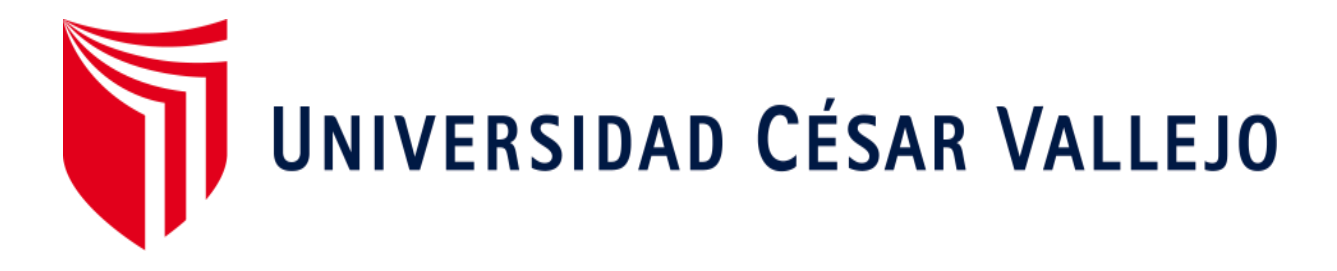

# **FACULTAD DE INGENIERÍA ESCUELA PROFESIONAL DE INGENIERÍA DE SISTEMAS**

Sistema web para la gestión de pacientes en la Clínica San Joaquin

#### **TESIS PARA OBTENER EL TÍTULO PROFESIONAL DE:**

Ingeniero de Sistemas

#### **AUTOR:**

Bohorquez Salcedo, Alberto Ismael

#### **ASESOR:**

Mg. Chumpe Agesto, Juan Brues

#### **LÍNEA DE INVESTIGACIÓN:**

Sistemas de Información y Comunicaciones

LIMA - PERÚ

2018

Página del Jurado

#### **DEDICATORIA**

Mi tesis la dedico a mi esposa Luz quien siempre ha está a mi lado para apoyarme y a mi adorada hija Loraine por ser mi motivo de superación personal y profesional.

A mis padres y hermanos que me animaron para iniciar la carrera universitaria.

#### **AGRADECIMIENTO**

El presente trabajo de investigación fue realizado primeramente gracias a mi familia por todo su apoyo.

Agradezco a los distintos docentes de la Universidad César Vallejo por haber contribuido en mi formación profesional.

#### Declaratoria de Autenticidad

#### **DECLARACION DE AUTENTICIDAD**

Yo. Alberto Ismael Bohorquez Salcedo, estudiante del programa de Ingeniería de Sistemas de la Escuela de Pregrado de la Universidad César Vallejo, identificado con DNI 44116980, con la tesis titulada "Sistema Web para la gestión de pacientes en la clínica San Joaquín" declaro bajo juramento que:

- 1. La tesis es de mi autoría.
- 2. He respetado las normas internacionales de citas y referencias para las fuentes consultadas. Por tanto, la tesis no ha sido plagiada ni total ni parcialmente.
- 3. La tesis no ha sido auto plagiada; es decir, no ha sido publicada ni presentada anteriormente para obtener algún grado académico previo o título profesional.
- 4. Los datos presentados en los resultados son reales, no han sido falseados, ni duplicados, ni copiados y por tanto los resultados que se presenten en la tesis se constituirán en aportes a la realidad investigada.

De identificarse la falta de fraude (datos falsos), plagio (información sin citar a autores), autoplagio (presentar como nuevo algún trabajo de investigación propio que ya ha sido publicado), piratería (uso ilegal de información ajena) o falsificación (representar falsamente las ideas de otros), asumo las consecuencias y sanciones que de mi acción se deriven, sometiéndome a la normatividad vigente de la Universidad César Vallejo.

Lima, 03 de diciembre de 2018

Alberto Bohorquez Salcedo

#### **PRESENTACIÓN**

Señores miembros del Jurado:

Dando cumplimiento a las normas establecidas en el Reglamento de Grados y Títulos sección de Pregrado de la Universidad Privada César Vallejo para la experiencia curricular de Metodología de la Investigación Científica, presento el trabajo de investigación pre-experimental denominado: "Sistema Web para la gestión de pacientes en la clínica San Joaquín".

La investigación, tiene como propósito fundamental: determinar cómo influye un Sistema web para la gestión de pacientes en la clínica San Joaquín.

La presente investigación está dividida en seis capítulos:

En el primer capítulo se expone el planteamiento del problema: incluye formulación del problema, los objetivos, la hipótesis, la justificación, los antecedentes y la fundamentación científica. El segundo capítulo, contiene el marco metodológico sobre la investigación en la que se desarrolla el trabajo de campo de la variable de estudio, diseño, población y muestra, las técnicas e instrumentos de recolección de datos y los métodos de análisis. El tercer capítulo corresponde a la interpretación de los resultados. En el cuarto capítulo trata de la discusión del trabajo de estudio. En el quinto capítulo se construye las conclusiones y finalmente en el sexto capítulo están las referencias bibliográficas.

Señores miembros del jurado espero que esta investigación sea evaluada y merezca su aprobación.

# **ÍNDICE**

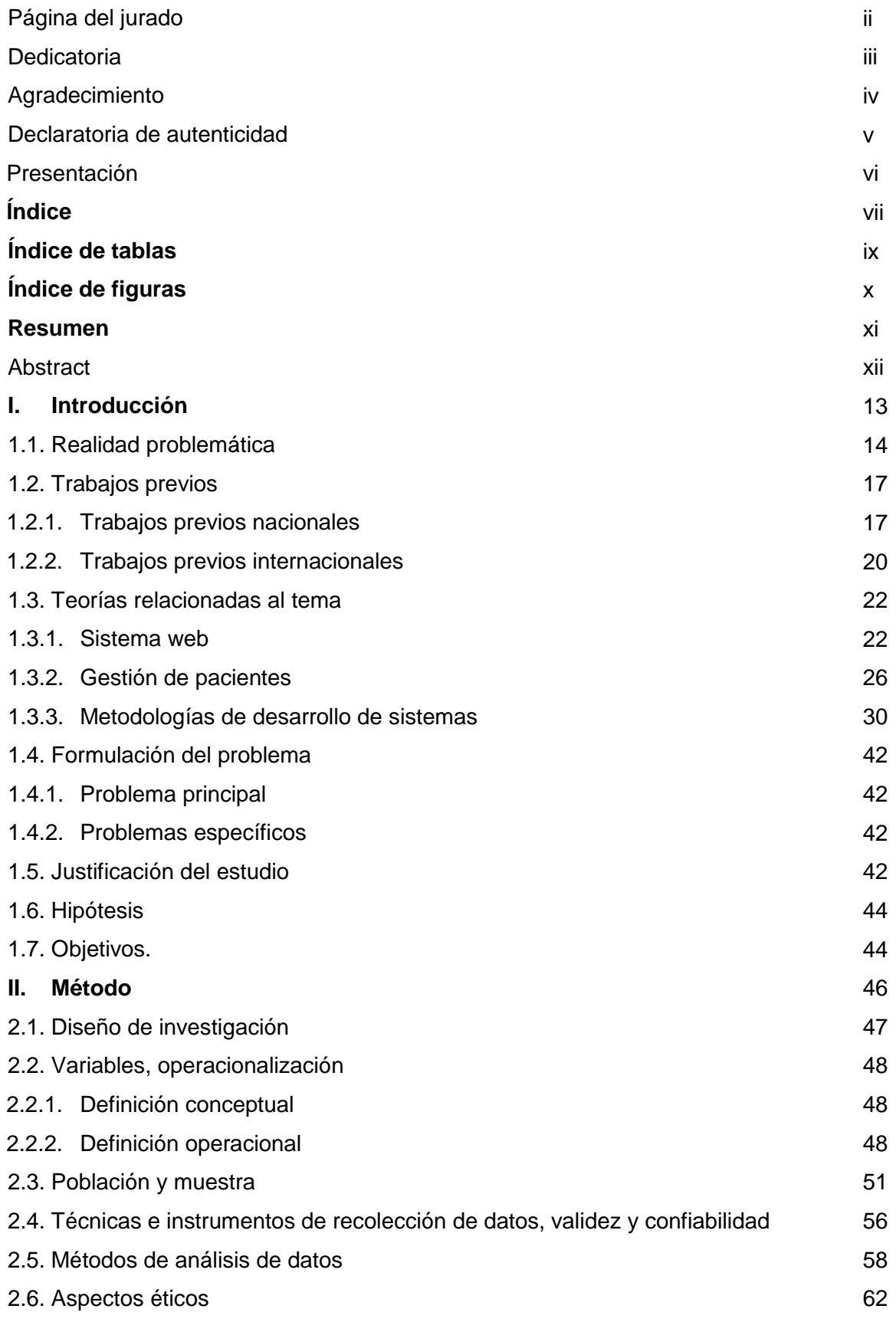

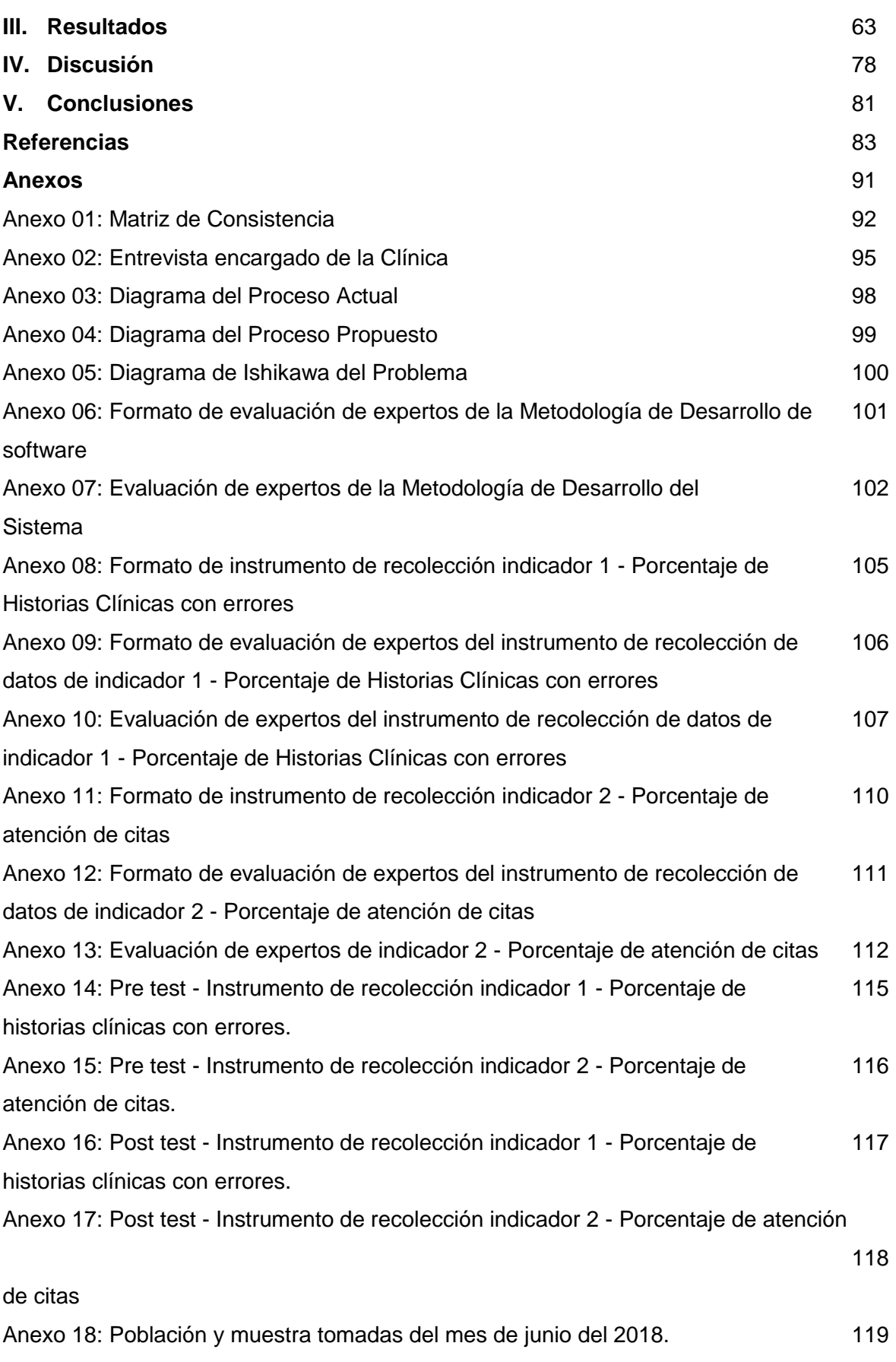

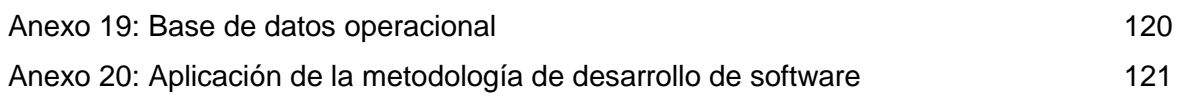

# **ÍNDICE TABLAS**

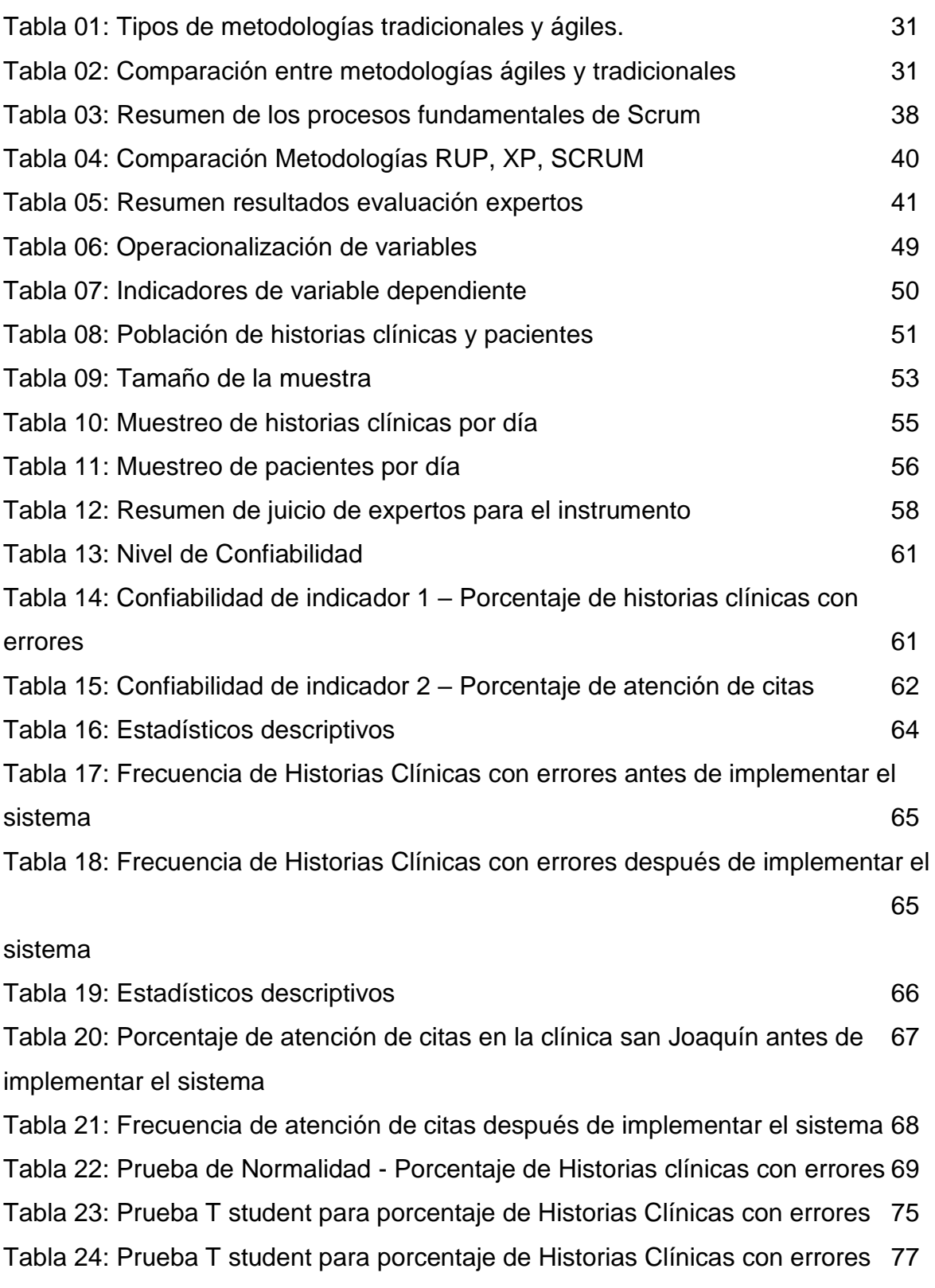

# **ÍNDICE FIGURAS**

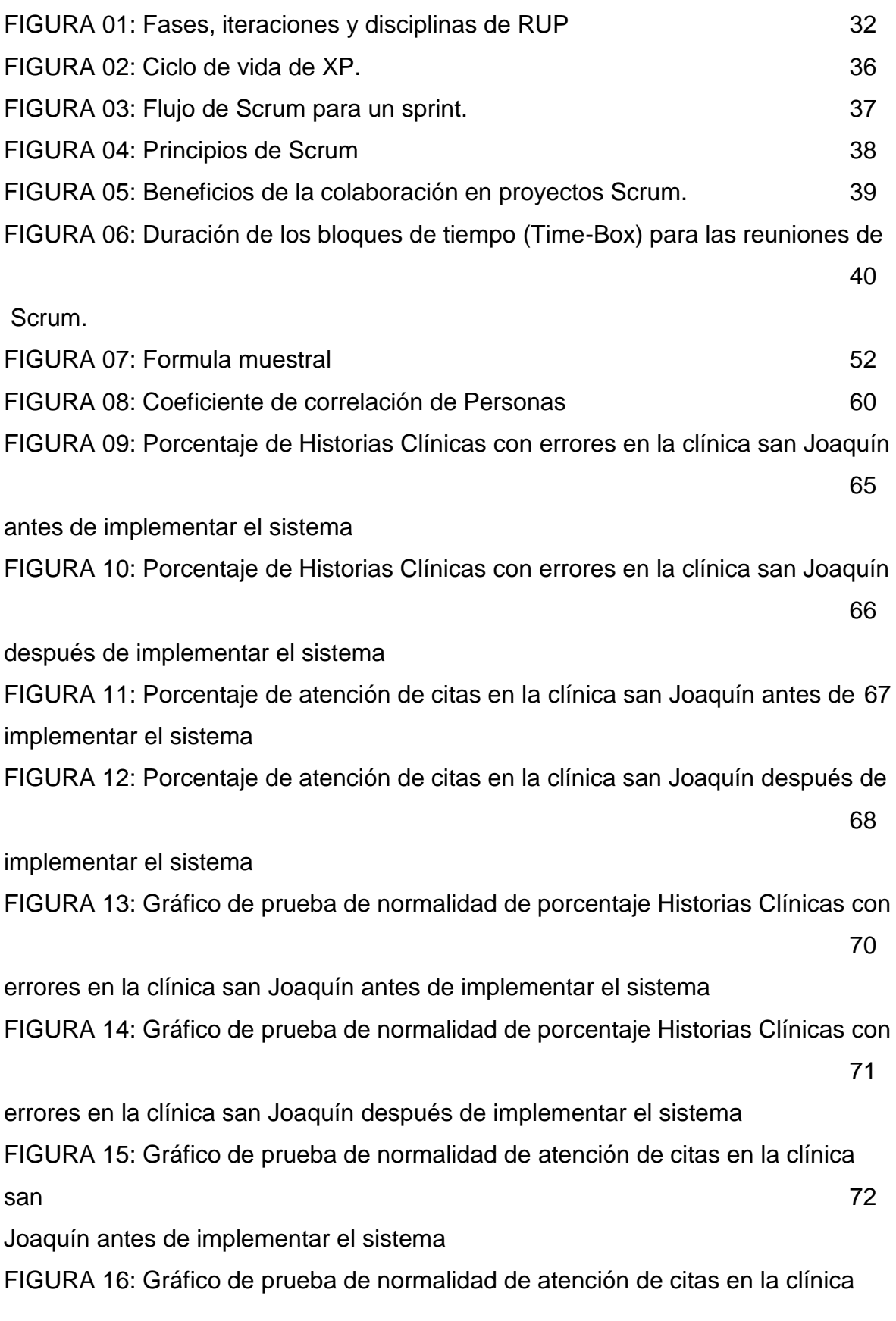

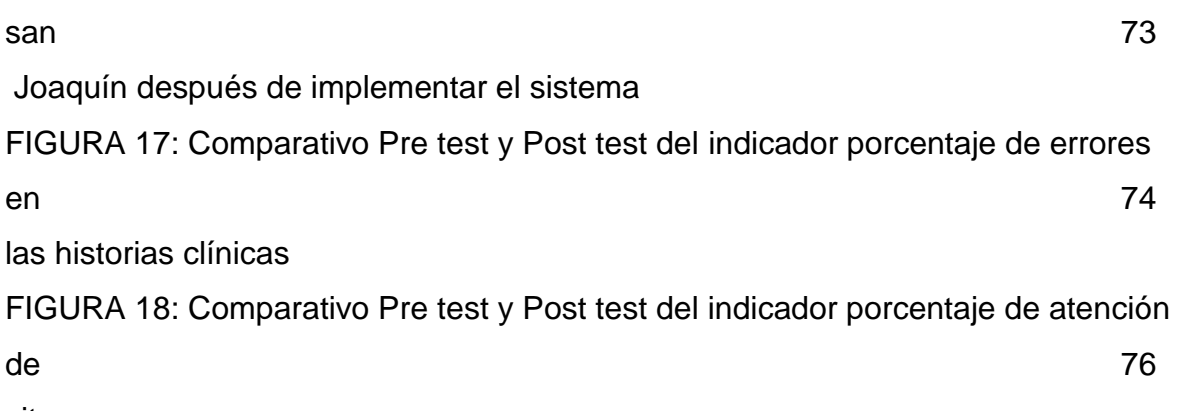

citas

#### **RESUMEN**

La presente tesis detalla el desarrollo, implementación y evaluación de un Sistema Web para la gestión de pacientes en la clínica San Joaquín, ubicado en el distrito de Zarate. Debido a que la situación previa a la implementación del sistema presentaba deficiencias en el control de datos de las citas y atenciones de los pacientes y en los datos de las historias clínicas.

El objetivo principal es mejorar la gestión de pacientes a partir de un análisis en el control de registros de citas médicas de los pacientes, un control del registro de resultados de las pruebas en las distintas especialidades que se atiende del paciente y en los datos ingresados en las historias clínicas. El presente trabajo comprende los siguientes indicadores: Porcentaje de historias clínicas con errores y Porcentaje de pacientes atendidos.

El tipo de investigación es aplicada, el diseño de la investigación es Preexperimental y el enfoque es cuantitativo. La población se centró en 1349 pacientes registrados y sus 1349 historias clínicas, el tipo de muestreo fue estratificado simple, obteniéndose 300 citas de pacientes y 300 historias clínicas en el Mes de Junio del 2018. La técnica de recolección de datos fue el fichaje de registros, los cuales fueron validados por expertos.

Para la correcta documentación del sistema se utilizó la metodología SCRUM, para el desarrollo se utilizó el lenguaje de programación JAVA EE6 y el sistema gestor de base de datos WORKBENCH con la base de datos relacional MySQL.

La implementación del sistema web dio como resultado lo siguiente: Logró disminuir el porcentaje historias clínicas con errores de un 19,0% a un 10,3; además se incrementó la atención de pacientes de un 83,0% a un 90,7%. Los resultados mencionados permitieron determinar que la implementación de un sistema web influye mejorando la gestión de pacientes en la clínica San Joaquín.

P**alabras clave:** Aplicación web, Administración pacientes.

#### **ABSTRACT**

This thesis details the development, implementation and evaluation of a Web System for the management of patients in the San Joaquín clinic, located in the Zarate district. Because the situation prior to the implementation of the system had deficiencies in the control of data of appointments and patient care and in the data of the medical records.

The main objective is to improve the management of patients from an analysis in the control of records of medical appointments of patients, a control of the registry of test results in the different specialties that are attended to the patient and in the data entered in the medical records. The present work includes the following indicators: Percentage of medical records with errors and Percentage of patients attended.

The type of research is applied, the design of the research is Pre-experimental and the approach is quantitative. The population was focused on 1349 registered patients and their 1349 clinical histories, the type of sampling was simple stratified, obtaining 300 patient appointments and 300 clinical histories in the month of June 2018. The data collection technique was the recording of records , which were validated by experts.

For the correct documentation of the system the SCRUM methodology was used, for the development the programming language JAVA EE6 and the database management system WORKBENCH were used with the MySQL relational database.

The implementation of the web system resulted in the following: It managed to decrease the percentage of clinical histories with errors from 19.0% to 10.3; In addition, patient care increased from 83.0% to 90.7%. The aforementioned results allowed to determine that the implementation of a web system influences improving the management of patients in the San Joaquín clinic.

K**eywords**: Web application, Patient management.

**CAPÍTULO I: INTRODUCCIÓN**

## **1.1. Realidad Problemática**

En el ámbito internacional, la Organización Mundial de la Salud (2016), identifico que gran parte de las entidades sanitarias alrededor del mundo convive con expedientes clínicos en papel, conllevando a atrasos en los procesos administrativos e induciendo negativamente en la satisfacción de los usuarios. Menciona además que la implementación de un expediente electrónico ofrece la gran oportunidad de crear un círculo de seguridad para el paciente durante todo el proceso de atención, ya que su información se puede compartir entre médicos, enfermeras y otros integrantes del personal clínico, lo que contribuye a ofrecer tratamientos más certeros y a mejores prácticas.

En nuestro País el MINSA (2015) publicó un estudio: "Eficiencia hospitalaria y calidad en la atención materno-perinatal de EsSalud ¿Ser eficiente salva vidas?" En el estudio se conoció sobre la gran necesidad de un presupuesto destinado a la innovación de los principales hospitales en el Perú, debido a que el uso de documentos físicos para todas las áreas en los centros sanitarios genera mayores gastos y mayores tiempos empleados en las jornadas laborales, por ende, resaltaron los beneficios de un sistema de información para monitoreo en las directivas.

En la actualidad observamos el uso más frecuente de las tecnologías de información como apoyo estratégico para generar una buena prestación de servicios que resuelvan las exigencias de los clientes, siendo el caso de las instituciones de atención sanitaria, quienes manejan información en grandes proporciones, y se encuentran con la necesidad de sistematizar sus procesos para gestionar la información generada en sus jornadas laborales; con la finalidad de lograr el cumplimiento de entrega de resultados de los exámenes médicos. La clínica San Joaquín ubicado en el distrito de Zárate brinda servicio privado de atención en salud ocupacional a trabajadores de distintas empresas con el fin de certificar que ellos están aptos para realizar las actividades en los puestos que se desenvuelven. Los certificados son exigidos por la entidad reguladora SUNAFIL a las empresas clientes que solicitan el servicio a la clínica.

Mediante la Gestión de Pacientes se logra la emisión de los certificados, pero este

proceso antes de la implementación de la herramienta tenía anomalías respecto al registro de información en un 19,0% de Historias Clínicas con errores (Ver Tabla N° 17), respecto al llenado de información y un 17,0% de atención de citas no atendidas (Ver Tabla N° 20), por no contar con un sistema que agilice, controle y apoye este proceso, sumado a todo, los registros de datos de las atenciones se realizan de forma manual, conllevando así a la incidencia de estas deficiencias que al final se resume en pérdida de tiempo y costos para la clínica. Teniendo en cuenta todo ello se responde a lo siguiente: ¿Qué sucede cuando se necesita la historia clínica de un paciente para realizar las pruebas? Primero debe ser elaborada manualmente, luego llevada a cada especialidad para que sea se registren los datos de las evaluaciones, continuando este flujo por cada especialidad hasta completar las pruebas. ¿Qué sucede cuando se necesita la historia clínica de un paciente para constatar información? Pues se debe buscar en los archivos físicos acumulados hasta dar con ello, perdiendo otra vez tiempo.

Las principales incidencias que se presentan en la clínica para la gestión de pacientes y que serán el propósito para la realización de la tesis son:

En el registro de citas, la encargada de recepción, cuenta con un correo enviado por la empresa cliente sobre la cantidad de trabajadores a atender en una determinada fecha (pactada con el gerente de la clínica y el dueño de la empresa cliente previamente), pero los datos del paciente y de las pruebas que se le realizan se registran de forma física en formatos impresos, induciendo nuevamente a incidencias que retrasan el flujo de atención.

El llenado de la Historia Clínica del paciente era ejecutado a la antigua (manualmente), solicitando información personal y llenándolos en un formato no establecido, en caso de no tener stock, se debe imprimir dicho formato, teniendo los datos del paciente se procede con llevar la Historia Clínica a Triaje para que se tomen las primeras evaluaciones antes de pasar por los consultorios de la diferentes especialidades, todo este proceso demanda una gran pérdida de tiempo ya que los profesionales de las distintas especialidades deben esperar hasta que llegue la Historia Clínica de la otra especialidad y continuar con el flujo de atención, para así atender a cada cita del paciente.

En la atención de citas de las distintas especialidades de la clínica, si se escribe un

dato erróneo de la prueba del paciente, se tiene que reelaborar la Historia Clínica y si no hay stock del formato, se tiene que imprimir; así mismo, se observa presenta información errónea, campos vacíos y campos ilegibles. Generándose dos problemas: primero, si el error es detectado por la alguna especialidad que atiende al paciente se regresa la Historia Clínica solicitando su reelaboración, y segundo, si el error es detectado posteriormente en la auditoria de Historias Clínicas (Donde se emite los certificados de salud) entonces, se procede a corregir el error hasta donde se originó hasta el último documento (Rehacer toda la Historia Clínica).

Sumado a estas anomalías involucra que el paciente permanezca más tiempo del necesario en la clínica esperando a que finalicen sus pruebas, afectando directamente en la calidad del servicio brindado y en muchas ocasiones en la no conclusión de la atención de la cantidad de citas de pacientes registradas.

Si se desea realizar alguna consulta sobre la información de un paciente atendido anteriormente tienen que buscar archivo por archivo hasta dar con ello, y si es de un periodo de tiempo más extenso la búsqueda se complica.

La directiva de la clínica no cuenta con información estadística sobre sus atenciones que permitan proyectarse a la toma de decisiones sobre futuras inversiones que puedan realizarse para el desarrollo de la institución.

Todas estas anomalías fueron encontradas en la clínica San Joaquín respecto al proceso actual de la Gestión de Pacientes (Ver Anexo Nº 03), así nace la necesidad y motivo del proyecto de estudio en la cual se concluye que la solución es implementar un sistema web que apoye y mejore este proceso, sugiriendo así un nuevo flujo de la Gestión de Pacientes (Ver Anexo Nº 04); de no realizarse, estas anomalías seguirían afectando directamente al cumplimiento de entrega de certificados médicos que es el producto principal que brinda la clínica, trayendo como consecuencias constantes insatisfacciones de los clientes, la perdida de los mismos y posteriormente decremento la demanda del servicio que causarían que las utilidades de la clínica disminuyan, conllevando así a un posible fracaso del negocio. El sistema web se implementará para que sea utilizado y así estudiar o evaluar los cambios que presentarán en la Clínica y determinar si es beneficioso o no en el apoyo de las actividades en el proceso de Gestión de pacientes.

## **1.2. Trabajos previos**

# **1.2.1. Trabajos Previos Nacionales**

Katty Sue Sanchez Reyna, durante el año 2015, en la investigación "Recuperación de Historias Clínicas Electrónicas a partir de un Repositorio Digital usando una Arquitectura Orientada a Servicios" realizada en la Universidad Católica del Perú, Lima-Perú. El objetivo general fue desarrollar una herramienta informática que brinde las funcionalidades de registro y recuperación de las historias clínicas digitales optando por usar un repositorio central enfocada a una arquitectura de servicios. La problemática se basó en que las historias clínicas, que son documentos de vital importancia, seguían registrándose de manera manual (en papeles) en un margen de 72% de establecimientos salubricos a nivel de todo el Perú, presentando datos indescifrables, documentos deteriorados o extravió de los historiales médicos, asimismo retrasos al momento de localizar historias clínicas de un paciente, debido a la gran acumulación de registros en papeles, deficiencia de integridad de las historias clínicas que pertenecen a un solo paciente. La metodología empleada resulto ser un patrón internacional que permite implantar un ejemplo enfocado en la calidad de software de muchas características o parámetros "Metodología ICONIX" la cual es una metodología fuerte y liviana que se usa al desarrollar software. La población fueron siete estudios seleccionados aplicando criterios de inclusión y exclusión. Las conclusiones fueron: Luego de que se mencionó como se elaboró y esquematizo la arquitectura, como se eligió los dispositivos críticos que se encargaran de la seguridad y los pasos en que se ejecutó la implementación del aplicativo web para el registro y recuperación de las Historias Clínicas, se define que se logró alcanzar los resultados planteados al inicio de la investigación, por ende, se reitera y concluye que se probó el logro de los objetivos específicos de la misma manera se alcanzó el objetivo principal de la investigación el cual fue lograr implantar un aplicativo web que optimice la manipulación de información de las historias clínicas a partir de un lugar de alojamiento. En el inicio del análisis para realizar la investigación y lograr identificar el título principal del estudio, se identificaron las incidencias suelen presentarse en la mayoría de entidades prestadoras de servicios de salud al momento de gestionar la información de los pacientes que acuden a sus instancias a atenderse, incidencias de acceso a la información, dificultas en el seguimiento y monitoreo de

dicha información. Al finalizar la investigación se concluyó que la mejor opción para dar solución a la problemática de la investigación era implantar un aplicativo web con arquitectura enfocada a funcionalidades útiles que ofrezcan una manera práctica de intercambio de información entre las distintas entidades de salud utilizando un servidor central. Este trabajo previo aportó a la presente investigación brindando la importancia que tiene el actualizar los registros de historias clínicas de físico (papel) a electrónico.

Dayana La Rosa y Alexander Mendoza durante el año 2017, en la tesis "Implementación de un sistema de información para la administración de pacientes de la clínica privada Clinifé" elaborada en la Universidad de Ciencias y Humanidades, Lima-Perú. El objetivo general del estudio fue evaluar el resultado que se obtiene luego de agregar un aplicativo informático que optimice la manera de administrar el flujo de atenciones de pacientes en la entidad sanitaria.Como punto central se tuvo la problemática que se basó en la situación que presentaba la entidad Sanitaria Clinifé, que es conocida en el cono norte como una de las entidades de prestación de servicios de salud privado, anterior a la investigación la entidad no contaba en sus transacciones con un aplicativo informático que cubriera las necesidades que se presentaban debido a las falencias y que brinden una optimización para la gestión en las transacciones administrativas y en la calidad del servicio brindado.

Uno de los motivos esenciales que origino o dio inicio a la planificación para implantar un sistema fue la urgencia de digitalizar los procesos que estaban introducidos en la administración de pacientes, la deficiencia en la manipulación de los historiales de los pacientes (HC), el decrecimiento en los minutos y horas de búsqueda de las mismas y de los servicios que ofrecen la entidad; el llenado de datos manual respecto a la información necesaria de cada paciente en sus historias clínicas en la entidad de salud presentaba lo siguiente: Anotaciones usando lapiceros y formatos impresos donde se organizaban el itinerario de actividades de los médicos y la lista de métodos para proceder con sus respectivas tarifas; Deficiencia en realizar tareas comunes como lo es reservar una cita;

Incertidumbre al no lograr monitorear las entradas y salidas económicas dentro de la institución. Sobreesfuerzo y perdidas de minutos o horas adicionales tratando de ubicar las historias clínicas del lugar donde fueron archivadas, originando perdidas económicas y pasividad en la agilidad del servicio. Alta exposición de perdida de información ante un siniestro o robo de los registros físicos. Sumado a todo ello significaba ralentización la hora de entregar los resultados de los exámenes o detallar la forma de tratar una enfermedad, debido a que en diversas ocasiones muy repetitivas no se lograban hallar las historias clínicas con lo que se deducía que se habían extraviado o se encontraban en muy mal estado, funciones puntuales que en las transacciones de una entidad de salud podría repercutirse en no lograr salvar una vida o no lograr prolongar la vida de un paciente para poder buscar una cura a su mal; es por todo esto, que se identificó como un excelente socio estratégico un aplicativo informático médico que disminuya las falencias y optimice las virtudes del personal en sus actividades transaccionales; todo lo antes mencionado apunta una automatización que lograría apoyar en los cumplimientos de las metas principales de estas entidades de salud, como lo es ofrecer servicios de gran calidad a la mayoría. La metodología empleada en el desarrollo del software fue RUP (Rational Unified Process en inglés). En el presente estudio se utilizó un diseño de tipo Pre Experimental. La población fue constituida por 637 pacientes con una muestra de 240 pacientes. Los resultados fueron: La implementación del sistema redujo considerablemente el porcentaje de historias clínicas con errores de un 16% a un 4 %; El uso de un aplicativo informático permitió una mejora en la atención de citas de los pacientes, aumentando el porcentaje de atención de citas de los pacientes de un 86% a un 98%. Las siguientes conclusiones fueron: Se logró demostrar que Un aplicativo informático que apoya a los procesos administrativos para la atención de pacientes genera resultados que optimizan las actividades involucradas en la atención de pacientes dentro de la entidad de salud Clinife; Se logró mejoras que permiten un control más eficiente en las actividades y en el registro de datos de los clientes, todo ello facilita a los responsables de llevar las evaluaciones lograr plasmar un estudio de los males mejores respaldados apoyándose en los datos que muestran los reportes del aplicativo.

Luego de revisar los resultados se encontró que se redujeron las horas empleadas en la búsqueda de datos y las horas de entrega de los resultados por la parte administrativa, obteniendo de esta manera un excelente control y eficiencia en la manipulación de los datos. Luego de implantar el aplicativo se observó que logra homologar mediante un patrón la vía en que se elaboraran las actividades de cada transacción, mostrándose una adecuada interacción de los usuarios con el aplicativo. Este trabajo previo aporto en la presente investigación con los indicadores.

David Baltazar Lozano Rodriguez, durante el año 2014, en la investigación "Influencia de la mejora de procesos y de la tecnología en la atención al paciente de consulta externa en la gestión de información en un hospital público" realizada en las instancias de la Universidad nacional de ingeniería, Lima. El objetivo general fue optimizar de manera considerable la calidad de almacenamiento de información de las pruebas médicas realizadas a los pacientes y el gestionamiento de datos por el área de administración. La problemática de la investigación se basó en que las actividades esenciales involucradas en la atención de los clientes que acuden a la clínica, presentaban evidentes deficiencias, siendo de esta manera involucraba grandes esfuerzos aplicados para subsanar dichas deficiencias, pero lo más preocupante fue los esfuerzos que eran reflejados por los clientes que tenían que realizar largas colas para poder atenderse, debido a ello luego presentaban sus quejas, que claramente evidenciaban la disconformidad que tenían con la atención brindada, de igual manera, al no estar bien establecidos los procesos se incurre en falencias sobre el servicio, como enfoques mal vistos donde invertir horas hombre. Mencionando todo ello se logra entender que la solución del problema principal asiste directamente en implantar un aplicativo informático que apoye las actividades hospitalarias. Para la metodología de investigación se utilizó las encuestas que medirán el grado en que están satisfechos los usuarios desde un acceso externo, así mismo se monitoreara las horas o minutos que se deben esperar cada persona para lograr atenderse, dentro de las técnicas e instrumentos usados estuvieron el mapa global de procesos, lluvia de idea, diagrama que muestra la afinidad, la matriz que se enfoca en priorizaciones, el popular y reconocido diagrama de causa efecto. La población fueron los pacientes del hospital público. Los resultados

obtenidos fueron: Se logró mejorar el grado de la satisfacción de los usuarios que usaban el servicio por vía externa semejándose a un 7% sobre la evaluación previa a la investigación donde resalto claramente la afinidad para brindar un servicio que respeta los horarios de programación de citas, que conserva el orden y eficiencia; Al momento de querer ingresar los valores de las evaluaciones e ingreso de información del paciente la historia clínica estaba lista para ello, la interacción de información era fluida mostrándose la agilidad en las consultas y realización de obligaciones que correspondían a cada labor que exigía cada puesto.

Hubo decremento notable en los reclamos que se presentaban antes de un 61% a un 49% que corresponden a pérdidas económicas por la institución y que ahora parte a ser un ahorro gracias al presente aplicativo informático; Se observa que los minutos que tenían que esperar los clientes para acceder a sus atenciones disminuyeron de 109.97 a 80.58, logrando así una atención fluida en este proceso. El grado de satisfacción que mostraron los usuarios que venían a atenderse en modalidad externa aumento en un porcentaje de 6.1 de mencionando que se mostraba una consideración respecto a sus citas, ayudo también que se establecieron lapsos de atenciones en horarios estratégicamente planteados que reducían las colas de espera. Las conclusiones fueron:Se logró una mejora considerable respecto a los procesos de atenciones salubricos en la entidad de Salud San Bartolomé, gracias apoyo de un aplicativo que brindaba funciones estratégicamente aplicadas en las atenciones vía externas así mismo para las atenciones que se realizaban vía internas, no solo eso, sino que se aplicaron reportes que permitirán a la gerencia toma de decisiones para futuras reformas de la entidad de salud. Este trabajo previo aporto en la presente investigación resaltando la vitalidad de tener como socio estratégico un sistema web en la atención de citas permitiendo así reducir las quejas de las atenciones y mejorar el tiempo de llenado de registros para las actividades involucradas.

# **1.2.2. Trabajos Previos Internacionales**

David Andrés Rivera Jarrín durante el año 2017, en el proyecto de investigación "Diseño y desarrollo de un sistema para la gestión de información de pacientes de un consultorio oftalmológico" fue totalmente diseñada y elaborada la Universidad Pontificia Universidad Católica, Quito-Ecuador. Donde se planteó como objetivo

general diseñar y elaborar un sistema que permita la automatización de registros de fichas médicas de pacientes, así como también las consultas que se realizan en un consultorio oftalmológico. La problemática se basó en que un consultorio oftalmológico que ofrece servicios de evaluaciones preventivas y subsanaciones de problemas que ya padecen las personas, pero que no cuenta con tecnologías de apoyo para gestionar la información de los clientes y que presentaba falencias en el flujo de la información de dichos clientes. Para llevar a cabo esta actividad es necesario llevar el historial de los pacientes, de tal forma que se refleje de manera completa todo lo que ha sucedido en torno al problema que tiene determinado paciente. La metodología usada fue RUP, las conclusiones fueron: La oftalmología es un campo de la medicina, que al igual que otros campos, requiere llevar un historial o ficha médica de las personas para que estas sean diagnosticadas de la mejor forma; La metodología RUP permite la elaboración de software de manera ordenada y bien documentada, lo que facilita el proceso de cambios en caso de requerirlos. Este trabajo previo aportó a la presente investigación en cómo desarrollar el aplicativo informático web y la manera en que este debe afinar el flujo de datos de la entidad y de los clientes, resaltando la importancia en sus objetivos específico de Llevar un control y registro automatizado de las fichas de los pacientes y también de Mantener un mejor orden en cuanto al manejo de historial de consultas médicas, resaltando la importancia de implementar un sistema web en una entidad prestadora de servicios sanitarios.

Nathaly Soledad Herrera baldeón durante el año 2016, en la tesis "Construcción de una aplicación web para la Gestión de Citas, Tratamientos y Expediente Médico de los pacientes del Centro Implantológico y de Especialidades Dental Access", desarrollado en la Universidad Pontificia Universidad Católica del Ecuador, Quito-Ecuador. Donde el objetivo principal se centró en elaborar e implantar un sistema computacional en el Centro Implantológico y de Especialidades Dental Access, mediante la utilización de tecnologías web que permita mejorar la gestión del proceso de realización de citas, métodos tratantes e historial de atenciones de los clientes que van a atenderse. La problemática se basó en que El Centro Implantológico y de Especialidades Dental Access es un Centro Odontológico de alta tecnología que se enfocan en brindar servicios tratantes de males que competen la vista siendo enfoque y meta de todo negocio prospero conseguir un grado de aceptación aceptable por los clientes y a su vez la mejora de los males que Padecen los pacientes, su principal fortaleza es el tratamiento personalizado bajo un excelente manejo de bioseguridad en donde trabajan bajo la premisa de calidad para la mayor satisfacción del cliente, Dental Access cuenta con un personal profesional en todas las especialidades graduados dentro y fuera del país; sin embargo para la atención utilizan sistemas rudimentarios como los son registros en documentos impresos que generan lentitudes y errores en la atención brindada, contribuyendo así a la perdida no solo económica sino de pacientes insatisfechos.

En el proceso de implantación del aplicativo se hizo uso de la metodología RUP, debido a sus principios de enfocarse en objetos y la aplicación de iteraciones. Los resultados fueron: La metodología RUP permitió elaborar la aplicación web mediante la realización de pruebas continuas y retroalimentación por parte del usuario en cada una de las iteraciones de tal manera que se satisfaga las exigencias y requisitos de los pacientes en el aplicativo desarrollado; Durante el ciclo de desarrollo de la aplicación web, se ha cumplido de manera organizada y distribuidas con todas las fases exigidas por la metodología RUP. Las conclusiones fueron: El software ayudará al Centro Odontológico Dental Access a realizar un seguimiento adecuado del paciente mediante la gestión de fichas médicas y de citas; El sistema cuenta con la gestión de pacientes, doctores, empleados, que le permitirá llevar un registro detallado de la ficha médica y de cada cita, también admite la automatización del proceso de reservar de citas, permitiendo al Centro odontológico llevar un registro organizado de las citas y los pacientes pueden reservar desde cualquier computador que tenga acceso a internet, generando un valor agregado a Dental Access; Al estar la aplicación en un servidor, el manejo del sistema es accesible y fácil de usar, en razón que la aplicación no necesita una instalación extra y se puede ingresar desde cualquier computador que tenga acceso a internet. Este trabajo previo aportó a la presente investigación mostrando la importancia de la digitalización de información del paciente para lograr disponibilidad de las consultas de los datos del paciente.

#### **1.3. Teorías relacionadas al tema**

#### **1.3.1. Sistema Web**

Se define como sistemas web cuando los aplicativos informáticos utilizan páginas web, las cuales son archivos de texto que tienen un formato estándar denominado HTML. Los archivos también conocidos como ficheros se alojan en una computadora de gran capacidad conocidas como servidores web, a los cuales se logra acceder utilizando protocolos de internet como por ejemplo el protocolo HTTP, el protocolo más conocido usado en la internet. Para poder navegar por cualquier sistema web en cualquier dispositivo, se necesita usar un navegador web. (Berzal Galiano, Cortijo Bon y Cubero Talavera 2016, p. 16.)

Son denominados sistemas web a aquellas clases de software que tienen una gran variedad de funcionalidades partiendo de básicas hasta las más complejas. Poniendo en términos asequibles los sistemas webs son algo mucho más complejo pero útil que simples archivos asociados para interpretar información con la ayuda de gráficos y textos. Con la aparición de la web 2.0, se puede generar incluso conexiones a base de datos empresariales y aplicaciones de negocio. (Pressman 2016, p. 07).

## Báez Mondy (2014, p. 140)

Los Sistemas Web o también referidos comúnmente en los ámbitos de la actualidad tecnológica como "aplicativos web" están realizados en archivos independiente, es decir no se instalan dentro de un sistema operativo. Estos sistemas web se alojan en computadores de gran potencia comúnmente y dese allí se conectan en una empresa internamente o hacia el exterior, ofreciendo servicios que fueron programados estratégicamente para brindar soluciones. La manera de presentarse a los usuarios que acceden a los servicios es bien parecida a las páginas web comunes, solo que estos ofrecen funcionalidades avanzadas como pueden ser consultas lógicas en cálculos, como pueden ser consultar directas a base de datos bien organizadas. Para poder usar los sistemas web, se necesita ingresar la URL en algún navegador web que tengamos instalado en la computadora. Las aplicaciones web están conectadas a bases de datos que brindan utilidades optimas de mostrar la información a los usuarios. Estos muestran muchas diferencias muy

notables comparándolos con los sistemas comunes de computadora que no tienen opciones de compartir información vía la internet y ofrecen una rica gama de funcionalidades provechosas para los usuarios interno y externos. Existen otras similitudes que se aprecian como en la inversión ya que por lo general son montos más elevados. También se nota rapidez en respuesta de consultas, optimización en las funciones que realizan los clientes y logran una administración idónea.

#### **Diseño de un sistema web**

Castejón Villegas (2014, p. 35) sostiene que uno de los aspectos fundamentales en el diseño de los aplicativos webs es el Modelo-Vista-Controlador (MVC). En un primer plano se tiene un patrón que divide y estructura en bloques las interfaces del usuario (vistas), luego se tiene la aparición del modelo de negocio para finalizar con la estructuración e implementación de la lógica que controlara las funcionalidades principales. La vista refleja el aspecto de cómo se plasmó el modelo. Por lo general al control le llega una orden que ejecutara una acción a dicha orden realizando cambios en la vista. Y el modelo se enfoca más en una estructuración de objetos idóneamente comunicados en el flujo del sistema.

#### **Arquitectura de un sistema web**

Lujan Castro (2012, p. 47) sostiene que se denomina aplicativo web a una categoría principal de aplicativo informático en el cual hay una interacción cliente y servidor, donde el dispositivo del cliente y el dispositivo del servidor usan un protocolo de internet el cual les permite intercambiar información; (HTTP) se encuentran homogenizados a estándares por lo cual no hay necesidad de ser desarrollados por un programador.

#### **Arquitectura de tres Capas del Sistema Web**

Tahuiton García (2011, p. 61) sostiene que muchas veces se malinterpreta el término "capas" con el término "nivel". En el primero utiliza para mencionar las "partes" en las que una aplicación se estructura desde el enfoque lógico. Al contrario, el otro termino se centra en la organización de la aplicación. La arquitectura de tres capas consta de:

## **Capa de datos**

Es el lugar en el cual están los elementos de datos y tiene la función de permitir el acceso, previamente configurado a dichos datos. Para llevar a cabo una idónea administración de los datos se usan los populares gestores (SGBD) que cumplen con la funciona esencial de permitir almacenar adecuadamente la información y brindar eficientes vías de devolver resultados de consultas sobre dicha información. (Tahuiton García, 2011, p. 61).

#### **Capa de Negocios**

Es el lugar en el cual se generan solicitudes de parte del cliente y son enviadas los resultados respectivos en la ejecución de dicha solicitud. Es conocida con este nombre ya que aquí es el lugar donde se elaboran la lógica del negocio central, es decir el comportamiento que debe tener las funciones del aplicativo. La interacción que tiene esta capa la lleva con la de presentación es porque en la de presentación se hacen las consultas o requerimientos solicitados. (Tahuiton García, 2011, p. 61).

#### **Capa de Presentación**

Es la que se le presenta al clientes o usuarios, es la que se diseña y es cambiada para ser lo más amigablemente posible, aquí se muestran los datos al usuario de la manera mejor entendible posible; por ese motivo es que tiene iteración con la de negocio. Se le suele conocer o se le conoció a sus inicios como interfaces graficas en la cual lo más solicitados y brindado a los clientes y usuarios son formularios y reportes que se centran en consolidados de información específica. (Tahuiton García, 2011, p. 61).

#### **Javabeans**

"Es un modelo e componentes que se usa para encapsular varios objetos en otro único. Se define como un componente de software reutilizable que se puede administrar desde una herramienta de construcción" (Torrres Remon, 2013, p. 21)

#### **Framework**

Gutiérrez Meza (2012, p.1),

Su concepto únicamente es referido en aplicativa web, en los últimos tiempos y avances en desarrollo de software se ha vuelto muy popular; Debido a ello es que se ha desarrollado muchas clases que ofrecen soluciones muy interesantes tanto en presentación como en lógica de negocio, ya que se acoplan a los lenguajes de desarrollo de software más comunes su utilidad se incrementa de gran manera.

## **Primefaces**

PrimeFaces es un conjunto de componentes Java Server Faces de código abierto con varias extensiones y tiene las siguientes características: Amplio conjunto de componentes (HtmlEditor, Dialog, Autocompletar, Gráficos y muchos más); Ajax incorporado basado en las API JSF Ajax estándar. Amplia documentación. Comunidad de usuarios grande, vibrante y activa. (La Organización Prime Tek, 2016)

# **Java Script**

Es conceptualizado como un lenguaje interprete que en sus inicios se le conocía como LiveScript la cual la empresa Netscape creo en principal enfoque para finalidades de usos en la internet. Su funcionamiento es ampliamente compatible con los navegadores web más conocidos y también se acopla al funcionamiento de servidores que utilizan protocoles como el HTTP, muy similar a la manera en que trabaja las paginas ASP de la compañía Microsoft. El código que se emplea esencialmente la sintaxis se parece mucho a los lenguajes de alto nivel Java y C por ende aquellas personas que sepan estos lenguajes se les será familiar adaptarse a este lenguaje. (Berzal Galiano, Cortijo Bon y Cubero Talavera 2016, p. 16.)

#### **Base de datos relacional**

Es conocida de esta manera, a aquellas bases de datos que en primera instancia todos sus datos se alojan en tablas y dichas tablas tienen una relación o asociación lógica para poder acceder a los datos de manera viable por los usuarios, además

las consultas y requerimientos para obtener la información de los datos se entran en las tablas. (Basadre Díaz, 2014, p. 31.)

# **MySQL**

Es un sistema robusto, motor de base de datos que además permite la gestión relacional de las tablas, permite las multitareas y sobretodo permite que muchos usuarios puedan hacer consultas al mismo tiempo. Tiene os modalidades, donde la más usada es la GNU GPL conocida como free ya que los desarrolladores usan esta base de datos por ser gratuita, pero además de ello tiene una segunda opción de paga que se les ofrece esencialmente a empresas que desean incorporarlo a sus productos personalizados o modificados. (Basadre Díaz, 2014, p. 32)

## **1.3.2. Gestión de Pacientes**

Samanes Rojas (2009, p. 109) sostiene que la Gestión de Pacientes es un conjunto de actividades que permite un manejo organizado de la información, control y seguimiento de los pacientes dentro de un centro de salud. Este proceso comprende el control continuo de estos, de manera que dicha actividad no salga de las expectativas de ser un proceso eficaz. Estableciéndolo en 4 procesos básicos.

## **Inscripción de Pacientes**

Este proceso consiste en registrar a los pacientes que van a ser atendidos en la entidad sanitaria, previo al primer servicio que recibirán. Cada paciente posee un número de Historia Clínica único, por el cual se realizará la búsqueda en el directorio de Pacientes del Hospital. Posee las siguientes tareas:

- Por cada paciente se almacena una ficha con los datos generales del paciente y que se identifica con el número de Historia Clínica generado.

- Las búsquedas de pacientes en el directorio se realizarán por su número de historia Clínica, en cuyo caso la solución contiene una sola Historia, o por una combinación de Nombre, Primer Apellido y Segundo Apellido. (Samanes Rojas, 2009, p. 109).

#### **Admisión y control de camas**

Este proceso consiste en controlar los ingresos, egresos y traslados de los pacientes internos, llevando dicha información en registros. Se mantiene en control de las camas por salas y se calcula los indicadores estadísticos fundamentales de la utilización de las mismas. (Samanes Rojas, 2009, p. 109).

## **Archivo de historias clínicas**

Este proceso consiste en la localización y preparación de las Historias Clínicas (HC) para su entrega a salas o consultas, según la solicitud recibida, se controla la ubicación física de las mismas, así como su localización en caso de préstamos. Las demás áreas envían hacia esta oficina información de los pacientes a atender con vistas a preparar él envió de su documentación lo antes posible.

La actividad de registro de Historias Clínicas cuenta con las siguientes tareas:

Se ubica la Historia Clínica en el almacén de archivo según código respectivo y última fecha de visita; Se desenvuelven las Historia Clínica que estaban prestadas; Re-inicialización de Préstamos; Reportes de las Historia Clínica que se encuentran prestadas (Samanes Rojas, 2009, p. 109).

#### **Atención de citas**

Este proceso consiste en atender al paciente en la fecha y hora exacta acordada según el registro de cita, con el médico y consultorio respectivo. El paciente generalmente posee su comprobante de cita para su atención.

Posee las siguientes tareas: Se envía al paciente a la espera de su llamada en el consultorio indicado; Se le llama, y es atendido por el médico respectivo; El medico deriva al paciente según convenga. (Samanes Rojas, 2009, p. 109).

#### **Error**

En un enfoque se le puede atribuir al error como la estimación o contabilización de incertidumbre de una medida. Cuanto más incierta sea una medida, tanto mayor será el error que lleva aparejado (Gonzalo Gomez, 2005, p.10).

# **Dimensión 1: Archivo de historias clínicas**

# **Indicador 1: Porcentaje de Historias Clínicas con errores:**

Es el porcentaje de Historias clínicas que presentan errores respecto a la cantidad total de Historias Clínicas que se revisaron. El error porcentual es el valor absoluto de la diferencia dividida por el Valor teórico (Vt), multiplicado por 100.

# **Formula:**

% Historias Clinicas con errores 
$$
=\frac{HC \text{ con errores}}{\text{Total HC}} * 100
$$
  
(Gonzalo Gomez, 2005, p.10)

Dónde:

Valor experimental (Ve): Cantidad historias clínicas con errores

Valor teórico (Vt): Cantidad de historias clínicas

# **Dimensión 2: Atención de citas**

# **Indicador 2: Porcentaje de atención de citas**

Es el porcentaje de atención de citas que logran y no lograron finalizar su atención respecto al número de pacientes que se registraron en recepción al iniciar la jornada.

# **Formula:**

% Atencion de citas = 
$$
\frac{N^{\circ} \text{Atencion de citas}}{N^{\circ} \text{ de citas registradas para atencion}} \times 100
$$
  
(Ministerio de salud, 2015)

Dónde:

➢ N° total de citas: Son la cantidad de citas que se registran en recepción para su atención en las distintas especialidades de la Clínica.

N° de atención de citas: Son la Cantidad de citas que se logra atender.

En la presente investigación, las fases anteriores mencionados por Samanes Rojas

(2009) en la definición de Gestión de Pacientes: fase tres Archivo de Historias Clínicas y fase cuatro Atención de Citas, serán considerados las dimensiones de la Gestión de Pacientes y según lo mencionado por el autor en la fase tres, se concluye medir el porcentaje de historias clínicas con errores y en la fase cuatro se medirá el porcentaje de atención de citas, los cuales serán tomados como los indicadores para el proyecto de investigación.

Tamayo Canillas (2009, p.71) sostiene que la gestión de pacientes tiene como objetivo organizar y gestionar el flujo de pacientes por los distintos servicios que el hospital ofrece. Se concreta en cuatro aspectos fundamentales: Organizar y gestionar operativamente el acceso y la demanda de los usuarios a las prestaciones de asistencia especializada en sus diferentes ámbitos: Conlleva la organización y gestión operativa de: (1) El acceso de los usuarios a las prestaciones de asistencia especializada en el ámbito correspondiente, garantizando en todo momento el principio de equidad; (2) La demanda de asistencia especializada en régimen ambulatorio, incluyendo consultas externas, exploraciones y unidades especiales (hospital de día, cirugía ambulatoria, etc.); (3) La demanda de hospitalización. – La demanda quirúrgica; (4) El registro de pacientes atendidos en Urgencias.

Mora Mendoza (2010, p.10) sostiene que la Gestión de pacientes integra los contactos y movimientos asistenciales de los pacientes en una entidad sanitaria y en su área de atención especializada. Sus funciones se orientan hacia la coordinación de acciones y recursos alrededor de la asistencia al paciente, con una función moduladora y facilitadora de las tareas asistenciales de los servicios clínicos. En cada una de las áreas básicas de atención, desarrolla funciones y tareas dirigidas a: La gestión operativa de los procesos administrativos y acceso y circulación asistencial de los pacientes con el de facilitar y garantizar una accesibilidad sencilla y ágil sobre criterios de equidad y eficacia; La organización y evaluación del proceso asistencial (coordinación de tareas y actividades provenientes de las diversas unidades del hospital y de otros niveles asistenciales), con el fin de mantener la cohesión de la organización sanitaria ante el paciente y favorecer una utilización adecuada y eficiente de los recursos; La obtención de datos que permita disponer al hospital de información sobre demanda existente de la actividad asistencial realizada.

#### **Historia Clínica**

Grupo de documentos que contienen valores e informaciones de cualquier índole sobre el estado y la evolución clínico de un paciente a través del procedimiento asistencial. La historia clínica es el conglomerado de documentos relativos al proceso de atención y la situación que se encuentra un paciente, realizado por un profesional de la salud. Es el producto de la relación entre los profesionales de los servicios sanitarios y los pacientes, y es, sin duda, desde el punto de vista deontológico, el más importante elemento de la relación médico-paciente/persona (Gómez Risso, 2010, p.295).

#### **1.3.3. Metodologías de desarrollo de Software**

#### **Metodología Tradicional**

Su principal enfoque es lograr implantar disciplina en las actividades que se realizan en las tareas generales del desarrollo de software, en la cual la meta es conseguir una mejora considerable en el producto. Para lograr ello se realiza un análisis heurístico para para posteriormente hacer una proyección de las actividades que se realizaran, de tal manera que cuando bien definido se inicia con la construcción del producto. Se aterrizan exclusivamente en monitorear y corregir los procesos, utilizando estrictas decisiones de roles, tareas, artefactos, herramientas y notaciones que se emplearan cuando se realice la estructura y se plasme en la documentación que será de gran utilidad. (Hernández Rodríguez, 2014, p. 09)

## **Metodología Ágil**

Un modelo de desarrollo ágil, en su mayoría de casos en un desarrollo que toma incrementos donde se dividen las tareas en fragmentos muy pequeños y se ejecutan despliegues de los mismos con lo cual se brindan entregables de corto tiempo con interacciones sincrónicas y coordinaciones resaltantes, que lo hacen parecer muy simplificado ya que la implantación de conocimientos es bastante fácil para acoplarse y adaptarse para todo el grupo, además la documentación es bien sintetizada y realizada; Suelen ofrecer a los que la usan guías y principios acompañados de técnicas pragmáticas que quizás no solucionen al 100% todas las falencias, pero aumentaran el grado de eficiencia disminuyendo las incidencias que se pueden presentar al desarrollar software, brindando así un fuerte agrado en la satisfacción tanto para los que desarrollan como para los usuarios. (Giner De la Fuente, 2016, p. 36).

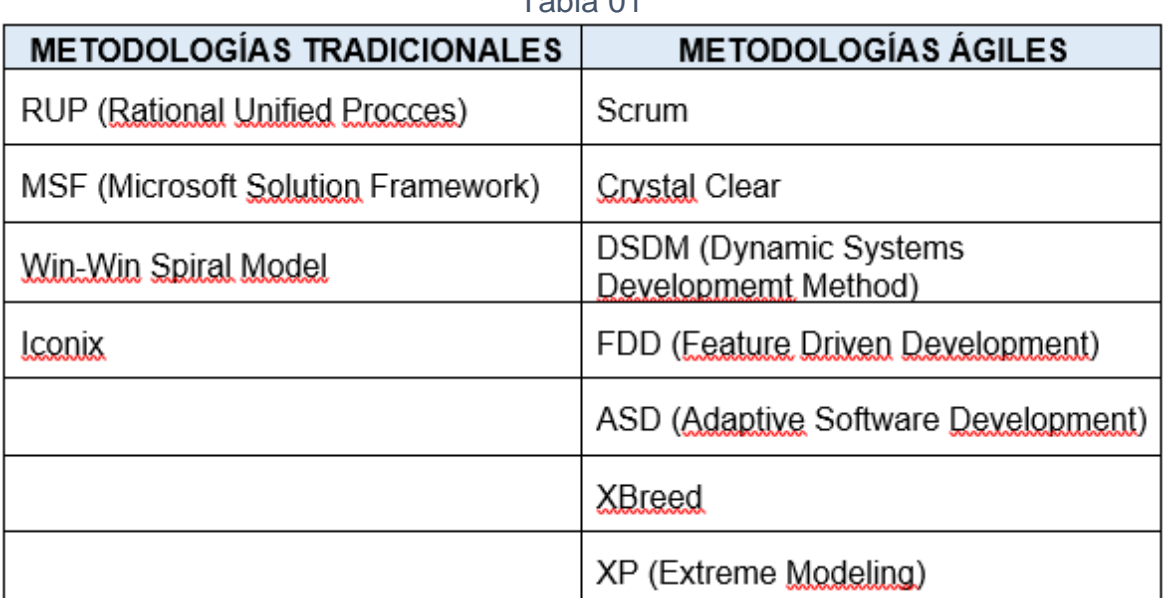

Tabla 01

Tipos de Metodologías Tradicionales y Ágiles. Fuente: (Elaboración propia, 2018)

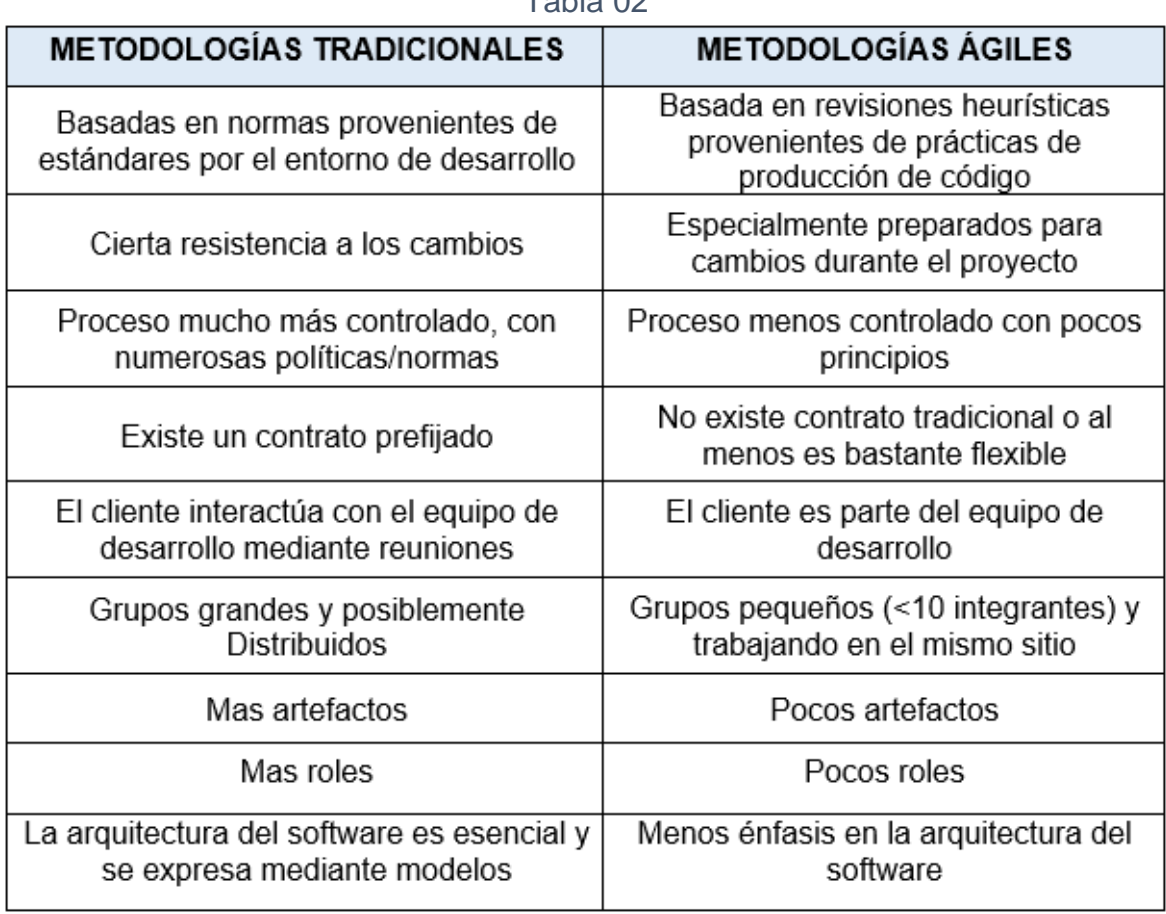

Table 02

Comparación entre Metodologías Ágiles y Tradicionales Fuente: (Elaboración Propia, 2018)

## **Metodología RUP**

Es una de las herramientas más utilizadas por la Ingeniería de Software. Brinda muchas bondades que permiten organizar la repartición de responsabilidades con un carácter donde los que aceptan las responsabilidades se comprometen a cumplir con las tareas fehacientemente, aportando así de manera muy útil a las empresas que se dedican a crear sistemas de software. Su principal fin es producir software con los estándares necesarios para que este contenga una gran calidad que responden los requerimientos y exigencias de los clientes, pronosticando eficientemente los precios establecidos en los tiempos brindados. Para resumir RUP simplifica los métodos necesarios que permiten elaborar, diseñar o crear sistemas tratando de acoplar los puntos importantes necesarios que se deben cubrir durante el ciclo de vida de un software, con la finalidad de tratar de alcanzar todas las exigencias lo más fehacientemente posible así el proyecto sea de gran impacto o de menor repercusión. (Martínez y Martínez, 2015, p. 20).
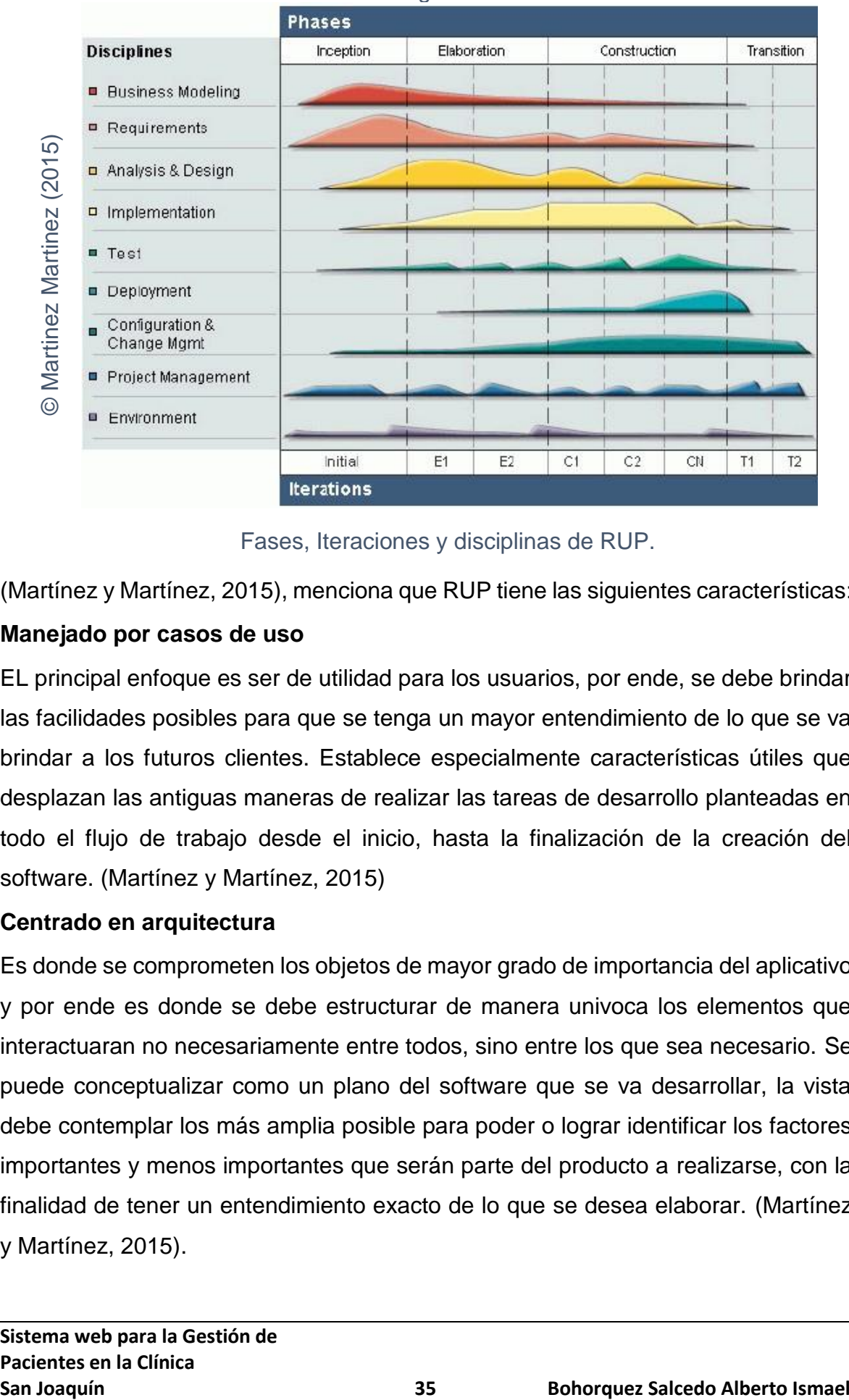

Figura 01

Fases, Iteraciones y disciplinas de RUP.

(Martínez y Martínez, 2015), menciona que RUP tiene las siguientes características:

# **Manejado por casos de uso**

EL principal enfoque es ser de utilidad para los usuarios, por ende, se debe brindar las facilidades posibles para que se tenga un mayor entendimiento de lo que se va brindar a los futuros clientes. Establece especialmente características útiles que desplazan las antiguas maneras de realizar las tareas de desarrollo planteadas en todo el flujo de trabajo desde el inicio, hasta la finalización de la creación del software. (Martínez y Martínez, 2015)

# **Centrado en arquitectura**

Es donde se comprometen los objetos de mayor grado de importancia del aplicativo y por ende es donde se debe estructurar de manera univoca los elementos que interactuaran no necesariamente entre todos, sino entre los que sea necesario. Se puede conceptualizar como un plano del software que se va desarrollar, la vista debe contemplar los más amplia posible para poder o lograr identificar los factores importantes y menos importantes que serán parte del producto a realizarse, con la finalidad de tener un entendimiento exacto de lo que se desea elaborar. (Martínez y Martínez, 2015).

# **Iterativo e Incremental:**

Lo que se recomienda en esta metodología al momento de desarrollar un producto es dividirlo por ciclos. Estratégicamente los ciclos son fragmentados según el análisis de los requerimientos en fases, de tal manera que cada una de ellas se trata como pequeños proyectos que tendrán una o muchos puntos de iteración entre sus actividades esenciales que se aplica en cualquiera de los proyectos que se desarrollarán. Para lograr resumir RUP se centra en fraccionar las actividades generales en cuatro fases, en los cuales de llevaran a cabo muchas iteraciones con una cantidad distinta para los diferentes trabajos que se realizan con una gran o menor aplicación de tareas. (Martínez y Martínez, 2015)

# **Desarrollo basado en componentes**

Cuando se elaboran aplicativos de gran impacto y gran envergadura, se necesita fraccionar dicho aplicativo en bloques que son conocidos como componente que se establecen de la mejor manera posible, de esta manera en un momento dado estos bloques podrán acoplarse para dar finalización al proyecto. Se caracteriza principalmente en las actividades de la elaboración de un producto de software por que logra que dicho producto de vaya generando por escalas reguladas que se enfocan en los componentes. (Martínez y Martínez, 2015)

# **Proceso Integrado**

# (Martínez y Martínez, 2015)

Consta principalmente o esencialmente en esquematizar un esqueleto por así decirlo donde se juntas los elementos importantes que tendrán acción en la elaboración del desarrollo de software tomando en cuenta las jerarquías y tipos de dichos elementos. Intenta consolidar en un grupo de actividades unidades que forman o conforman las fases de dicho esqueleto. Agregando también que este esqueleto se arma estratégicamente para contemplar desde la parte comercial dl producto y pasar por la parte programable de código fuente para hacerlo funcionar, donde tiene la capacidad de adaptarse al conducto regular de responsabilidades, logrando así producir las diversas modelaciones y acoplar las responsabilidades en el ciclo de vida. Este esqueleto es subdividido esencialmente en cuatro ítems que

contemplan momentos específicos (roles, actividades, productos y flujo de trabajo).

#### **Roles**

Brinda detalladamente la función que tomara el sujeto respecto a su responsabilidad o responsabilidad en el conjunto de colaboradores que realizaran unidos el proyecto. La relación puede ser de uno a mucho o de muchos a uno se dónde uno o muchos se refiere a un desarrollador y a un rol específicamente. Se debe llevar a cabalidad y tratar de no cometer errores al momento de realizar las tareas al momento de realizar un rol así mismo si se hacen cargo de uno o muchos artefactos. (Martínez y Martínez, 2015)

### **Actividades**

Se trata de la tarea específica de uno de los integrantes del equipo al momento de ejecutar una responsabilidad asignada o que se le será asignada. Estas tareas esencialmente se concentran en un fin que se establece usualmente para logra que un producto o fragmento del producto se genere o de modifique. (Martínez y Martínez, 2015)

#### **Productos**

Se trata de un fragmento o parte dividida del proyecto que será elaborado, actualizado incluso usado con fines convenientes en una tarea. Se les conoce a estos fragmentos como lo que se quiere crear ya que estos son esenciales para ensamblarlos y lograr tener al final el proyecto solicitado. (Martínez y Martínez, 2015)

### **Flujo de trabajo**

Agregarles números correlativos a las actividades no lograra aclarar lo que se va realizar, se necesita analizar y priorizar las actividades para definir correctamente el orden en que se ejecutaran dichas tareas aplicando por ejemplo el orden d realización según los roles por actividad, como serán elaborados y poder así concebir un resultado que podemos cuantificar. Para la metodología tradicional RUP es valioso enfocarse en no más de tres vías de actividades, que son conocidos

como conjuntos de los proceso y conjunto de los de apoyo. (Martínez y Martínez, 2015)

### **Fases de RUP**

### **Inicio**

Para lograr dar inicio a un proyecto de debe tomar un análisis previo donde se suelen presentar las preguntas sobre cuál será la meta a relazarse y si será posible cumplir con esa meta, también se debe considerar si vale la pena realizarlo o si es mejor contratar un servicio adicional de un proveedor para que lo realice o si se adquiere un producto ya elaborado, por supuesto se debe para estos casos tener en claro el presupuesto que se maneja y los costos que tendrán cualquiera de las decisiones que se opten, además de ello se deben tener en cuenta otros aspectos que ayuden a la toma de esa decisión. Por supuesto que dicha decisión no se entenderá como perfecta, pero debería cubrir lo mayor posible la necesidad solicitada, este análisis no debería tardar más de siete días. (Martínez y Martínez, 2015)

# **Elaboración**

Aquí se realiza un análisis heurístico de la solución a la problemática por la cual se dio origen al proyecto, se deben enfocar la estructura de los elementos, documentar la solución del proyecto y en lo mayor posible disminuir las falencias que se pueden generar en el transcurso de la realización de dicha solución. De esta fase dependerá que todo el proyecto tenga éxito por ello debe realizarse lo mejor posible y tomando en cuenta los detalles mínimos, ya que desde que se finaliza esta fase, al pasar a la siguiente no habrá un punto de retorno fácil. Lo que se recomienda aquí es elaborar tentativos de la solución para la estructura, donde se irán mejorando las iteraciones en un orden respectivo apuntando siempre a lograr el producto final.

Se deben tomar en cuenta las casuísticas que serán usadas en momentos críticos que se lograron identificar en la fase inicial. Además de todo se debe identificar los posibles riesgos de manera inequívoca para el tentativo. (Martínez y Martínez, 2015)

# **Construcción**

Se trata de lograr elaborar los fragmentos que serán acoplados luego para tener como resultado el producto final, estas elaboraciones se realizarán en iteraciones. Aquí es donde se deben de generar todos los elementos necesarios para lograr tener los fragmentos del producto y aquellos elementos que nos hayan generado, se deben generar urgentemente, para pasar a realizarse las pruebas de simulación donde se verá si el producto cumple con las exigencias requeridas, en caso de no cumplir con los requisitos se establece el plan de contingencia que es volver a cierto punto y realizar las modificaciones a esta versión del producto. (Martínez y Martínez, 2015)

### **Transición**

Aquí es donde se le entrega la versión que fue sometida a pruebas al cliente, para que este pase a realizar sus propias pruebas, si fuera el caso de que presentara anomalías, el producto es llevado a modificaciones y cambio de versión, así mismo se va realizando la documentación necesaria, se realizan además las configuraciones básicas y se pasa a dar uso al producto. (Martínez y Martínez, 2015).

# **METODOLOGIA XP (EXTREME PROGRAMMING)**

Se trata de un método desarrollo de aplicativos informáticos que se acoplan de manera eficiente cuando la cantidad de individuos del equipo no es grande, permitiendo así elaborar sistemas que tienen a ser cambiantes en sus requerimientos. En comparación con otros métodos de desarrollo, esta metodología asume las modificaciones en los requerimientos del producto naturalmente, que es lo que suele darse en algún punto del proyecto. Se enfoca principalmente en elaborar el producto cuando es solicitada y necesitaba, es decir justo cuando s precisamente necesario, impartiendo al grupo de trabajo a cumplir con estos cambios que se dan durante la elaboración del mismo. Todo funciona ya que fue diseñado concentrándose en el cambio o cambios que se pueden dar por parte del cliente en cualquier momento del ciclo de desarrollo, sin afectar en grandes montos el costo. (Calabria Rojas, 2015, p .45).

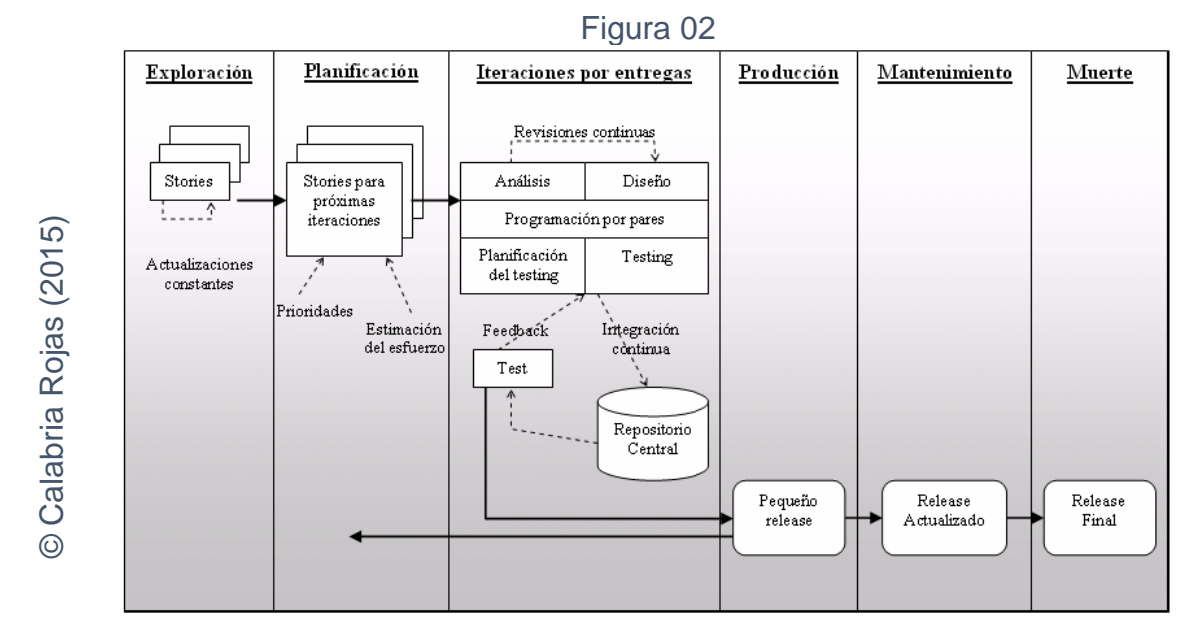

Ciclo de vida de XP

### **Metodología SCRUM**

Se trata de una de las metodologías de gestión de software más mencionadas. Soporta diversos cambios en los requerimientos, maneja interactividad, esta creado de manera que ofrezca valores para poder agilizar las actividades en la creación del producto. Por ello tiene la capacidad de brindar una clara interacción entre los miembros de trabajo apuntando a una mejora total." (SCRUMstudy, 2017, p. 2)

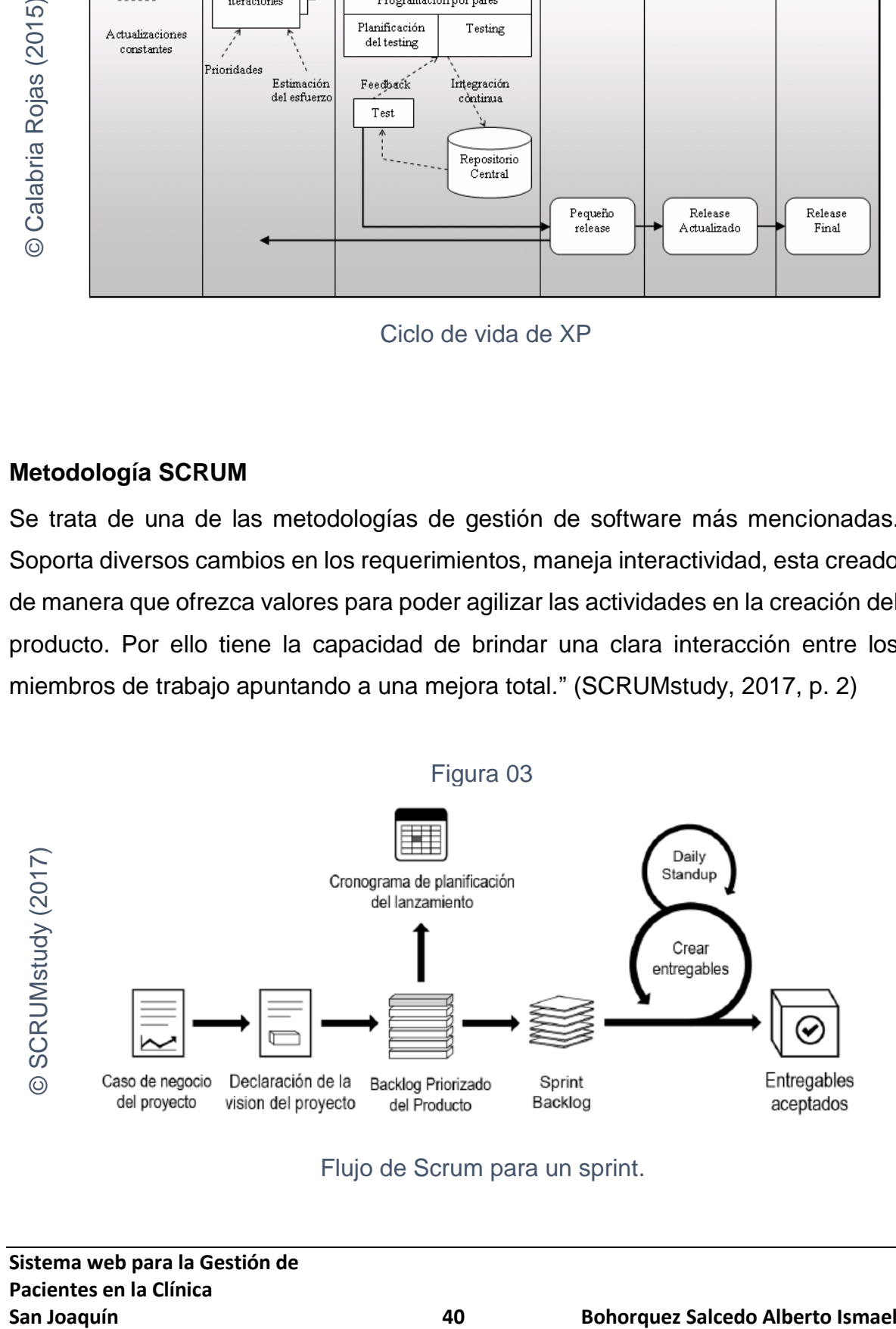

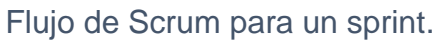

# **Procesos SCRUM**

Los procesos de Scrum abordan las actividades específicas y el flujo de un proyecto de Scrum. En total hay diecinueve procesos fundamentales de Scrum que aplican a todos los proyectos. (SCRUMstudy, 2017, p. 16)

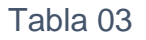

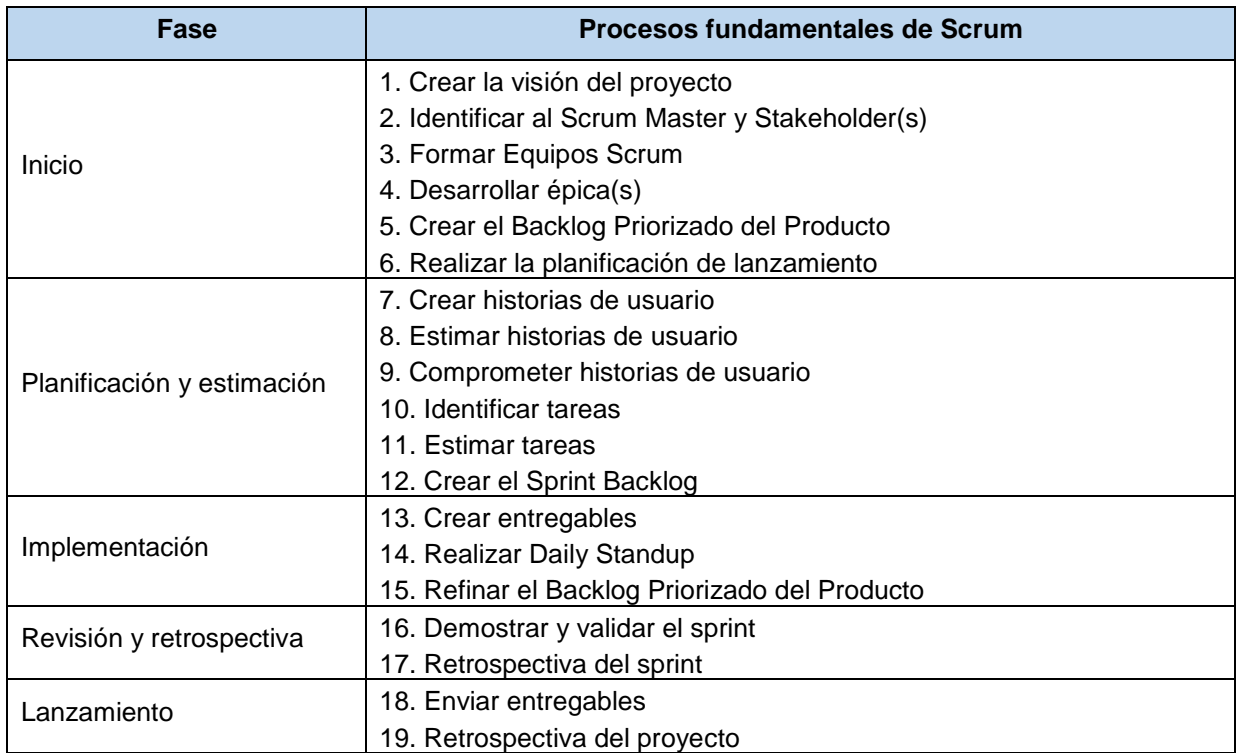

Resumen de los procesos fundamentales de Scrum

Fuente: (SCRUMstudy, 2017, p. 16).

# **Principios de SCRUM**

Scrum tiene pautas esenciales que se aplican durante su implementación, dichas pautas son denominadas "principios", los cuales son necesarios para implantar el framework de Scrum, para realizarlo correctamente se debe implementar de forma obligatoria en cada uno de los proyectos de Scrum. Scrum tiene principios en cuales se rige, los cuales se aprecian en la siguiente figura. (SCRUMstudy, 2017, p. 9)

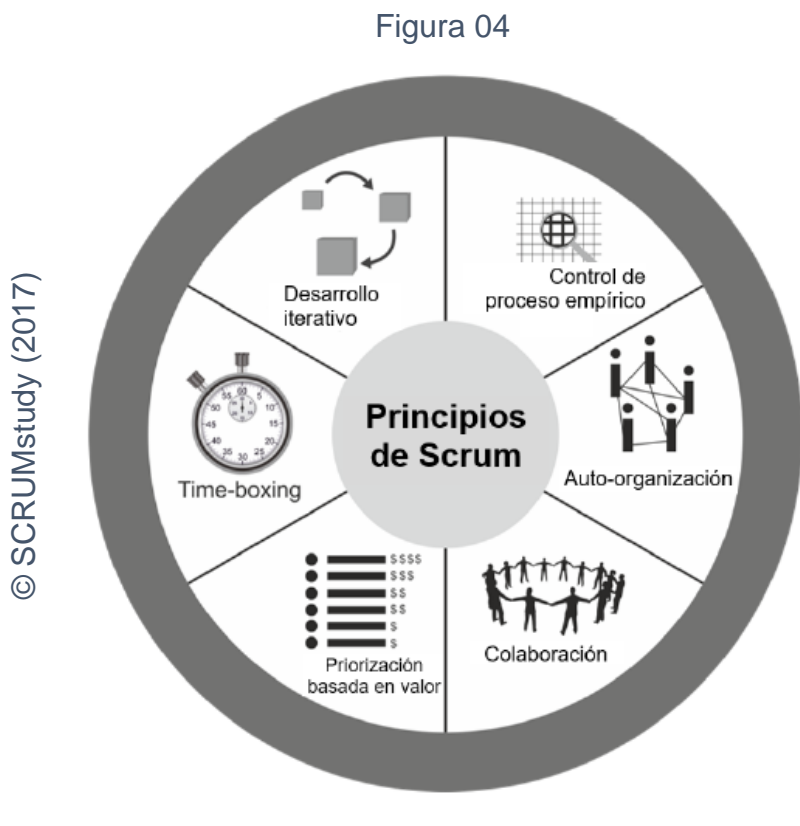

Principios de Scrum.

# **Beneficios de la colaboración en los proyectos Scrum**

**San Joaquín Constrained Screen and Constrained Screen and Constrained Constrained Constrained Constrained Constrained Constrained Constrained Constrained Constrained Constrained Constrained Constrained Constrained Constra** El Manifiesto Ágil hace énfasis en la "colaboración con el cliente sobre negociación contractual". Por lo tanto, el framework de Scrum adopta un enfoque donde los miembros del equipo principal de Scrum (el Product Owner, el Scrum Master y el Equipo Scrum) colaboran entre sí y con los stakeholders para crear los entregables que proporcionan el mayor valor posible para el cliente. Esta colaboración se produce durante todo el proyecto. Scrum es un modelo ágil caracterizado por: Adoptar una estrategia de desarrollo incremental, en lugar de la planificación y ejecución completa del producto". (SCRUMstudy, 2017, p. 31).

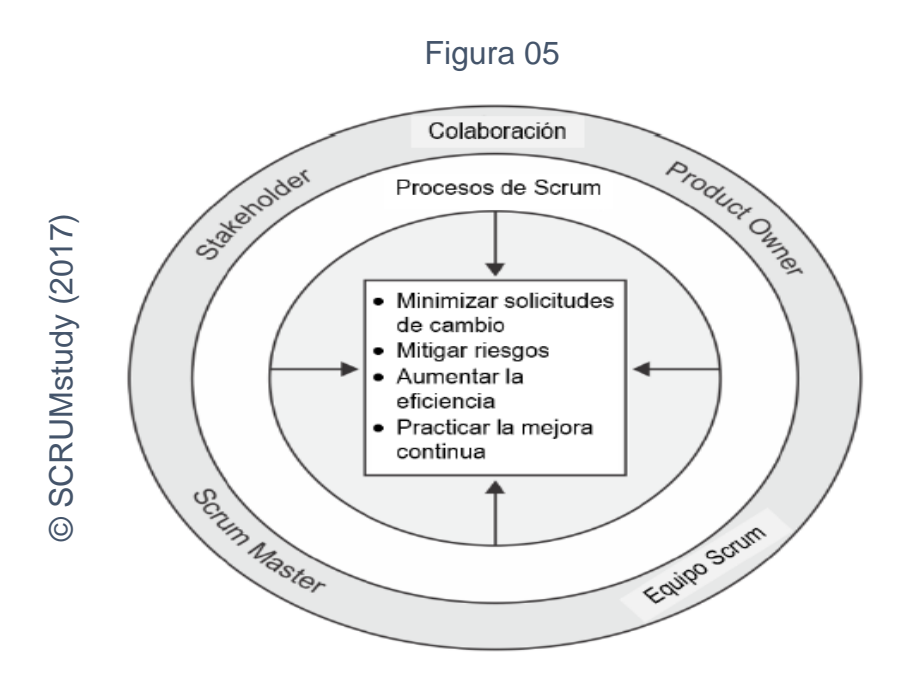

Beneficios de la colaboración en proyectos Scrum.

### **Sprint**

**San Joaquín**<br> **San Joaquín Carry Control of the Control of the Control of the Control of the Control of the Control of the Control of the Control of the Control of the Control of the Control of the Control of the Control** "Un sprint es una iteración con un time-box de una a seis semanas de duración durante el cual el Scrum Master guía, facilita y protege al Equipo Scrum de impedimentos tanto internos como externos durante el proceso de Crear entregables. Esto ayuda a evitar una expansión de la visión más allá de su objetivo original, lo que podría afectar la meta del sprint. Durante este tiempo, el equipo trabaja para convertir las necesidades del Backlog Priorizado del Producto en funcionalidades de productos fáciles de enviar. Para obtener los máximos beneficios de un proyecto Scrum, siempre se recomienda mantener el sprint dentro de un Time-box de cuatro semanas, a menos que existan proyectos con requisitos muy estables, en los que los sprints pueden extenderse hasta seis semanas" (SCRUMstudy, 2017, p. 36)

### **Daily Stundup**

Se trata de una pequeña junta de los miembros del equipo que no debe sobrepasar el cuarto de hora. Aquí los integrantes del grupo de trabajo se juntan y presentar el informe sobre el avance de sus actividades con el fin de que se expresen en sus falencias y obstáculos que puedan haber tenido, logrando así que algún otro miembro pueda observar atentamente y quizás dar apoyo en la solución. Esta junta se debe realizar todos los días antes de iniciar la jornada. (SCRUMstudy, 2017, p. 36)

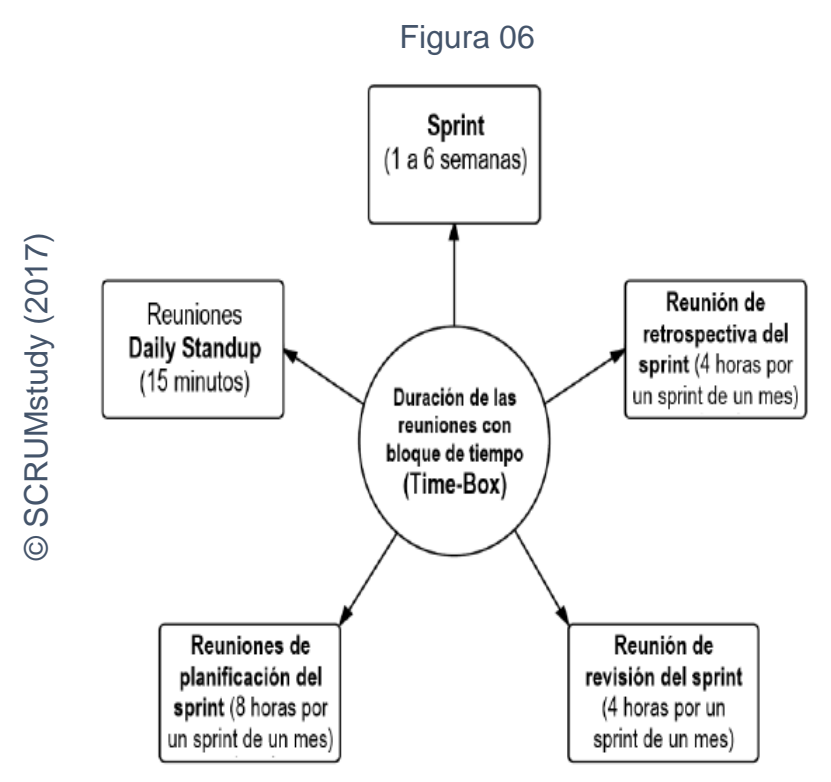

Duración de los bloques de tiempo (Time-Box) para las reuniones de Scrum.

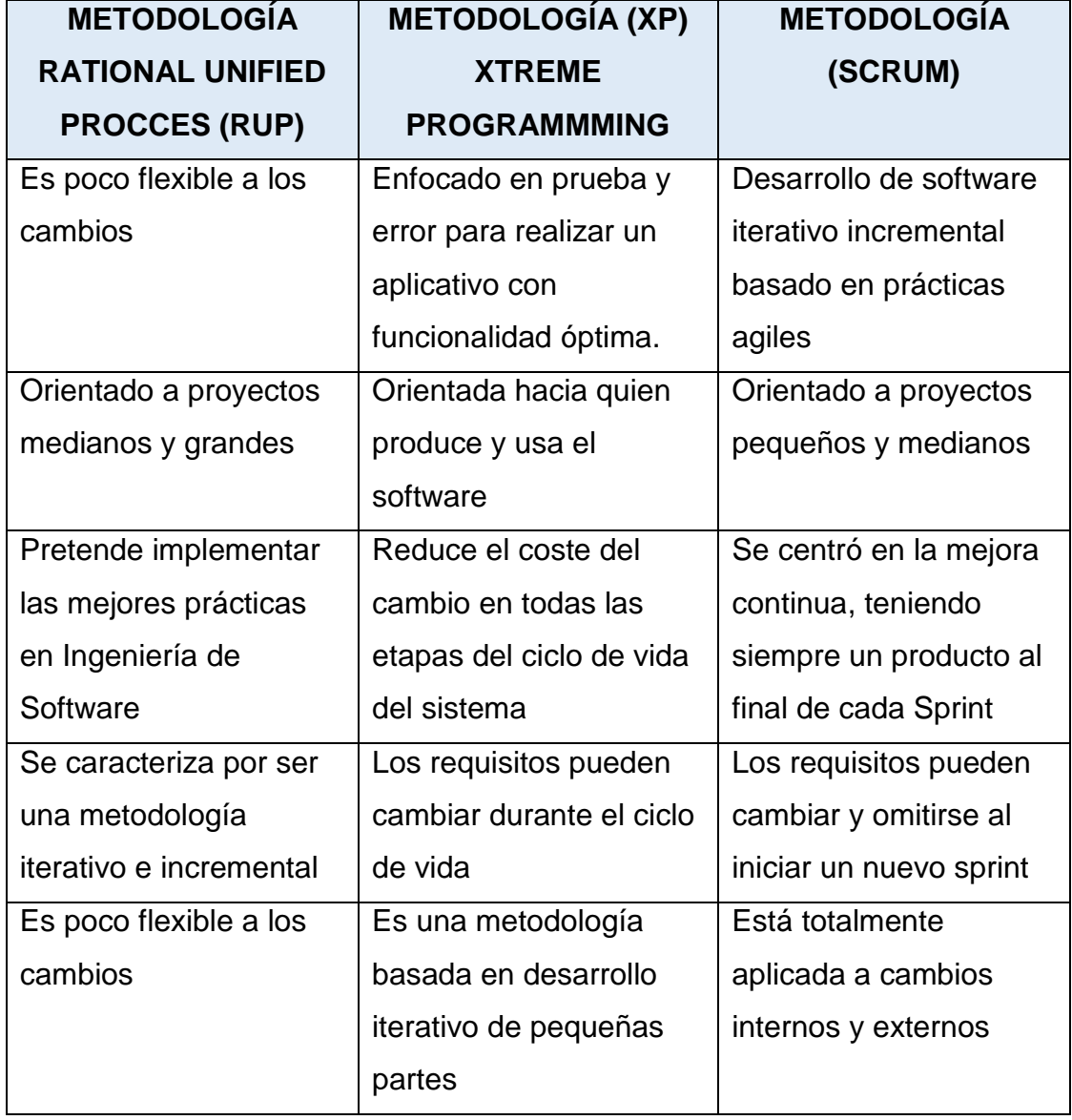

#### Tabla 04

Comparación Metodologías RUP, XP, SCRUM

Fuente: (Elaboración Propia ,2018).

Después de realizar la consulta a tres expertos (Ver Anexo Nº 07), sobre que metodología debería aplicarse en el presente trabajo de investigación para la Clínica San Joaquín, se obtuvo los siguientes resultados (Ver Tabla Nº 05).

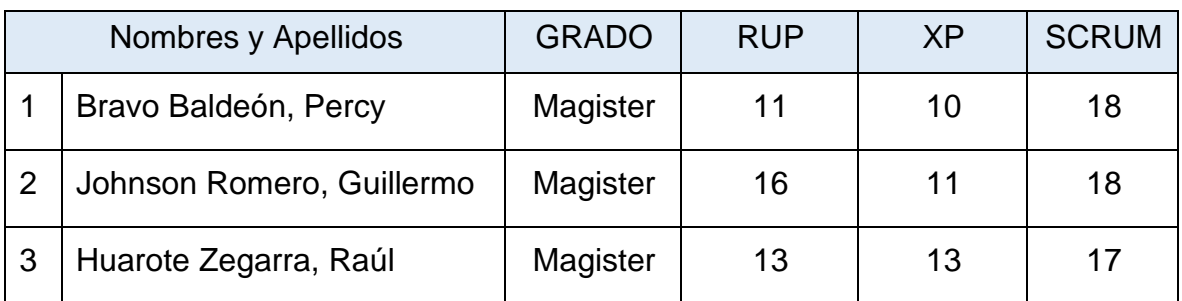

### Tabla 05

Resumen resultados evaluación expertos

Fuente: (Elaboración propia, 2015).

# **Conclusión**

En base a todo lo mencionado sobre las metodologías de desarrollo de software, sus fases, ventajas, y después de realizar la consulta a los expertos se llegó a la conclusión de que la metodología que mejor se acopla para el desarrollo del sistema del presente proyecto de investigación es SCRUM.

# **1.4. Formulación del problema**

# **1.4.1. Problema Principal**

¿De qué manera influye un Sistema web para la Gestión de Pacientes en la Clínica San Joaquín?

# **1.4.2. Problemas Específicos:**

¿De qué manera influye un Sistema web en el Porcentaje Historias Clínicas con errores en la de Gestión de Pacientes?

¿De qué manera influye un Sistema web en el Porcentaje de Atención de citas en la Gestión de Pacientes?

# **1.5. Justificación del estudio**

# **Justificación Tecnológica**

# Montes Hornos (2010)

En los últimos tiempos las apariciones de actuales conocimientos en el mundo TI están brindando una actualización en el mundo ejecutivo. Estos cambios complementan las herramientas tecnológicas ofreciendo diversas maneras de mostrar los datos que son relevantes para la toma decisiones empresariales que contribuyen al desarrollo de una empresa. (p. 2).

El presente trabajo de investigación será de vital importancia en el aspecto tecnológico por que permitirá a la clínica San Joaquín contar con un software que le permita agilizar sus procesos en la Gestión de Pacientes y a su vez estar a la vanguardia de la competencia actual del mercado que cada día ofrece a sus clientes servicios con mayor relación empresa – cliente mediante el uso de las tecnologías de información.

# **Justificación Económica**

### Castells Ballona (2010),

La informática permite agregar dinamismo o permitió agregarlo desde ya hace 40 años de la época actual, esto fue una reacción de causa efecto donde la causa fueron las necesidades que las finanzas en las empresas necesitaban y el efecto fue el desarrollo de las soluciones tecnológicas que se centraban en apoyar las transacciones del flujo de trabajo. (p. 120).

El presente trabajo de investigación tiene como sustento económico dos aspectos importantes, en primera instancia, si consideramos que una jornada en la clínica San Joaquín promedia 46 pacientes (46 atenciones respectivamente) y consideramos una pérdida promedio de 3 horas diarias debido a deficiencias en el ingreso de datos de los pacientes en las atenciones y considerando que un profesional de la salud de alta especialización gana en promedio S/ 35 soles la hora, tendremos una pérdida aproximada de 40,000.00 soles en un año por tiempos muertos en pagos a médicos, a ello hay que agregarle los costos asociados a los otros técnicos de la salud que sin ser médicos intervienen en la atención de un paciente, los costos de mantenimiento, operativos y administrativos de la Clínica, etc.; y en segundo instancia permitirá a la alta directiva mediante reportes

estadísticos, seguir proyectándose a nuevas inversiones en puntos clave de los procesos de la Gestión de Pacientes que conlleven al desarrollo de la clínica San Joaquín.

### **Justificación Institucional**

Montes Terrones (2015, p. 21) Las evoluciones de las tecnologías informáticas han debido de darse ya que el mercado lo solicitaba, ese cambio notorio se mostró en las instituciones de carácter público incluso también en las de fin privado ya que les permitió automatizar y optimizar los procesos internos de dichas organizaciones.

El presente trabajo de investigación será de gran importancia institucional, ya que, al contar con tecnologías de información en la clínica San Joaquín no solo tendrá una mejor imagen ante sus clientes, sino también antes sus competidores, sumado a ello esto le permitirá mejorar la calidad del servicio ofrecido y por ende las probabilidades de que la cantidad de clientes aumenten ascenderán de manera apreciable.

### **Justificación Operativa**

### Zambrano Contreras (2011)

El generar facilidades a los clientes que contratan los servicios de un proveedor de TI, ya sea utilizando reportes o por medio de gráficos que se deben reflejar en consultas o indicadores que serán de gran ayuda sobre todo y esencialmente las decisiones que debe tomar la dirección de la empresa. (p. 4).

Se presenta que sobre las Historias Clínicas que contienen tanto la información básica de los pacientes como la información de toda la evaluación realizada, de esta manera se podrá consultar de manera efectiva historias clínicas de fechas pasadas en un lapso corto de tiempo simplificando así las demoras pasadas en la búsqueda de archivos manuales.

### **1.6. Hipótesis**

### **1.6.1. Hipótesis General**

HE: El Sistema Web influye en la Gestión de Pacientes en la clínica San Joaquín.

H0: El Sistema Web no influye en la Gestión de Pacientes en la clínica San Joaquín.

### **1.6.2. Hipótesis Específicas**

HE1: El Sistema Web disminuye en el Porcentaje de Historias Clínicas con errores en la Gestión de Pacientes.

H01: El Sistema Web no disminuye el Porcentaje de Historias Clínicas con errores en la Gestión de Pacientes

HE2: El Sistema Web aumenta el Porcentaje de Atención de citas en la Gestión de Pacientes.

H02: El Sistema Web no aumenta el Porcentaje de Atención de citas en la Gestión de Pacientes.

### **1.7. Objetivos**

### **Objetivo Principal**

- Determinar la influencia de un Sistema web para la Gestión de pacientes en la clínica San Joaquín.

### **Objetivos Específicos:**

- Determinar si un Sistema web para la Gestión de Pacientes disminuye el porcentaje de Historias Clínicas con errores en la Gestión de Pacientes

- Determinar si un Sistema web para le Gestión de Pacientes aumenta el Porcentaje de Atención de citas en la Gestión de Pacientes.

**CAPÍTULO II: MÉTODO**

# **2.1. Tipo de investigación, Diseño de investigación**

# **Método de investigación**

# Hernández, Fernandez y Baptista (2014),

La metodología de tipo hipótesis deductiva está basada en varios elementos que deben seguirse en un orden jerárquico como lo son: apreciar bien el tema físico que será objeto de estudio, elaborar concienzudamente la situación o solución hipotética que dará sentido al suceso al tema de estudio. Encontrar los resultados o ideas fundamentales que se pueden intuir de la hipótesis para luego realizar las pruebas que constataran la veracidad de los resultados.

Para realizar el actual trabajo de estudio que se tiene como objetivo en este trabajo se usó el método hipotético deductivo ya que, en base a las hipótesis, se hicieron deducciones para determinar la afirmación no falsedad de los enunciados.

# **Tipo de investigación**

Según Hernández, Fernández, y Baptista (2014), define que se establece para identificar las casuísticas y las situaciones previas a dichas causas se deben plantear factibles razones de utilidad que permitirán en primera instancia realizar la evaluación para luego tener una comparación que permita su vez el manejo de interpretaciones y lograr así acentuar sucesos que se llevaran a cabo con el fin de acabar en una respuesta sustentada correctamente. Esta categoría o tipificación es idealmente formada para aplicarla en estudios de índole en tecnologías de información por lo que es indudablemente justificable la aplicación en este contexto. (p.42).

Es aplicada porque utilizamos aquellos resultados de aprendizaje adquiridos en anteriores escenarios para brindar mejoras en un ámbito social además se dice que tiene carácter transversal porque medimos los resultados en un tiempo determinado.

# **Diseño de investigación**

Según Hernández, Fernández, y Baptista (2014), define que Experimental, porque la referencia de la investigación tomará una guía enfocada al plan y la estrategia

con lo cual se logra traer información deseada, entonces, la investigación experimental es aquella ocasión donde permite tener un control referencial y a su vez se puede también hacer modificaciones intencionales a una o muchas variables independientes con el fin de evaluar la manera en que son variados los resultados debido a dichas modificaciones. (p.120).

El diseño de este estudio es pre experimental.

### **2.2. Variables, operacionalización**

#### **2.2.1. Definición Conceptual**

Variable independiente: sistema web Variable dependiente: gestión de pacientes

#### **Variable independiente**

#### **Sistema Web**

Se define como sistemas web cuando los aplicativos informáticos utilizan páginas web, las cuales son archivos de texto que tienen un formato estándar denominado HTML. Los archivos también conocidos como ficheros se alojan en una computadora de gran capacidad conocidas como servidores web, a los cuales se logra acceder utilizando protocolos de internet como por ejemplo el protocolo HTTP, el protocolo más conocido usado en la internet. Para poder navegar por cualquier sistema web en cualquier dispositivo, se necesita usar un navegador web. (Berzal Galiano, Cortijo Bon y Cubero Talavera 2016, p. 16.)

### **Variable dependiente**

#### **Gestión de Pacientes**

Samanes Rojas (2009, p. 109) sostiene que la Gestión de Pacientes es un conjunto de actividades que permite un manejo organizado de la información, control y seguimiento de los pacientes dentro de un centro de salud. Este proceso comprende el control continuo de estos, de manera que dicha actividad no salga de las expectativas de ser un proceso eficaz.

### **2.2.2. Definición operacional:**

### Variable independiente

**Sistema web:** Esta variable brindara al cliente opciones de reportes y estadísticas basadas en análisis estratégicamente elaboradas cumpliendo así con los indicadores que manejan en la clínica, con el fin de que la dirección pueda tener un mejor control de las transacciones que se ejecutan en el enfoque del negocio.

### Variable dependiente

**Gestión de pacientes:** Establece en primera instancia la facilidad del análisis de los indicadores que han sido enfocados en el proceso de gestión de paciente, partiendo firmemente en que los principales agentes son las historias clínicas. Las que serán vaciadas en el programa estadístico IBM SPSS.

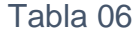

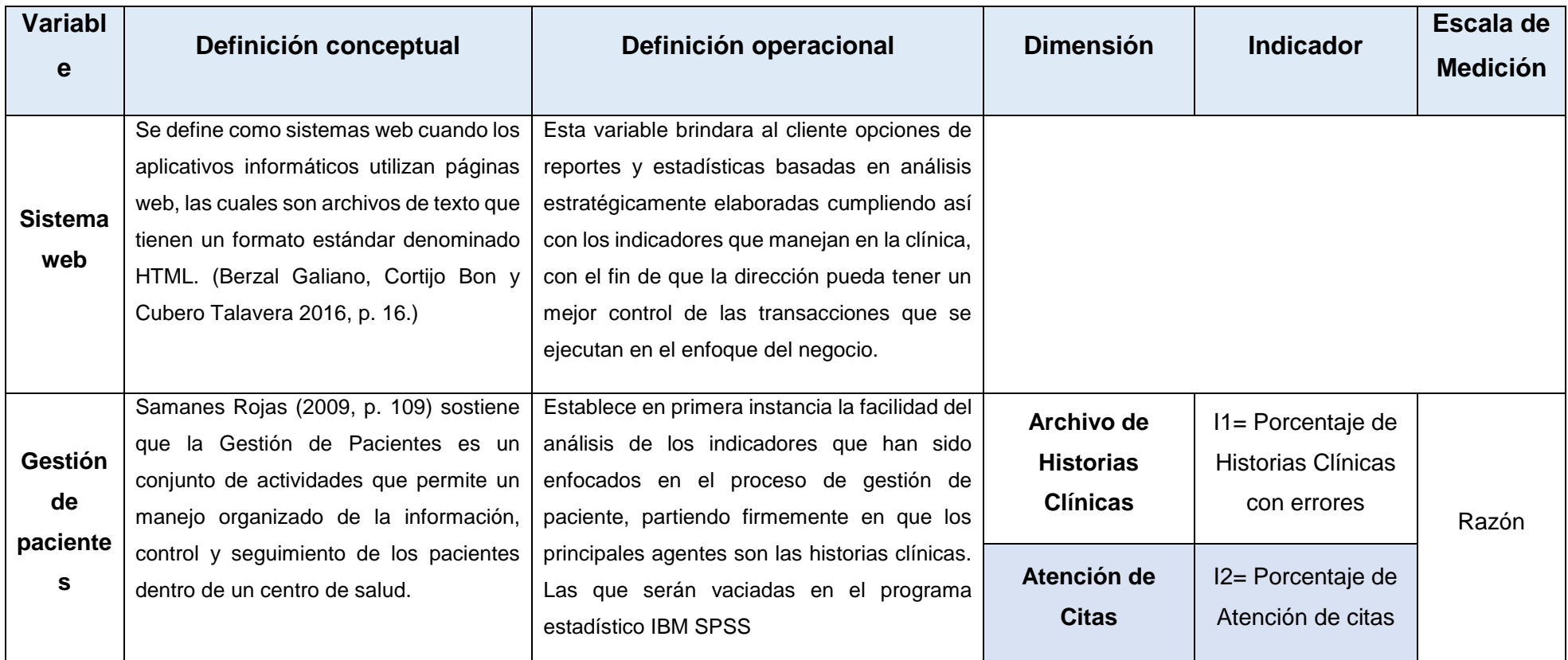

Operacionalización de Variables

Fuente: (Elaboración Propia, 2018)

**Sistema web para la Gestión de Pacientes en la Clínica**

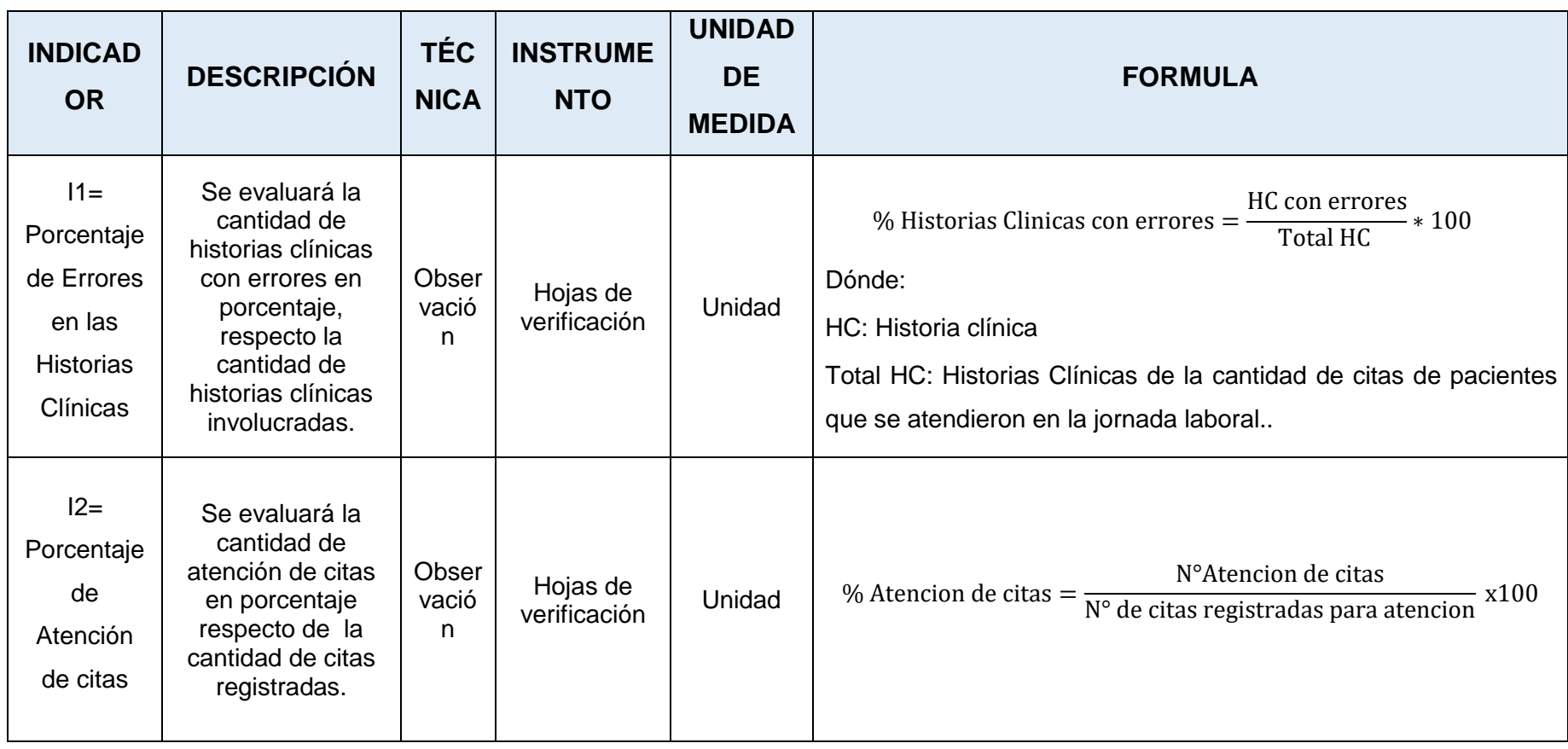

Tabla 07

Indicadores de Variable Dependiente: Gestión de Pacientes

Fuente: (Elaboración Propia, 2018)

**Sistema web para la Gestión de Pacientes en la Clínica**

### **2.3. Población, Muestra y Muestreo**

### **Población**

(Vargas Sabadías 2015), Se le conoce así al general o al grupo que contiene los objetos que serán analizados en un estudio de carácter investigativo. Se debe tener en cuenta que uno de los objetos al igual que los otros que conforman la población será definido como unidad estadística.

Aquellos individuos necesariamente no siempre serán, sino que podrían también ser cualquier objeto. Mencionar también que aquello objetos no necesariamente son complejos, por ejemplo, televisores, muebles, niñas incluso a nivel grupal siendo así jaurías, enjambres, etc. (p. 34).

La investigación se realizará en la clínica San Joaquín SAC ubicada en Zarate; la población se encuentra conformada por un total de 1349 historias clínicas.

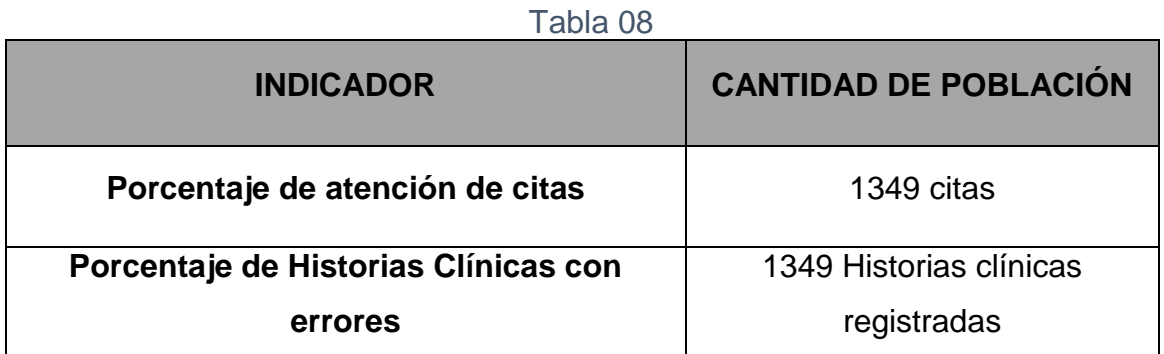

Población de historias clínicas y pacientes Fuente: Área de gestión de la Clínica San Joaquín, 2018

#### **Muestra:**

Di Rienzo Balvín (2008), Lo que usualmente se presenta es que es muy difícil o casi imposible lograr analizar dentro del estudio la totalidad de la población, entonces se recomienda realizar el análisis del estudio a un subconjunto reducido de dicha población que será mucho más fácil y tomará menos tiempo aplicar el estudio a este subconjunto del total. (p. 02).

Hernández, Fernández, y Baptista (2014), Se trata en si en subdividir el total y tomar una de esas divisiones. Se debe entender que esa cantidad que se tomó representara las cualidades de la cantidad en general. Se tiene bien entendido que en muy pocas ocasiones se puede dar o hacer un estudio del total general de elementos, por lo cual se realiza esta división del total y se comprende que ese nuevo subgrupo representa al total. (p. 175).

# Fernández y Merino (2007),

Debido a que usualmente es casi imposible acceder a un estudio de toda la población por factores que afectan la economía o por falta de materiales, se trabaja sobre un grupo mucho más pequeño que denominamos muestra. (p. 150).

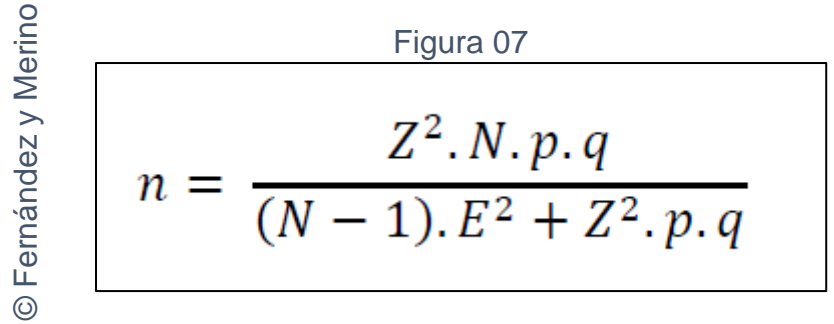

Formula muestral

Dónde:

- n: Tamaño de muestra
- N (población): tamaño de la población
- Z= Intervalo de confianza
- p= Porción o frecuencia esperada
- q=Complemento de "p" (q=1-p)

E= Límite aceptable de error muestral que, generalmente cuando no se tiene su valor, suele utilizarse un valor que varía entre el 1% (0,01) y 9% (0,09), valor que queda a criterio del encuestador.

### Tabla 09

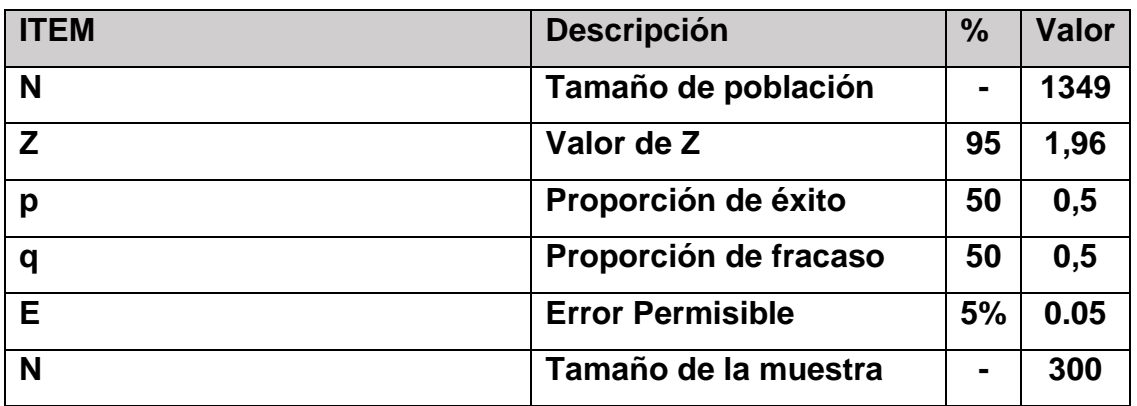

Tamaño de la muestra Fuente: (Elaboración propia, 2018)

 $n=$  $(1.96)^2(1349)(0,5)(0,5)$  $(1349 - 1)(0,05)^{2} + (1,96)^{2}(0,5)(0,5)$ 

n=299,182431

n=300

El tamaño de la muestra es de 300 citas registradas y de 300 historias clínicas, cantidades que tendremos como base en este estudio.

### **Muestreo**

Onuaa Marshal (2011), hace referencia que se trata de tomar una parte del total congruente de elementos donde se tratara de enfocar en que esa parte tomada represente correctamente el total del cual se tomó. (p. 02).

Grande Abascal (2015), en otra perspectiva refiere que realizar muestreos probabilísticos para un estudio, es sumamente confiable debido a que el costo y la complejidad se reduce y ofrece la posibilidad de obtener resultados confiables. (p. 69).

Para este estudio de investigación se usara el recomendado muestreo probabilístico estratificado simple, lo que dejara realizar al responsable de la investigación métodos útiles que serán factores claves cuando se quiere obtener beneficios de estudio.

### **Muestreo estratificado:**

Hernández, Fernandez y Baptista (2014),

Se trata de la vía estadística donde se analiza n elemento del total de elementos y se procura mantener evidencia del comportamiento que tiene dicho o dichos elementos en una antes y en un después. Se trata de un subgrupo del total de elementos que fueron clasificados en grupos y se entiende deben actuar de similar manera homologa en comparación de un elemento a analizar.

En el presente estudio trabajaremos por asignación proporcional a los días del Mes de Junio del año 2018.

Entonces tenemos: (Muestra total \* Población día laborado) / Población total) = % de muestra estrato

De la siguiente manera para cada día (Estrato) como se puede apreciar en la tabla N° 10 y en la tabla N° 11:

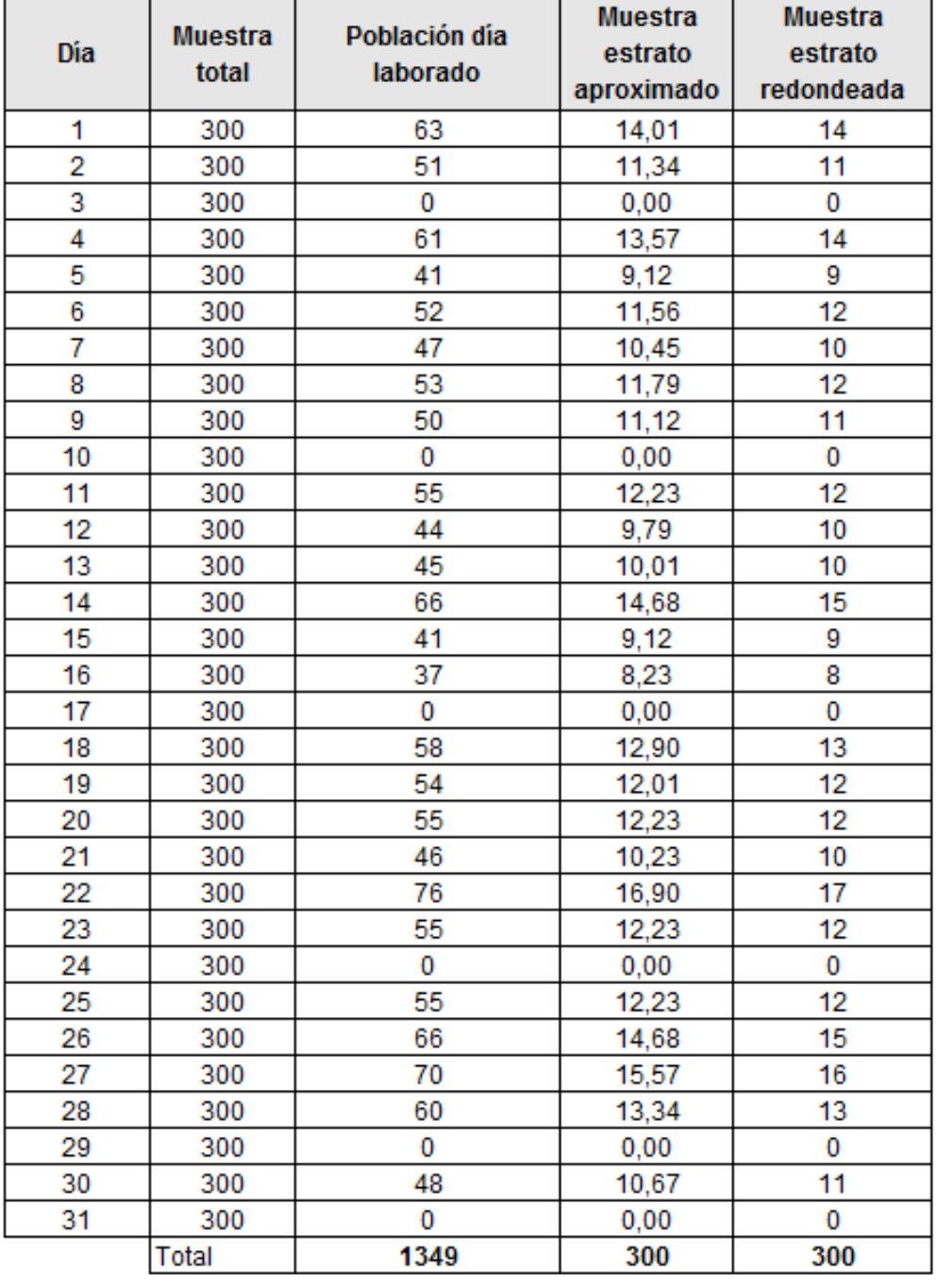

### Tabla 10

Muestra de historias clínicas por día Fuente: (Elaboración propia, 2018)

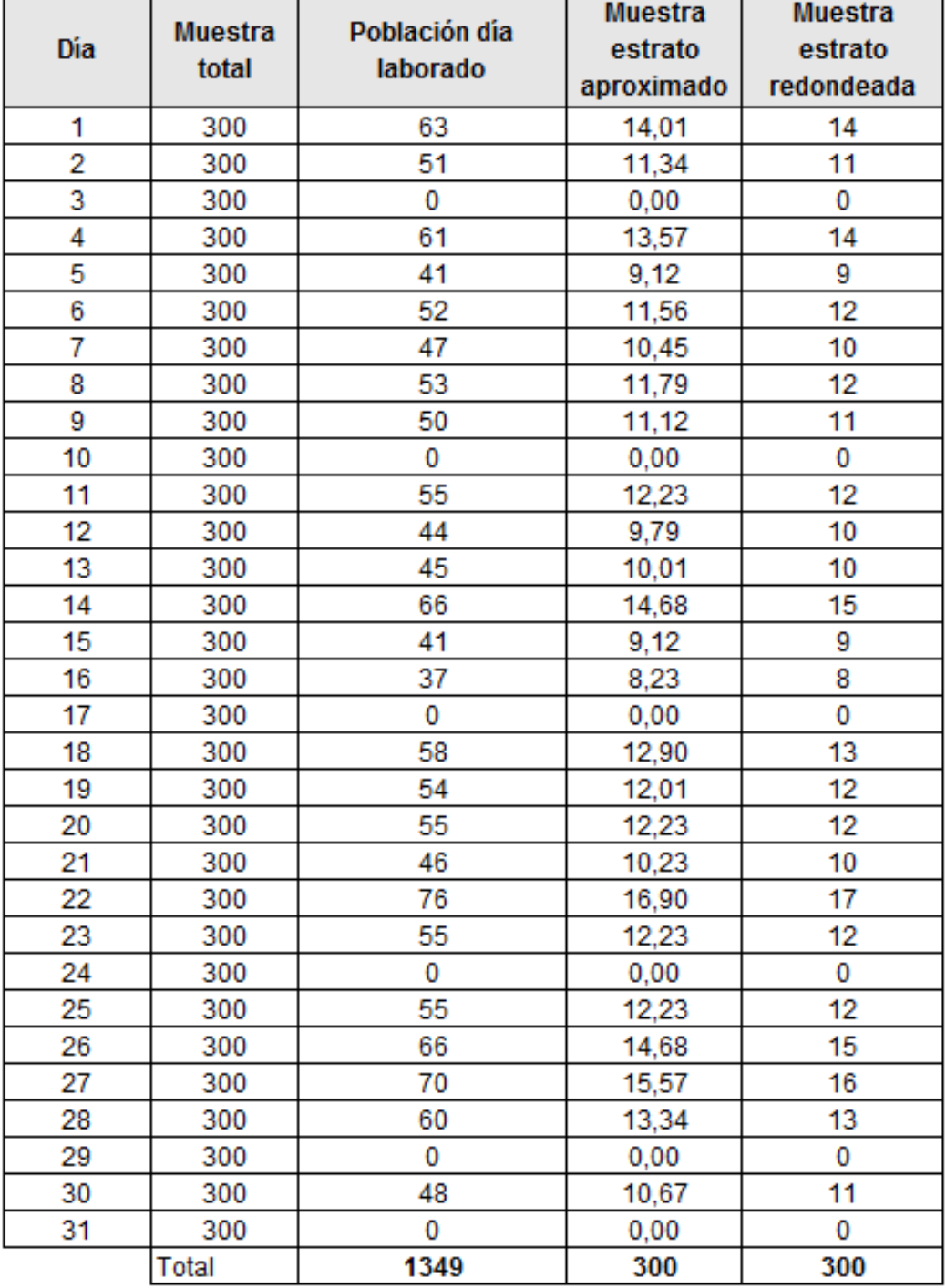

#### Tabla 11

Muestra de citas por día Fuente: (Elaboración propia, 2018)

### **2.4. Técnicas e instrumentos de recolección de datos, validez y confiabilidad**

Yuri Urbano (2006), En los escenarios de investigación aplicada por profesionales, la definición de los métodos de toma de datos se refiere a invocar formas de proceder, que permitirán generar resultados de gran confiabilidad para el investigador. (p. 29).

### **2.4.1. Técnicas**

### **Observación**

Según Bunge Castro 2012, La observación es la técnica de investigación básica, sobre las que se sustentan todas las demás, ya que sostiene la relación fundamental entre el sujeto que observa y el objeto que es observado, que es el inicio de toda comprensión de la realidad. La observación en cuanto es un procedimiento científico se caracteriza por ser: intencionada, ilustrada, selectiva, interpretativa. En el proceso de observación, se distinguen cinco elementos: sujeto u observador, objeto de la observación, circunstancias de la observación, los medios de la observación, cuerpo de conocimiento. Con estos aspectos, podemos entrar a los aspectos propiamente técnicos de la observación. (p.727)

Hernández Suárez 2012, "señalan las siguientes ventajas de la observación: Técnica natural: en cuanto no interviene sobre el objeto de investigación, este puede ser percibido en su ambiente natural y en sus formas de comportamiento independiente de cualquier participación externa. Útiles para trabajar con materiales poco estructurados, porque la información fluve de la proximidad directa con el objeto de investigación. Se puede trabajar con grandes grupos y con información abundante. Aspectos técnicos: Un buen proceso de observación requiere que se tome en cuenta: Definir el punto de vista o el marco conceptual desde el que se realizará la observación. Elaborar una guía de observación lo más detenida y detallada posible. Registrar lo observado lo más pronto y lo más fielmente que sea posible. Interpretar lo observado a la luz de otras observaciones y de conocimiento previamente dados". (p. 315)

# **Hojas de verificación:**

Moreno Rivas (2010), "Las Listas de Control, Check Lists u Hojas de Verificación, son formatos creados para realizar actividades repetitivas, controlar el cumplimiento de una lista de requisitos o recolectar datos ordenadamente y de forma sistemática. Se usan para hacer comprobaciones sistemáticas de actividades o productos asegurándose de que el trabajador o inspector no se olvida de nada importante" (p. 50).

# **2.4.2. Validez**

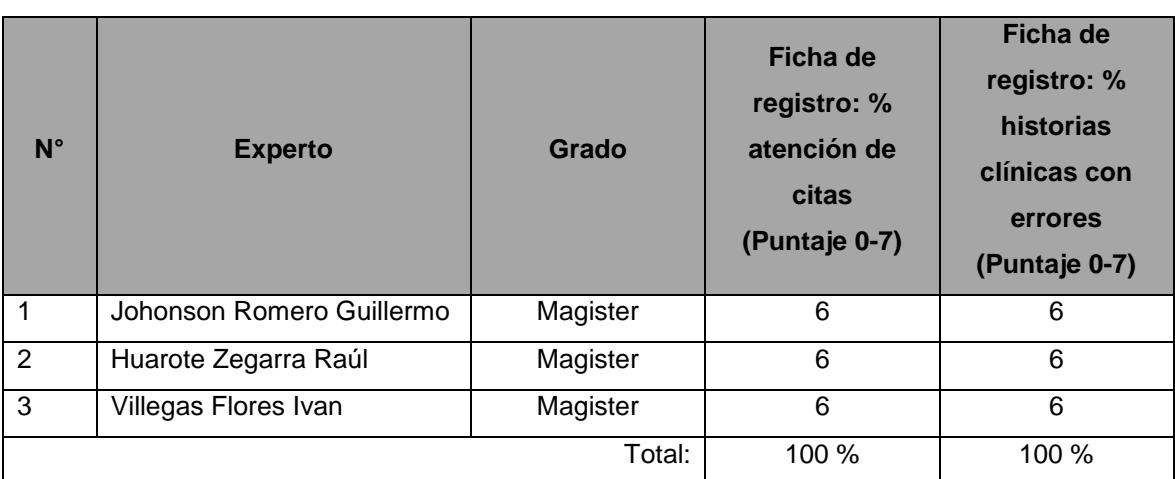

Tabla 12

Resumen de juicio de expertos para el instrumento Fuente: (Elaboración Propia, 2018)

Según la Tabla N°12, se realizó la validez de recolección de datos a través de juicio de expertos donde se estableció seis ítems para que los expertos respondieran (Ver Anexo 10 y 13). Obteniendo como resultado para el porcentaje de atención de citas 100% y para el porcentaje de Historias Clínicas con errores 100% lo cual indica que el instrumento de medición a utilizar es aceptable.

# **2.5. Métodos de análisis de datos**

Este proceso consta esencialmente de manipular los datos obtenidos utilizando métodos constituidos o técnicas aplicadas a la investigación que permitan al investigador evaluar correctamente los resultados que conllevaran a una conclusión idónea. (Naghi Polga, 2000, p. 281)

Se utilizará el método estadístico para el análisis de los datos.

Se menciona que:

El método estadístico, dentro de la rama del método científico, nos permitirá llegar al verdadero conocimiento estadístico a través de un conjunto de pasos. Los cuales son: (a) Recogida de datos. (b) Ordenación y presentación de los datos en tablas simples o de doble entrada, (c) Determinación de medidas o parámetros que intenten resumir la cantidad de información, (d) Formular hipótesis sobre las regularidades que se presenten, (e) El análisis estadístico formal que permita verificar las hipótesis formuladas. (Ramos Ruiz, 2006, p. 06).

Y dentro del método estadístico se eligió la estadística descriptiva:

La estadística descriptiva nos permite resumir en tablas, gráficos y algunos parámetros estadísticos (media aritmética, desviación típica, cuartiles, percentiles, etc.) un conjunto de datos, ofreciéndonos un resumen completo y una visión general del estudio realizado. La inmensa mayoría de los trabajos científicos deben contener al menos un estudio estadístico descriptivo de los datos. (Alvarez, 1996, p. 30)

La investigación se inició en primer lugar obteniendo la cantidad de historias clínicas con errores y la cantidad de citas atendidas de una muestra de 300 historias clínicas y 300 citas registradas en la clínica San Joaquín – Zarate. Mediante una ficha se fue llenando las cantidades por cada día laborado en el mes de junio. Luego se pasó a extraer los tantos porcientos previamente ingresando los datos en exceles.

Finalmente, los datos fueron analizados mediante el programa estadístico SPSS versión 20.0 en español, que permitió obtener los resultados relacionado al estudio, las cuales han sido presentados a través de tablas y gráficos con su respectiva interpretación en base a los objetivos e hipótesis proyectada en la presente investigación.

Las contrastaciones de la hipótesis general y las específicas se realizaron teniendo en cuenta la naturaleza de las variables y los datos ordinales para establecer su relación. Asimismo, se aplicó para cada variable la prueba estadística de Pearson.

### **2.5.1. Confiabilidad**

Hernández, Fernández, y Baptista (2014) indicaron que se define como confiabilidad de los instrumentos cuando el nivel obtenido en un antes y un después no tiende a una variación significativa ya que se supone los datos deberían tener los comportamientos similares.

### **Método de test retest**

Según Hernández, Fernández, y Baptista (2014), aquí se define que en este paso al instrumente de medición se debe aplicar una o muchas más veces según sea requerido en distintos laptops o tiempos determinados en el estudio. (p. 173).

Según Losilla J., Navarro B. (2010), define que" Los métodos de correlación de Pearson y Spearman son técnicas bivariadas que se emplean en situaciones donde el investigador quiere observar representaciones de la información, que permitan establecer similaridades o disimilaridades entre las variables e individuos, para hacer evidente la variabilidad conjunta y por tanto tipificar lo que sucede con los datos. Ejemplos clásicos de correlación podrían ser la relación entre peso y talla, la relación entre horas dedicadas al deporte y percepción de calidad de vida, la relación entre la cantidad suministrada de un fármaco y su correlación con los valores de signos vitales"(p.52).

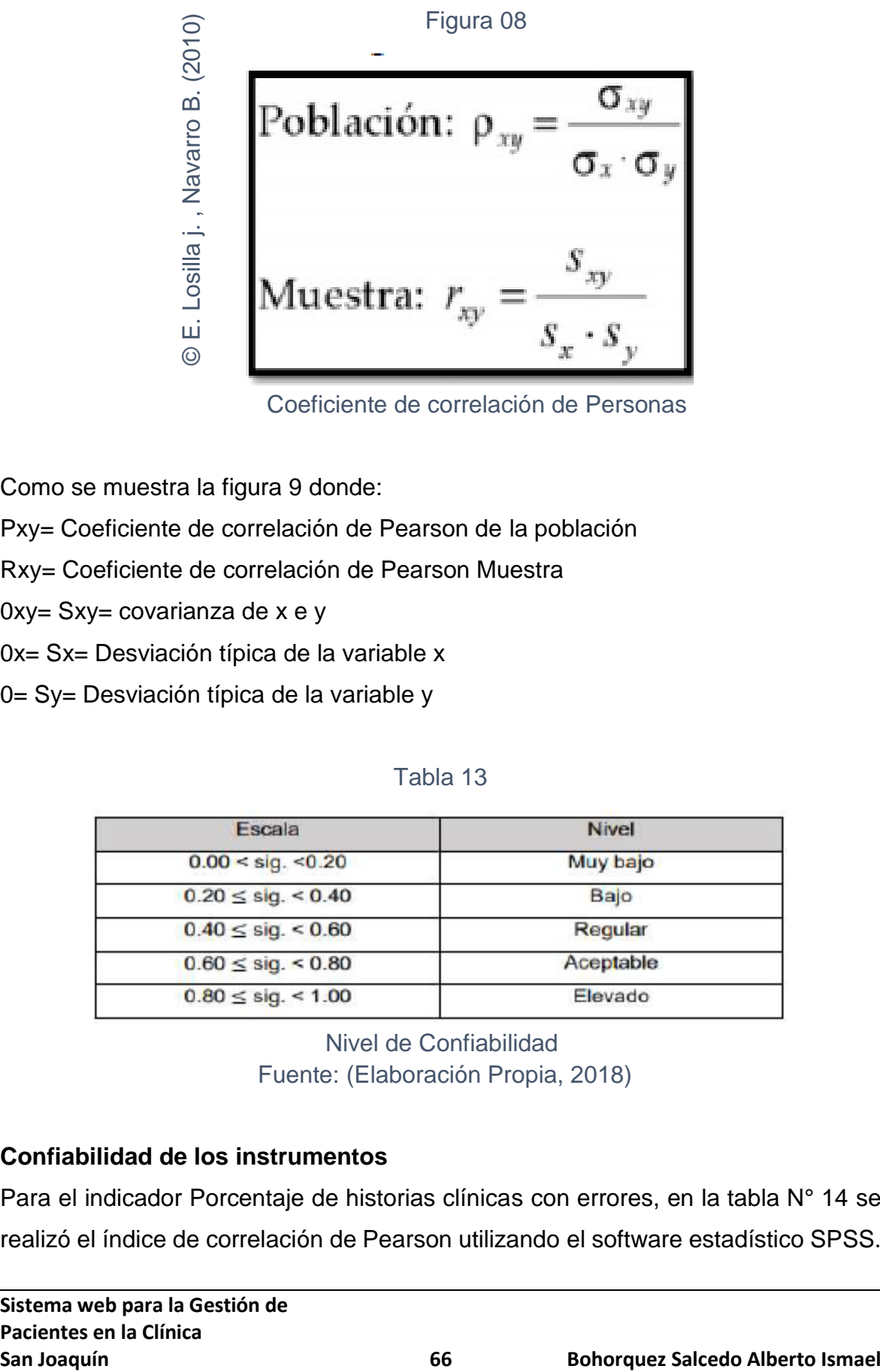

Coeficiente de correlación de Personas

Como se muestra la figura 9 donde:

Pxy= Coeficiente de correlación de Pearson de la población

Rxy= Coeficiente de correlación de Pearson Muestra

0xy= Sxy= covarianza de x e y

0x= Sx= Desviación típica de la variable x

0= Sy= Desviación típica de la variable y

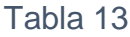

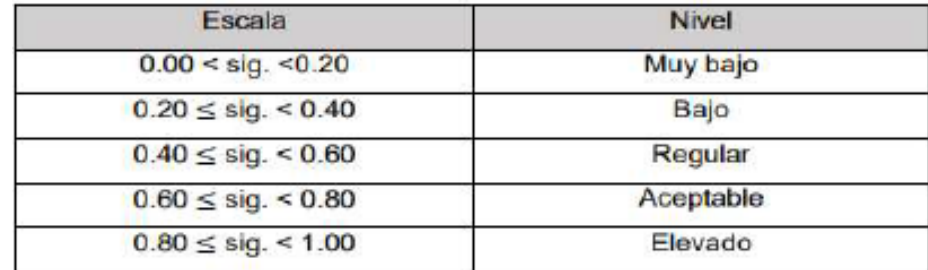

Nivel de Confiabilidad Fuente: (Elaboración Propia, 2018)

# **Confiabilidad de los instrumentos**

Para el indicador Porcentaje de historias clínicas con errores, en la tabla N° 14 se realizó el índice de correlación de Pearson utilizando el software estadístico SPSS.

|                                                      |                                                 | Test_Porcentaj<br>e_Historias_cli<br>nicas con err<br>ores | ReTest_Porcen<br>taje_Historias_<br>clinicas_con_e<br><b>rrores</b> |
|------------------------------------------------------|-------------------------------------------------|------------------------------------------------------------|---------------------------------------------------------------------|
| Test_Porcentaje_Historias_c<br>linicas_con_errores   | Correlación de Pearson<br>Sig. (bilateral)<br>N | 25                                                         | ,936**<br>,000<br>25                                                |
| ReTest Porcentaje Historia<br>s_clinicas_con_errores | Correlación de Pearson<br>Sig. (bilateral)<br>N | ,936**<br>,000<br>25                                       | 1<br>25                                                             |

Tabla 14

\*\*. La correlación es significativa al nivel 0,01 (bilateral).

Confiabilidad de indicador 1 – Porcentaje de historias clínicas con errores Fuente: (SPSS, 2018)

Como se puede observar en la tabla N° 14, el Test y Re Test tiene una correlación de Pearson de 0,936 la cual se asemeja a 1, entonces se concluye que para nuestro instrumento del indicador porcentaje de historias clínicas con errores la confiabilidad es 94%.

Para el indicador Porcentaje de historias clínicas con errores, en la tabla N° 15 se realizó el índice de correlación de Pearson utilizando el software estadístico SPSS v20.

| ravia tu                                    |                                                 |                                              |                                                 |  |
|---------------------------------------------|-------------------------------------------------|----------------------------------------------|-------------------------------------------------|--|
|                                             |                                                 | Test_Porcentaj<br>e_de_atencion<br>de_citas_ | Re test Porce<br>ntaje_de_atenc<br>ion_de_citas |  |
| Test_Porcentaje_de_atencio<br>n_de_citas    | Correlación de Pearson<br>Sig. (bilateral)<br>N | 31                                           | ,982**<br>,000<br>31                            |  |
| Re test Porcentaje de ate<br>ncion de citas | Correlación de Pearson<br>Sig. (bilateral)<br>N | ,982**<br>,000<br>31                         | 1<br>31                                         |  |

Tabla 15

\*\*. La correlación es significativa al nivel 0,01 (bilateral).

Confiabilidad de indicador 2 – Porcentaje de atención de citas Fuente: (SPSS, 2018)

Como se aprecia en la tabla N° 15, el Test y Re Test tiene una correlación de Pearson de 0,982 la cual se asemeja a 1, entonces se concluye que para nuestro instrumento del indicador porcentaje de atención de citas la confiabilidad es 98%.

Corroborando con tabla N° 13 de Nivel de Confiabilidad y apreciando los resultados de las tablas N° 14 y N° 15 donde la significancia resulto 94% y 98% respectivamente; podemos definir que los instrumentos son confiables.

### **2.6. Aspectos éticos**

En la presente investigación se presenta información de la CLINICA SAN JOAQUIN, que fue brindada con la finalidad de buscar una herramienta informática que les ayude a mejorar la gestión de sus pacientes. Conforme a ello la clínica brindo información necesaria y puntual para lograr los resultados de la presente investigación.

# **III. RESULTADOS**

En el presente capítulo se procede a detallar los resultados obtenidos respecto al trabajo de investigación realizado en su etapa de análisis de datos, haciendo uso de los indicadores observaremos si la implementación del sistema web de Gestión de Pacientes será favorable para la clínica San Joaquín.

Como se describió la investigación es de tipo Pre – experimental considerando etapas de recolección de datos, donde el Sistema aún no está implementado y posteriormente se realizará Post –Test con el Sistema web de Gestión de Pacientes implementado. Finalmente se realizará una comparación entre ambos datos obtenidos en diferentes valores para su respectivo estudio.

# **3.1. Indicador 1 – Porcentaje de historias clínicas con errores.**

Los resultados descriptivos se observan en la tabla N° 16

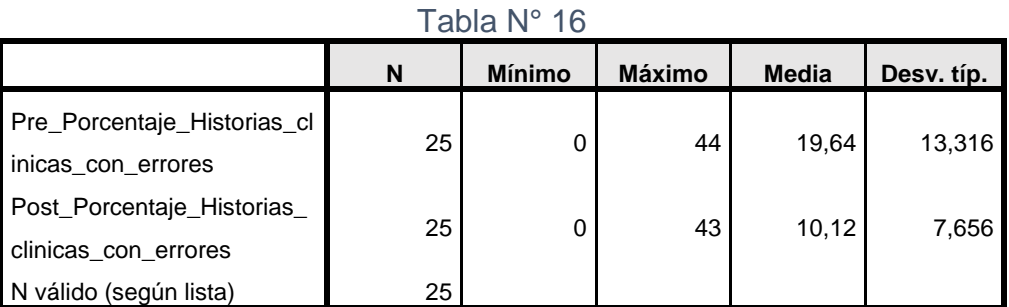

Estadísticos descriptivos Fuente: (Elaboración Propia, 2018)

En el caso del porcentaje de historias clínicas con errores en la gestión de pacientes, en el pre test la media tuvo un valor de 19,64%, y en el post test tuvo un valor de 10,12% mostrándose una disminución significativa.

Podemos observar el escenario antes de implementar el sistema en la tabla N° 17 y en la figura N°09 donde tenemos un 19,0% (57) de Historias Clínicas que presentaron algún tipo de error, y un 81,0% (243) que no presentaron error.
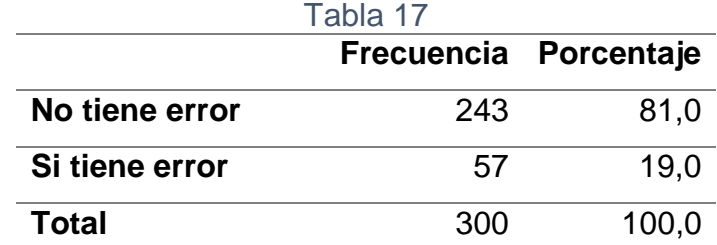

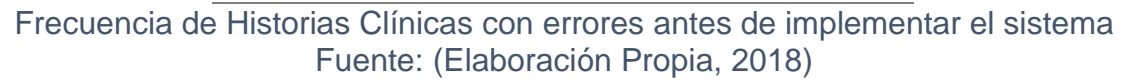

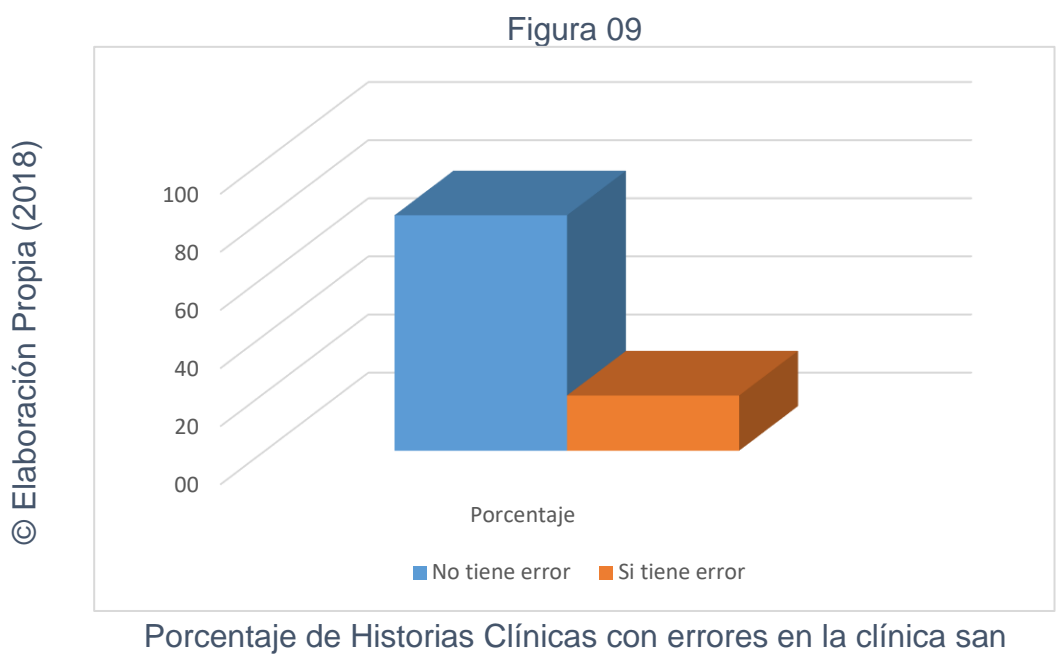

Joaquín antes de implementar el sistema

Lugo de implementar el sistema se puede apreciar en la tabla N°18 y en la figura N° 10 que el 10,3% (31) de Historias Clínicas presentaron algún tipo de error, y un 89,7% (269) no presentaron error.

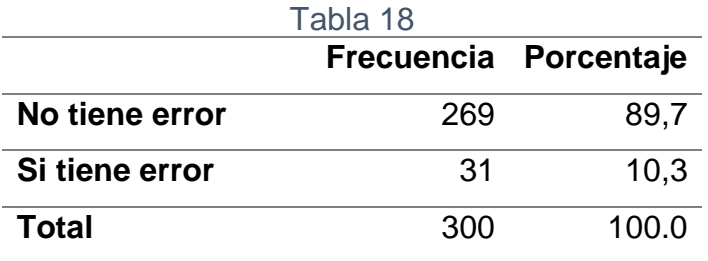

### Frecuencia de Historias Clínicas con errores después de implementar el sistema Fuente: (Elaboración Propia, 2018)

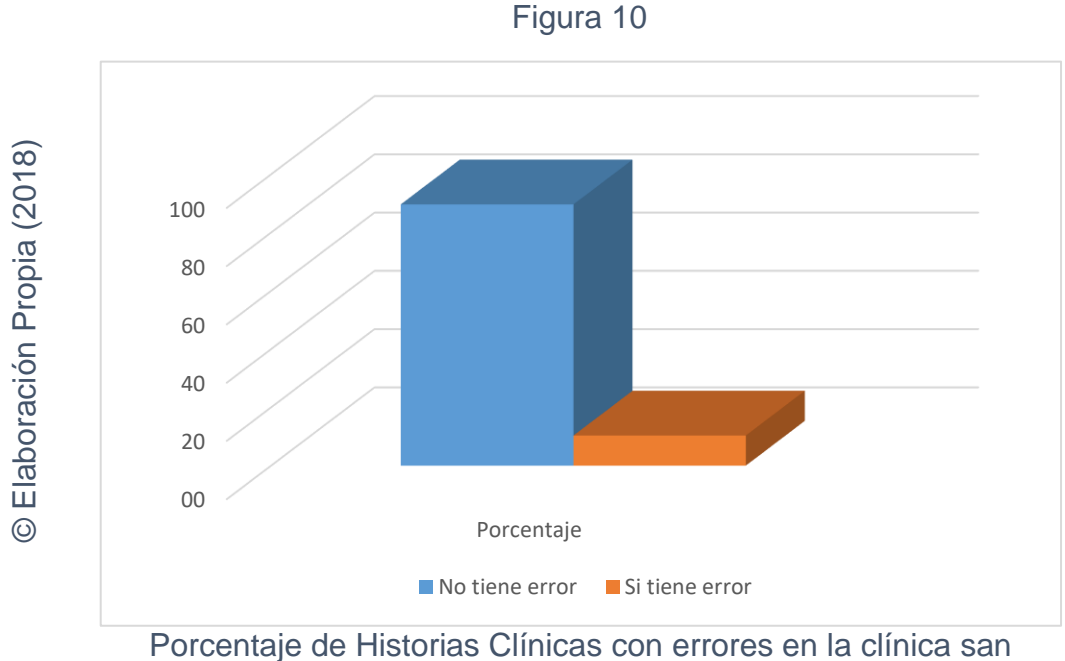

Joaquín después de implementar el sistema

## **3.2. Indicador 2 – Porcentaje de atención de citas.**

Los resultados descriptivos se observan en la tabla N° 19

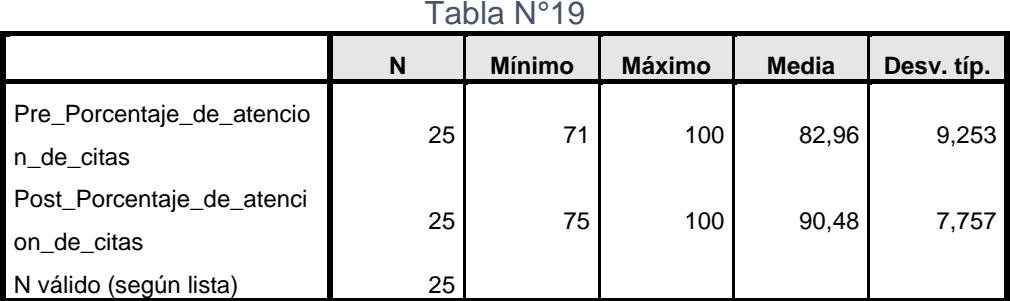

Estadísticos descriptivos Fuente: (Elaboración Propia, 2018)

Se puede apreciar que respecto al porcentaje de atención de citas en la gestión de pacientes, se obtuvo una media de 82,96%, mientras que en el post test se obtuvo 90,48% mostrándose un aumento significativo.

**Sistema web para la Gestión de Pacientes en la Clínica**

Podemos observar el escenario antes de implementar el sistema en la tabla N° 20 y en la figura N°11 donde tenemos un 83,0% (249) de Atención de citas, y un 17,0% (51) de citas de pacientes que no finalizaron su atención.

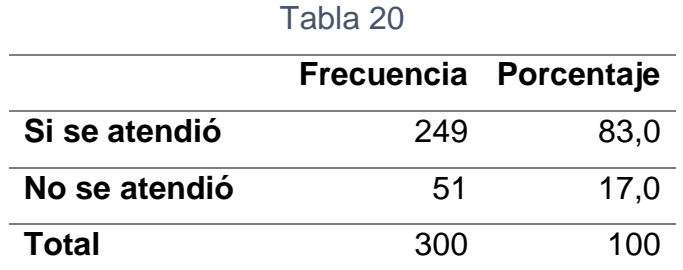

Frecuencia de atención de citas antes de implementar el sistema

Fuente: (Elaboración Propia, 2018)

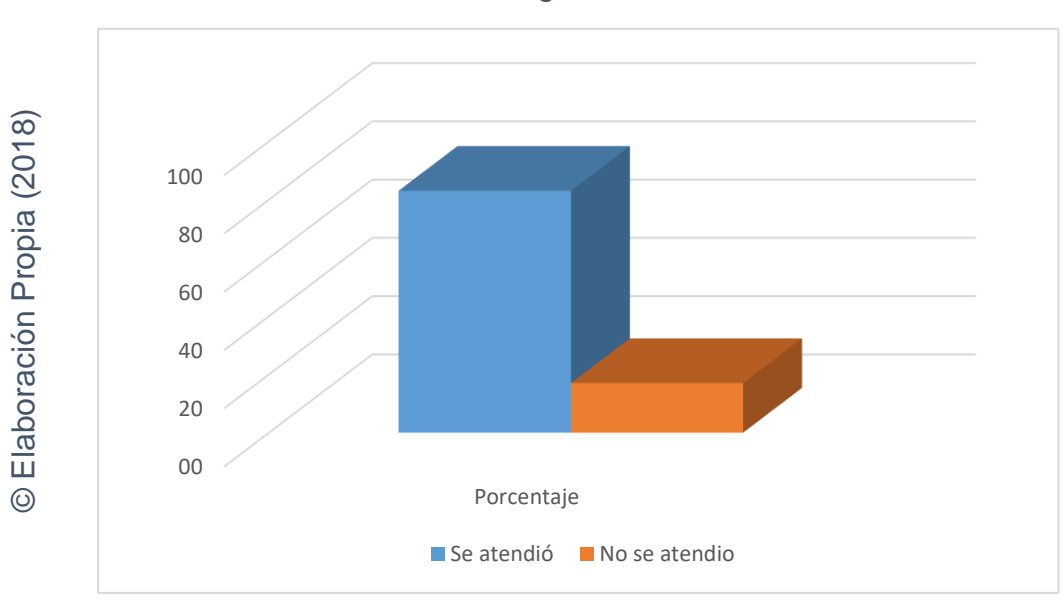

Figura 11

Porcentaje de atención de citas en la clínica san Joaquín antes de implementar el sistema

Lugo de implementar el sistema se puede apreciar en la tabla N°21 y en la figura N° 12 que el 90,7 (272) de citas logrando atenderse, y un 9,3% (28) de citas de pacientes que no finalizaron su atención.

**Sistema web para la Gestión de Pacientes en la Clínica**

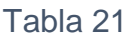

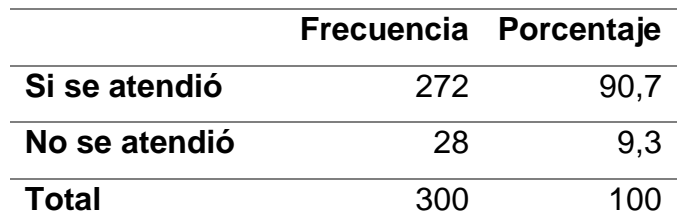

Frecuencia de atención de citas después de implementar el sistema Fuente: (Elaboración Propia, 2018)

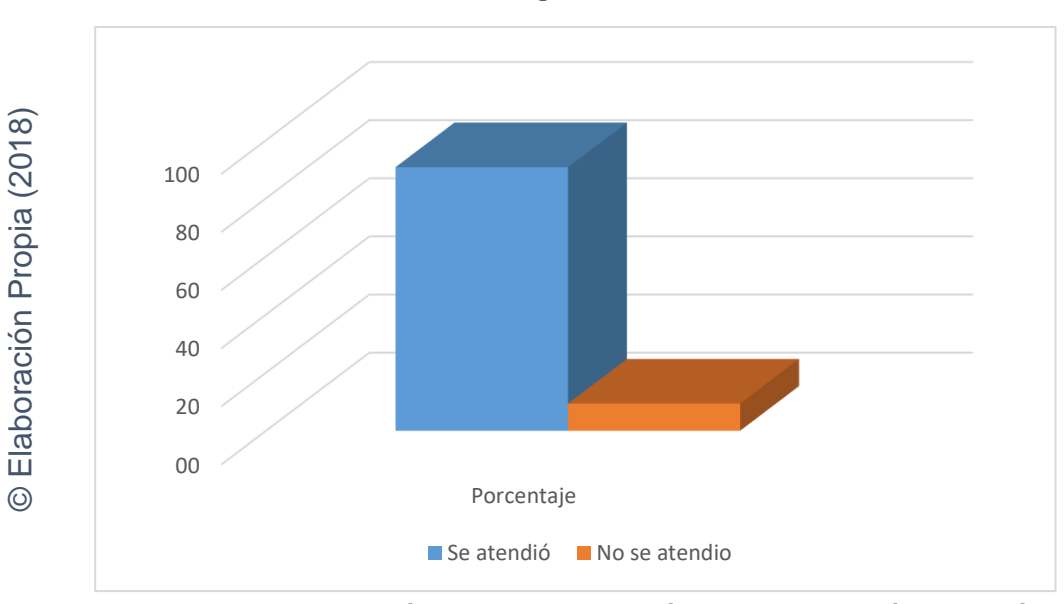

Figura 12

Porcentaje de atención de citas en la clínica san Joaquín después de implementar el sistema

## **3.3. Análisis inferencial.**

### **Prueba de normalidad**

Al realizar la prueba de normalidad a los indicadores Porcentaje de historias clínicas con errores y Porcentaje de atención de citas, debido a que la muestra está dividida en 25 estratos, se aplicó el método shapiro wilk. La prueba fue hecha ingresando valores de cada uno de los indicadores al software de estadística IBM SPSS Statistics, con lo cual se obtuvo un nivel de confiabilidad del 95%, tomando en cuenta lo siguiente:

Si:

Significancia < 0.05 adopta una distribución no normal.

Significancia ≥ 0.05 adopta una distribución normal.

Dónde:

Significancia: P-valor o nivel crítico del contraste.

Se obtuvo los siguientes valores:

## **3.3.1. Indicador 1: Porcentaje de historias clínicas con errores**

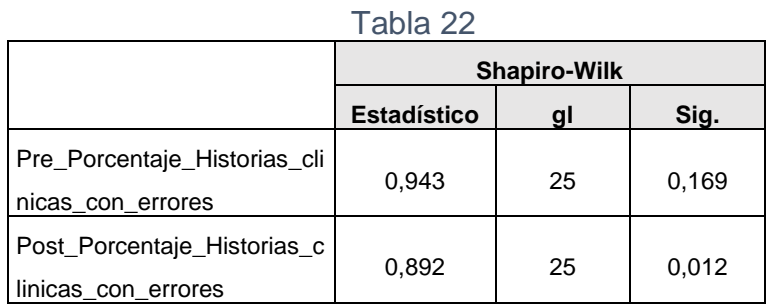

Prueba de Normalidad - Porcentaje de Historias clínicas con errores

Fuente: (SPSS, 2018)

Como se puede apreciar en la Tabla N° 22 los resultados de las pruebas de shapiro wilk indican que el Sig. del porcentaje de historias clínicas con errores en el Pre-Test fue de 0.169, siendo de esta manera mayor a 0.05, entonces, el porcentaje de historias clínicas con errores se distribuye normalmente. Por otro lado, los resultados de la prueba del Post-Test indican que el Sig. del porcentaje de historias clínicas con errores fue de 0.012, cuyo valor es menor que 0.05, por lo que el porcentaje de historias clínicas con errores en el post test no se distribuye normalmente. Por lo cual se define que la distribución es normal en el pretest y no normal en el postest cómo se puede apreciar en las Figuras 13 y 14.

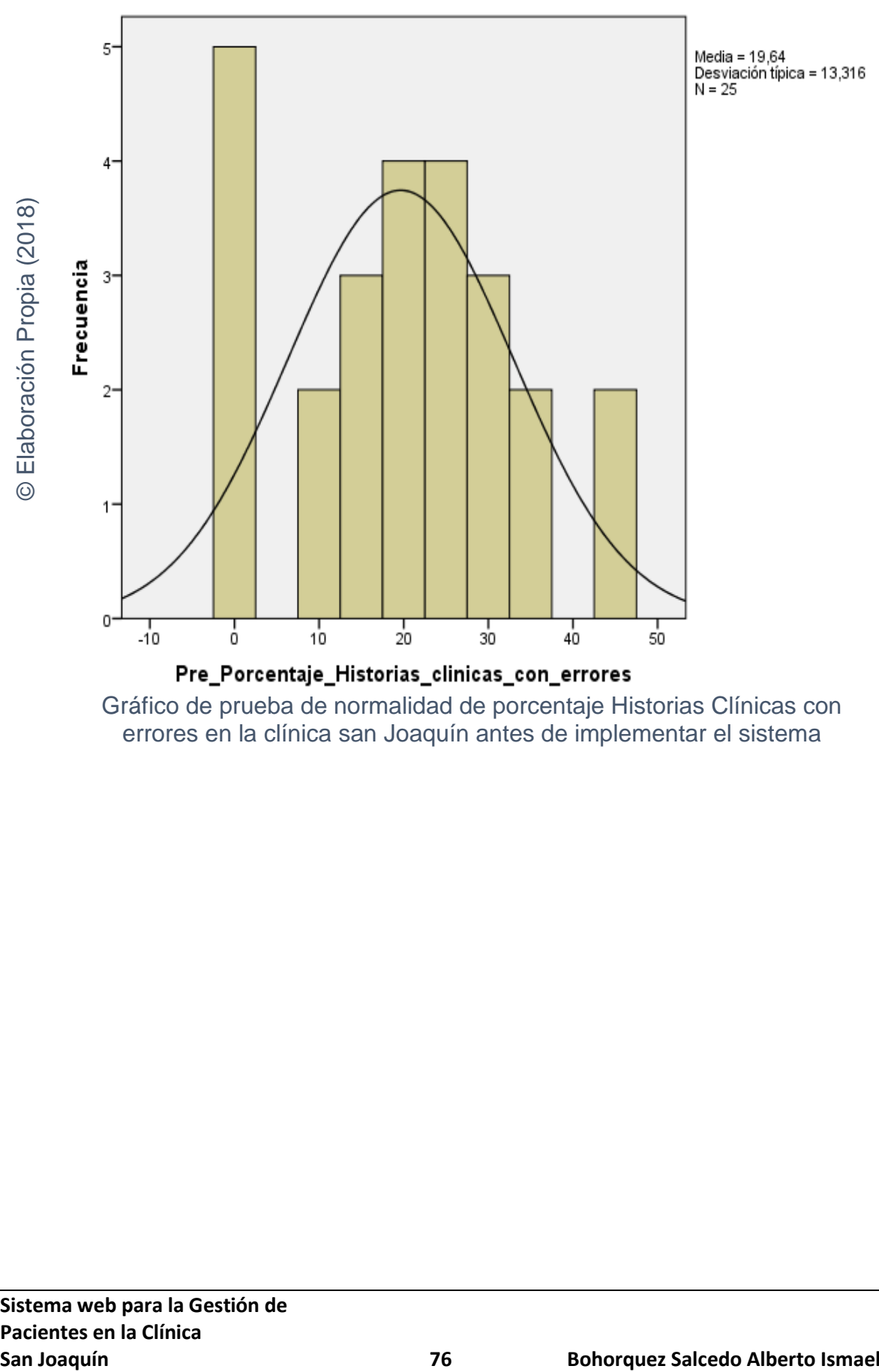

Figura 13

errores en la clínica san Joaquín antes de implementar el sistema

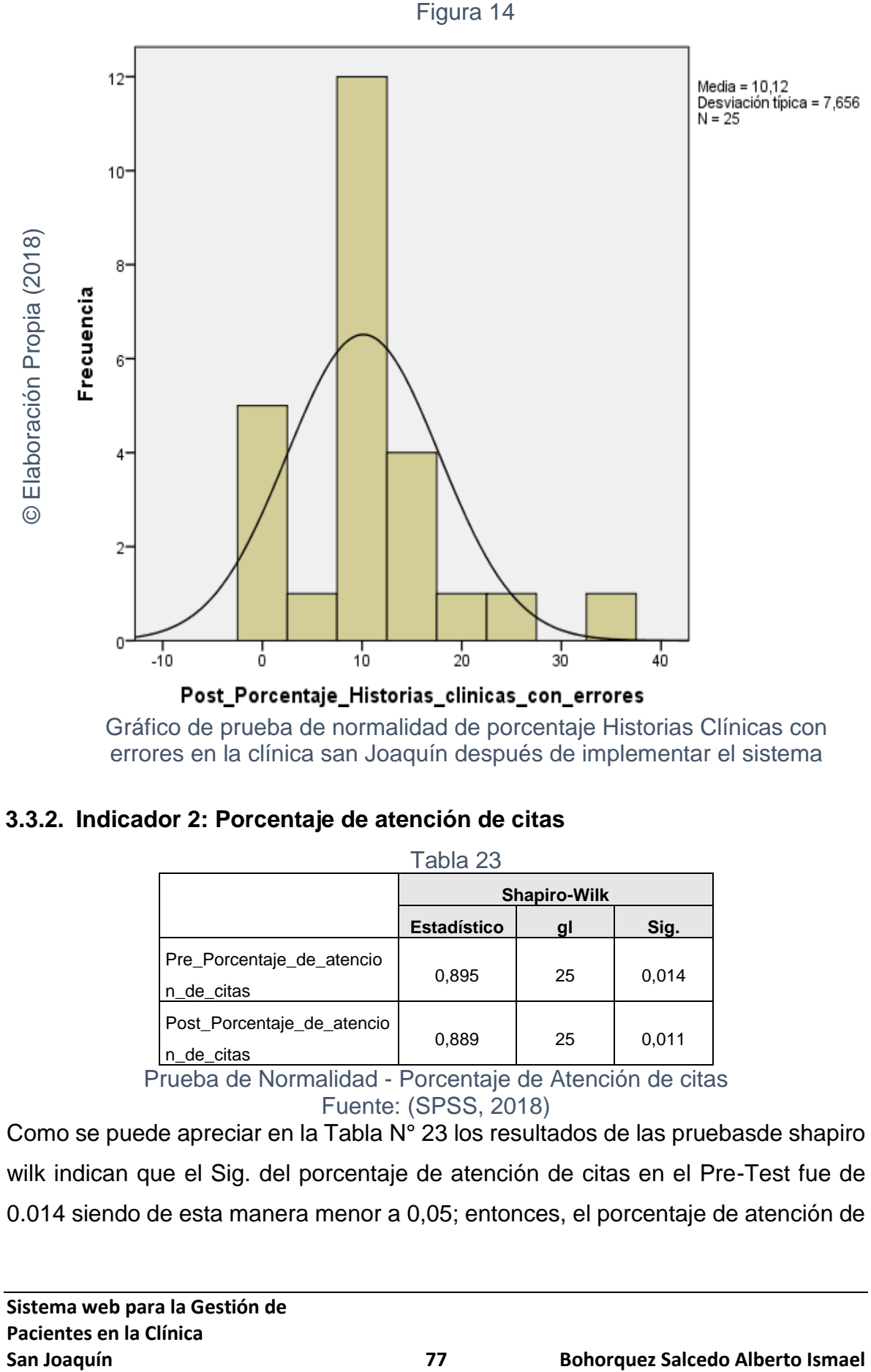

Gráfico de prueba de normalidad de porcentaje Historias Clínicas con errores en la clínica san Joaquín después de implementar el sistema

## **3.3.2. Indicador 2: Porcentaje de atención de citas**

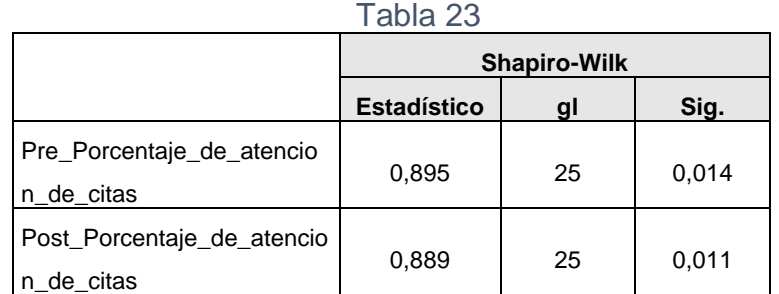

Prueba de Normalidad - Porcentaje de Atención de citas Fuente: (SPSS, 2018)

Como se puede apreciar en la Tabla N° 23 los resultados de las pruebasde shapiro wilk indican que el Sig. del porcentaje de atención de citas en el Pre-Test fue de 0.014 siendo de esta manera menor a 0,05; entonces, el porcentaje de atención de

citas no se distribuye normalmente. De similar manera los resultados de la prueba del Post-Test indican que el Sig. del porcentaje de atención de citas fue de 0.011; cuyo valor es menor que 0.05, por lo que el porcentaje de atención de citas en el post test no se distribuye normalmente. Por lo cual se confirma la distribución no normal de ambos datos de la muestra cómo se puede apreciar en las Figuras 15 y 16.

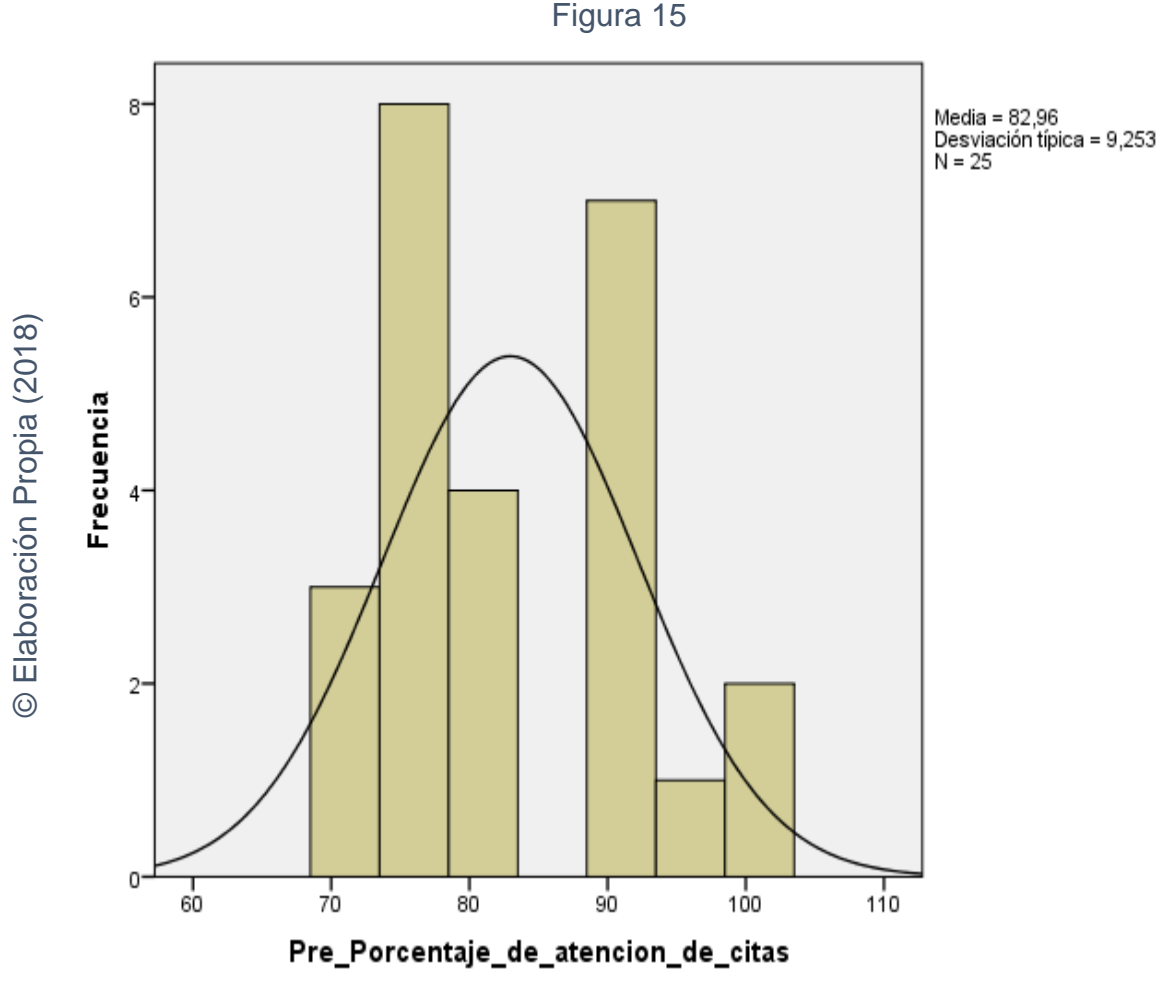

Gráfico de prueba de normalidad de atención de citas en la clínica san Joaquín antes de implementar el sistema

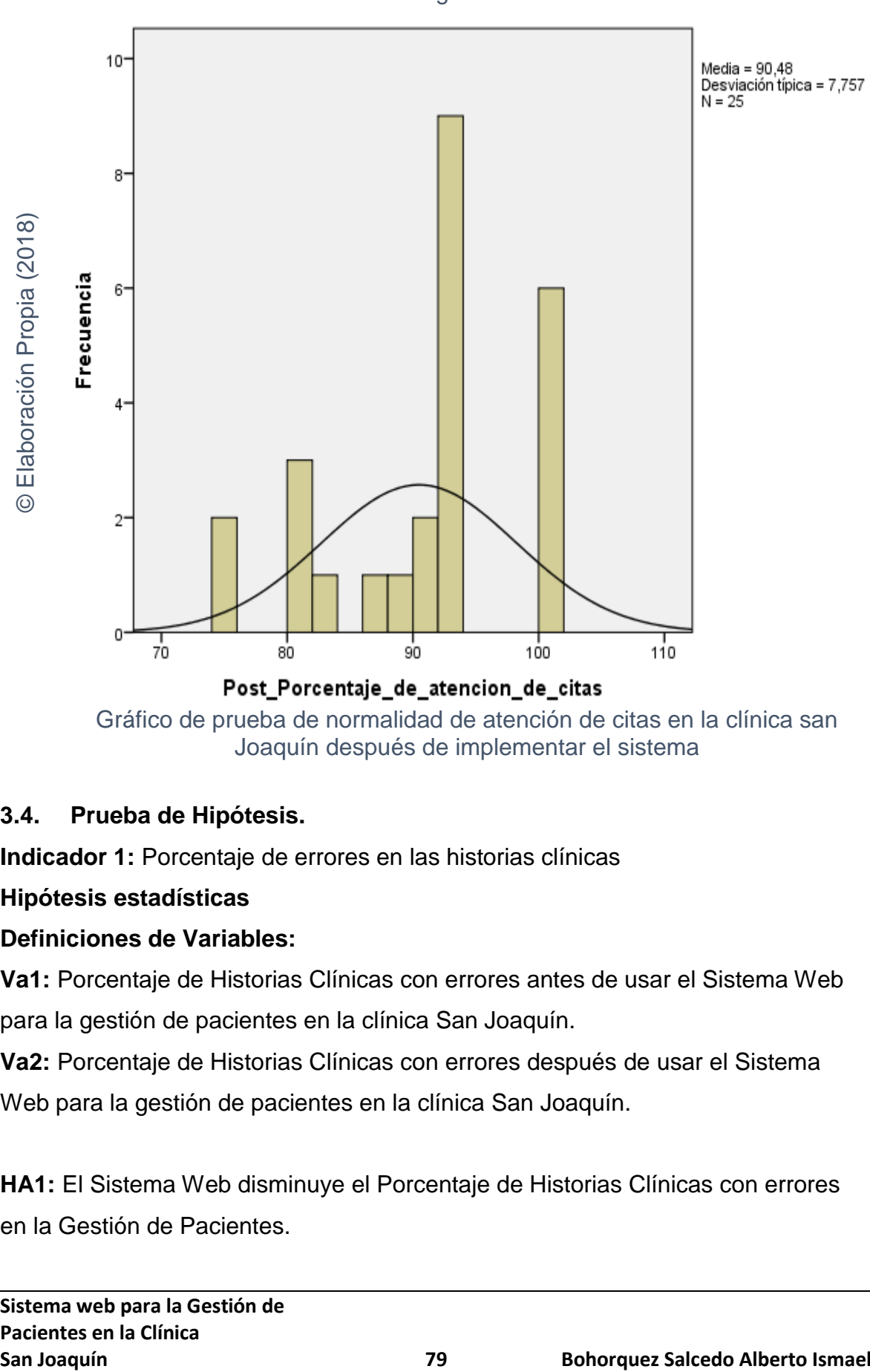

Gráfico de prueba de normalidad de atención de citas en la clínica san Joaquín después de implementar el sistema

## **3.4. Prueba de Hipótesis.**

**Indicador 1:** Porcentaje de errores en las historias clínicas

### **Hipótesis estadísticas**

### **Definiciones de Variables:**

**Va1:** Porcentaje de Historias Clínicas con errores antes de usar el Sistema Web para la gestión de pacientes en la clínica San Joaquín.

**Va2:** Porcentaje de Historias Clínicas con errores después de usar el Sistema Web para la gestión de pacientes en la clínica San Joaquín.

**HA1:** El Sistema Web disminuye el Porcentaje de Historias Clínicas con errores en la Gestión de Pacientes.

$$
HE1: Va1 > Va2
$$

El indicador con el sistema web implementado es mejor que el indicador sin el sistema web implementado.

**H01:** El Sistema Web no disminuye el Porcentaje de Historias Clínicas con errores en la Gestión de Pacientes

H01: Va1 < Va2

El indicador sin el sistema web implementado es mejor que el indicador con el sistema web implementado.

En la figura 16, se puede apreciar el comparativo de porcentaje de historias clínicas con errores antes y después de implementar el sistema.

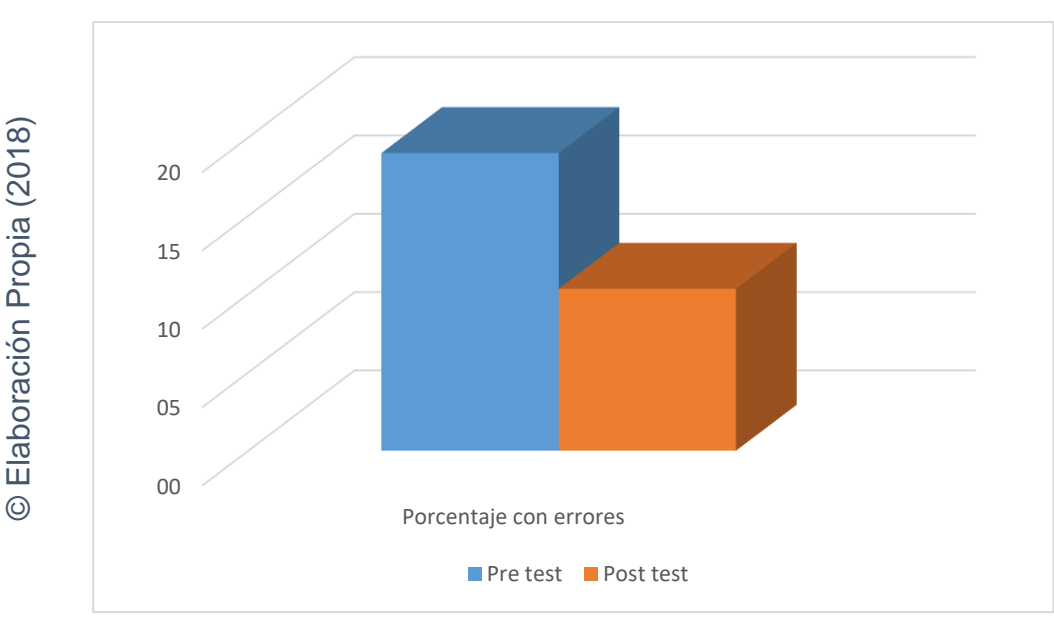

Figura 17

Comparativo Pre test y Post test del indicador porcentaje de errores en las historias clínicas

Se concluye de la figura 17 que existe una disminución en el porcentaje de historias clínicas con errores de 19,0% a 10,3%.

Para la prueba de contraste de hipótesis se utilizó la prueba de Wilcoxon, ya que los datos obtenidos durante la investigación (Pre Test y Post Test) no están distribuidos normalmente. El valor del T contraste se puede apreciar en la tabla N° 23:

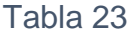

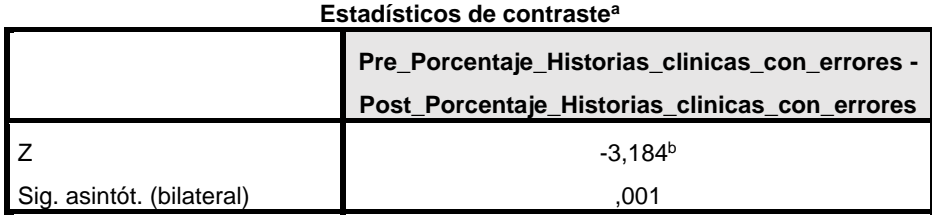

a. Prueba de los rangos con signo de Wilcoxon

b. Basado en los rangos negativos.

Prueba wilcoxon para porcentaje de Historias Clínicas con errores Fuente: (Elaboración Propia, 2018)

Entonces debido a que el Sig. vale 0,001 y es menor a 0,05; por lo tanto, se deniega la hipótesis nula, aceptando la hipótesis alterna con un 95% de confianza. Entonces, el sistema web si disminuye el porcentaje de historias clínicas con errores en la gestión de pacientes.

**Indicador 2:** Porcentaje de atención de citas

### **Hipótesis estadísticas**

### **Definiciones de Variables:**

**Vb1:** Porcentaje de atención de citas antes de usar el Sistema Web para la gestión de pacientes en la clínica San Joaquín.

**Vb2:** Porcentaje de atención de citas después de usar el Sistema Web para la gestión de pacientes en la clínica San Joaquín.

**HA2:** El Sistema Web aumenta el Porcentaje de Atención de citas en la Gestión de Pacientes.

$$
HE1: Vb1 < Vb2
$$

El indicador con el sistema web implementado es mejor que el indicador sin el sistema web implementado.

**H02:** El Sistema Web no aumenta el Porcentaje de Atención de citas en la Gestión de Pacientes

$$
H01: Vb1 > Vb2
$$

El indicador sin el sistema web implementado es mejor que el indicador con el sistema web implementado.

En la figura 17, se puede apreciar el comparativo de atención de citas antes y después de implementar el sistema.

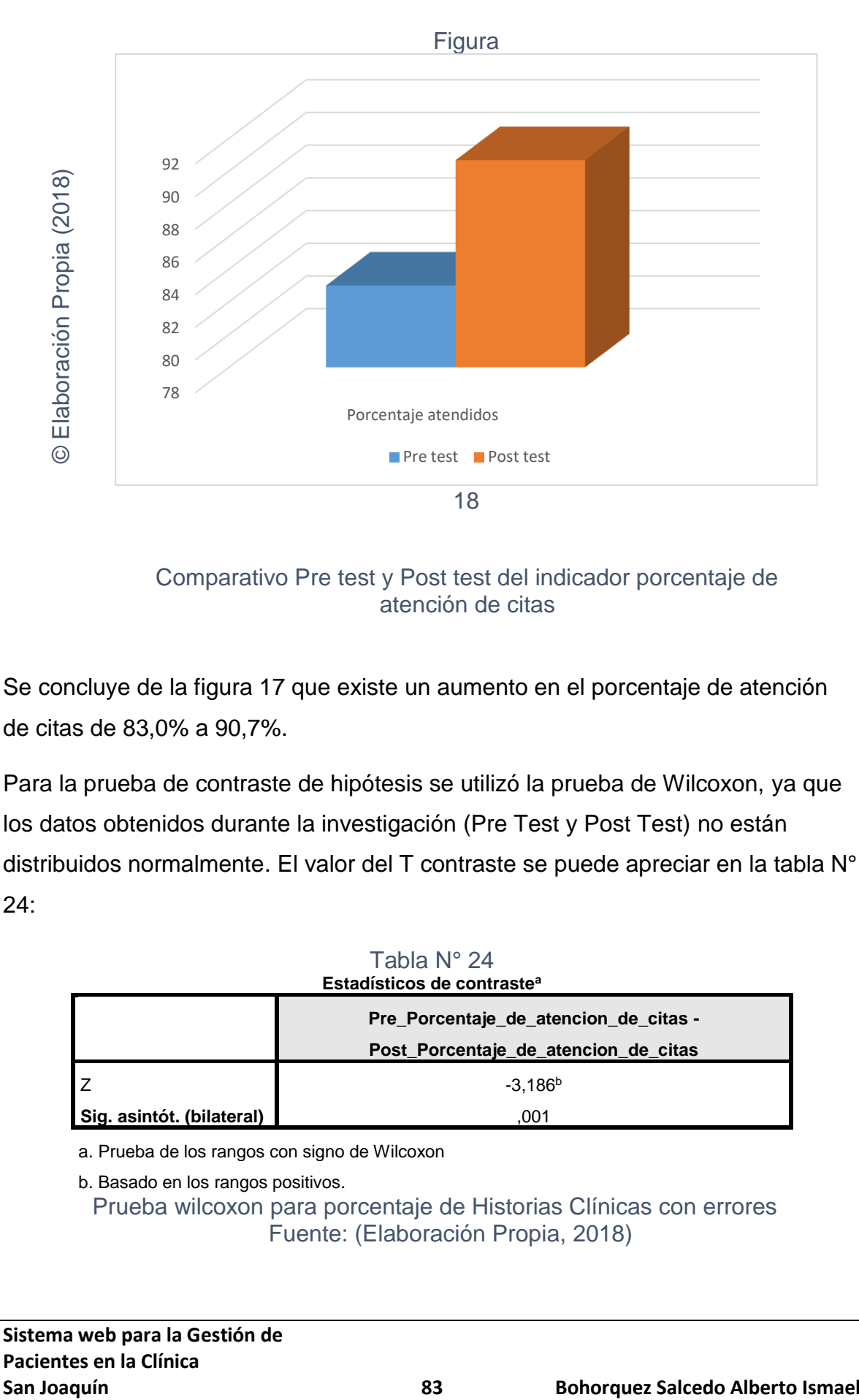

Comparativo Pre test y Post test del indicador porcentaje de atención de citas

Se concluye de la figura 17 que existe un aumento en el porcentaje de atención de citas de 83,0% a 90,7%.

Para la prueba de contraste de hipótesis se utilizó la prueba de Wilcoxon, ya que los datos obtenidos durante la investigación (Pre Test y Post Test) no están distribuidos normalmente. El valor del T contraste se puede apreciar en la tabla N° 24:

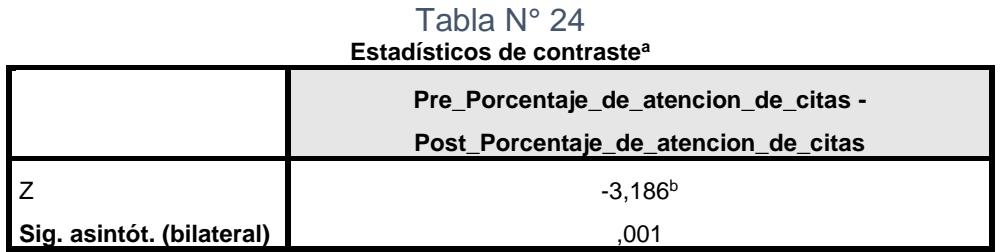

a. Prueba de los rangos con signo de Wilcoxon

b. Basado en los rangos positivos. Prueba wilcoxon para porcentaje de Historias Clínicas con errores Fuente: (Elaboración Propia, 2018)

**Sistema web para la Gestión de Pacientes en la Clínica**

Entonces debido a que el Sig. vale 0,01 y es menor a 0,05; por lo tanto, se deniega la hipótesis nula, aceptando la hipótesis alterna con un 95% de confianza. Entonces, el Sistema Web aumenta el Porcentaje de Atención de citas en la Gestión de Pacientes.

**CAPÍTULO IV: DISCUSIÓN**

#### **DISCUSIÓN**

En la presente investigación se tuvo como resultado que, con el sistema web implementado disminuyó el porcentaje de historias clínicas con errores en la gestión de pacientes de un 19,0% a un 10,3% lo que equivale a una disminución promedio de 8,7% asimismo, Dayana La rosa y Alexander Mendoza en su tesis titulada "Implementación de un sistema de información para la administración de pacientes de la clínica privada Clinife" obtuvieron una disminución en el porcentaje de historias clínicas con errores de un 16% a un 4%.

Asimismo, en la presente investigación se tuvo como resultado que, con el sistema web implementado se incrementó el porcentaje de atención de citas en la gestión de pacientes de un 83,0% a un 90,7% lo que equivale a un incremento promedio de 7,7% asimismo, Dayana La rosa y Alexander Mendoza en su tesis titulada "Implementación de un sistema de información para la administración de pacientes de la clínica privada Clinife" obtuvieron un aumento en el porcentaje de atención de citas de pacientes de un 86% a un 98%.

En la presente investigación, se mostró la importancia de un sistema web que brinda accesibilidad a los datos de los pacientes utilizando un sistema de información, asimismo, Nathaly Soledad Herrera Baldeón, en su tesis titulada "Construcción de una aplicación web para la gestión de citas, tratamientos y expediente médico de los pacientes del centro implantológico y de especialidades Dental Acces". Restó la importancia de tener los registros de las atenciones digitalizados concediendo acceso a los profesionales de la entidad sanitaria para brindar una mejor atención.

En la presente investigación se resaltó que el aplicativo web afecta de manera positiva para la gestión de pacientes de la clínica San Joaquín, aportando mejoras y valor agregado en los servicios brindados en principio sustituyendo el uso de registros en papeles por el uso de registros electrónicos en un sistema web asimismo, Katty Sue Sanchez Reyna en su tesis titulada "Recuperación de Historias clínicas electrónicas a partir de un repositorio digital usando una arquitectura orientada a servicio" concluye que los principales beneficios de sustituir los registros físicos en las historias clínicas evitan dificultades como duplicidad de datos y asegura la integridad de la información obtenida en las pruebas, contribuyendo a brindar un mejor servicio a los pacientes.

En la presente investigación se denota la importancia de llevar un control de registro de los resultados de la atenciones en las historias clínicas de los pacientes, todo ello en un sistema web que facilite la tarea, asimismo, David Andrés Rivera Jarrin en sus tesis titulada "Diseño y desarrollo de un sistema para la gestión de información de pacientes de un consultorio oftalmológico" concluyo que en la oftalmología como campo de la medicina requiere llevar un historial de las atenciones de las personas que son atendidas con su respectivo diagnóstico.

En la presente investigación se resolvió que teniendo implementado un sistema de información en una entidad sanitaria, se ahorran tiempos en los procesos de las atenciones de las citas y de los registros de datos de las historias clínicas, asimismo, David Baltazar Lozano Rodriguez en su tesis titulada "Influencia de la mejora de procesos y de la tecnología en la atención al paciente de consulta externa en la gestión de información en un hospital público" concluyo que el mejoramiento de los procesos en una entidad sanitaria permite una mejor calidad de atención al paciente o usuario externo y resalto que el sistema reduce los tiempos en los procesos.

**CAPÍTULO V: CONCLUSIONES**  Se concluye que el aplicativo web implementado afecta en la gestión de pacientes en la clínica San Joaquín optimiza las actividades en los procesos de atención de citas y de archivo de historias clínicas ya que, permitió disminuir el porcentaje de historias clínicas con errores, así mismo permitió aumentar el porcentaje de atención de citas.

Se concluye que el sistema web implementado en la clínica San Joaquín, disminuye el porcentaje de historias clínicas con errores en un 8,7%, por lo tanto, se confirma que el sistema web disminuye el porcentaje de historias clínicas con errores.

De igual manera, se finaliza en que el aplicativo web implementado en la clínica San Joaquín, aumenta el porcentaje de atención de citas en un 7,7%, por lo tanto, se confirma que el aplicativo web incrementa el porcentaje de atención de citas.

# **CAPITULO VI: REFERENCIAS**

ALVAREZ MERCA, Marino. Investigación de impacto social. México: McGraw-Hill: México. 1995. ISBN: 960-9672- 05474

BASADRE DIAZ, Natsi. *Todo sobre MySQL:.* Mexico: Editorial Lumbia, 2014. ISBN: 930-655-2351-48.

BÁEZ MONDY, Sergio, *Sistema web*, [Consulta: 20 de octubre 2014]. Disponible en: http://www.knowdo.org/knowledge/39-sistemas-web

BERZAL GALIANO, Fernando, CORTIJO BON, Francisco y CUBERO TALAVERA, Juan. *"Desarrollo profesional de aplicaciones web con ASP.NET".* Madrid: ESIC, 2016, ISBN 84-609-4245-7.

BUNGE CASTRO, Anibal. *Estadísticas para las ciencias sociales*. Madrid: Tebar, 2012. ISSN 1698-584-80

CALABRIA ROJAS Luis. *Metodología XP*. Uruguay: Universidad ORT Uruguay, 2015. ISBN: 978-3846576274.

CASTEJON VILLEGAS, Juan. *Arquitectura y diseño de sistemas web modernos*. Murcia: Departamento Legal Ingeniería 2014. ISSN:1698-8841.

CASTELLS BALLONA, María. *Tecnologías De La Información Y Comunicación, sociedad y educación*. Madrid: Tebar, 2010. ISSN 1698-580X

DI RIENZO BALVÍN, Cesar, *Estimaciones Estadísticas: Un Acercamiento Analítico*, Daena: International Journal of Good Conscience. 2008. ISSN 1870-557X

GINER DE LA FUENTE, Fernando. *Los Sistemas de Información en la Sociedad del Conocimiento* [Consulta: 10 de setiembre de 2016]. Disponible en: https://books.google.com.pe/books?id=94sv48wCJAMC&printsec=frontcover&dq=

giner,&hl=es419&sa=X&ei=i4hhVdvkEsTZgTnICYAQ&ved=0CBwQ6AEwAA#v=on epage&q=giner%2C&f=true

GONZALO GOMEZ, Sergio. *Conocimiento en los Procesos Organizacionales en salud*. México: MC GRAW HILL, 2005. ISBN: 97-884-973-24

GOMEZ RISSO, Eduardo, *Gestión de Documentación Clínica.* España: Cabueñes, 2010.

GRANDE ABASCAL, Julio. *Metodología de la investigación científica: muestra, muestreo*, España: Editorial Alfa, 2015. ISBN: 970-344-114-1

GUTIERREZ MEZA, Mario. *Arquitectura de software web*. México D.F: MC GRAW HILL, 2012.

HERNÁNDEZ RODRÍGUEZ, Jesús. *Análisis y Desarrollo Web*. [Consulta: 12 de setiembre 2015]. Disponible en: [https://books.google.com.pe/books?id=nYDVBQAAQBAJ&pg=PA9&dq=metodolog](https://books.google.com.pe/books?id=nYDVBQAAQBAJ&pg=PA9&dq=metodolog%C3%ADas+tradicionales&hl=es419&sa=X&ei=iGk9Vcy5ObHmsATT8oCQAg&ved=0CCIQ6AEwAQ#v=onepage&q=metodolog%C3%ADas%20tradicionales&f=false) [%C3%ADas+tradicionales&hl=es419&sa=X&ei=iGk9Vcy5ObHmsATT8oCQAg&ve](https://books.google.com.pe/books?id=nYDVBQAAQBAJ&pg=PA9&dq=metodolog%C3%ADas+tradicionales&hl=es419&sa=X&ei=iGk9Vcy5ObHmsATT8oCQAg&ved=0CCIQ6AEwAQ#v=onepage&q=metodolog%C3%ADas%20tradicionales&f=false) [d=0CCIQ6AEwAQ#v=onepage&q=metodolog%C3%ADas%20tradicionales&f=fals](https://books.google.com.pe/books?id=nYDVBQAAQBAJ&pg=PA9&dq=metodolog%C3%ADas+tradicionales&hl=es419&sa=X&ei=iGk9Vcy5ObHmsATT8oCQAg&ved=0CCIQ6AEwAQ#v=onepage&q=metodolog%C3%ADas%20tradicionales&f=false) [e](https://books.google.com.pe/books?id=nYDVBQAAQBAJ&pg=PA9&dq=metodolog%C3%ADas+tradicionales&hl=es419&sa=X&ei=iGk9Vcy5ObHmsATT8oCQAg&ved=0CCIQ6AEwAQ#v=onepage&q=metodolog%C3%ADas%20tradicionales&f=false)

HERNÁNDEZ SAMPIERI, Roberto, FERNÁNDEZ COLLADO, Carlos, Y BAPTISTA LUCIO, Pilar. *Metodología de la Investigación*: 5 ed. Mexico: McGRAW-HILL, 2014. ISBN: 978-617-14-0281-9.

HERNÁNDEZ SUAREZ, Carlos. *L*a *Metodología estadistica*. Mexico: McGRAW-HILL, 2012. ISBN: 918-420-14-0281-9.

HERRERA NATHALY, Construcción de una aplicación web para la Gestión de Citas, Tratamientos y Expediente Médico de los pacientes del Centro Implantológico y de Especialidades Dental Access. Tesis (Título de Ingeniería). Quito: Pontificia Universidad Católica del Ecuador, 2015.102pp

LA ROSA; D. y MENDOZA; A*., Implementación de un sistema de información para la administración de pacientes de la clínica privada Clinifé*. Tesis (Título de Ingeniería). Lima: Universidad de Ciencias y Humanidades, 2017.258pp

LOZANO DAVID, *Influencia de la mejora de procesos y de la tecnología en la atención al paciente de consulta externa en la gestión de información de un hospital público*. Tesis (Título de Ingeniería). Lima: Universidad Nacional de Ingeniería, 2014.129pp

LUJAN CASTRO, Enrique. *Programación de aplicaciones móviles*. Alicante: Editorial Club Universitario, 2012. ISBN: 84-8454206-8

MARTINEZ CARRASCO, Alejandro y MARTINEZ CARRASCO, Raúl. *Rational Unified Process.* España: Escuela Politécnica Superior de Albacete – Universidad de Castilla la Mancha. 2010.

*Ministerio de Salud*, Indicadores de salud, [Fecha de consulta: 10 de octubre del 2016]. Disponible en: http://bvs.minsa.gob.pe/local/minsa/1722

MONTES TERRONES, *Rosana. Soporte técnico para la empresa del siglo XXI*. México D.F: MC GRAW HILL, 2010.

MONTES HORNOS, Josué. Sistemas de Información. 3 <sup>a</sup> ed. España: E Madrid-BR, 2015. ISBN: 981-14-9878-4

MORA MENDOZA Juan, *Servicio de Admisión y Documentación Clínica.* España: Cabueñes, 2010.

MORENO RIVAS, Julissa. *Metodología de la Investigación: instrumento*, 5°e<sup>d</sup> . Mexico, 2010, ISBN: 981-13-8778-4

NAGHI POLGA, Nancy. *Metodología de la Investigación*. [Consulta: 24 de abril de 2015]. Disponible en: [https://books.google.com.pe/books?id=ZEJ7-](https://books.google.com.pe/books?id=ZEJ7-0hmvhwC&printsec=frontcover&dq=Naghi,+M.+Metodolog%C3%ADa+de+la+Investigaci%C3%B3n&hl=es-419&sa=X&ei=Q4BhVZf2CMvYggSL7IK4Aw&ved=0CCYQ6AEwAA#v=onepage&q=Naghi%2C%20M.%20Metodolog%C3%ADa%20de%20la%20Investigaci%C3%B3n&f=false) [0hmvhwC&printsec=frontcover&dq=Naghi,+M.+Metodolog%C3%ADa+de+la+Inve](https://books.google.com.pe/books?id=ZEJ7-0hmvhwC&printsec=frontcover&dq=Naghi,+M.+Metodolog%C3%ADa+de+la+Investigaci%C3%B3n&hl=es-419&sa=X&ei=Q4BhVZf2CMvYggSL7IK4Aw&ved=0CCYQ6AEwAA#v=onepage&q=Naghi%2C%20M.%20Metodolog%C3%ADa%20de%20la%20Investigaci%C3%B3n&f=false) [stigaci%C3%B3n&hl=es419&sa=X&ei=Q4BhVZf2CMvYggSL7IK4Aw&ved=0CCY](https://books.google.com.pe/books?id=ZEJ7-0hmvhwC&printsec=frontcover&dq=Naghi,+M.+Metodolog%C3%ADa+de+la+Investigaci%C3%B3n&hl=es-419&sa=X&ei=Q4BhVZf2CMvYggSL7IK4Aw&ved=0CCYQ6AEwAA#v=onepage&q=Naghi%2C%20M.%20Metodolog%C3%ADa%20de%20la%20Investigaci%C3%B3n&f=false) [Q6AEwAA#v=onepage&q=Naghi%2C%20M.%20Metodolog%C3%ADa%20de%2](https://books.google.com.pe/books?id=ZEJ7-0hmvhwC&printsec=frontcover&dq=Naghi,+M.+Metodolog%C3%ADa+de+la+Investigaci%C3%B3n&hl=es-419&sa=X&ei=Q4BhVZf2CMvYggSL7IK4Aw&ved=0CCYQ6AEwAA#v=onepage&q=Naghi%2C%20M.%20Metodolog%C3%ADa%20de%20la%20Investigaci%C3%B3n&f=false) [0la%20Investigaci%C3%B3n&f=false](https://books.google.com.pe/books?id=ZEJ7-0hmvhwC&printsec=frontcover&dq=Naghi,+M.+Metodolog%C3%ADa+de+la+Investigaci%C3%B3n&hl=es-419&sa=X&ei=Q4BhVZf2CMvYggSL7IK4Aw&ved=0CCYQ6AEwAA#v=onepage&q=Naghi%2C%20M.%20Metodolog%C3%ADa%20de%20la%20Investigaci%C3%B3n&f=false)

ONUAA MARSHAL, edrick. *Manual para el control de calidad de los alimentos.*  [Consulta: 21 de junio de 2015]. Disponible en: https://books.google.com.pe/books?id=Ym0EnWd0W6cC&pg=PA2&dq=definicion +muestra&hl=es419&sa=X&ei=ykaGVYPQJIr2HOwqHYDQ&ved=0CCMQ6AEwA Q#v=onepage&q=definicion%20muestra&f=true

*Organización Mundial de la Salud*. La atención del paciente. [Fecha de Consulta: 21 de junio de 2016]. Disponible en: <http://www.who.int/es/>

*Organización Prime tek*, Primefaces [Consulta: 16 de mayo de 2017] Disponible en: https://www.primefaces.org/

PRESSMAN ROGER, *Ingeniería de Software un enfoque práctico.* 7.ª ed. México D.F: MC GRAW HILL, 2016. ISBN: 978-607-15-0314-5

RAMOS RUIZ, Palmar *Estadística practica para la Investigación en Ciencias de la Salud*. [Consulta: 25 de junio de 2015]. Disponible: [https://books.google.com.pe/books?id=5KdXV7lxHlEC&pg=PA90&dq=shapiro+wil](https://books.google.com.pe/books?id=5KdXV7lxHlEC&pg=PA90&dq=shapiro+wilk&hl=es-419&sa=X&ei=GF6MVbSTDYmxggT5roGgBQ&ved=0CCAQ6AEwAQ#v=onepage&q=shapiro%20wilk&f=true) [k&hl=es419&sa=X&ei=GF6MVbSTDYmxggT5roGgBQ&ved=0CCAQ6AEwAQ#v=](https://books.google.com.pe/books?id=5KdXV7lxHlEC&pg=PA90&dq=shapiro+wilk&hl=es-419&sa=X&ei=GF6MVbSTDYmxggT5roGgBQ&ved=0CCAQ6AEwAQ#v=onepage&q=shapiro%20wilk&f=true) [onepage&q=shapiro%20wilk&f=true](https://books.google.com.pe/books?id=5KdXV7lxHlEC&pg=PA90&dq=shapiro+wilk&hl=es-419&sa=X&ei=GF6MVbSTDYmxggT5roGgBQ&ved=0CCAQ6AEwAQ#v=onepage&q=shapiro%20wilk&f=true)

RIVERA DAVID, *Diseño y desarrollo de un sistema para la gestión de información de pacientes de un consultorio oftalmológico*. Tesis (Título de Ingeniería). Quito: Pontificia Universidad Católica del Ecuador, 2017.109pp

RODRIGUEZ, *Teoría y Técnica de la Entrevista*, México: Antílope, 2011, ISBN: 920- 307-733-156-1

SAMANES ROJAS, Víctor. Gestión de pacientes. [Consulta: 15 de junio, 2016]. Disponible en: http: //www.sld.cu/instituciones/cedisap/Gespac

SANCHEZ KATTY, *Recuperación de Historias Clínicas Electrónicas a partir de un Repositorio Digital usando una Arquitectura Orientada a Servicios*. Tesis (Título de Ingeniería). Lima: Pontificia Universidad Católica del Perú, 2015.102pp

TAHUITON GARCÍA, Juan. *Arquitectura de software para aplicaciones Web*. México: Instituto Politécnico Nacional, 2011.

TAMAYO CANILLAS, Luisa. *Admisión y gestión de pacientes en atención especializada.* [Consulta: 28 de agosto del 2016]. Disponible en: http://www.conganat.org/SEIS/informes/2004/PDF/CAPITULO3

TORRES REMONS, Manuel. *Desarrollo de aplicaciones con Java*. Lima: Macro, 2013. ISBN: 978-612-304-101-4.

SCRUMstudy, 2017. Cuerpo del conocimiento de SCRUM. 3<sup>ed</sup>. Metodología de un Scrum. Gestión de proyectos informáticos. USA: SCRUMstudy<sup>™</sup>. ISBN 978-0-9899252-0-4.

VARGAS SABADIAS, Alexander. *Estadística descriptiva e Inferencial.* Castilla: Editorial Publicaciones Universidad de castilla, 2015. [Consulta: 25 de abril de 2017]. Disponible en: [https://books.google.com.pe/books?id=RbaC](https://books.google.com.pe/books?id=RbaC-wPWqjsC&pg=PA395&dq=35.+Vargas,+A.+estad%C3%ADstica+descriptiva+e+Inferencial&hl=es-419&sa=X&ei=qXxhVZjDK5b7sASwnYGoCA&ved=0CBsQ6AEwAA#v=onepage&q=35.%20Vargas%2C%20A.%20estad%C3%ADstica%20descriptiva%20e%20Inferencial&f=false)[wPWqjsC&pg=PA395&dq=35.+Vargas,+A.+estad%C3%ADstica+descriptiva+e+In](https://books.google.com.pe/books?id=RbaC-wPWqjsC&pg=PA395&dq=35.+Vargas,+A.+estad%C3%ADstica+descriptiva+e+Inferencial&hl=es-419&sa=X&ei=qXxhVZjDK5b7sASwnYGoCA&ved=0CBsQ6AEwAA#v=onepage&q=35.%20Vargas%2C%20A.%20estad%C3%ADstica%20descriptiva%20e%20Inferencial&f=false) [ferencial&hl=es419&sa=X&ei=qXxhVZjDK5b7sASwnYGoCA&ved=0CBsQ6AEwA](https://books.google.com.pe/books?id=RbaC-wPWqjsC&pg=PA395&dq=35.+Vargas,+A.+estad%C3%ADstica+descriptiva+e+Inferencial&hl=es-419&sa=X&ei=qXxhVZjDK5b7sASwnYGoCA&ved=0CBsQ6AEwAA#v=onepage&q=35.%20Vargas%2C%20A.%20estad%C3%ADstica%20descriptiva%20e%20Inferencial&f=false) [A#v=onepage&q=35.%20Vargas%2C%20A.%20estad%C3%ADstica%20descripti](https://books.google.com.pe/books?id=RbaC-wPWqjsC&pg=PA395&dq=35.+Vargas,+A.+estad%C3%ADstica+descriptiva+e+Inferencial&hl=es-419&sa=X&ei=qXxhVZjDK5b7sASwnYGoCA&ved=0CBsQ6AEwAA#v=onepage&q=35.%20Vargas%2C%20A.%20estad%C3%ADstica%20descriptiva%20e%20Inferencial&f=false) [va%20e%20Inferencial&f=false](https://books.google.com.pe/books?id=RbaC-wPWqjsC&pg=PA395&dq=35.+Vargas,+A.+estad%C3%ADstica+descriptiva+e+Inferencial&hl=es-419&sa=X&ei=qXxhVZjDK5b7sASwnYGoCA&ved=0CBsQ6AEwAA#v=onepage&q=35.%20Vargas%2C%20A.%20estad%C3%ADstica%20descriptiva%20e%20Inferencial&f=false)

YURI URBANO, Pedro. *Metodología de la Investigación: población, muestra y muestreo.* Mexico. ISBN: 978-617-14-0281-9

ZAMBRANO CONTRERAS, Felix. Eficacia de Procesos Industriales, Mexico : Editorial: México, 2006, 656 pp. ISBN: 978-617-14-0281-9

# **CAPITULO VI: ANEXOS**

### **ANEXO 01: Matriz de Consistencia**

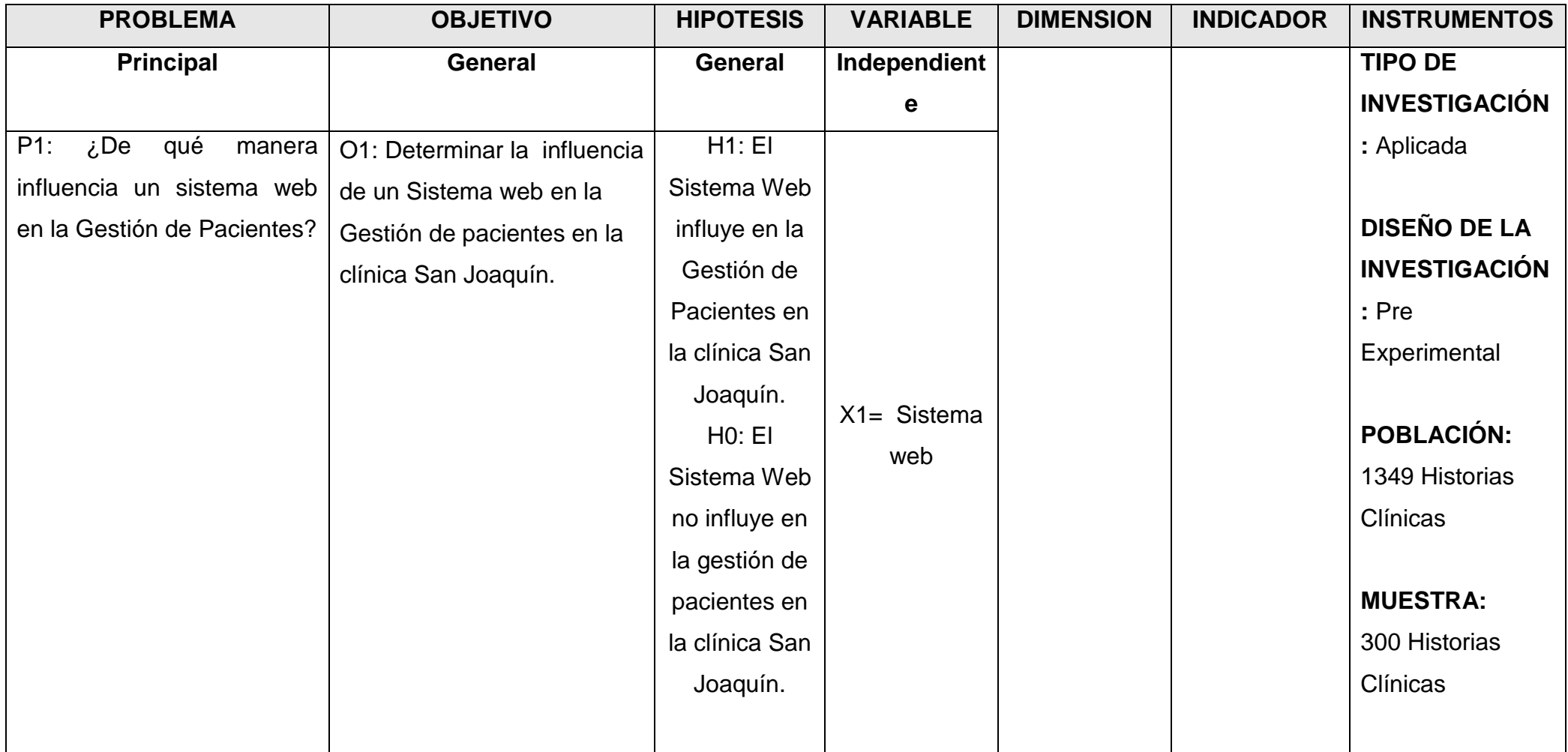

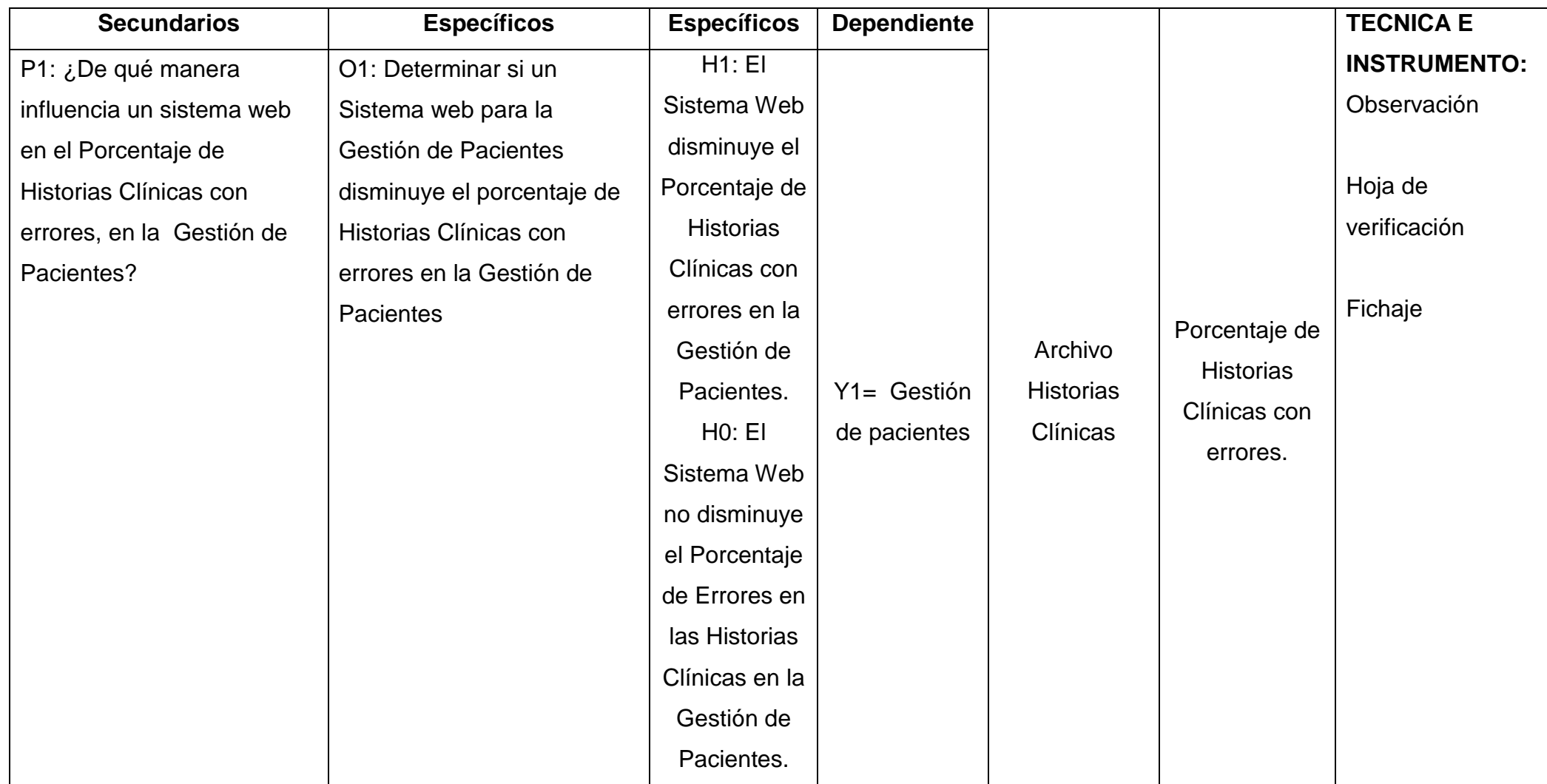

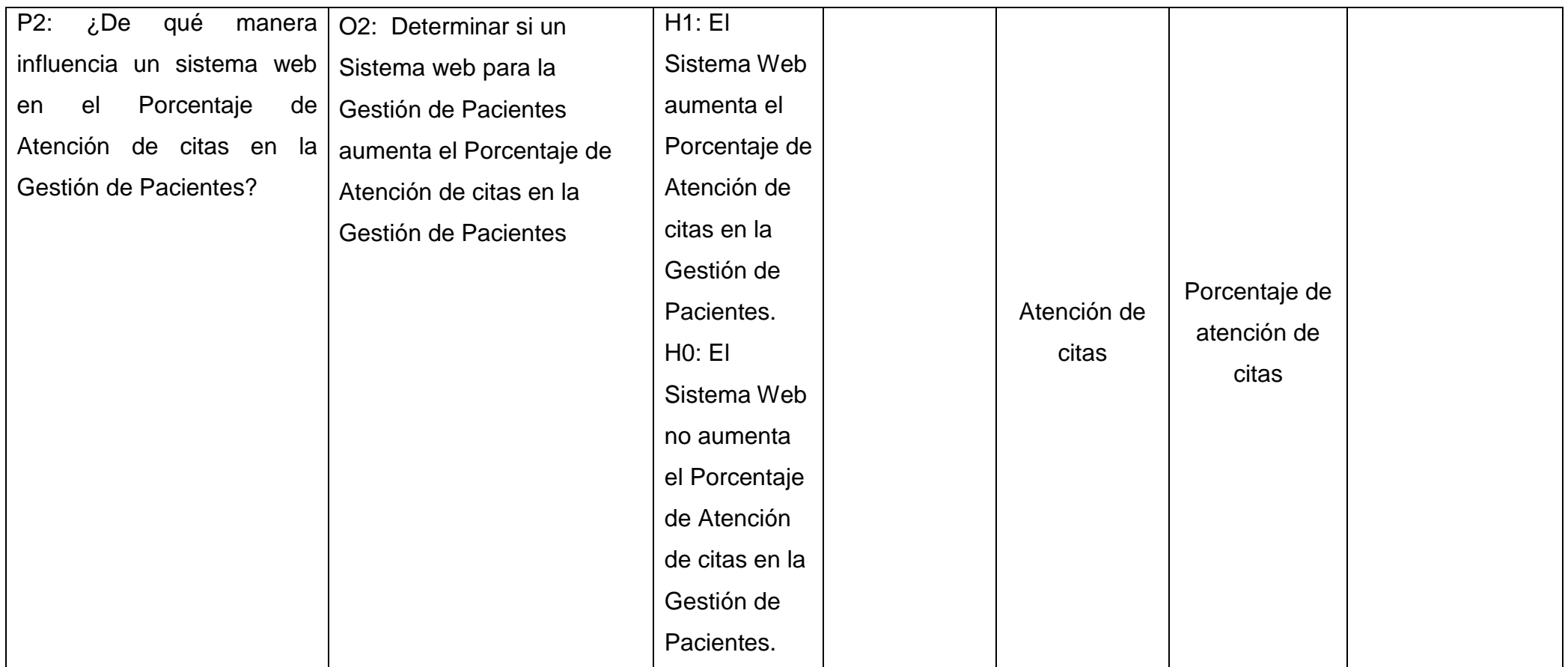

### **ANEXO 02: Entrevista encargado de la Clínica**

# **UNIVERSIDAD CESAR VALLEJO FACULTAD DE INGENIERIA INDUSTRIAL Y SISTEMAS**

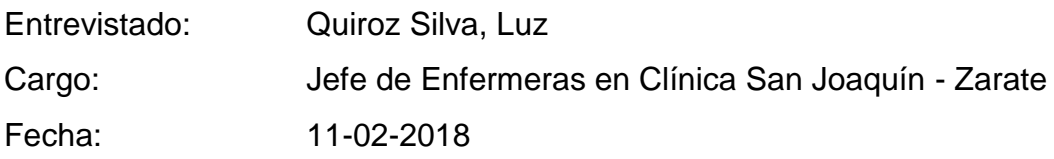

### **Entrevista dirigida a la responsable de la empresa Clínica San Joaquín**

La información recolectada en la entrevista será utilizada para el desarrollo del Sistema Web en beneficio para la Gestión de Pacientes en clínica San Joaquín - Zarate. Se ruega responder con claridad.

# **1. Buenos días ¿Podría mencionarnos brevemente la actividad principal de la Clínica San Joaquín?**

Buenos días, en la clínica San Joaquín nos centramos en brindar una atención sanitaria de calidad hacia nuestros clientes que son en gran mayoría empresas reconocidas del entorno como lo son: HASBRO, INKA COLA, MOLITALIA, entre otros. Y nuestro principal servicio es la de evaluar a su personal en las distintas especialidades necesarias para así lograr emitir un **CERTIFICADO DE SALUD**  ocupacional donde indicamos que tal trabajador paso satisfactoriamente los exámenes de atención sanitaria que se le realizaron y está en condiciones de ejercer la labor en el puesto que realiza en aquella empresa. Es necesario decir también que estos certificados de salud ocupacional al trabajador son exigidos por la Superintendencia Nacional de Fiscalización Laboral (SUNAFIL).

## **2. ¿Cuál podría ser una de las principales deficiencias que observa usted para el logro en la entrega de este servicio?**

Una de los principales obstáculos que hemos tenido para la emisión de los certificados de salud ocupacional es la capacidad de atención, esto es porque San Joaquín constantemente está en un proceso de expansión, por ello los clientes cada vez son más, tendiendo así, días en que los usuarios a atenderse en la clínica muchas veces superan el número de pacientes que podemos atender en un día, agregando también que nos comprometemos con el cliente en entregar los certificados de salud ocupacional en un plazo no mayor de 48 horas, por lo tanto he estado invirtiendo en infraestructura, contratación y capacitación de nuevo personal, tecnologías de información, entre otros que atienden directamente a la necesidad de mejorar la Gestión de Pacientes.

## **3. ¿Cómo es actualmente la Gestión de Pacientes en la Clínica San Joaquín?**

Todo comienza con el ofrecimiento del servicio que cuenta con capacitaciones realizadas directamente por el Gerente General hacia las empresas, luego de ello la empresa cliente si decide optar con el servicio coordina sobre los precios, cantidad de trabajadores a evaluar, fecha de atención y precios respectivo; luego envía un correo electrónico con un listado de usuarios a atender, al llegar a la clínica cada usuario se registra en recepción con las encargadas esto mediante la toma de datos en formatos impresos que tenemos y algunos formatos en Microsoft Excel para llevar un registro (si son muchos tienen que intervenir más enfermeras en la toma de datos para agilizar el proceso), luego de la toma de datos personales se envía los documentos a Triaje donde cada paciente tendrá una evaluación previa y posteriormente cada paciente pasara a realizarse las pruebas respectivas, según el tipo de pruebas que se realizará (según el puesto laboral que ejerza en su empresa). Los datos al final de la atención son llenados en los formatos y se envían para una auditoria de certificados para que el medico encargado de su aprobación para la creación y emisión del certificado de dicho trabajador, luego cada certificado es escaneado y enviado a la empresa clientes en un plazo no mayor de 48 horas.

### 4. ¿Cómo ha afrontado esta sobrecarga de trabajo?

Para lograr con el objetivo de emitir los certificados a los clientes en el plazo no mayor de 48 horas, hemos tenido que realizar en reiteradas ocasiones horas extras de trabajo, en algunas ocasiones el personal se quedaba de amanecida para lograr avanzar los certificados.

#### 5. ¿Qué problemas ha encontrado en el Proceso de Gestión de Pacientes?

EL principal problema son los errores en el llenado de datos de las pruebas de los pacientes, ya que, debido a esto las enfermeras o encargados tienen que volver a tomar un formato impreso y volver a llenar todos los datos del usuario, Otro de los problemas es la indisponibilidad de la información en un corto tiempo de consulta, es decir si necesitamos consultar alguna información debemos sobre algún paciente atendido, tenemos que buscar los archivos físicos y en algunos casos como lo son los certificados que los tenemos además en archivos de Excel, buscar dicha información, aunque ahí también hemos tenido ya un problema cuando en una ocasión en Julio del 2014 toda la data se borró y no teníamos un respaldo. Todo esto afecta directamente en la eficacia del servicio brindado y en la satisfacción del cliente que en muchas ocasiones se muestra desconforme.

6. ¿Qué opina sobre un Sistema web que apoye en la Gestión de Pacientes que actualmente tiene la clínica San Joaquín?

Definitivamente mejoraría las actividades en el proceso, ya que sistematizaría la atención, reduciendo tiempo en la toma de datos manual y reiterada de datos del paciente, además de mitigar los errores que tenemos actualmente ya que no se tendría que volver a imprimir y elaborar el documento sino estaría virtualizado para imprimir cuando ya se hayan finalizado las pruebas. Por lo tanto creo que sería de gran utilidad para la clínica San Joaquín.

ic Chiz A. Quiroz Sita

**ANEXO 03: Diagrama del Proceso Actual**

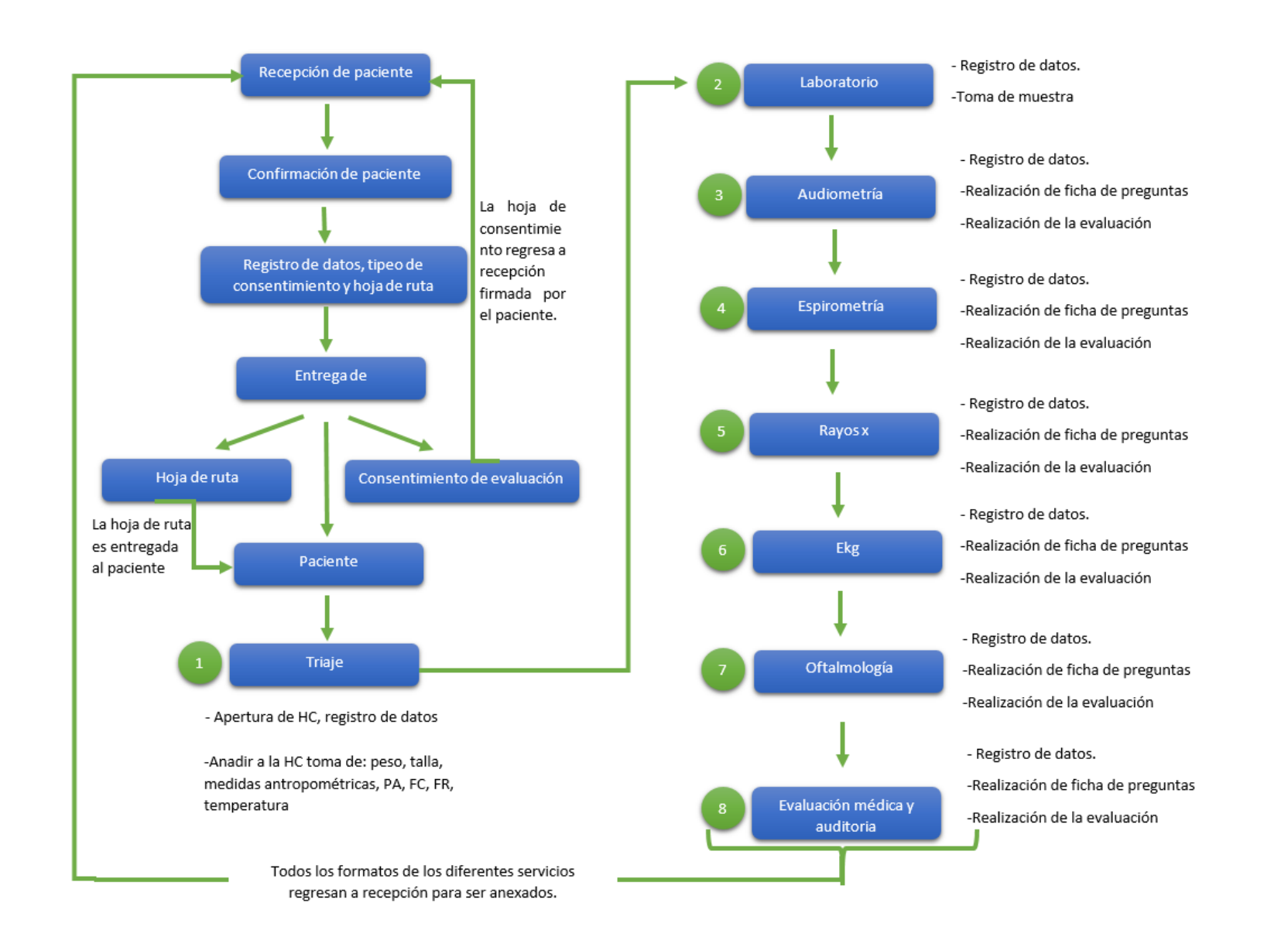

**Sistema web para la Gestión de Pacientes en la Clínica**

**ANEXO 04: Diagrama del Proceso Propuesto**
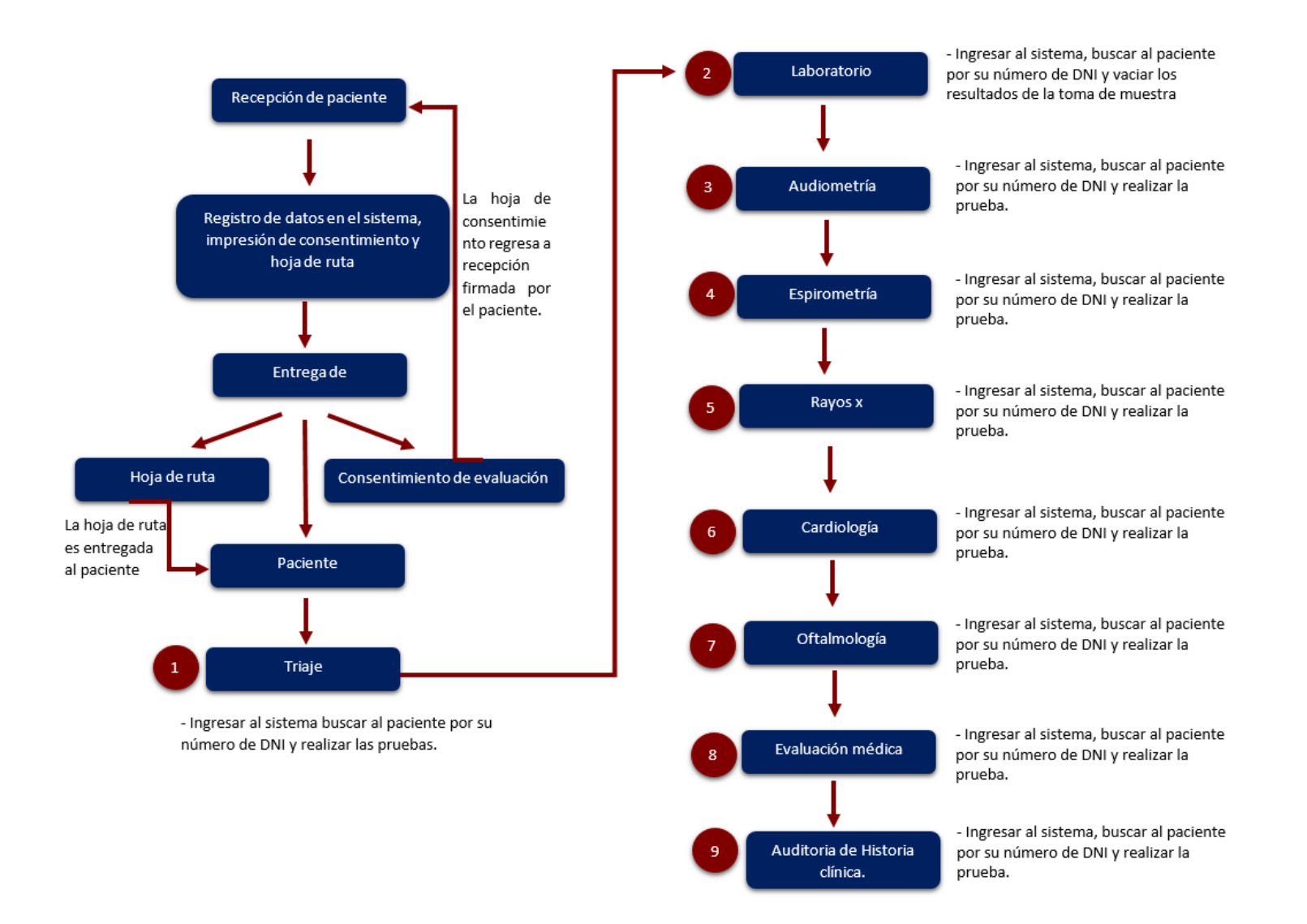

**Sistema web para la Gestión de Pacientes en la Clínica**

## **ANEXO 05: Diagrama de Ishikawa del Problema**

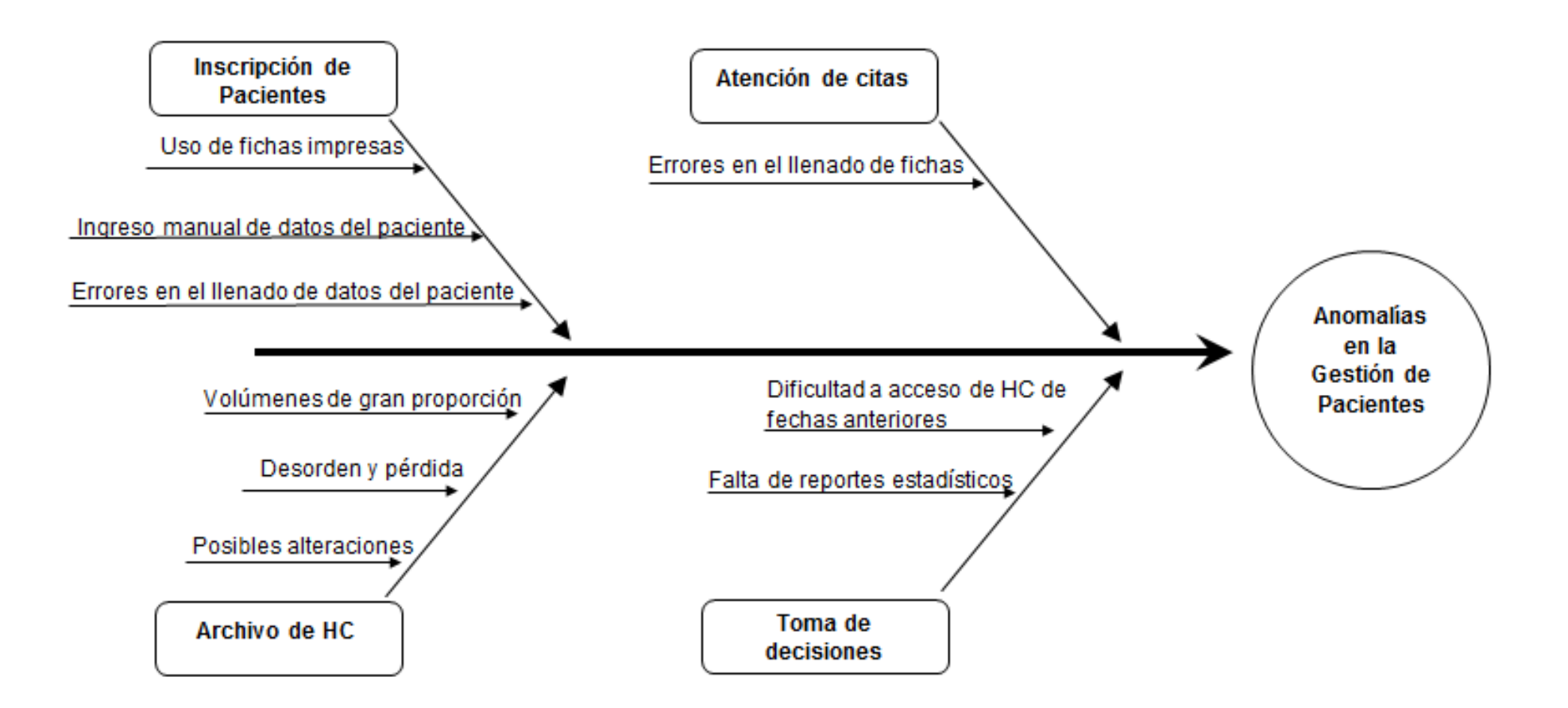

# **ANEXO 06: Formato de evaluación de expertos de la Metodología de Desarrollo de software**

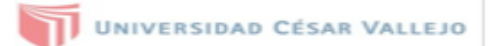

#### TABLA DE EVALUACIÓN DE EXPERTOS

Titulo y/o Grado:

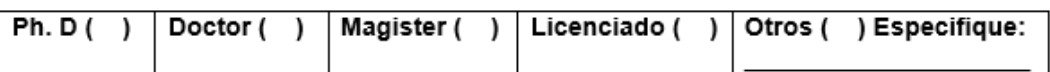

Universidad que labora: Universidad Cesar Vallejo

Fecha: The Theory

Tesisl

#### SISTEMA WEB PARA LA GESTION DE PACIENTES EN LA CLINICA SAN **JOAQUIN**

Mediante la tabla de evaluación de expertos, usted tiene la facultad de calificar las metodologías involucradas, mediante una serie de preguntas con puntuaciones especificas al final de la tabla. Asimismo, le exhortamos en la corrección de los ítems indicando sus observaciones y/o sugerencias, con la finalidad de mejorar la coherencia de las preguntas.

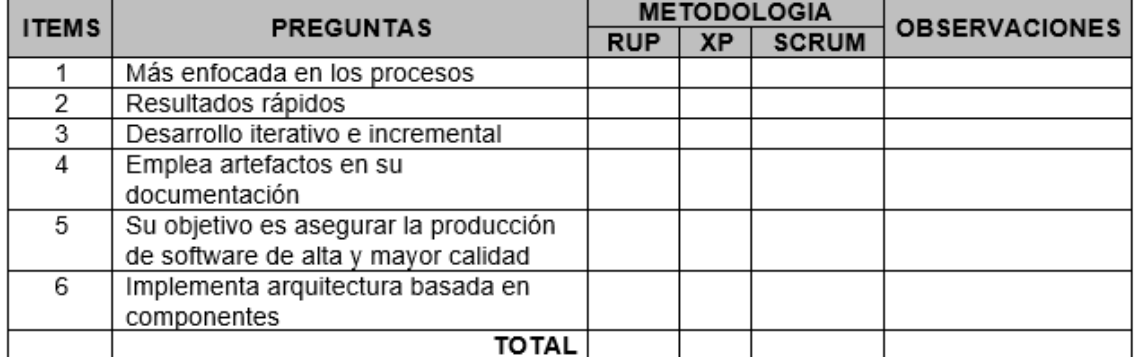

Evaluar con la siguiente puntación:

#### 1: Malo - 2: Regular - 3: Bueno

SUGERENCIAS:

Firma del experto:

**FIRMA** 

# **ANEXO 07: Evaluación de expertos de la Metodología de Desarrollo de software**

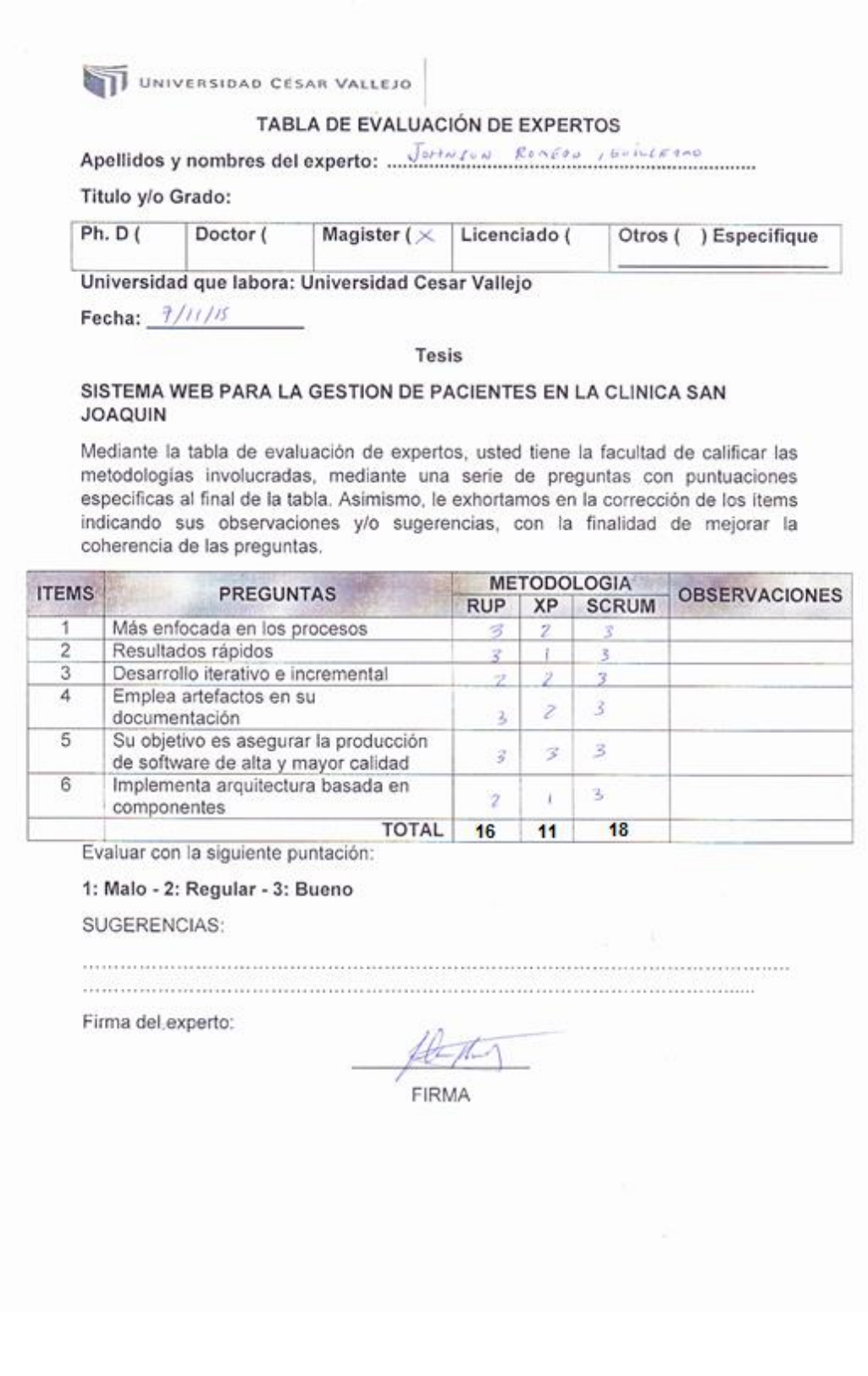

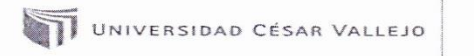

# TABLA DE EVALUACIÓN DE EXPERTOS

Apellidos y nombres del experto: Huarete Zegerra Raul

Titulo y/o Grado:

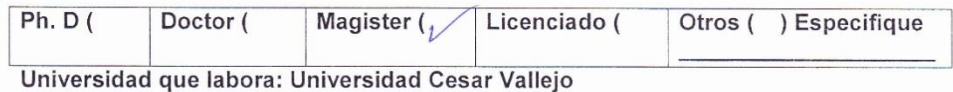

Fecha:  $\overline{O7}$  /  $\parallel$  / 15

#### **Tesis**

#### SISTEMA WEB PARA LA GESTION DE PACIENTES EN LA CLINICA SAN **JOAQUIN**

Mediante la tabla de evaluación de expertos, usted tiene la facultad de calificar las metodologías involucradas, mediante una serie de preguntas con puntuaciones especificas al final de la tabla. Asimismo, le exhortamos en la corrección de los ítems indicando sus observaciones y/o sugerencias, con la finalidad de mejorar la coherencia de las preguntas.

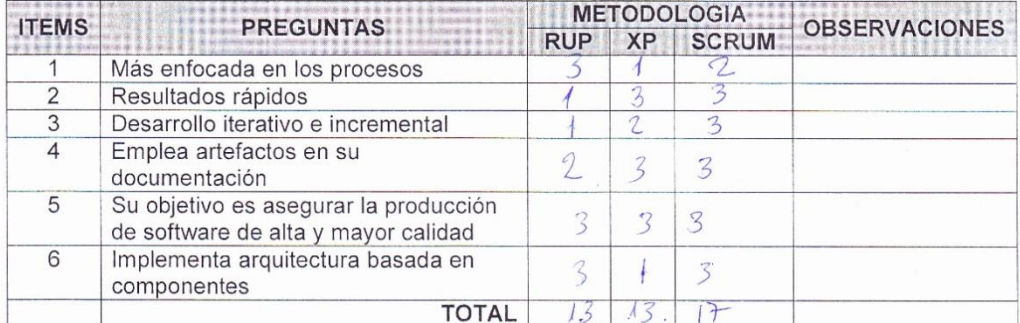

Evaluar con la siguiente puntación:

#### 1: Malo - 2: Regular - 3: Bueno

SUGERENCIAS:

. . . . . . . . <u>. . . . . . . . . . .</u> 

 $\mathcal{D}u^{\chi}$ **FIRMA** 

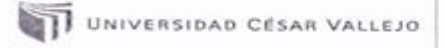

#### TABLA DE EVALUACIÓN DE EXPERTOS

Apellidos y nombres del experto: Brown Balder Percy

Titulo y/o Grado: Ifg. Jag. Sontinuos

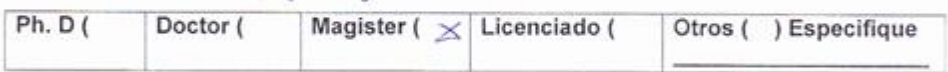

Universidad que labora: Universidad Cesar Vallejo

Fecha: 07/11/2015

#### **Tesis**

#### SISTEMA WEB PARA LA GESTION DE PACIENTES EN LA CLINICA SAN **JOAQUIN**

Mediante la tabla de evaluación de expertos, usted tiene la facultad de calificar las metodologías involucradas, mediante una serie de preguntas con puntuaciones especificas al final de la tabla. Asimismo, le exhortamos en la corrección de los items indicando sus observaciones y/o sugerencias, con la finalidad de mejorar la coherencia de las preguntas.

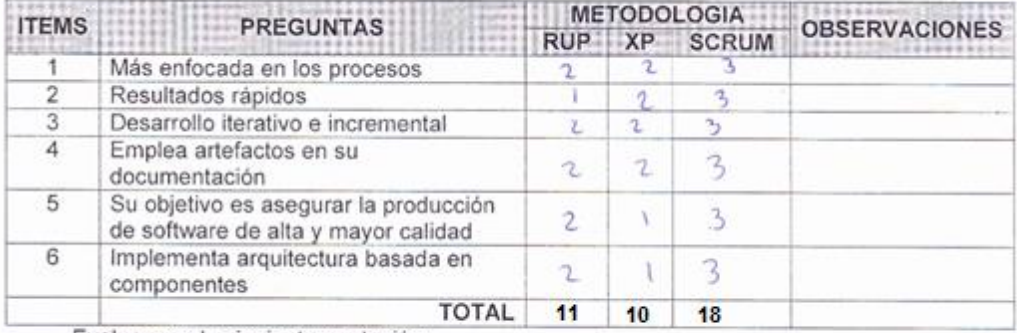

Evaluar con la siguiente puntación:

1: Malo - 2: Regular - 3: Bueno

SUGERENCIAS:

. . . . . . . . . . . . . . . . . . . .

................................... 

FIRMA

# **ANEXO 08: Formato de instrumento de recolección indicador 1 - Porcentaje de Historias Clínicas con errores**

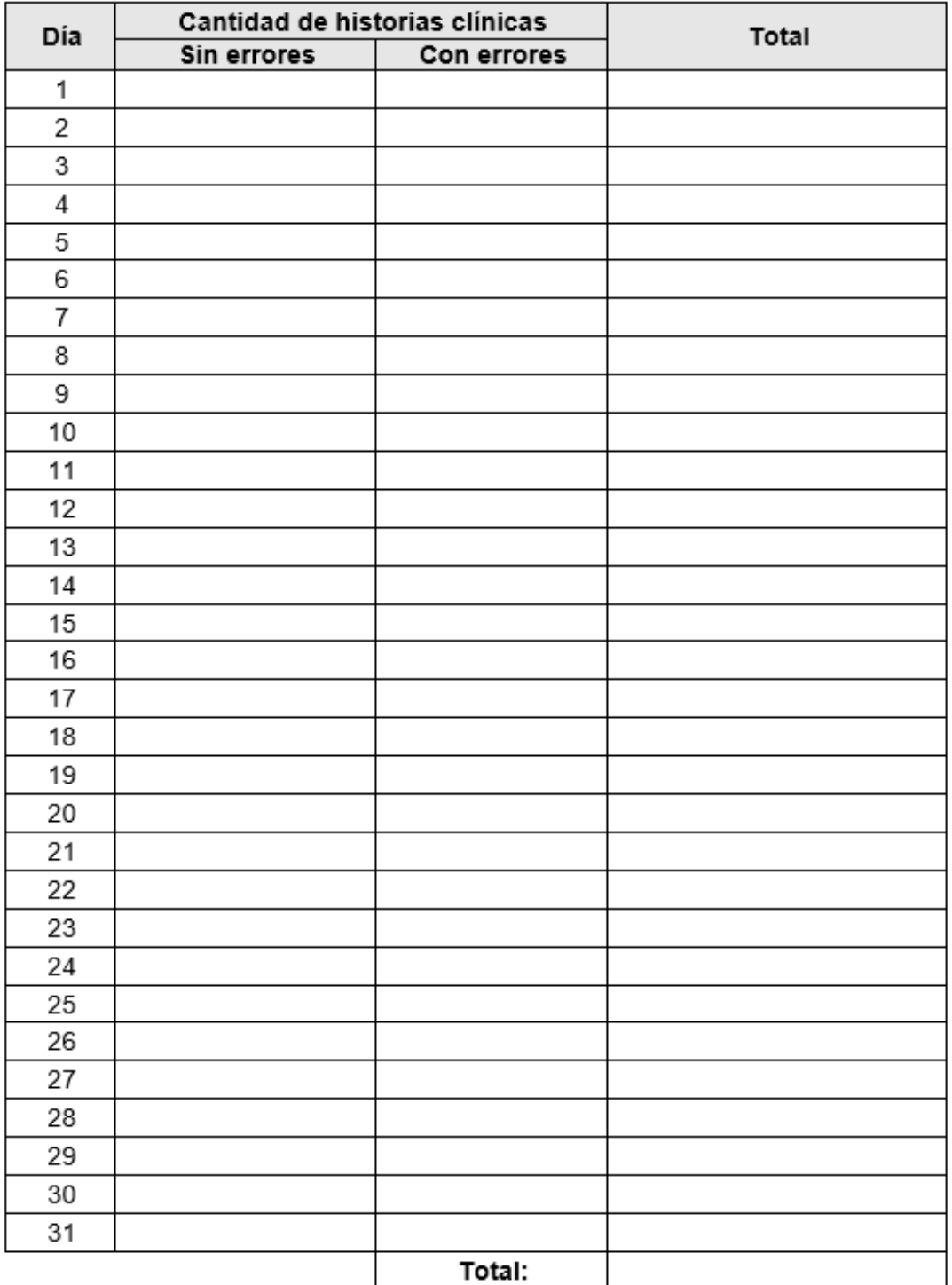

**ANEXO 09: Formato de evaluación de expertos del instrumento de recolección de datos de indicador 1 - Porcentaje de Historias Clínicas con errores** 

UNIVERSIDAD CÉSAR VALLEJO

### TABLA DE EVALUACIÓN DE EXPERTOS

Titulo y/o Grado:

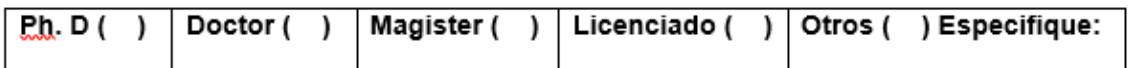

Universidad que labora: Universidad Cesar Vallejo

Fecha:

#### Título de la Tesis

#### SISTEMA WEB PARA LA GESTION DE PACIENTES EN LA CLINICA SAN **JOAQUIN**

Mediante la tabla de evaluación de expertos, usted tiene la facultad de calificar las preguntas con "X" en las columnas SI y NO. Asimismo, le exhortamos en la corrección de los ítems indicando sus observaciones y/o sugerencias, con la finalidad de mejorar la coherencia de las preguntas en relación a los indicadores definidos en la tesis.

INDICADOR: Porcentaje de Historias clínicas con errores.

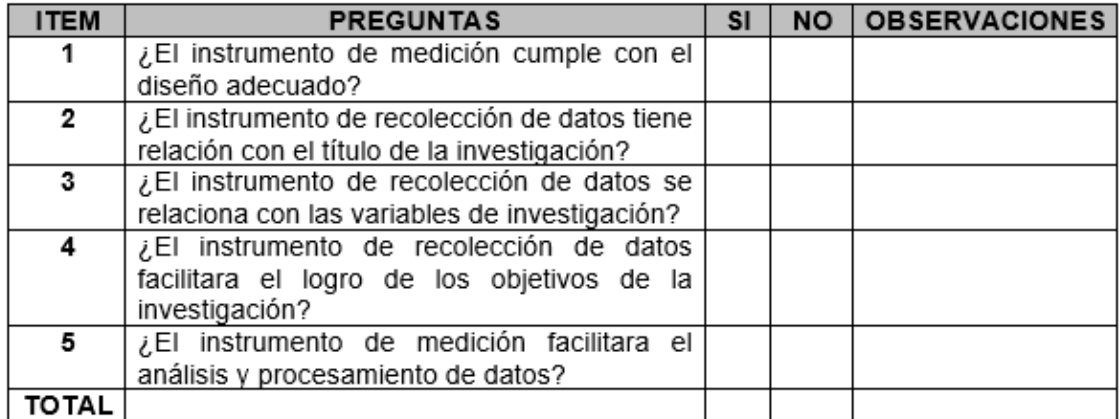

SUGERENCIAS:

Firma del experto:

**ANEXO 10: Evaluación de expertos del instrumento de recolección de datos de indicador 1 - Porcentaje de Historias Clínicas con errores.**

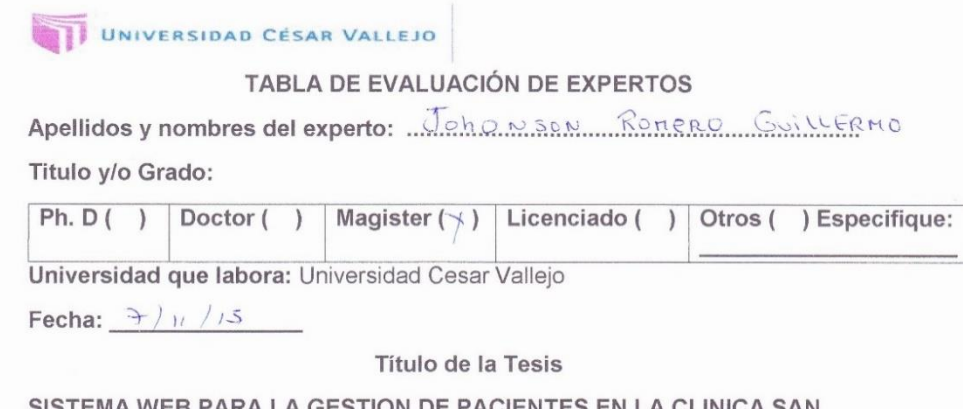

#### 'ARA LA GESTION DE PACIENTES EN LA CLINICA SAN **JOAQUIN**

Mediante la tabla de evaluación de expertos, usted tiene la facultad de calificar las preguntas con "X" en las columnas SI y NO. Asimismo, le exhortamos en la corrección de los ítems indicando sus observaciones y/o sugerencias, con la finalidad de mejorar la coherencia de las preguntas en relación a los indicadores definidos en la tesis.

INDICADOR: Porcentaje de historias clínicas con errores

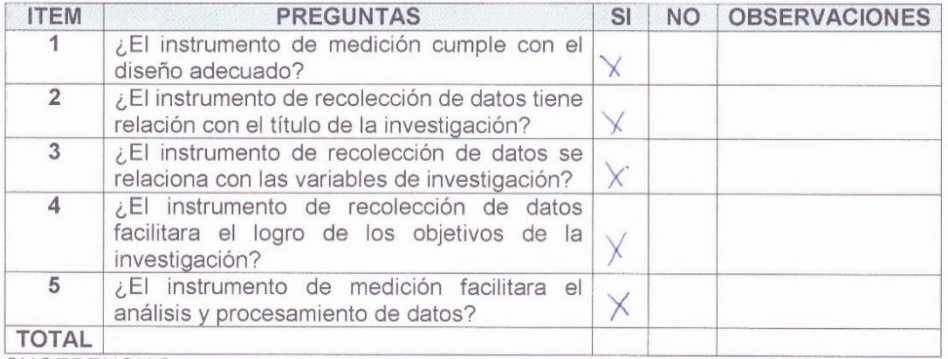

SUGERENCIAS:

**FIRMA** 

### UNIVERSIDAD CÉSAR VALLEJO

#### TABLA DE EVALUACIÓN DE EXPERTOS

Apellidos y nombres del experto: *.......//warote Zegreen* Rout

Titulo y/o Grado:

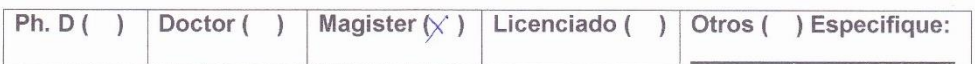

Universidad que labora: Universidad Cesar Vallejo

Fecha:  $07/n/2015$ 

#### Título de la Tesis

#### SISTEMA WEB PARA LA GESTION DE PACIENTES EN LA CLINICA SAN **JOAQUIN**

Mediante la tabla de evaluación de expertos, usted tiene la facultad de calificar las preguntas con "X" en las columnas SI y NO. Asimismo, le exhortamos en la corrección de los ítems indicando sus observaciones y/o sugerencias, con la finalidad de mejorar la coherencia de las preguntas en relación a los indicadores definidos en la tesis.

INDICADOR: Porcentaje de historias clínicas con errores

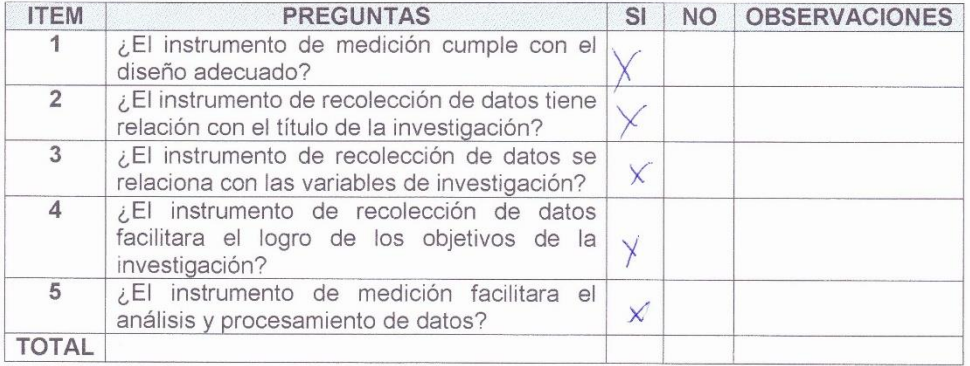

SUGERENCIAS:

 $)x$ **FIRMA** 

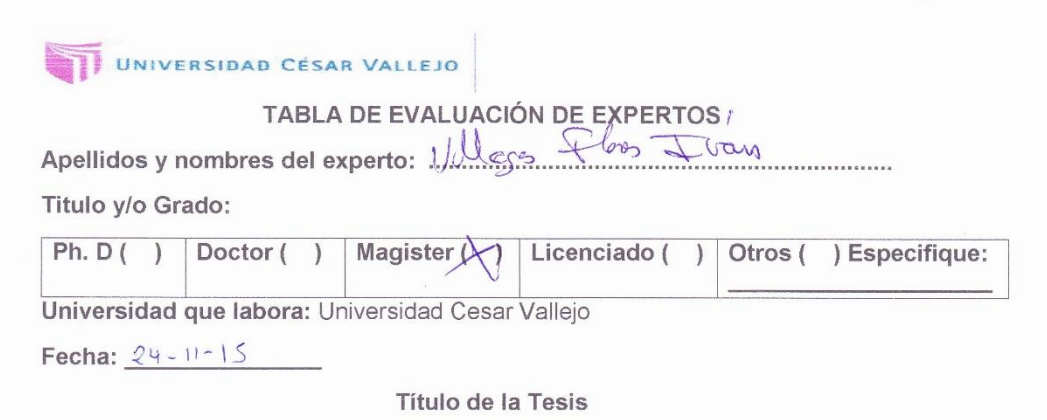

#### SISTEMA WEB PARA LA GESTION DE PACIENTES EN LA CLINICA SAN **JOAQUIN**

Mediante la tabla de evaluación de expertos, usted tiene la facultad de calificar las preguntas con "X" en las columnas SI y NO. Asimismo, le exhortamos en la corrección de los ítems indicando sus observaciones y/o sugerencias, con la finalidad de mejorar la coherencia de las preguntas en relación a los indicadores definidos en la tesis.

INDICADOR: Porcentaje de historias clínicas con errores

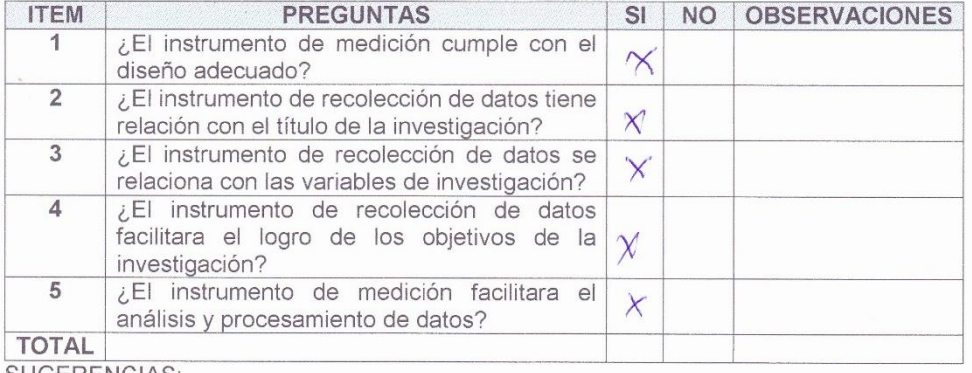

SUGERENCIAS:

Firma del experto

# **ANEXO 11: Formato de instrumento de recolección indicador 2 - Porcentaje de atención de citas**

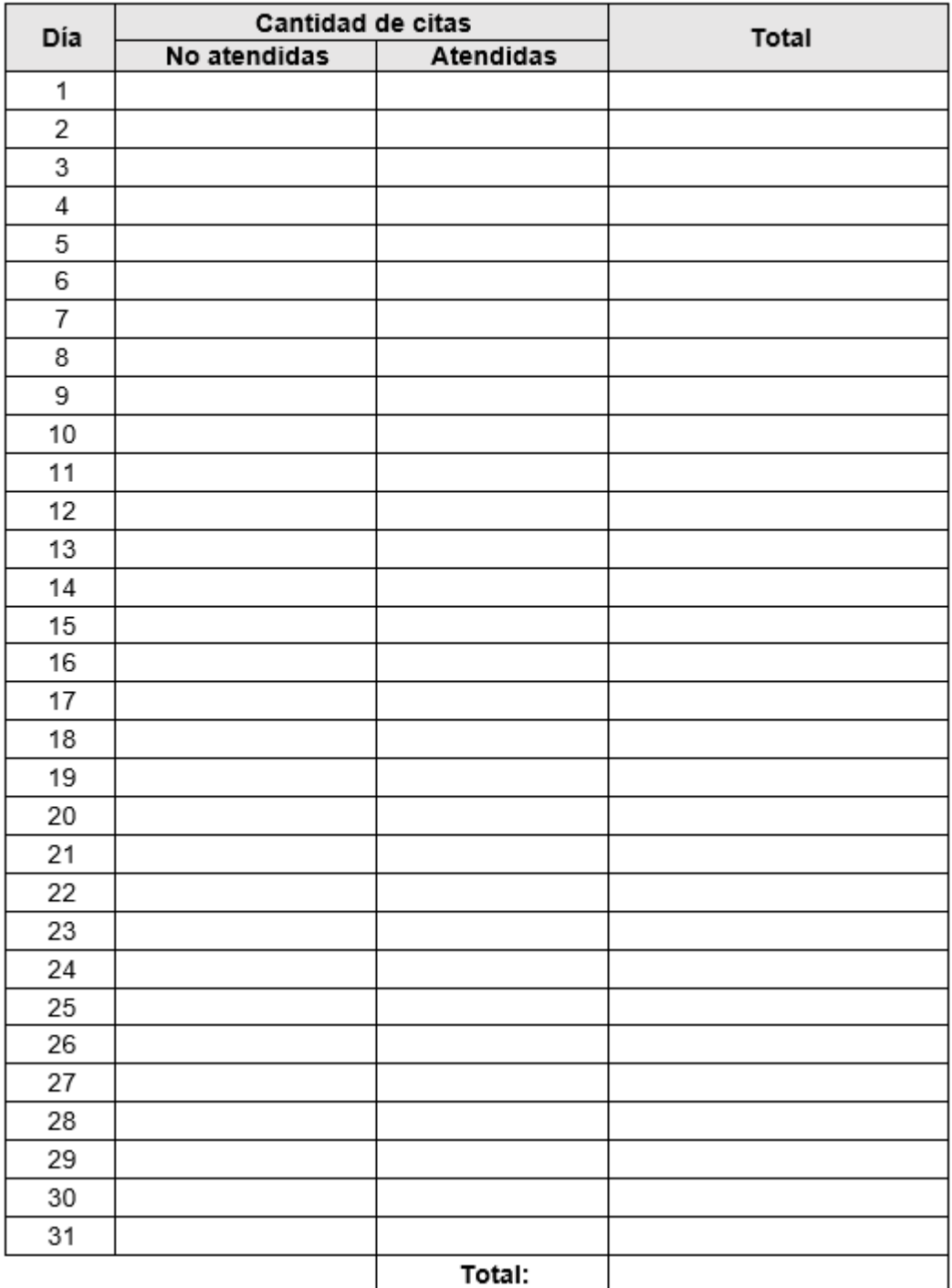

**ANEXO 12: Formato de evaluación de expertos del instrumento de recolección de datos de indicador 2 - Porcentaje de atención de citas**

# UNIVERSIDAD CÉSAR VALLEJO

#### TABLA DE EVALUACIÓN DE EXPERTOS

Titulo y/o Grado:

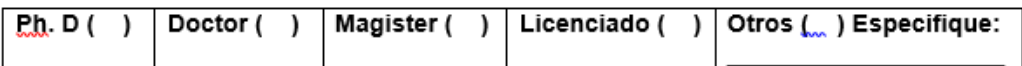

Universidad que labora: Universidad Cesar Vallejo

Fecha:

#### Título de la Tesis

#### SISTEMA WEB PARA LA GESTION DE PACIENTES EN LA CLINICA SAN **JOAQUIN**

Mediante la tabla de evaluación de expertos, usted tiene la facultad de calificar las preguntas con "X" en las columnas SI y NO. Asimismo, le exhortamos en la corrección de los ítems indicando sus observaciones y/o sugerencias, con la finalidad de mejorar la coherencia de las preguntas en relación a los indicadores definidos en la tesis.

INDICADOR: Porcentaje de atención de citas.

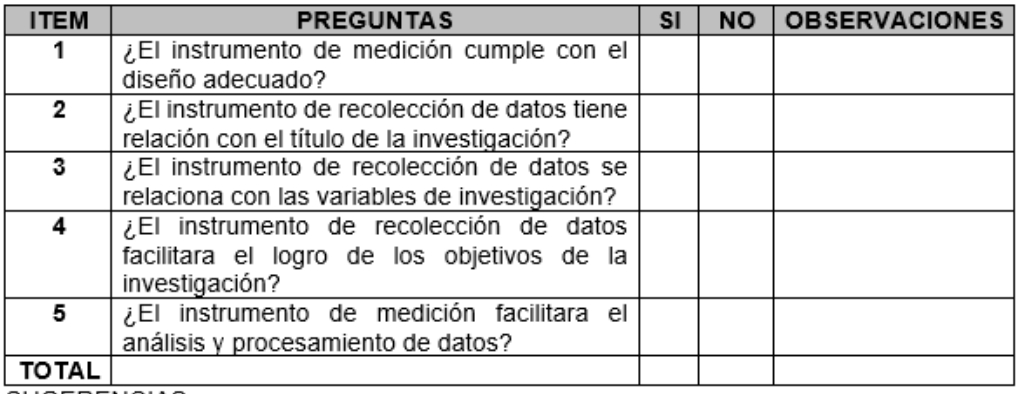

SUGERENCIAS:

Firma del experto:

# **ANEXO 13: Evaluación de expertos de indicador 2 - Porcentaje de atención de citas**

#### UNIVERSIDAD CÉSAR VALLEJO TABLA DE EVALUACIÓN DE EXPERTOS Apellidos y nombres del experto: Jollason Romero Guillermo Titulo v/o Grado:  $Ph.D()$ Doctor () Magister  $(\sqrt{})$  Licenciado () Otros () Especifique: Universidad que labora: Universidad Cesar Vallejo Fecha:  $7^{11}/15$ Título de la Tesis SISTEMA WEB PARA LA GESTION DE PACIENTES EN LA CLINICA SAN **JOAQUIN** Mediante la tabla de evaluación de expertos, usted tiene la facultad de calificar las preguntas con "X" en las columnas SI y NO. Asimismo, le exhortamos en la corrección de los ítems indicando sus observaciones y/o sugerencias, con la finalidad de mejorar la coherencia de las preguntas en relación a los indicadores definidos en la tesis. INDICADOR: Porcentaje de atención de citas. **ITEM PREGUNTAS** SI NO OBSERVACIONES 1 ¿El instrumento de medición cumple con el  $\times$ diseño adecuado?  $\overline{2}$ ¿El instrumento de recolección de datos tiene relación con el título de la investigación?  $\overline{3}$ ¿El instrumento de recolección de datos se  $\times$ relaciona con las variables de investigación?  $\overline{4}$ ¿El instrumento de recolección de datos facilitara el logro de los objetivos de la investigación?

**TOTAL SUGERENCIAS** 

5

X

¿El instrumento de medición facilitara el

análisis y procesamiento de datos?

FIRMA

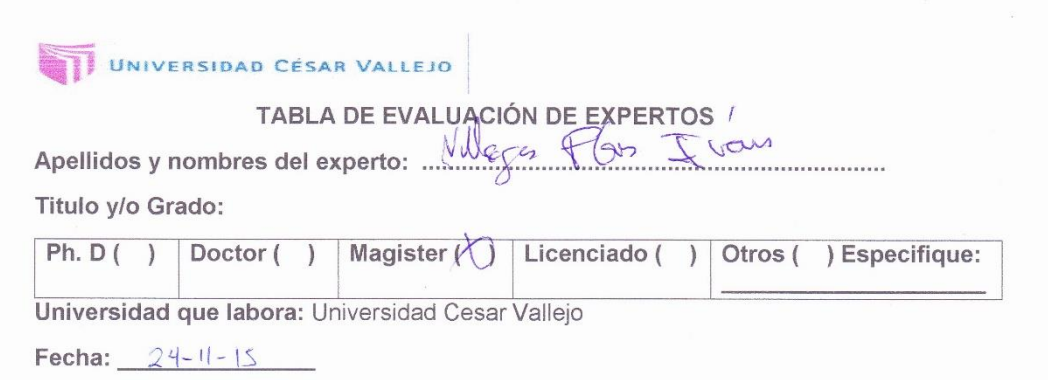

Título de la Tesis

#### SISTEMA WEB PARA LA GESTION DE PACIENTES EN LA CLINICA SAN **JOAQUIN**

Mediante la tabla de evaluación de expertos, usted tiene la facultad de calificar las preguntas con "X" en las columnas SI y NO. Asimismo, le exhortamos en la corrección de los ítems indicando sus observaciones y/o sugerencias, con la finalidad de mejorar la coherencia de las preguntas en relación a los indicadores definidos en la tesis.

INDICADOR: Porcentaje de atención de citas.

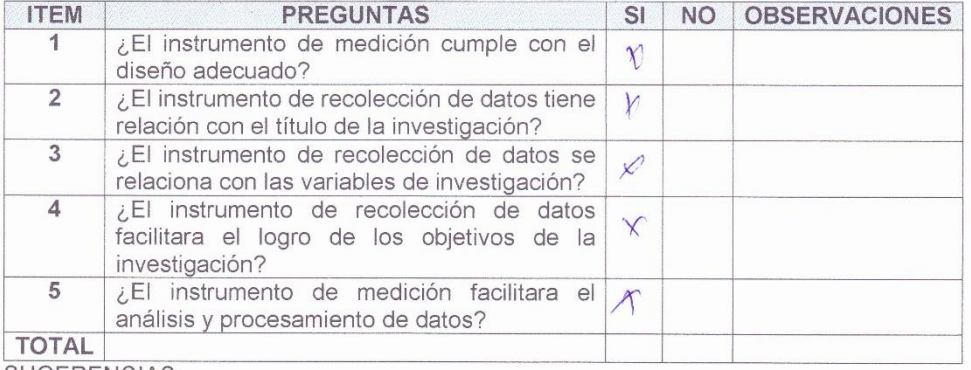

SUGERENCIAS:

Firma del experto

UNIVERSIDAD CÉSAR VALLEJO

#### TABLA DE EVALUACIÓN DE EXPERTOS

Apellidos y nombres del experto: *Mugrote* Zagarra Raul

Titulo y/o Grado:

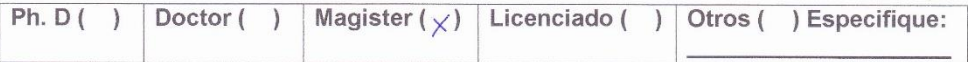

Universidad que labora: Universidad Cesar Vallejo

Fecha:  $O7/n / 2015$ 

Título de la Tesis

#### SISTEMA WEB PARA LA GESTION DE PACIENTES EN LA CLINICA SAN **JOAQUIN**

Mediante la tabla de evaluación de expertos, usted tiene la facultad de calificar las preguntas con "X" en las columnas SI y NO. Asimismo, le exhortamos en la corrección de los ítems indicando sus observaciones y/o sugerencias, con la finalidad de mejorar la coherencia de las preguntas en relación a los indicadores definidos en la tesis.

INDICADOR: Porcentaje de atención de citas.

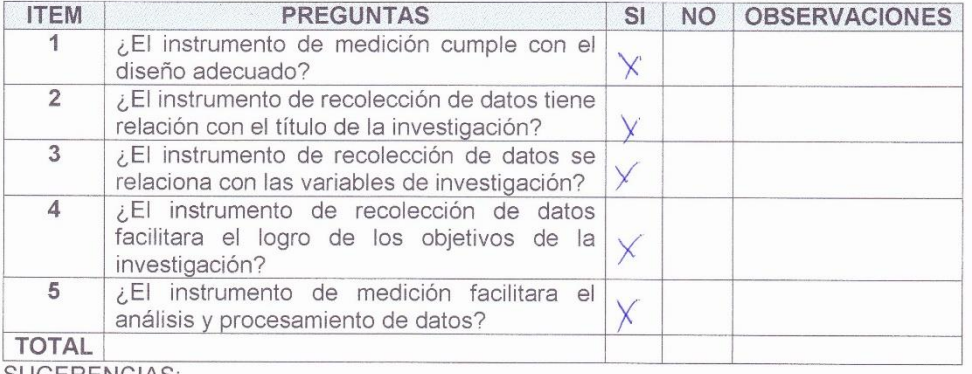

SUGERENCIAS:

 $\Omega u$ **FIRMA** 

**ANEXO 14: Pre test - Instrumento de recolección indicador 1 - Porcentaje de historias clínicas con errores.**

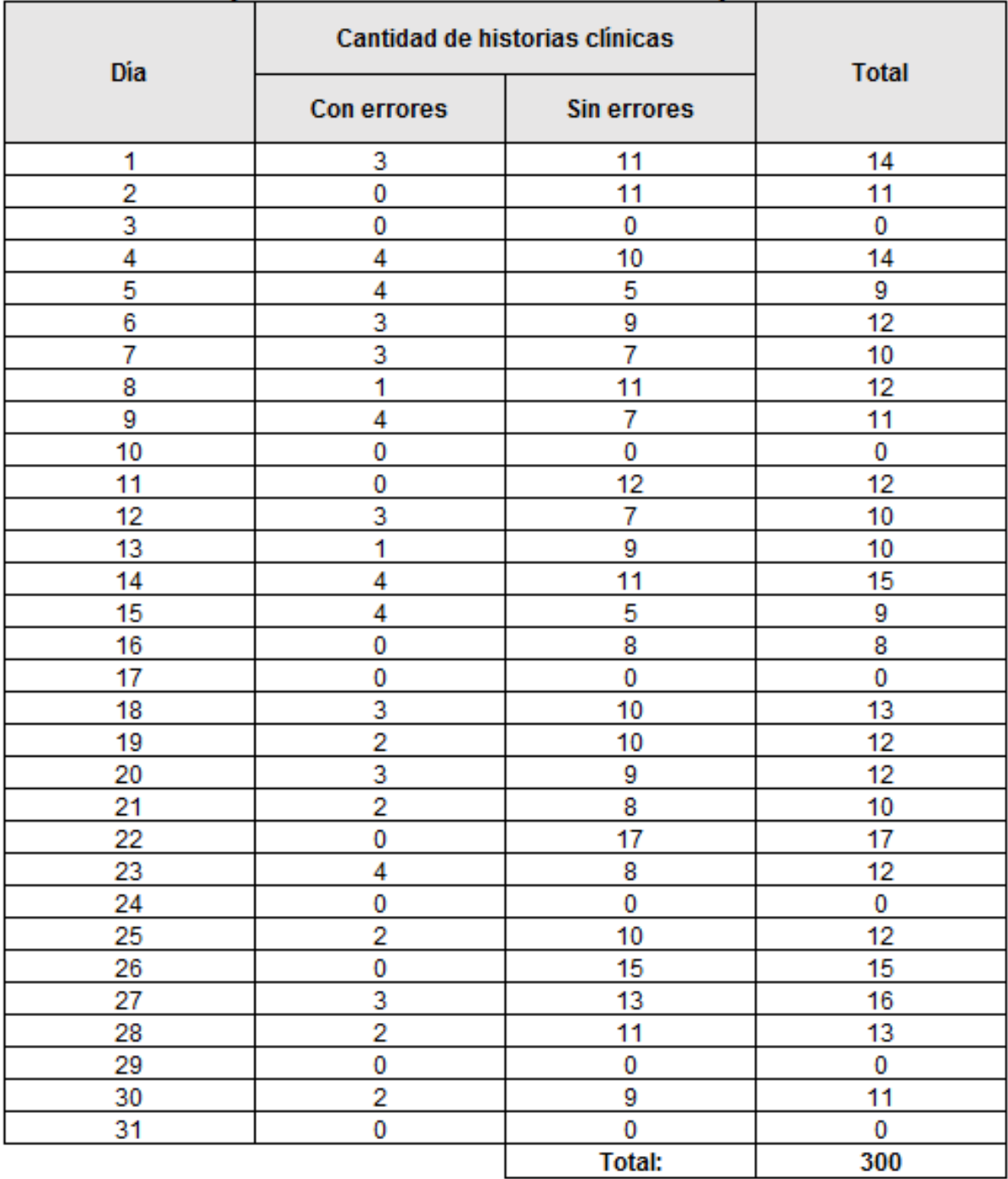

**ANEXO 15: Pre test - Instrumento de recolección indicador 2 - Porcentaje de atención de citas.**

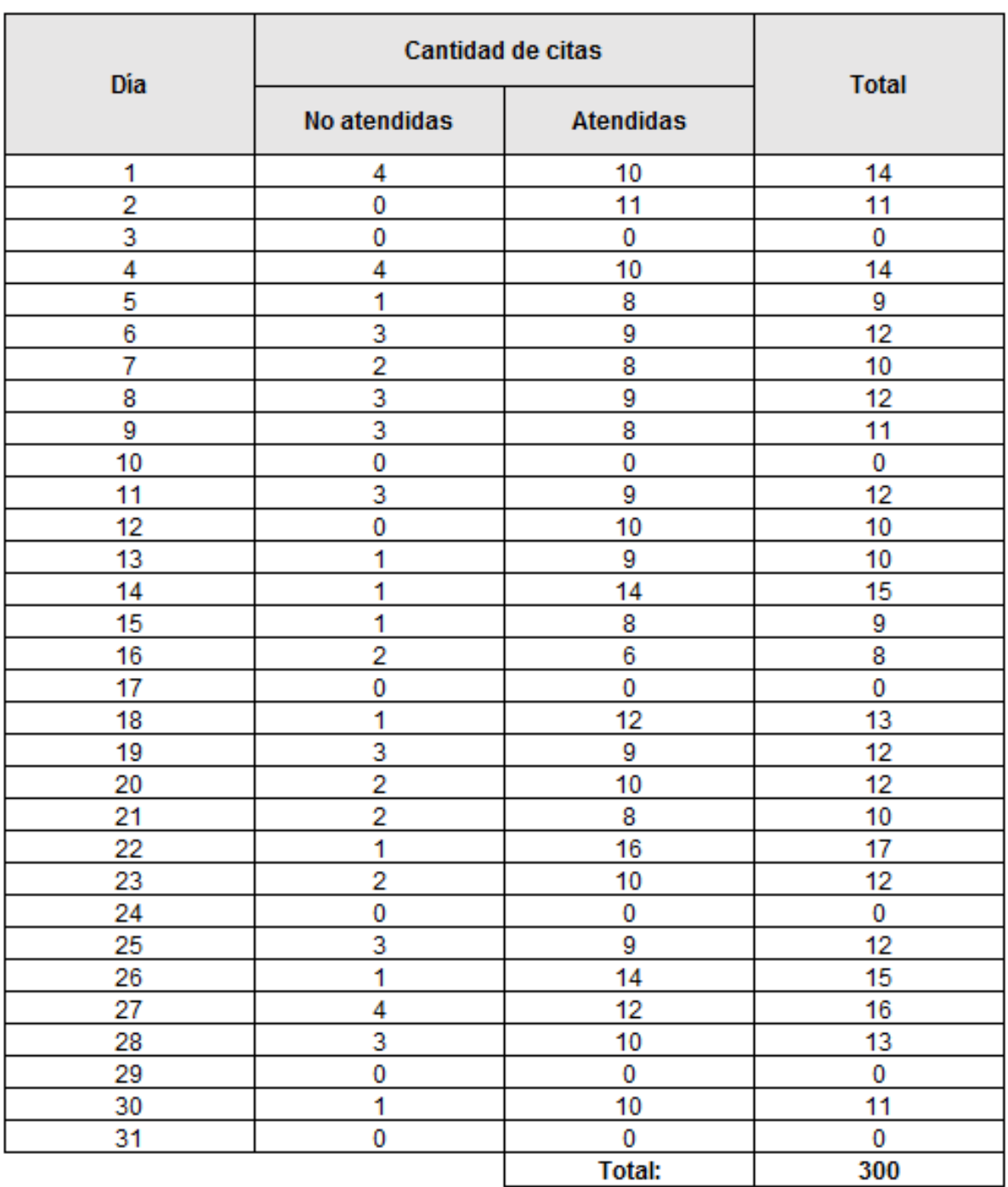

**ANEXO 16: Post test - Instrumento de recolección indicador 1 - Porcentaje de historias clínicas con errores.**

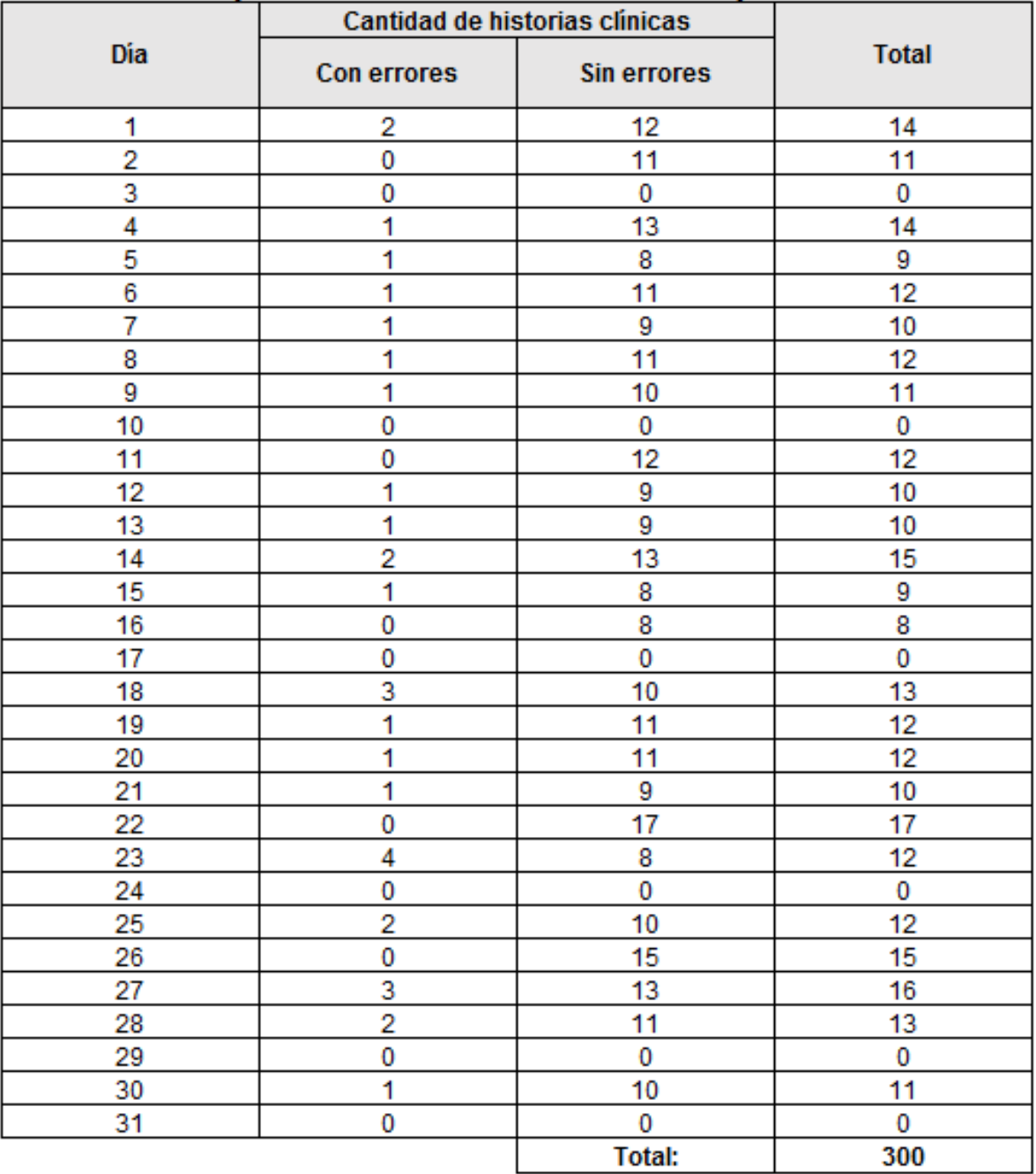

**ANEXO 17: Post test - Instrumento de recolección indicador 2 - Porcentaje de atención de citas.**

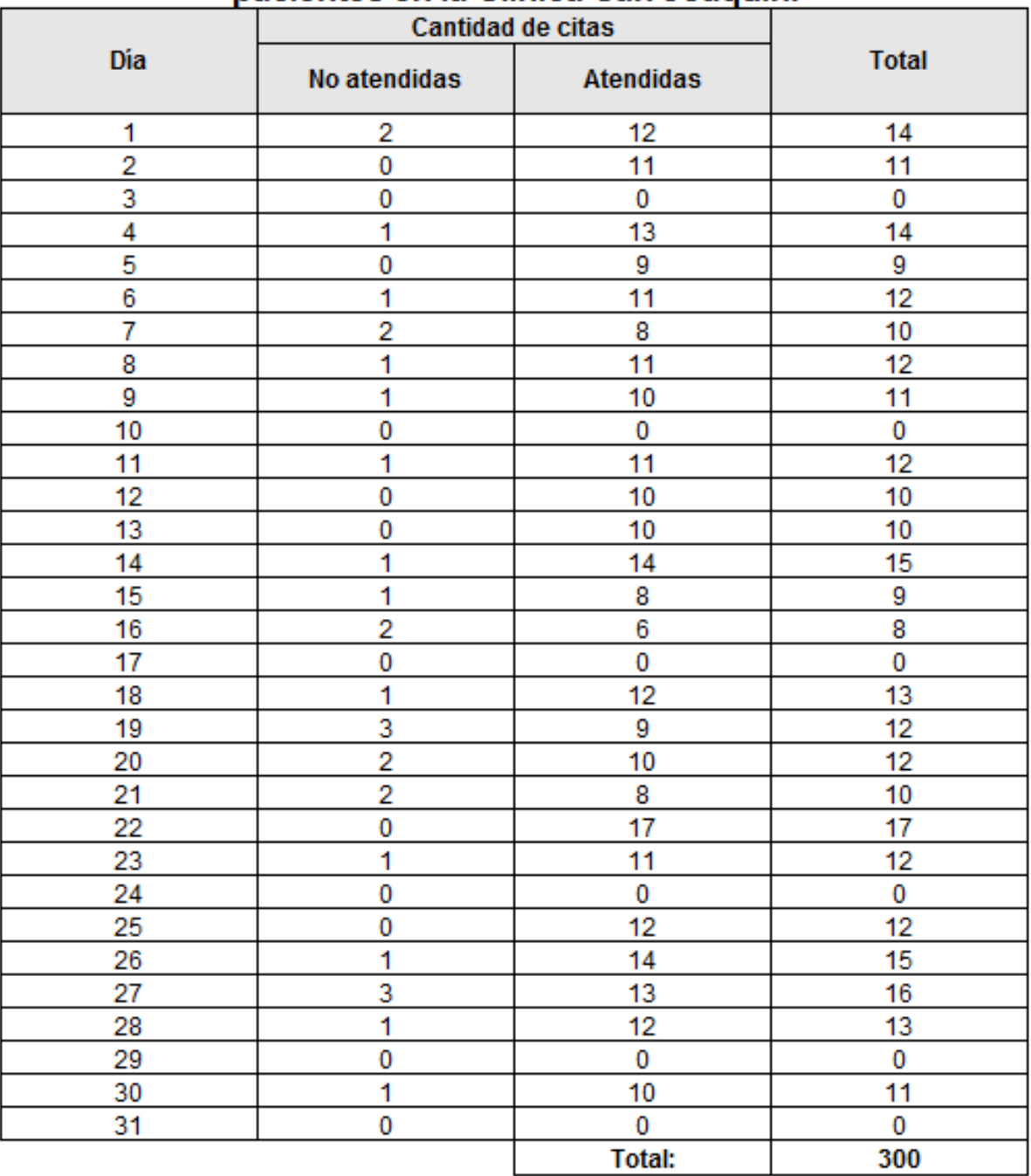

## **ANEXO 18: Población y muestra tomadas del mes de junio del 2018.**

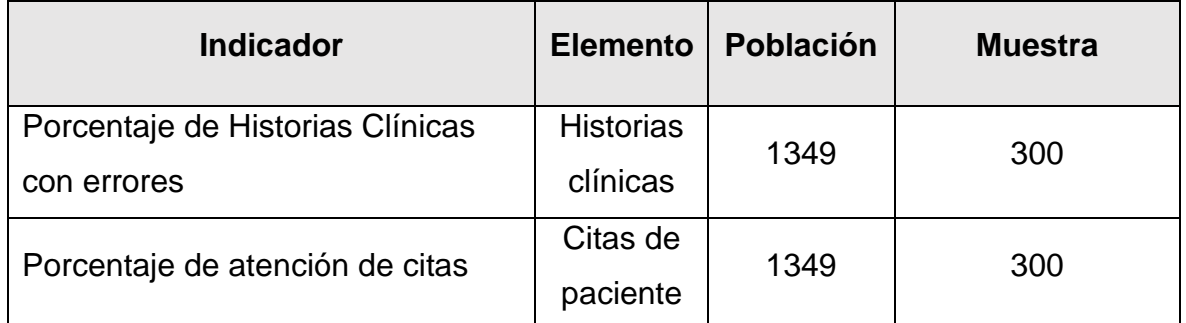

Fuente: Área administrativa de la Clínica San Joaquín, 2018

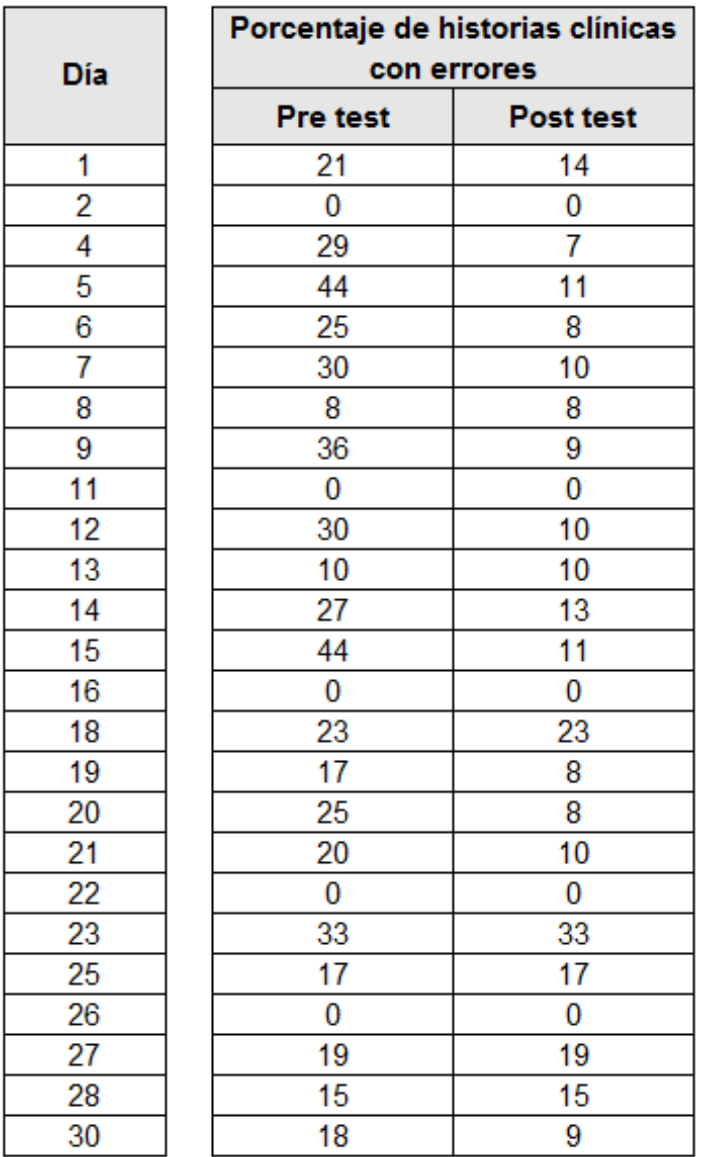

# **ANEXO 19: Base de datos operacional**

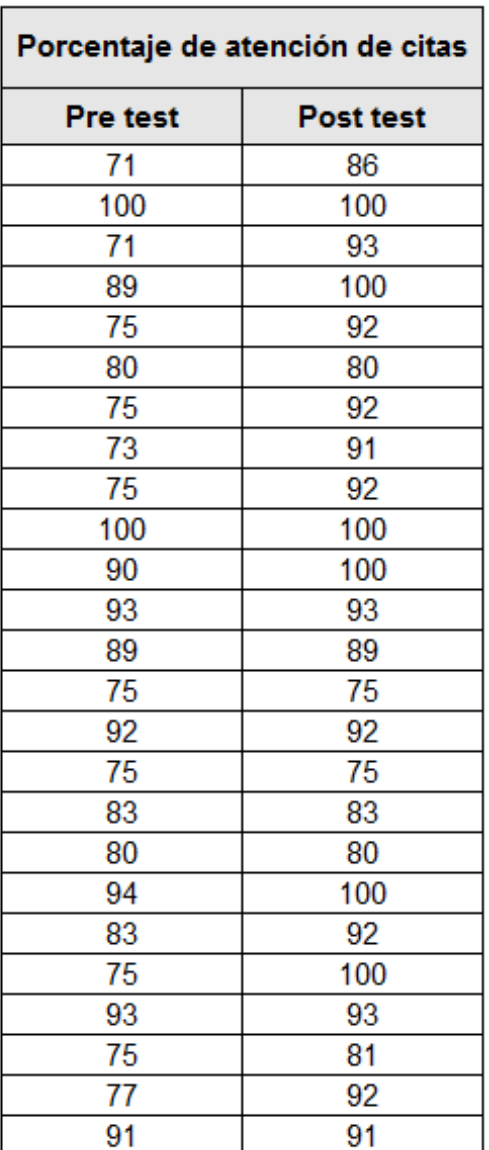

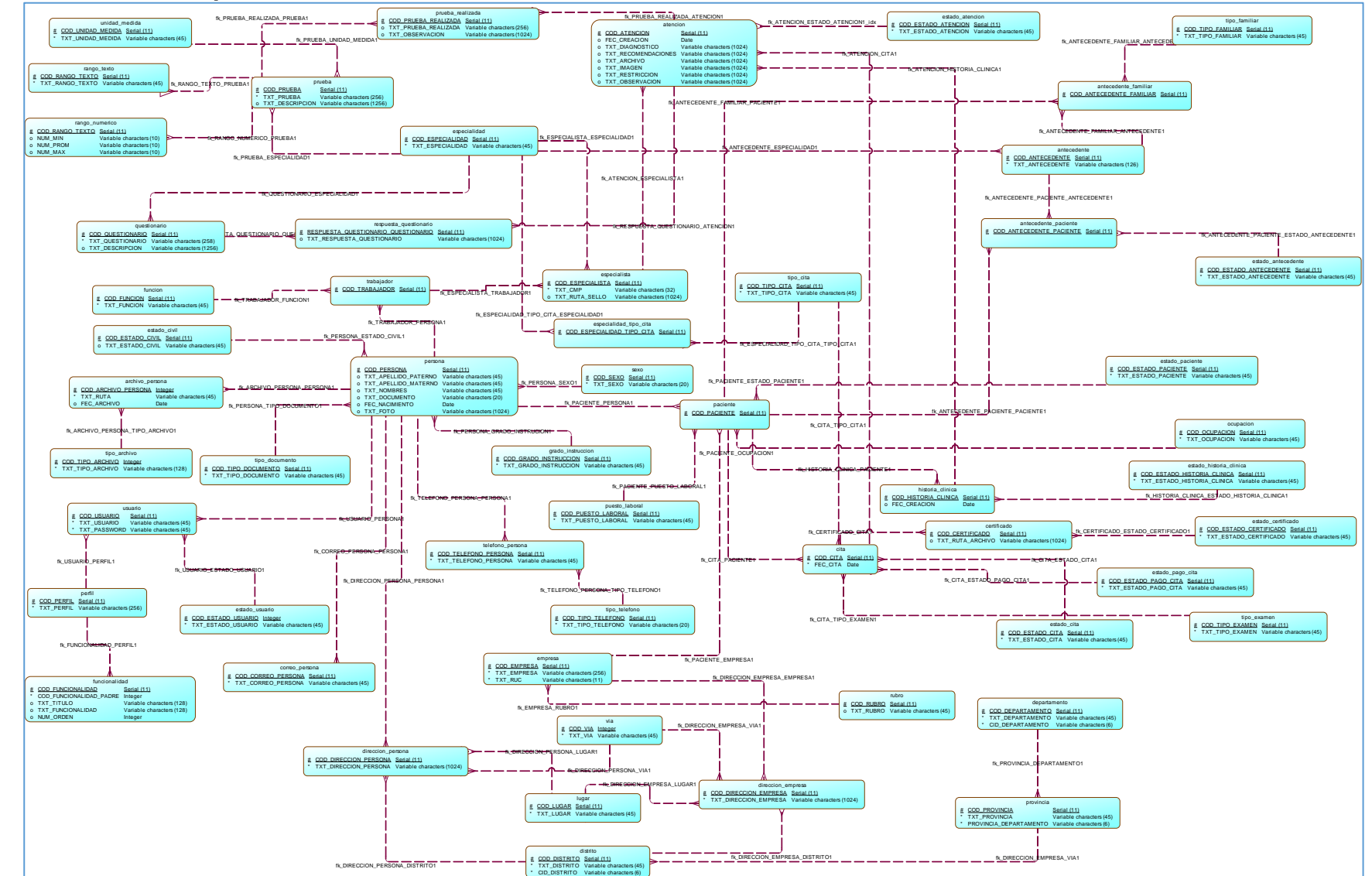

## **ANEXO 20: Modelo Conceptual de la Base de datos**

**Sistema web para la Gestión de Pacientes en la Clínica**

### **ANEXO 21: Modelo Lógico de la Base de datos**

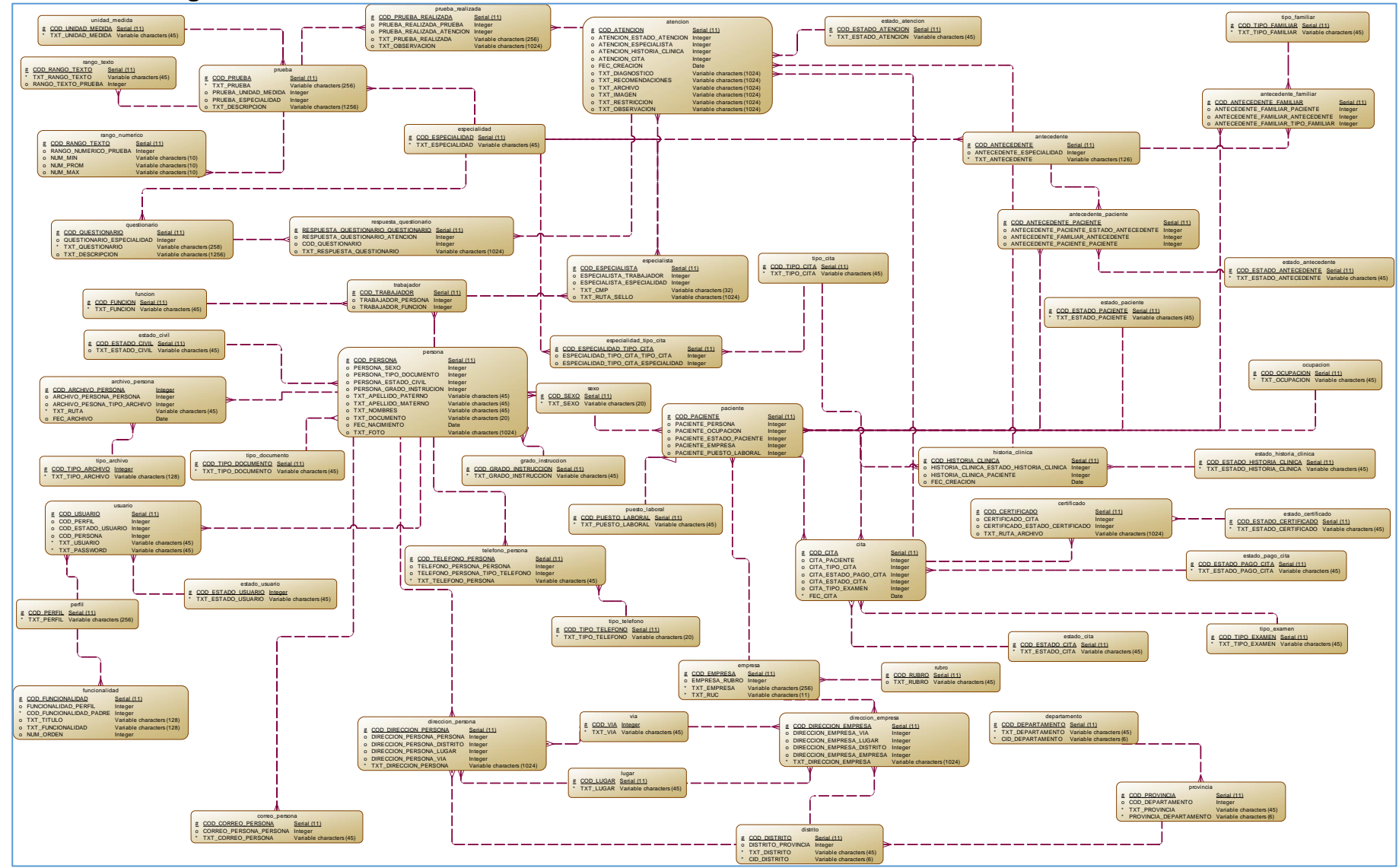

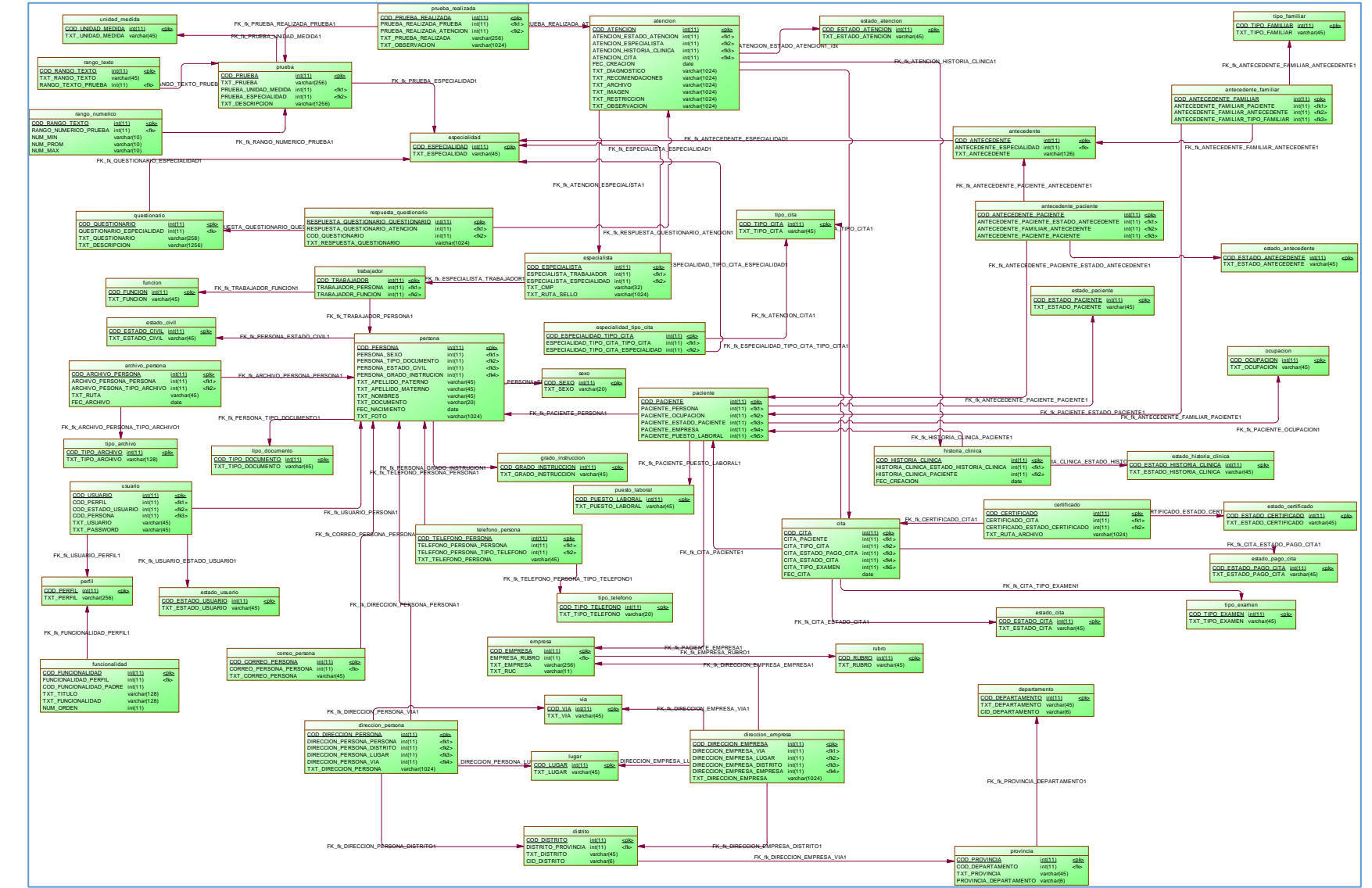

### **ANEXO 22: Modelo Físico de la Base de datos**

# **ANEXO 23: APLICACIÓN DE LA METODOLOGÍA DE DESARROLLO DE SOFTWARE**

# **Sistema web para la gestión de pacientes en la clínica San Joaquín**

# **Autor:**

Bohorquez Salcedo, Alberto Ismael

# **ASESOR**

Chumpe Agesto, Juan Brues

# **Versión**

**1.0**

**Año**

2018

# **ÍNDICE GENERAL**

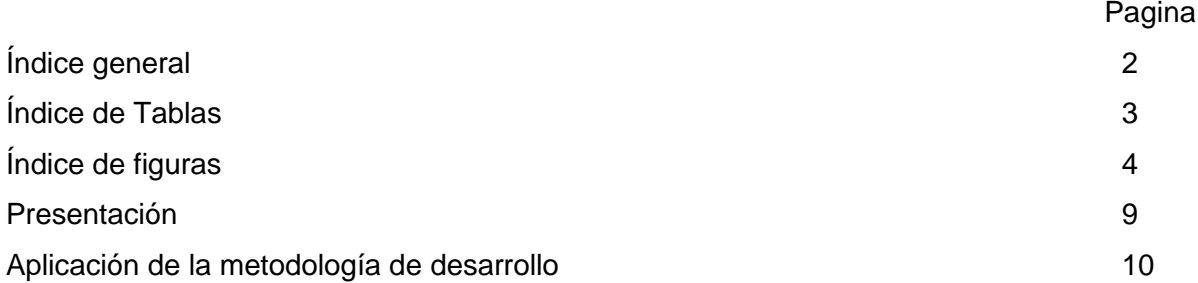

# **ÍNDICE DE TABLAS**

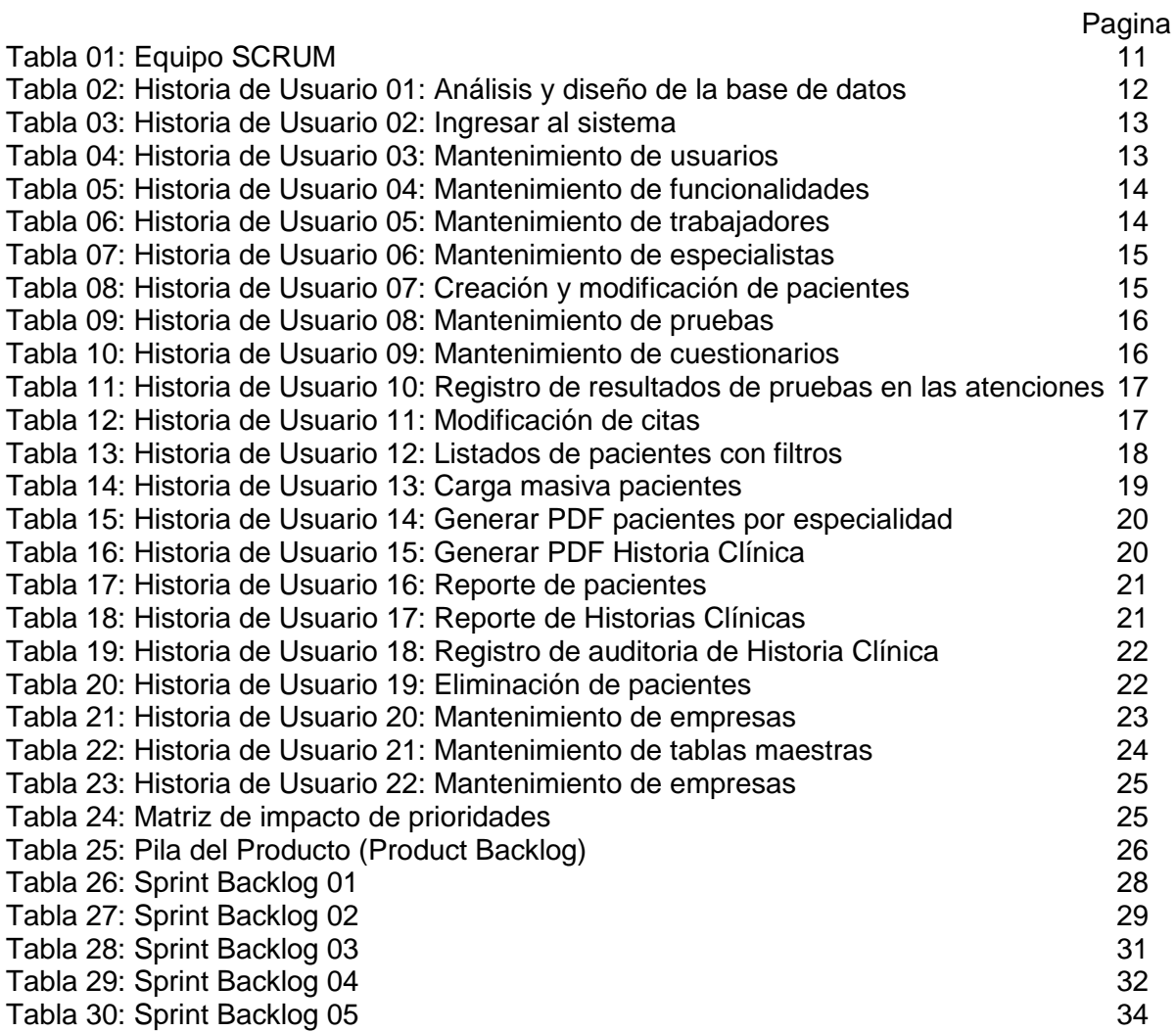

# **ÍNDICE DE FIGURAS**

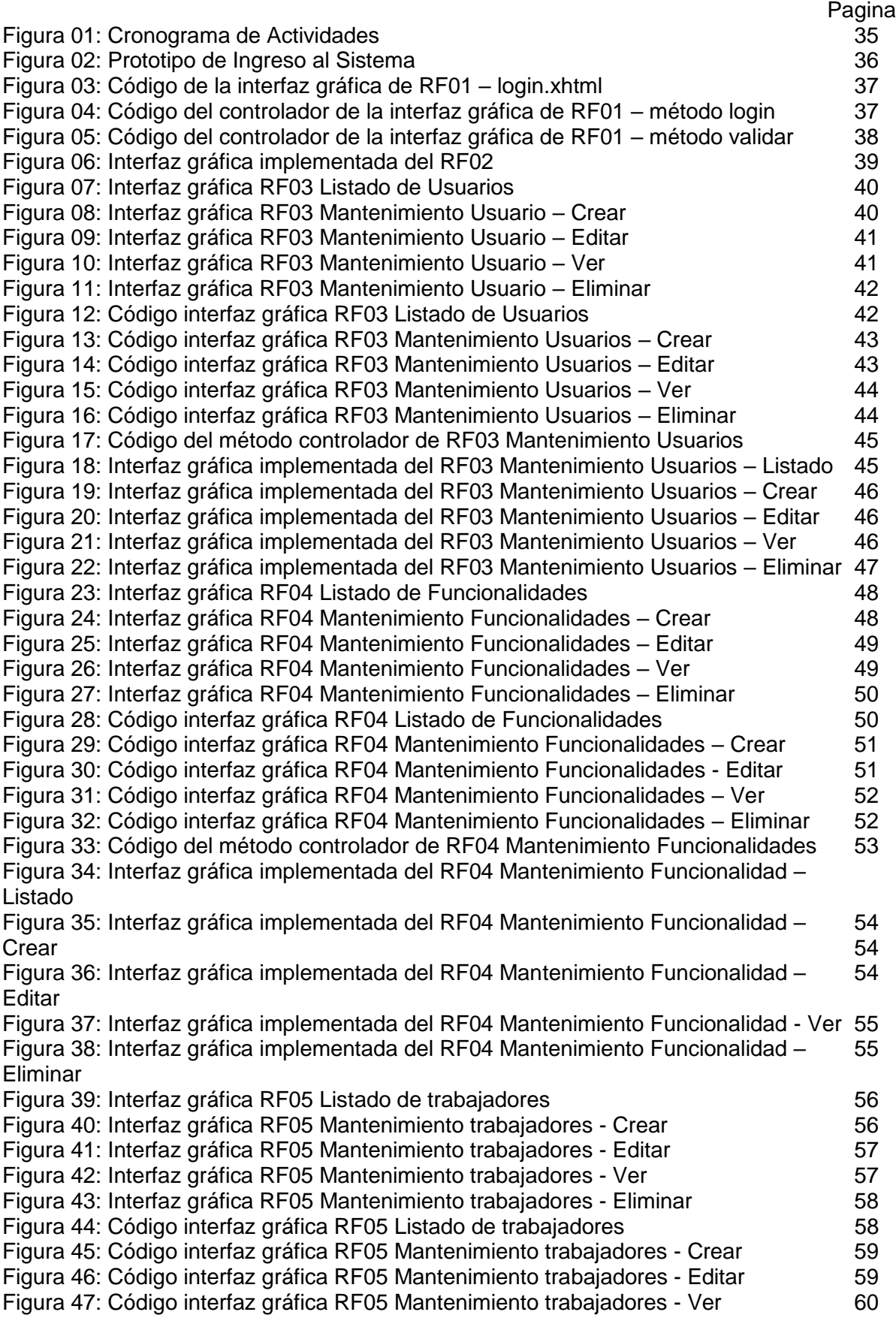

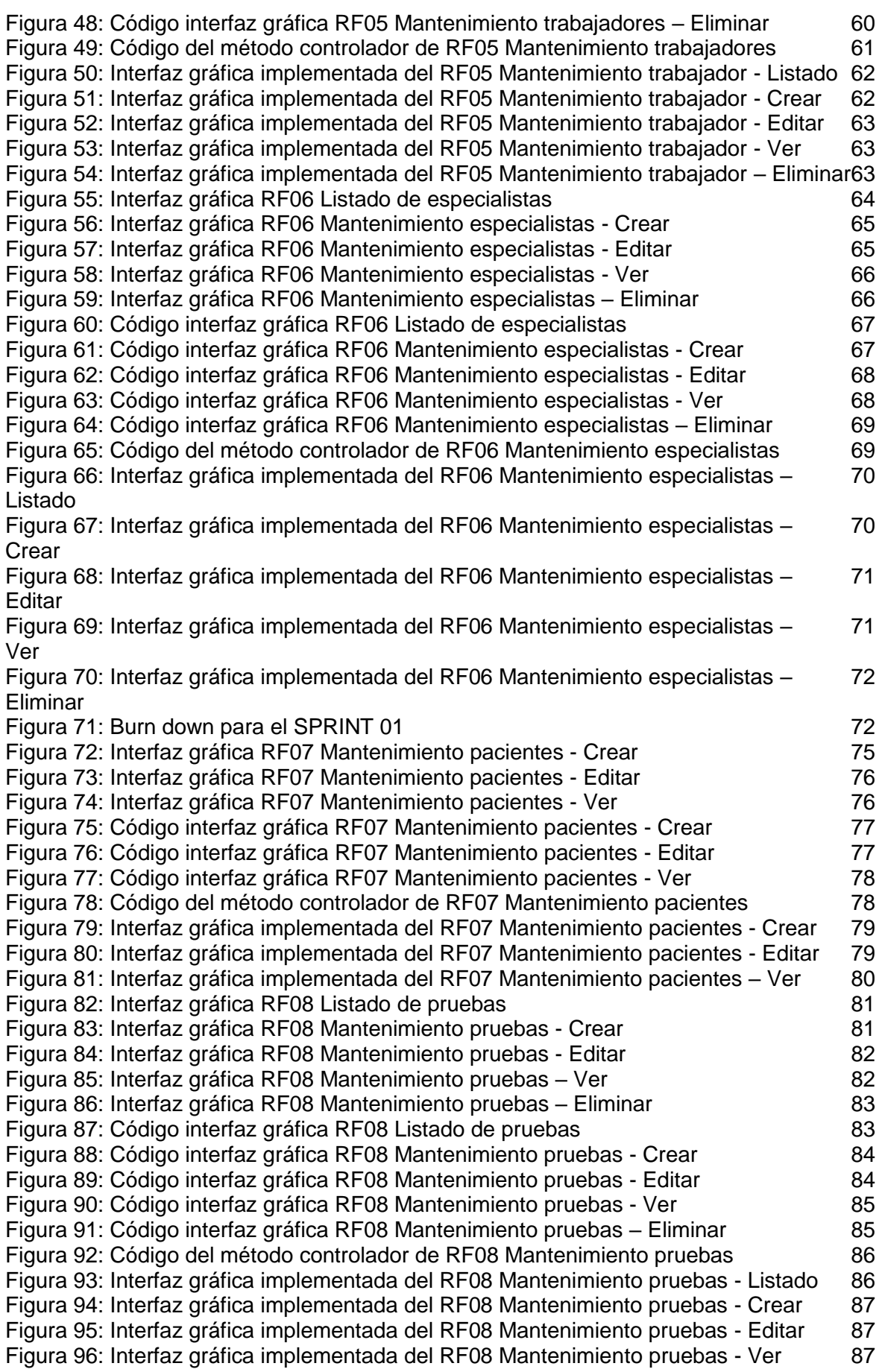

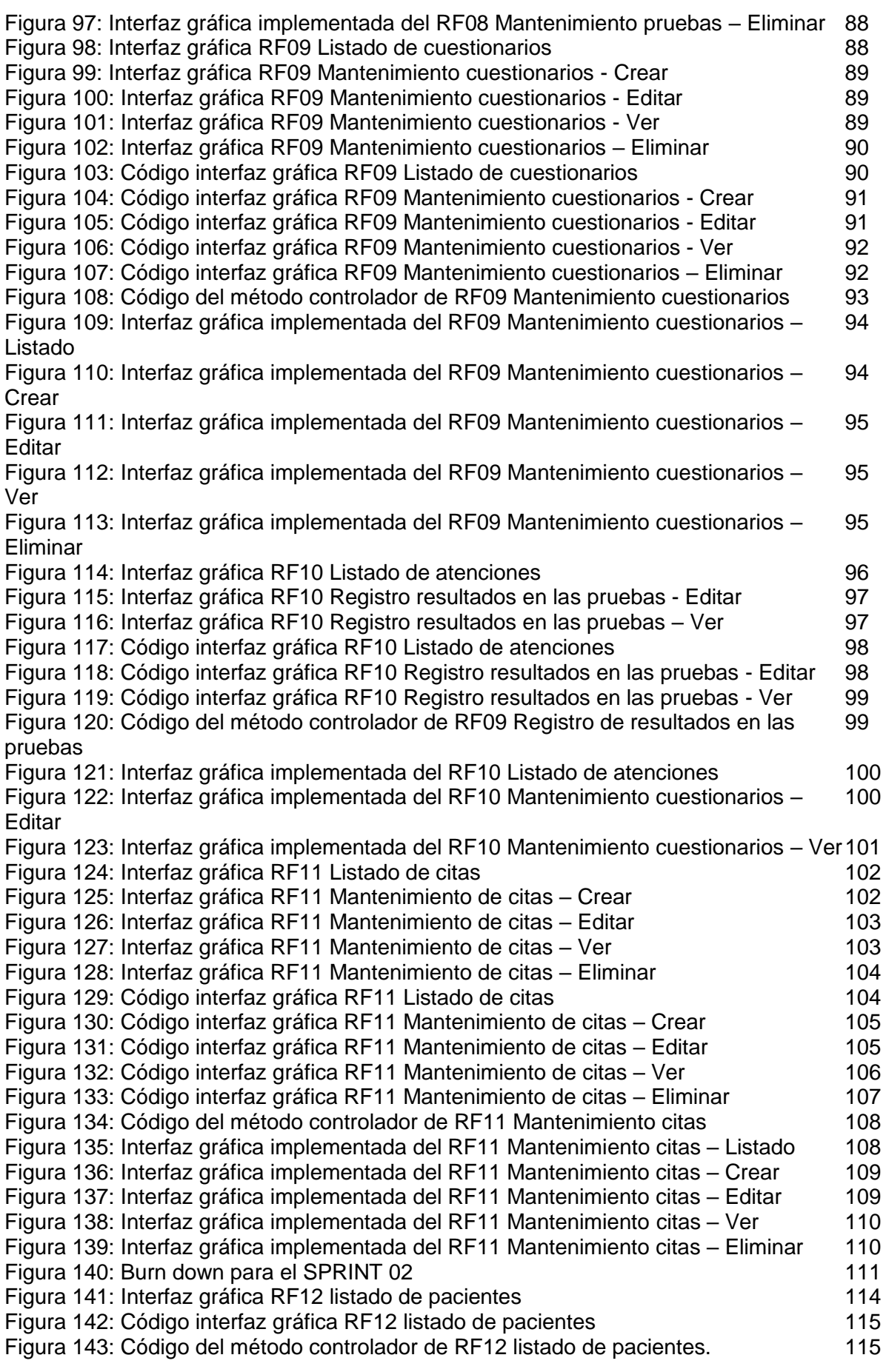

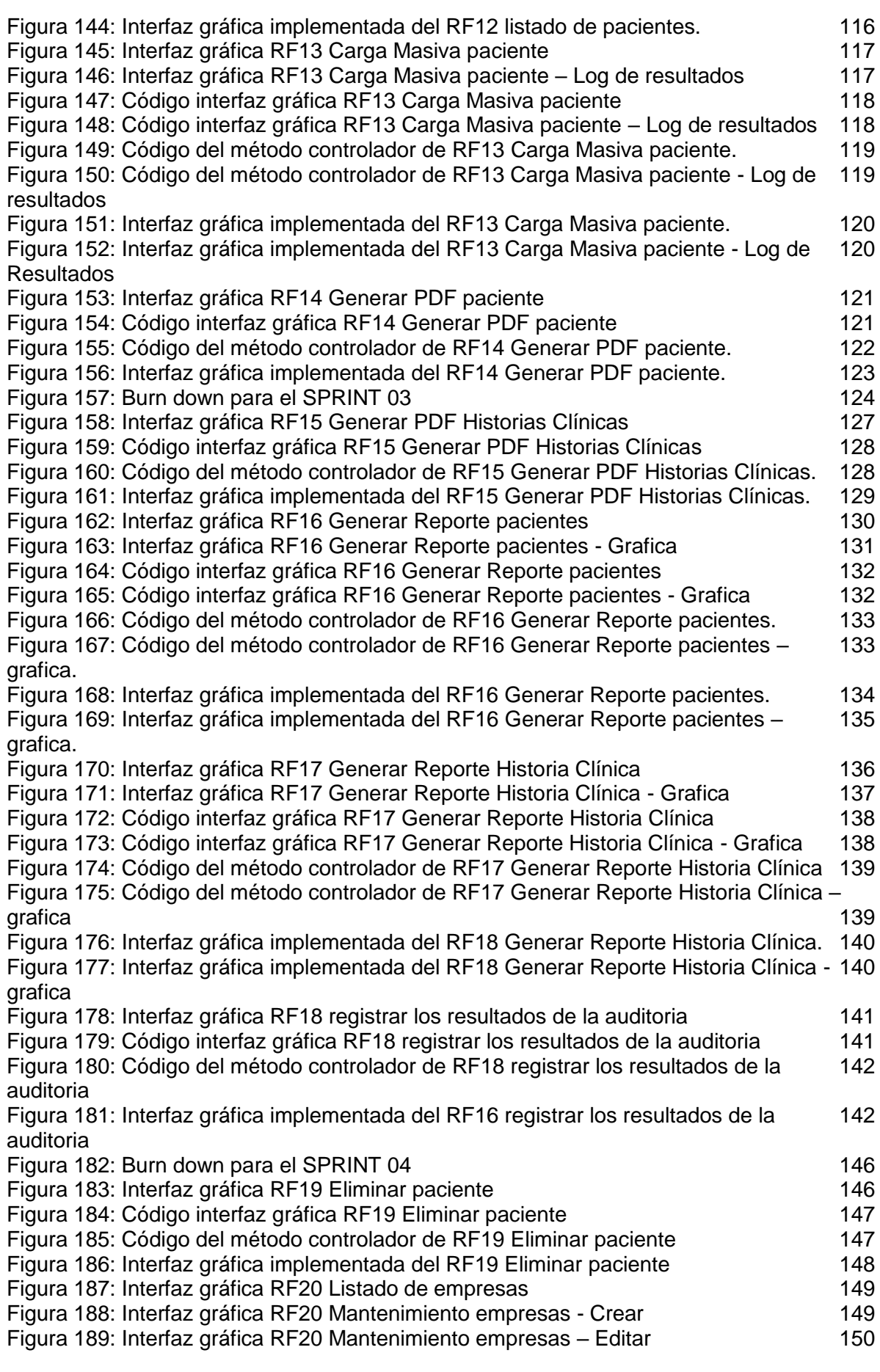

Figura 190: Interfaz gráfica RF20 Mantenimiento empresas - Ver 150 Figura 191: Interfaz gráfica RF20 Mantenimiento empresas - Eliminar 150 Figura 192: Código interfaz gráfica RF20 Listado de empresas 151 Figura 193: Código interfaz gráfica RF20 Mantenimiento empresas - Crear 151 Figura 194: Código interfaz gráfica RF20 Mantenimiento empresas - Editar 152 Figura 195: Código interfaz gráfica RF20 Mantenimiento empresas - Ver 152 Figura 196: Código interfaz gráfica RF20 Mantenimiento empresas - Eliminar (153)<br>Figura 197: Código del método controlador de RF20 Mantenimiento empresas (153) Figura 197: Código del método controlador de RF20 Mantenimiento empresas Figura 198: Interfaz gráfica implementada del RF20 Mantenimiento empresas - Listado 154 Figura 199: Interfaz gráfica implementada del RF20 Mantenimiento empresas - Crear 154 Figura 200: Interfaz gráfica implementada del RF20 Mantenimiento empresas - Editar 157 Figura 201: Interfaz gráfica implementada del RF20 Mantenimiento empresas - Ver 155 Figura 202: Interfaz gráfica implementada del RF20 Mantenimiento empresas – 155 Eliminar Figura 203: Interfaz gráfica RF21 Listado de grados de instrucción 156 Figura 204: Interfaz gráfica RF21 Mantenimiento grados de instrucción - Crear 156 Figura 205: Interfaz gráfica RF21 Mantenimiento grados de instrucción - Editar 156 Figura 206: Interfaz gráfica RF21 Mantenimiento grados de instrucción - Ver 157 Figura 207: Interfaz gráfica RF21 Mantenimiento grados de instrucción - Eliminar 157 Figura 208: Código interfaz gráfica RF21 Listado de grados de instrucción 158 Figura 209: Código interfaz gráfica RF21 Mantenimiento grados de instrucción - Crear 158 Figura 210: Código interfaz gráfica RF21 Mantenimiento grados de instrucción - Editar 159 Figura 211: Código interfaz gráfica RF21 Mantenimiento grados de instrucción - Ver 159 Figura 212: Código interfaz gráfica RF21 Mantenimiento grados de instrucción – 159 Eliminar Figura 213: Código del método controlador de RF21 Mantenimiento grados de 160 instrucción Figura 214: Interfaz gráfica implementada del RF21 Mantenimiento grados de 161 instrucción - Listado Figura 215: Interfaz gráfica implementada del RF21 Mantenimiento grados de 161 instrucción - Crear Figura 216: Interfaz gráfica implementada del RF21 Mantenimiento grados de 161 instrucción - Editar Figura 217: Interfaz gráfica implementada del RF21 Mantenimiento grados de 162 instrucción – Ver Figura 218: Interfaz gráfica implementada del RF21 Mantenimiento grados de 162 instrucción - Eliminar Figura 219: Interfaz gráfica RF22 Listado de Lugar 163 Figura 220: Interfaz gráfica RF22 Mantenimiento Lugar - Crear 163 Figura 221: Interfaz gráfica RF22 Mantenimiento Lugar - Editar 163 Figura 222: Interfaz gráfica RF22 Mantenimiento Lugar - Ver 164 Figura 223: Interfaz gráfica RF22 Mantenimiento Lugar - Eliminar 164 Figura 224: Código interfaz gráfica RF22 Listado de Lugar 165 Figura 225: Código interfaz gráfica RF22 Mantenimiento Lugar - Crear 165 Figura 226: Código interfaz gráfica RF22 Mantenimiento Lugar - Editar 166 Figura 227: Código interfaz gráfica RF22 Mantenimiento Lugar - Ver 166 Figura 228: Código interfaz gráfica RF22 Mantenimiento Lugar - Eliminar 167 Figura 229: Código del método controlador de RF22 Mantenimiento Lugar 167 Figura 230: Interfaz gráfica implementada del RF22 Mantenimiento Lugar - Listado 168 Figura 231: Interfaz gráfica implementada del RF22 Mantenimiento Lugar - Crear 168 Figura 232: Interfaz gráfica implementada del RF22 Mantenimiento Lugar - Editar 168 Figura 233: Interfaz gráfica implementada del RF22 Mantenimiento Lugar - Ver 169 Figura 234: Interfaz gráfica implementada del RF22 Mantenimiento Lugar - Eliminar 169 Figura 182: Burn down para el SPRINT 05 169

## **PRESENTACIÓN**

El proyecto se enfoca en desarrollar un sistema web que permita al personal de la clínica San Joaquín optimizar las actividades involucradas en la gestión de pacientes. El sistema se desarrolló utilizando la metodología de desarrollo de software ágil SCRUM y se utilizó como lenguaje de programación Java Empresarial en la versión 6, para la base de datos se utilizó Mysql, el desarrollo de las interfaces está enfocado en el framework Primefaces en su versión 6.0, Para desplegar el sistema web se utilizó el servidor de aplicaciones Glassfish en su versión 4.0.

El desarrollo del proyecto tuvo una duración aproximada de 4 meses desde la etapa de análisis, a través de la etapa de desarrollo y cierre del proyecto.

Para la metodología SCRUM, a través de las reuniones con los usuarios, se definió 5 Sprint donde el sprint 01 tiene seis historias de usuarios; el sprint 02 tiene cinco historias de usuario; el sprint 03 tiene tres historias de usuario; el sprint 04 tiene cuatro historias de usuario y el sprint 05 tiene cuatro historias de usuario.

A continuación, se procede a detallar el desarrollo completo del sistema web para la gestión de pacientes en la Clínica San Joaquín.

## **APLICACIÓN DE LA METODOLOGÍA DE DESARROLLO DE SOFTWARE**

## **1. Introducción**

Este documento detalla la implementación de un sistema web utilizando la metodología de trabajo SCRUM en la clínica de salud ocupacional San Joaquín para la gestión de pacientes.

Se detallará el ciclo del vida iterativo e incremental del software en el presente proyecto, los artefactos con los que se gestionan las tareas de adquisición, suministro, requisitos, monitoreo, seguimientos de avances, así también las responsabilidades y compromisos de los participantes en el proyecto.

## **Propósito de este documento**

Facilitar la información de referencia a las personas implicadas en el desarrollo del software.

## **Alcance**

El documento describe el plan de desarrollo para la implementar un sistema web para la gestión de pacientes en la clínica San Joaquín, el cual se estimó realizar en un periodo de 3 meses

## **2. Descripción General de la Metodología**

## **Fundamentación**

Las principales razones del uso de un ciclo de desarrollo iterativo e incremental como SCRUM para la ejecución de este proyecto son las características del sistema que permiten desarrollar una base funcional mínima y sobre ella ir incrementando las funcionalidades o modificando el comportamiento. Entregas frecuentes y continuas al cliente de los módulos terminados, de forma que pueda disponer de una funcionalidad básica en un tiempo mínimo y a partir de ahí un incremento y mejora continua del sistema.

## **Valores de trabajo**

Los valores que deben ser practicados por todos los miembros involucrados en el desarrollo del sistema web y que hacen posible que la metodología SCRUM tenga éxito son:

- ➢ Autonomía del equipo
- ➢ Respeto en el equipo
- ➢ Responsabilidad y autodisciplina
- ➢ Foco en tarea
➢ Información transparente y visible

### **Personas y roles del proyecto**

En la Tabla N°01 se puede observar las personas que participan en el proyecto con sus respectivos roles.

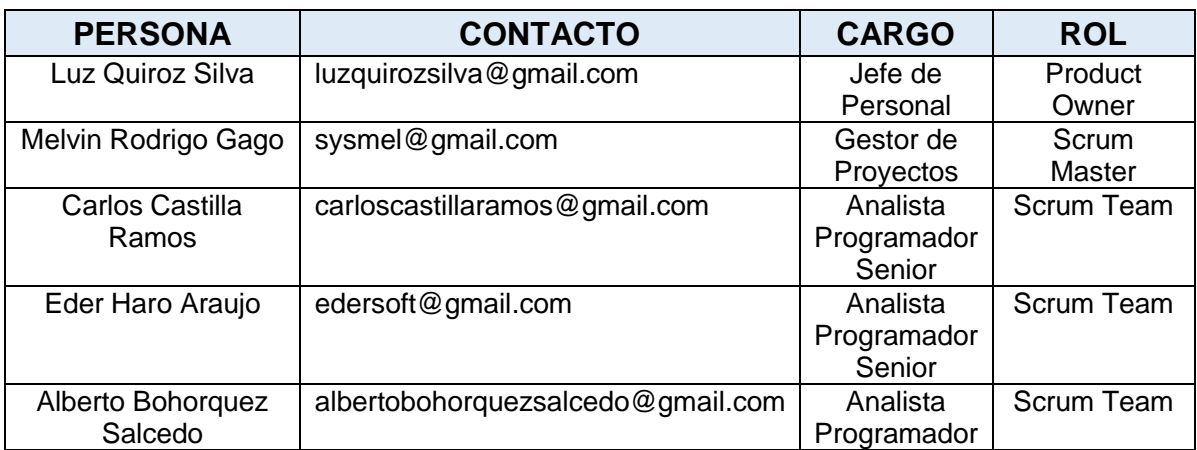

Tabla 01

Equipo SCRUM

Fuente: (Elaboración propia, 2018).

## **Responsabilidades del team de desarrollo**

#### **Product Owner**

- Se enfoca en buscar obtener el mayor retorno de la inversión de las actividades de desarrollo.
- Responsable de la visión del producto
- Re-prioriza los requerimientos teniendo en cuenta los planes de lanzamiento.
- Responsable de obtener respuestas de los programadores.
- Acepta o rechaza cada entregable.
- Decide si se da inicio a la siguiente iteración.

#### **Equipo de desarrollo**

- ➢ Debe integrarse por un equipo multidisciplinario (analistas, diseñadores, testers, etc).
- ➢ Es autónomo en la toma de decisión de cómo implementar las funcionalidades.
- ➢ Muy colaborativo
- ➢ Una vez comenzado el proyecto se busca dentro de lo posible no dividir o

quitar elementos.

➢ Diversas anécdotas establecen que los equipos de mayor éxito son aquellos equipos que se encuentran físicamente en el mismo cuarto.

## **Scrum Master**

- ➢ Facilitador del proceso scrum.
- ➢ Apoya en quitar obstáculos diversos
- ➢ Promueve el uso de prácticas ingenieriles de desarrollo.

Luego de sostenerse las reuniones con el product owner que en total llegaron a ser 22, y en las cuales las cuales se obtuvieron las 22 historias de usuario que quedan como evidencia para el planteamiento correcto de los Requerimientos Funcionales (RF), conllevando así a una correcta elaboración del sistema web respecto de los requisitos del cliente. (Ver tablas N°: 02;03; 04; 05; 06; 07; 08; 09; 10; 11; 12; 13; 14; 15; 16; 17; 18; 19; 20; 21; 22;23)

## Tabla 02

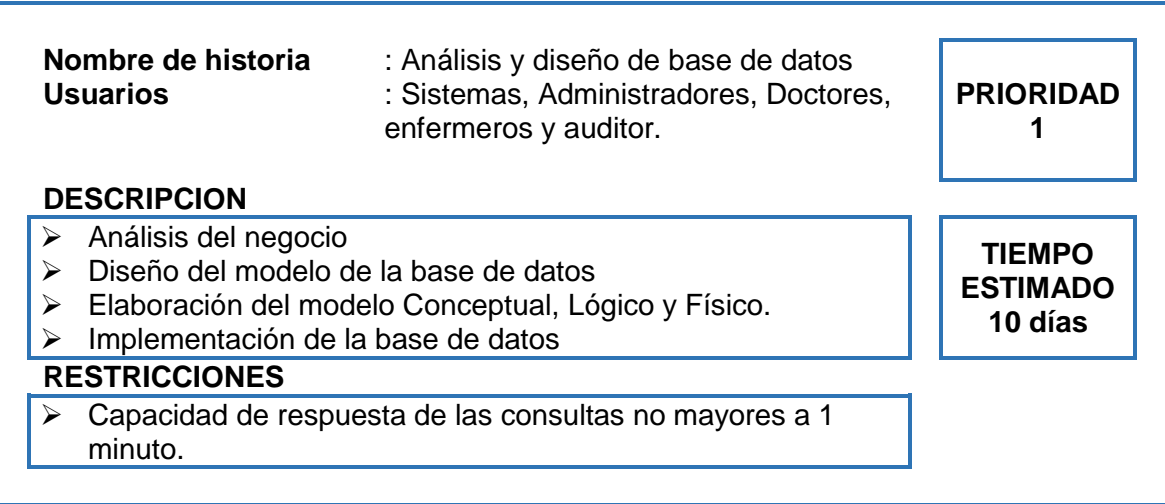

Historia de Usuario 01: Análisis y diseño de la base de datos

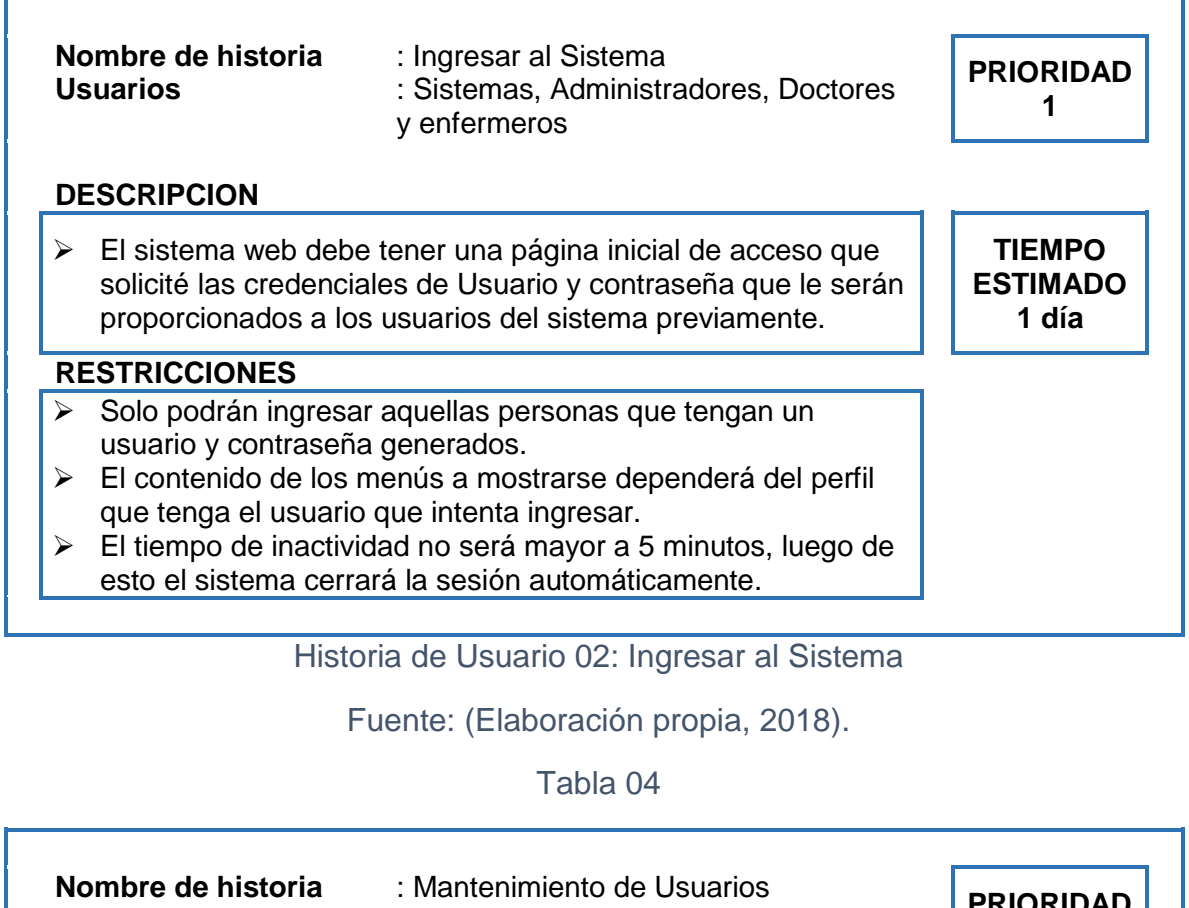

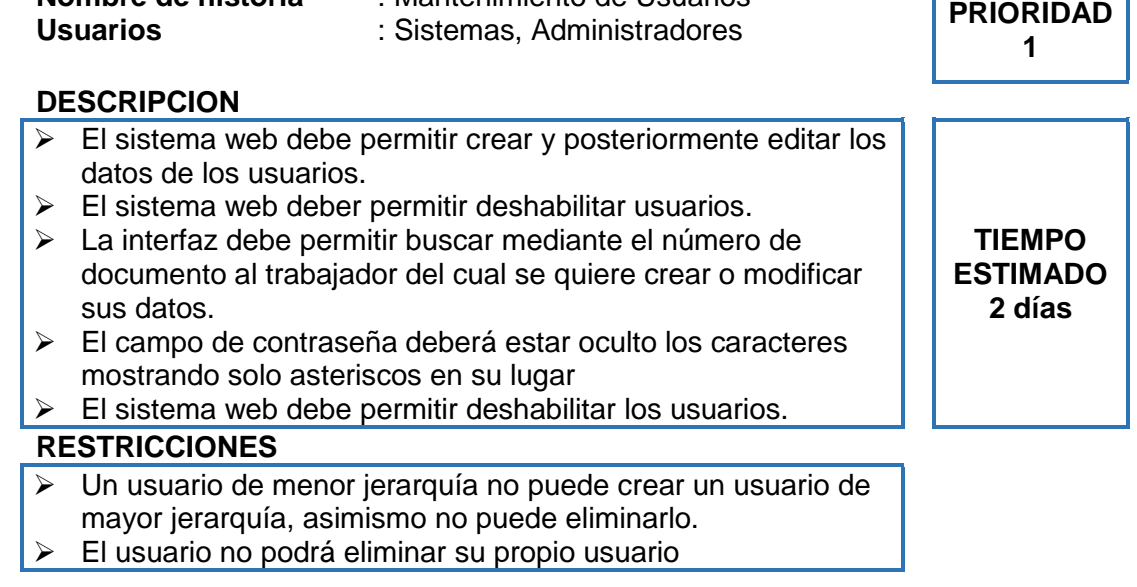

Historia de Usuario 03: Mantenimiento de Usuarios

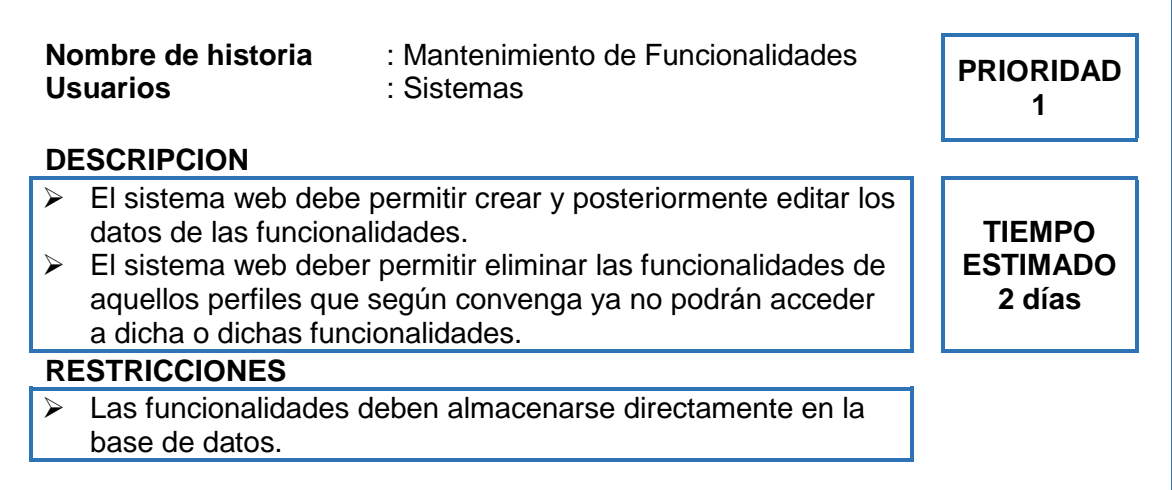

Historia de Usuario 04: Mantenimiento de Funcionalidades

Fuente: (Elaboración propia, 2018).

## Tabla 06

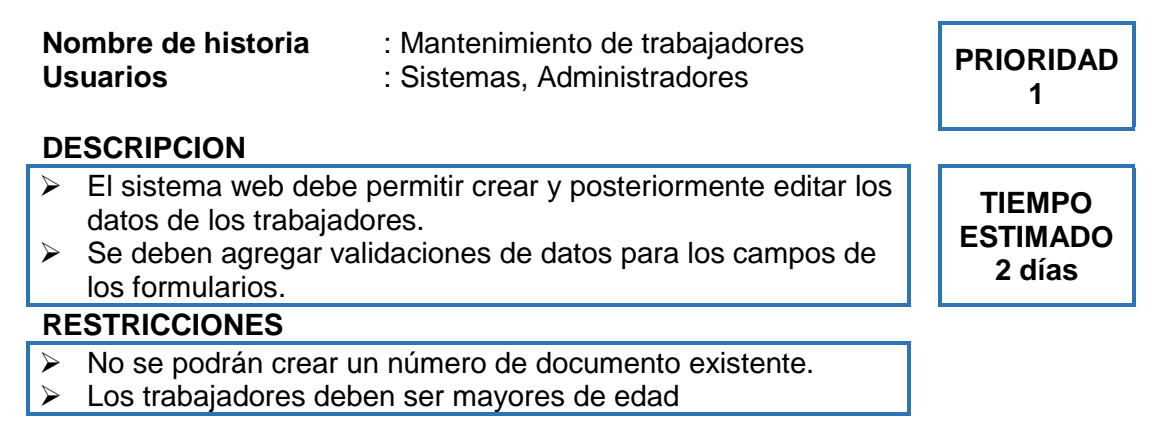

Historia de Usuario 05: Mantenimiento de trabajadores

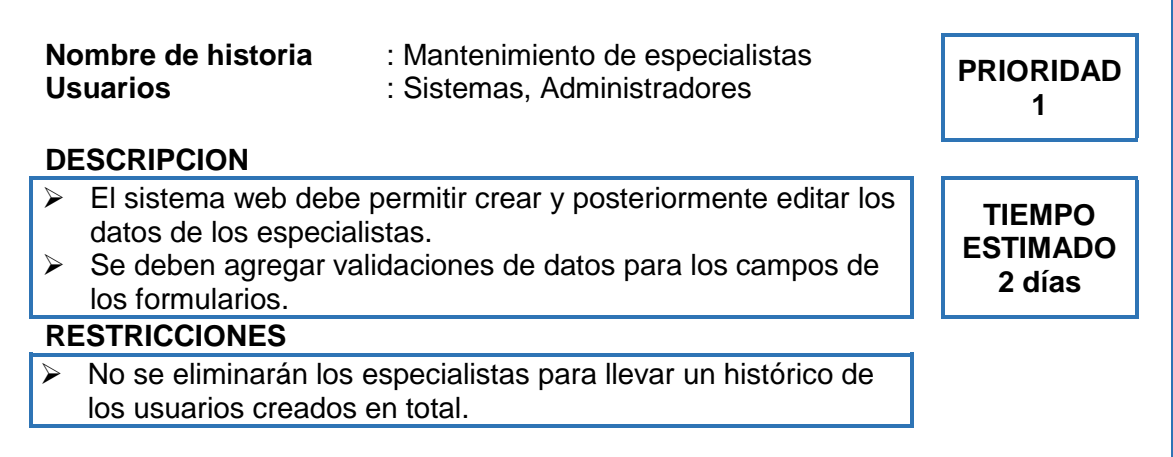

Historia de Usuario 06: Mantenimiento de especialistas

Fuente: (Elaboración propia, 2018).

## Tabla 08

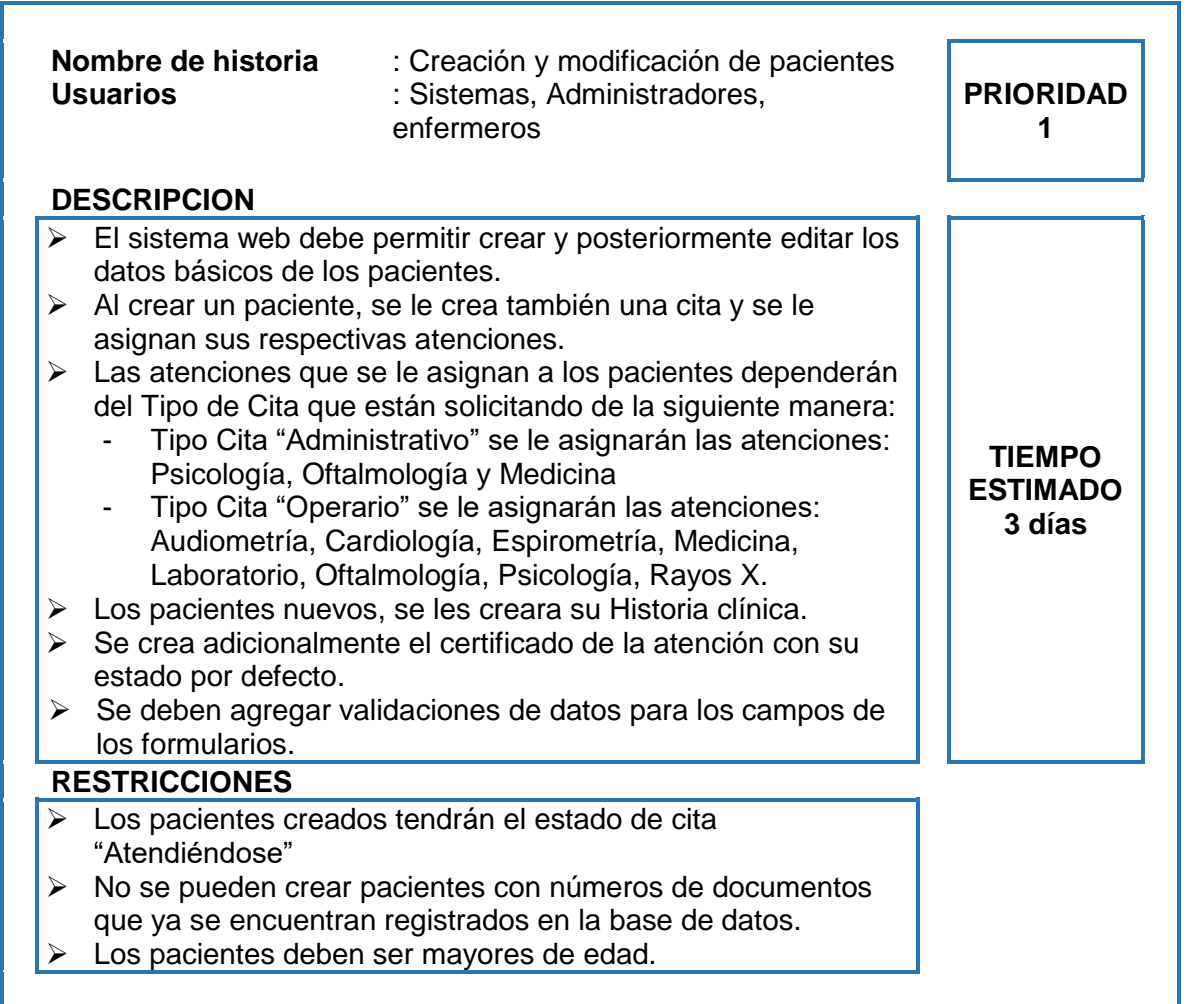

Historia de Usuario 07: Creación y modificación de pacientes

Fuente: (Elaboración propia, 2018).

#### Tabla 09

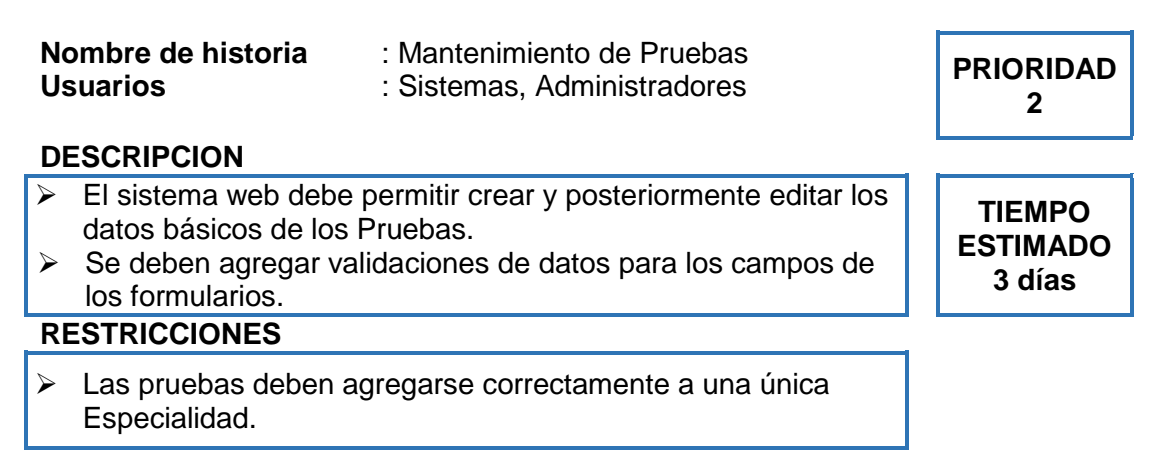

Historia de Usuario 08: Mantenimiento de Pruebas

Fuente: (Elaboración propia, 2018).

#### Tabla 10

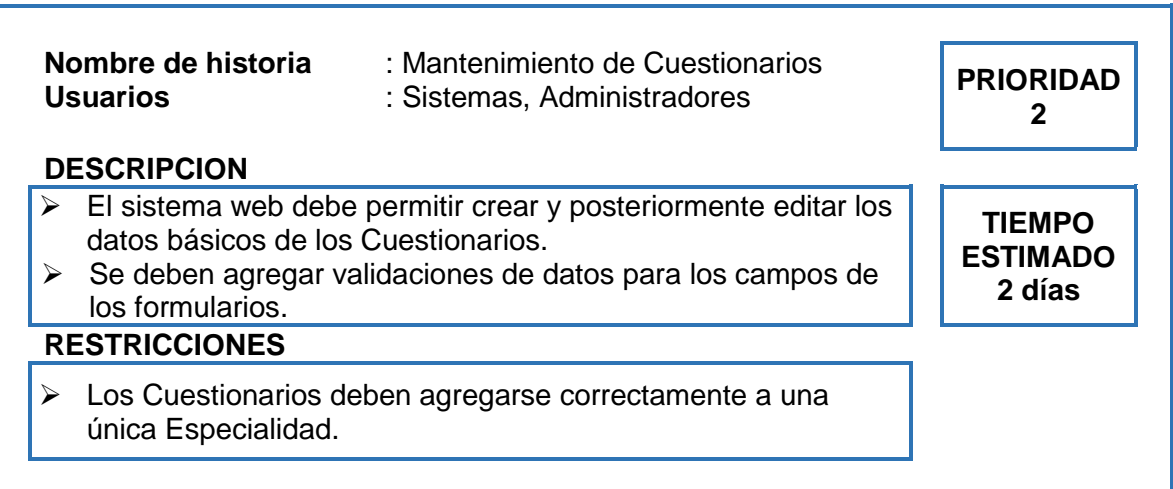

Historia de Usuario 09: Mantenimiento de Cuestionarios

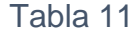

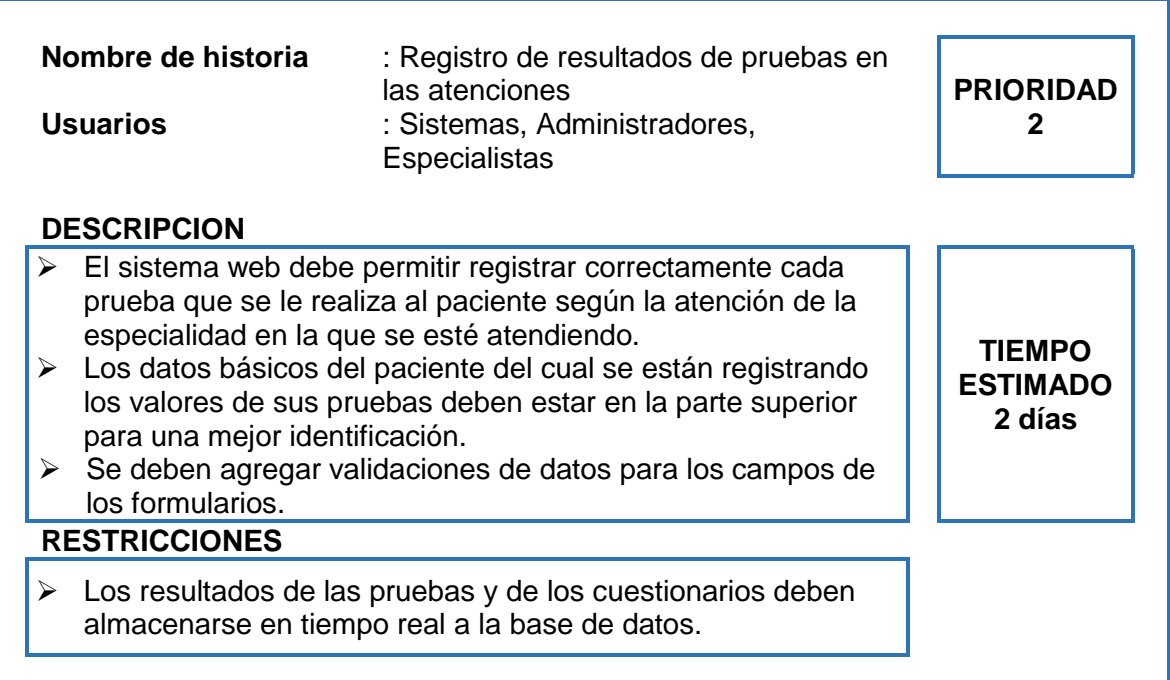

Historia de Usuario 10: Registro de resultados de pruebas en las atenciones

Fuente: (Elaboración propia, 2018).

## Tabla 12

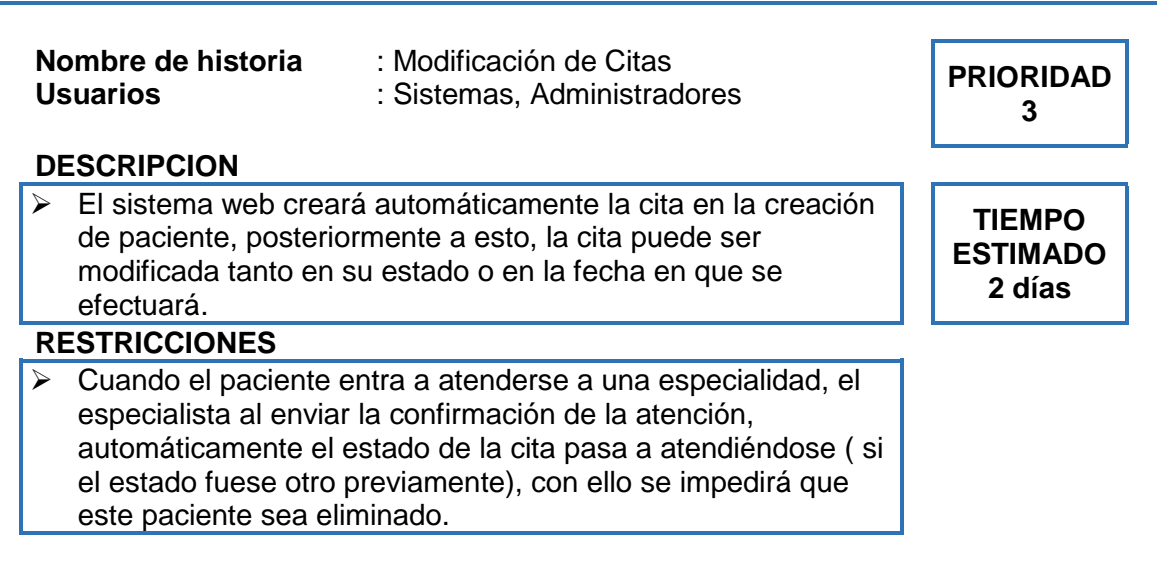

Historia de Usuario 11: Modificación de Citas

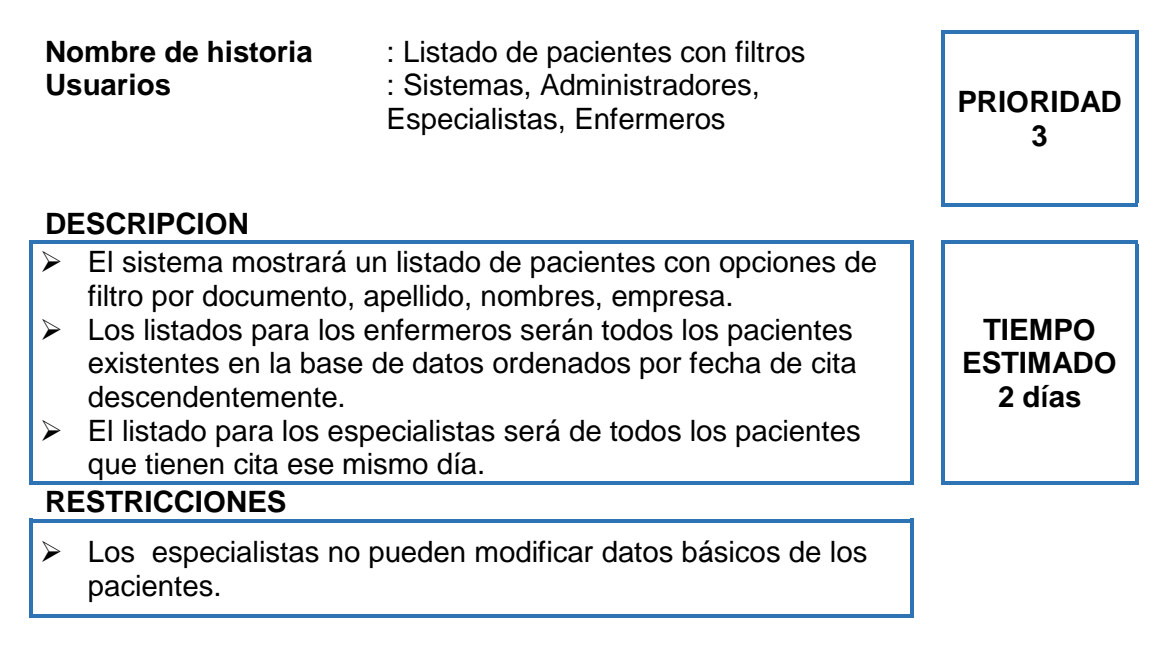

Historia de Usuario 12: Listado de pacientes con filtros

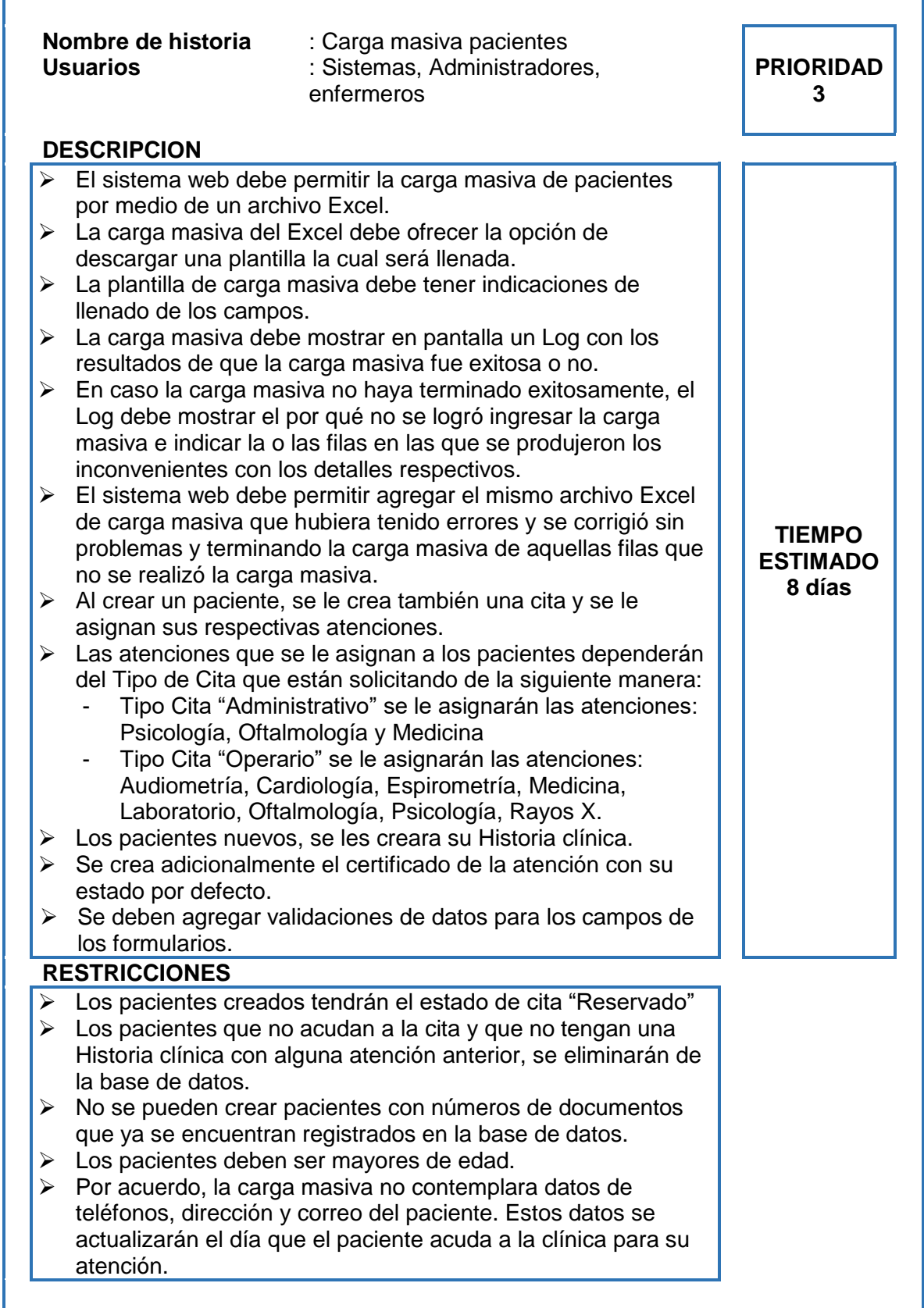

Historia de Usuario 13: Carga masiva pacientes

Fuente: (Elaboración propia, 2018).

#### Tabla 15

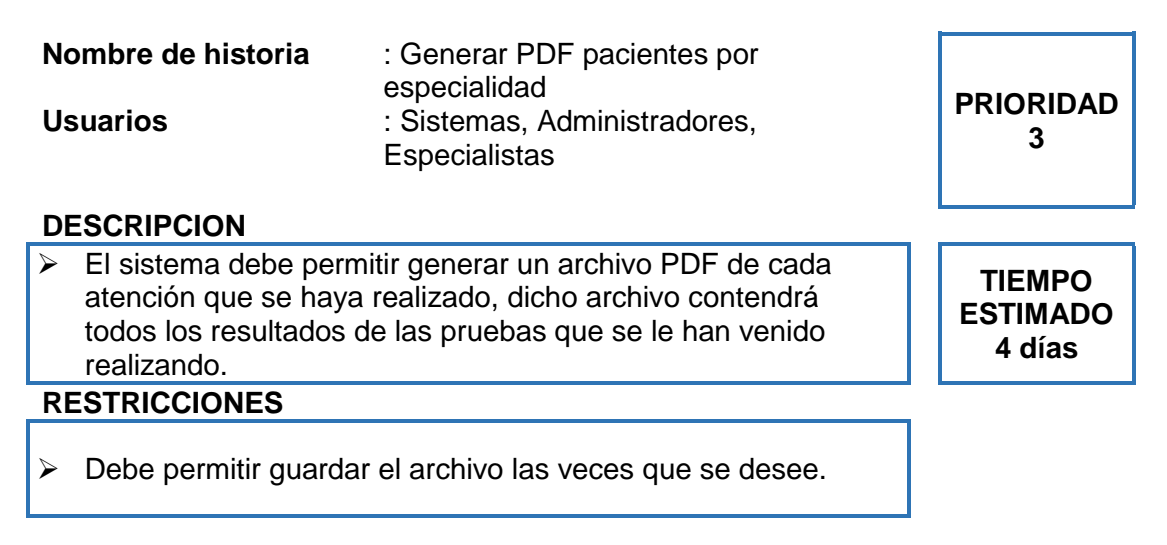

Historia de Usuario 14: Generar PDF pacientes por especialidad

Fuente: (Elaboración propia, 2018).

#### Tabla 16

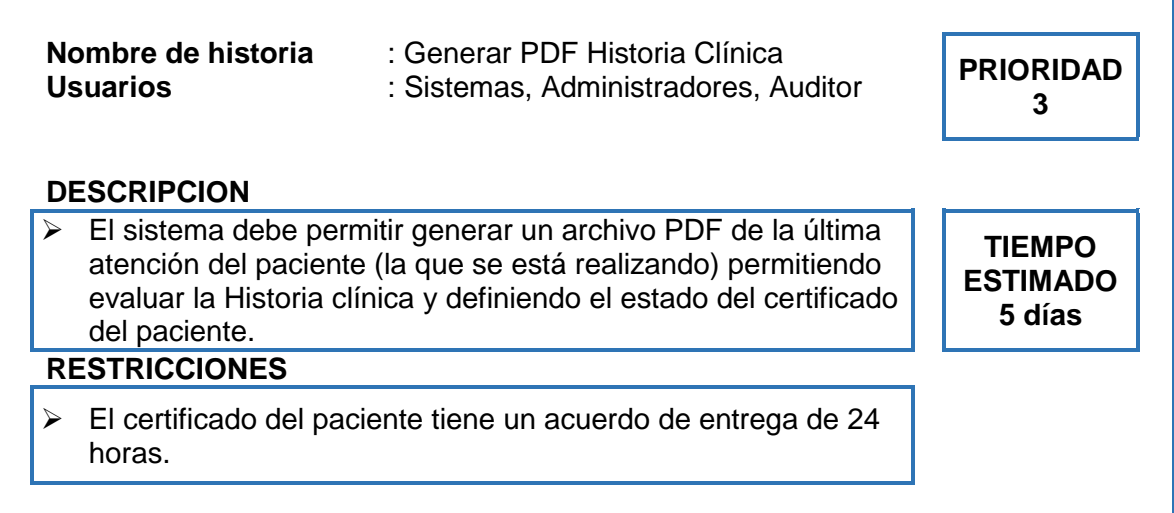

Historia de Usuario 15: Generar PDF Historia Clínica

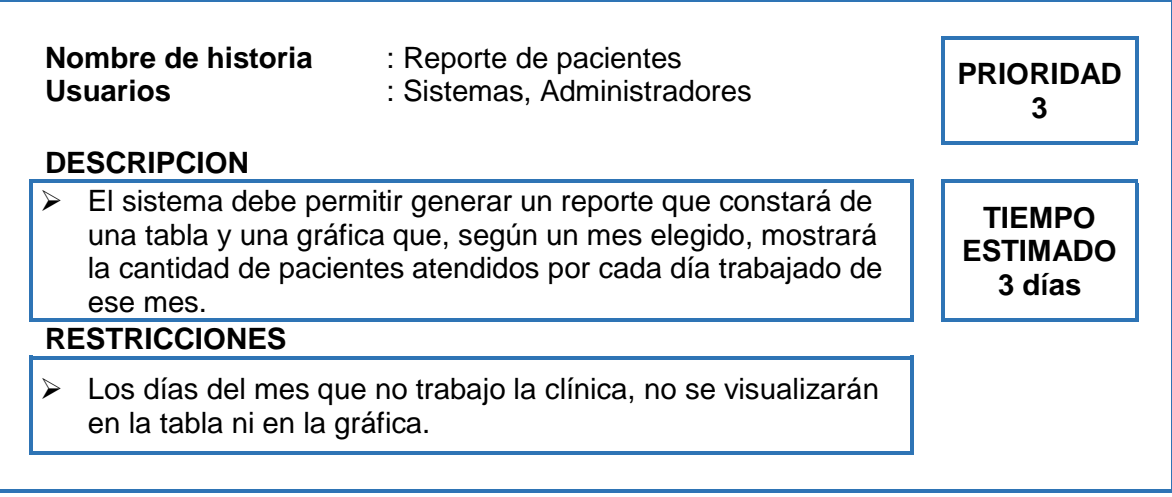

Historia de Usuario 16: Reporte de pacientes

Fuente: (Elaboración propia, 2018).

## Tabla 18

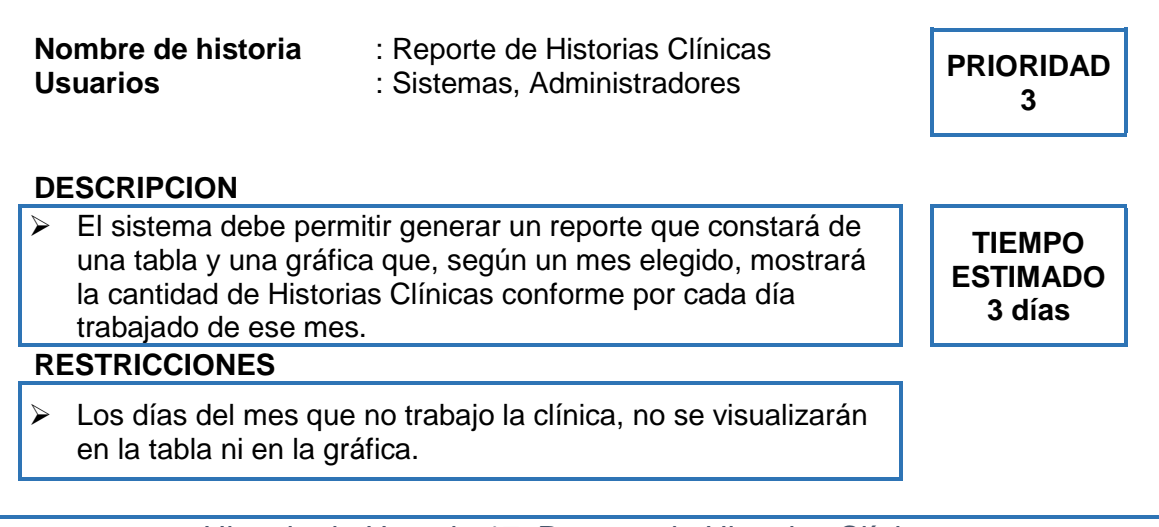

Historia de Usuario 17: Reporte de Historias Clínicas

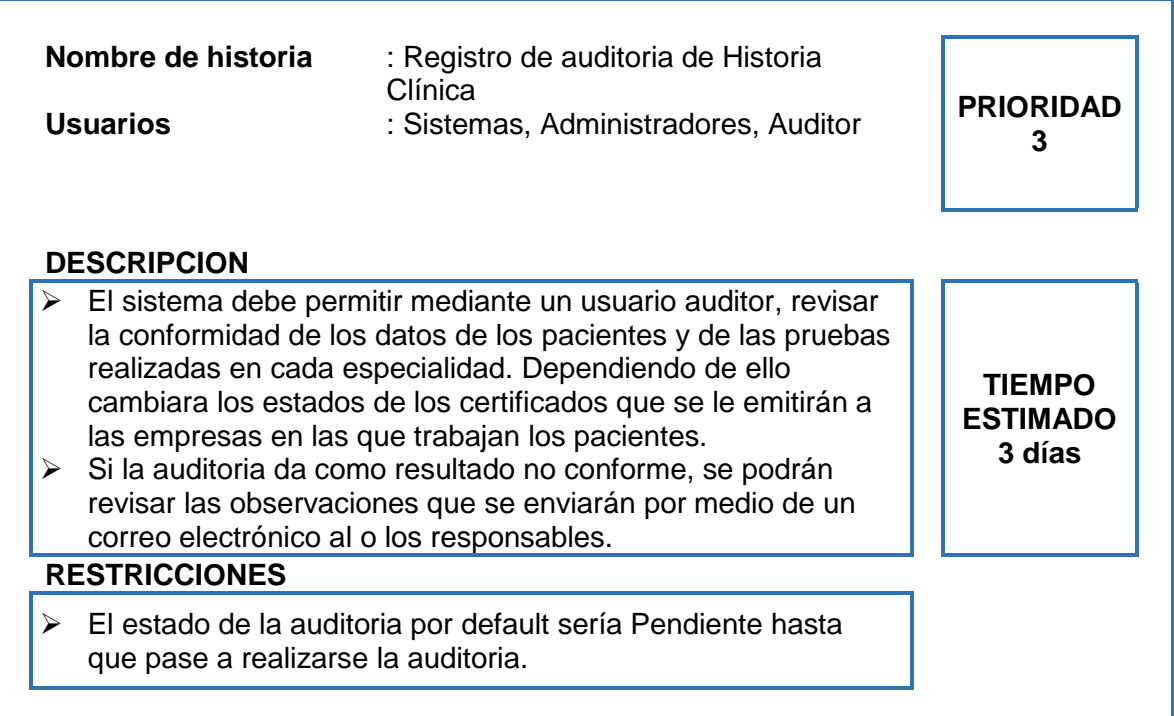

Historia de Usuario 18: Registro de auditoria de Historia Clínica

Fuente: (Elaboración propia, 2018).

## Tabla 20

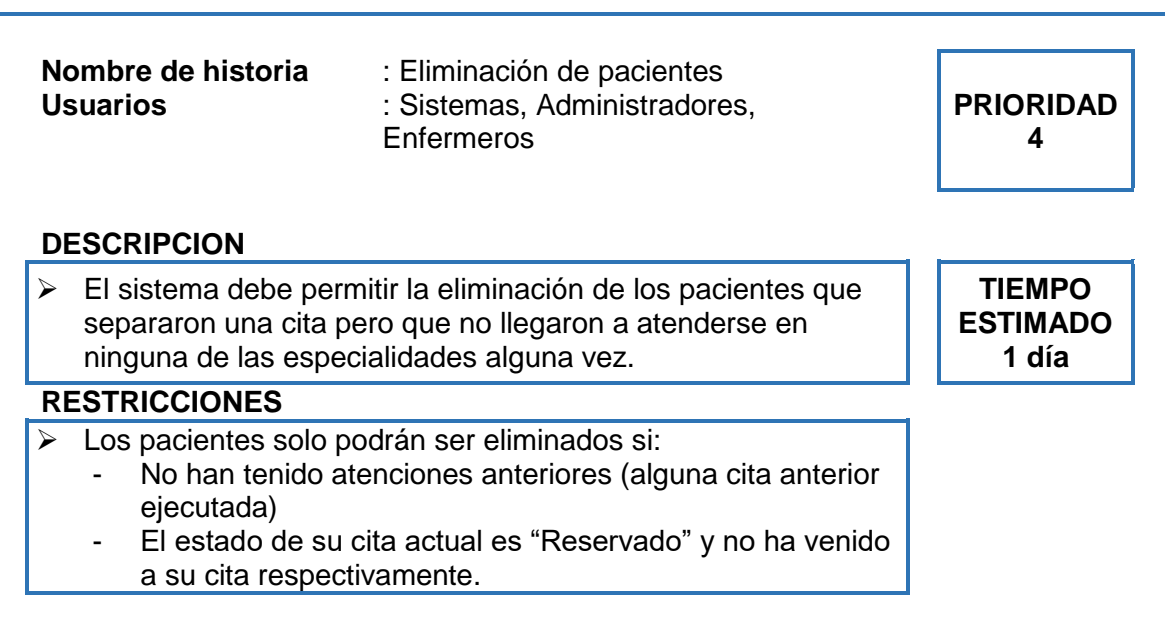

Historia de Usuario 19: Eliminación de pacientes

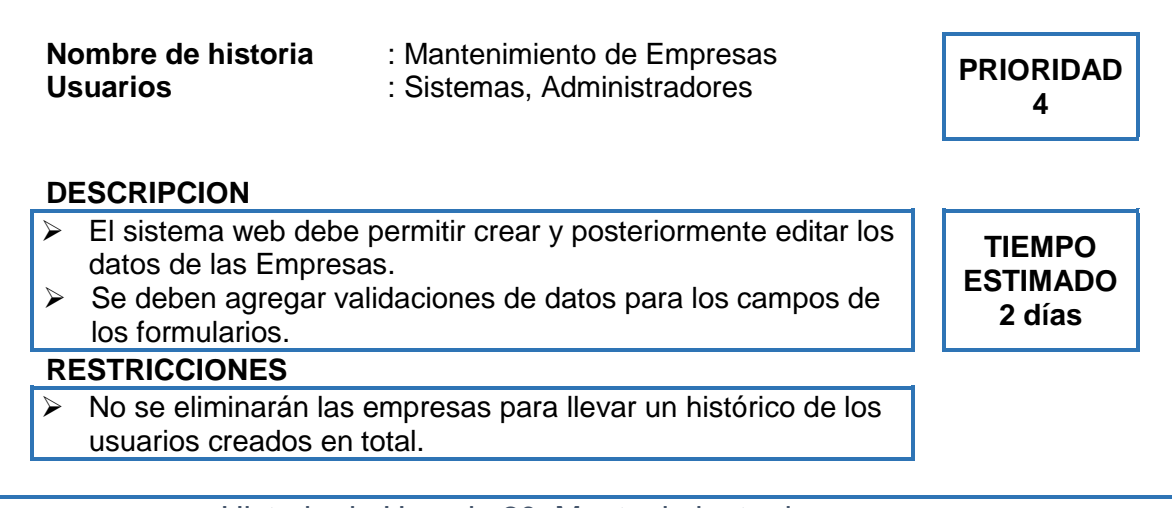

Historia de Usuario 20: Mantenimiento de empresas

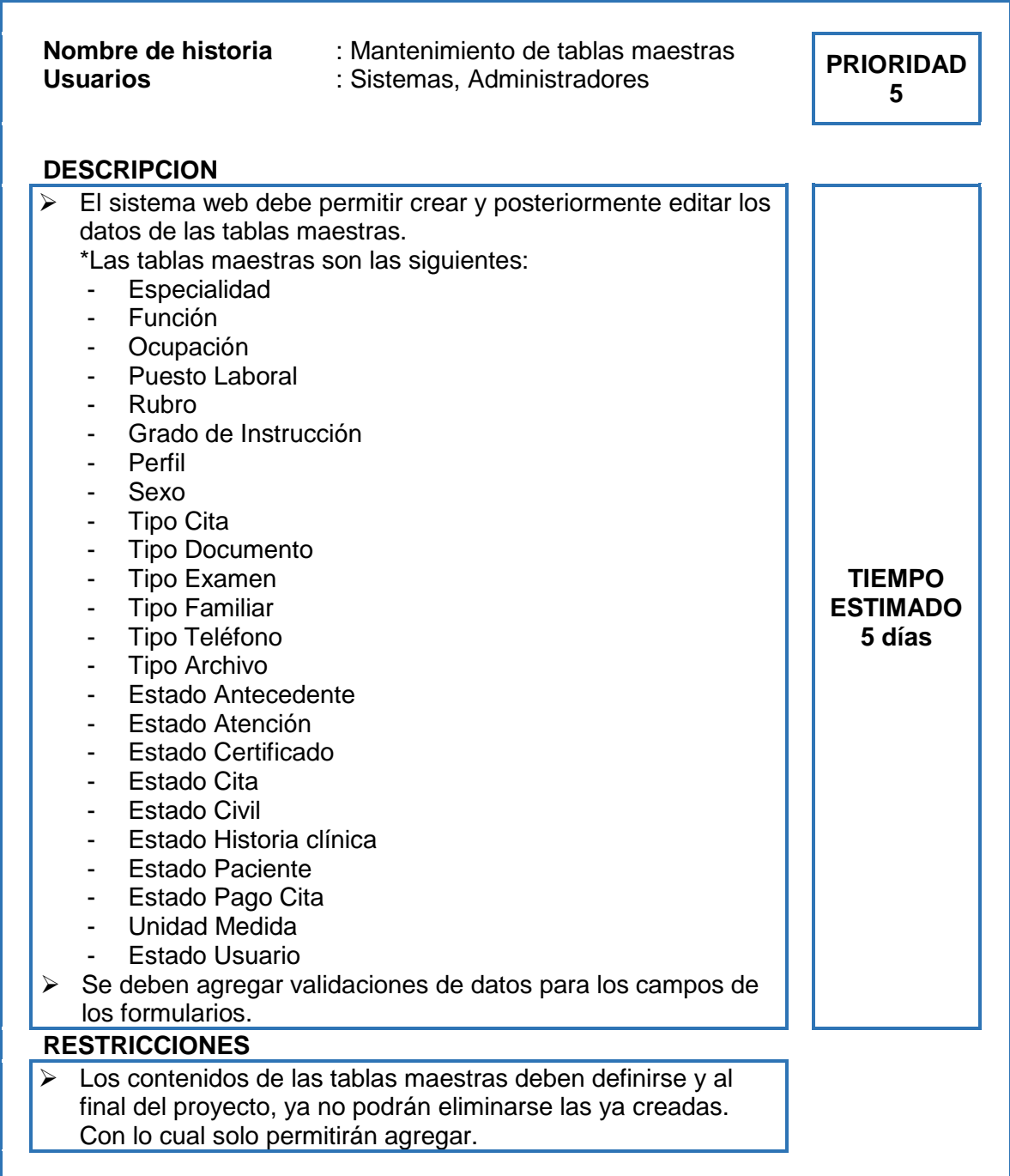

Historia de Usuario 21: Mantenimiento de tablas maestras

| Nombre de historia<br><b>Usuarios</b>                                                                                                    | : Mantenimiento de tablas de Ubigeo<br>: Sistemas, Administradores                                                    | <b>PRIORIDAD</b><br>5 |
|----------------------------------------------------------------------------------------------------|----------------------------------------------------------------------------------------------------|-----------------------|
| <b>DESCRIPCION</b>                                                                                                    |                                                                                                    |                       |
| El sistema web debe permitir crear y posteriormente editar los<br>➤<br>datos de las tablas de Ubigeo.<br>El contenido de las tablas de Departamento, Provincia y<br>➤<br>Distrito deben ser las mismas que facilita en su portal el<br>Instituto Nacional de estadística e informática (INEI)<br>https://www.inei.gob.pe<br>Las otras tablas de ubigeo son las siguientes:<br>➤<br>Lugar<br>Vía | TIEMPO<br><b>ESTIMADO</b><br>3 días                                                                                   |                       |
| los formularios.                                                                                                    | Se deben agregar validaciones de datos para los campos de                                                             |                       |
| <b>RESTRICCIONES</b>                                                                                                    |                                                                                                    |                       |
| ➤                                                                                                    | Los contenidos de las tablas de Departamento, Provincia y<br>Distrito son de edición específica para los de sistemas. |                       |

Historia de Usuario 22: Mantenimiento de empresas

Fuente: (Elaboración propia, 2018).

## **Matriz de Impacto**

Como se observa en la tabla N° 24, la matriz de impacto de prioridades donde se detalla las cantidades de Historias de usuarios según su prioridad.

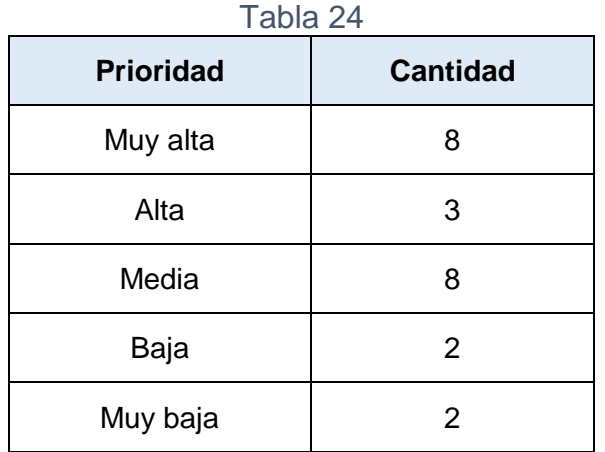

Matriz de impacto de prioridades Fuente: (Elaboración propia, 2018).

| H.U. | <b>Prior</b><br>idad | Descripción Historia de Usuario                        | <b>Prioridad</b> | <b>Tiempo</b><br>estimado |
|------|----------------------|--------------------------------------------------------|------------------|---------------------------|
| 01   | 1                    | Análisis y diseño de la base de datos.                 | Muy Alta         | 10 días                   |
| 02   | $\mathbf{1}$         | Ingresar al Sistema                                    | Muy Alta         | 1 día                     |
| 03   | $\mathbf{1}$         | Mantenimiento de Usuarios                              | Muy Alta         | 2 días                    |
| 04   | 1                    | Mantenimiento de Funcionalidades                       | Muy Alta         | 2 días                    |
| 05   | $\mathbf{1}$         | Mantenimiento de trabajadores                          | Muy Alta         | 2 días                    |
| 06   | 1                    | Mantenimiento de especialistas                         | Muy Alta         | 2 días                    |
| 07   | 1                    | Creación y modificación de pacientes                   | Muy Alta         | 3 días                    |
| 08   | $\overline{2}$       | Mantenimiento de Pruebas                               | Alta             | 2 días                    |
| 09   | $\overline{2}$       | Mantenimiento de Cuestionarios                         | Alta             | 2 días                    |
| 10   | $\overline{2}$       | Registro de resultados de pruebas en<br>las atenciones | Alta             | 3 días                    |
| 11   | 3                    | Modificación de Citas                                  | Media            | 2 días                    |
| 12   | 3                    | Listado de pacientes con filtros                       | Media            | 2 días                    |
| 13   | 3                    | Carga masiva pacientes                                 | Media            | 8 días                    |
| 14   | 3                    | Generar PDF pacientes por<br>especialidad              | Media            | 4 días                    |
| 15   | 3                    | Generar PDF Historia Clínica                           | Media            | 5 días                    |
| 16   | 3                    | Reporte de pacientes                                   | Media            | 3 días                    |
| 17   | 3                    | Reporte de Historias Clínicas                          | Media            | 3 días                    |
| 18   | 3                    | Registro de auditoria de Historia<br>Clínica           | Media            | 2 días                    |
| 19   | $\overline{4}$       | Eliminación de pacientes                               | Baja             | 1 día                     |
| 20   | $\overline{4}$       | Mantenimiento de Empresas                              | Baja             | 2 días                    |
| 21   | 5                    | Mantenimiento de tablas maestras                       | Muy baja         | 5 días                    |
| 22   | 5                    | Mantenimiento de tablas Ubigeo                         | Muy baja         | 3 días                    |

Tabla 25

Pila del Producto (Product Backlog)

#### **Sprint**

Un sprint es una iteración con un time-box de una a seis semanas de duración durante el cual el Scrum Master guía, facilita y protege al Equipo Scrum de impedimentos tanto internos como externos durante el proceso de Crear entregables. Esto ayuda a evitar una expansión de la visión más allá de su objetivo original, lo que podría afectar la meta del sprint. Durante este tiempo, el equipo trabaja para convertir las necesidades del Backlog Priorizado del Producto en funcionalidades de productos fáciles de enviar. Para obtener los máximos beneficios de un proyecto Scrum, siempre se recomienda mantener el sprint dentro de un Timebox de cuatro semanas, a menos que existan proyectos con requisitos muy estables, en los que los sprints pueden extenderse hasta seis semanas (SCRUMstudy, 2017, p. 36).

Tomando en cuenta la prioridad, complejidad, cantidad y calidad de todos los requerimientos del software, todas las tareas en el Sprint deben tener asignado un tiempo o puntos que correspondan al período necesario para poder llevar a cabo la actividad. Es por ello que para el desarrollo del sistema web se hicieron 5 Sprint, los cuales se distribuyeron en las tablas N° 26; 27; 28; 29 y 30.

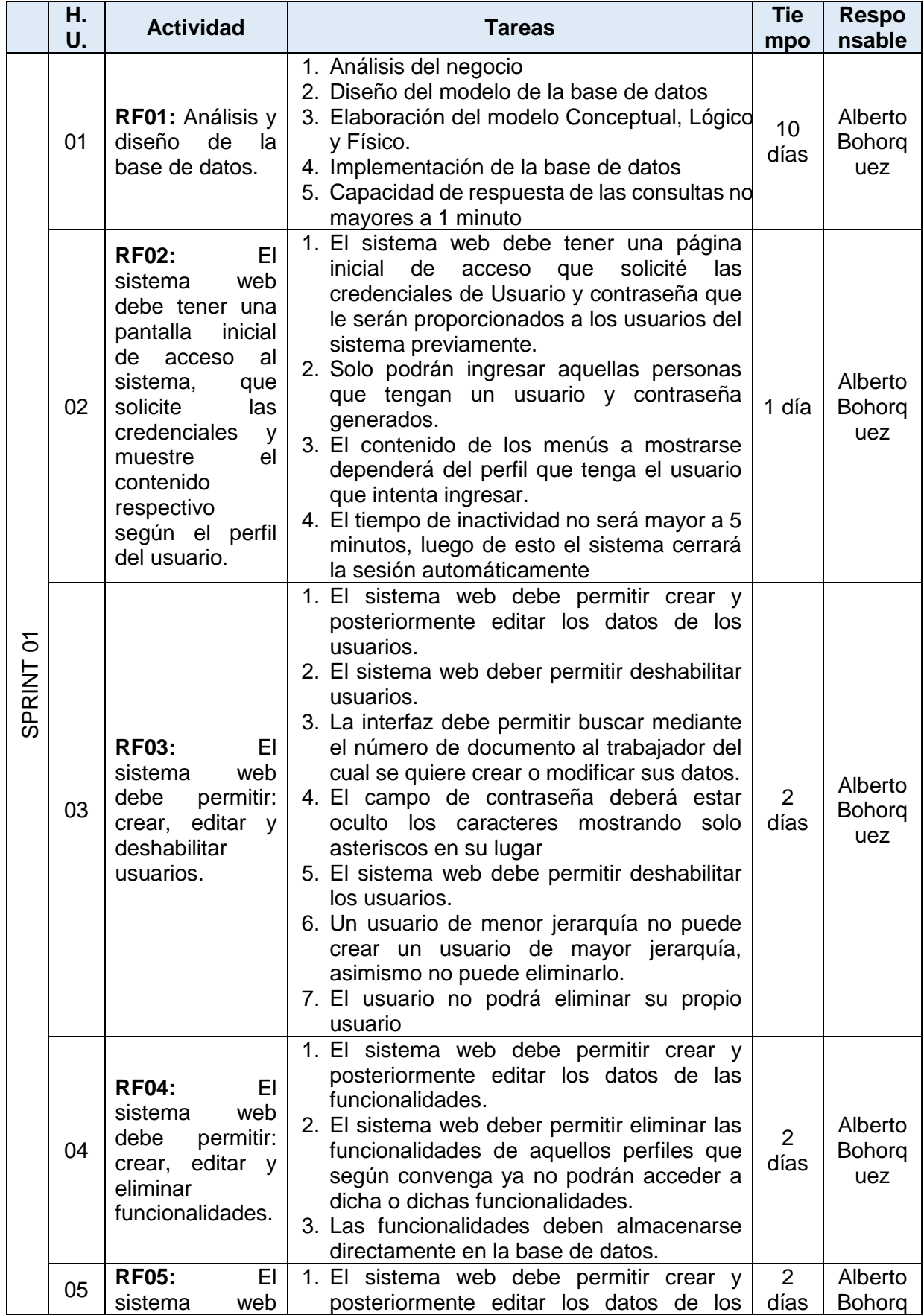

# Tabla N° 26

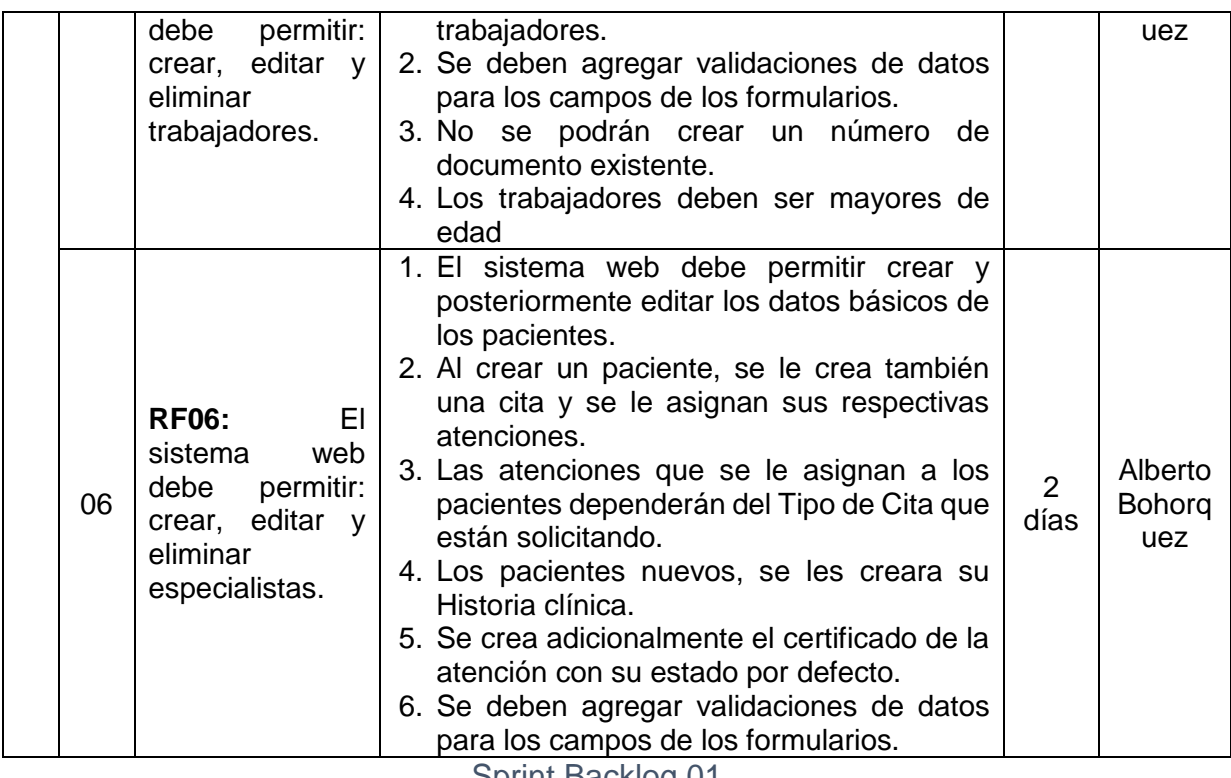

Sprint Backlog 01

Fuente: (Elaboración propia, 2018).

## Tabla N° 27

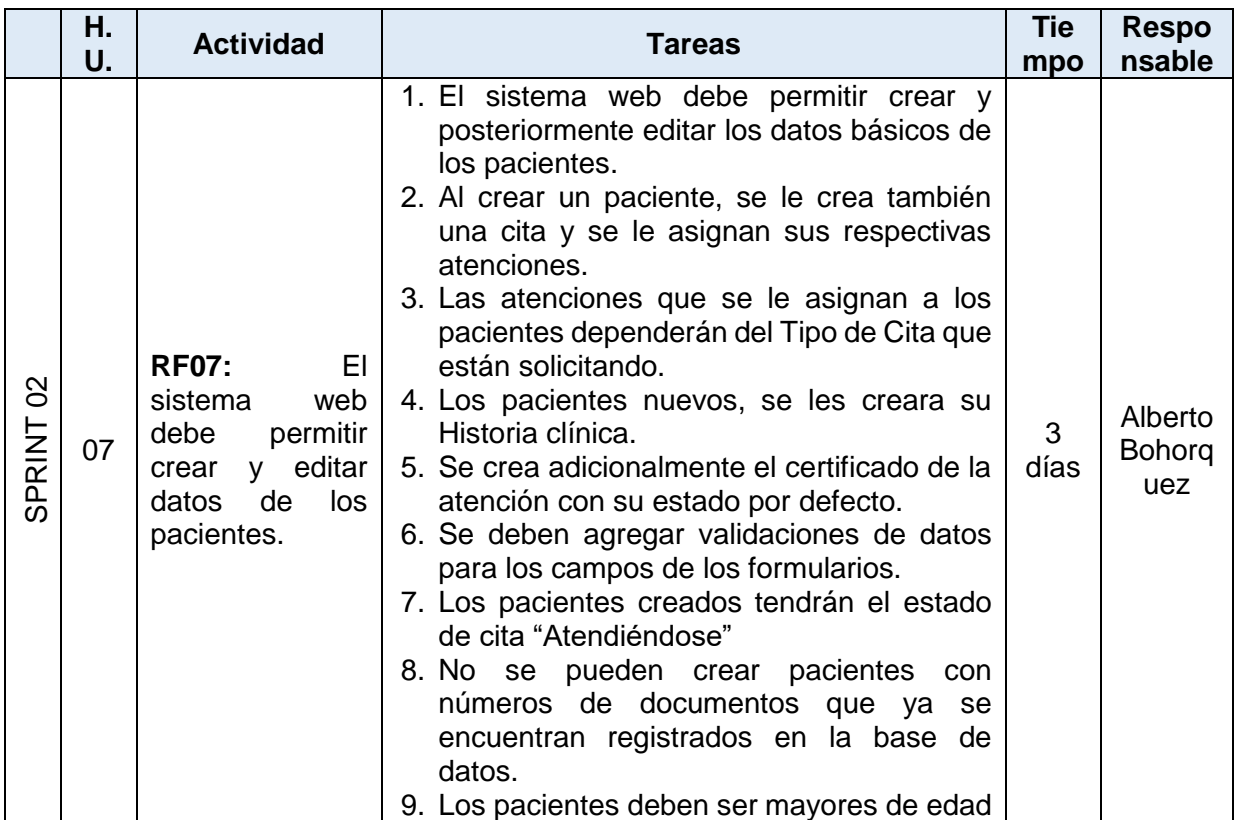

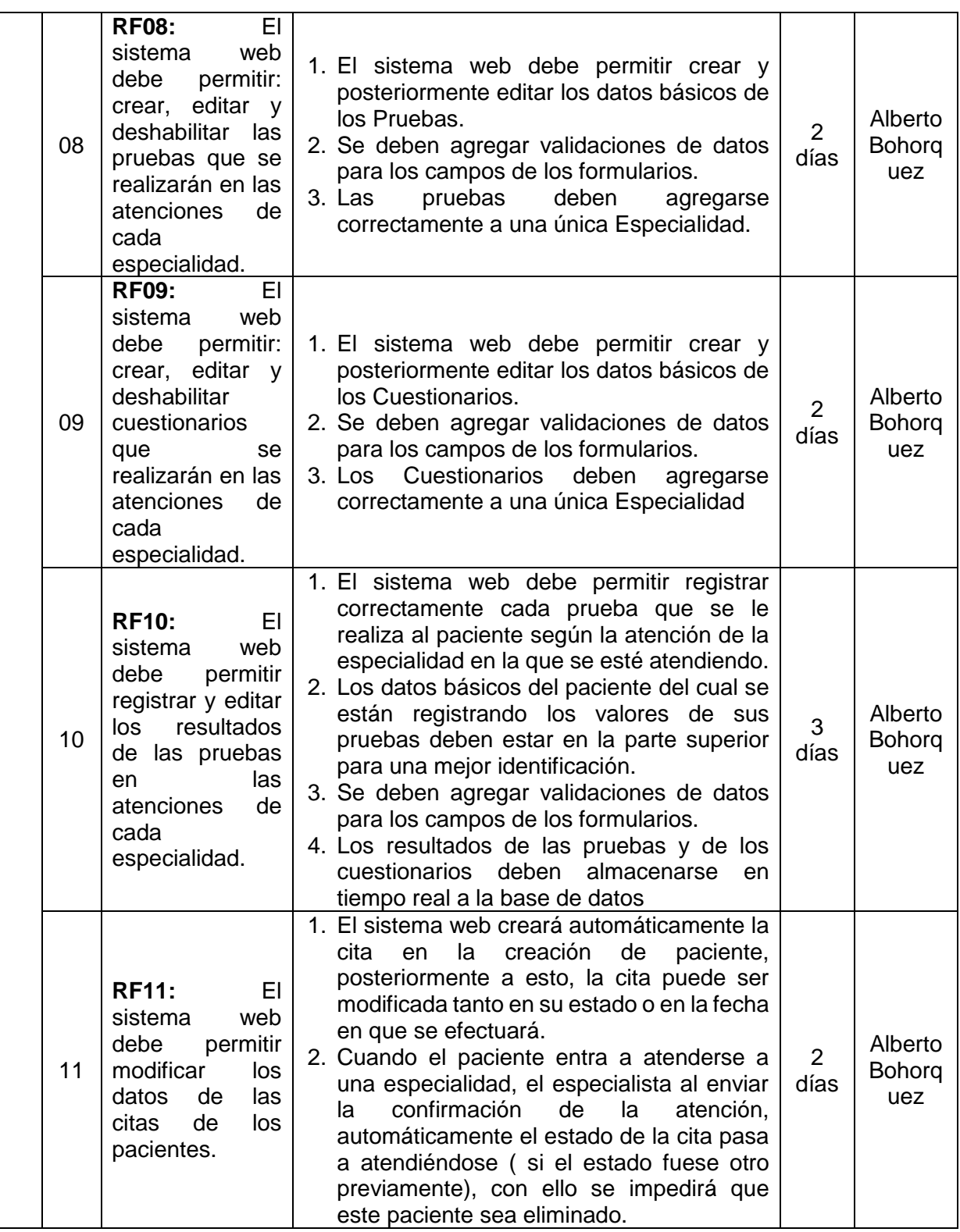

Sprint Backlog 02

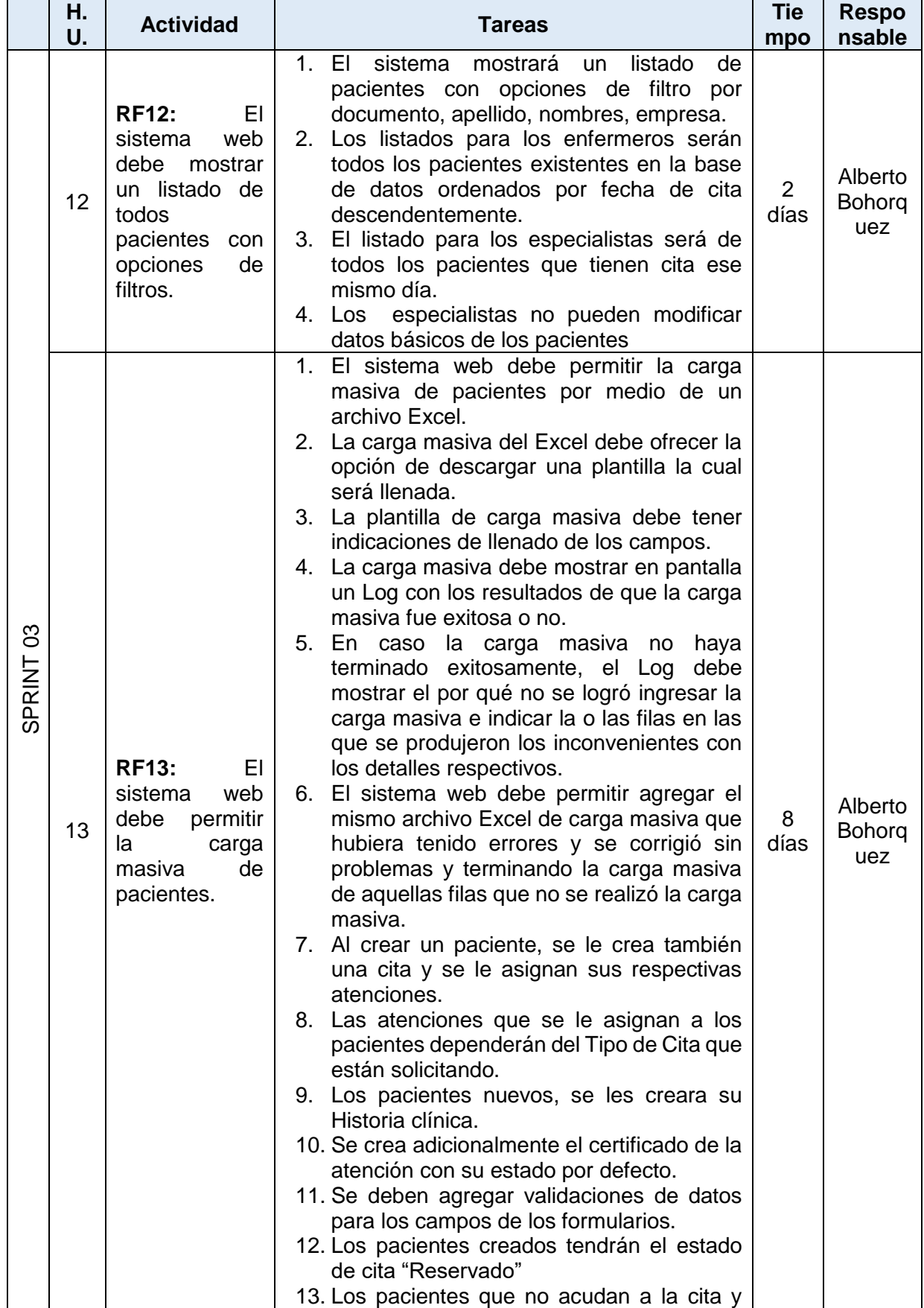

# Tabla N° 28

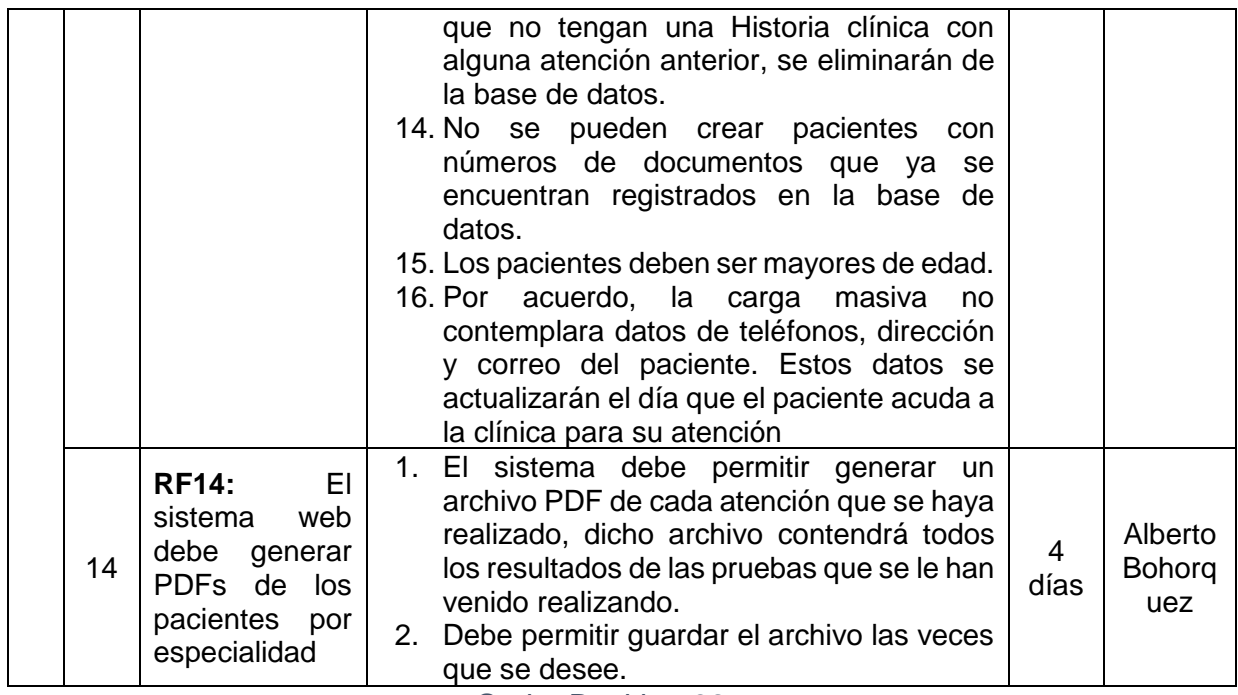

Sprint Backlog 03

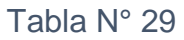

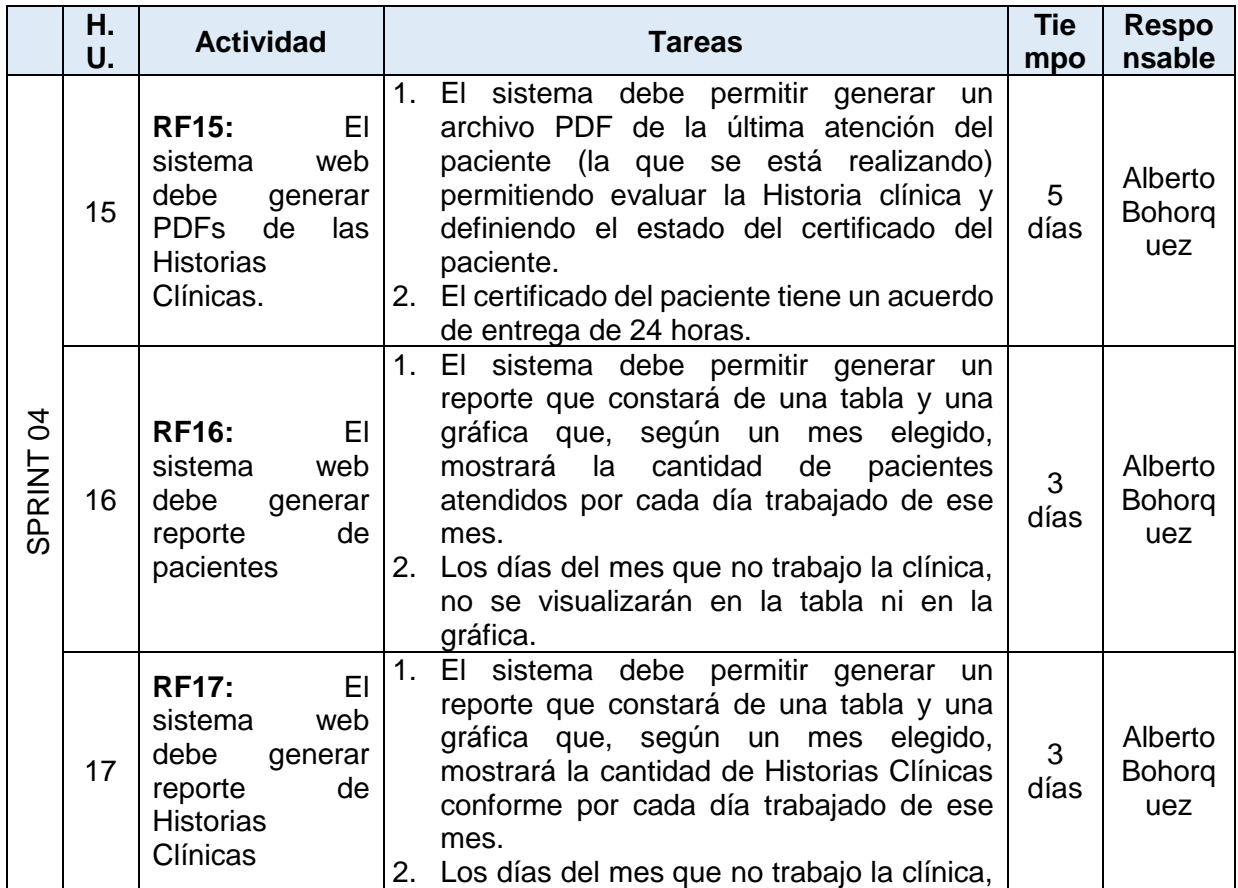

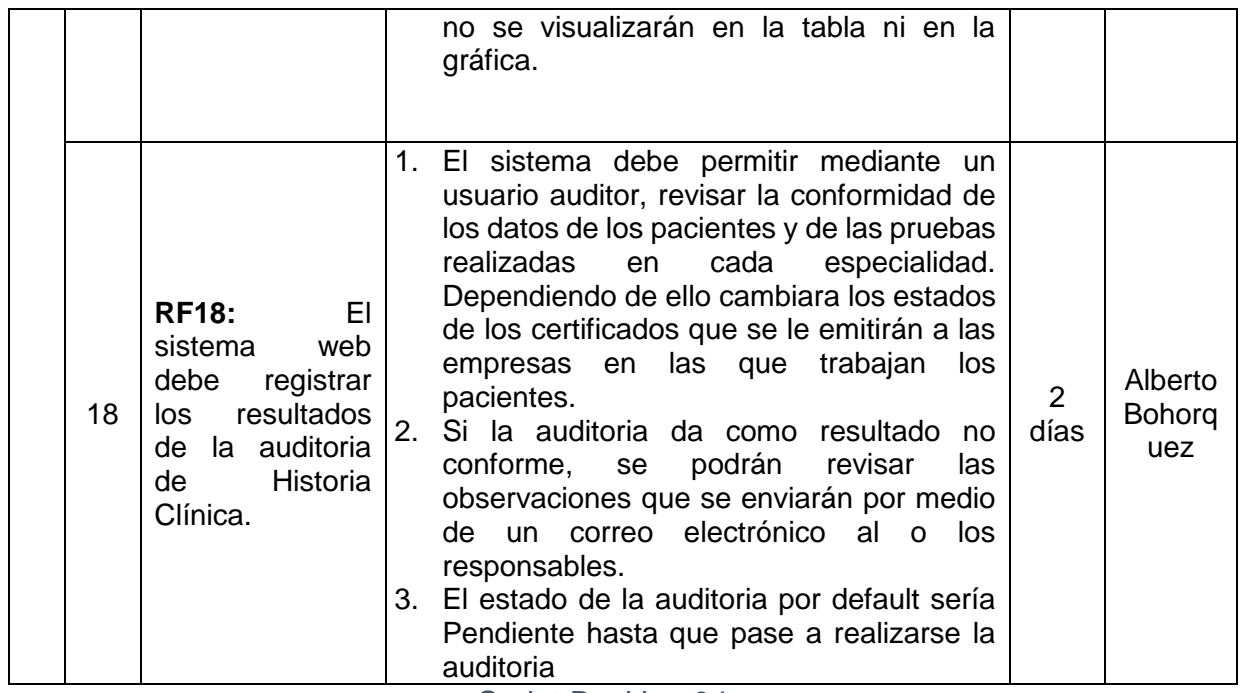

Sprint Backlog 04

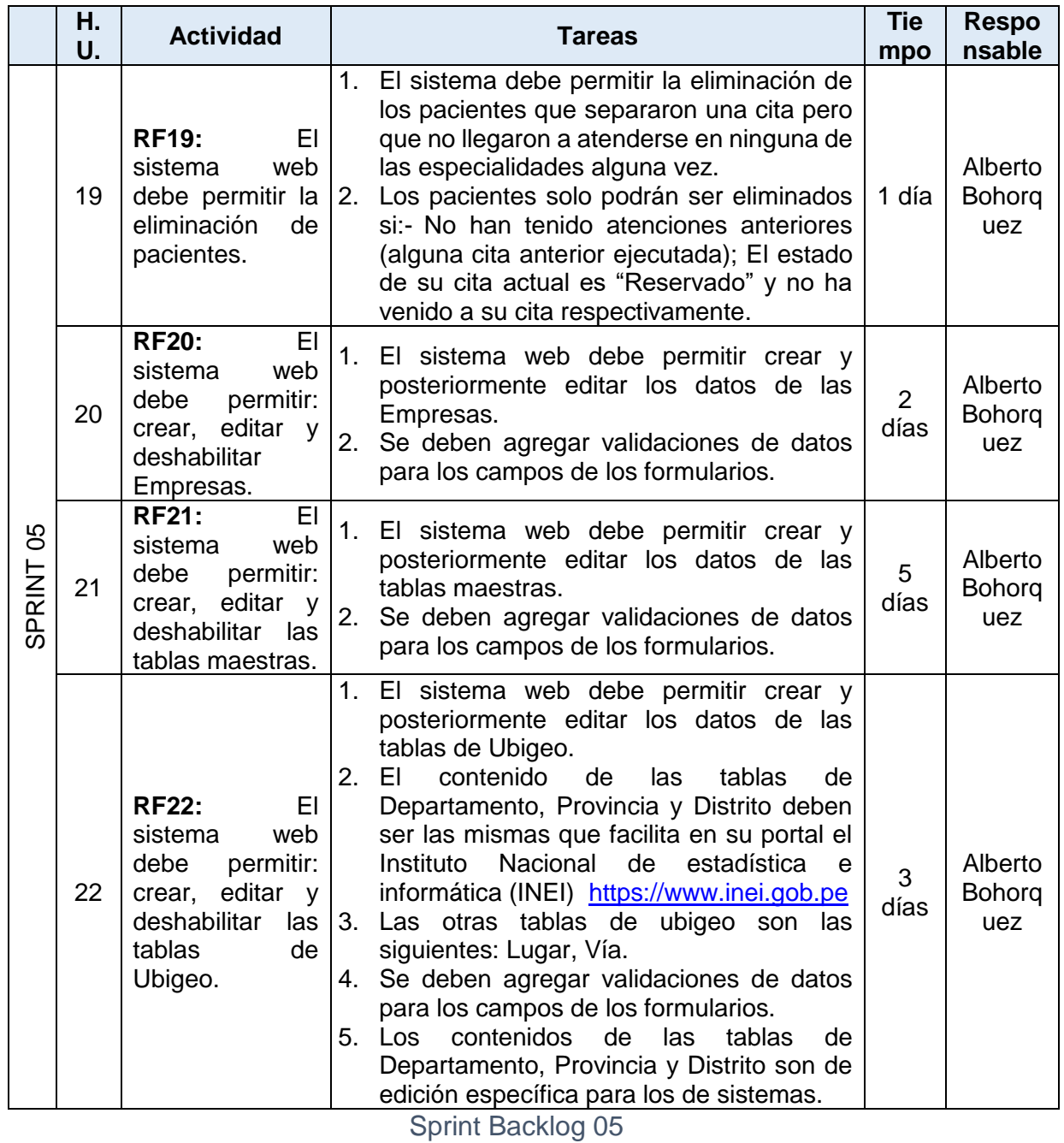

### Tabla N° 30

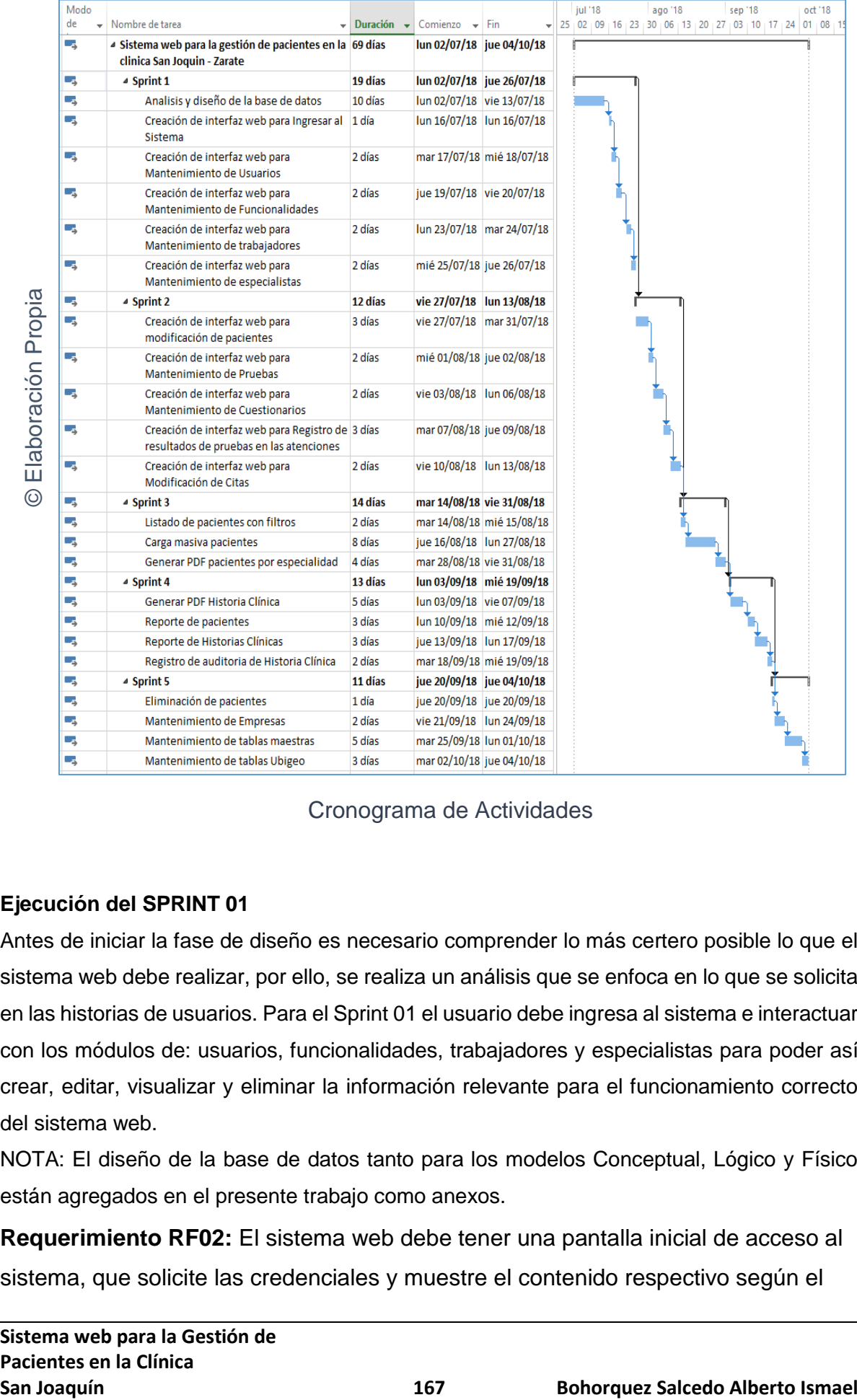

#### Figura 01

Cronograma de Actividades

## **Ejecución del SPRINT 01**

Antes de iniciar la fase de diseño es necesario comprender lo más certero posible lo que el sistema web debe realizar, por ello, se realiza un análisis que se enfoca en lo que se solicita en las historias de usuarios. Para el Sprint 01 el usuario debe ingresa al sistema e interactuar con los módulos de: usuarios, funcionalidades, trabajadores y especialistas para poder así crear, editar, visualizar y eliminar la información relevante para el funcionamiento correcto del sistema web.

NOTA: El diseño de la base de datos tanto para los modelos Conceptual, Lógico y Físico están agregados en el presente trabajo como anexos.

**Requerimiento RF02:** El sistema web debe tener una pantalla inicial de acceso al sistema, que solicite las credenciales y muestre el contenido respectivo según el

perfil del usuario.

# **Diseño**

Prototipo RF02

En la figura 02 se puede observar el prototipo presentado al product owner para su aprobación, estos se realizaron utilizando el software "Balsamiq mockups v.3.5.16" en coordinación con el equipo de trabajo.

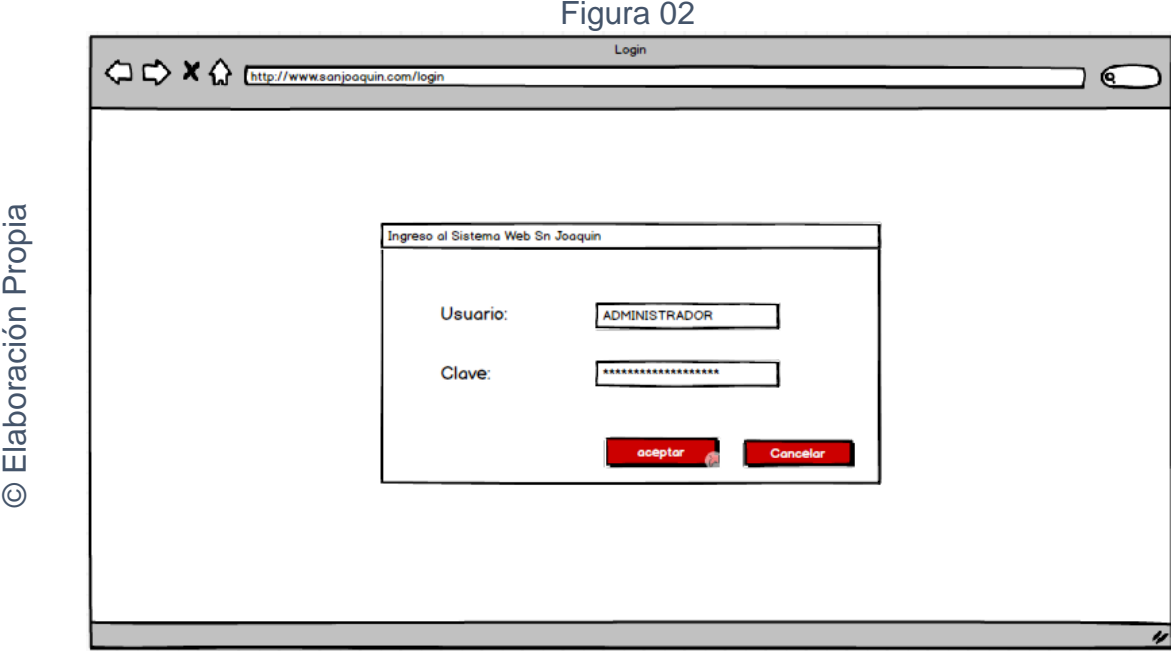

Prototipo de Ingreso al Sistema

# **Código**

La figura 03 muestra el código de la interfaz gráfica para la pantalla de ingreso al sistema.

Figura 03

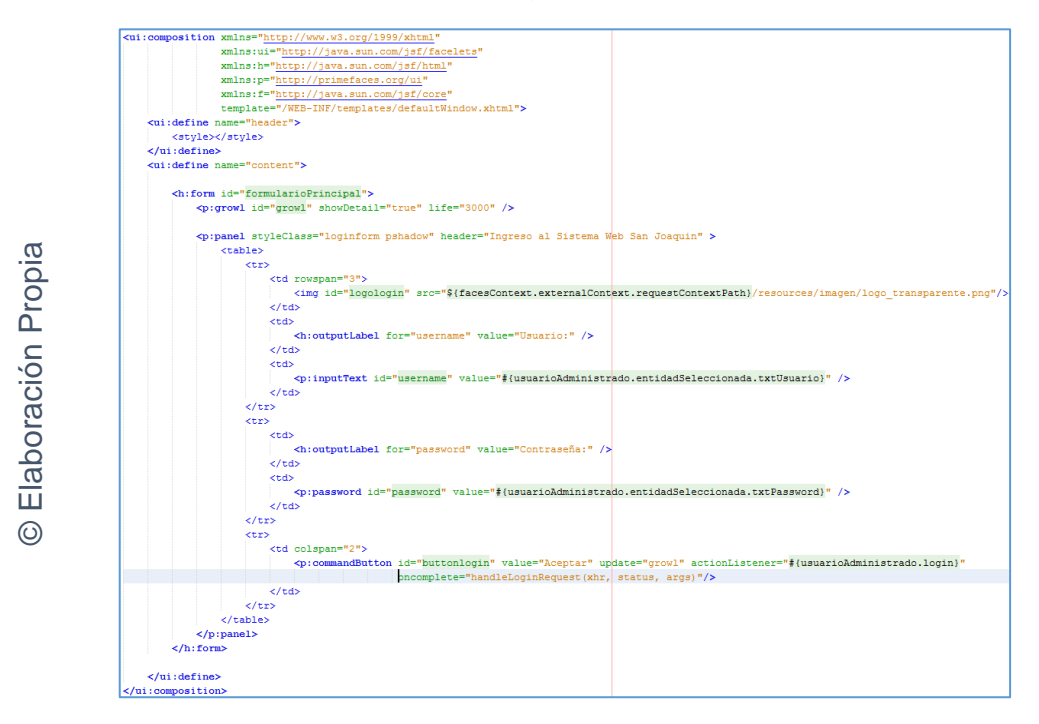

Código de la interfaz gráfica de RF02 – login.xhtml

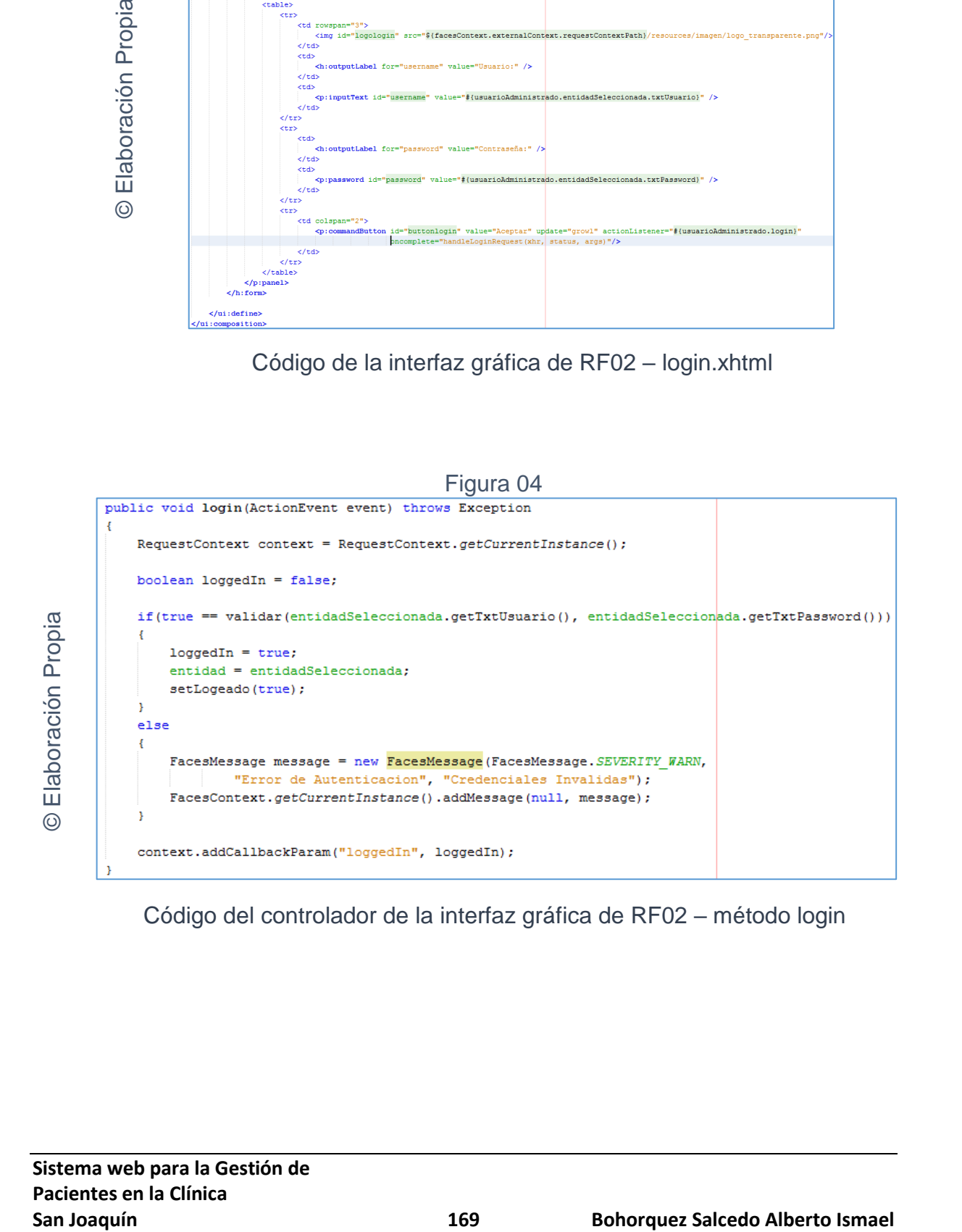

Código del controlador de la interfaz gráfica de RF02 – método login

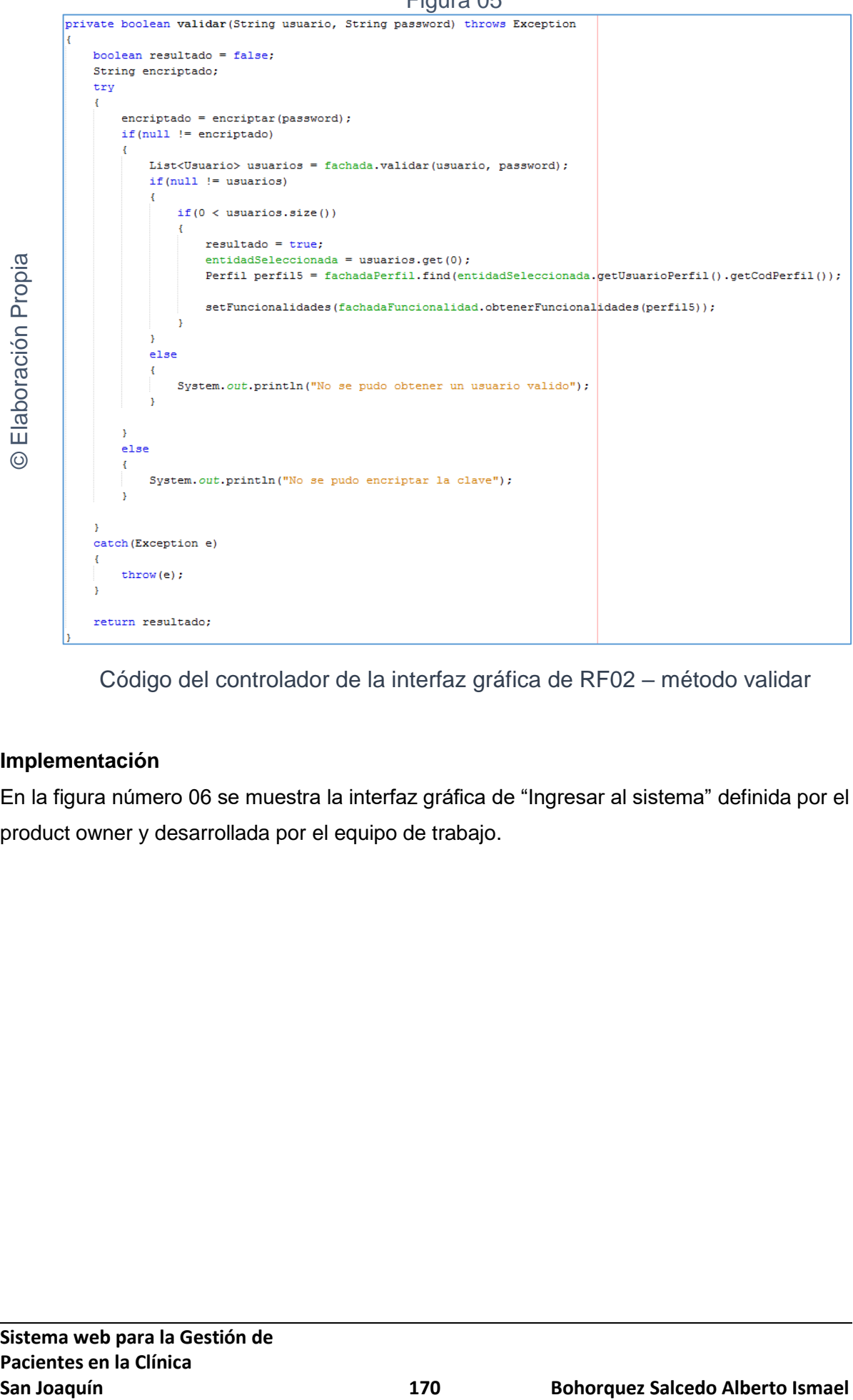

Figura 05

Código del controlador de la interfaz gráfica de RF02 – método validar

#### **Implementación**

En la figura número 06 se muestra la interfaz gráfica de "Ingresar al sistema" definida por el product owner y desarrollada por el equipo de trabajo.

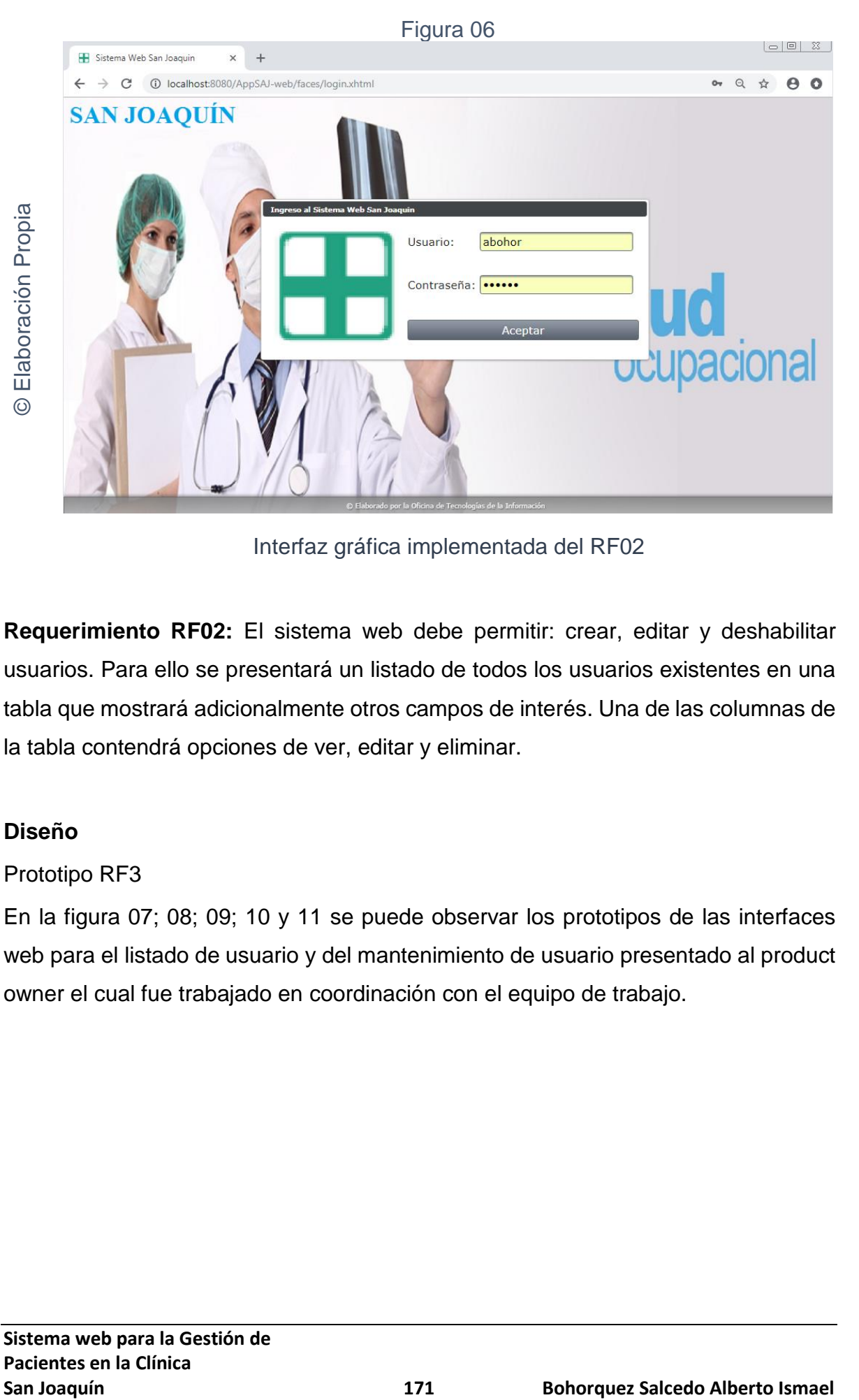

Interfaz gráfica implementada del RF02

**Requerimiento RF02:** El sistema web debe permitir: crear, editar y deshabilitar usuarios. Para ello se presentará un listado de todos los usuarios existentes en una tabla que mostrará adicionalmente otros campos de interés. Una de las columnas de la tabla contendrá opciones de ver, editar y eliminar.

## **Diseño**

Prototipo RF3

En la figura 07; 08; 09; 10 y 11 se puede observar los prototipos de las interfaces web para el listado de usuario y del mantenimiento de usuario presentado al product owner el cual fue trabajado en coordinación con el equipo de trabajo.

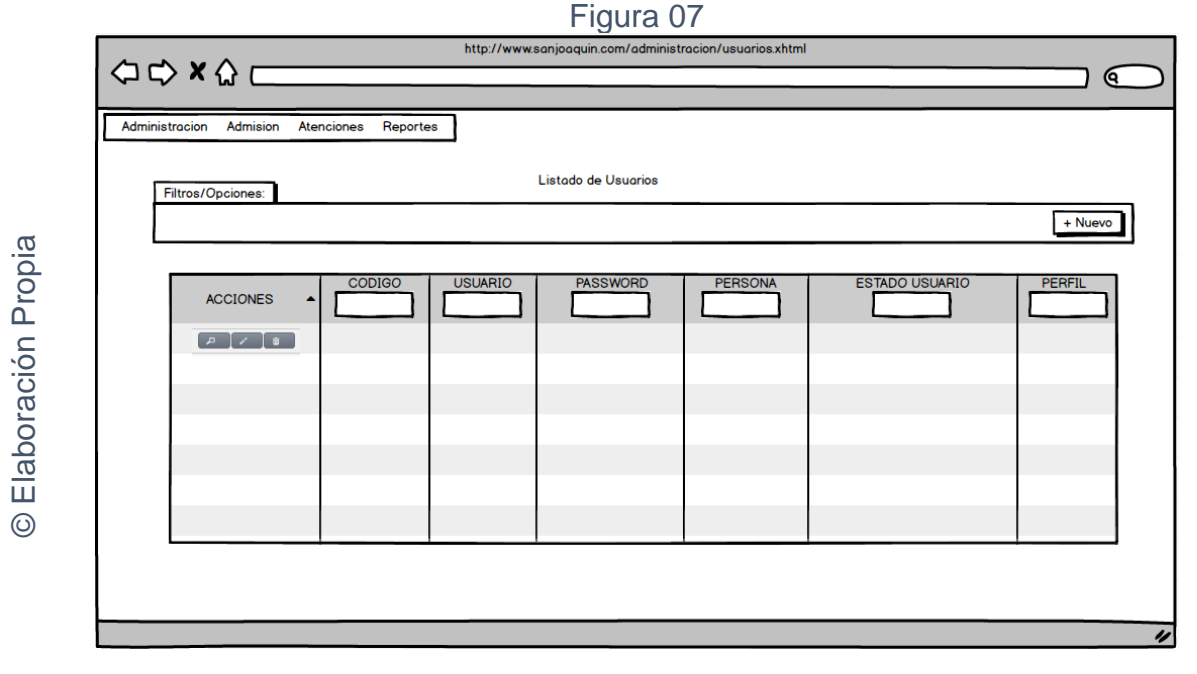

## Interfaz gráfica RF03 Listado de Usuarios

Figura 8

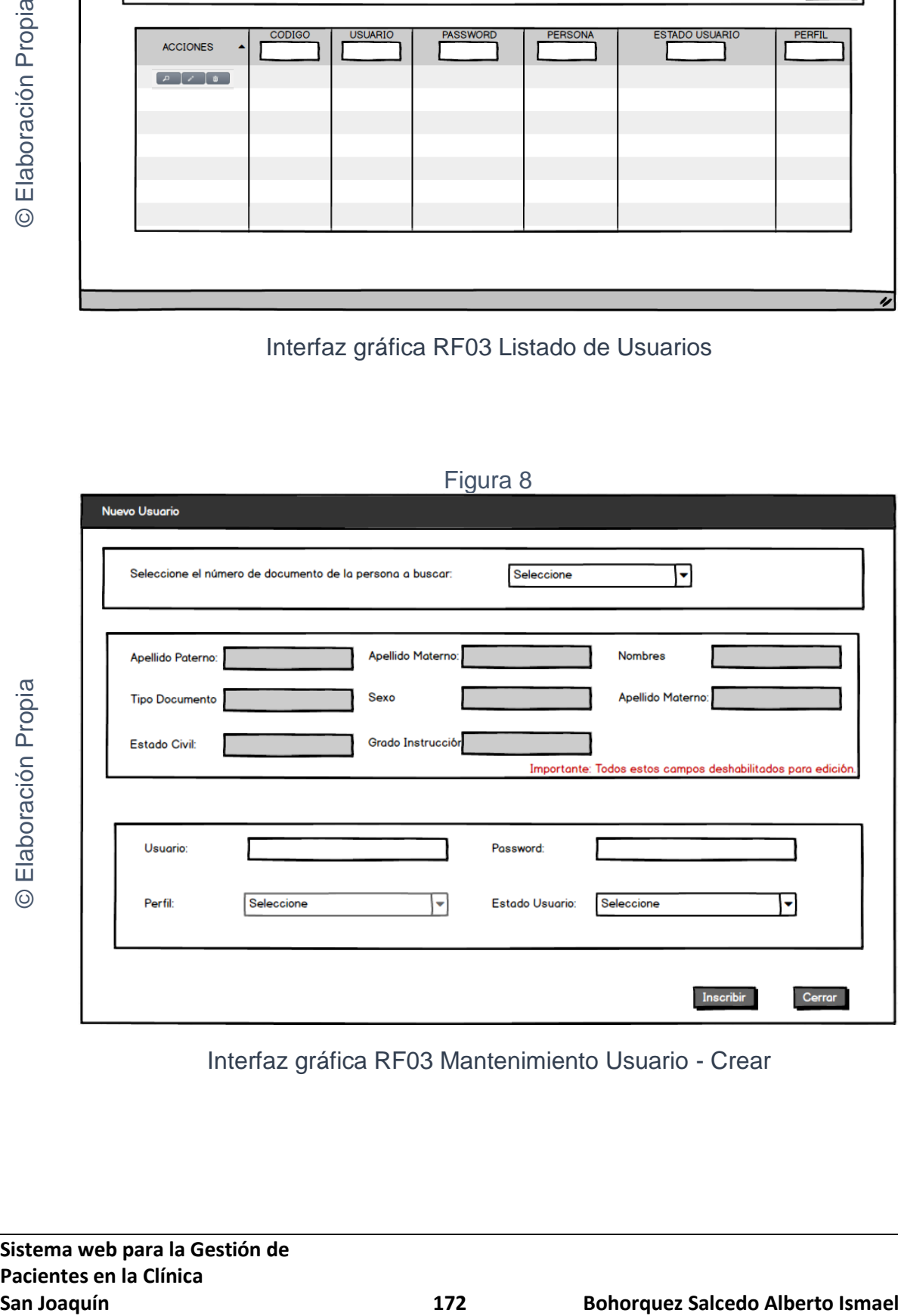

Interfaz gráfica RF03 Mantenimiento Usuario - Crear

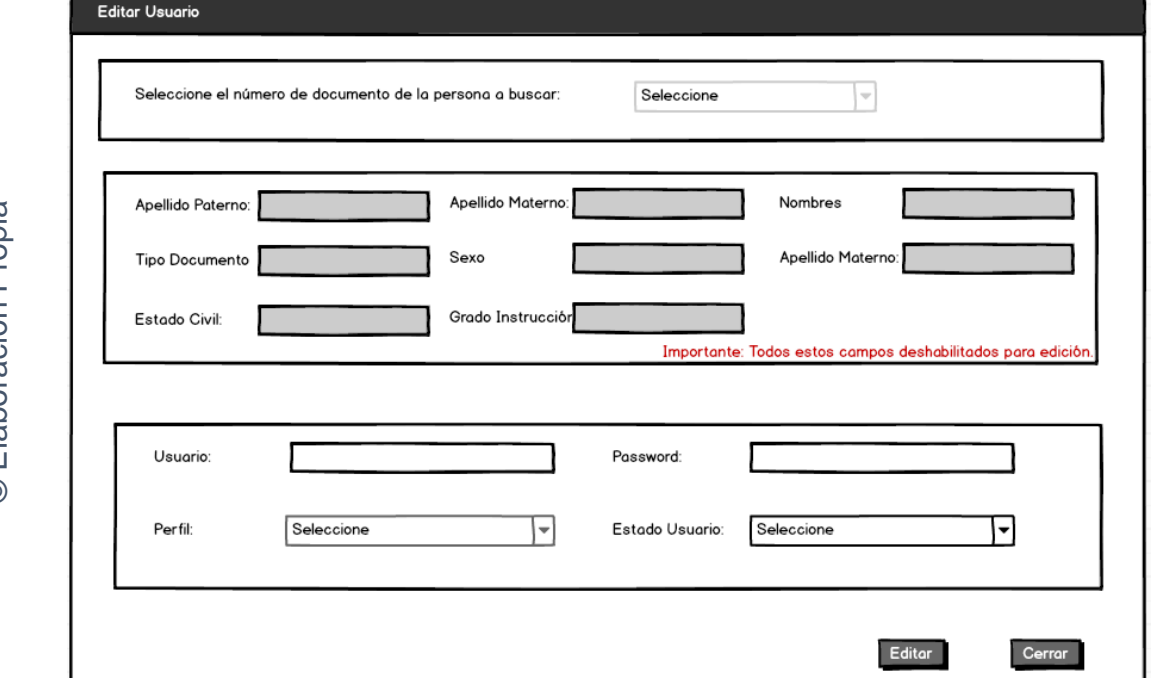

## Figura 9

## Interfaz gráfica RF03 Mantenimiento Usuario - Editar

## Figura 10

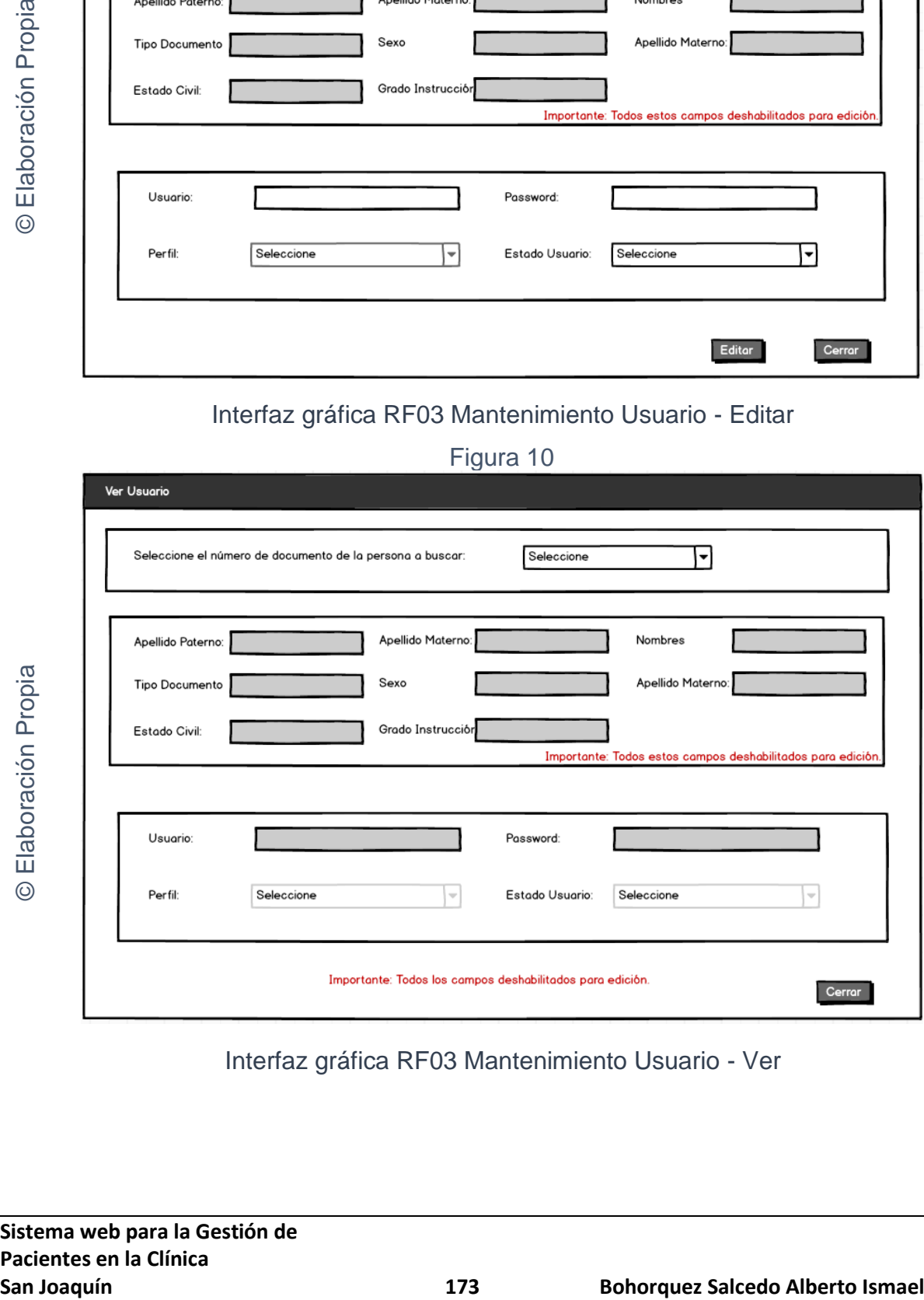

# Interfaz gráfica RF03 Mantenimiento Usuario - Ver

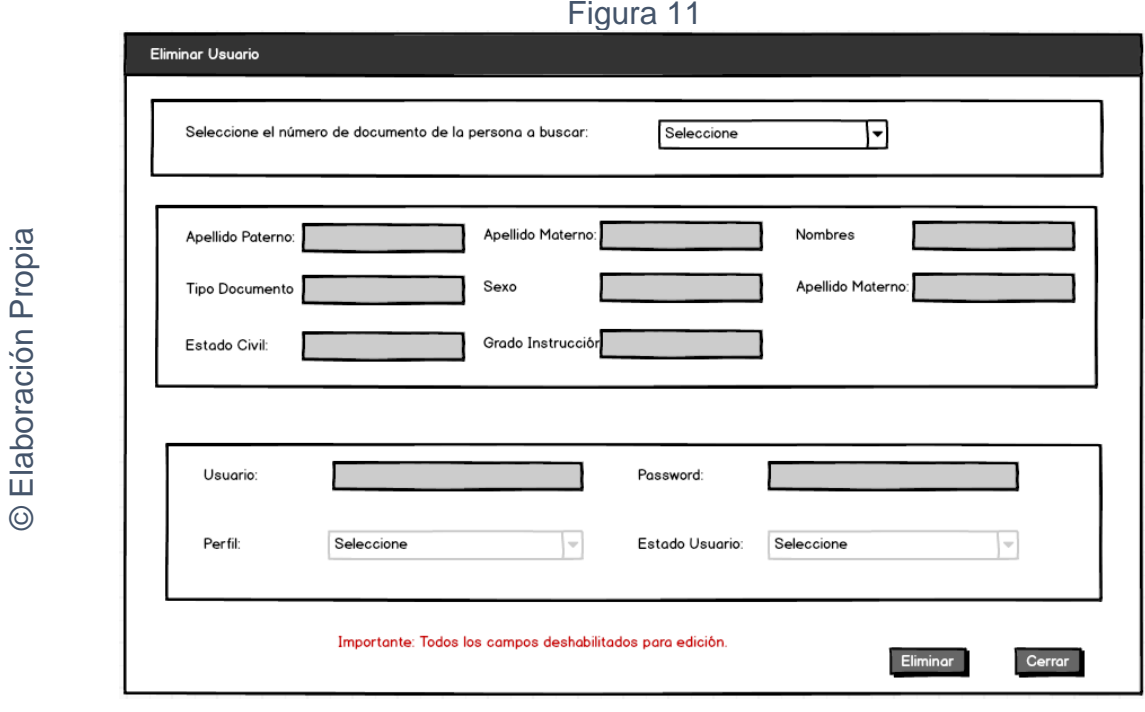

Interfaz gráfica RF03 Mantenimiento Usuario - Eliminar

# **CODIGO INTERFAZ GRAFICA**

La figura 12; 13; 14; 15; y 16 muestran el código de las interfaces gráficas para el listado de usuario y para el mantenimiento de usuarios.

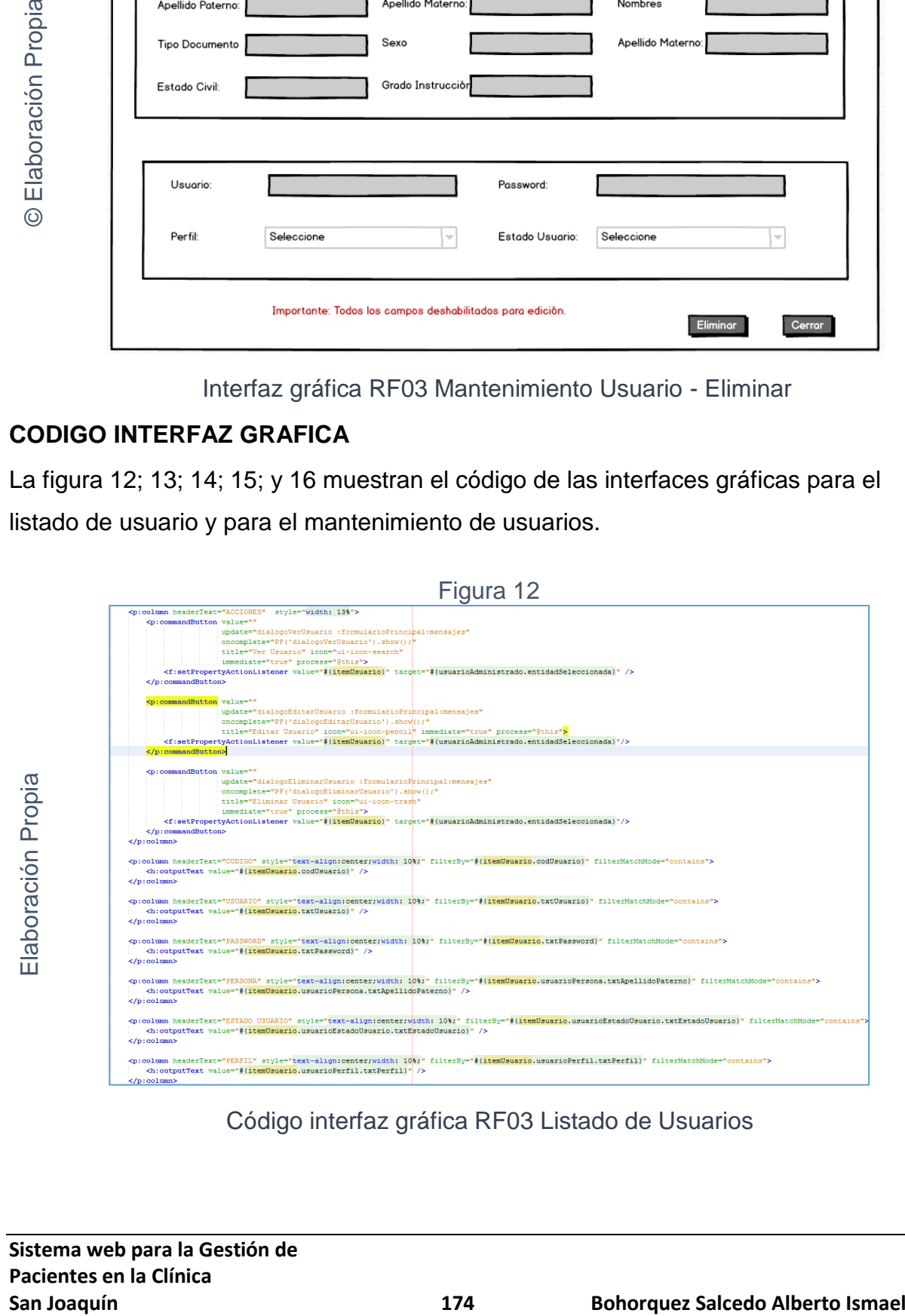

Código interfaz gráfica RF03 Listado de Usuarios

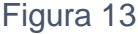

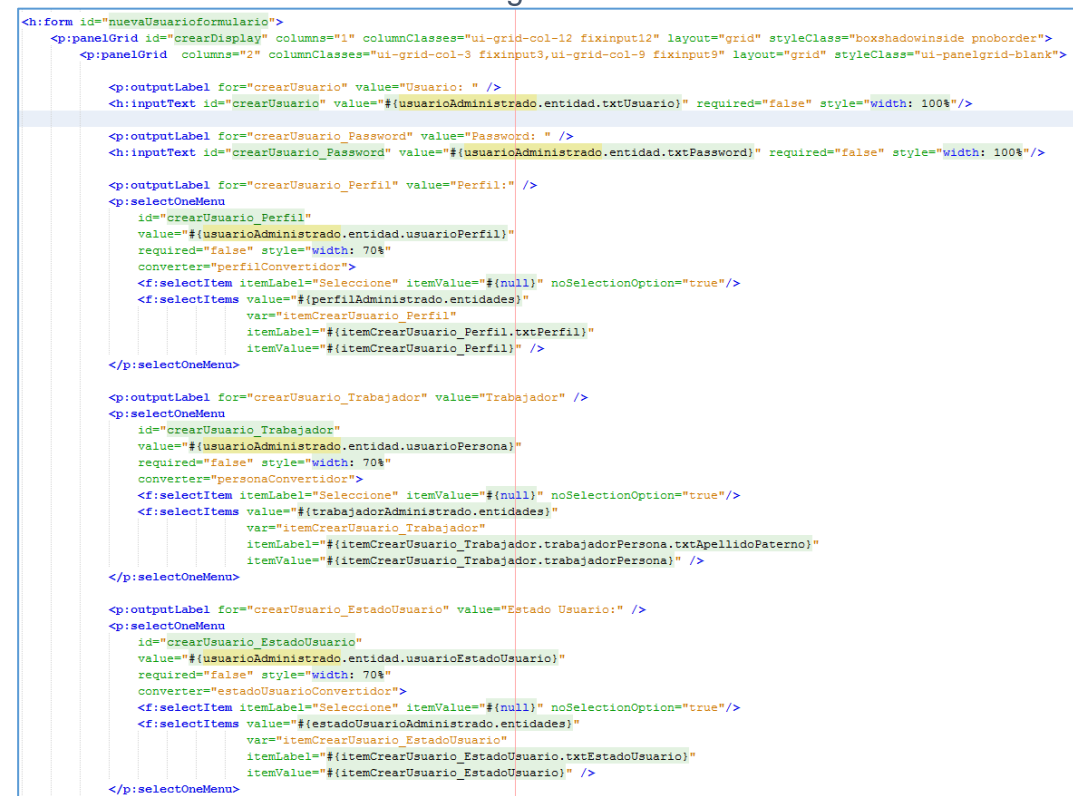

### Código interfaz gráfica RF03 Mantenimiento Usuarios - Crear

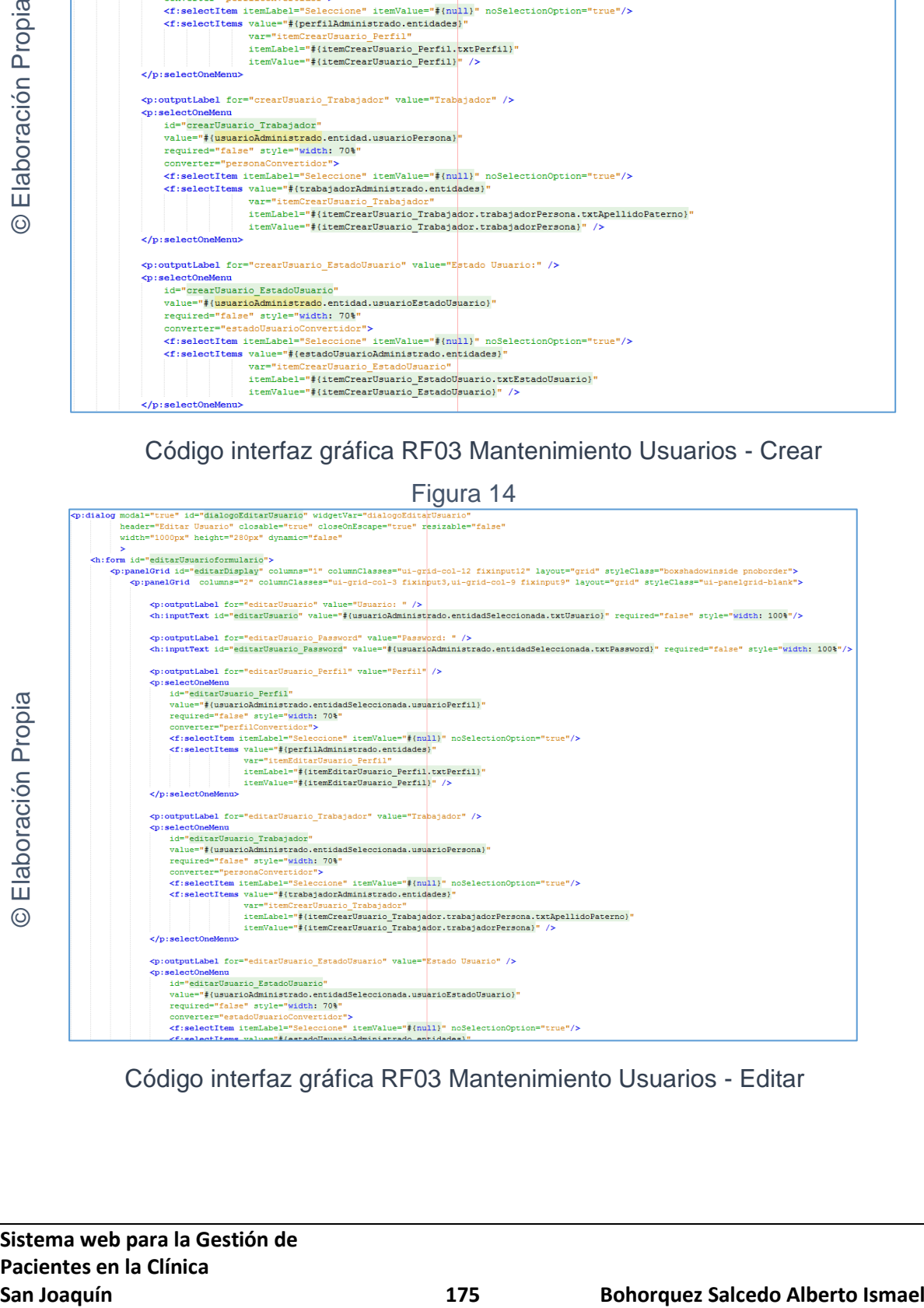

Código interfaz gráfica RF03 Mantenimiento Usuarios - Editar

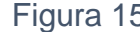

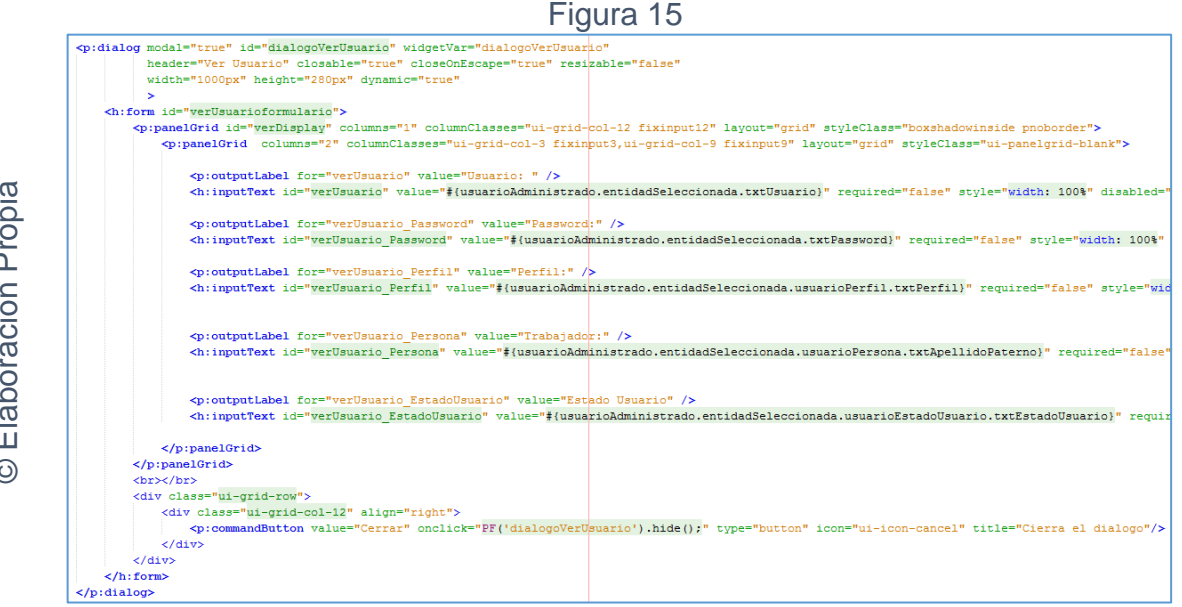

Código interfaz gráfica RF03 Mantenimiento Usuarios - Ver

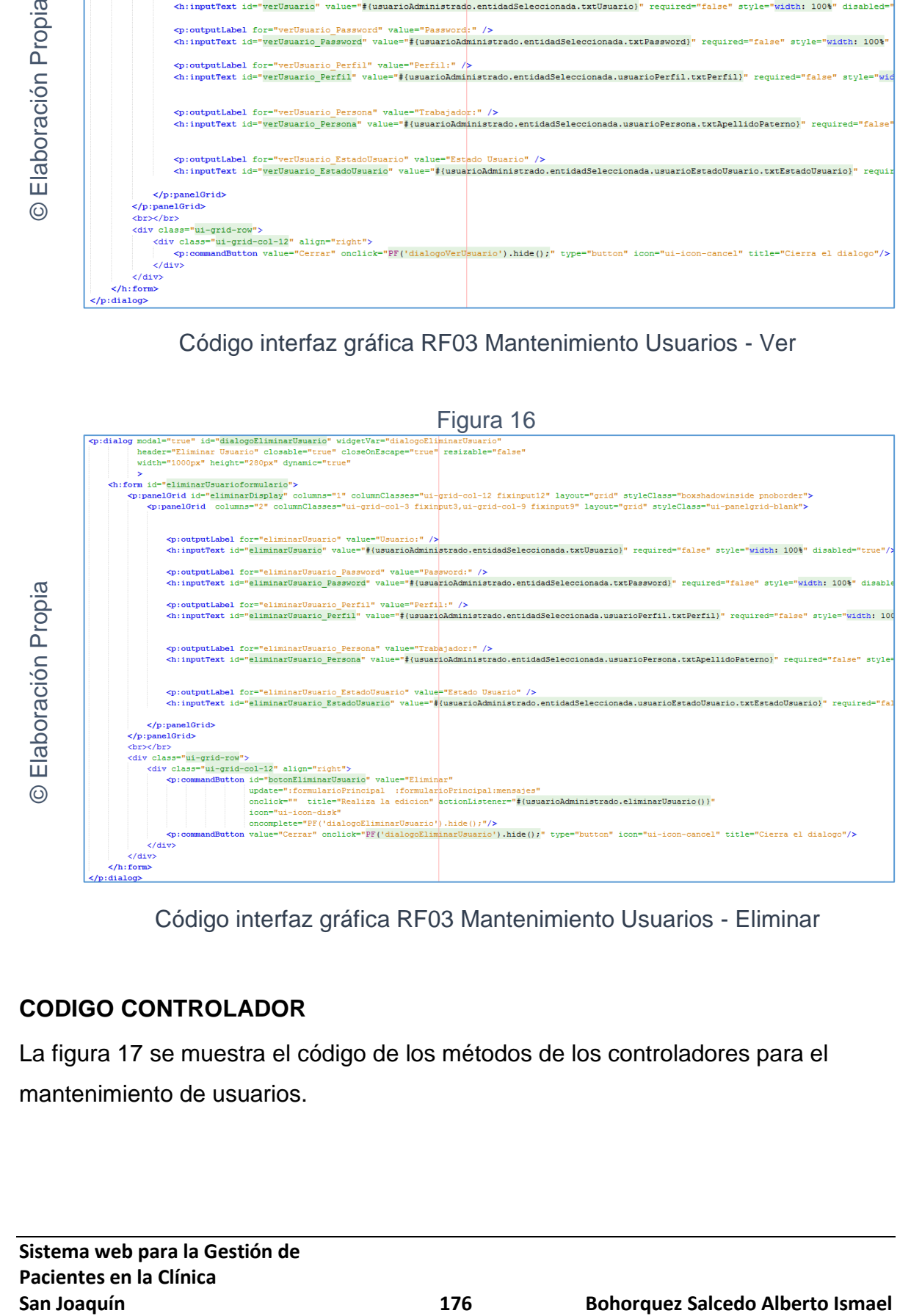

Código interfaz gráfica RF03 Mantenimiento Usuarios - Eliminar

## **CODIGO CONTROLADOR**

La figura 17 se muestra el código de los métodos de los controladores para el mantenimiento de usuarios.

```
Figura 17<br>
public void crearUsuario() throws UnknownHostException {
               fachada.create(entidad);
               System.out.println("Entidad Usuario creada: " + entidad.getCodUsuario());
               limpiarUsuario();
          ÿ
         public void editarUsuario() throws UnknownHostException {
               if(null != entidadSeleccionada)
San Joaquín (Control Control Control Control Control Control Control Control Control Control Control Control Control Control Control Control Control Control Control Control Control Control Control Control Control Control
```
Código del método controlador de RF03 Mantenimiento Usuarios

#### **Implementación**

En la figura número 18; 19; 20; 21 y 22 se muestra la interfaz gráfica de "Mantenimiento Usuarios" definida por el product owner y desarrollada por el equipo de trabajo.

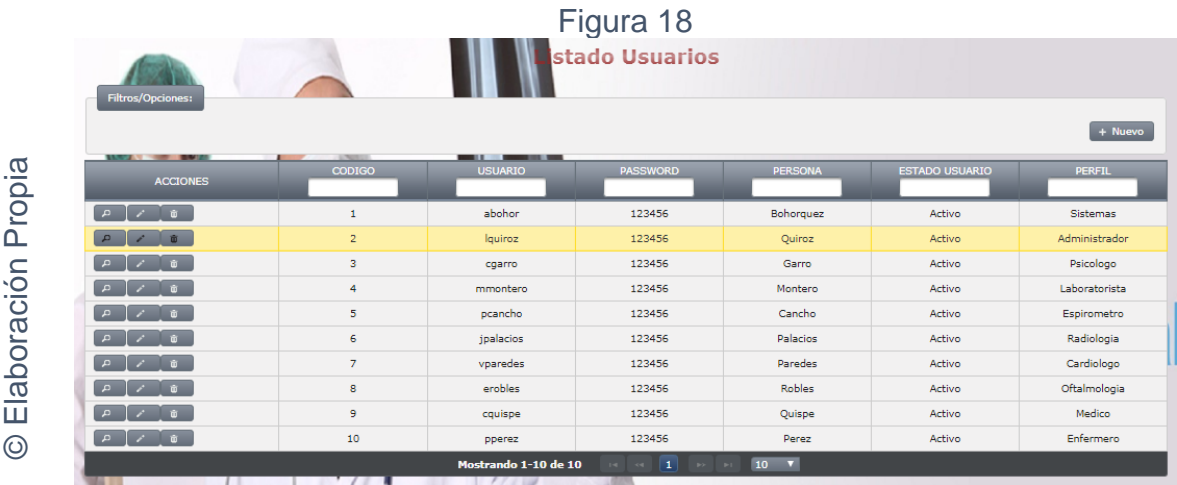

Interfaz gráfica implementada del RF03 Mantenimiento Usuarios - Listado

## Figura 19

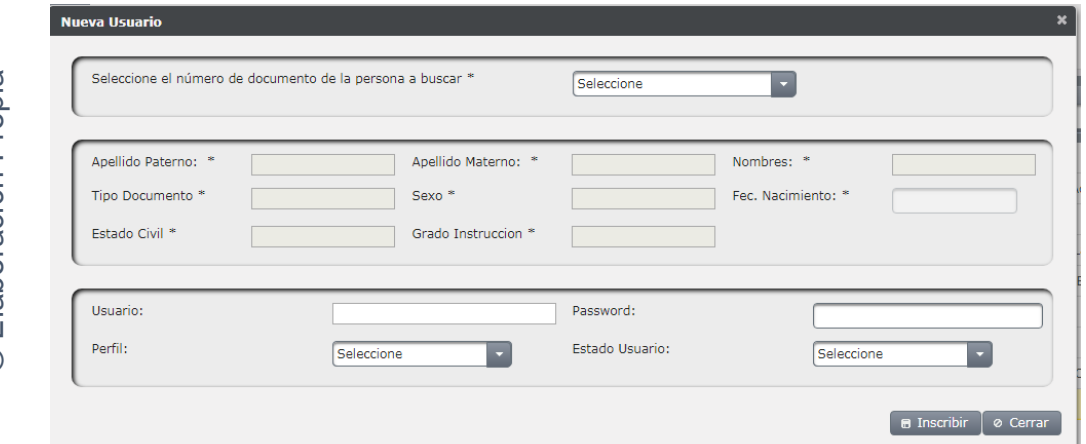

Interfaz gráfica implementada del RF03 Mantenimiento Usuarios - Crear

**San Joaquín Computer Computer Computer Computer Computer Computer Computer Computer Computer Computer Computer Computer Computer Computer Computer Computer Computer Computer Computer Computer Computer Computer Computer Co** © Elaboración Propia

Interfaz gráfica implementada del RF03 Mantenimiento Usuarios - Editar

Figura 21

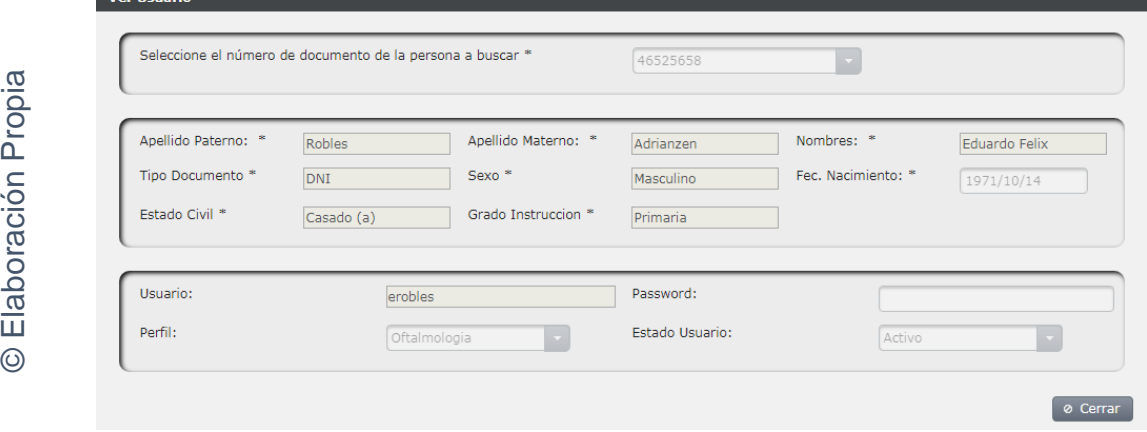

Interfaz gráfica implementada del RF03 Mantenimiento Usuarios - Ver

Figura 20
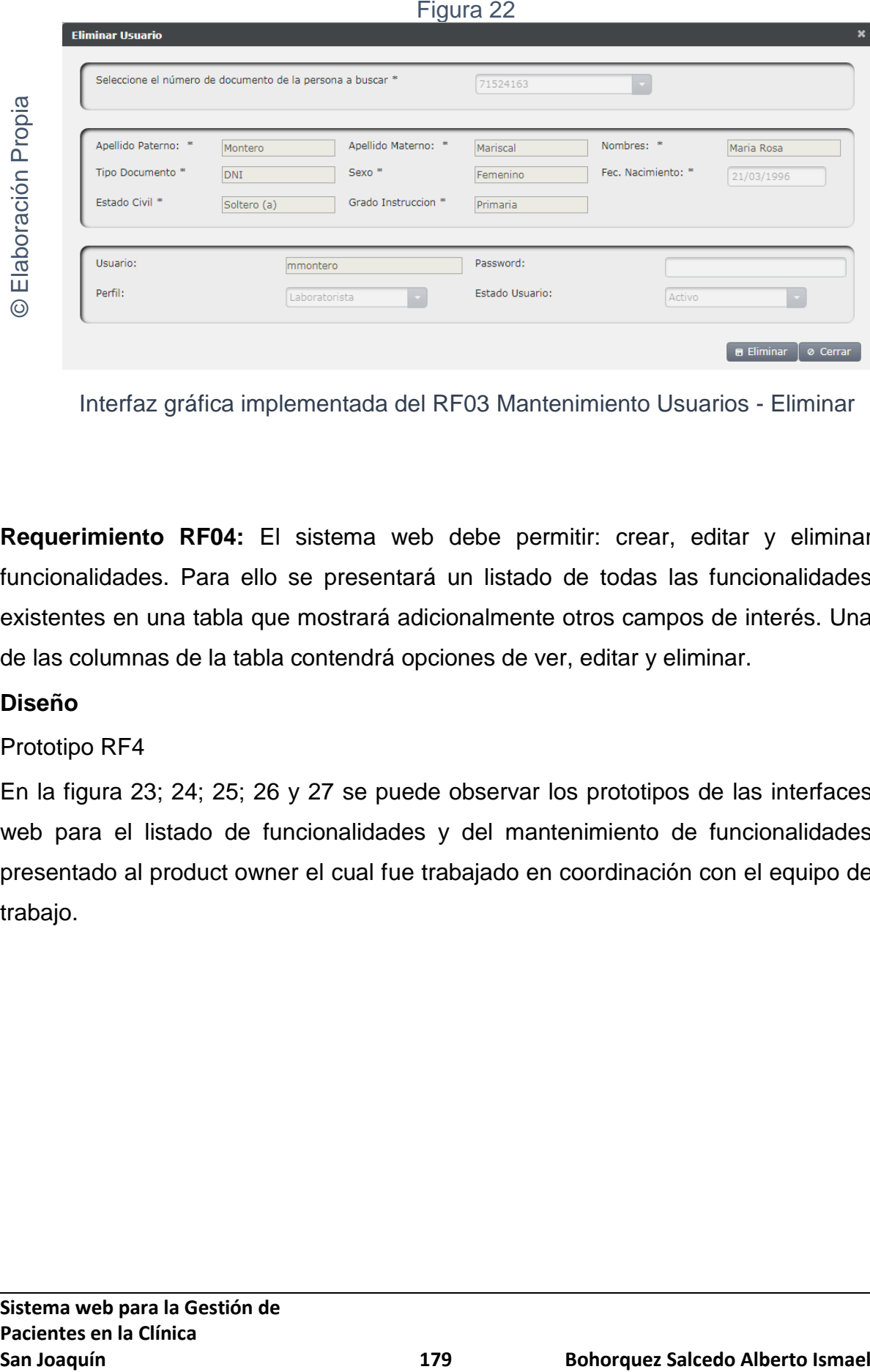

Interfaz gráfica implementada del RF03 Mantenimiento Usuarios - Eliminar

**Requerimiento RF04:** El sistema web debe permitir: crear, editar y eliminar funcionalidades. Para ello se presentará un listado de todas las funcionalidades existentes en una tabla que mostrará adicionalmente otros campos de interés. Una de las columnas de la tabla contendrá opciones de ver, editar y eliminar.

## **Diseño**

## Prototipo RF4

En la figura 23; 24; 25; 26 y 27 se puede observar los prototipos de las interfaces web para el listado de funcionalidades y del mantenimiento de funcionalidades presentado al product owner el cual fue trabajado en coordinación con el equipo de trabajo.

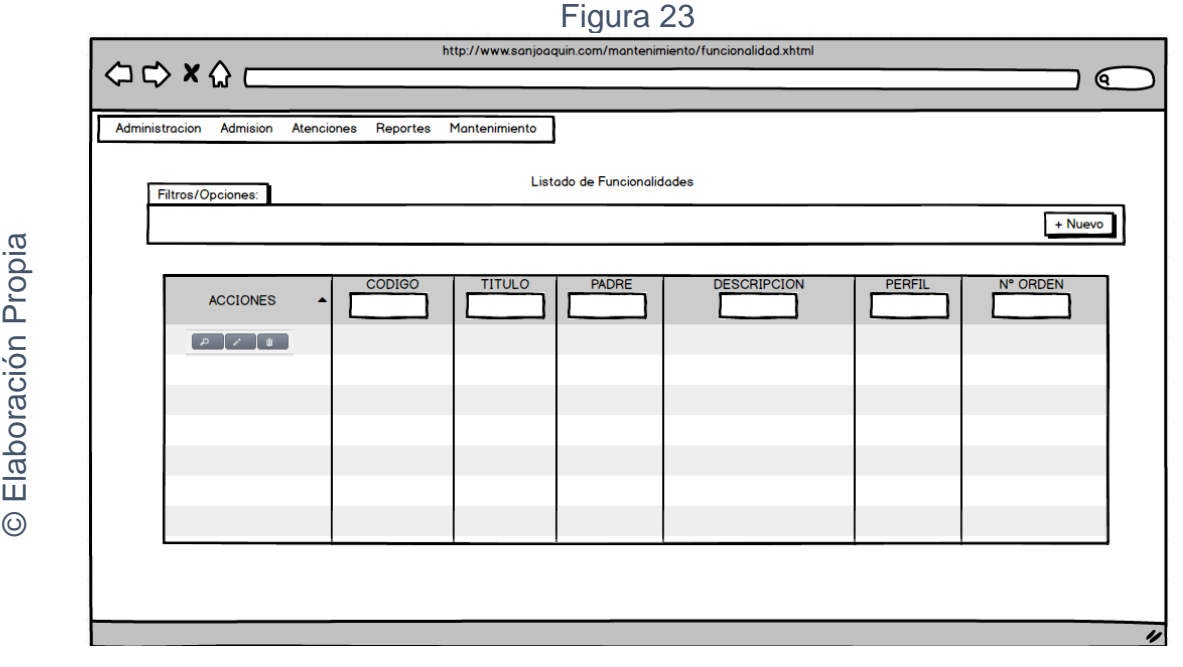

## Interfaz gráfica RF04 Listado de Funcionalidades

Figura 24

**San Joaquín**<br> **Excess and Control (California)**<br> **Excess and Control (California)**<br> **Interface grading RFO4 Listado de Funcionalidades**<br> **Excess and Control Propialist Propialist Propialist Propialist Propialist Propialis** © Elaboración Propia

## Interfaz gráfica RF04 Mantenimiento Funcionalidades - Crear

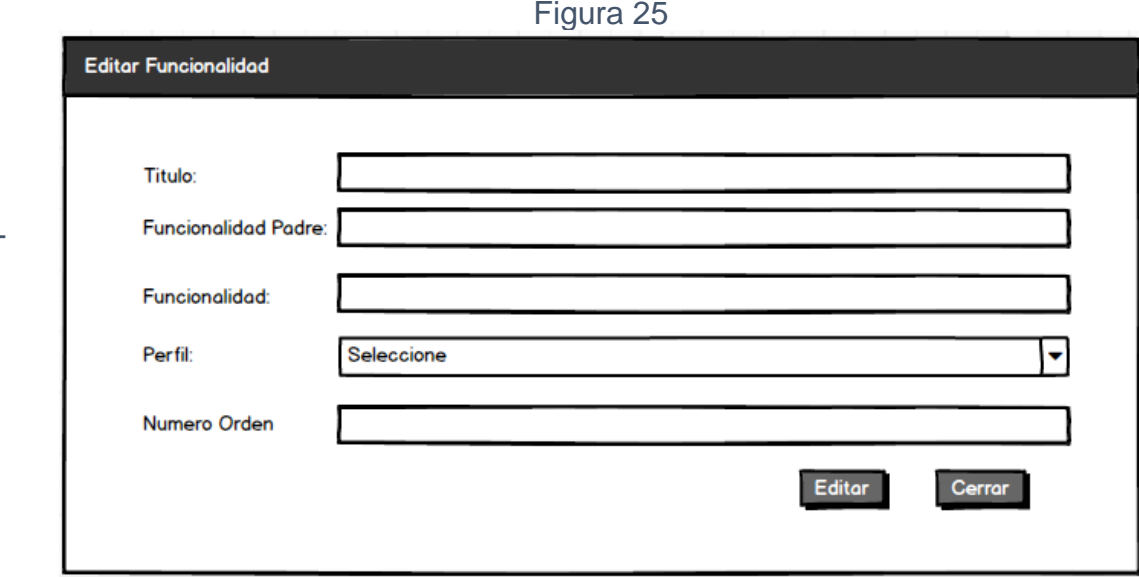

Interfaz gráfica RF04 Mantenimiento Funcionalidades - Editar

Figura 26

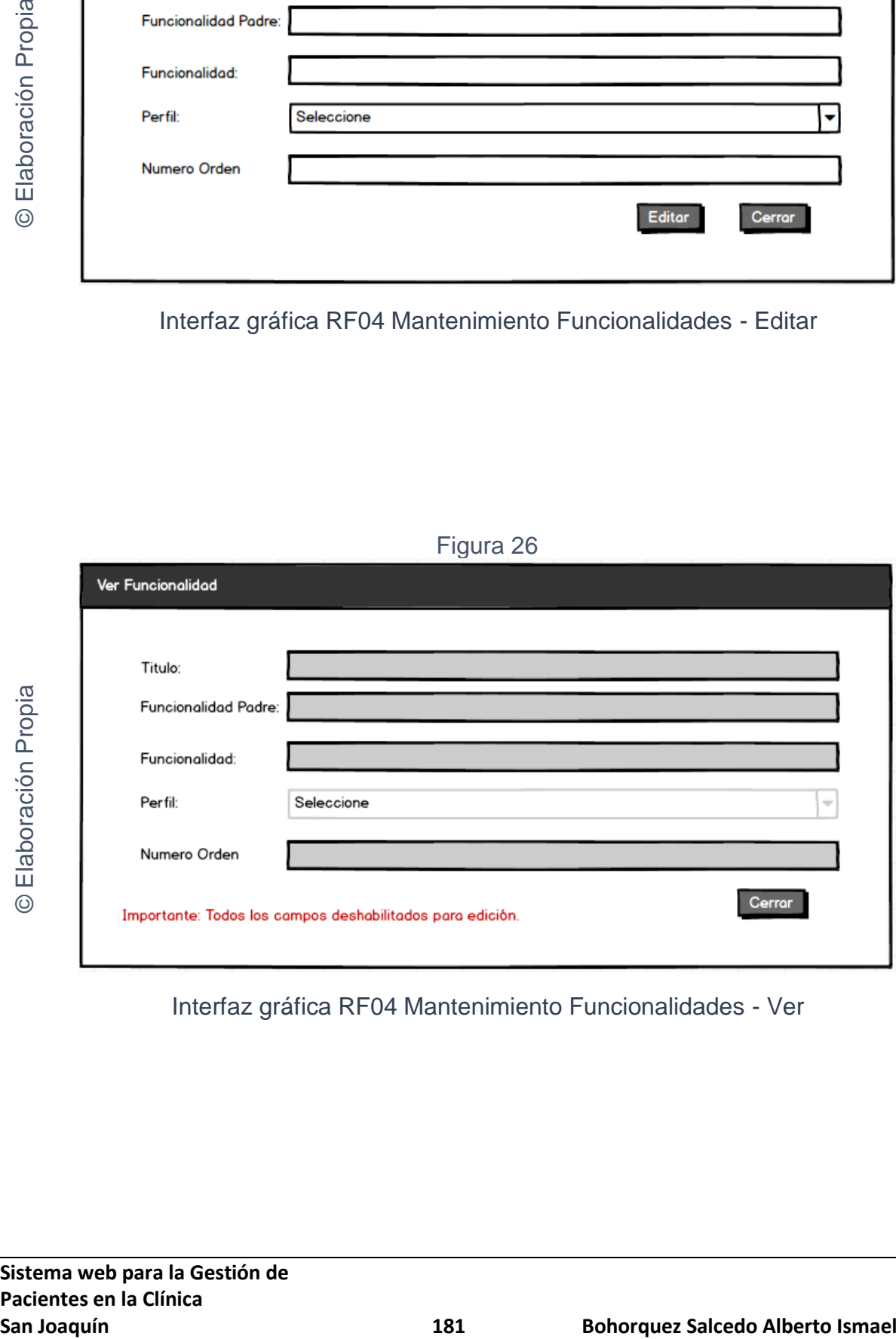

Interfaz gráfica RF04 Mantenimiento Funcionalidades - Ver

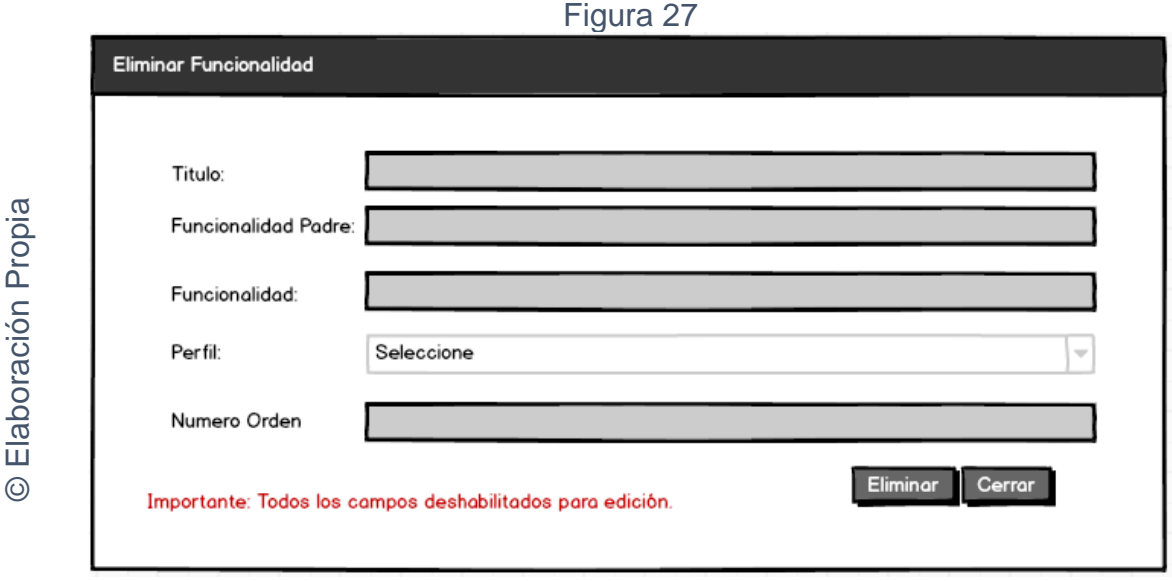

Interfaz gráfica RF04 Mantenimiento Funcionalidades - Eliminar

# **CODIGO INTERFAZ GRAFICA**

La figura 28; 29; 30; 31 y 32 muestran el código de las interfaces gráficas para el listado de funcionalidades y para el mantenimiento de funcionalidades.

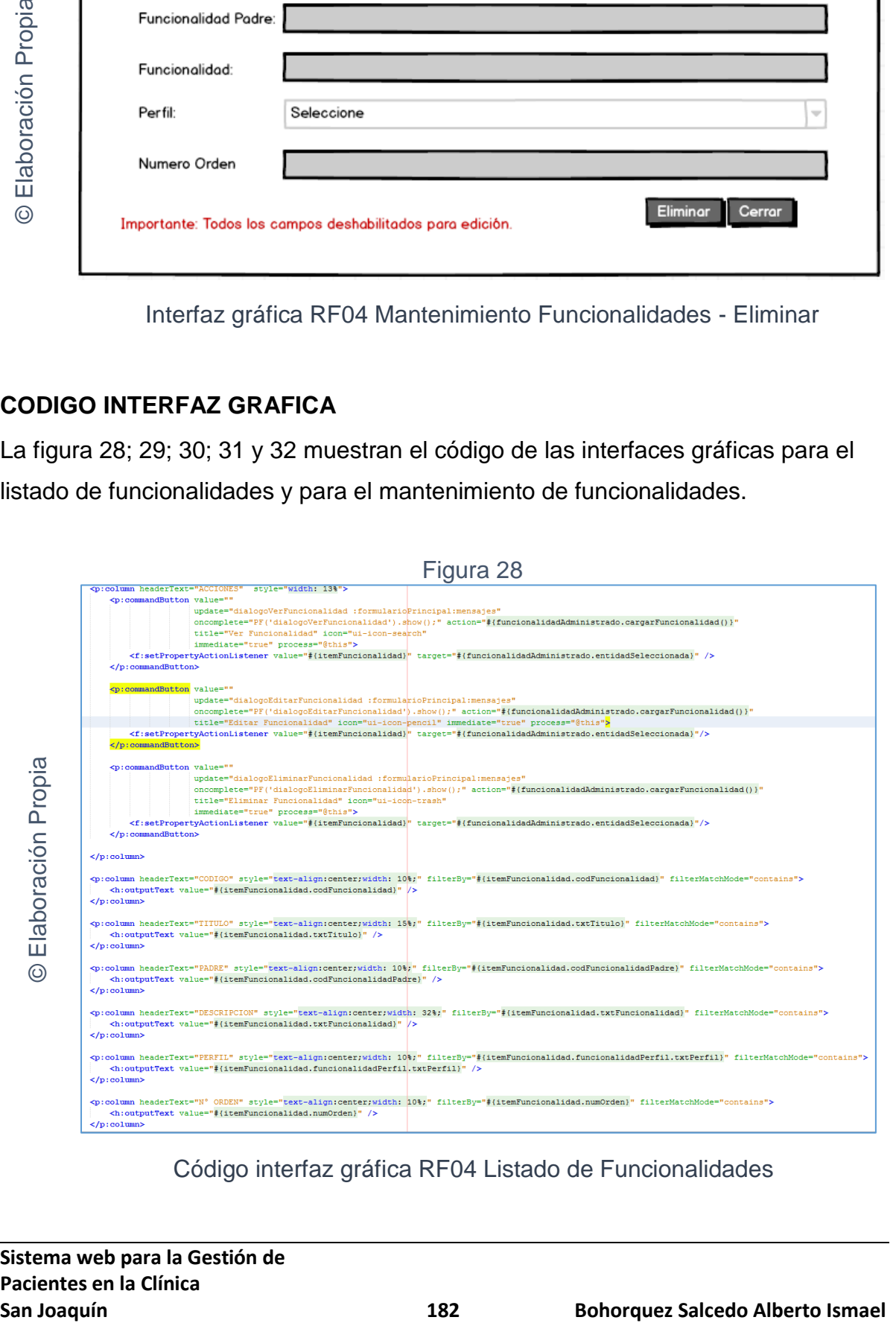

Código interfaz gráfica RF04 Listado de Funcionalidades

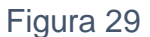

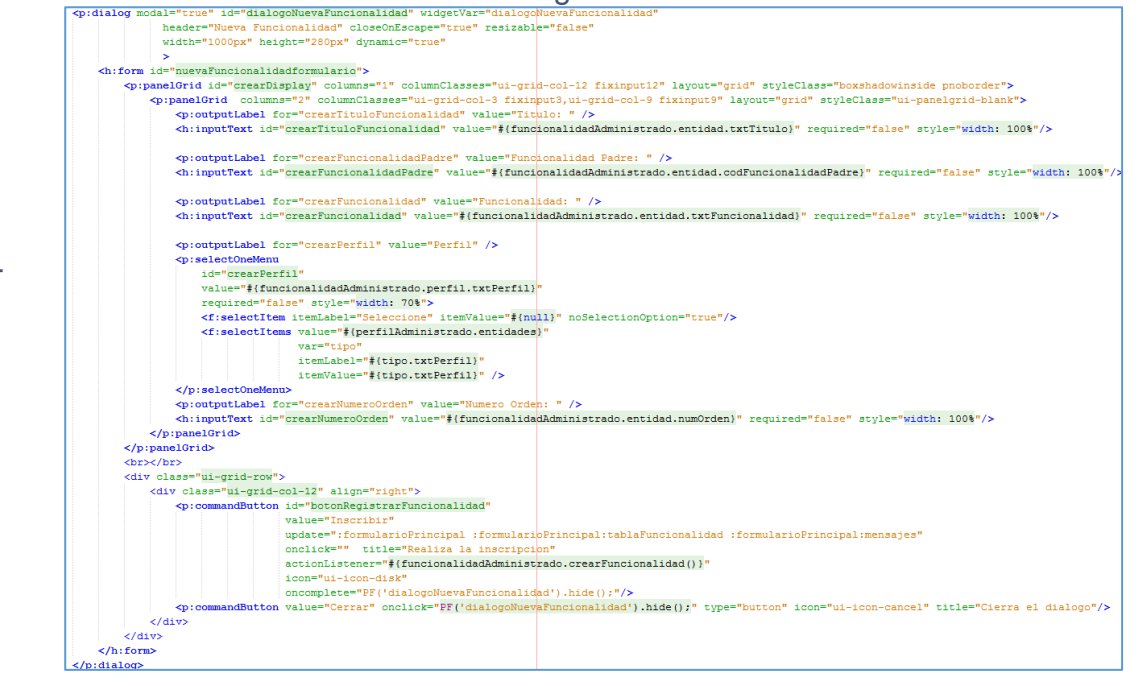

Código interfaz gráfica RF04 Mantenimiento Funcionalidades - Crear

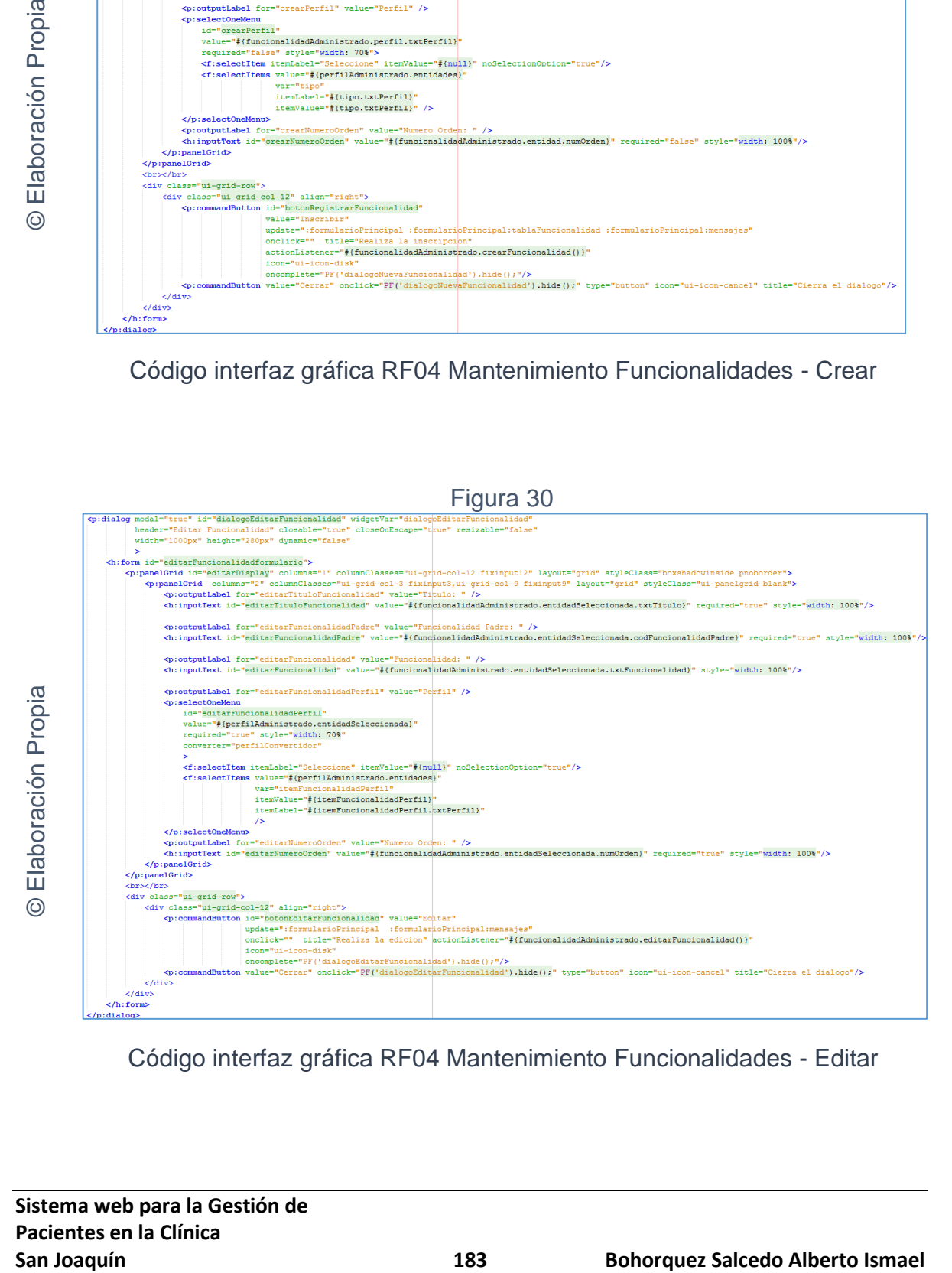

Código interfaz gráfica RF04 Mantenimiento Funcionalidades - Editar

### Figura 31

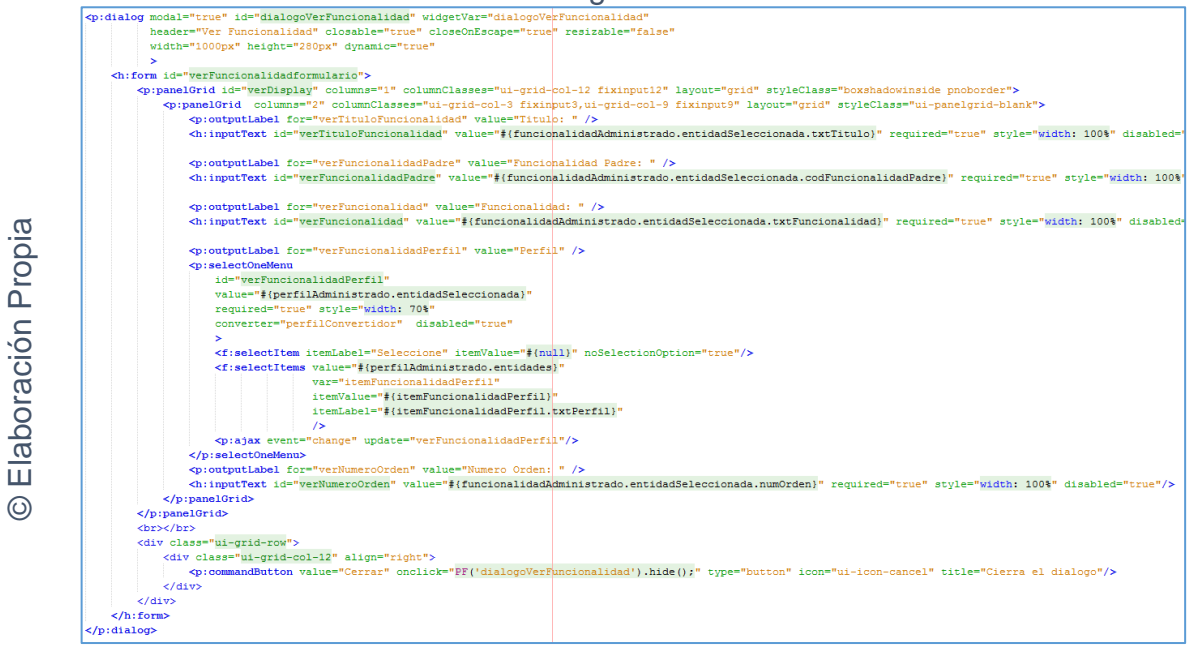

Código interfaz gráfica RF04 Mantenimiento Funcionalidades - Ver

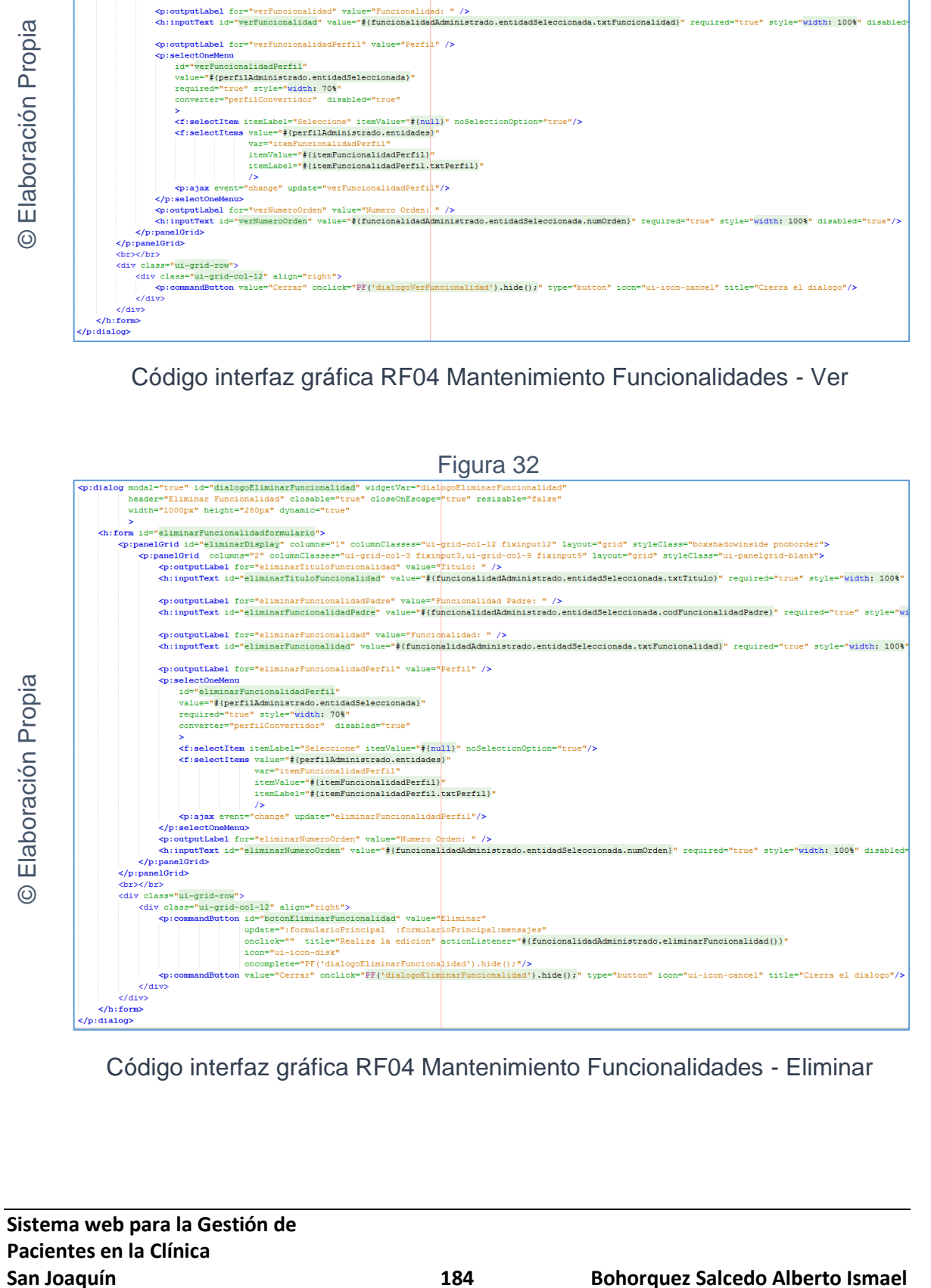

Código interfaz gráfica RF04 Mantenimiento Funcionalidades - Eliminar

## **CODIGO CONTROLADOR**

La figura 33 se muestra el código de los métodos de los controladores para el mantenimiento de funcionalidades.

```
Figura 33<br>public void crearFuncionalidad() throws UnknownHostException {
             Funcionalidad funcionalidad = new Funcionalidad();
             funcionalidad.setTxtFuncionalidad(entidad.getTxtFuncionalidad());
             funcionalidad.setTxtTitulo(entidad.getTxtTitulo());
             funcionalidad.setNumOrden(entidad.getNumOrden());
             funcionalidad.setCodFuncionalidadPadre(entidad.getCodFuncionalidadPadre());
             Perfil nuevoPerfil = fachadaPerfil.findAllByField("txtPerfil", this.perfil.getTxtPerfil()).get(0
             funcionalidad.setFuncionalidadPerfil(nuevoPerfil);
             fachada.create(funcionalidad);
             System.out.println("Entidad creada: " + funcionalidad.getTxtFuncionalidad());
Elaboración Propia
© Elaboración Propia
             limpiarFuncionalidad();
         public void editarFuncionalidad() throws UnknownHostException {
            if(null != entidadSeleccionada)
             Ŧ
                 PerfilAdministrado editarPerfil = (PerfilAdministrado) getFacesContext().getApplication().er
                 entidadSeleccionada.setFuncionalidadPerfil(editarPerfil.getEntidadSeleccionada());
                 fachada.edit(entidadSeleccionada);
                 System.out.println("Entidad actualizada: " + entidadSeleccionada.getTxtFuncionalidad() );
             Ą,
         public void eliminarFuncionalidad() throws UnknownHostException {
             if (null != entidadSeleccionada) {
                 String entidadEliminada = entidadSeleccionada.getTxtFuncionalidad();
                 fachada.remove(entidadSeleccionada);
                 System.out.println("Entidad eliminada: " + entidadEliminada);
             this.entidadSeleccionada = new Funcionalidad();
```
Código del método controlador de RF04 Mantenimiento Funcionalidades

## **Implementación**

 $\odot$ 

En la figura número 34; 35; 36; 37 y 38 se muestra la interfaz gráfica de "Mantenimiento Funcionalidades" definida por el product owner y desarrollada por el equipo de trabajo.

| <b>Filtros/Opciones:</b>                                                                                                    | do Funcionalidades       |                       |                |                                                                               |                 |                |
|----------------------------------------------------------------------------------------------------|--------------------------|-----------------------|----------------|-------------------------------------------------------------------------------|-----------------|----------------|
| <b><i>CONTACT OF CONTACT OF CONTACT OF CONTACT OF CONTACT OF CONTACT OF CONTACT OF CONTACT OF CONTACT OF CONTACT OF CONTACT OF CONTACT OF CONTACT OF CONTACT OF CONTACT OF CONTACT OF CONTACT OF CONTACT OF CONTACT OF CONTACT OF </i></b> | <b>Contract Contract</b> | --                    | ---            |                                                                               |                 | + Nuevo        |
| <b>ACCIONES</b>                                                                                                    | <b>CODIGO</b>            | <b>TITULO</b>         | <b>PADRE</b>   | <b>DESCRIPCION</b><br>ь                                                       | PERFIL          | Nº ORDEN       |
| $\sqrt{2}$                                                                                                    | $\mathbf{g}$             | <b>Empresa</b>        | $\mathbf{1}$   | http://localhost:8080/AppSAJ-<br>web/faces/administracion/empresa.xhtml       | Sistemas        | $\mathbf{1}$   |
| $\begin{array}{ c c c c c }\n\hline\n\hline\n\end{array}$                                                                                                    | 9                        | Especialidad          | $\mathbf{1}$   | http://localhost:8080/AppSAJ-<br>web/faces/administracion/especialidad.xhtml  | <b>Sistemas</b> | $\overline{2}$ |
| $\begin{array}{ c c c c }\n\hline\n\hline\n\end{array}$                                                                                                    | 10                       | Trabajador            | $\mathbf{1}$   | http://localhost:8080/AppSAJ-<br>web/faces/administracion/trabaiador.xhtml    | <b>Sistemas</b> | 3.             |
| $\sqrt{2}$                                                                                                    | 12                       | Especialista          | $\mathbf{1}$   | http://localhost:8080/AppSAJ-<br>web/faces/administracion/especialista.xhtml  | <b>Sistemas</b> | 4              |
| $\sqrt{2}$                                                                                                    | 13                       | <b>Funcion</b>        | $\mathbf{1}$   | http://localhost:8080/AppSAJ-<br>web/faces/administracion/funcion.xhtml       | <b>Sistemas</b> | 5.             |
| $\sqrt{2}$                                                                                                    | 14                       | Ocupacion             | $\overline{1}$ | http://localhost:8080/AppSAJ-<br>web/faces/administracion/ocupacion.xhtml     | <b>Sistemas</b> | 6.             |
| $\sqrt{2}$<br><b>D</b>                                                                                                    | 15                       | <b>Puesto Laboral</b> | $\mathbf{I}$   | http://localhost:8080/AppSAJ-<br>web/faces/administracion/puestoLaboral.xhtml | <b>Sistemas</b> | $\overline{7}$ |
|                                                                                                    | 16                       | Rubro                 | $\mathbf{1}$   | http://localhost:8080/AppSAJ-web/faces/administracion/rubro.xhtml             | <b>Sistemas</b> | 8              |
| $\begin{array}{ c c c c c }\hline \textbf{r} & \textbf{r} & \textbf{r} & \textbf{r} \ \hline \end{array}$                                                                                                    | 17                       | Usuario               | $\mathbf{1}$   | http://localhost:8080/AppSAJ-<br>web/faces/administracion/usuario.xhtml       | Sistemas        | 9.             |
| $\begin{array}{c} \hline \text{A} & \text{C} \\ \hline \end{array}$                                                                                                    | 18                       | Prueba                | $\mathbf{1}$   | http://localhost:8080/AppSAJ-<br>web/faces/administracion/prueba.xhtml        | <b>Sistemas</b> | 10             |

Interfaz gráfica implementada del RF04 Mantenimiento Funcionalidad -

Listado

## Figura 35

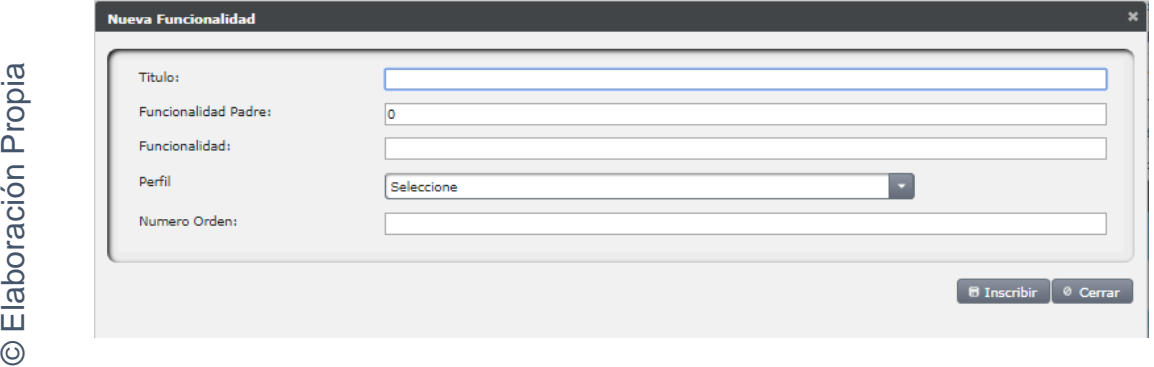

Interfaz gráfica implementada del RF04 Mantenimiento Funcionalidad - Crear

## Figura 36

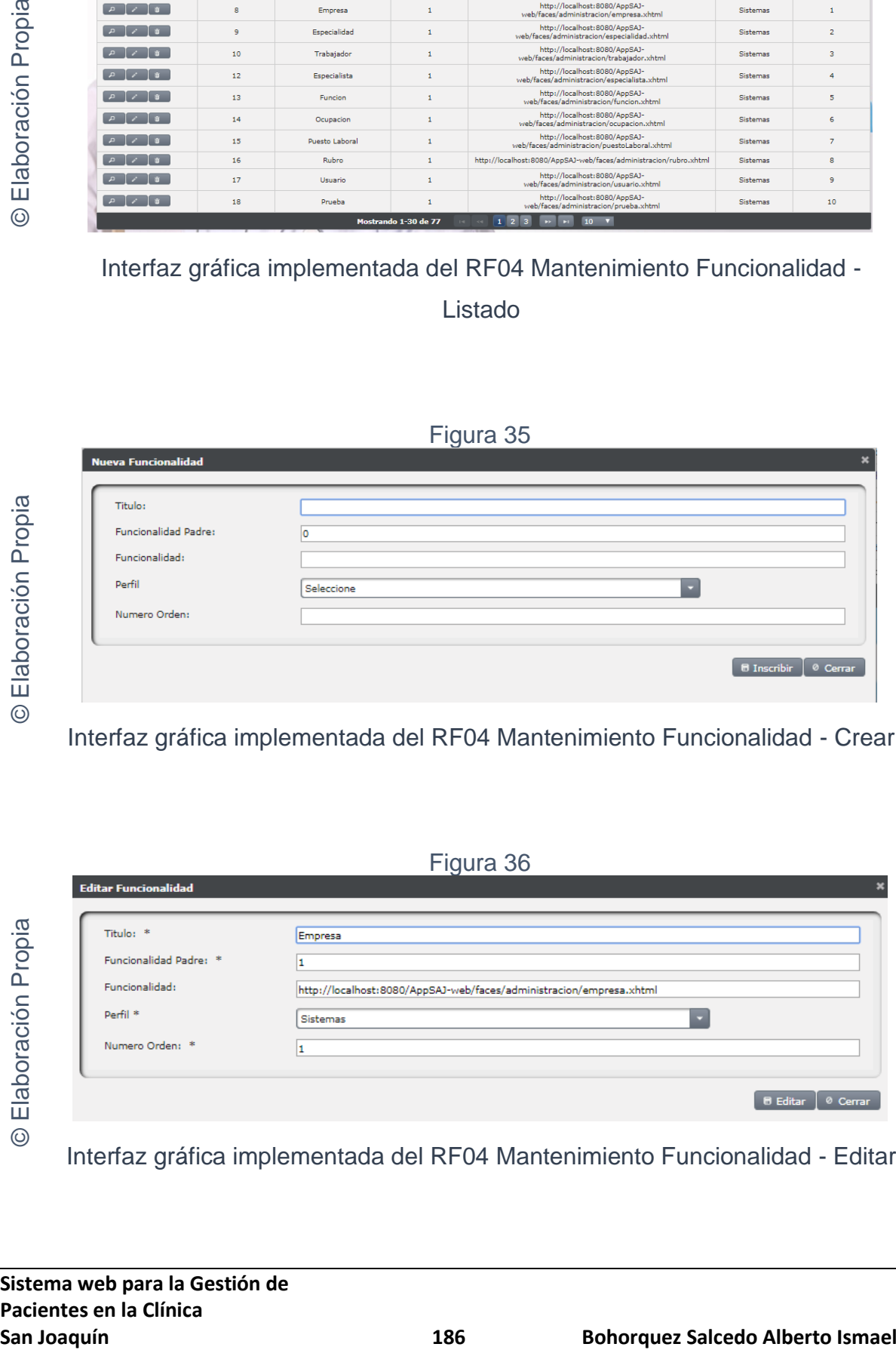

Interfaz gráfica implementada del RF04 Mantenimiento Funcionalidad - Editar

Figura 37

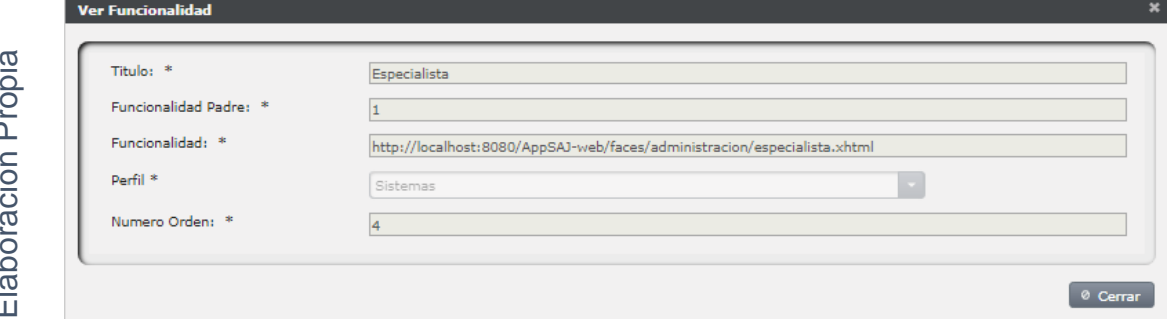

Interfaz gráfica implementada del RF04 Mantenimiento Funcionalidad - Ver

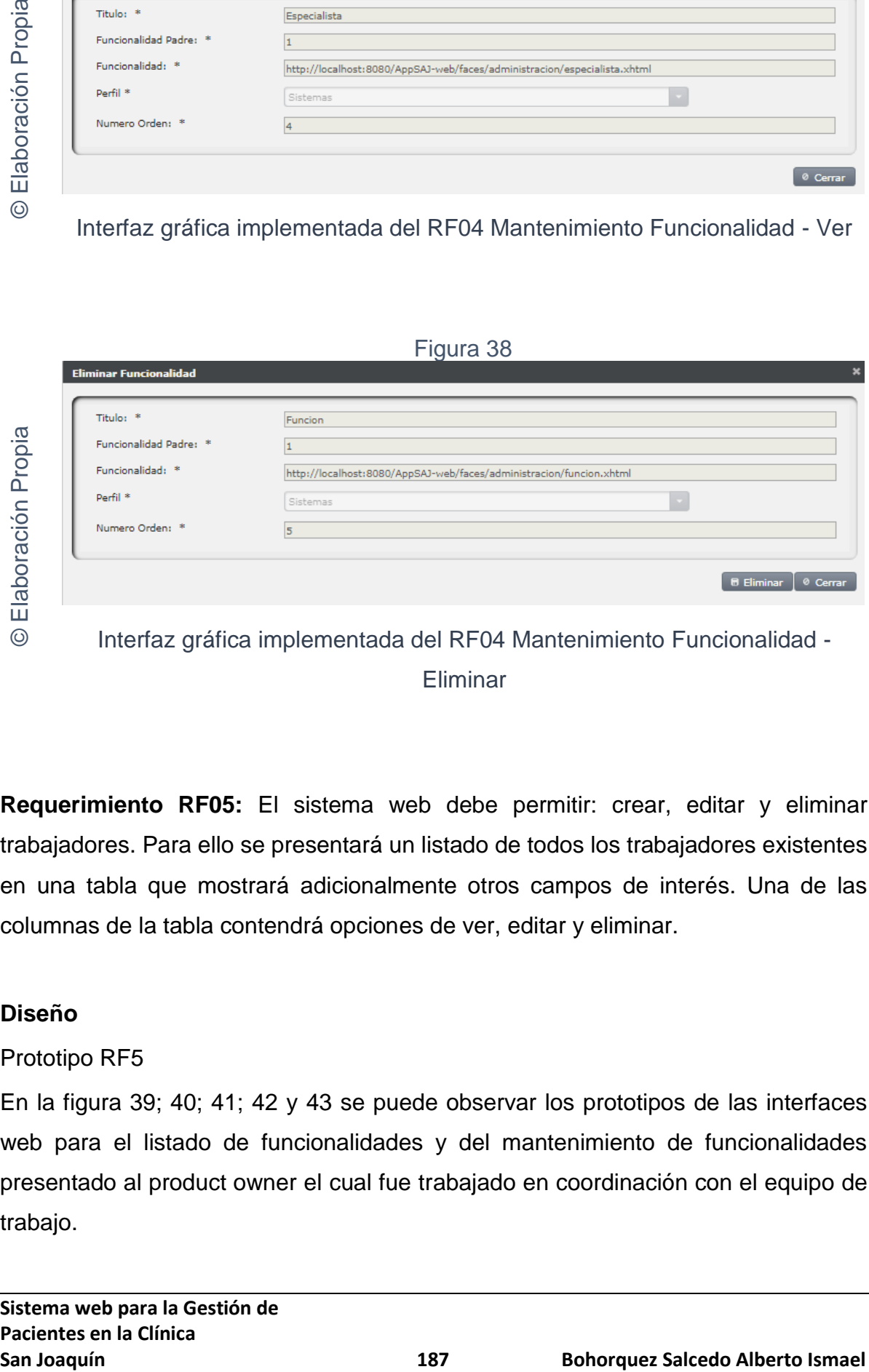

Eliminar

**Requerimiento RF05:** El sistema web debe permitir: crear, editar y eliminar trabajadores. Para ello se presentará un listado de todos los trabajadores existentes en una tabla que mostrará adicionalmente otros campos de interés. Una de las columnas de la tabla contendrá opciones de ver, editar y eliminar.

## **Diseño**

## Prototipo RF5

En la figura 39; 40; 41; 42 y 43 se puede observar los prototipos de las interfaces web para el listado de funcionalidades y del mantenimiento de funcionalidades presentado al product owner el cual fue trabajado en coordinación con el equipo de trabajo.

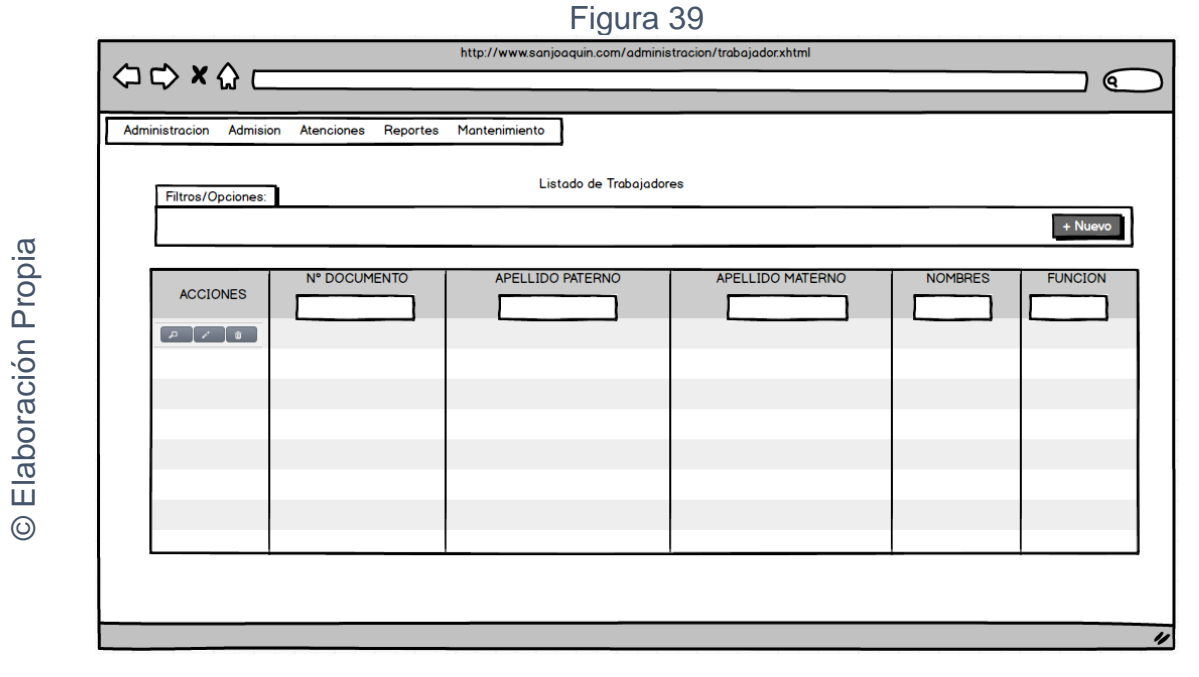

Interfaz gráfica RF05 Listado de trabajadores

Figura 40

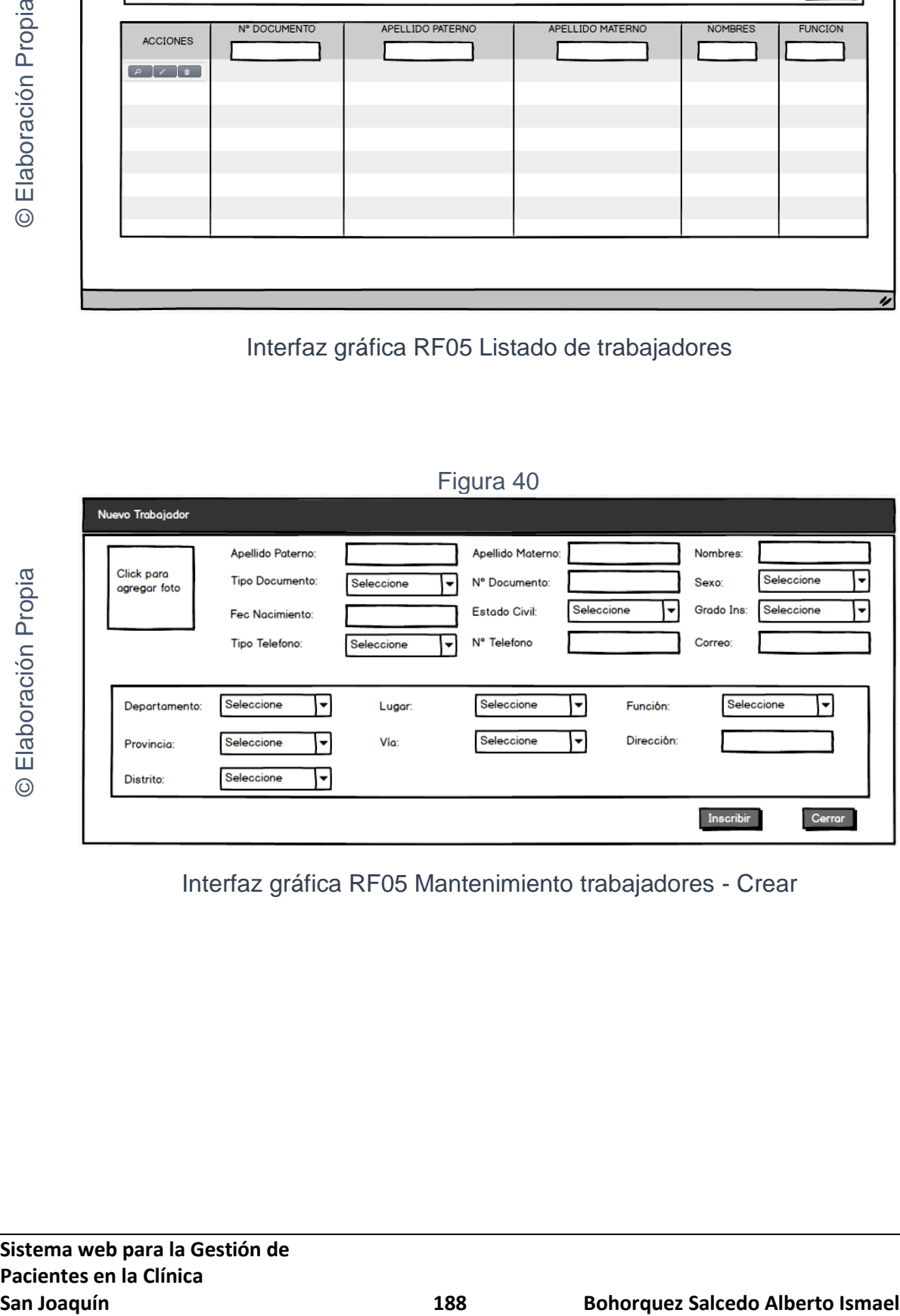

Interfaz gráfica RF05 Mantenimiento trabajadores - Crear

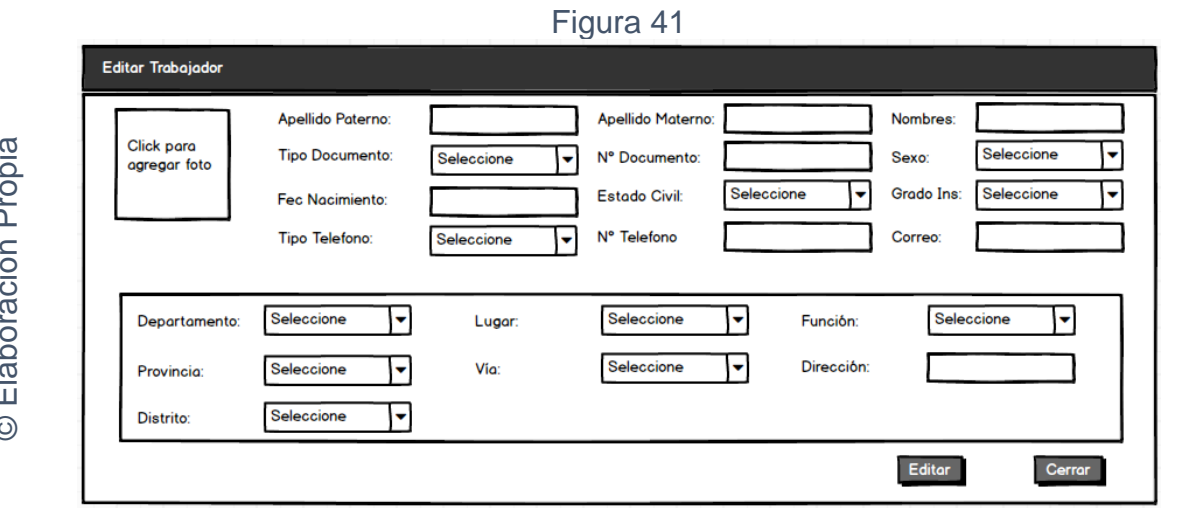

Interfaz gráfica RF05 Mantenimiento trabajadores - Editar

# Figura 42

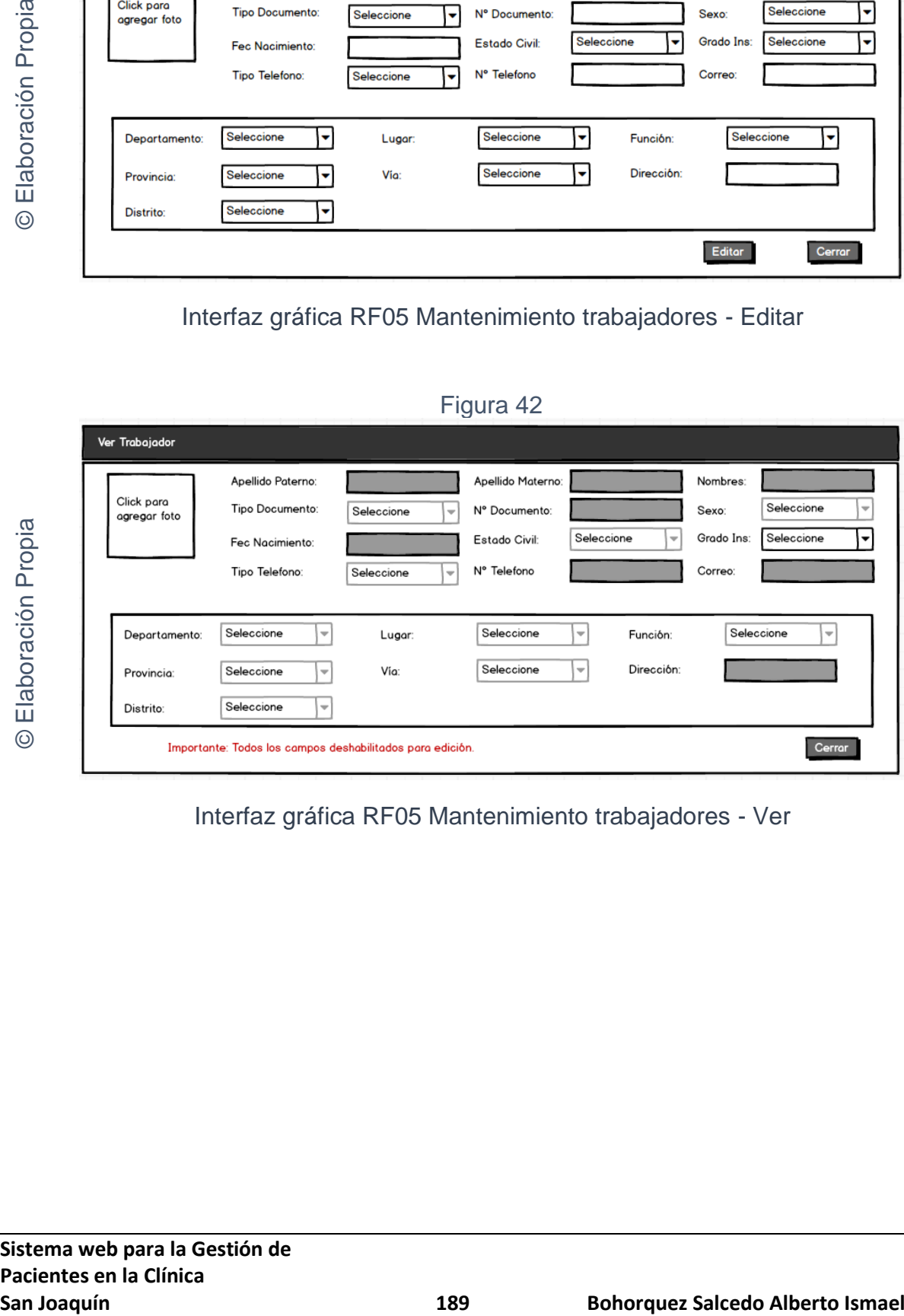

Interfaz gráfica RF05 Mantenimiento trabajadores - Ver

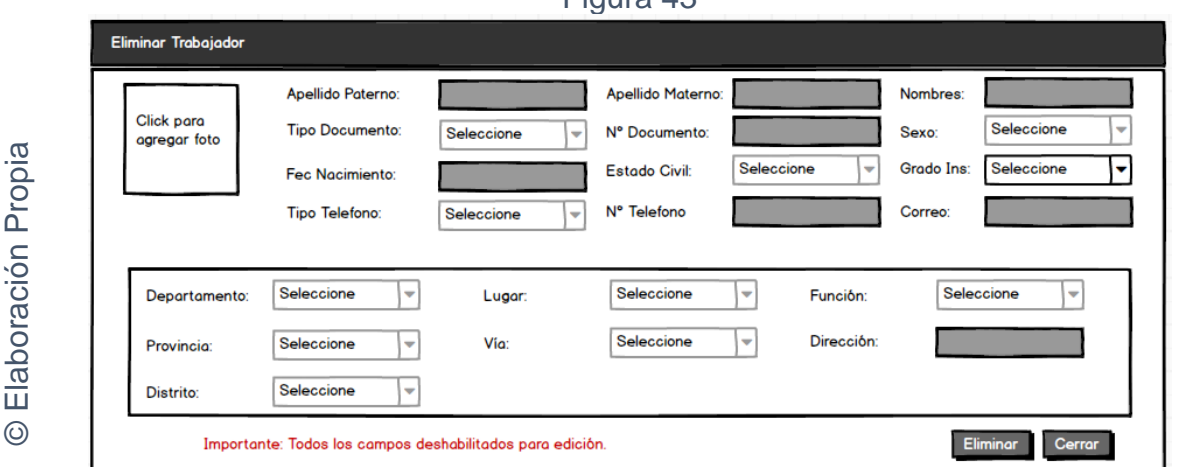

Figura 43

Interfaz gráfica RF05 Mantenimiento trabajadores - Eliminar

## **CODIGO INTERFAZ GRAFICA**

La figura 44; 45; 46; 47 y 48 muestran el código de las interfaces gráficas para el listado de trabajadores y para el mantenimiento de trabajadores.

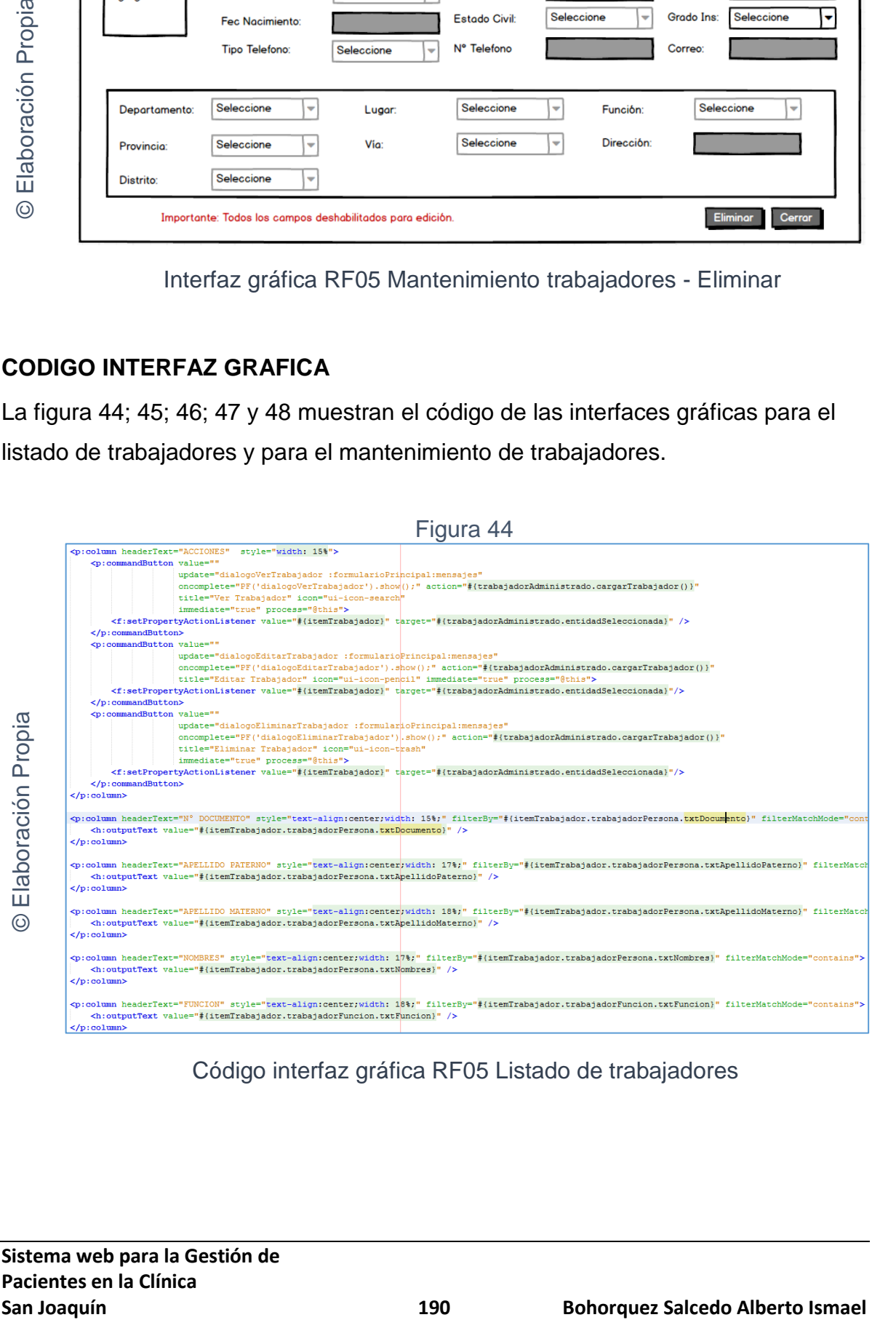

Código interfaz gráfica RF05 Listado de trabajadores

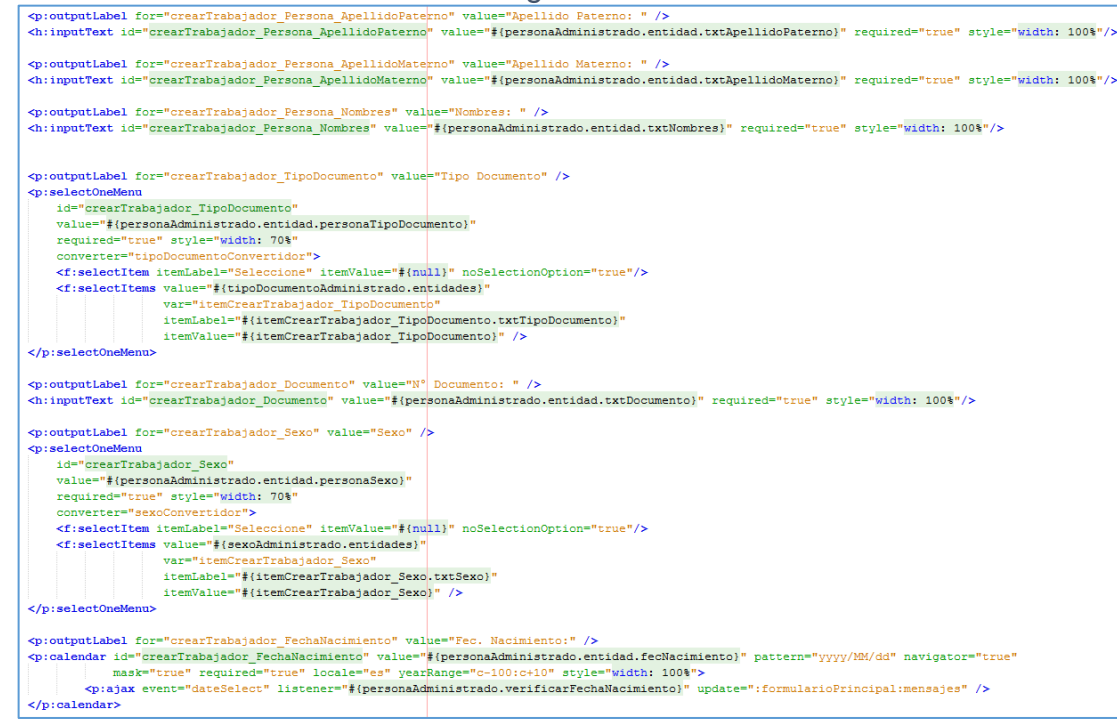

# Código interfaz gráfica RF05 Mantenimiento trabajadores - Crear

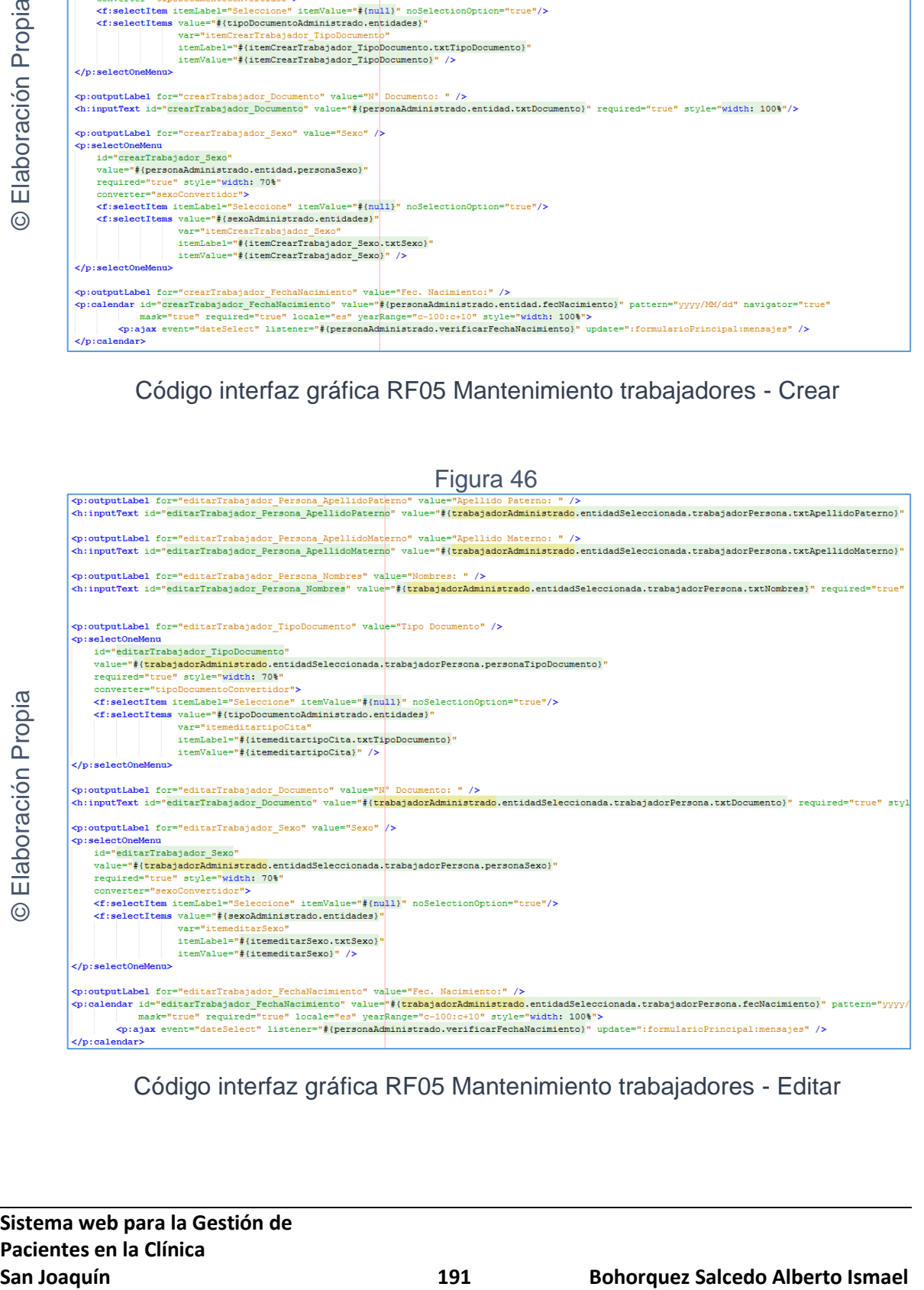

### Código interfaz gráfica RF05 Mantenimiento trabajadores - Editar

### Figura 47

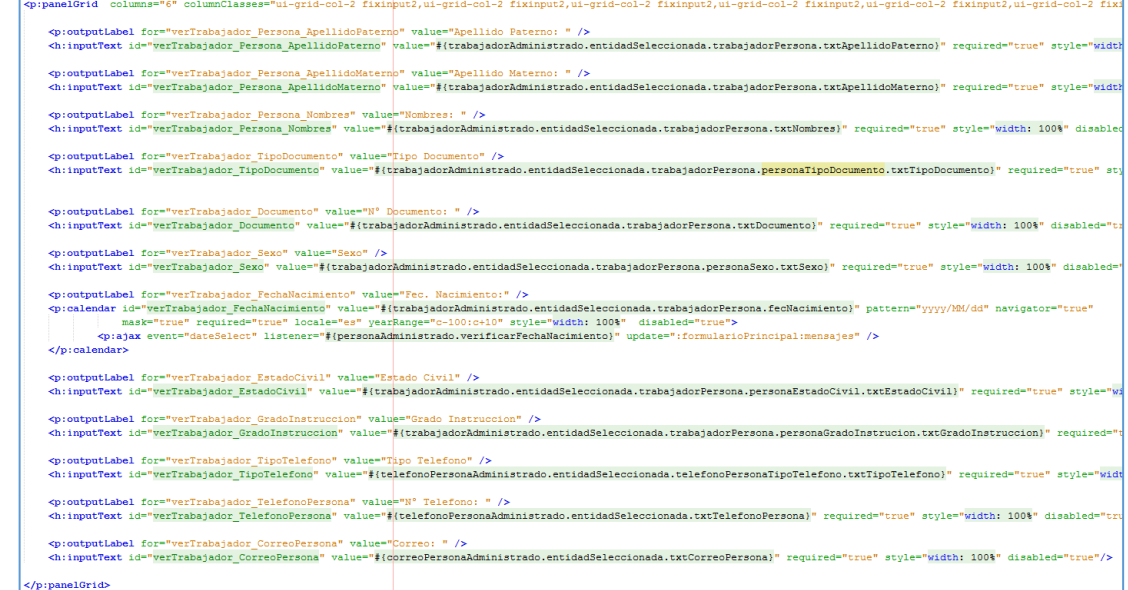

Código interfaz gráfica RF05 Mantenimiento trabajadores - Ver

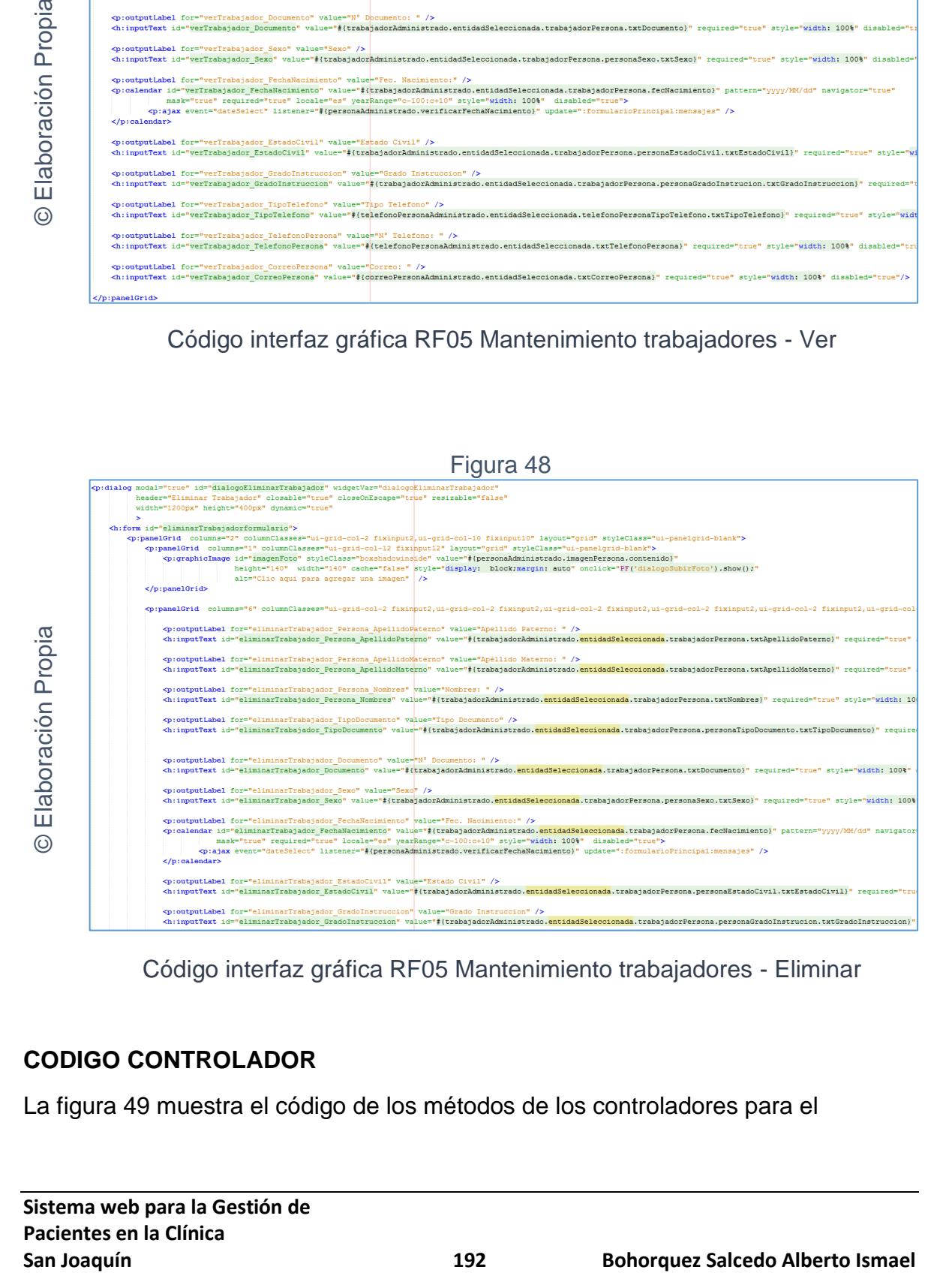

Código interfaz gráfica RF05 Mantenimiento trabajadores - Eliminar

## **CODIGO CONTROLADOR**

La figura 49 muestra el código de los métodos de los controladores para el

© Elaboración Propia

Elaboración Propia

 $\odot$ 

mantenimiento de trabajadores.

```
Figura 49
```

```
public void crearTrabajador() throws UnknownHostException, Exception {
   personaAdministrado.crearPersona();
    entidad.setTrabajadorPersona (personaAdministrado.getEntidad());
    fachada.create(entidad);
    System.out.println("Entidad Trabajador creada: " + entidad.getCodTrabajador());
    limpiarTrabajador();
-3
public void editarTrabajador() throws UnknownHostException, Exception {
    if(null != entidadSeleccionada)
    -1
        String entidadEditada = entidadSeleccionada.getCodTrabajador().toString();
        personaAdministrado.editarPersona();
        fachada.edit(entidadSeleccionada);
        System.out.println("Entidad Trabajador actualizada: " + entidadEditada);
    \mathbf{1}J.
public void eliminarTrabajador() throws UnknownHostException {
    if (null != entidadSeleccionada) {
        String entidadEliminada = entidadSeleccionada.getCodTrabajador().toString();
        fachada.remove(entidadSeleccionada);
        System.out.println("Entidad Trabajador eliminada: " + entidadEliminada);
    3
    this.entidadSeleccionada = new Trabajador();
```
Código del método controlador de RF05 Mantenimiento trabajadores

### **Implementación**

En la figura número 50; 51; 52; 53 y 54 se muestra la interfaz gráfica de "Mantenimiento trabajadores" definida por el product owner y desarrollada por el equipo de trabajo.

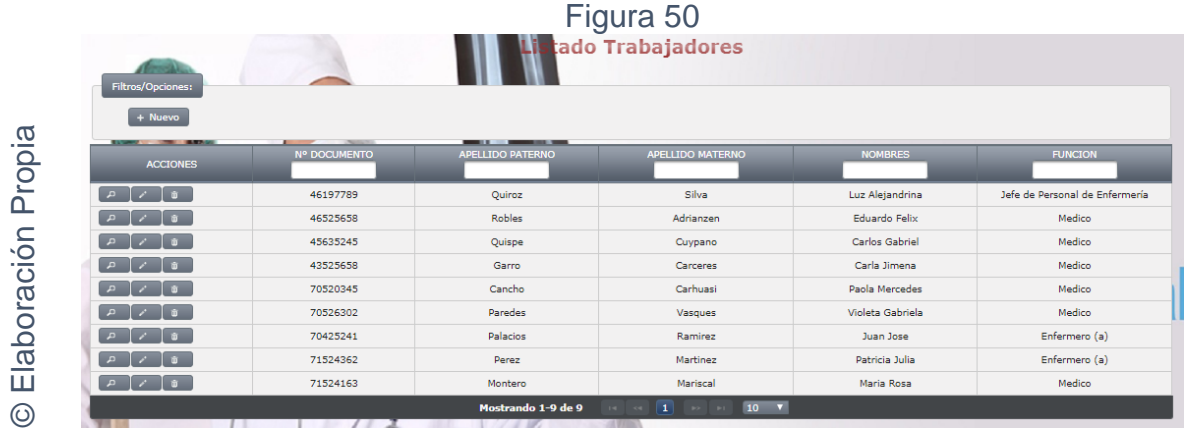

Interfaz gráfica implementada del RF05 Mantenimiento trabajador - Listado

## Figura 51

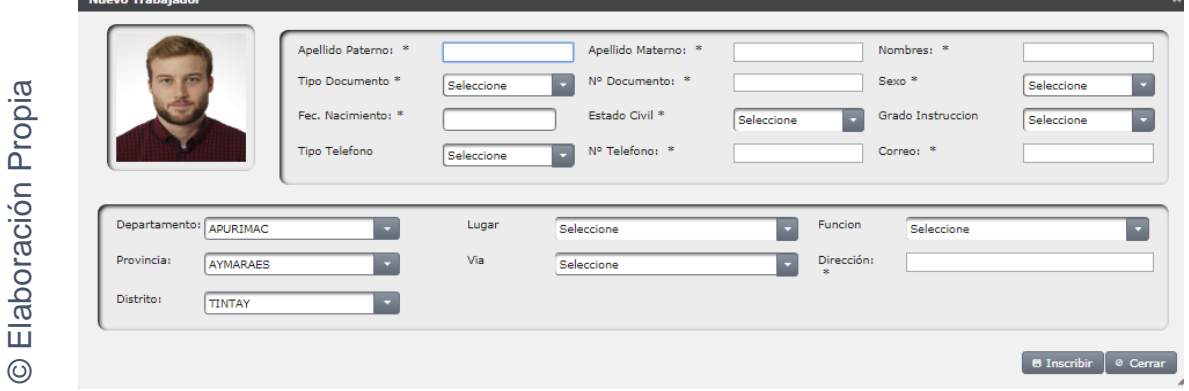

Interfaz gráfica implementada del RF05 Mantenimiento trabajador - Crear

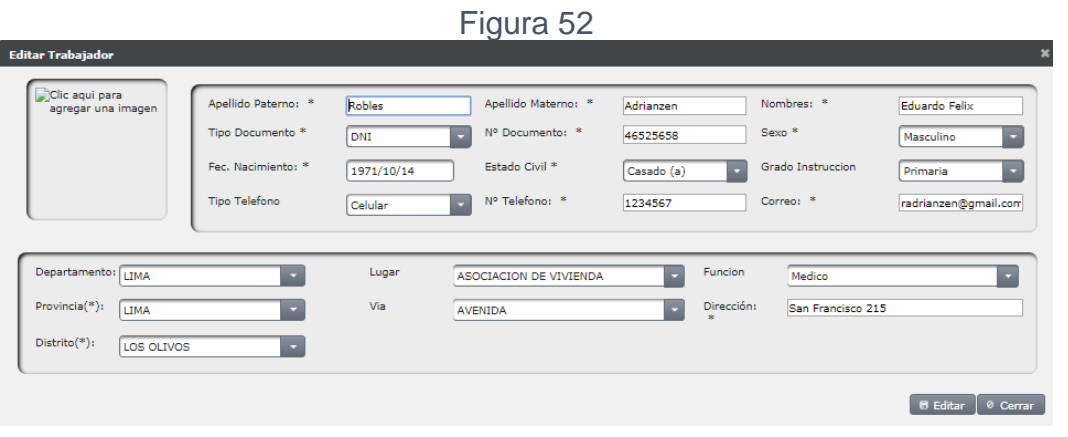

Interfaz gráfica implementada del RF05 Mantenimiento trabajador - Editar

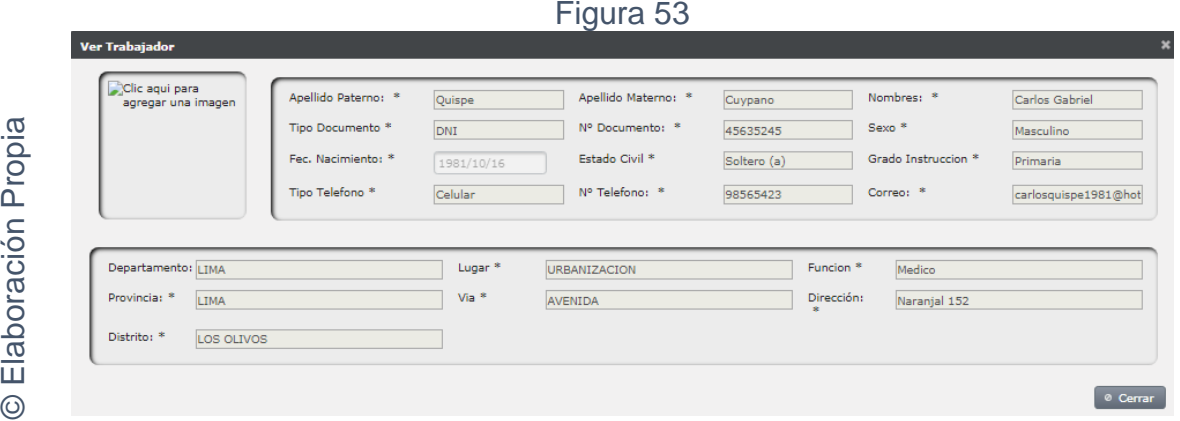

Interfaz gráfica implementada del RF05 Mantenimiento trabajador - Ver

**San Joaquín Computer Computer Computer Computer Computer Computer Computer Computer Computer Computer Computer Computer Computer Computer Computer Computer Computer Computer Computer Computer Computer Computer Computer Co** © Elaboración Propia Figura 54

Interfaz gráfica implementada del RF05 Mantenimiento trabajador - Eliminar

**Requerimiento RF06:** El sistema web debe permitir: crear, editar y eliminar especialistas. Para ello se presentará un listado de todos los especialistas existentes en una tabla que mostrará adicionalmente otros campos de interés. Una de las columnas de la tabla contendrá opciones de ver, editar y eliminar.

## **Diseño**

## Prototipo RF6

En la figura 55; 56; 57; 58 y 59 se puede observar los prototipos de las interfaces web para el listado de especialistas y del mantenimiento de especialistas presentado al product owner el cual fue trabajado en coordinación con el equipo de trabajo.

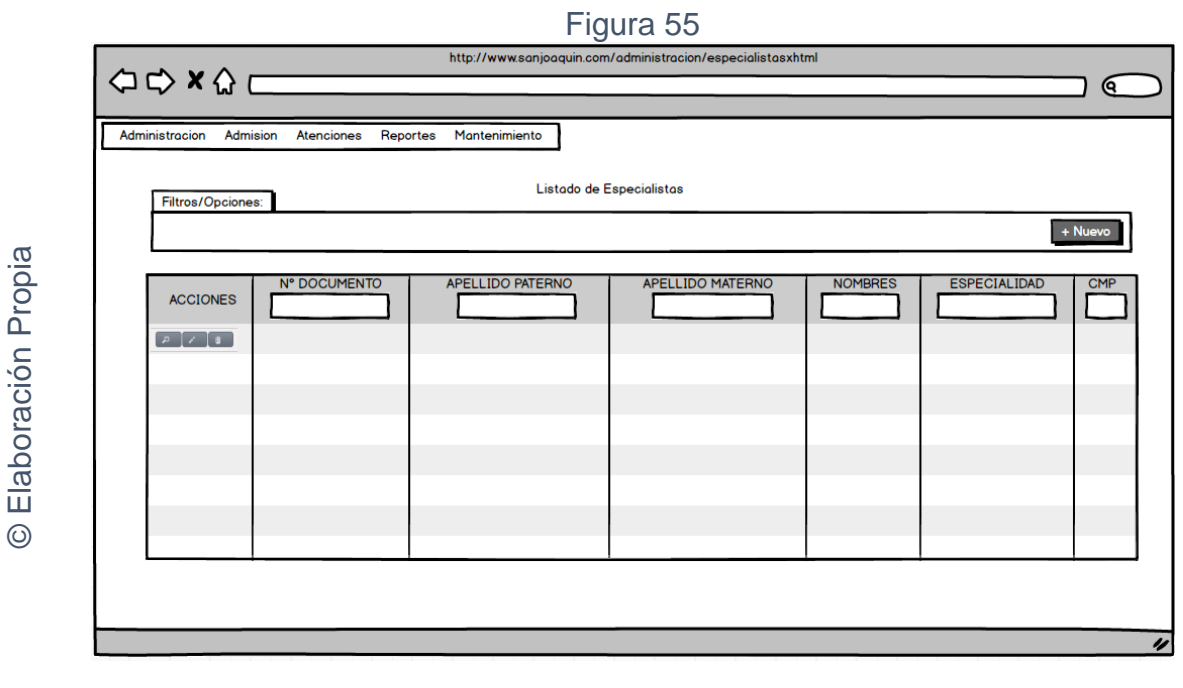

Interfaz gráfica RF06 Listado de especialistas

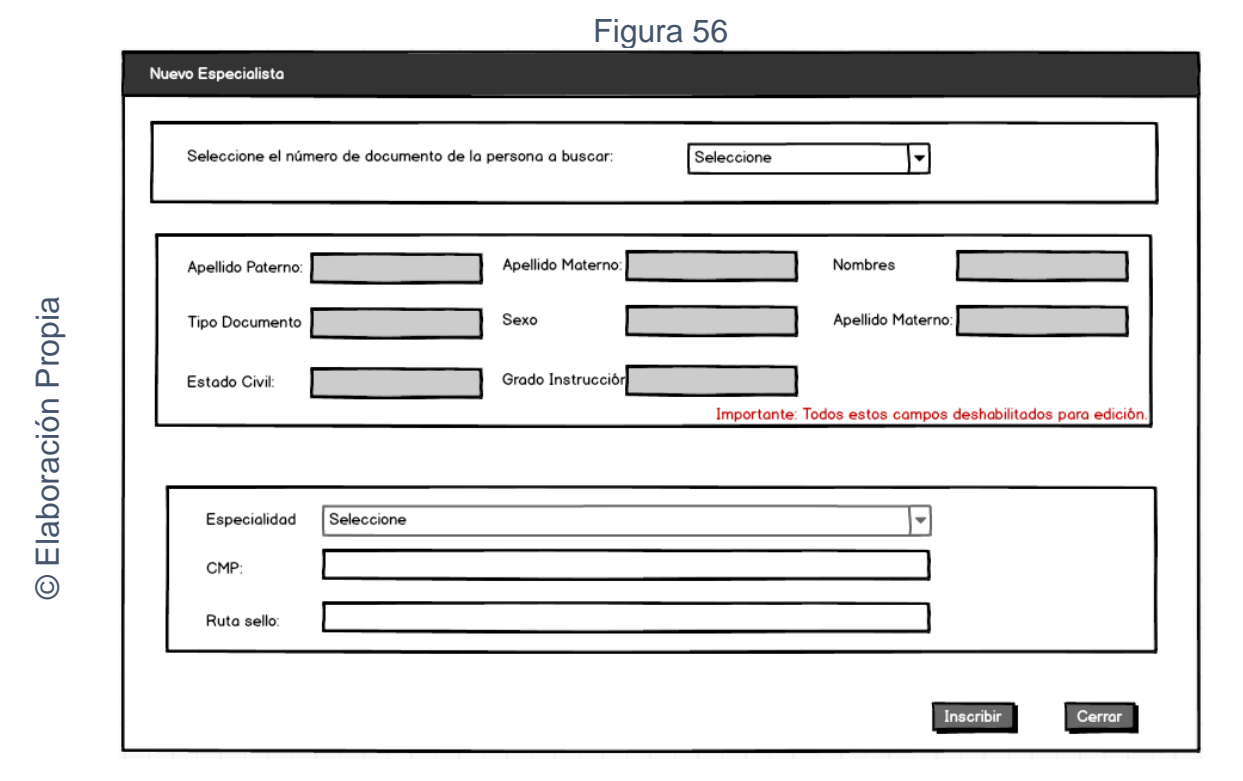

Interfaz gráfica RF06 Mantenimiento especialistas - Crear

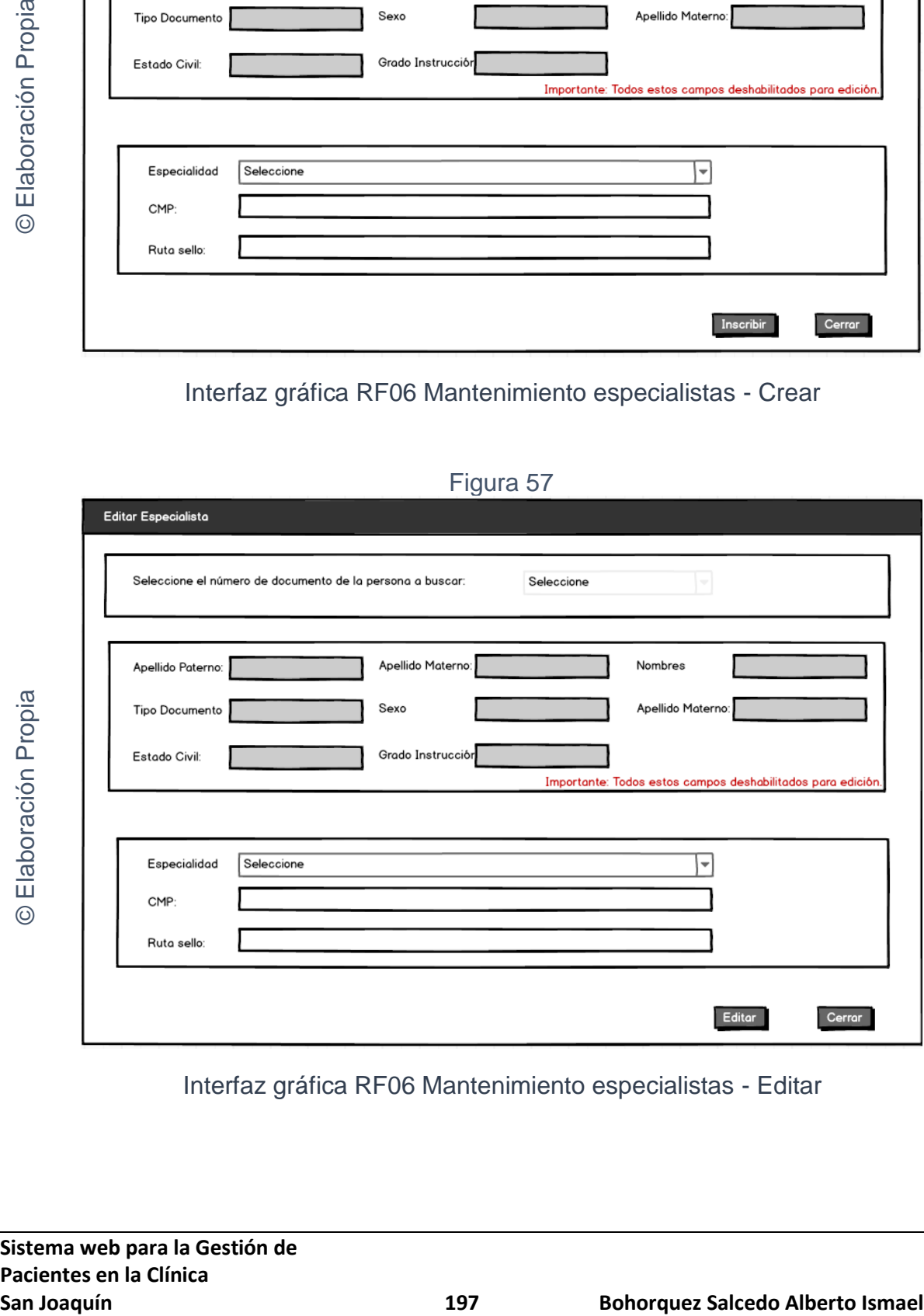

Figura 57

Interfaz gráfica RF06 Mantenimiento especialistas - Editar

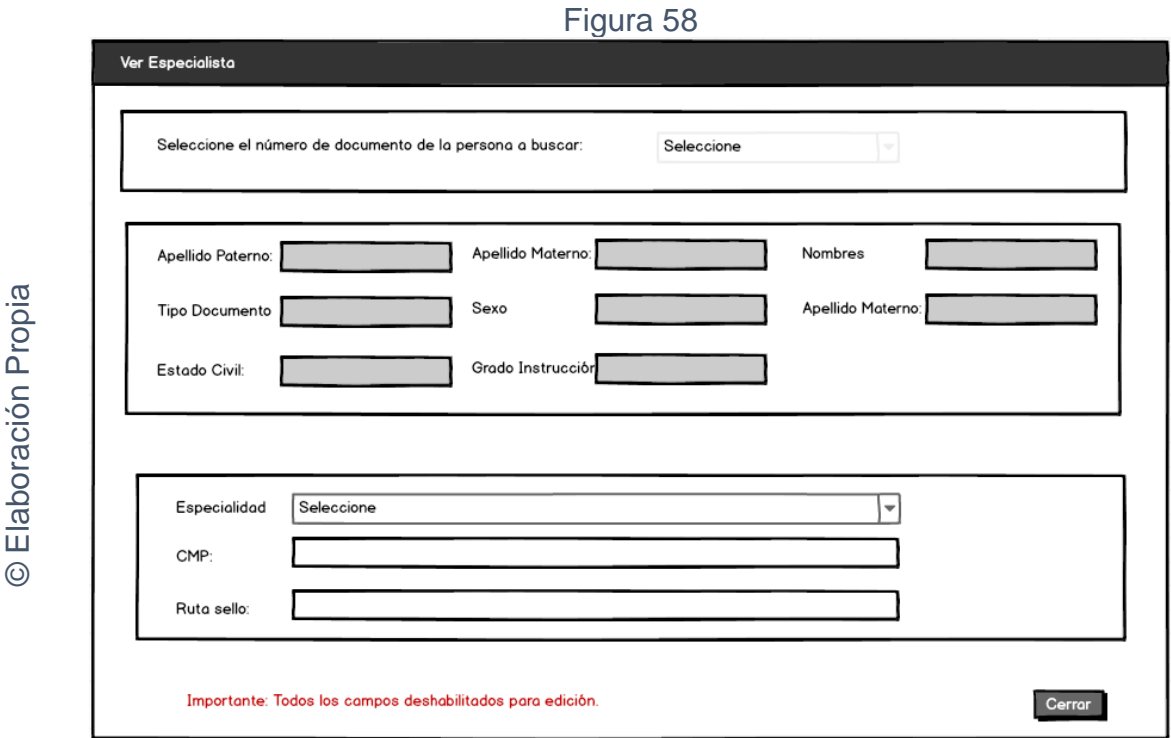

Interfaz gráfica RF06 Mantenimiento especialistas - Ver

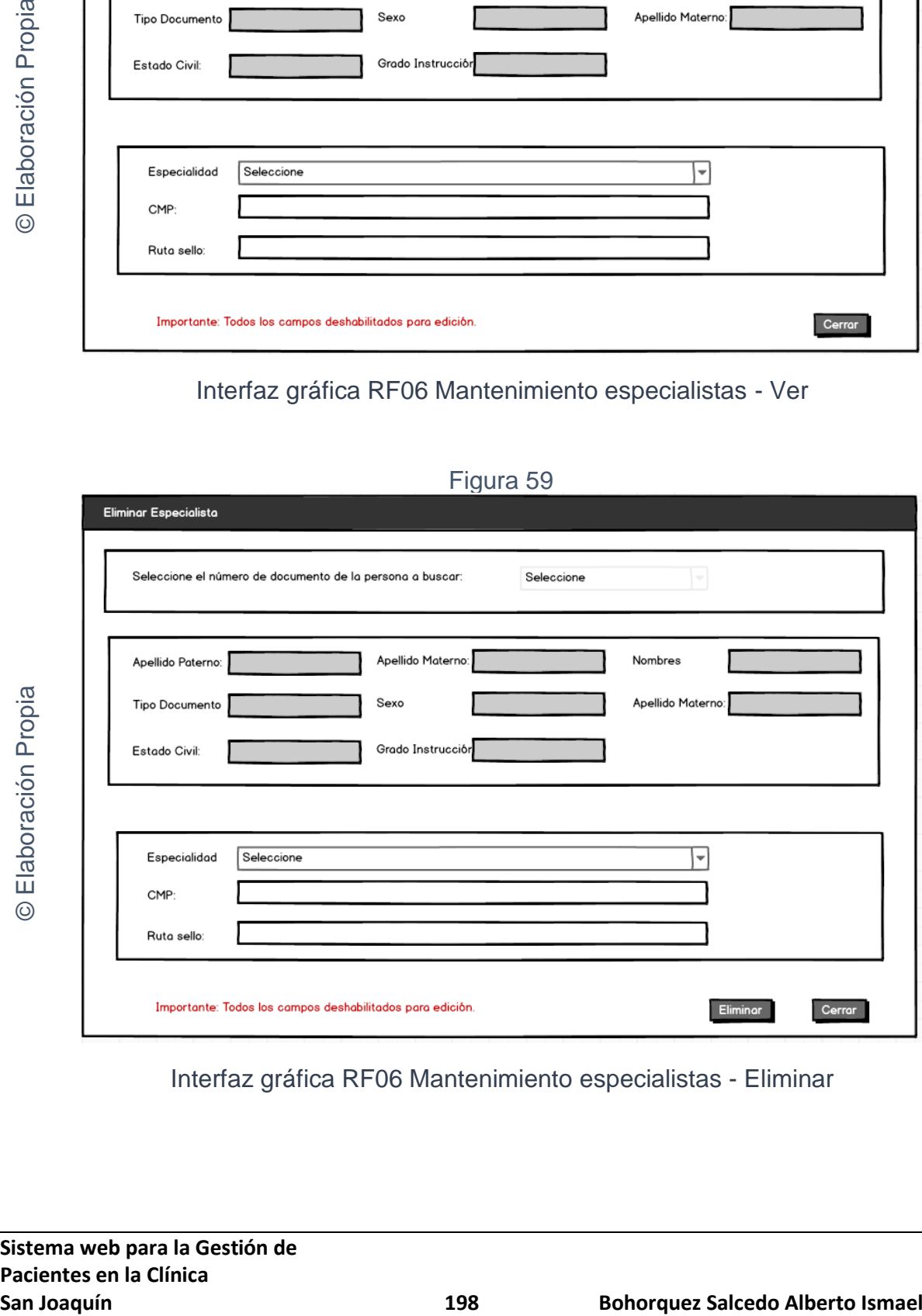

Interfaz gráfica RF06 Mantenimiento especialistas - Eliminar

Figura 59

## **CODIGO INTERFAZ GRAFICA**

La figura 60; 60; 62; 63 y 64 muestran el código de las interfaces gráficas para el listado de especialistas y para el mantenimiento de especialistas.

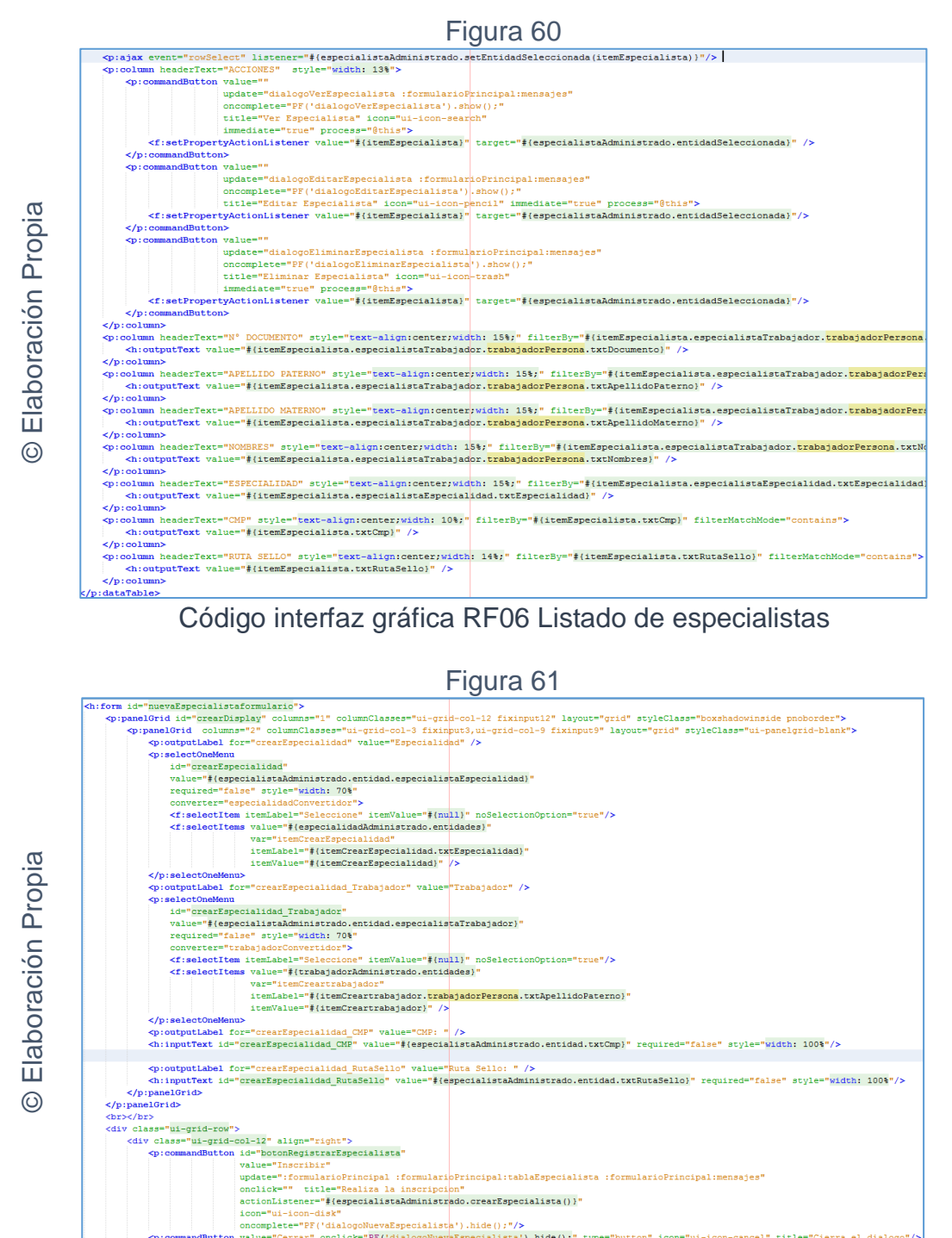

 $\frac{1}{\sqrt{2}}$  $\frac{1}{\epsilon}$ /div

 $\odot$ 

Código interfaz gráfica RF06 Mantenimiento especialistas - Crear

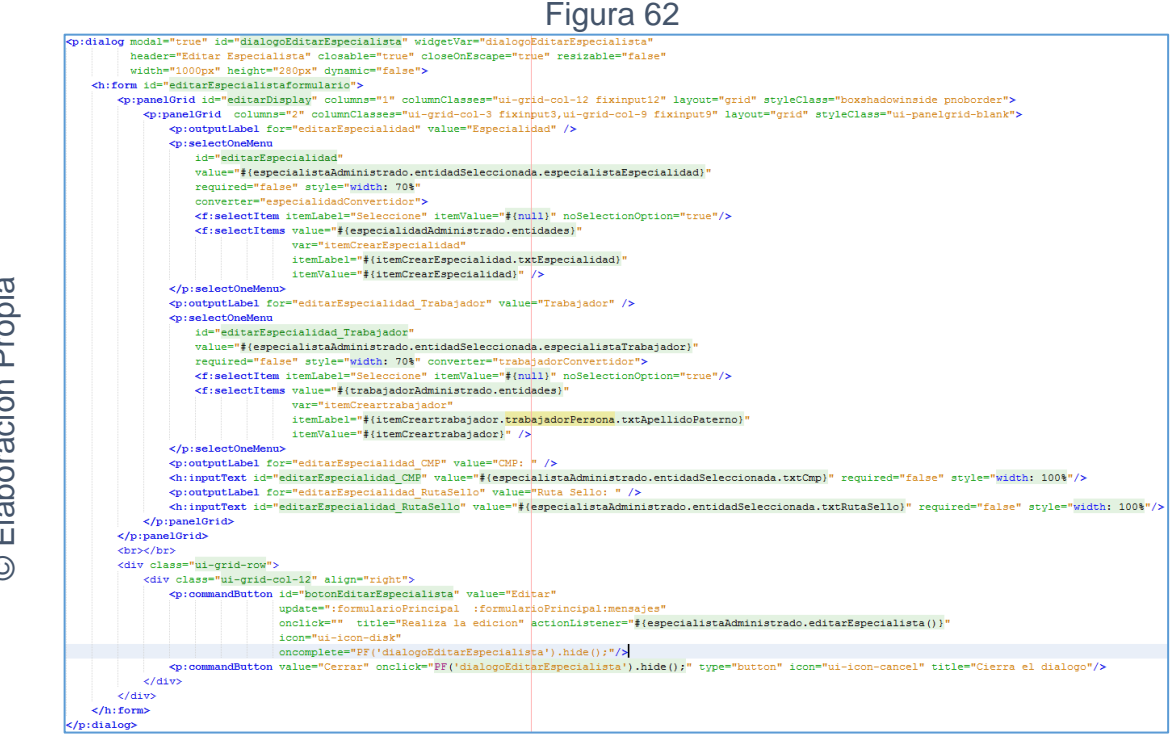

Código interfaz gráfica RF06 Mantenimiento especialistas - Editar

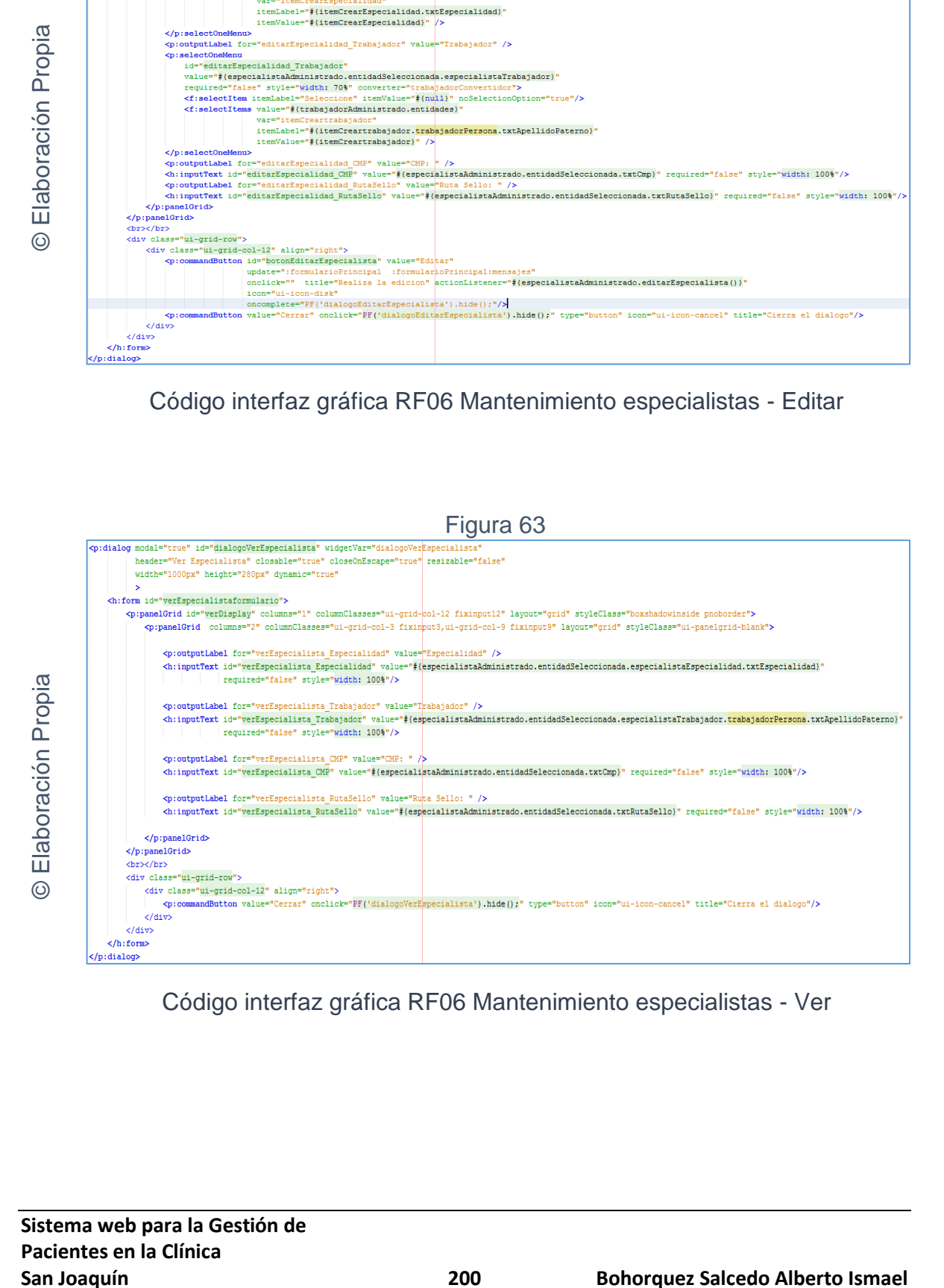

Código interfaz gráfica RF06 Mantenimiento especialistas - Ver

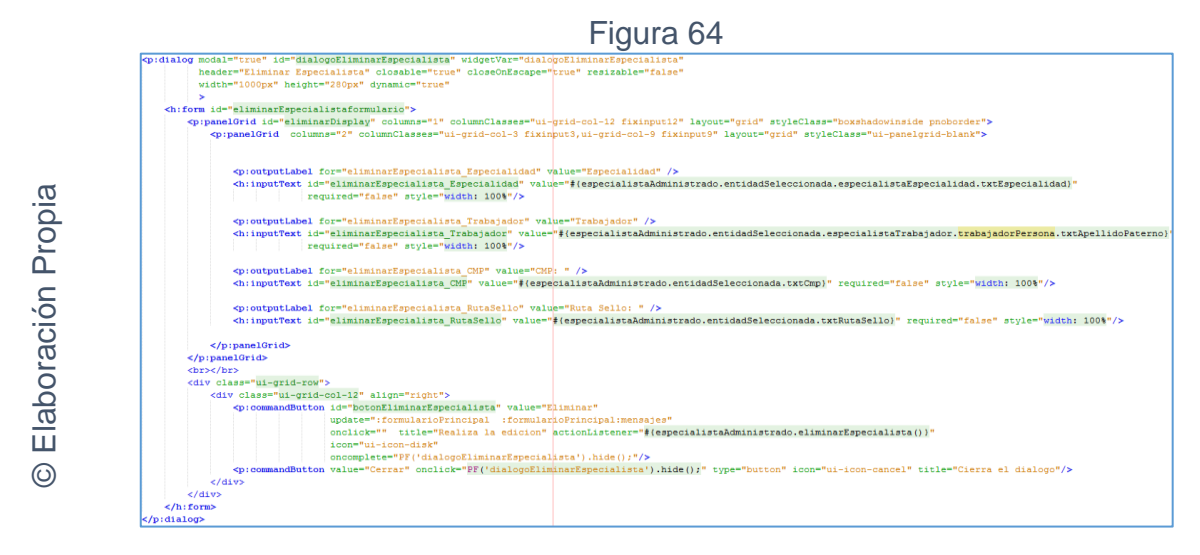

Código interfaz gráfica RF06 Mantenimiento especialistas - Eliminar

## **CODIGO CONTROLADOR**

La figura 65 muestra el código de los métodos de los controladores para el mantenimiento de especialistas.

```
San Joaquín Control Control Control Control Control Control Control Control Control Control Control Control Control Control Control Control Control Control Control Control Control Control Control Control Control Control C
                                                                                                   Figura 65
```
Código del método controlador de RF06 Mantenimiento especialistas

© Elaboración Propia

### **Implementación**

En la figura número 66; 67; 68; 69 y 70 se muestra la interfaz gráfica de "Mantenimiento especialistas" definida por el product owner y desarrollada por el equipo de trabajo.

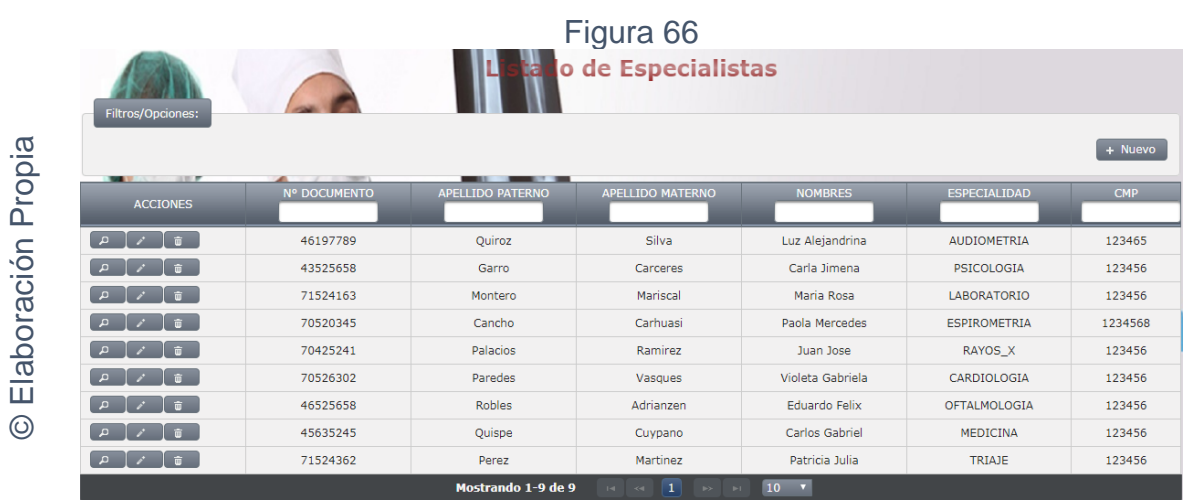

Interfaz gráfica implementada del RF06 Mantenimiento especialistas - Listado

```
Figura 67
```
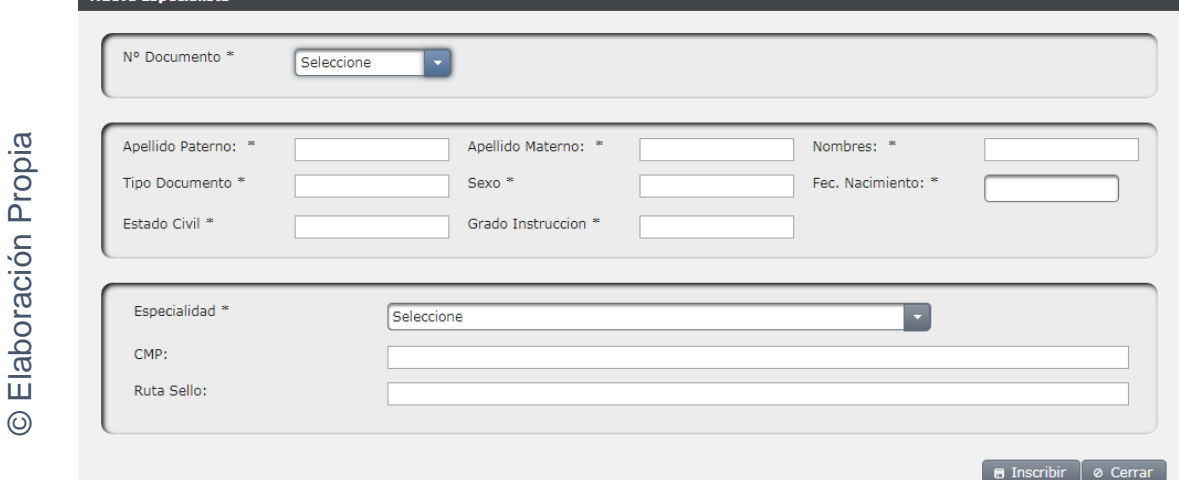

Interfaz gráfica implementada del RF06 Mantenimiento especialistas - Crear

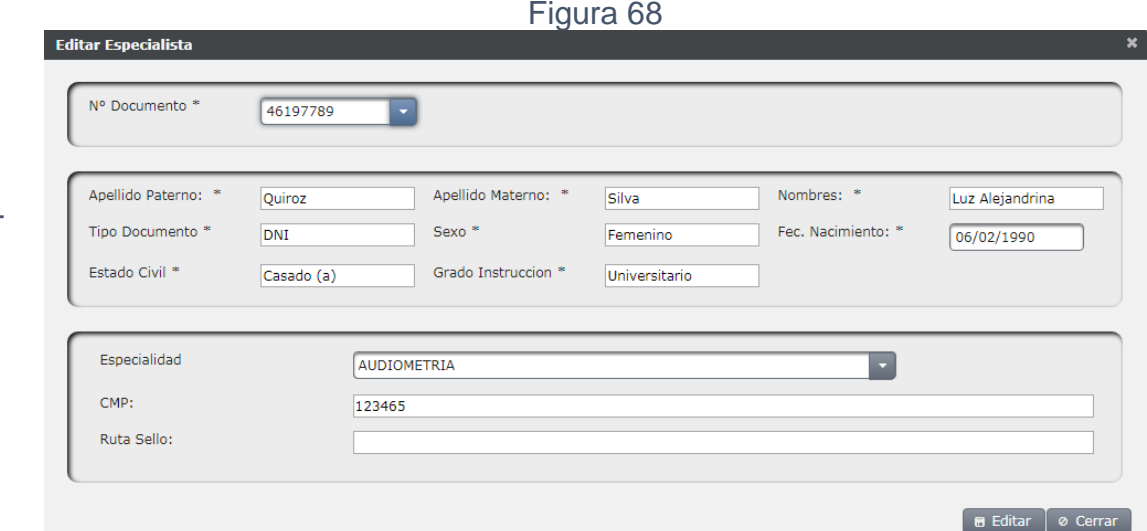

Interfaz gráfica implementada del RF06 Mantenimiento especialistas - Editar

Figura 69

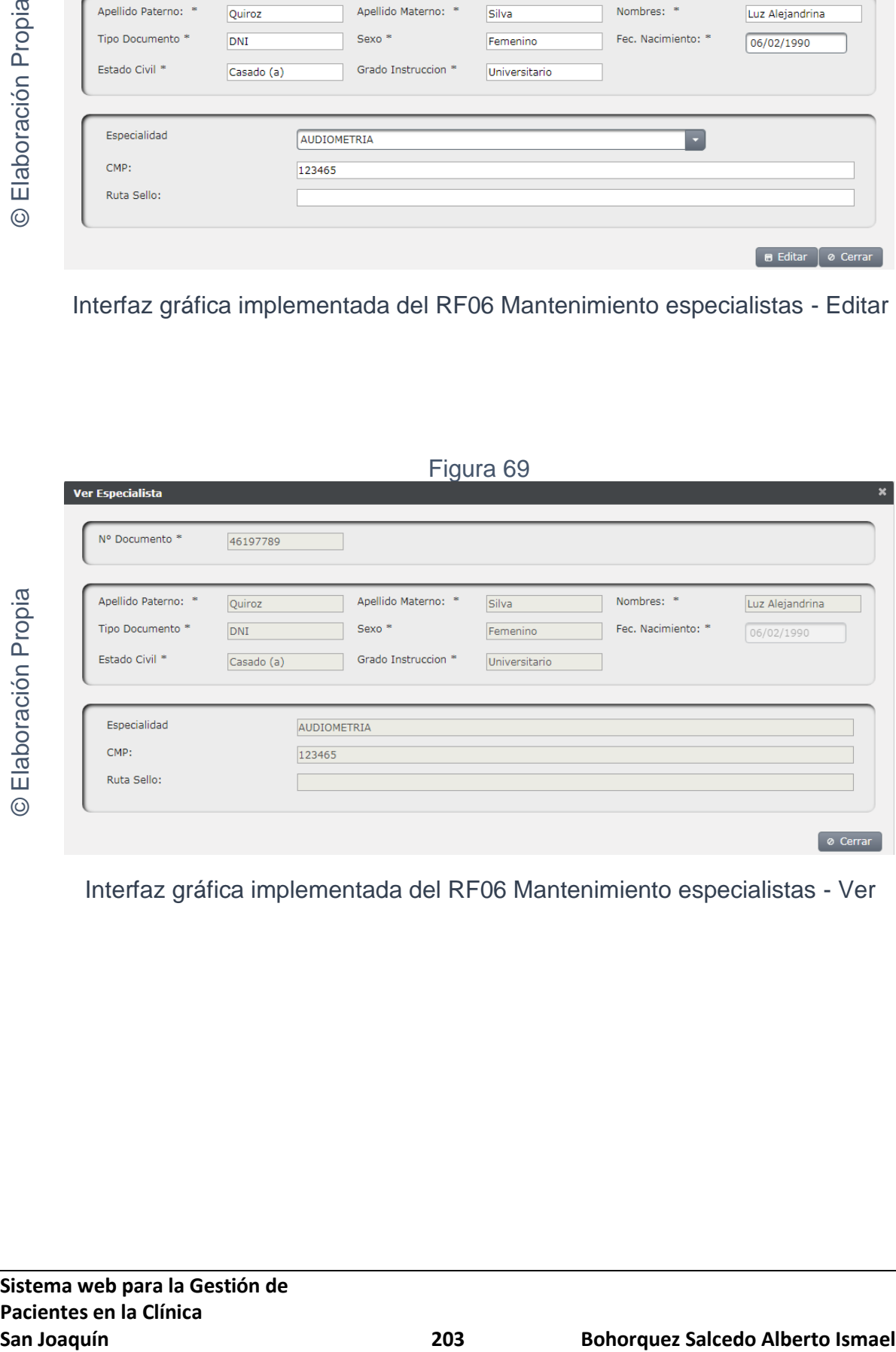

Interfaz gráfica implementada del RF06 Mantenimiento especialistas - Ver

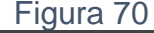

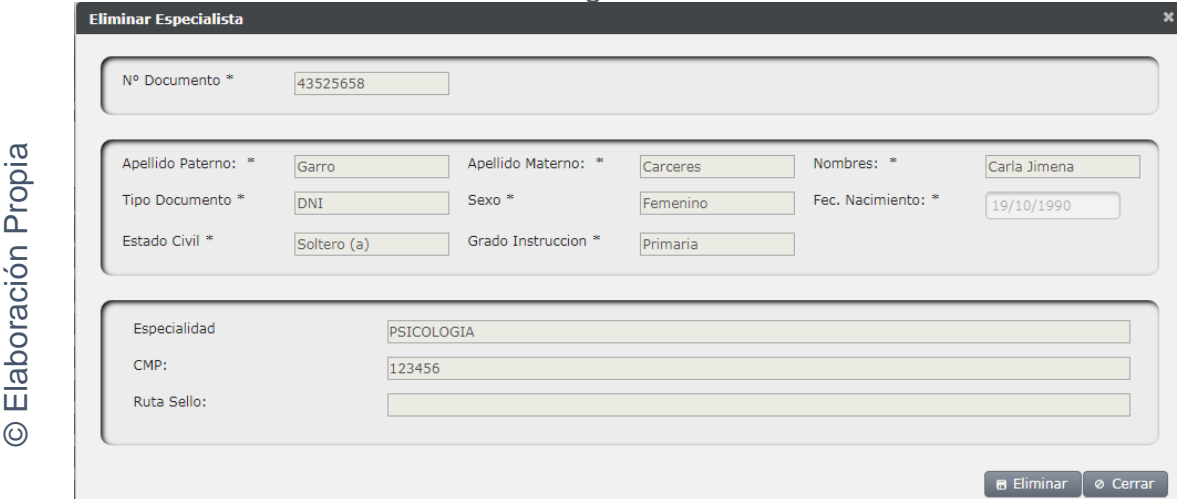

Interfaz gráfica implementada del RF06 Mantenimiento especialistas -

Eliminar

En la figura N° 71 de la gráfica burn down del sprint 01, donde se aprecia que se lograron finalizar los entregables en los tiempos propuestos en el cronograma de actividades.

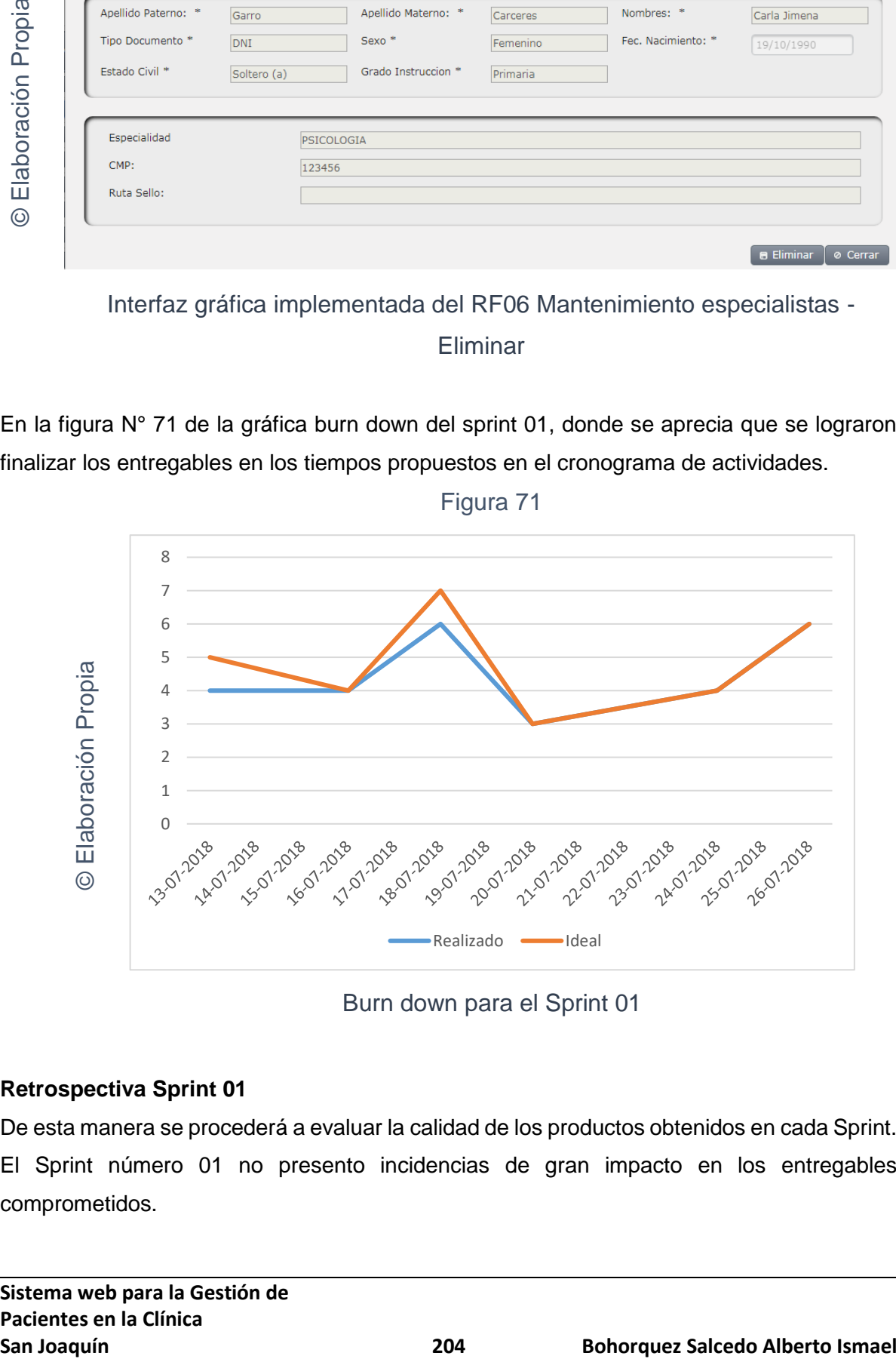

Burn down para el Sprint 01

## **Retrospectiva Sprint 01**

De esta manera se procederá a evaluar la calidad de los productos obtenidos en cada Sprint. El Sprint número 01 no presento incidencias de gran impacto en los entregables comprometidos.

### ACTA DE REUNCIÓN N°001 - APERTURA DEL SPRINT 01

**DATOS** 

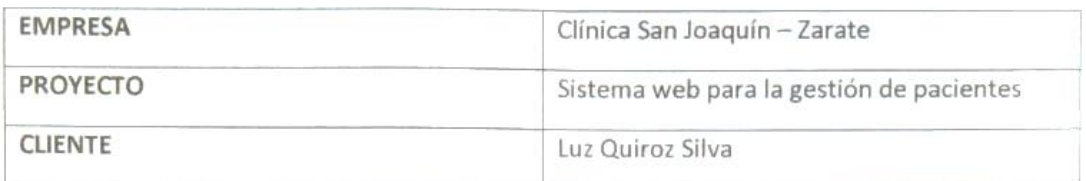

### PARTICIPANTES

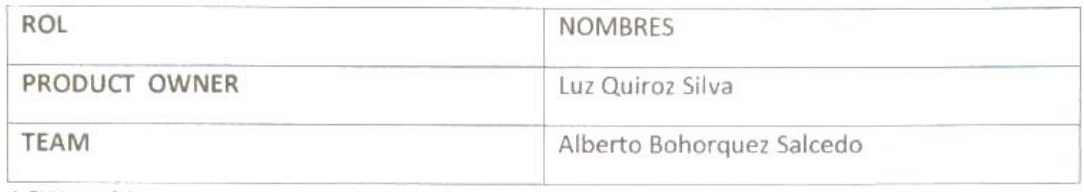

**ACUERDOS** 

Mediante el presente documento se deja evidencia que el equipo SCRUM estableció los requerimientos funcionales establecidos en Historias de Usuario que se realizarán en el Sprint 01 para el desarrollo del sistema web para la gestión de pacientes en la clínica San Joaquín. A continuación, se detallan los objetivos planteados por cada pila del Sprint 01:

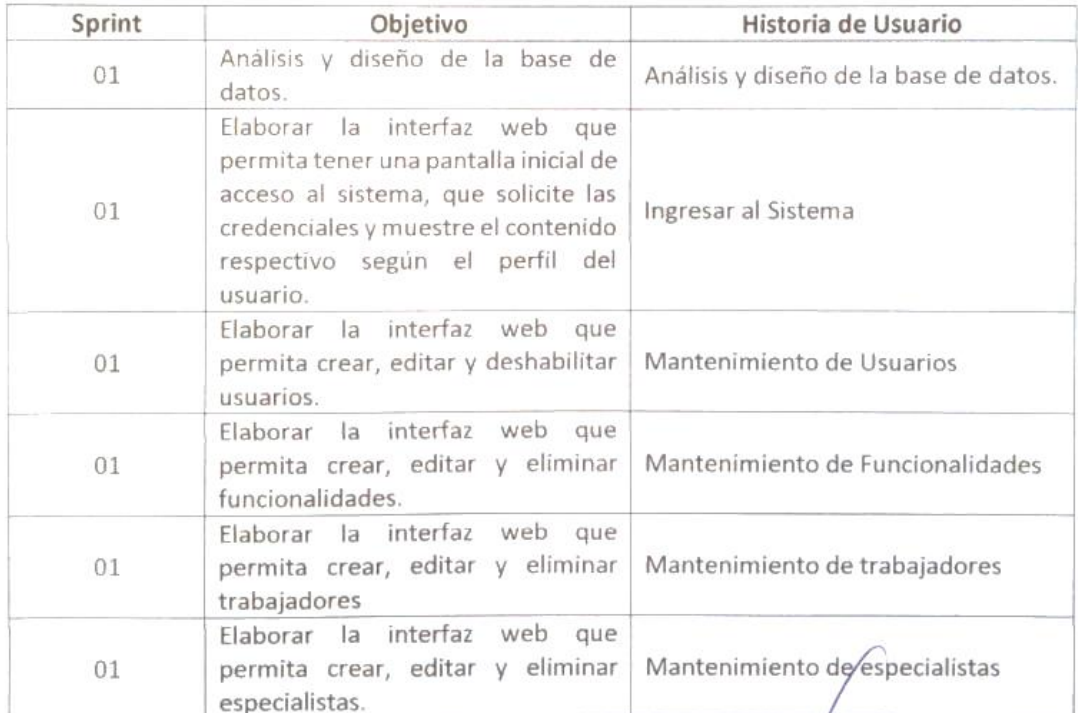

Alberto Bohorquez

Quiroz Silva Luc. Luz A. Product BWn

**Sistema web para la Gestión de Pacientes en la Clínica**

### ACTA DE REUNCIÓN N°002 - CIERRE DEL SPRINT 01

**DATOS** 

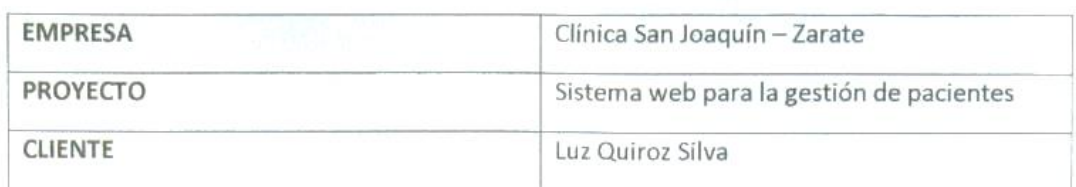

### PARTICIPANTES

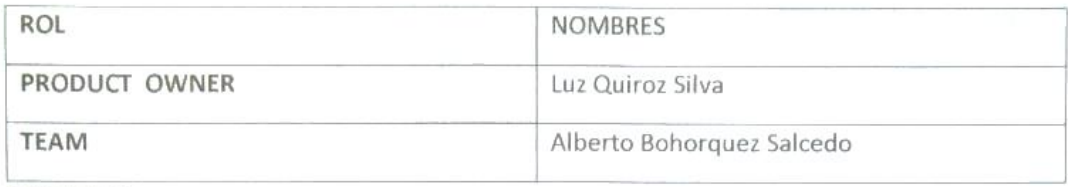

**ACUERDOS** 

Mediante el presente documento se deja evidencia que el equipo SCRUM entrego los puntos acordados de las Historias de Usuario en las fechas pactadas como menciona el acta de reunión 001 de esta manera se da el cierre al sprint 01 sobre el desarrollo del sistema web para la gestión de pacientes en la clínica San Joaquín. A continuación, se detallan los entregables del Sprint 01:

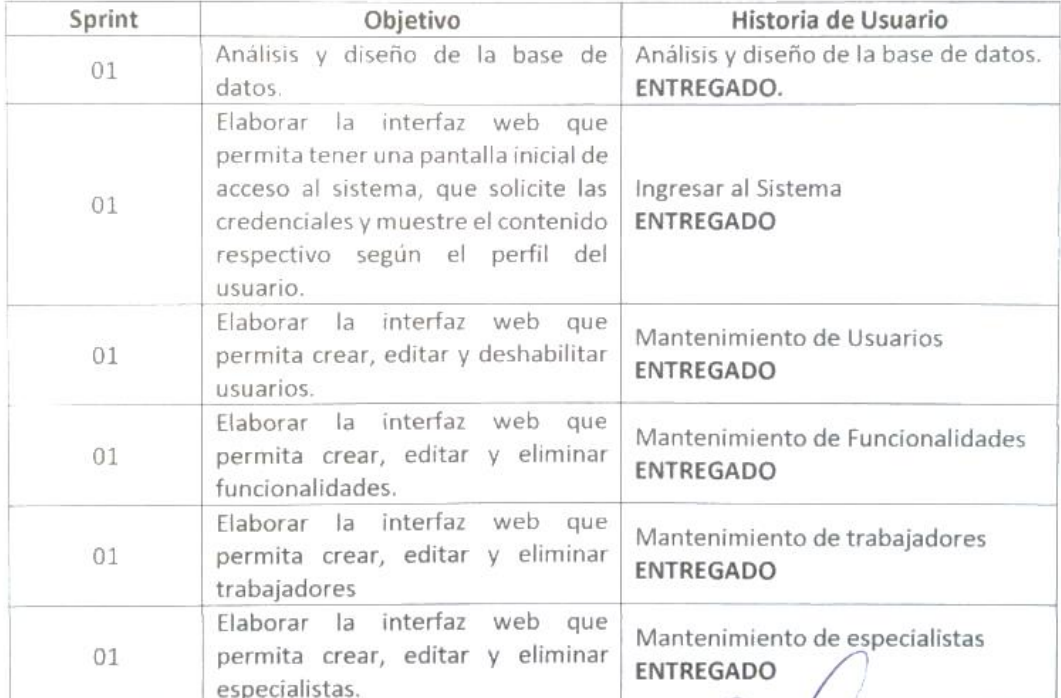

Alberto Bohorquez

Quiroz Silva Lu. Luz A. CEP 74074 Product Owner

### **Ejecución del SPRINT 02**

Antes de iniciar la fase de diseño es necesario comprender lo más certero posible lo que el sistema web debe realizar, por ello, se realiza un análisis que se enfoca en lo que se solicita en las historias de usuarios. Para el Sprint 02 el usuario debe ingresa al sistema e interactuar con los módulos de: pacientes, pruebas, cuestionarios, registros de resultados y citas para poder así crear, editar, visualizar y eliminar la información relevante para el funcionamiento correcto del sistema web.

**Requerimiento RF07:** El sistema web debe permitir crear y editar datos de los pacientes.

## **Diseño**

## Prototipo RF7

En la figura 72; 73; y 74 se puede observar los prototipos de las interfaces web para el listado de especialistas y del mantenimiento de especialistas presentado al product owner el cual fue trabajado en coordinación con el equipo de trabajo.

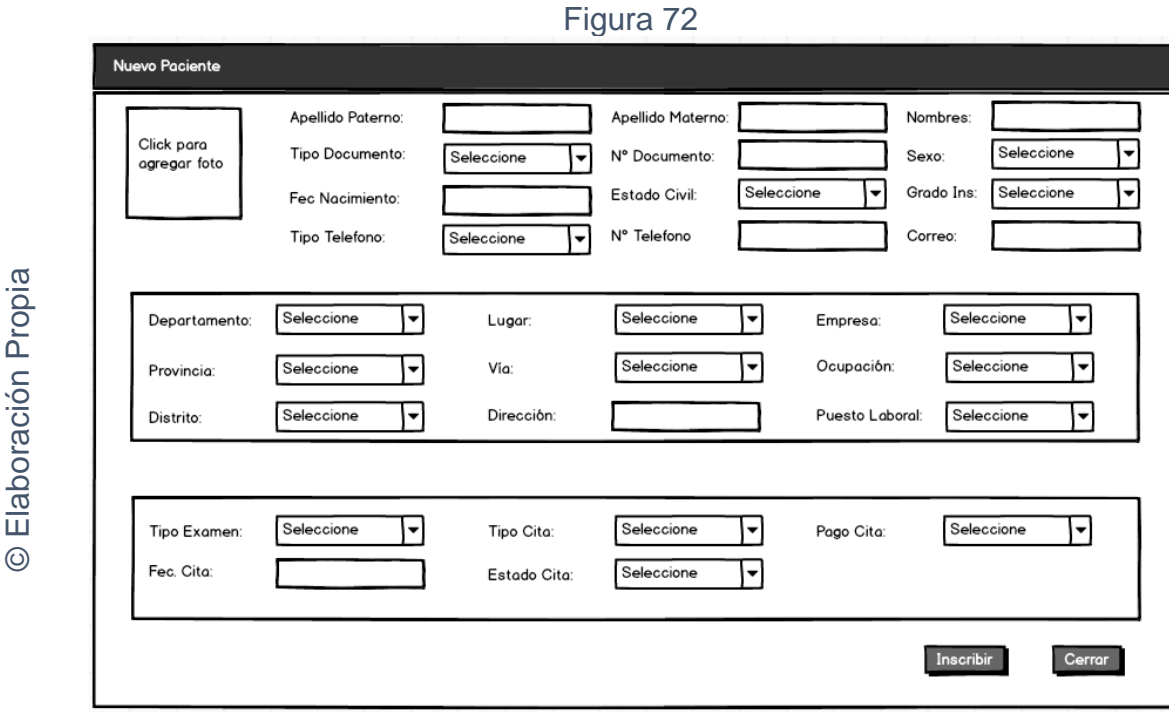

Interfaz gráfica RF07 Mantenimiento pacientes - Crear

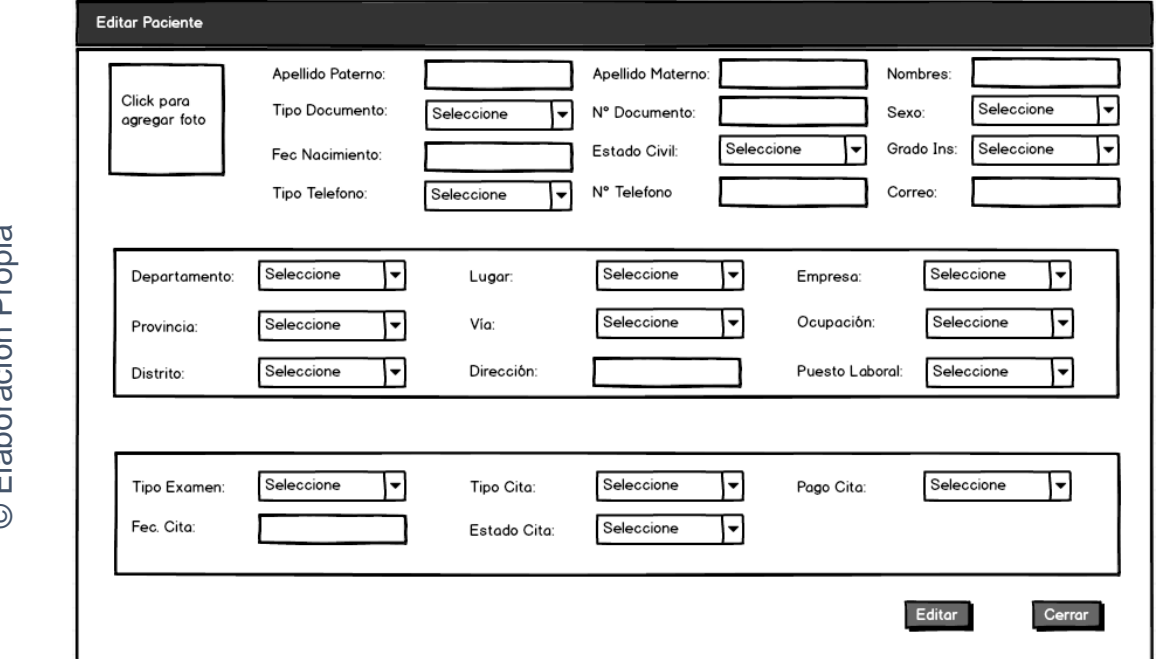

Figura 73

Interfaz gráfica RF07 Mantenimiento pacientes - Editar

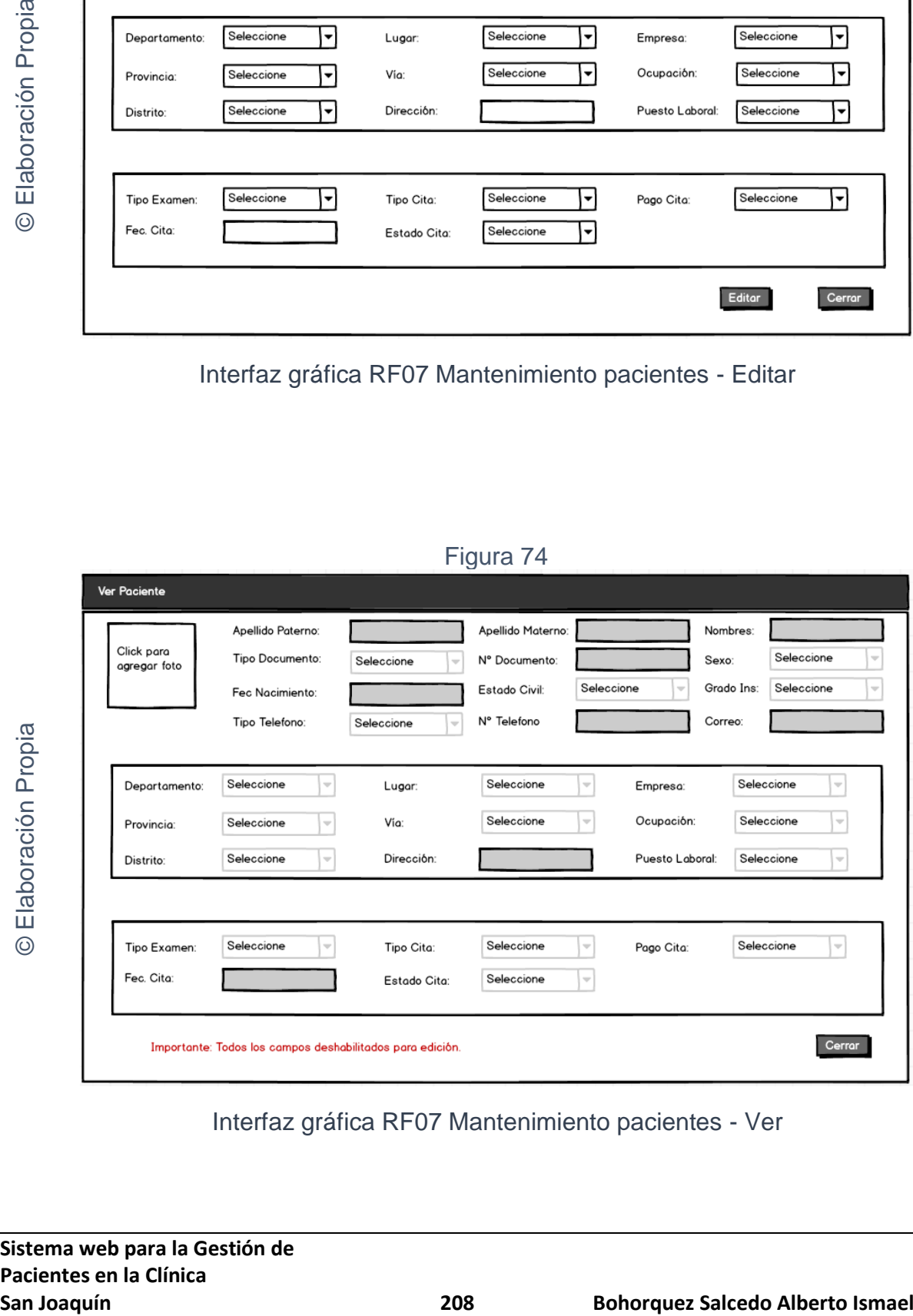

Figura 74

Interfaz gráfica RF07 Mantenimiento pacientes - Ver

## **CODIGO INTERFAZ GRAFICA**

La figura 75; 76 y 77 muestran el código de las interfaces gráficas para el mantenimiento de pacientes Crear, Editar y eliminar.

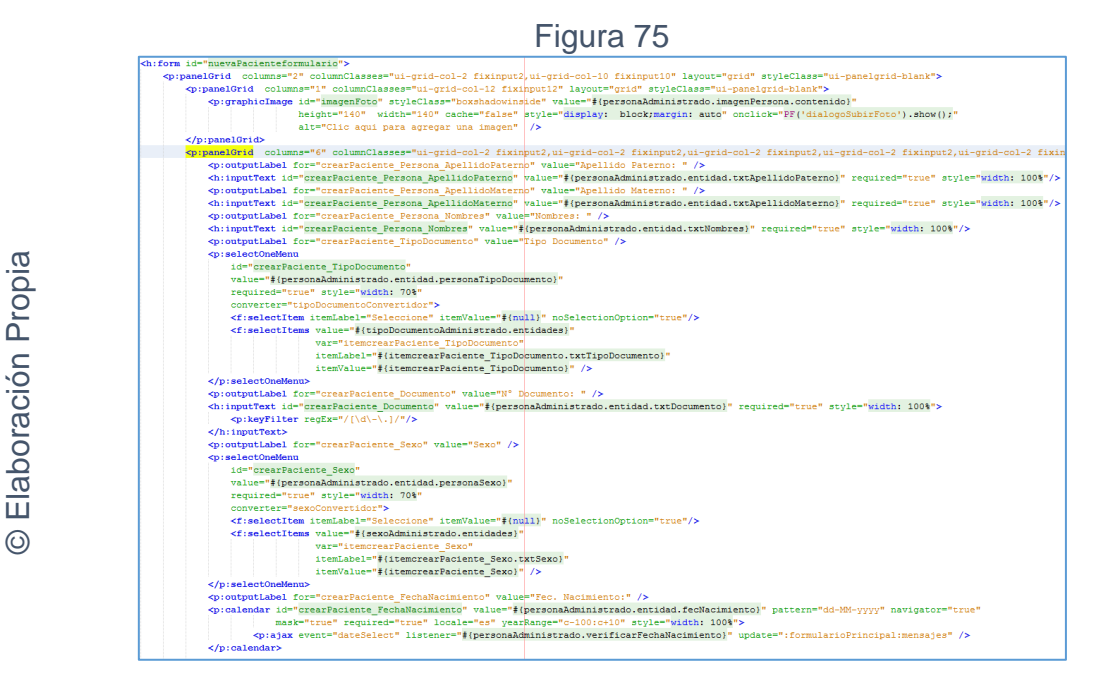

Código interfaz gráfica RF07 Mantenimiento pacientes - Crear

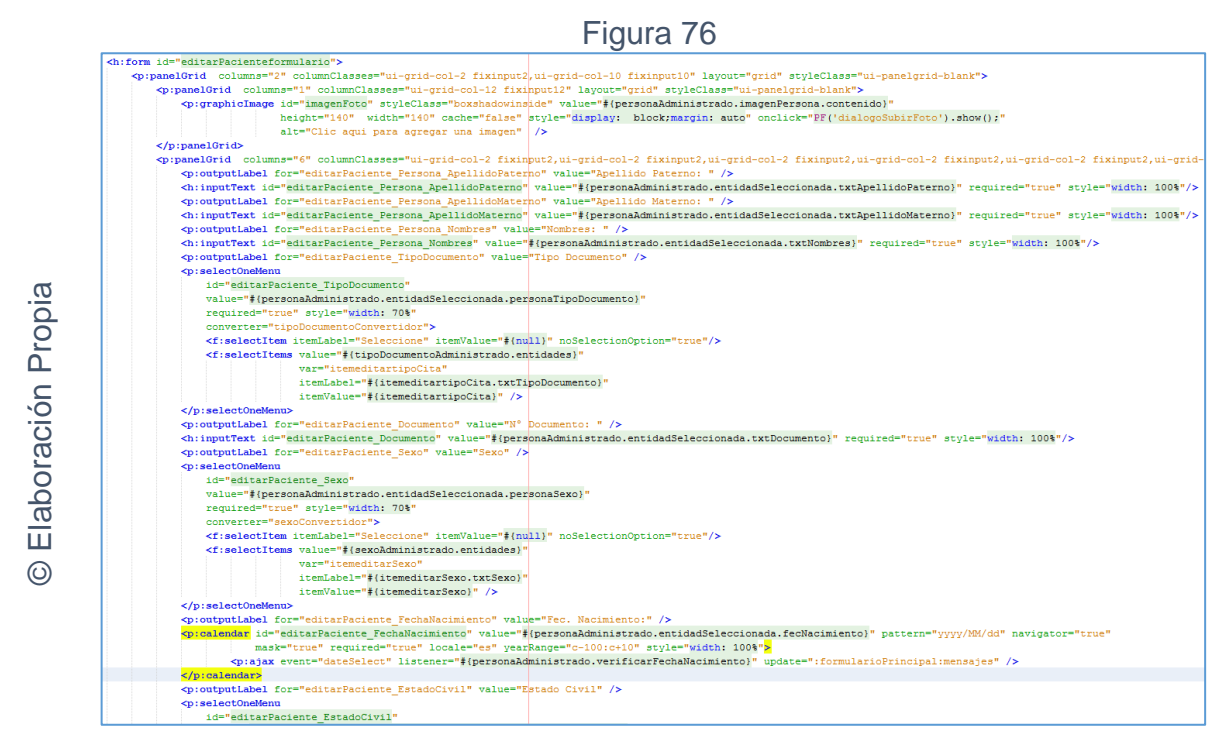

Código interfaz gráfica RF07 Mantenimiento pacientes - Editar

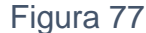

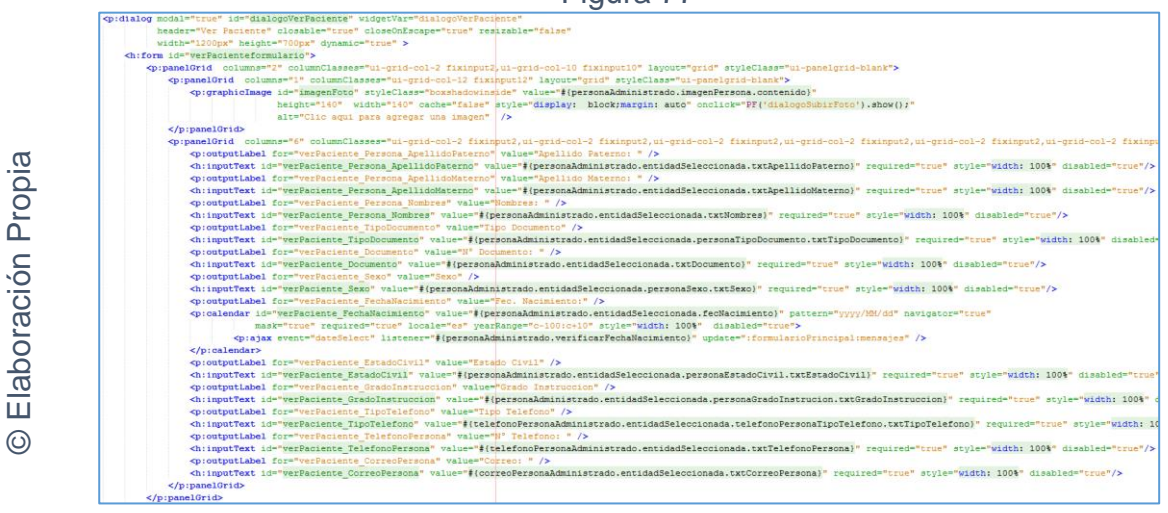

Código interfaz gráfica RF07 Mantenimiento pacientes - Ver

## **CODIGO CONTROLADOR**

La figura 78 muestra el código de los métodos de los controladores para el mantenimiento de pacientes (Crear, Editar y Ver).

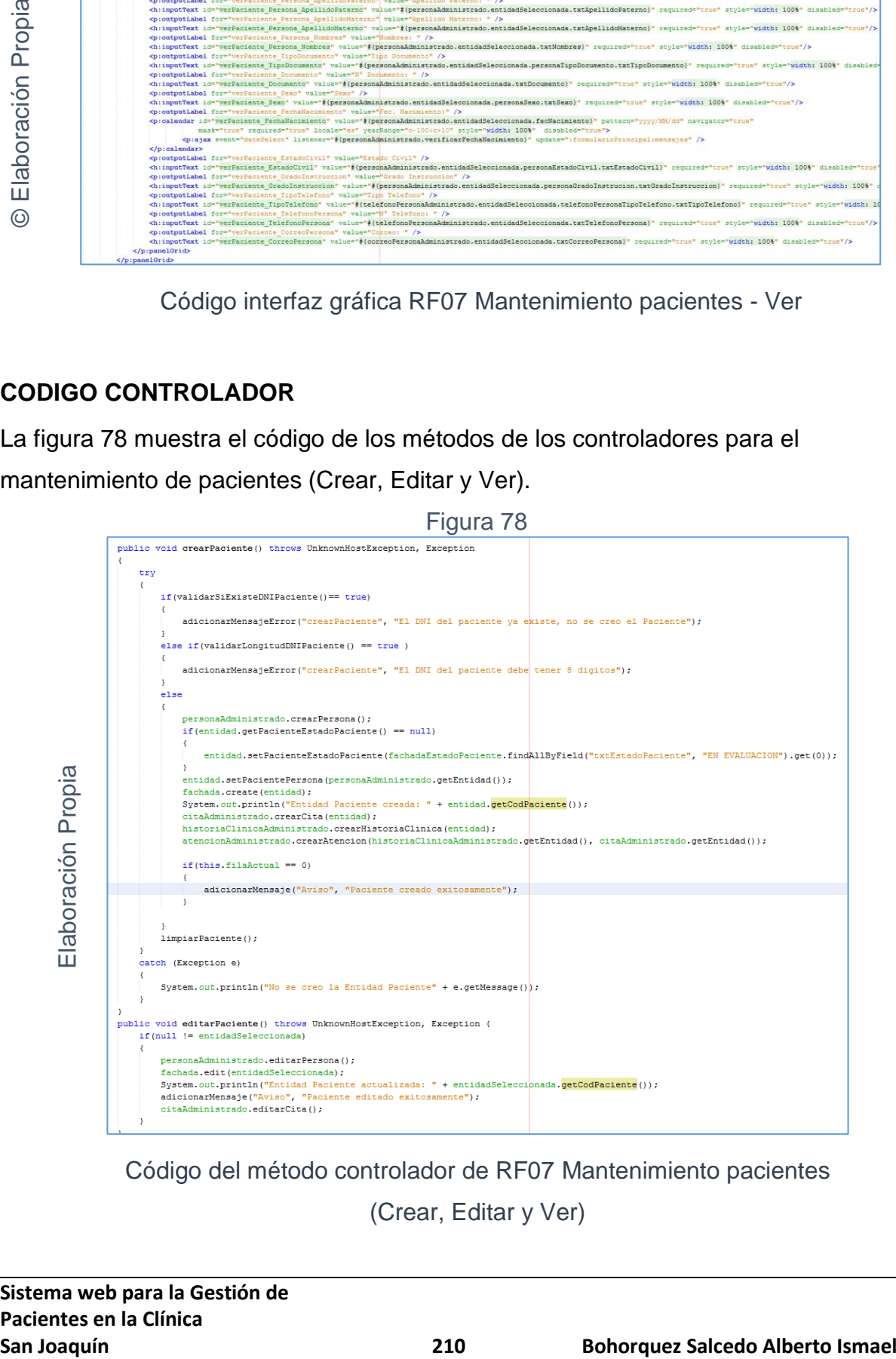

Código del método controlador de RF07 Mantenimiento pacientes

(Crear, Editar y Ver)

### **Implementación**

En la figura número 79; 83 y 84 se muestra la interfaz gráfica de "Mantenimiento pacientes para crear, editar y ver" definida por el product owner y desarrollada por el equipo de trabajo.

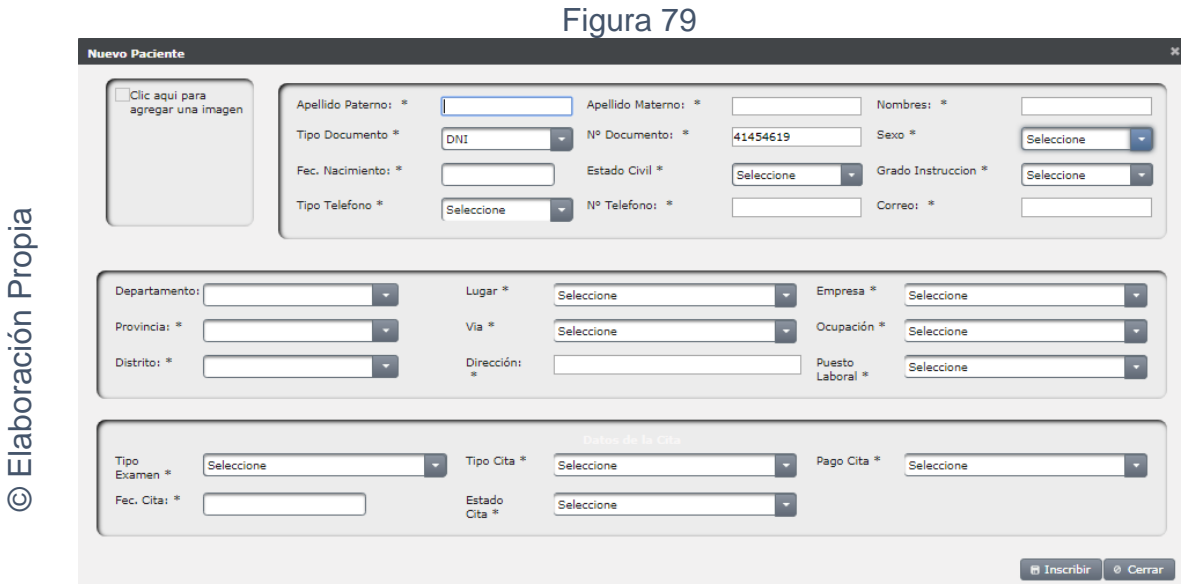

Interfaz gráfica implementada del RF07 Mantenimiento pacientes - Crear

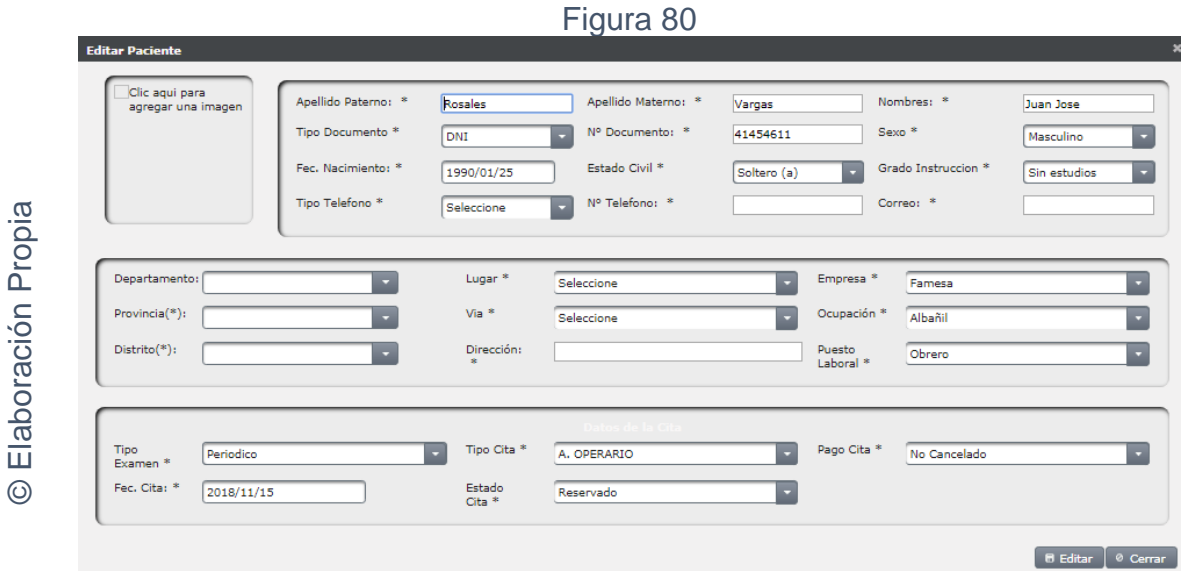

Interfaz gráfica implementada del RF07 Mantenimiento pacientes - Editar

### Figura 81

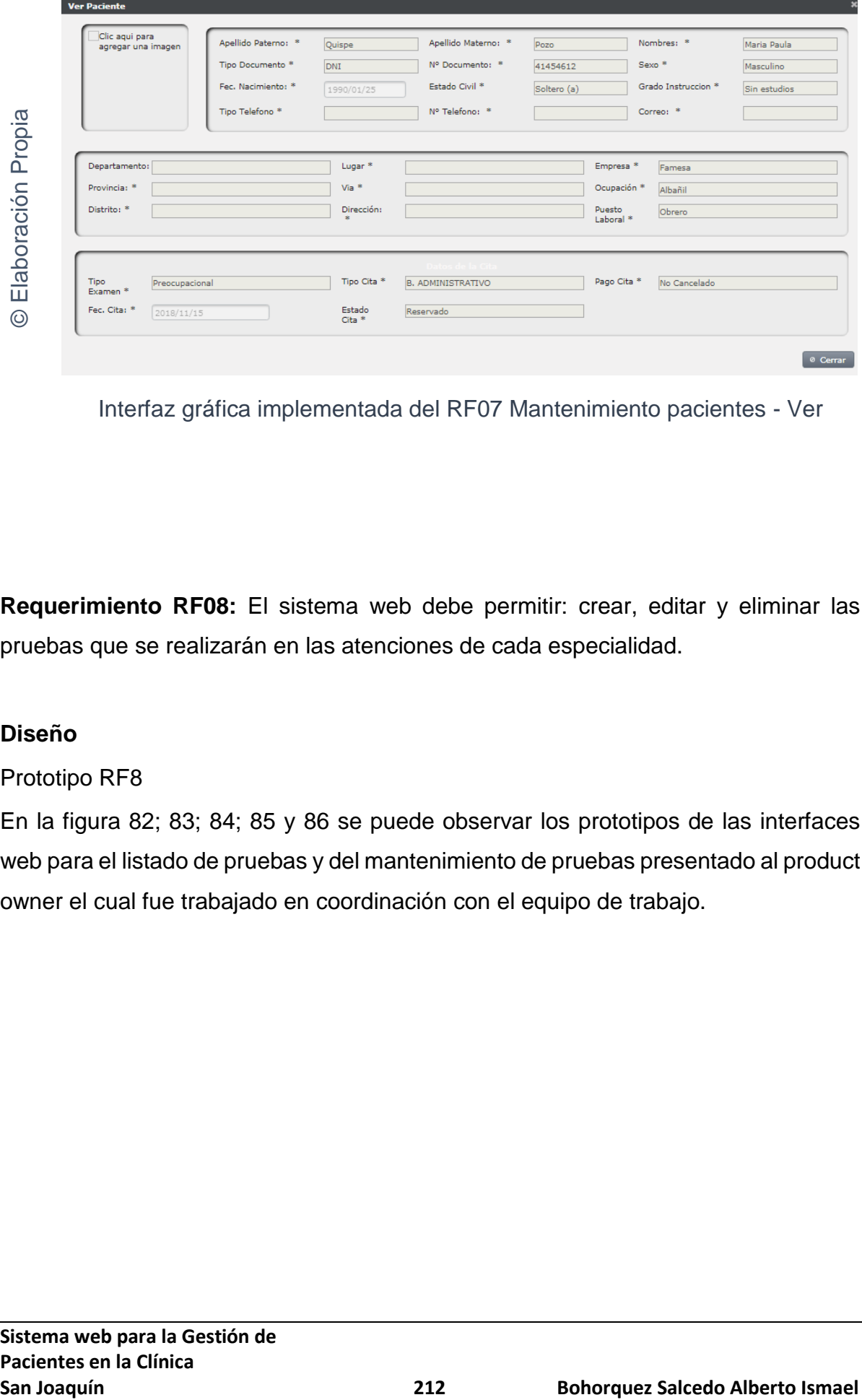

Interfaz gráfica implementada del RF07 Mantenimiento pacientes - Ver

**Requerimiento RF08:** El sistema web debe permitir: crear, editar y eliminar las pruebas que se realizarán en las atenciones de cada especialidad.

## **Diseño**

### Prototipo RF8

En la figura 82; 83; 84; 85 y 86 se puede observar los prototipos de las interfaces web para el listado de pruebas y del mantenimiento de pruebas presentado al product owner el cual fue trabajado en coordinación con el equipo de trabajo.

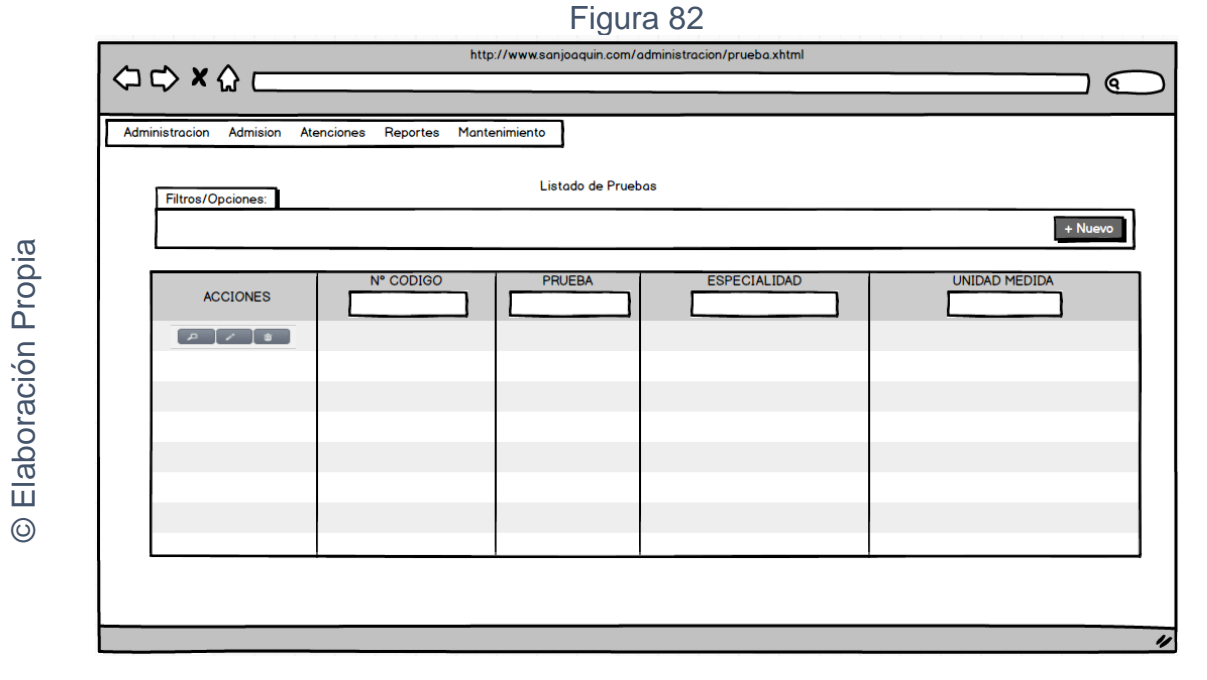

## Interfaz gráfica RF08 Listado de pruebas

Figura 83

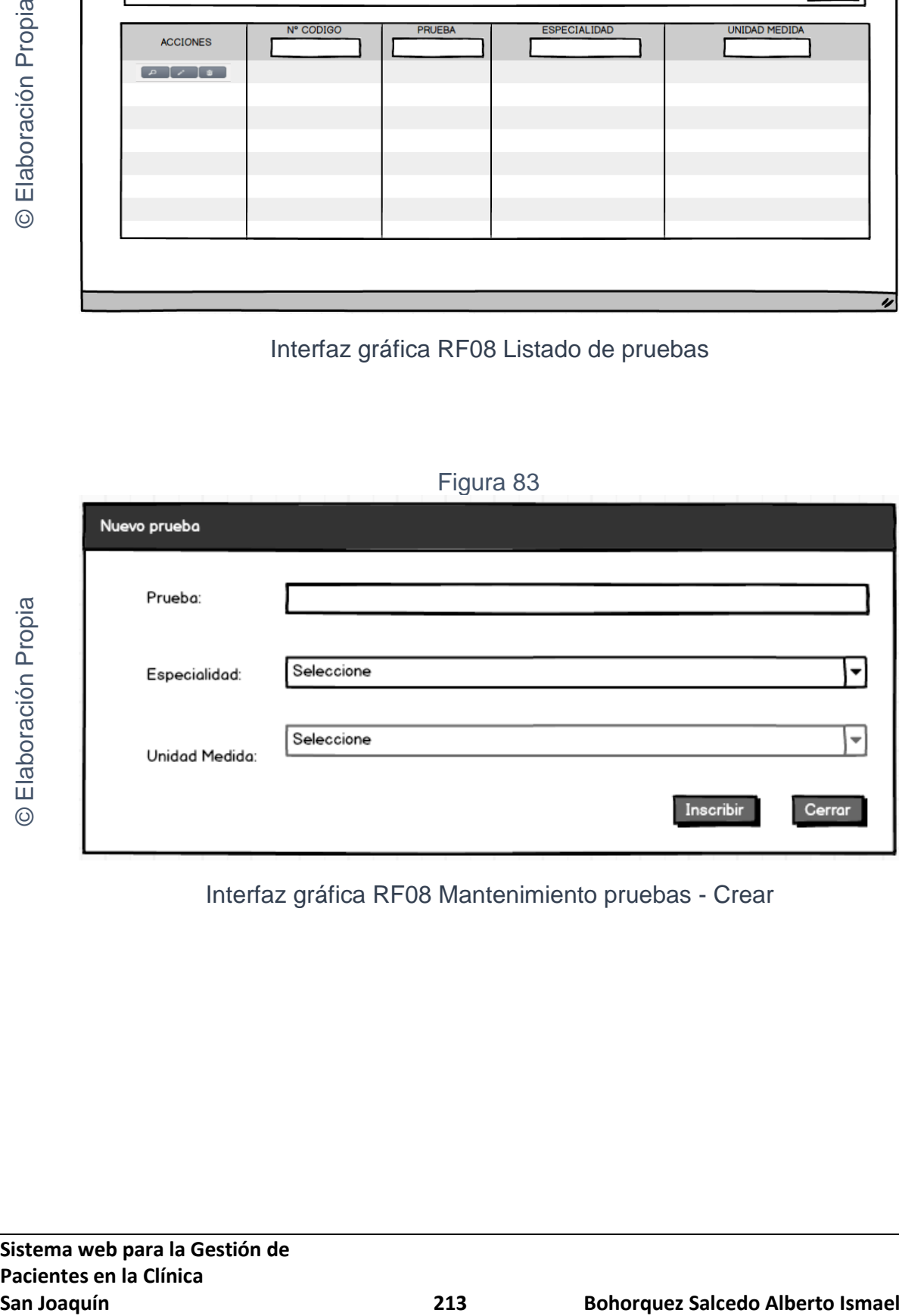

## Interfaz gráfica RF08 Mantenimiento pruebas - Crear

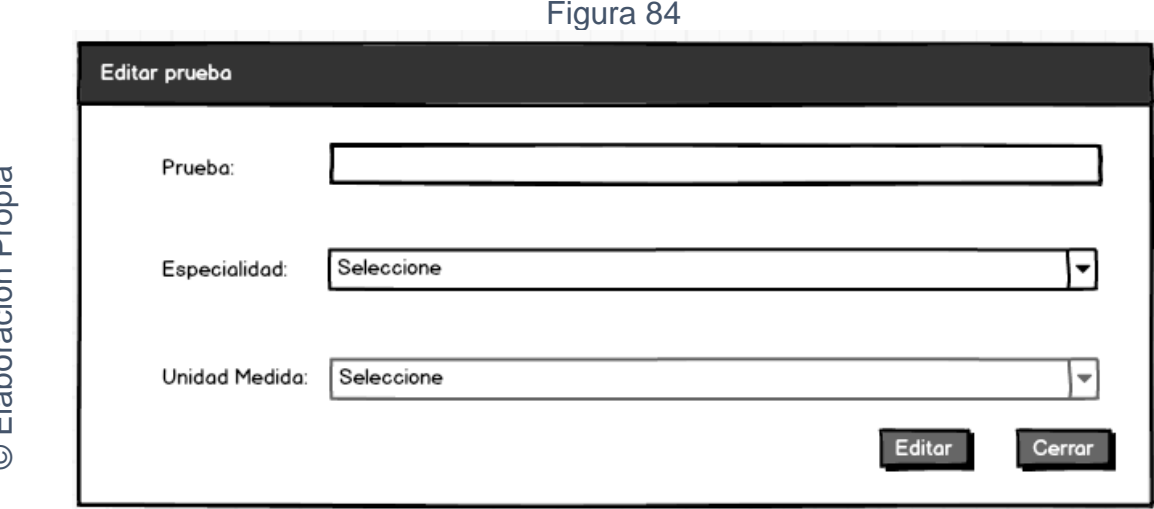

Interfaz gráfica RF08 Mantenimiento pruebas - Editar

## Figura 85

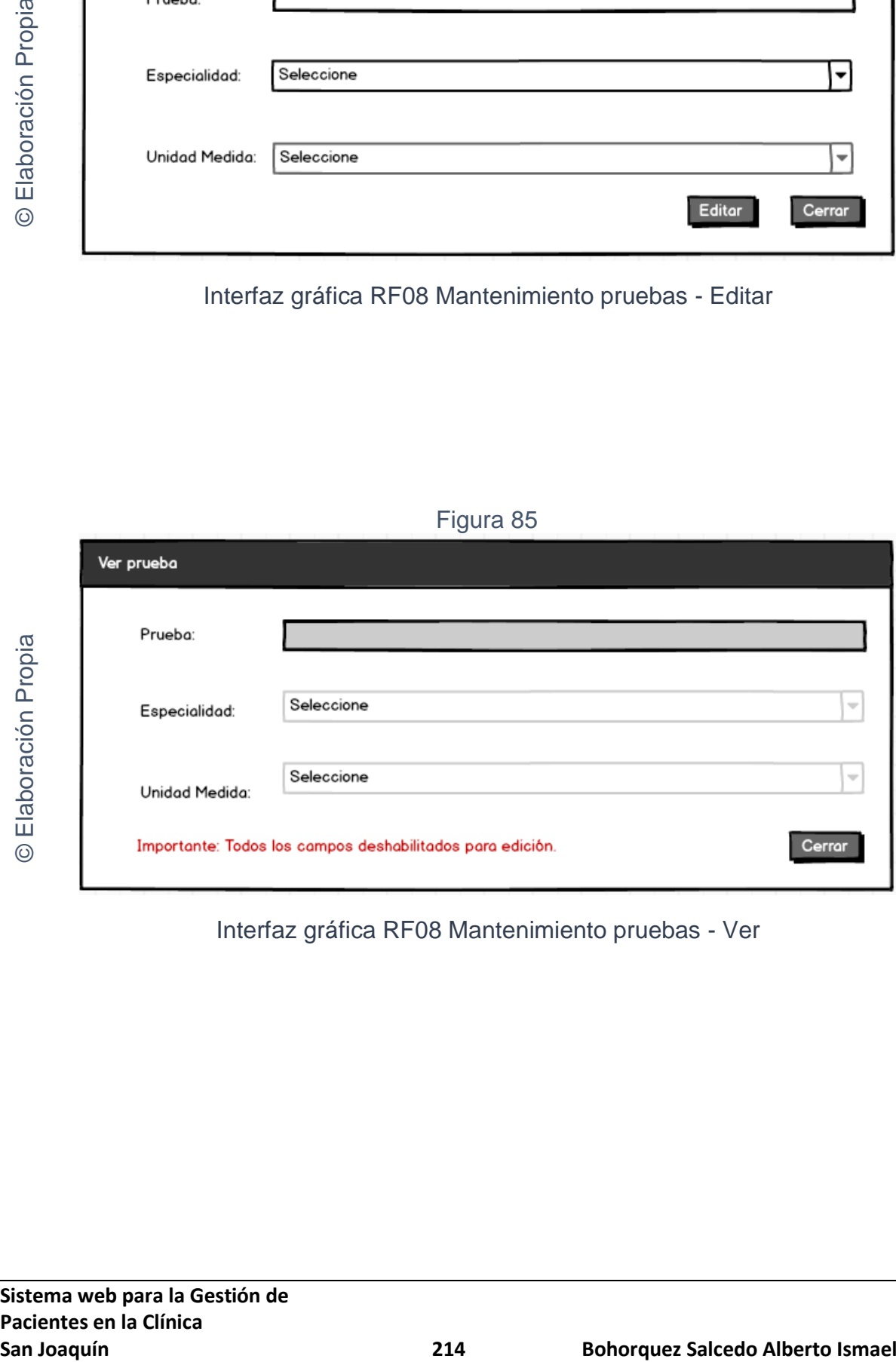

Interfaz gráfica RF08 Mantenimiento pruebas - Ver
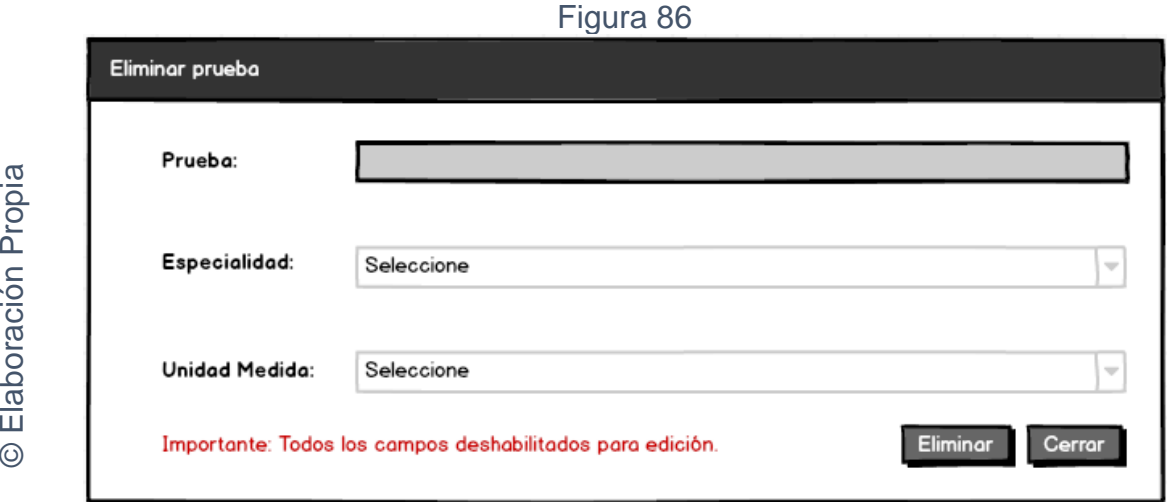

Interfaz gráfica RF08 Mantenimiento pruebas - Eliminar

# **CODIGO INTERFAZ GRAFICA**

La figura 87; 88; 89; 90 y 91 muestran el código de las interfaces gráficas para el listado de pruebas y para el mantenimiento de pruebas.

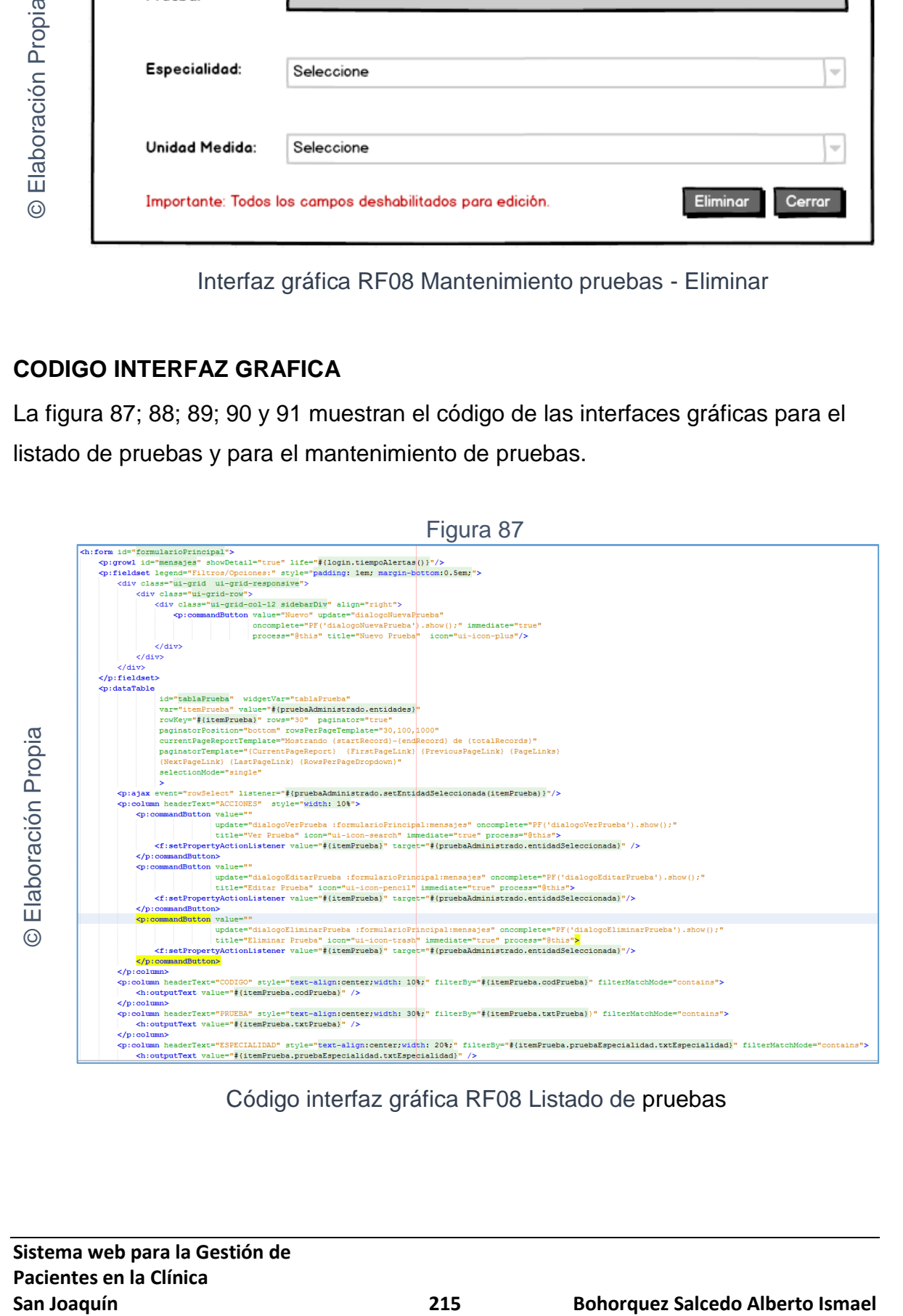

Código interfaz gráfica RF08 Listado de pruebas

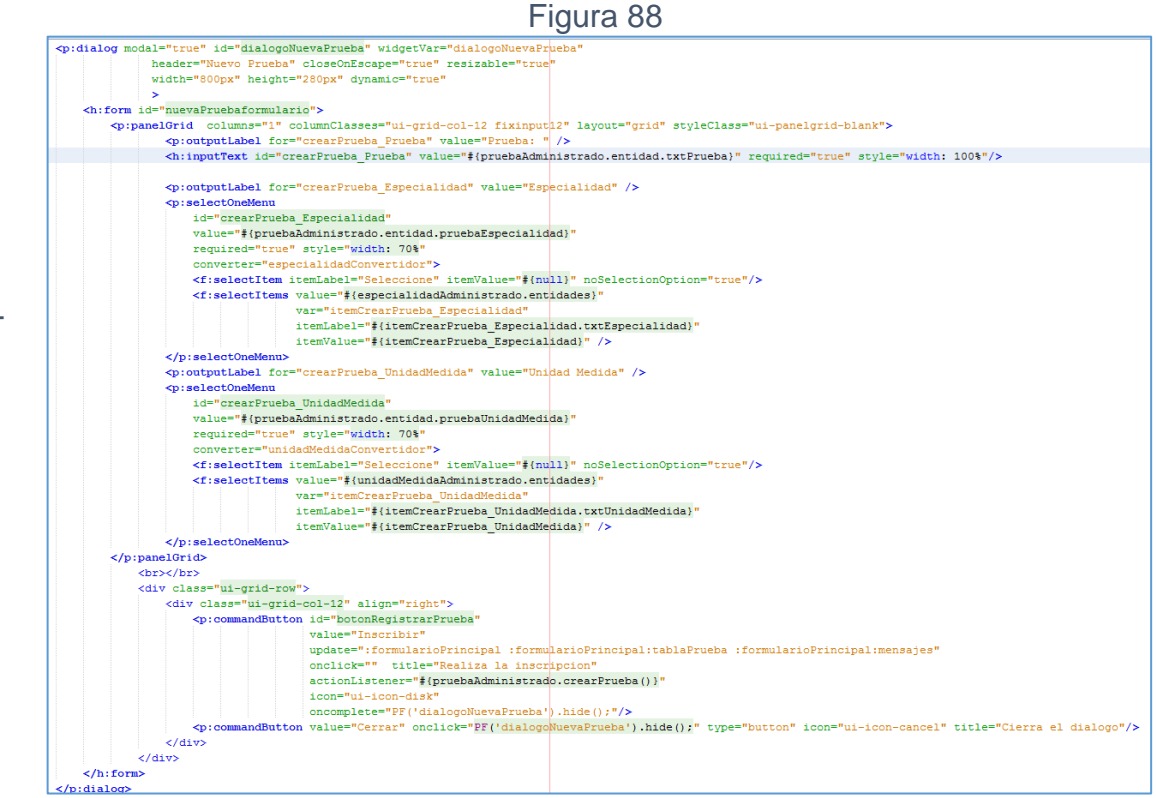

# Código interfaz gráfica RF08 Mantenimiento pruebas - Crear

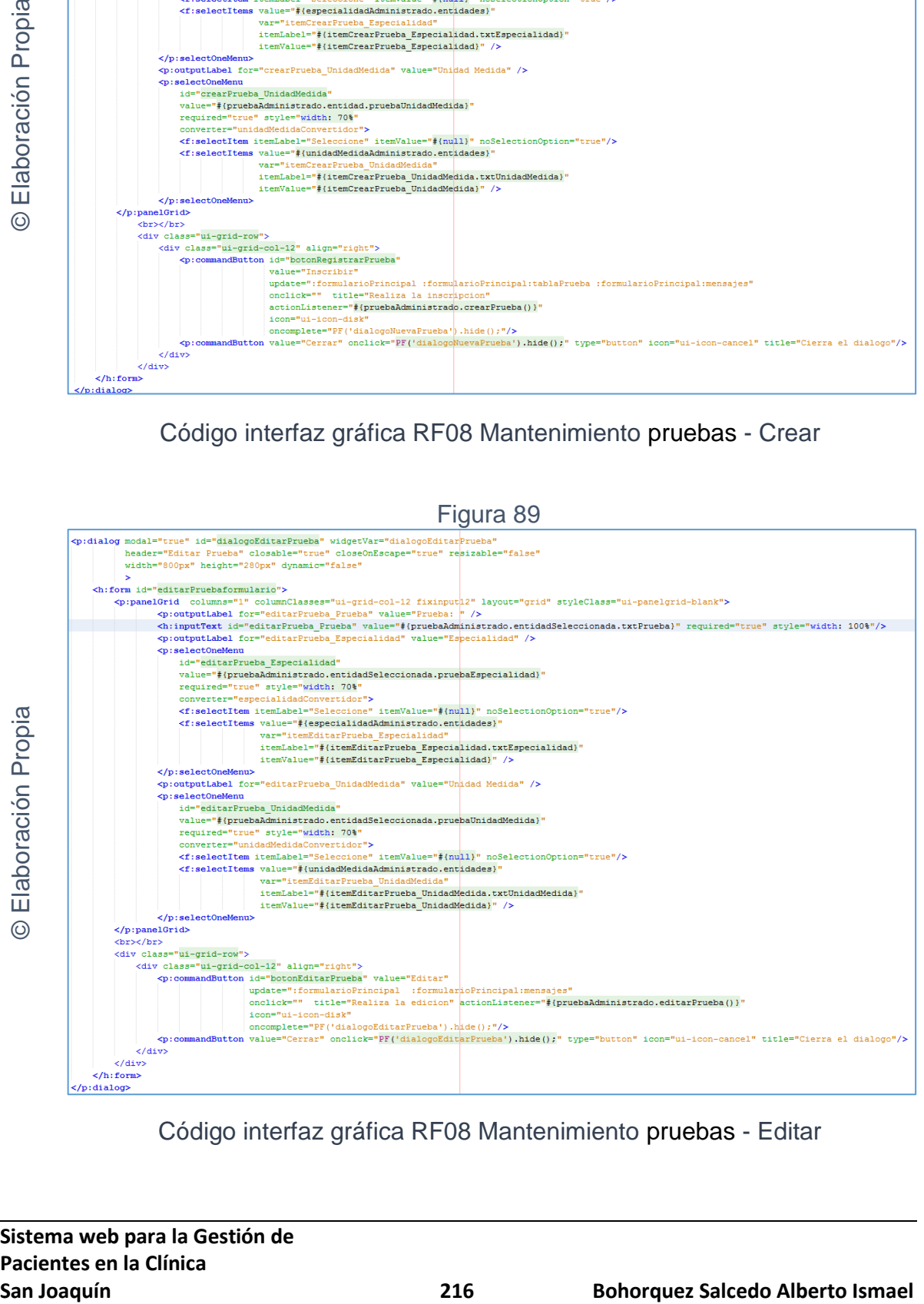

Código interfaz gráfica RF08 Mantenimiento pruebas - Editar

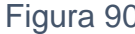

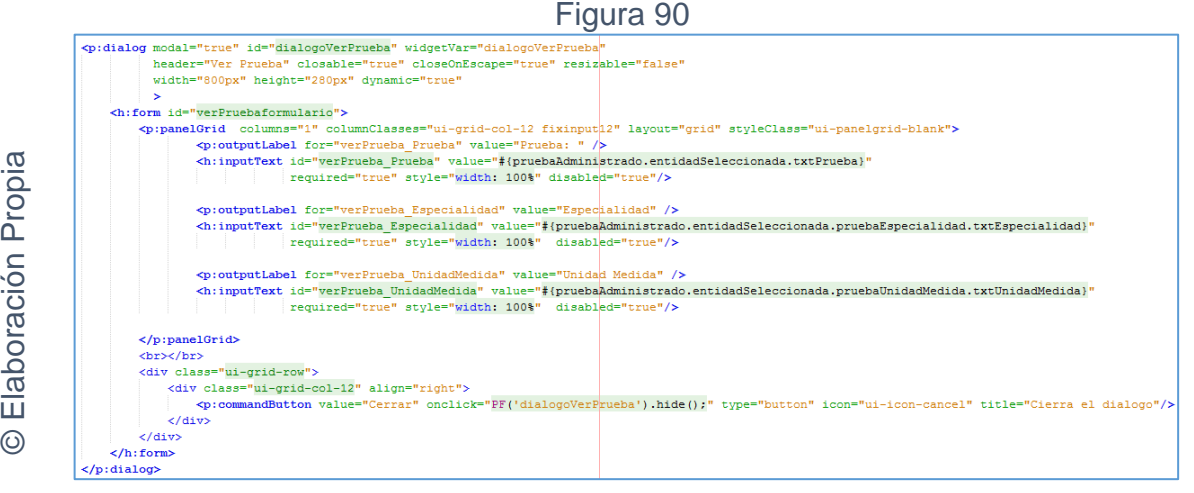

Código interfaz gráfica RF08 Mantenimiento pruebas - Ver

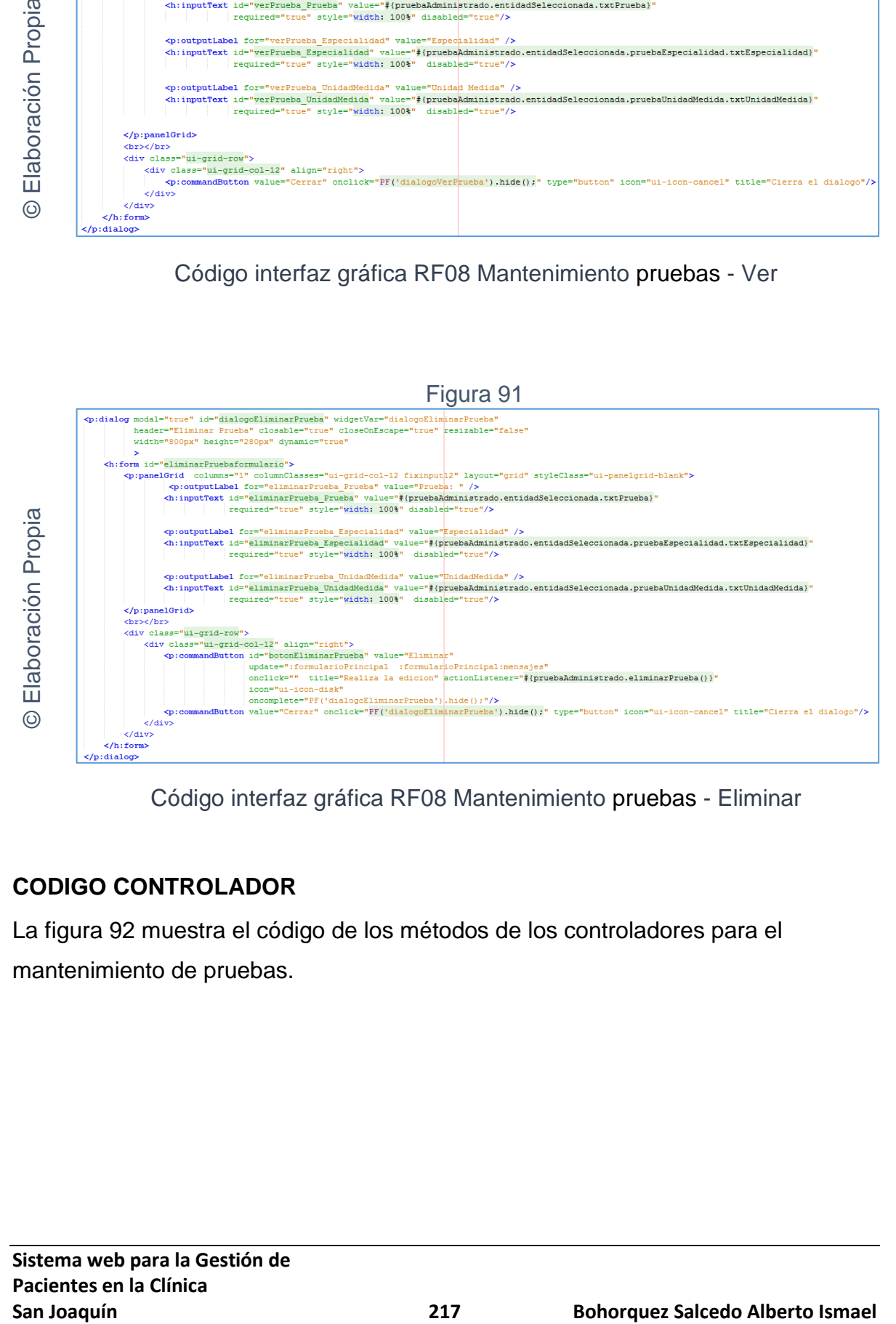

Código interfaz gráfica RF08 Mantenimiento pruebas - Eliminar

# **CODIGO CONTROLADOR**

La figura 92 muestra el código de los métodos de los controladores para el mantenimiento de pruebas.

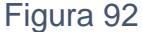

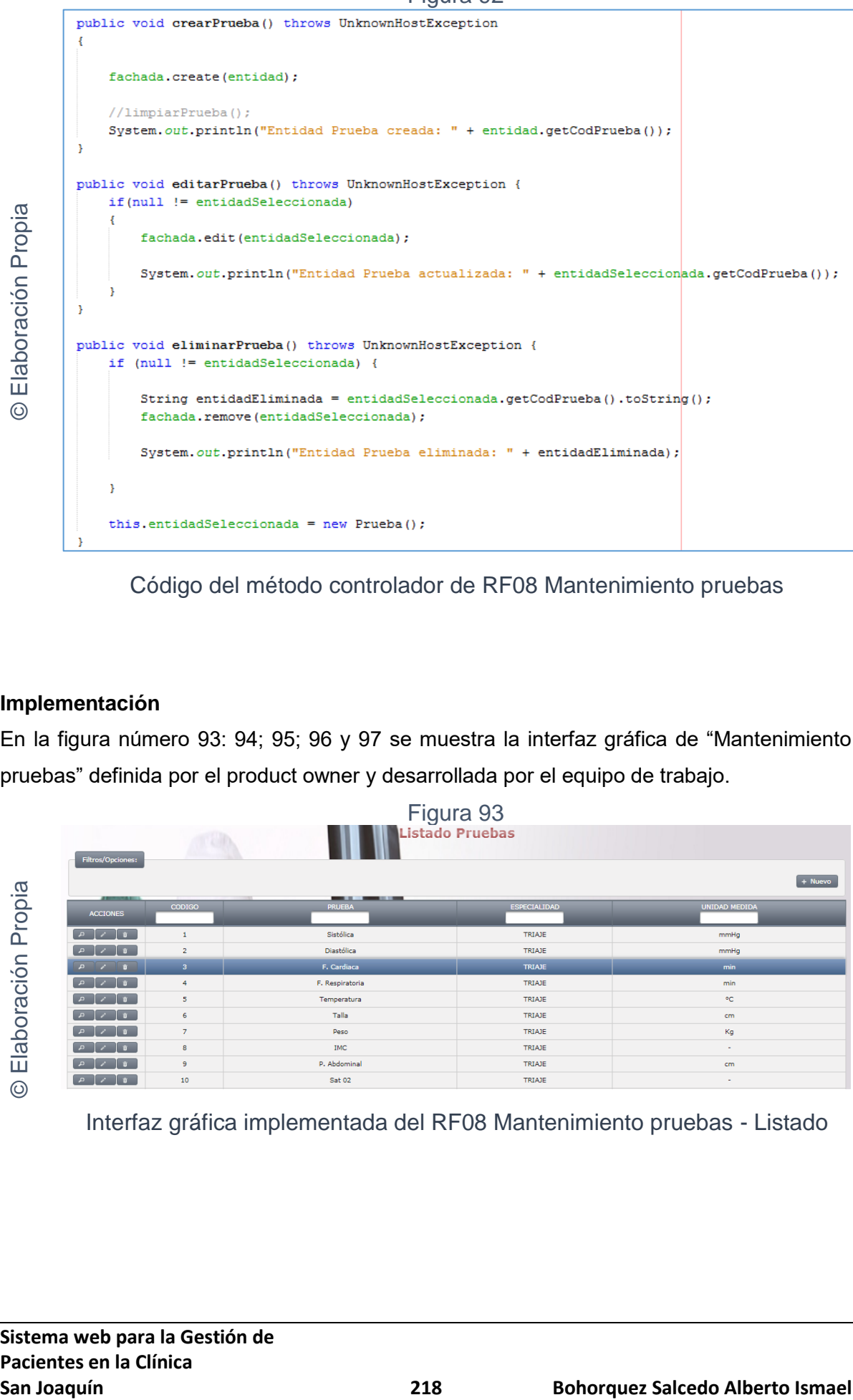

Código del método controlador de RF08 Mantenimiento pruebas

## **Implementación**

En la figura número 93: 94; 95; 96 y 97 se muestra la interfaz gráfica de "Mantenimiento pruebas" definida por el product owner y desarrollada por el equipo de trabajo.

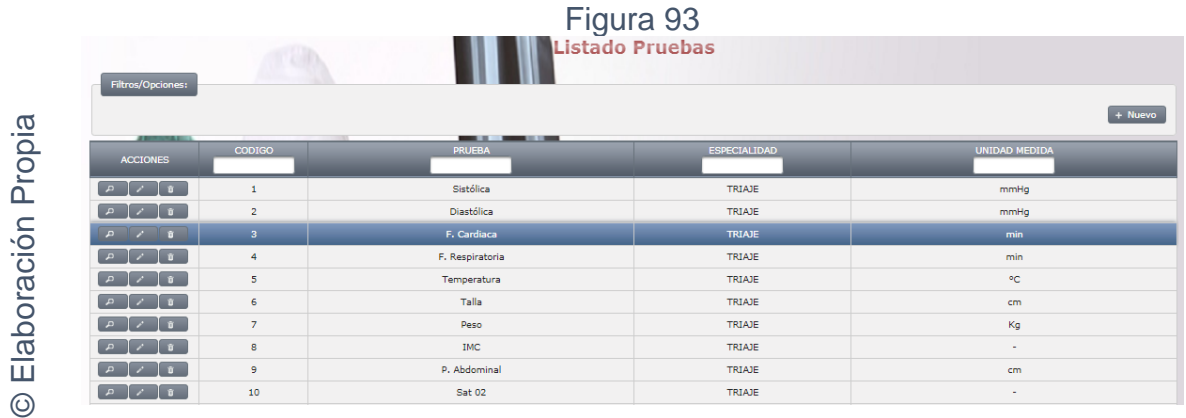

Interfaz gráfica implementada del RF08 Mantenimiento pruebas - Listado

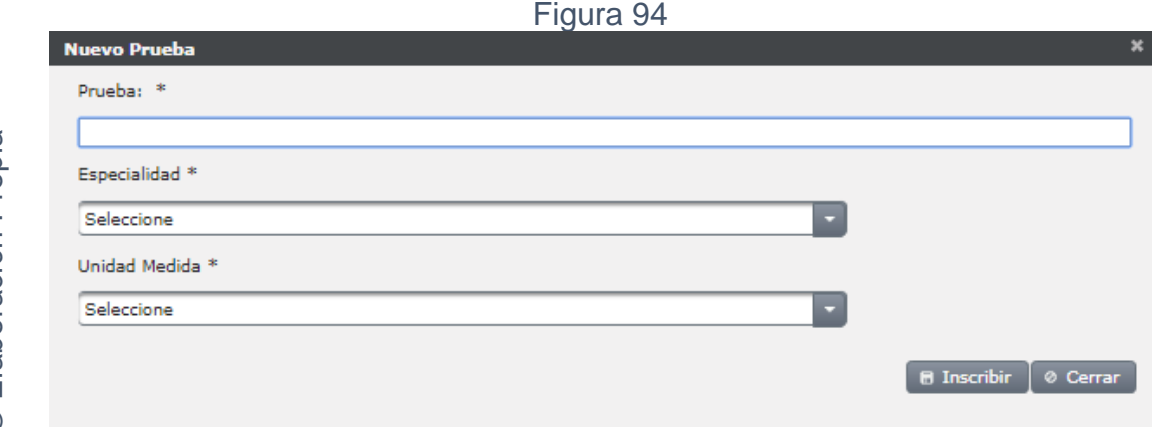

Interfaz gráfica implementada del RF08 Mantenimiento pruebas - Crear

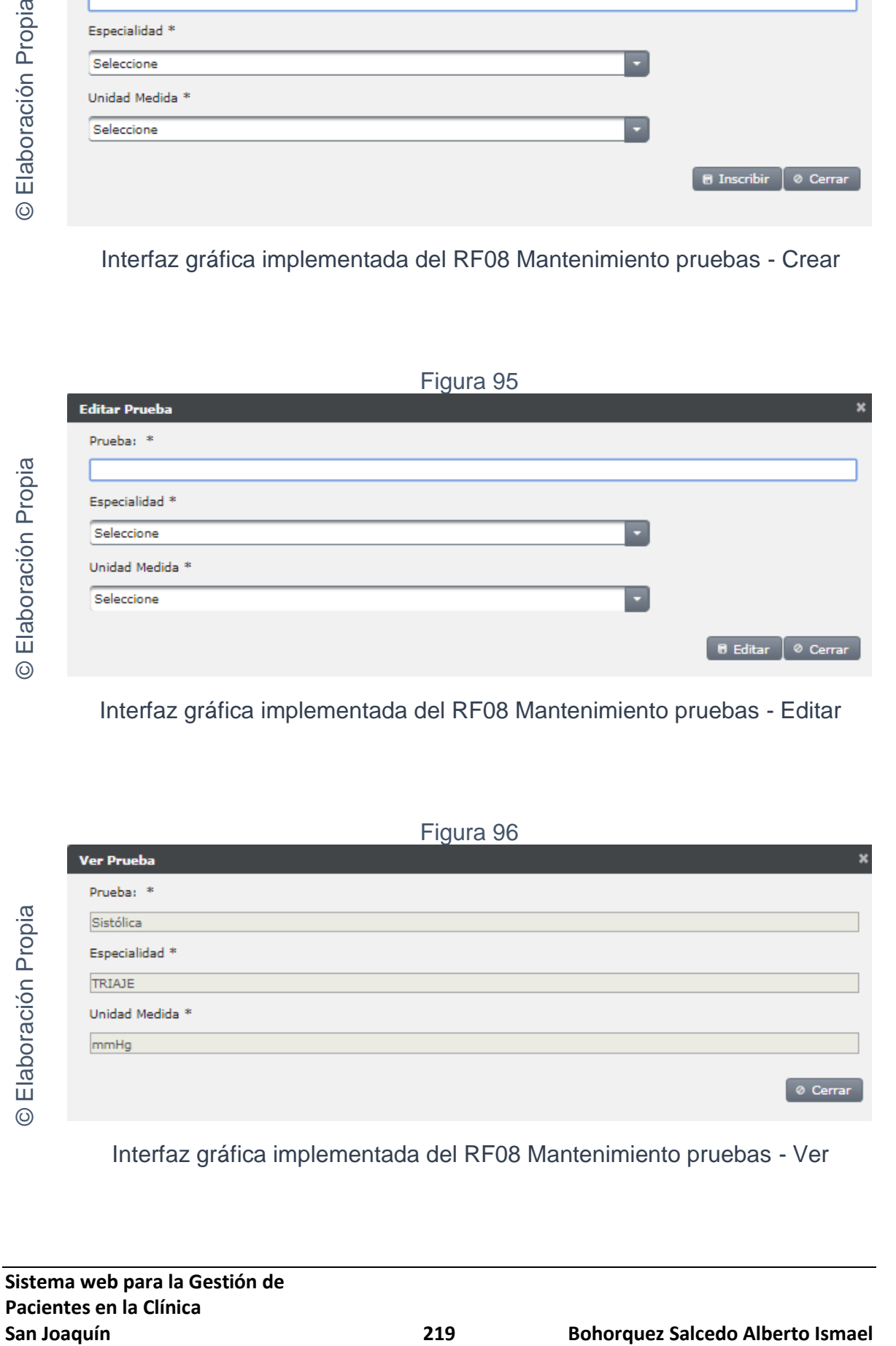

Interfaz gráfica implementada del RF08 Mantenimiento pruebas - Editar

Figura 96

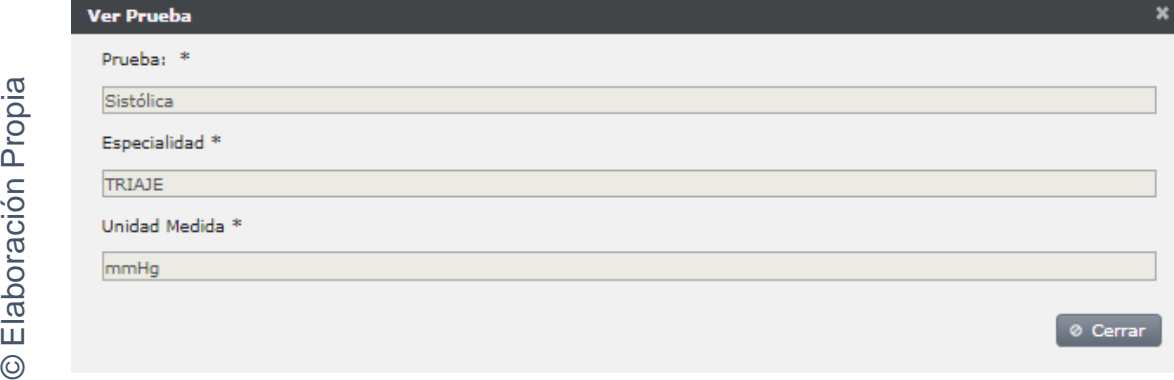

Interfaz gráfica implementada del RF08 Mantenimiento pruebas - Ver

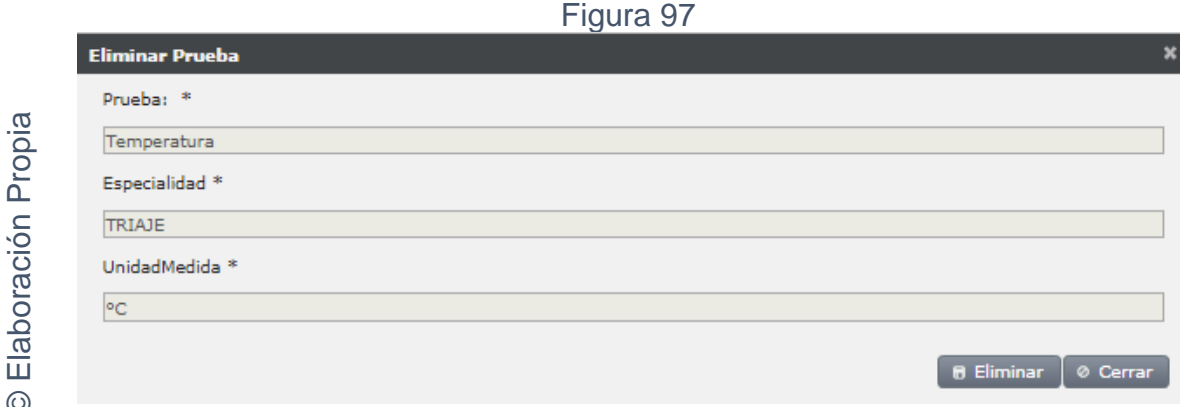

Interfaz gráfica implementada del RF08 Mantenimiento pruebas - Eliminar

**Requerimiento RF09:** El sistema web debe permitir: crear, editar y eliminar las pruebas que se realizarán en las atenciones de cada especialidad.

# **Diseño**

# Prototipo RF9

En la figura 98; 99; 100; 101 y 102 se puede observar los prototipos de las interfaces web para el listado de pruebas y del mantenimiento de cuestionarios presentado al product owner el cual fue trabajado en coordinación con el equipo de trabajo.

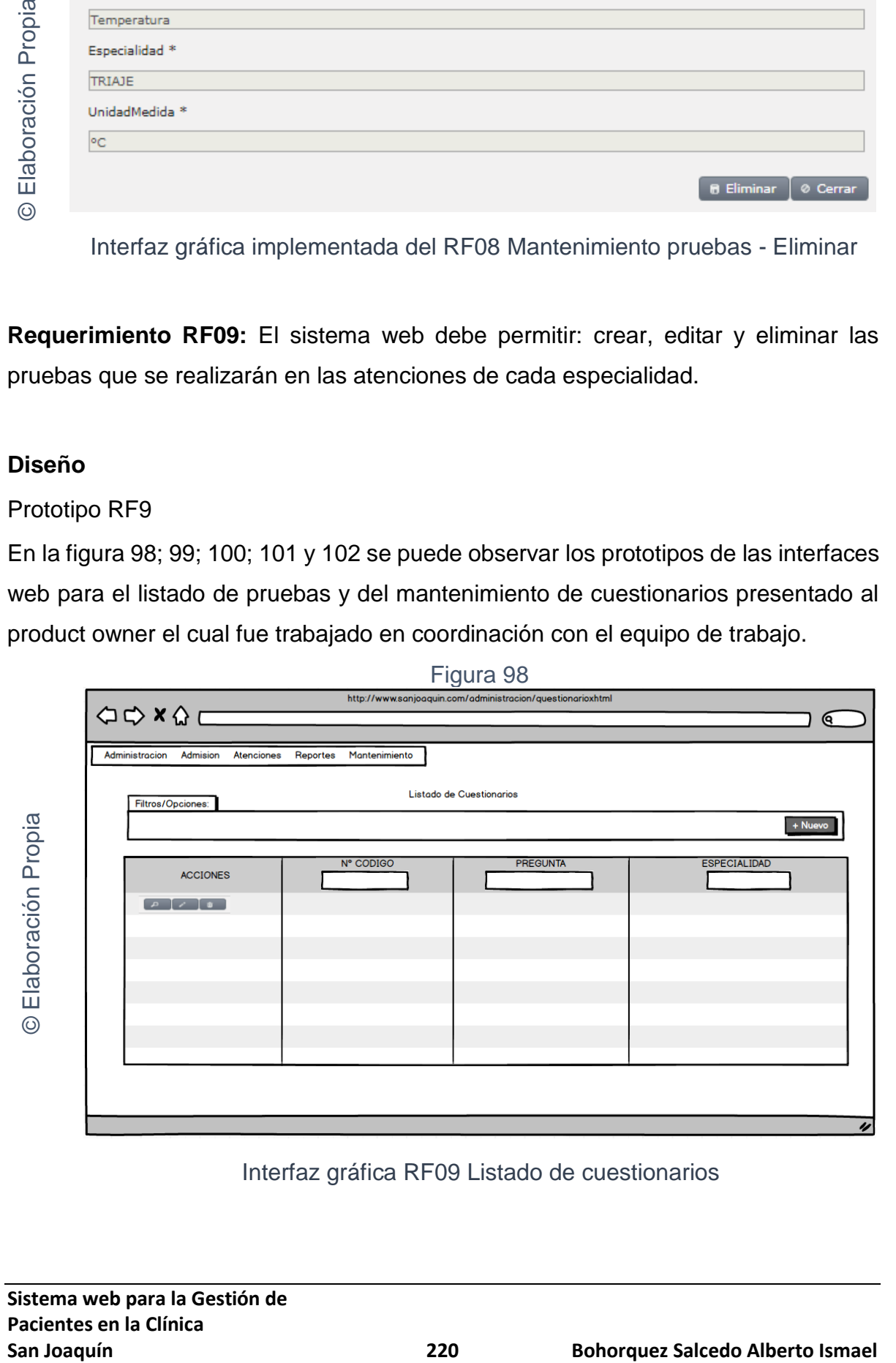

Interfaz gráfica RF09 Listado de cuestionarios

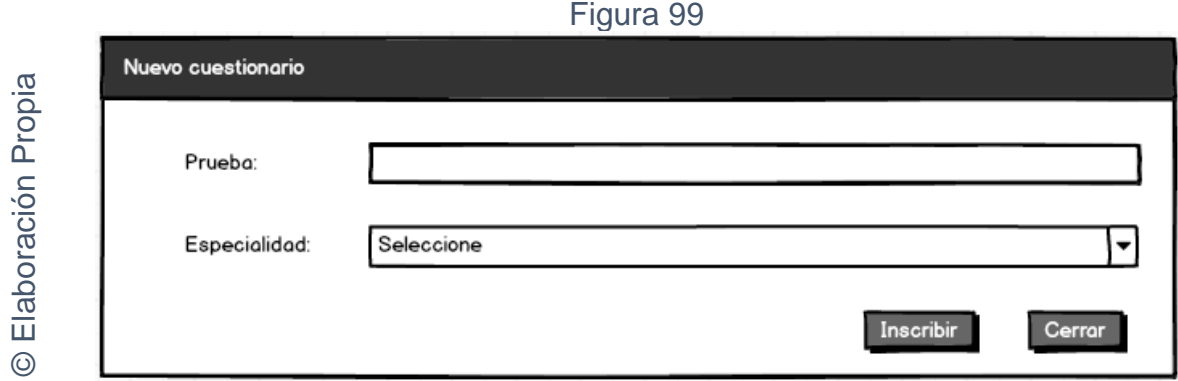

Interfaz gráfica RF09 Mantenimiento cuestionarios - Crear

# © Elaboración Propia Figura 100

# Interfaz gráfica RF09 Mantenimiento cuestionarios - Editar

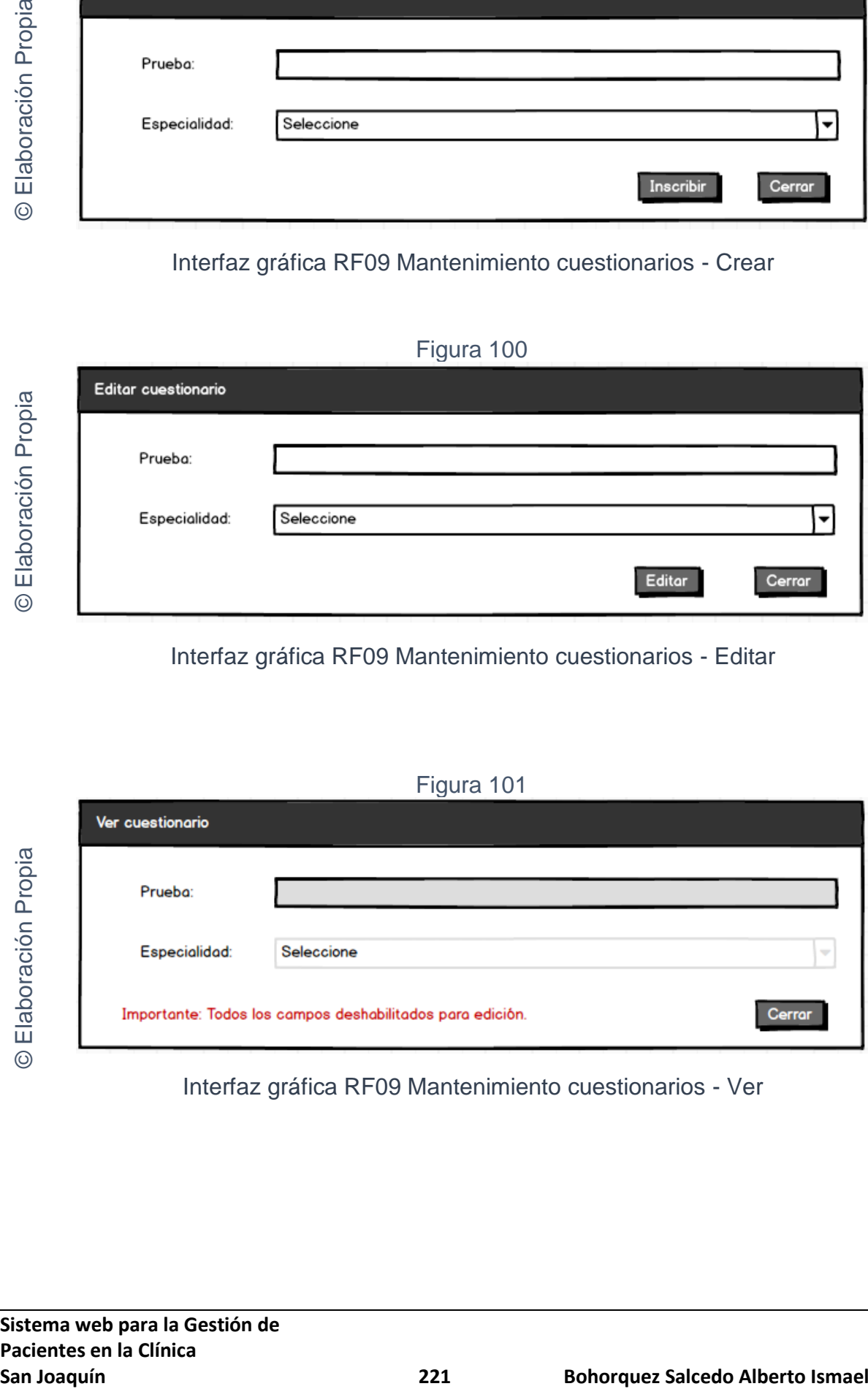

Interfaz gráfica RF09 Mantenimiento cuestionarios - Ver

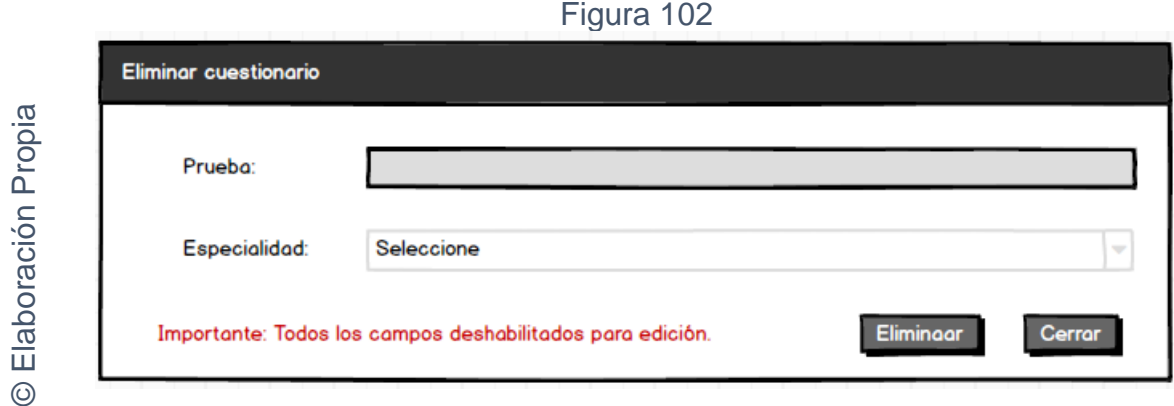

Interfaz gráfica RF09 Mantenimiento cuestionarios - Eliminar

# **CODIGO INTERFAZ GRAFICA**

La figura 103; 104; 105; 106 y 107 muestran el código de las interfaces gráficas para el listado de pruebas y para el mantenimiento de cuestionarios.

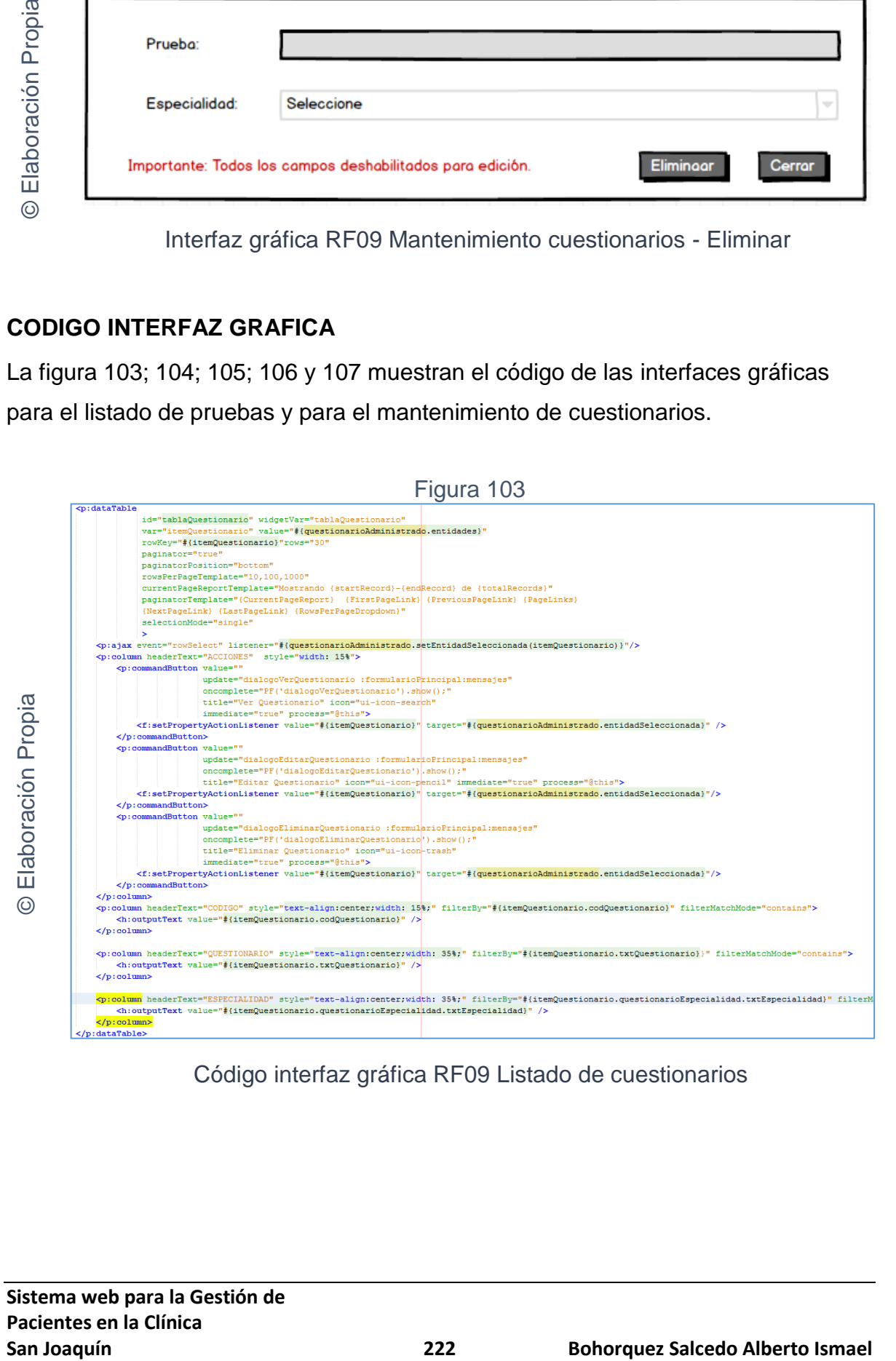

Código interfaz gráfica RF09 Listado de cuestionarios

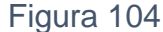

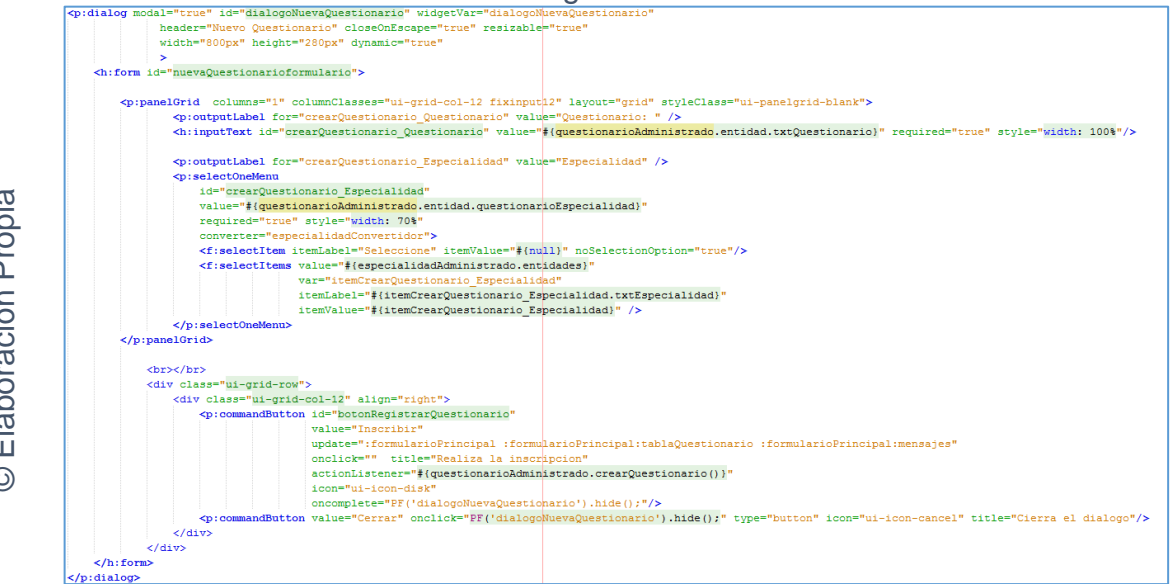

Código interfaz gráfica RF09 Mantenimiento cuestionarios - Crear

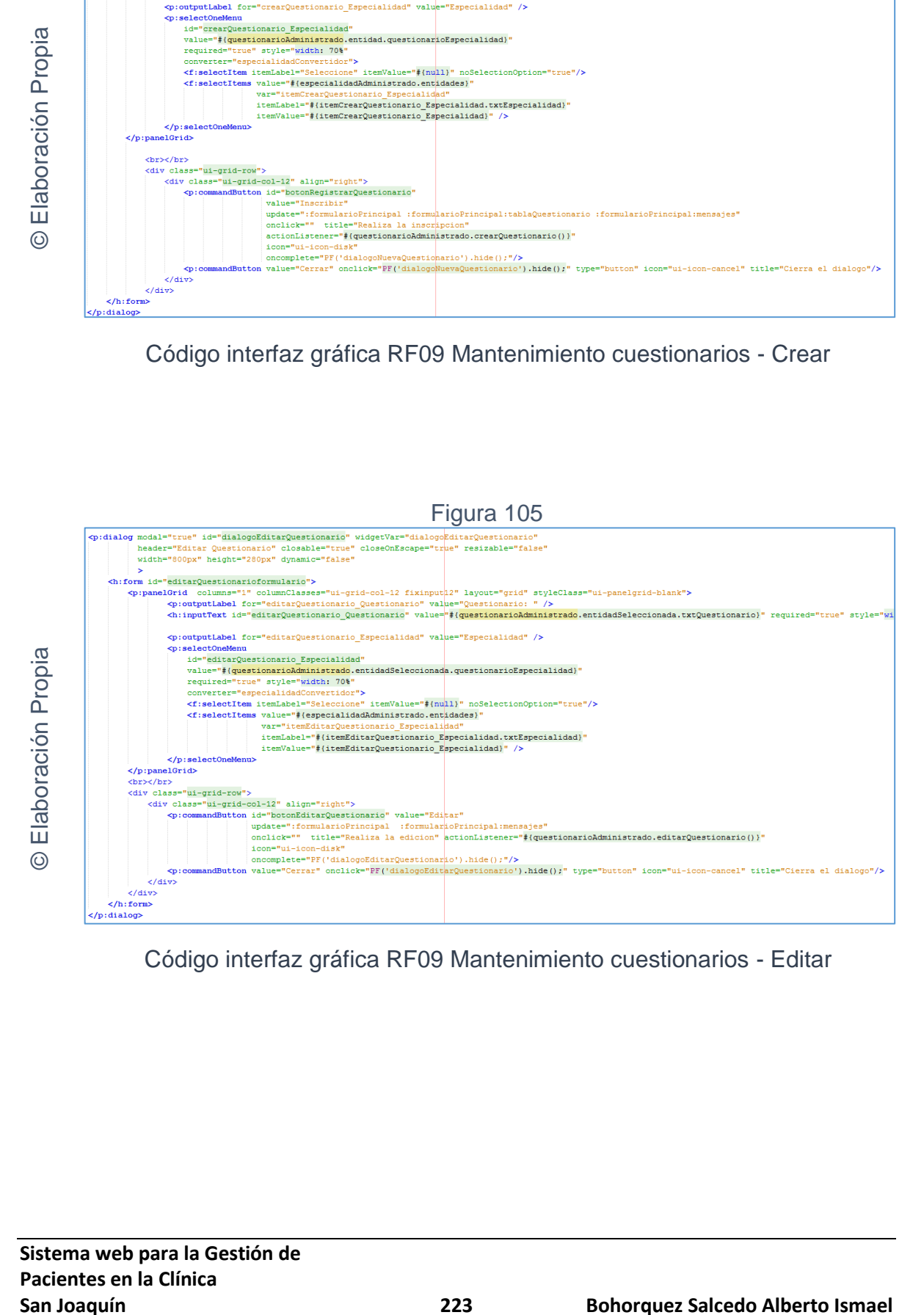

Código interfaz gráfica RF09 Mantenimiento cuestionarios - Editar

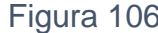

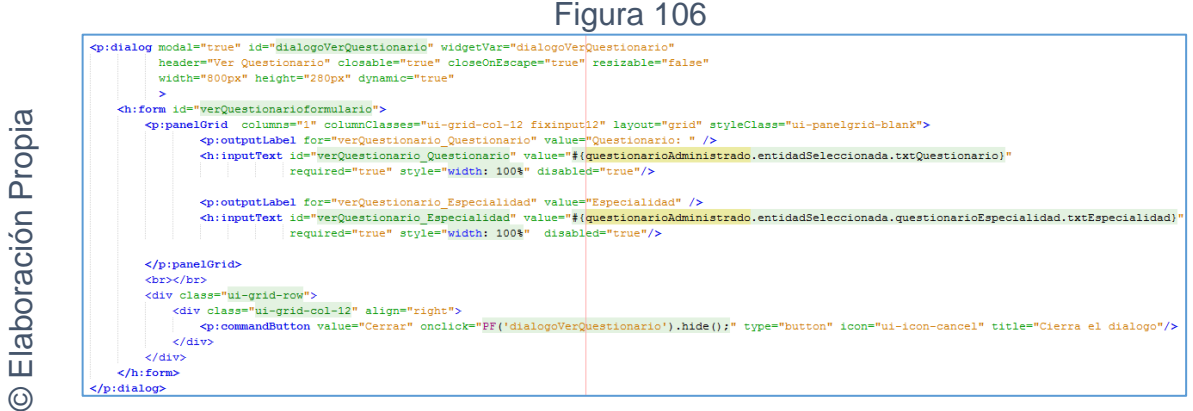

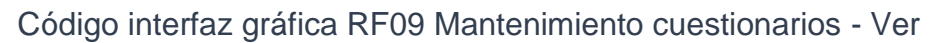

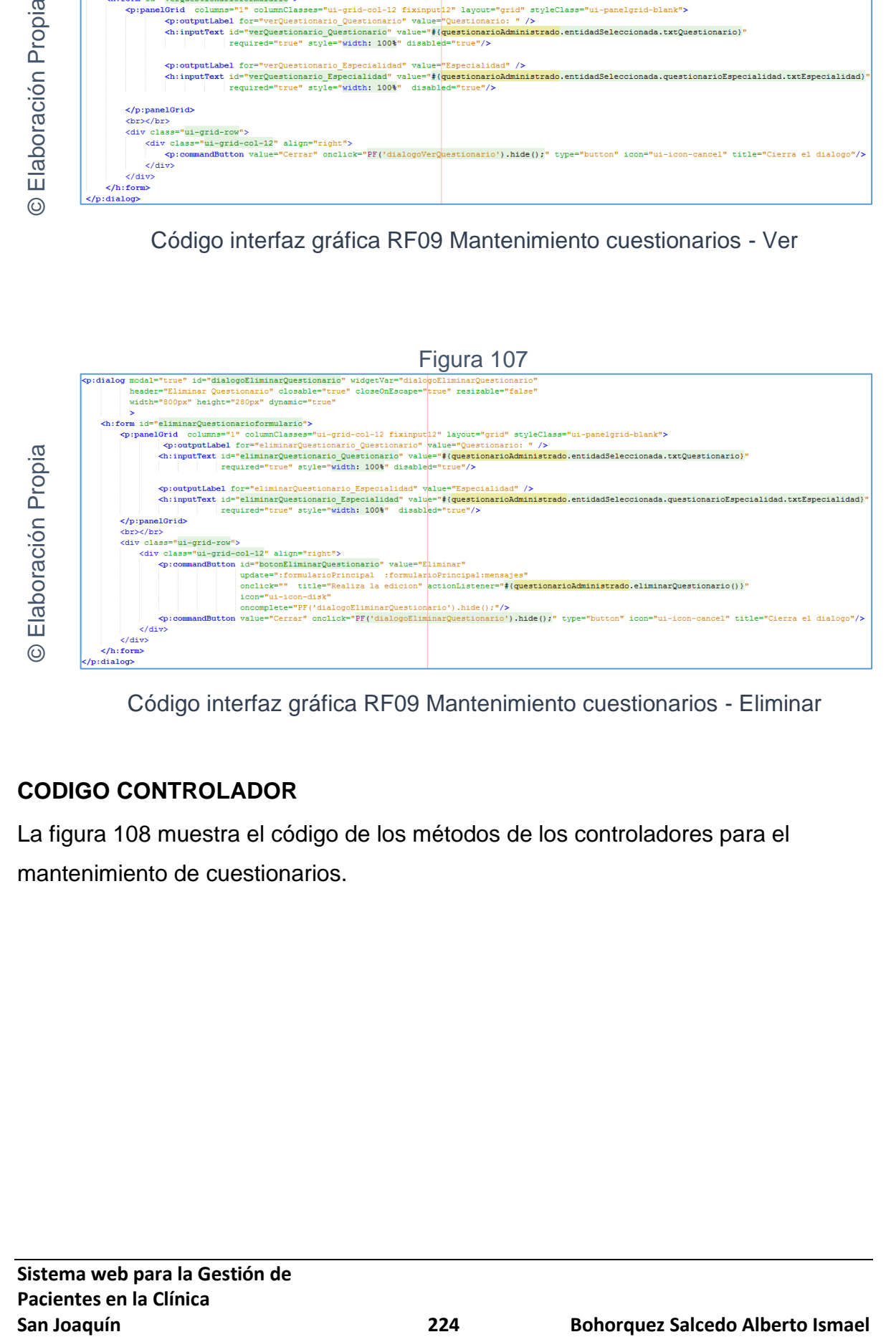

Código interfaz gráfica RF09 Mantenimiento cuestionarios - Eliminar

# **CODIGO CONTROLADOR**

La figura 108 muestra el código de los métodos de los controladores para el mantenimiento de cuestionarios.

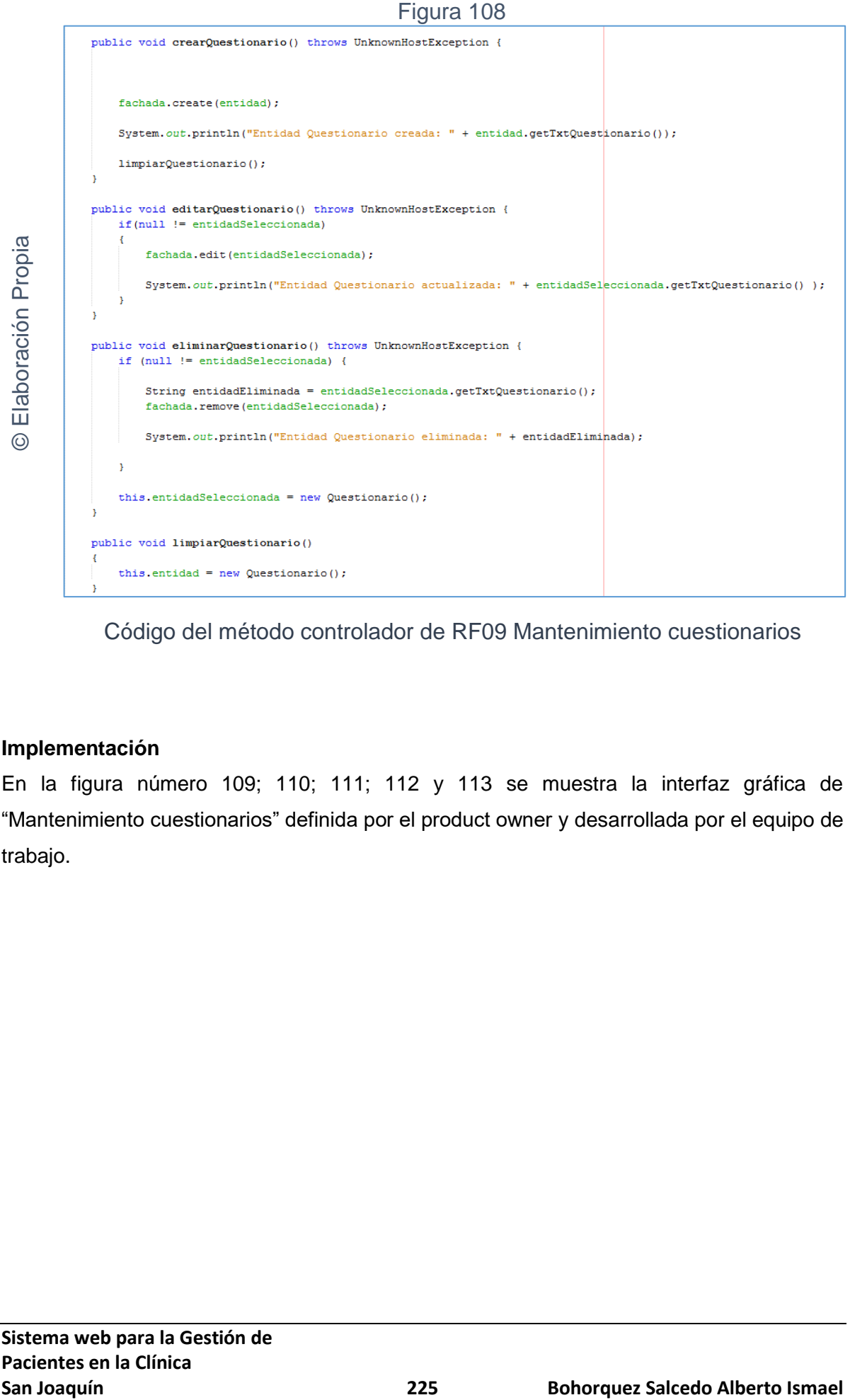

Código del método controlador de RF09 Mantenimiento cuestionarios

## **Implementación**

En la figura número 109; 110; 111; 112 y 113 se muestra la interfaz gráfica de "Mantenimiento cuestionarios" definida por el product owner y desarrollada por el equipo de trabajo.

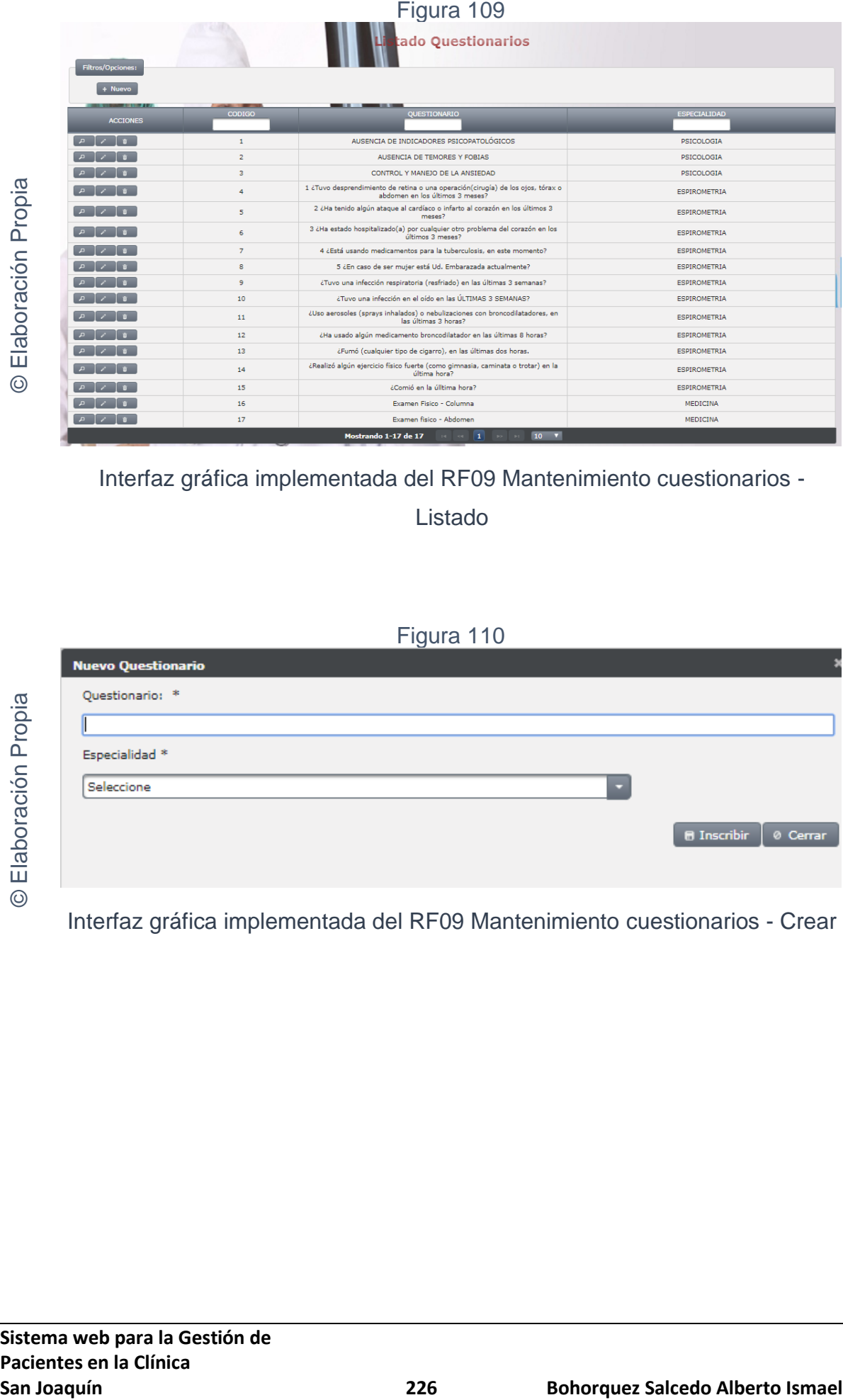

Interfaz gráfica implementada del RF09 Mantenimiento cuestionarios -

Listado

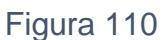

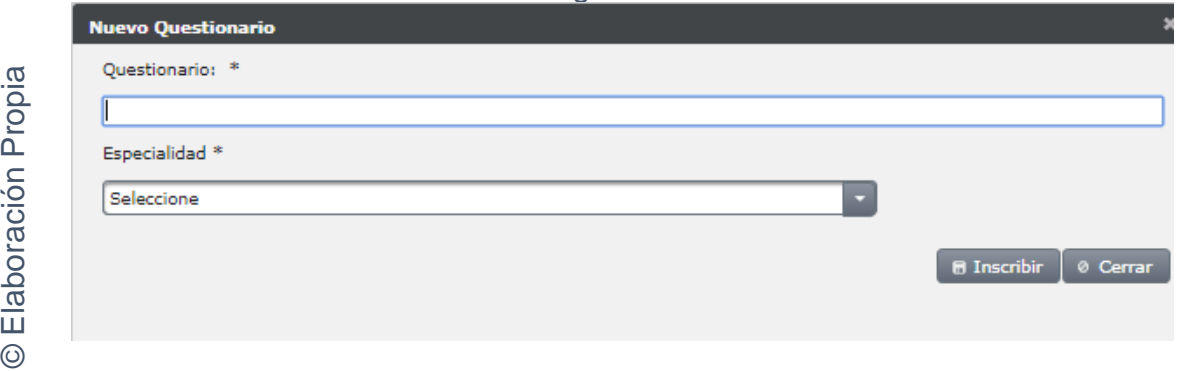

Interfaz gráfica implementada del RF09 Mantenimiento cuestionarios - Crear

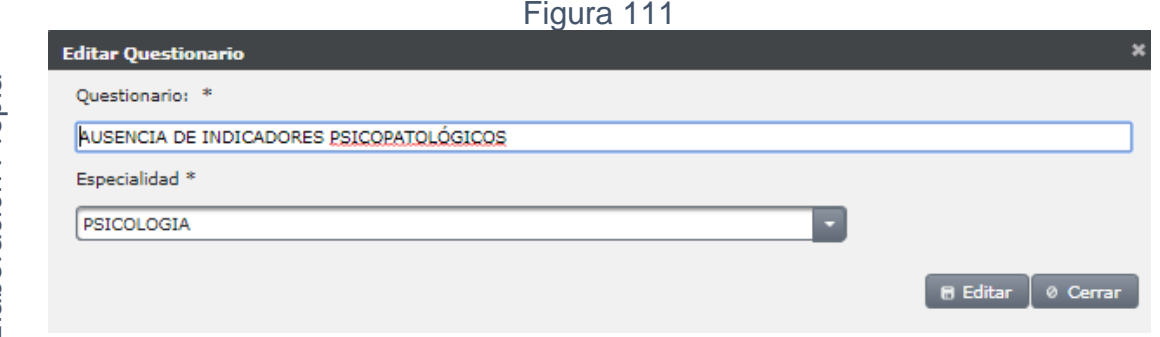

Interfaz gráfica implementada del RF09 Mantenimiento cuestionarios - Editar

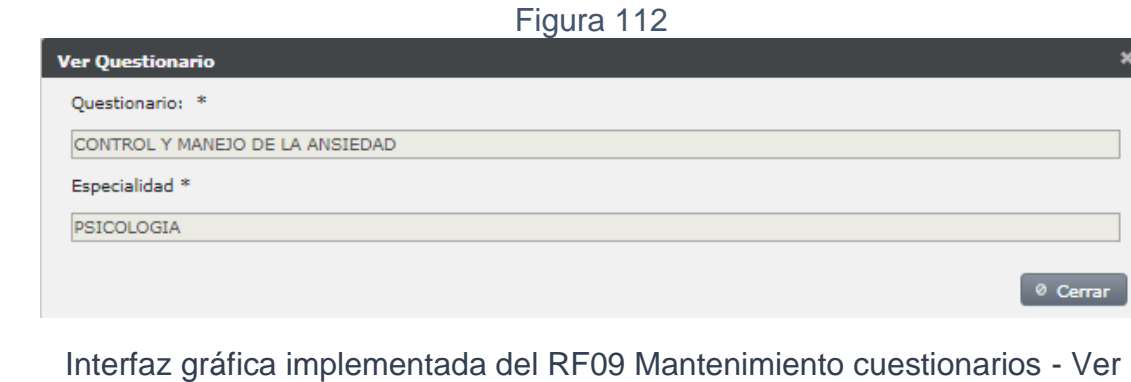

Figura 113

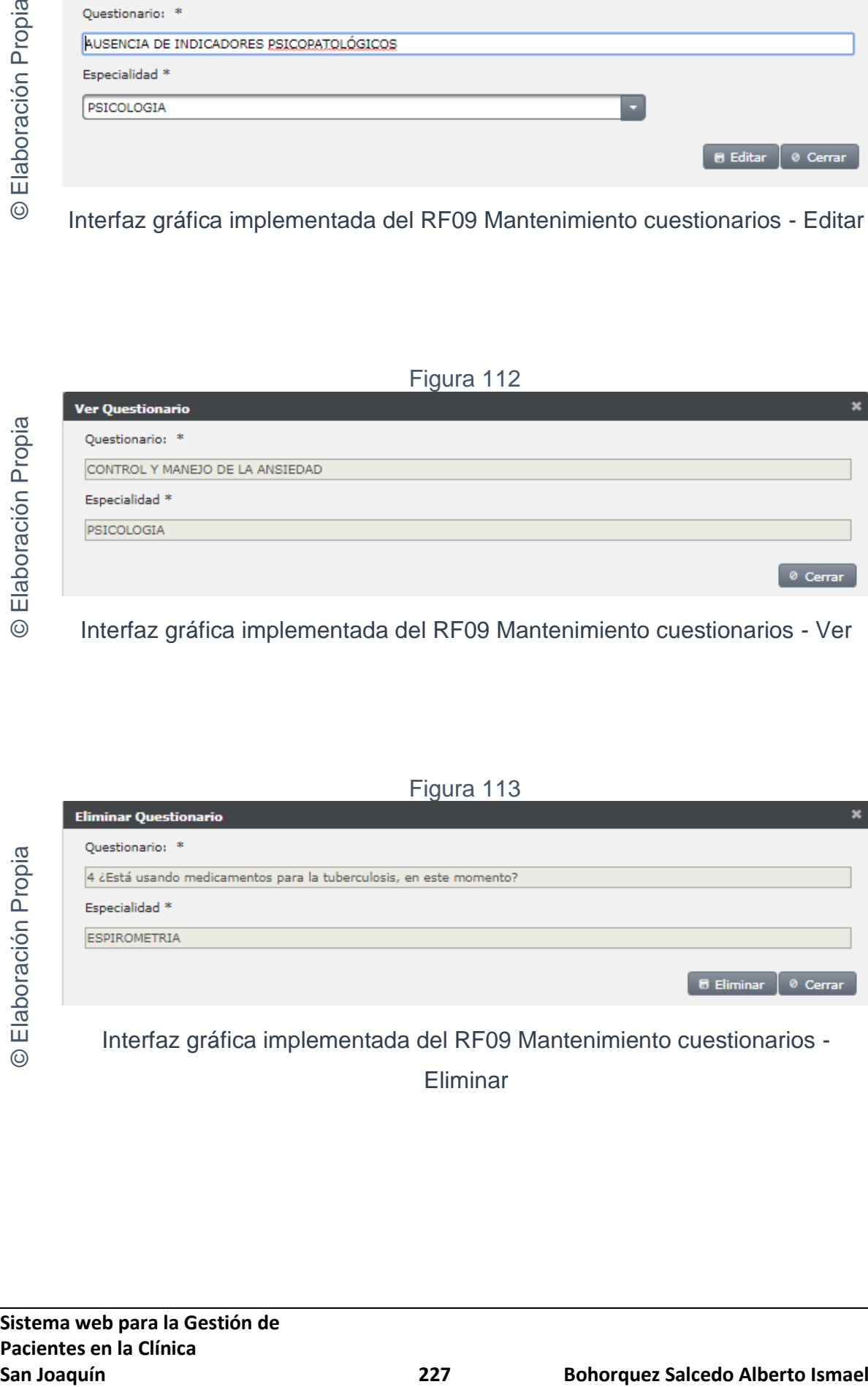

Eliminar

**Requerimiento RF10:** El sistema web debe permitir registrar y editar los resultados de las pruebas en las atenciones de cada especialidad.

Se mostrará a continuación el desarrollo para la especialidad de Audiometría, las demás especialidades tienen la misma modalidad y estructura.

# **Diseño**

Prototipo RF10

En la figura 114; 115 Y 116 se puede observar los prototipos de las interfaces web para el listado de atenciones y formulario de registro de resultados en las pruebas presentado al product owner el cual fue trabajado en coordinación con el equipo de trabajo.

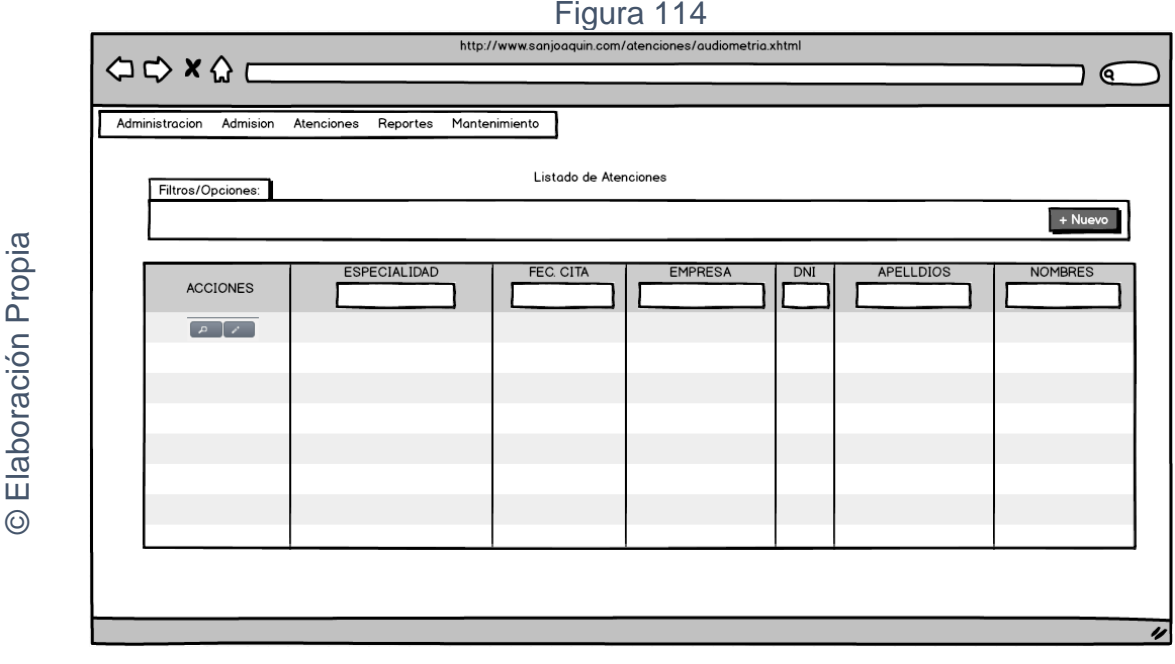

Interfaz gráfica RF10 Listado de atenciones

# Figura 115

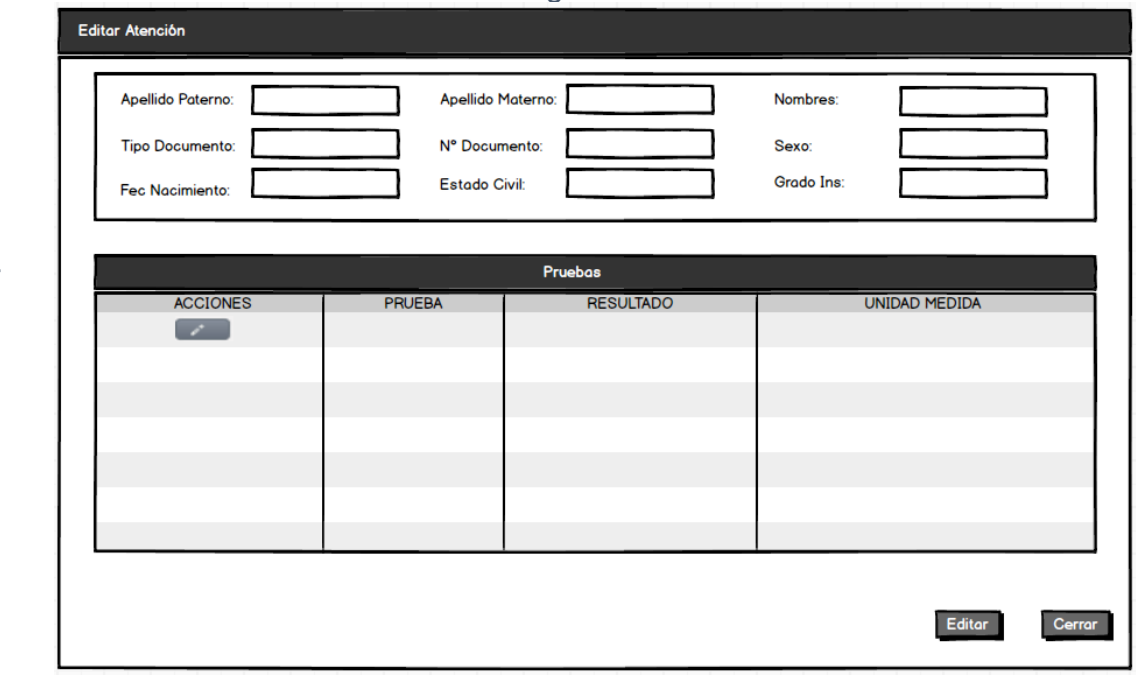

Interfaz gráfica RF10 Registro resultados en las pruebas - Editar

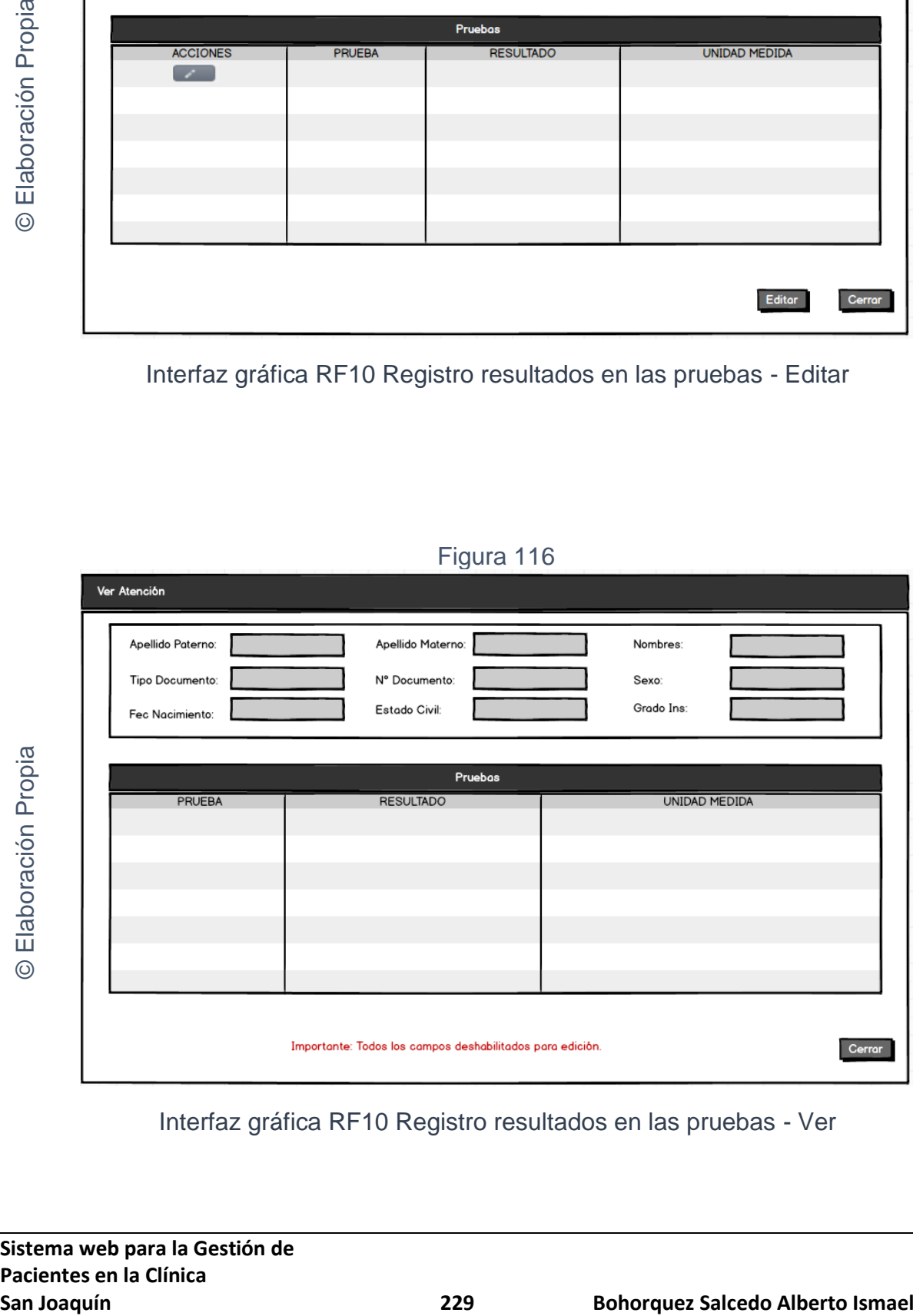

# Figura 116

Interfaz gráfica RF10 Registro resultados en las pruebas - Ver

# **CODIGO INTERFAZ GRAFICA**

La figura 117; 118 y 119 muestran el código de las interfaces gráficas para el listado de atenciones y para el registro de resultados en las pruebas.

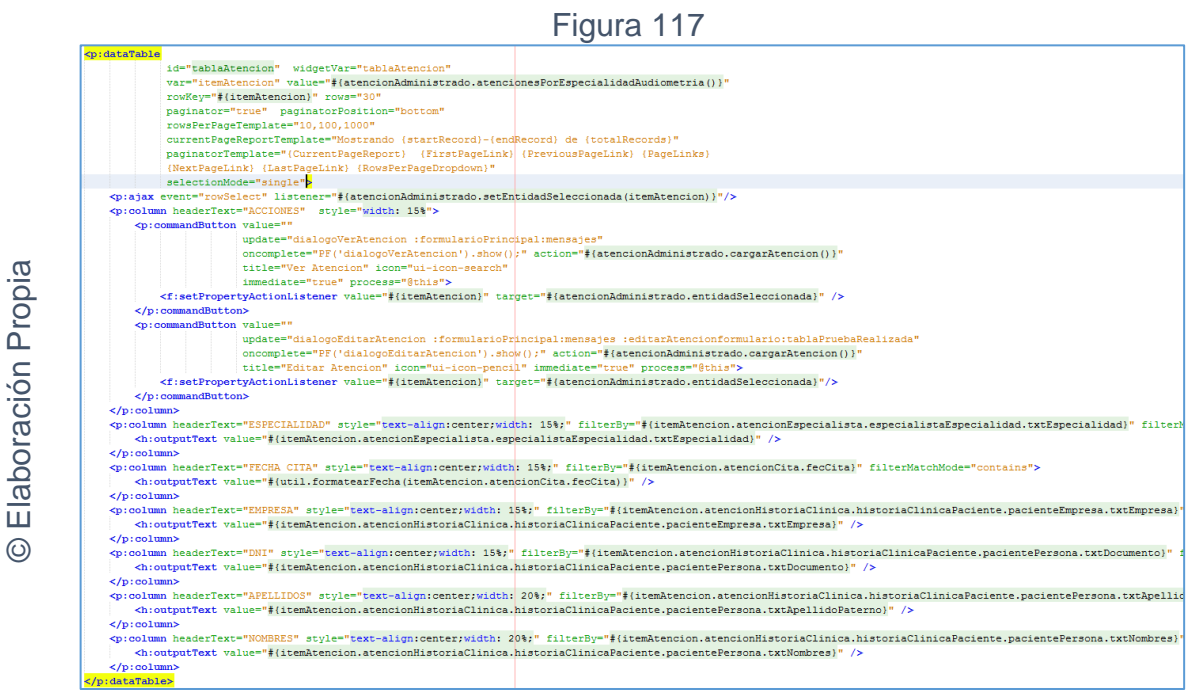

Código interfaz gráfica RF10 Listado de atenciones

Figura 118

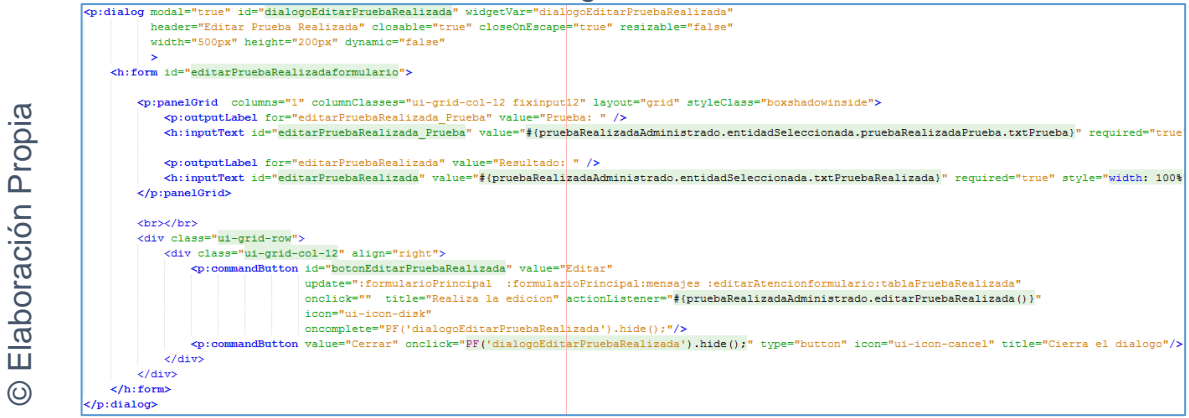

Código interfaz gráfica RF10 Registro resultados en las pruebas - Editar

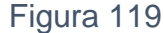

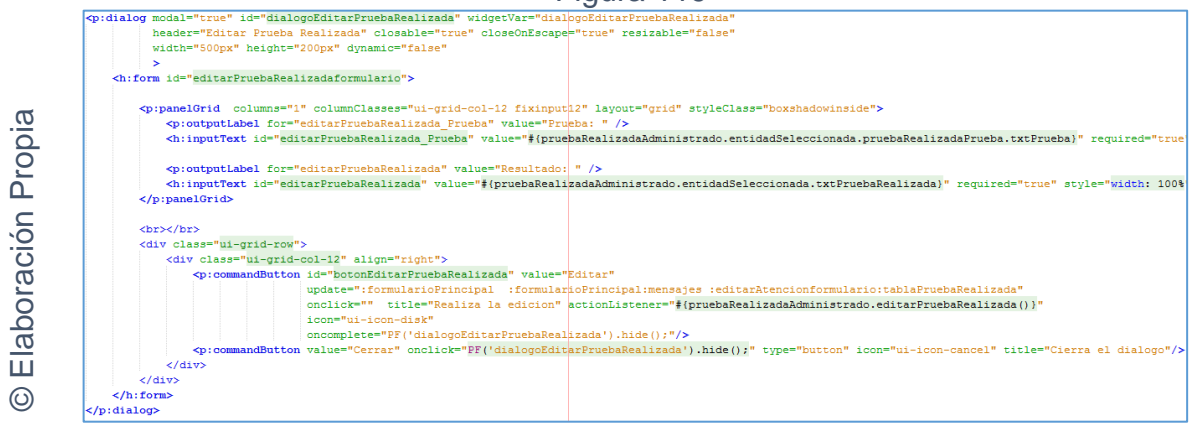

Código interfaz gráfica RF10 Registro resultados en las pruebas - Ver

# **CODIGO CONTROLADOR**

La figura 120 muestra el código de los métodos de los controladores para el registro de resultados en las pruebas.

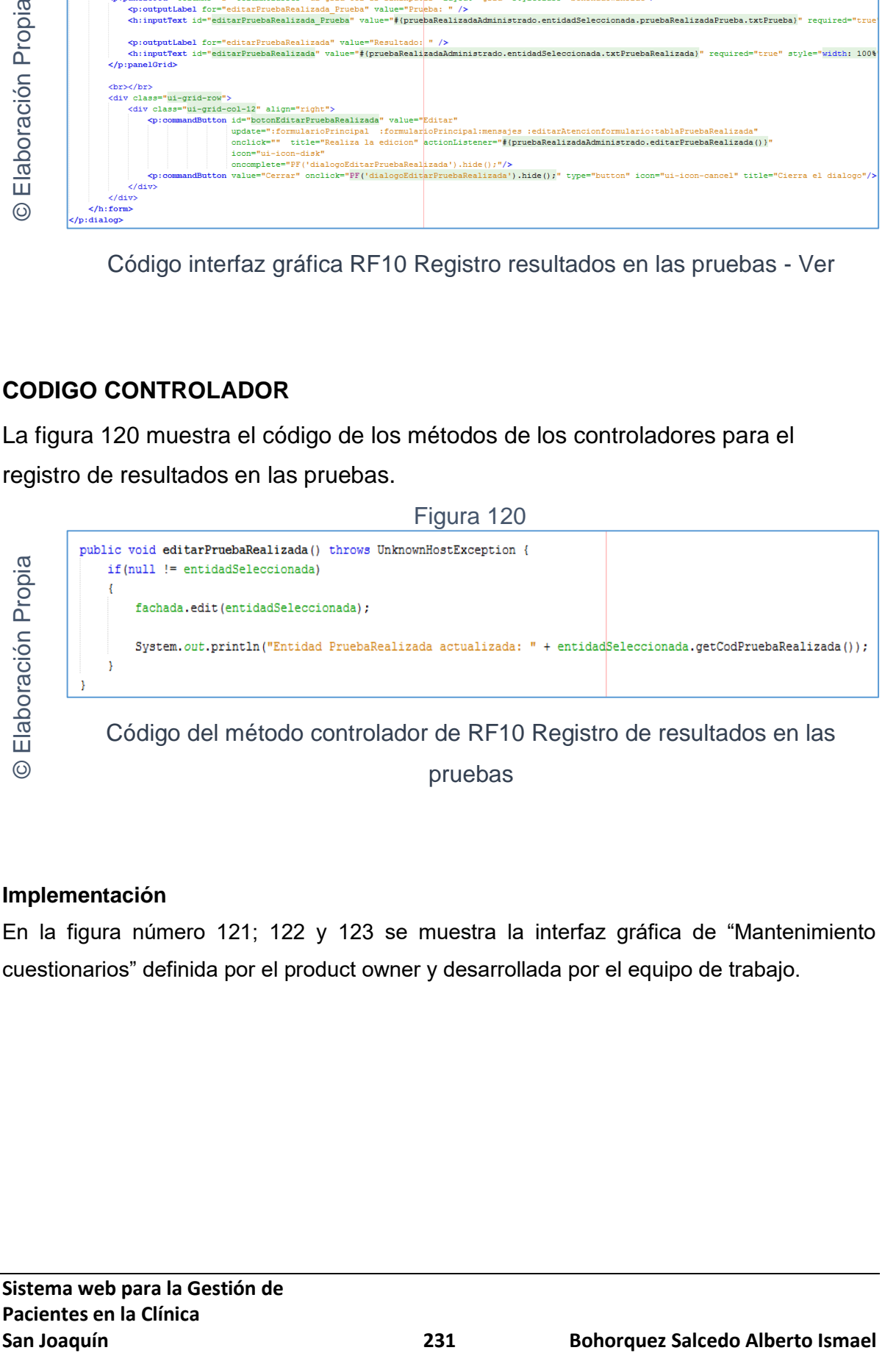

## **Implementación**

En la figura número 121; 122 y 123 se muestra la interfaz gráfica de "Mantenimiento cuestionarios" definida por el product owner y desarrollada por el equipo de trabajo.

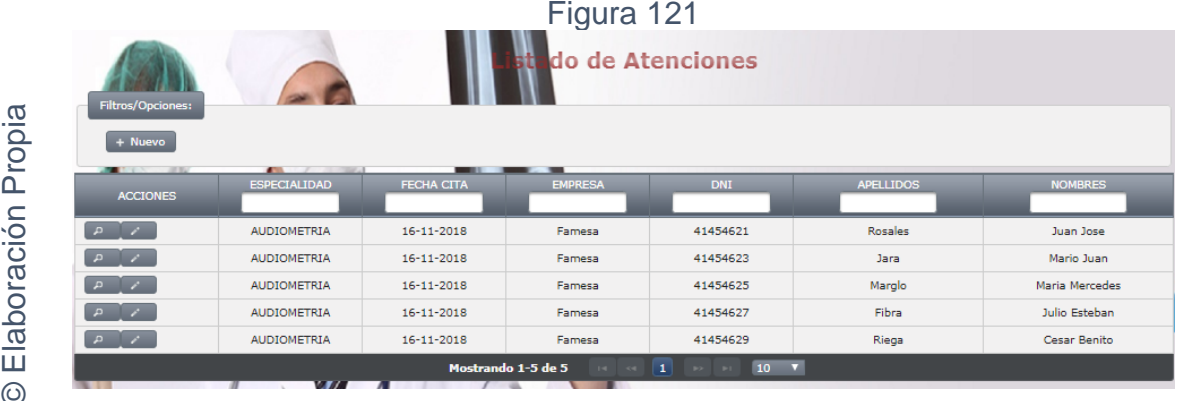

Interfaz gráfica implementada del RF10 Listado de atenciones

# Figura 122

**San Joaquín (22**<br> **San Joaquín (232 Bohorquez Salcedo Alberto Ismael Control Control Control Control Control Control Control Control Control Control Control Control Control Control Control Control Control Control Contro** 

Interfaz gráfica implementada del RF10 Mantenimiento cuestionarios - Editar

© Elaboración Propia

#### Figura 123

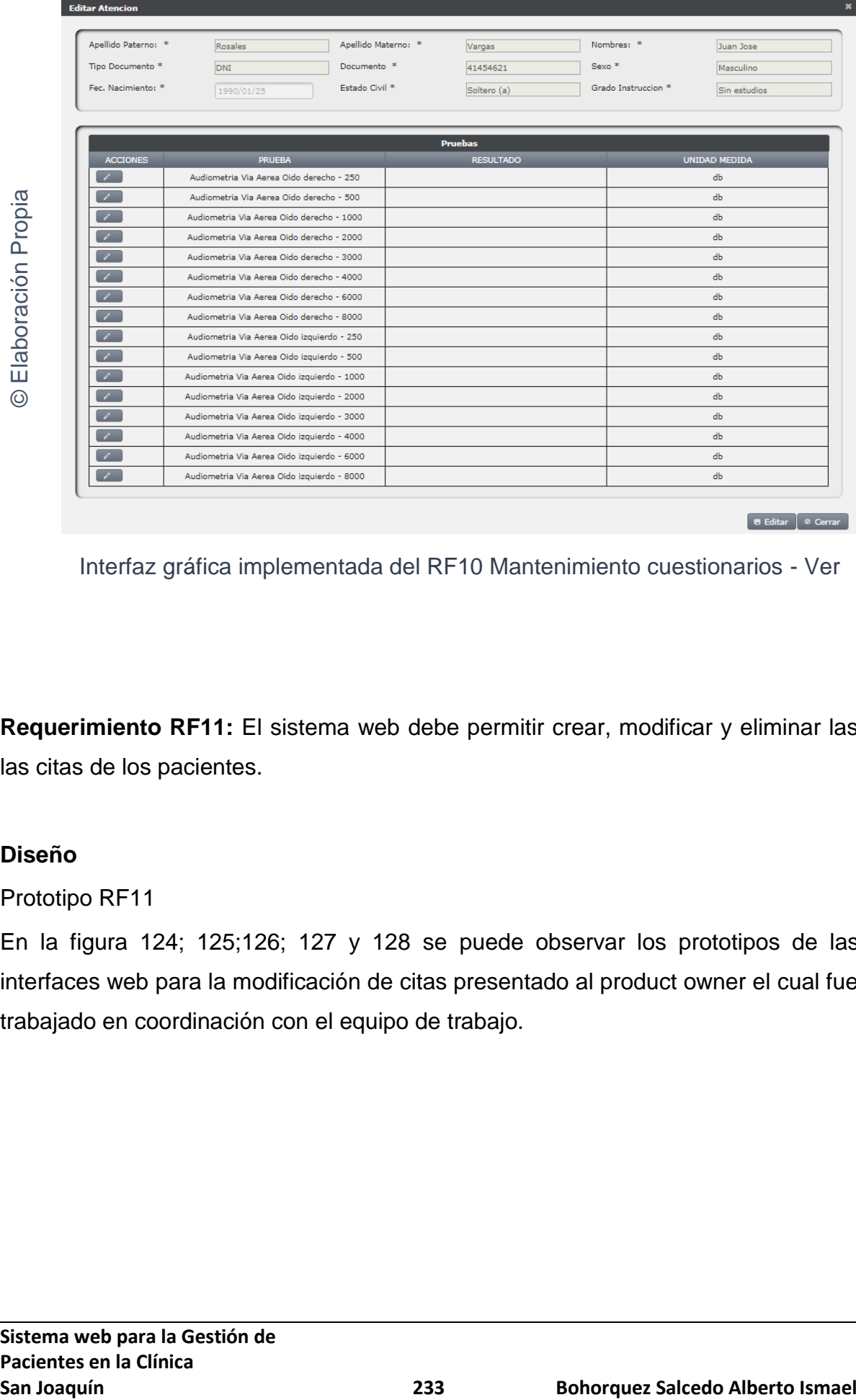

Interfaz gráfica implementada del RF10 Mantenimiento cuestionarios - Ver

**Requerimiento RF11:** El sistema web debe permitir crear, modificar y eliminar las las citas de los pacientes.

# **Diseño**

Prototipo RF11

En la figura 124; 125;126; 127 y 128 se puede observar los prototipos de las interfaces web para la modificación de citas presentado al product owner el cual fue trabajado en coordinación con el equipo de trabajo.

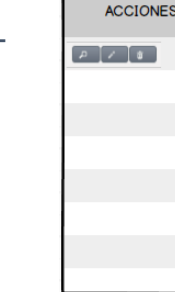

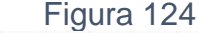

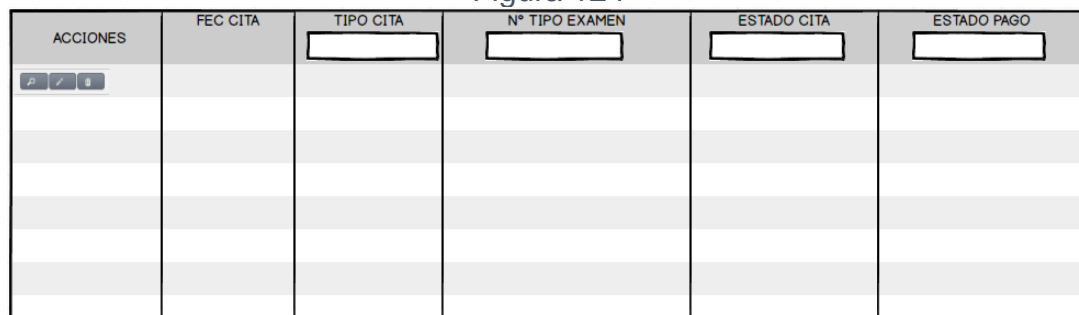

Interfaz gráfica RF11 Listado de citas

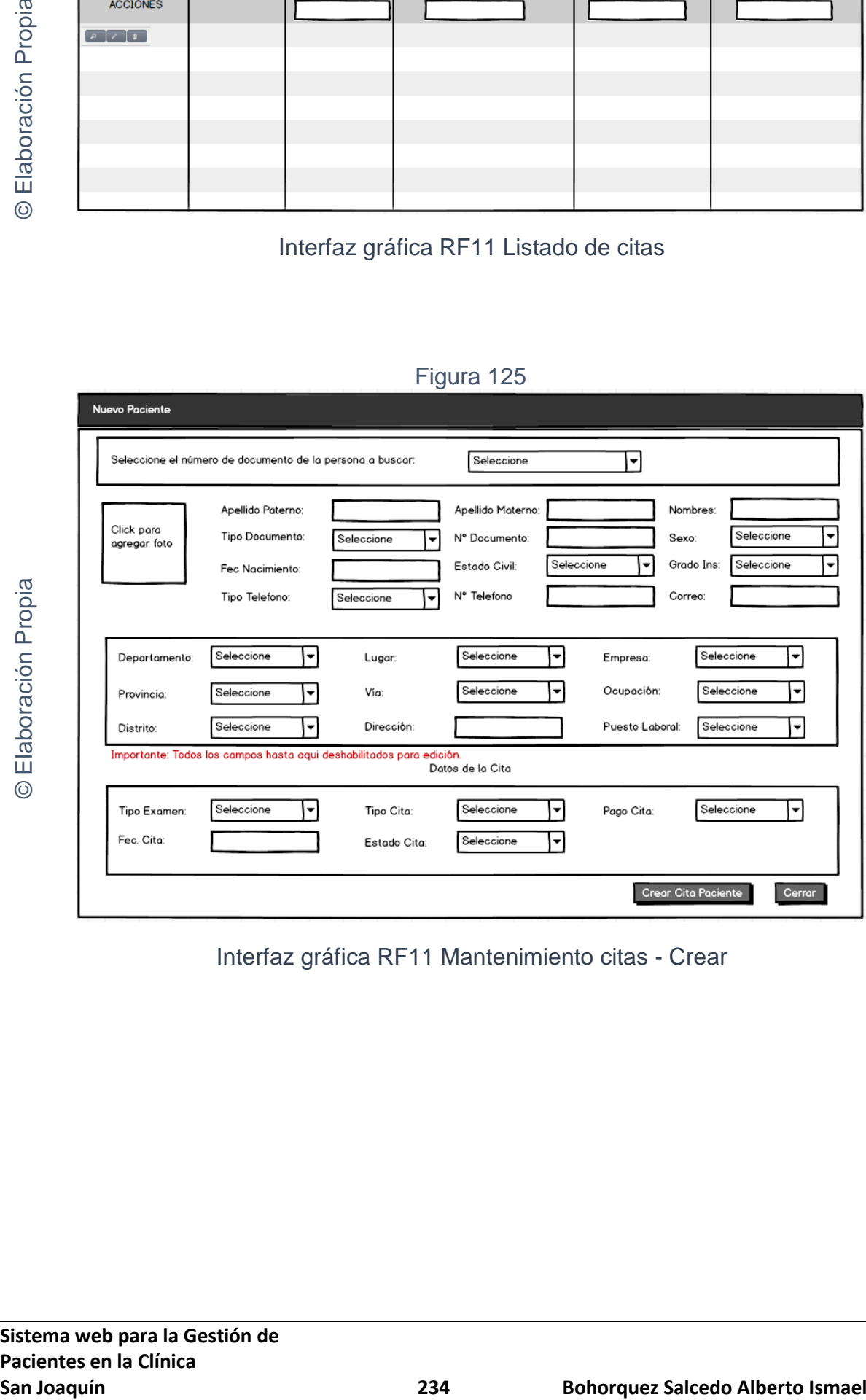

Figura 125

Interfaz gráfica RF11 Mantenimiento citas - Crear

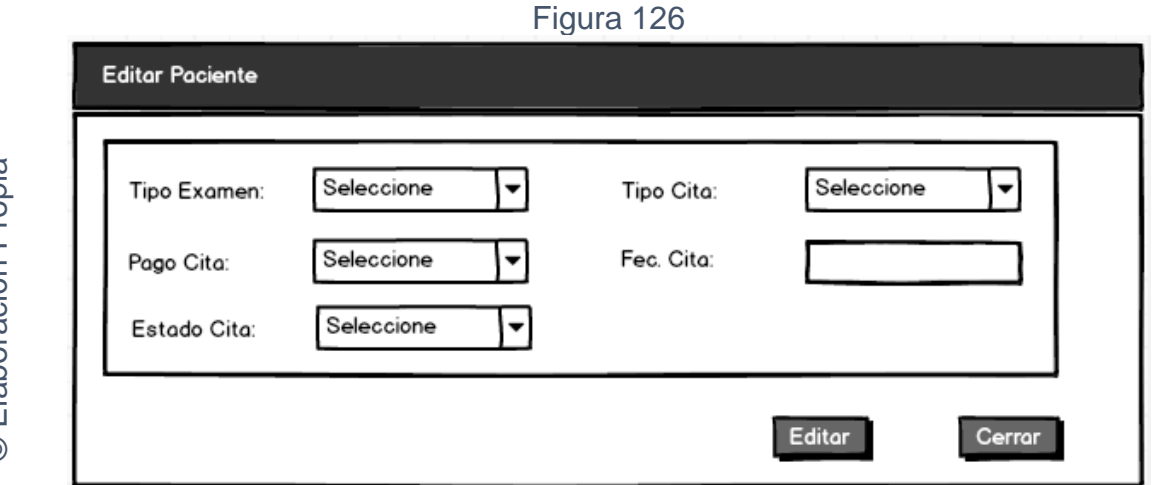

Interfaz gráfica RF11 Mantenimiento citas - Editar

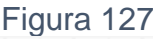

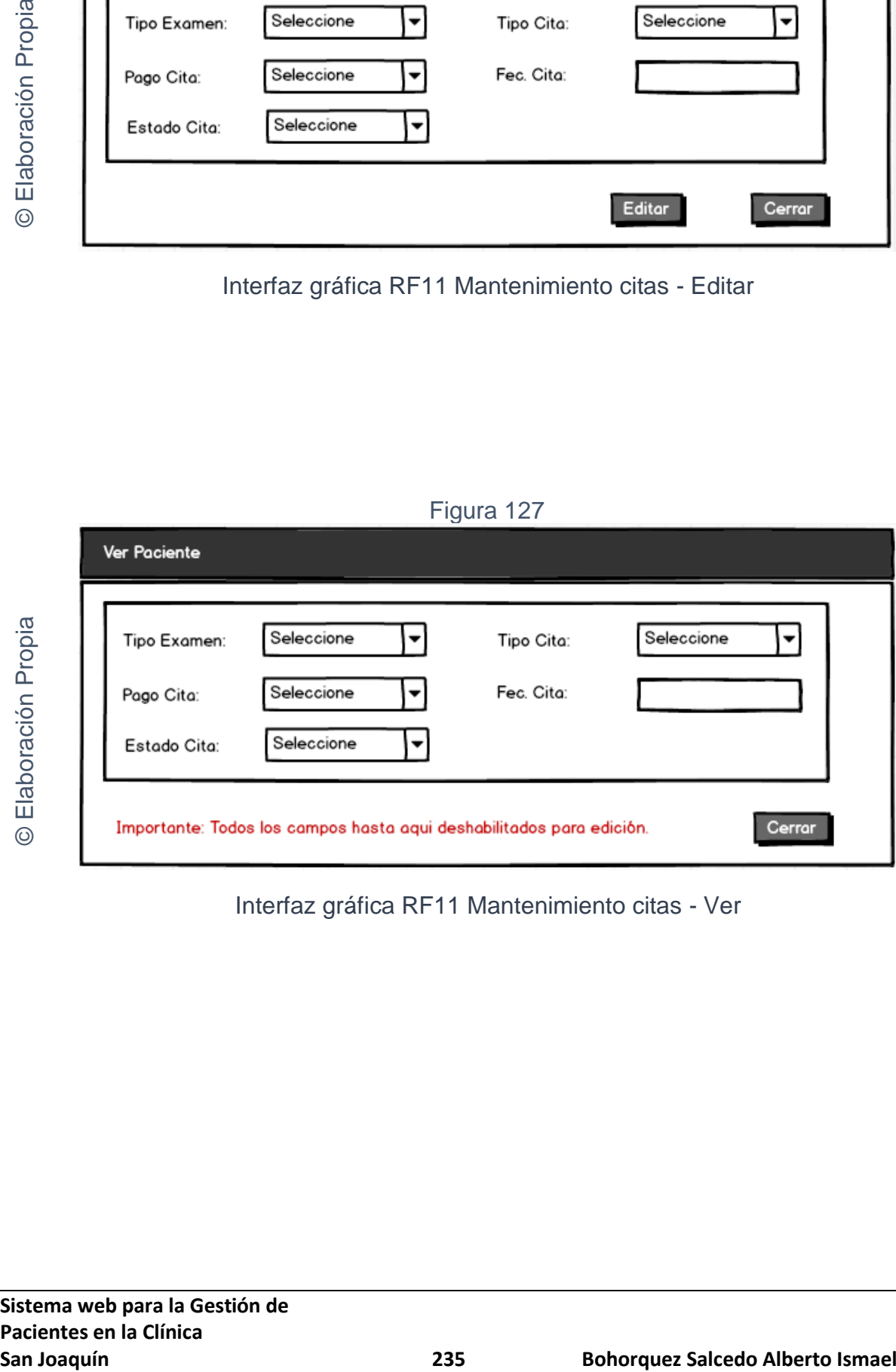

Interfaz gráfica RF11 Mantenimiento citas - Ver

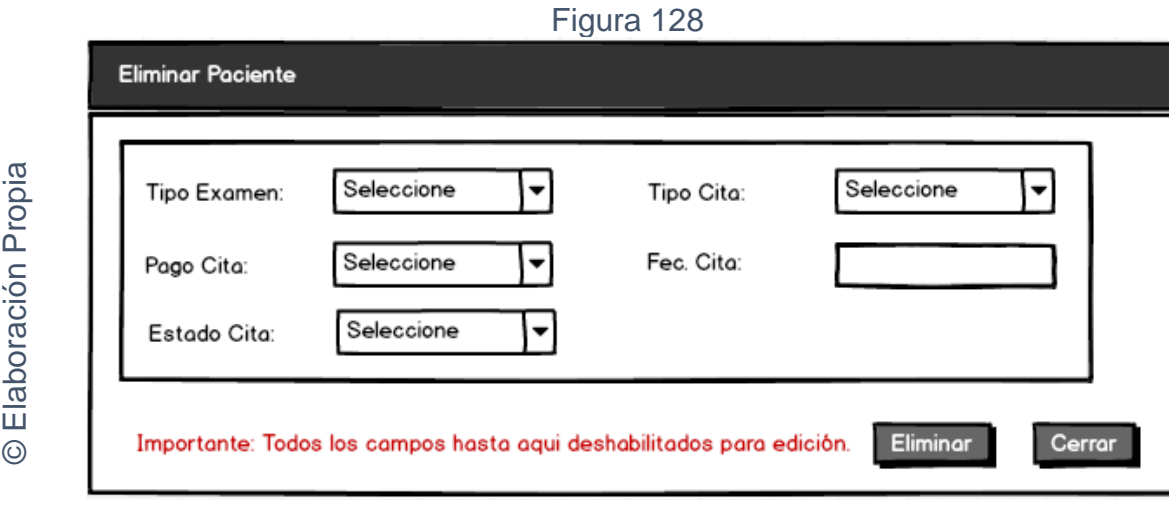

Interfaz gráfica RF11 Mantenimiento citas - Eliminar

# **CODIGO INTERFAZ GRAFICA**

La figura 129; 130; 131; 132 y 133 muestran el código de las interfaces gráficas para el listado de especialistas y para el mantenimiento de especialistas.

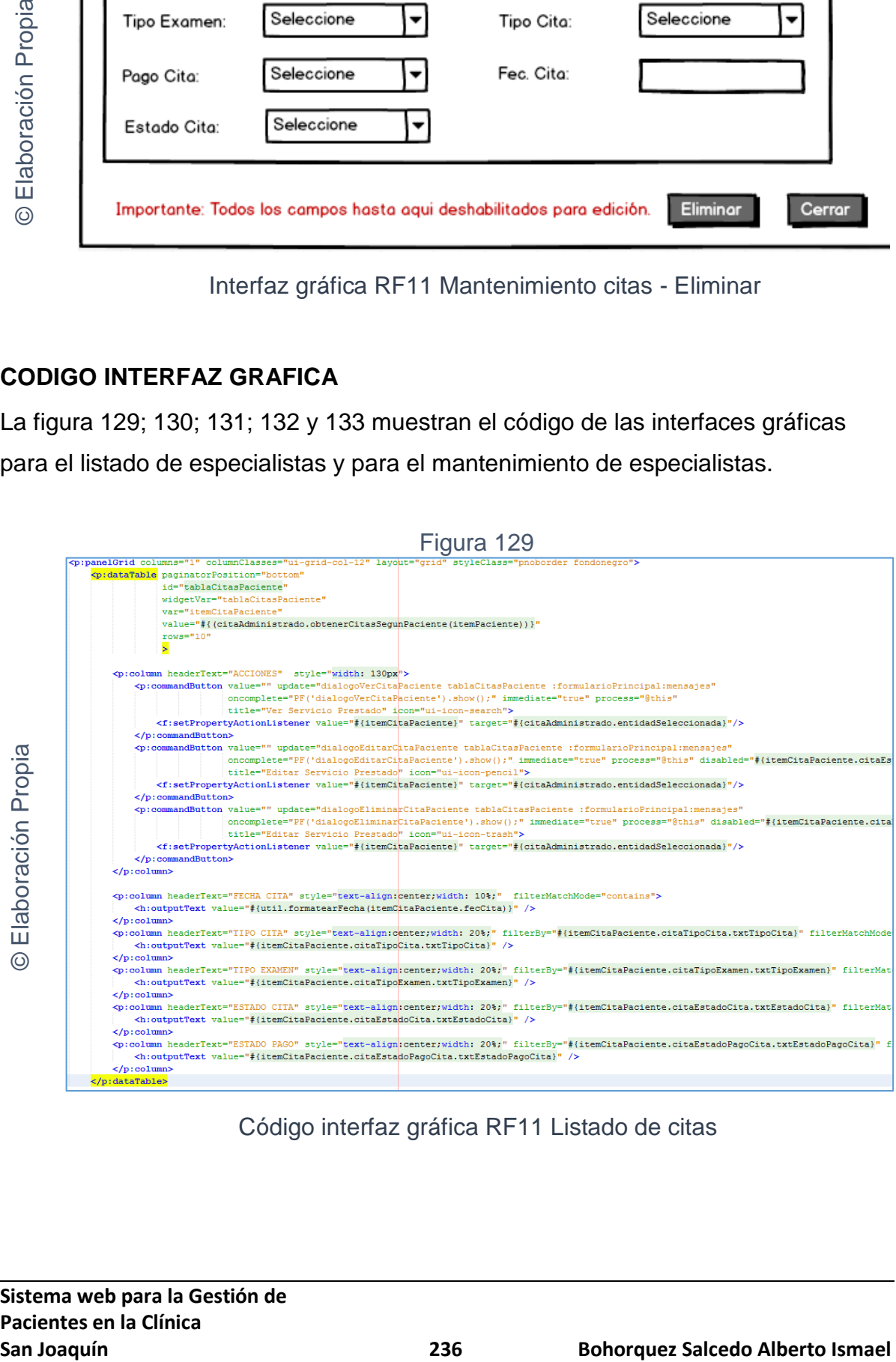

Código interfaz gráfica RF11 Listado de citas

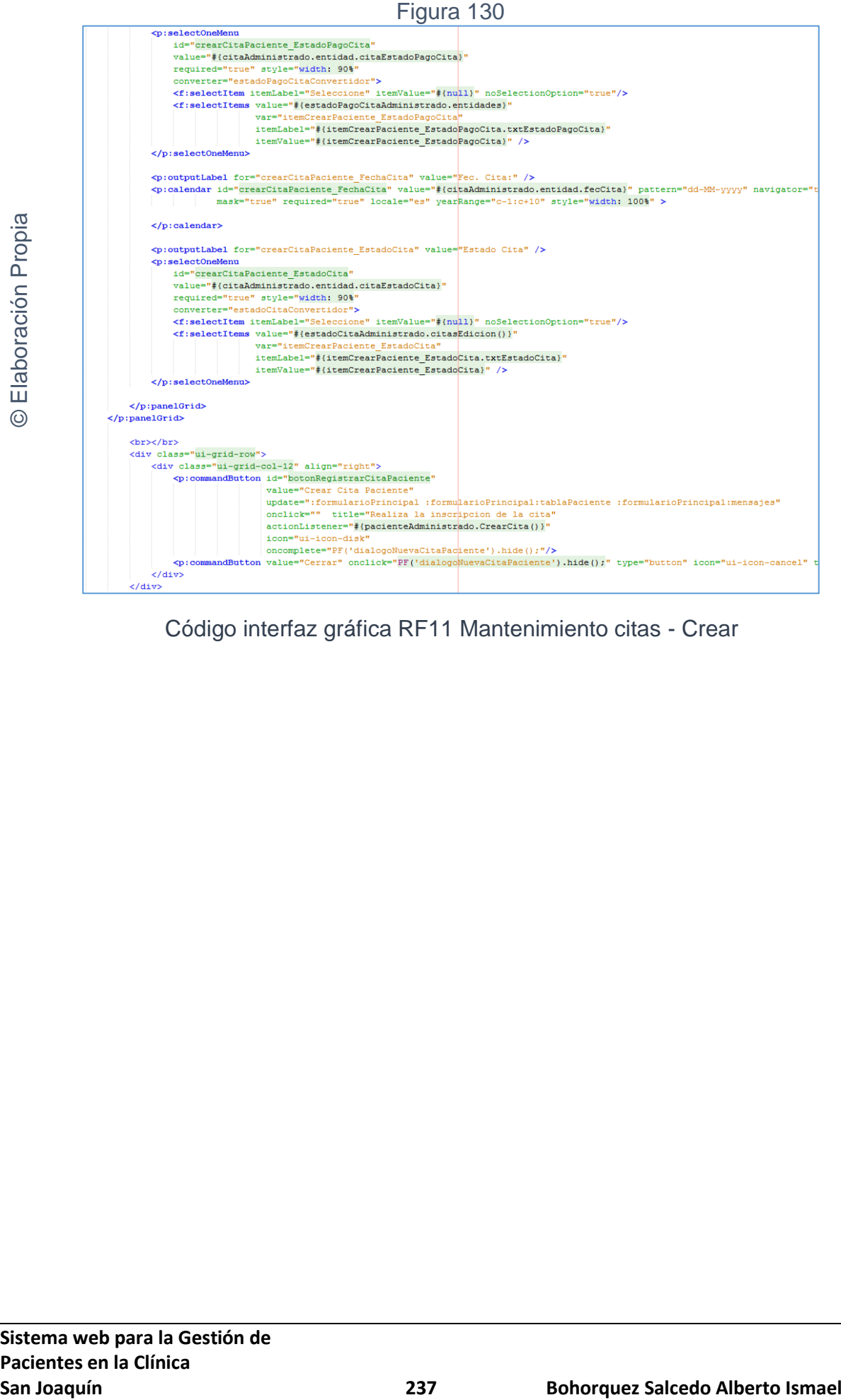

Código interfaz gráfica RF11 Mantenimiento citas - Crear

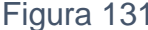

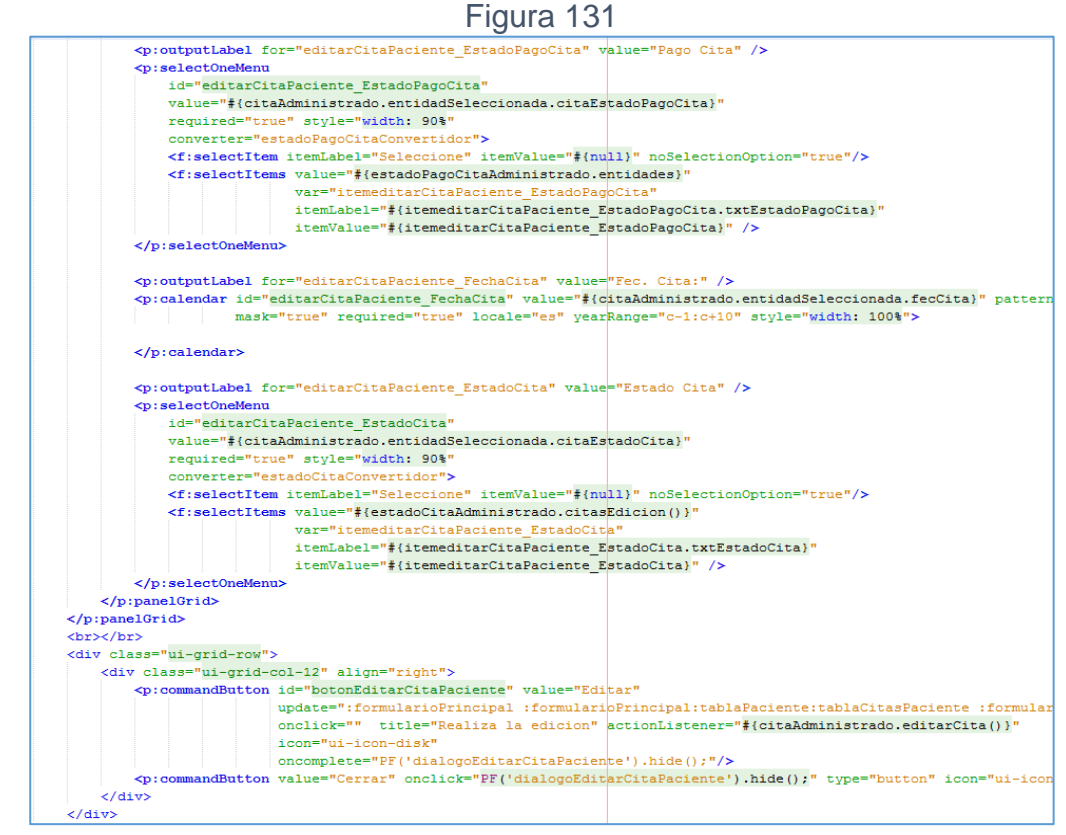

Código interfaz gráfica RF11 Mantenimiento citas - Editar

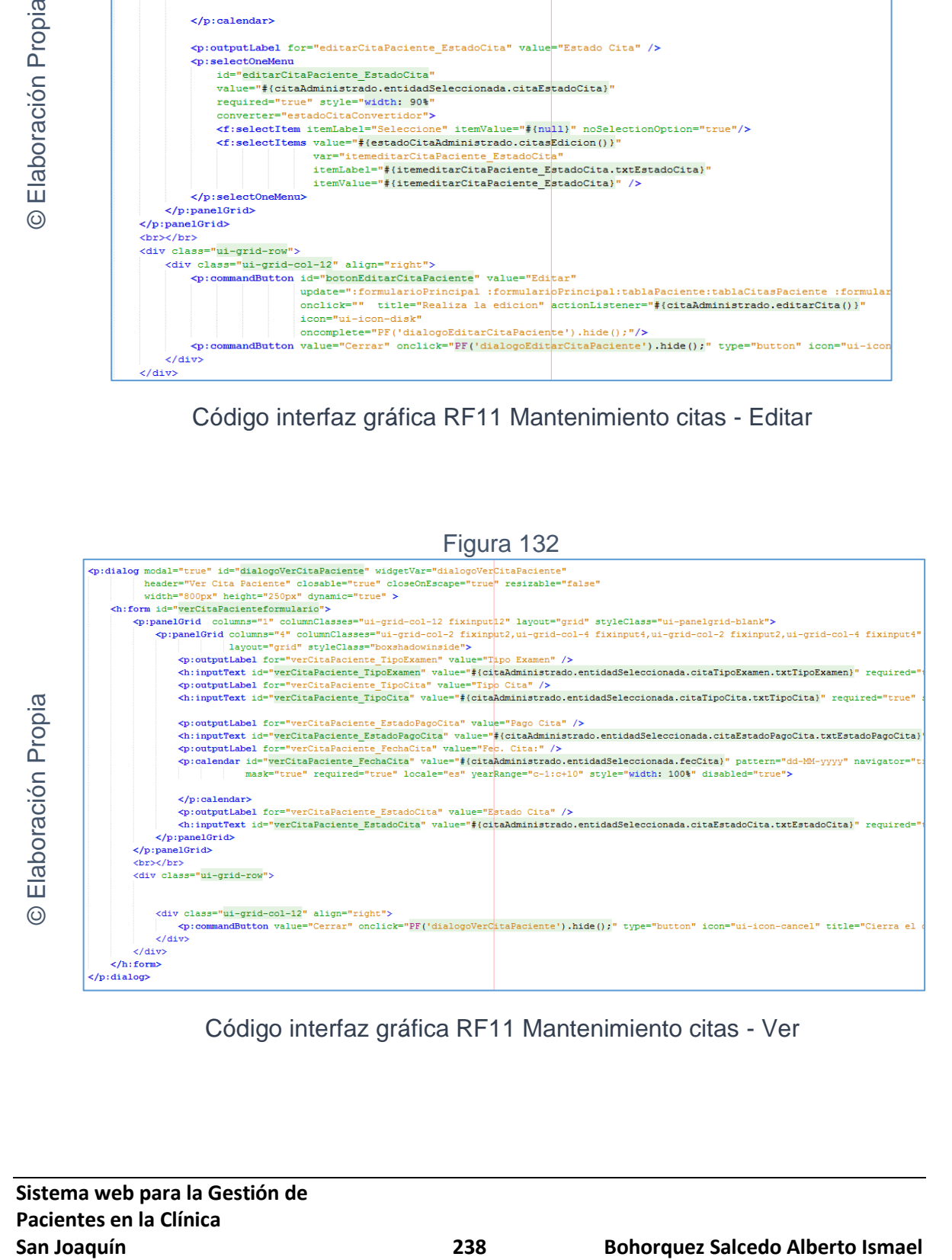

Código interfaz gráfica RF11 Mantenimiento citas - Ver

**Sistema web para la Gestión de Pacientes en la Clínica**

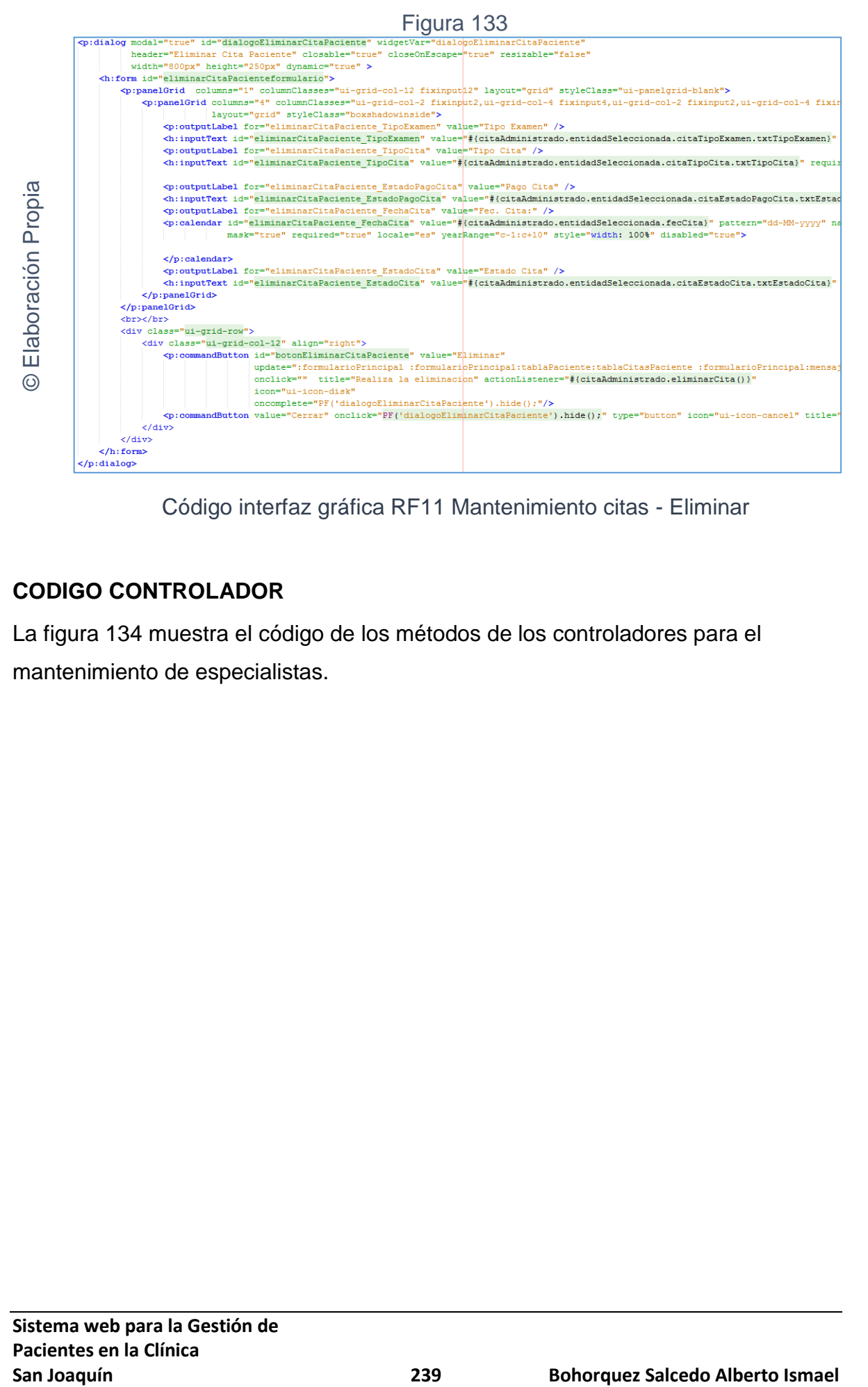

Código interfaz gráfica RF11 Mantenimiento citas - Eliminar

# **CODIGO CONTROLADOR**

La figura 134 muestra el código de los métodos de los controladores para el mantenimiento de especialistas.

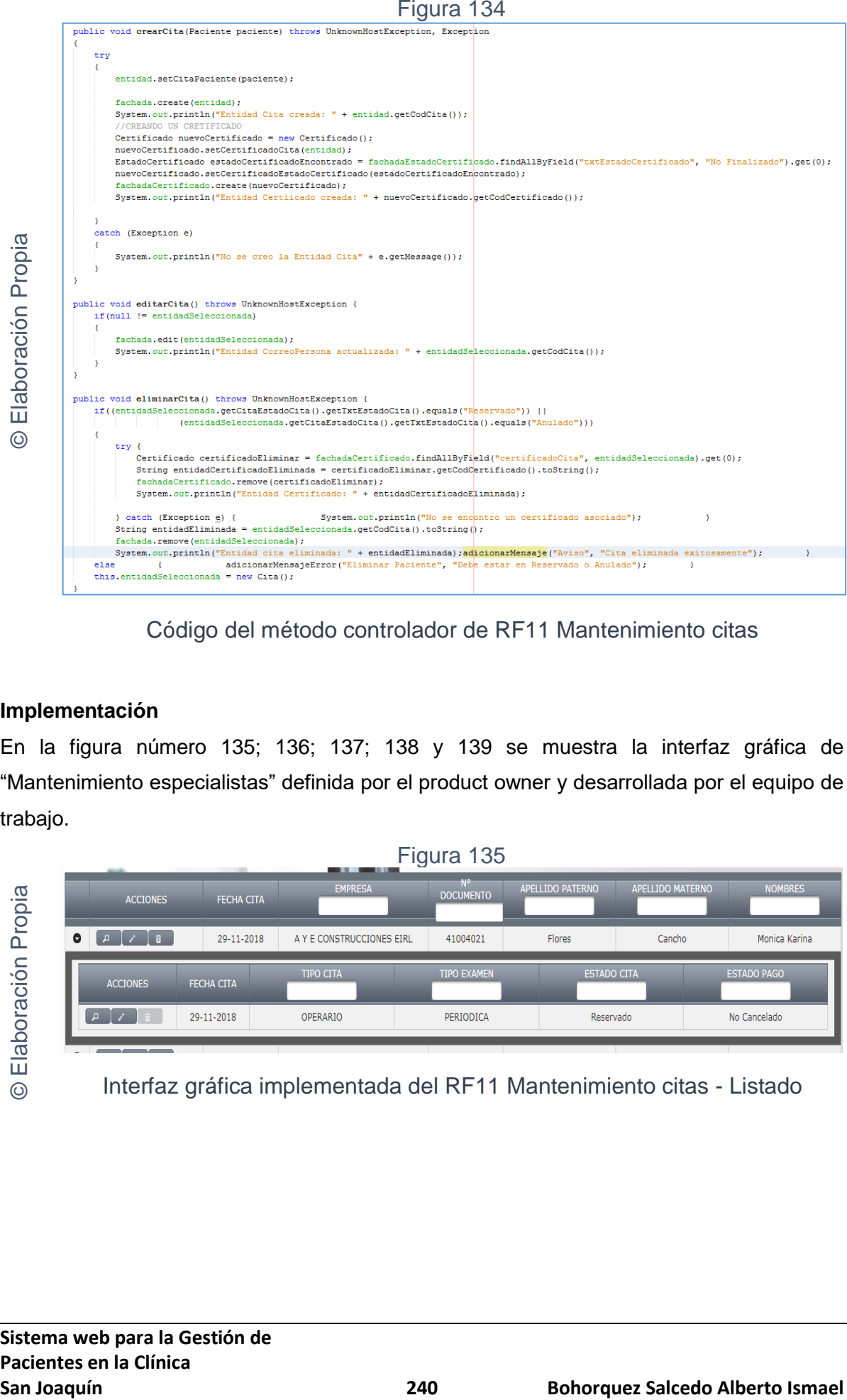

Código del método controlador de RF11 Mantenimiento citas

## **Implementación**

En la figura número 135; 136; 137; 138 y 139 se muestra la interfaz gráfica de "Mantenimiento especialistas" definida por el product owner y desarrollada por el equipo de trabajo.

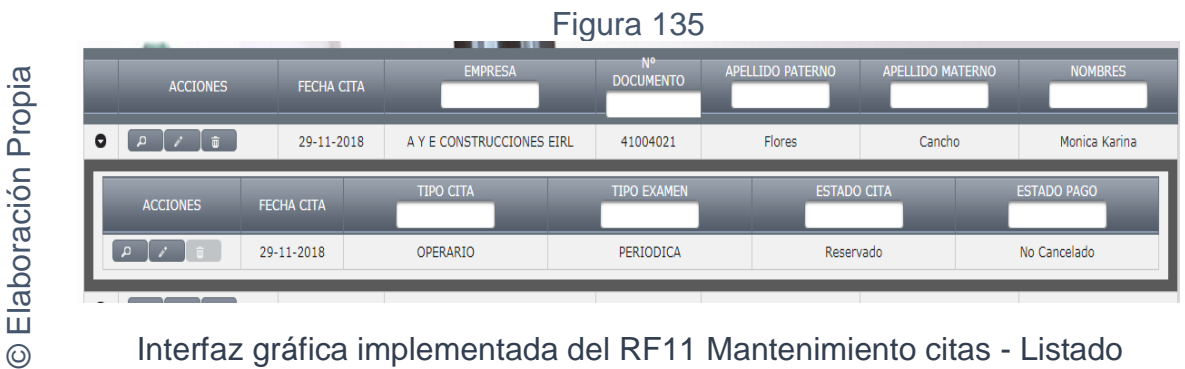

Interfaz gráfica implementada del RF11 Mantenimiento citas - Listado

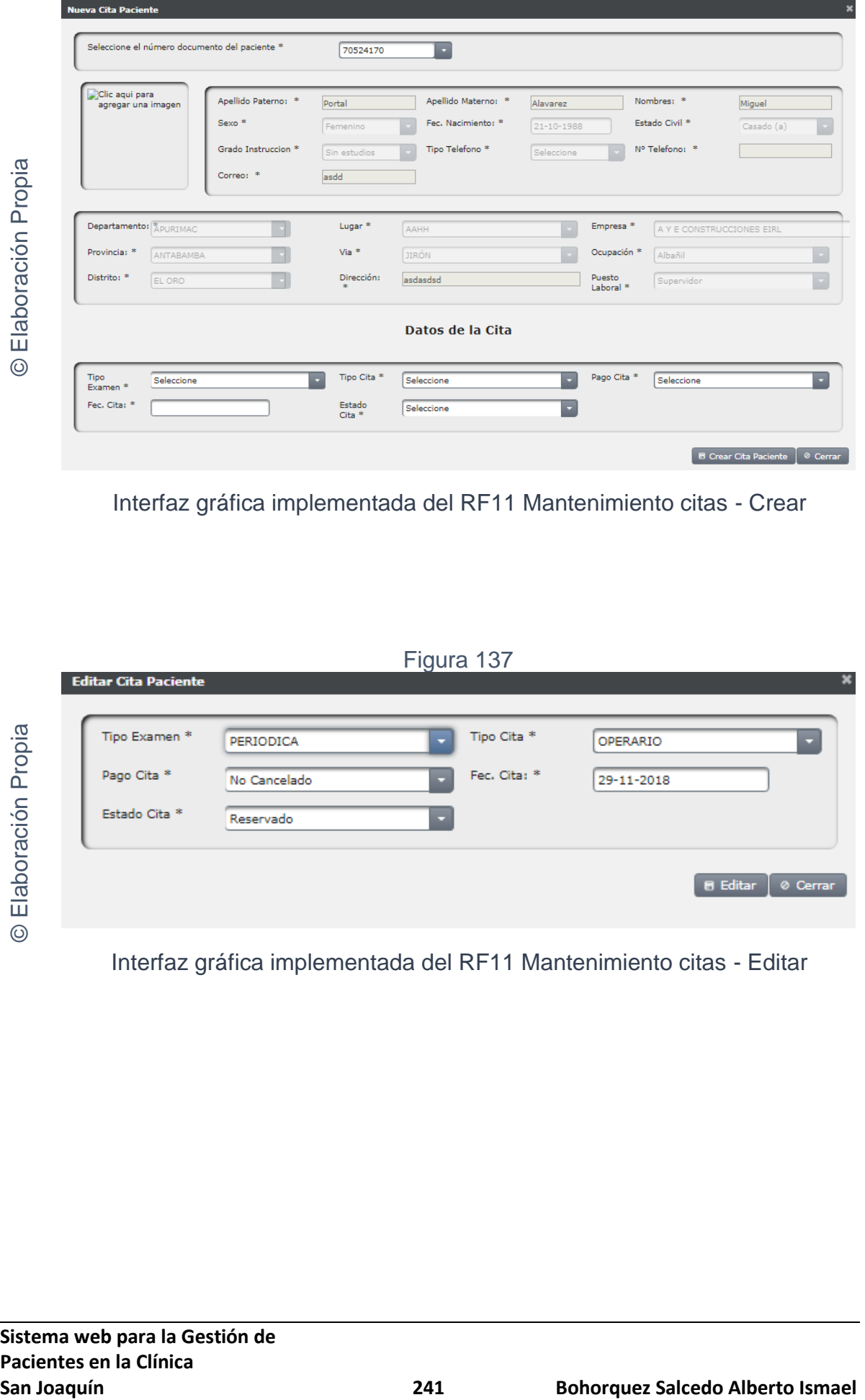

Figura 136

Interfaz gráfica implementada del RF11 Mantenimiento citas - Crear

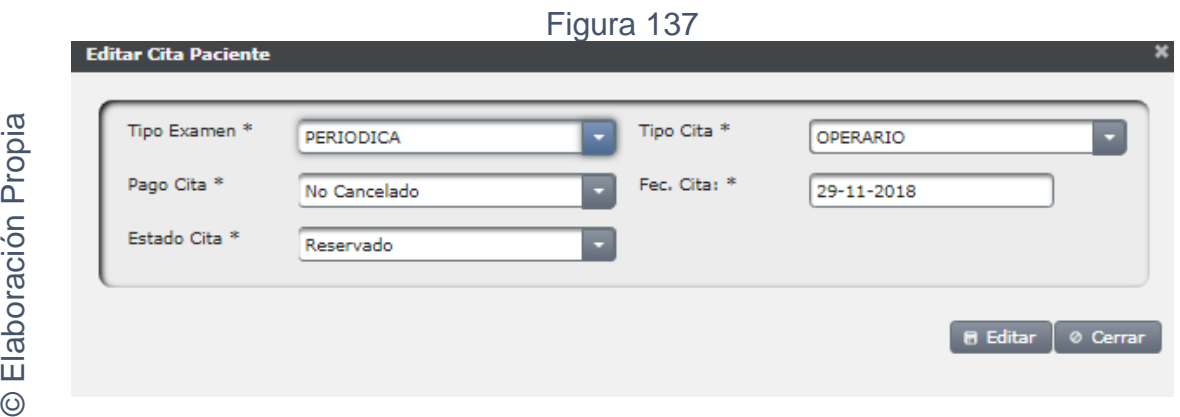

Interfaz gráfica implementada del RF11 Mantenimiento citas - Editar

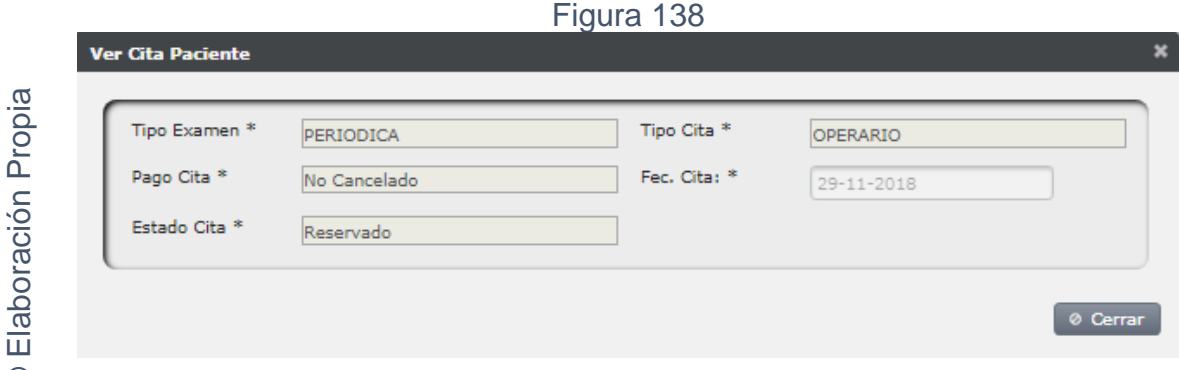

Interfaz gráfica implementada del RF11 Mantenimiento citas - Ver

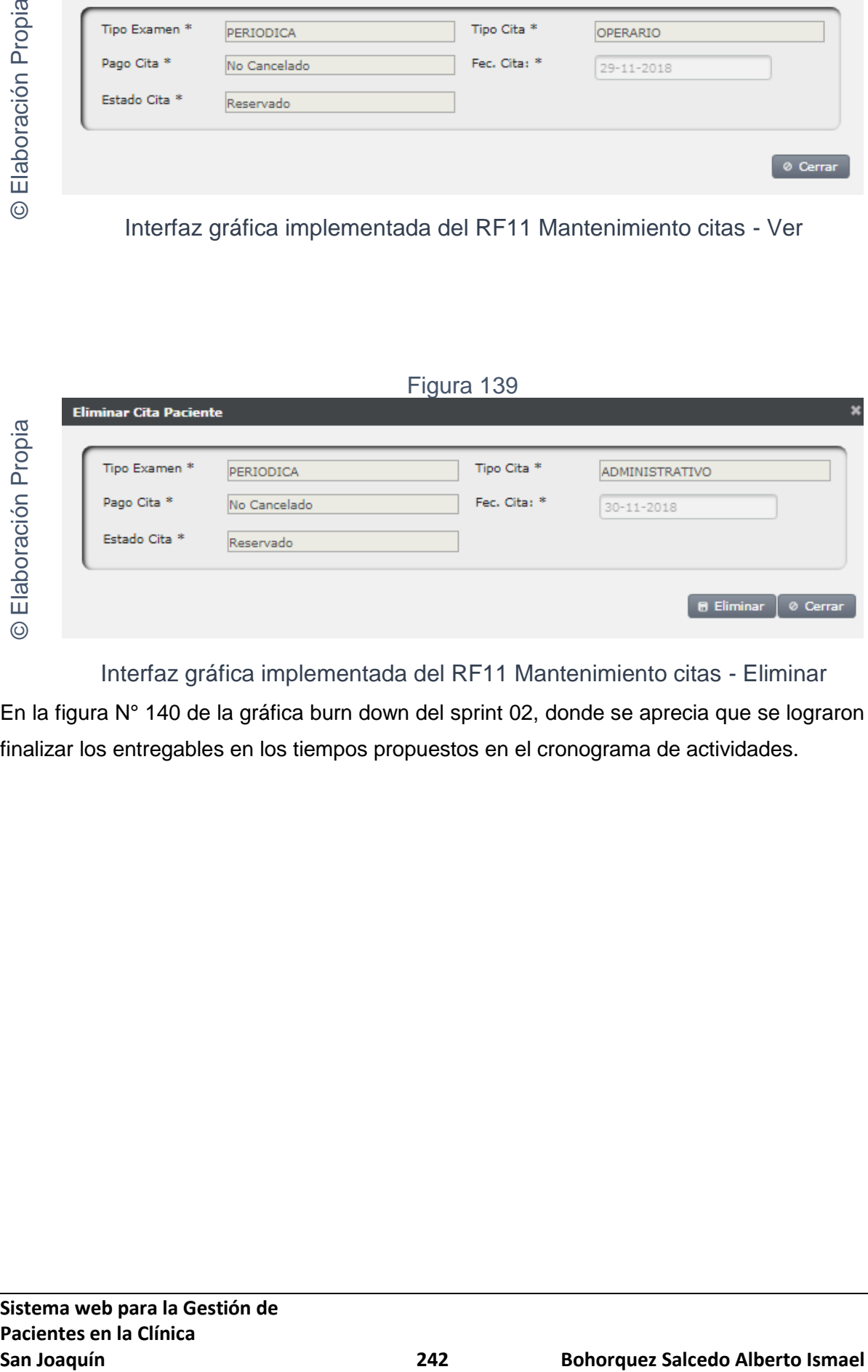

Interfaz gráfica implementada del RF11 Mantenimiento citas - Eliminar

En la figura N° 140 de la gráfica burn down del sprint 02, donde se aprecia que se lograron finalizar los entregables en los tiempos propuestos en el cronograma de actividades.

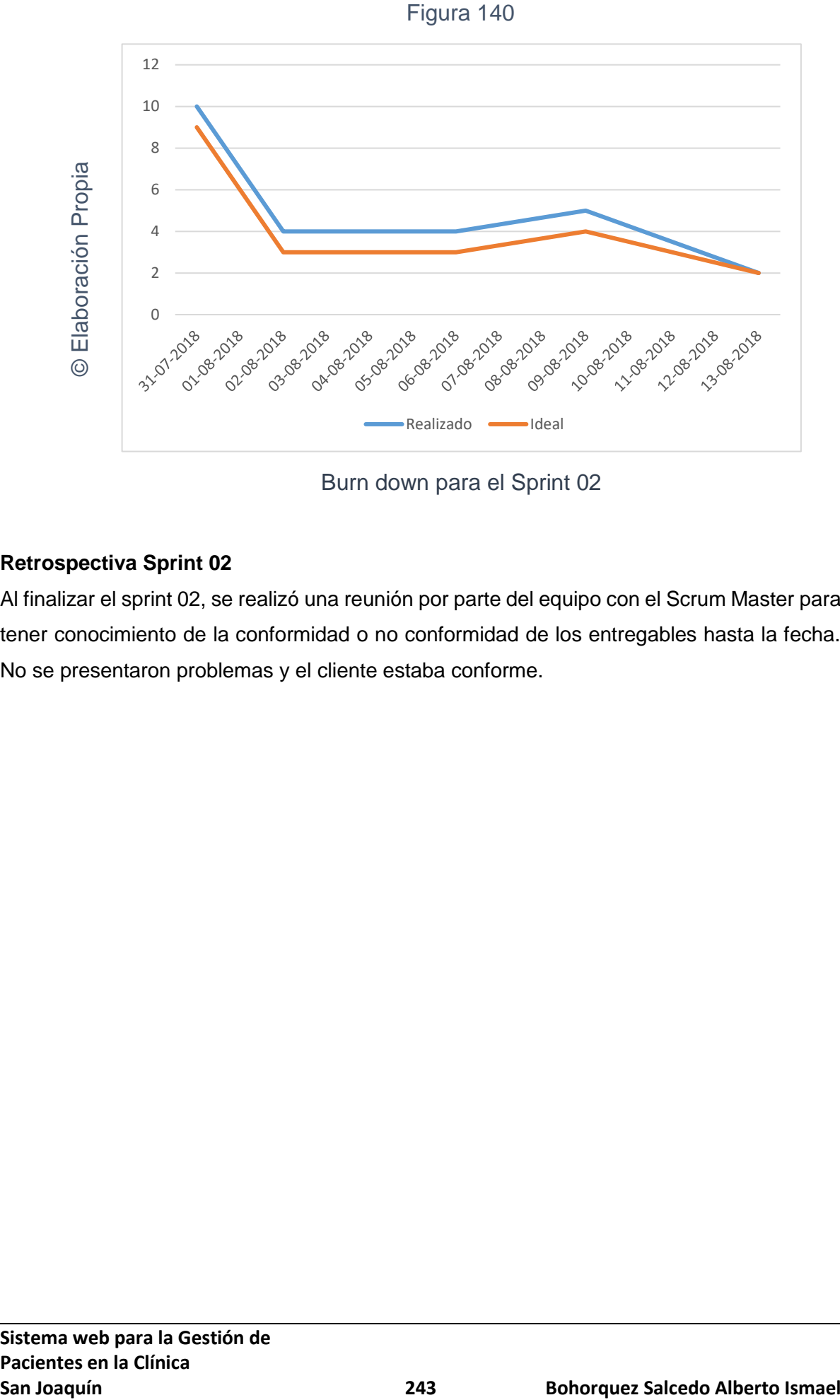

Burn down para el Sprint 02

# **Retrospectiva Sprint 02**

Al finalizar el sprint 02, se realizó una reunión por parte del equipo con el Scrum Master para tener conocimiento de la conformidad o no conformidad de los entregables hasta la fecha. No se presentaron problemas y el cliente estaba conforme.

#### ACTA DE REUNCIÓN N°003 - APERTURA DEL SPRINT 02

#### **DATOS**

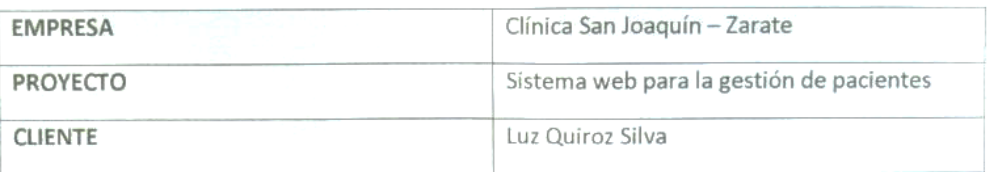

#### PARTICIPANTES

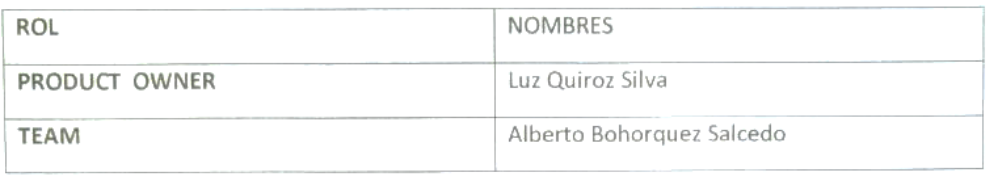

#### ACUERDOS

Mediante el presente documento se deja evidencia que el equipo SCRUM estableció los requerimientos funcionales establecidos en Historias de Usuario que se realizarán en el Sprint 02 para el desarrollo del sistema web para la gestión de pacientes en la clínica San Joaquín. A continuación, se detallan los objetivos planteados por cada pila del Sprint 02:

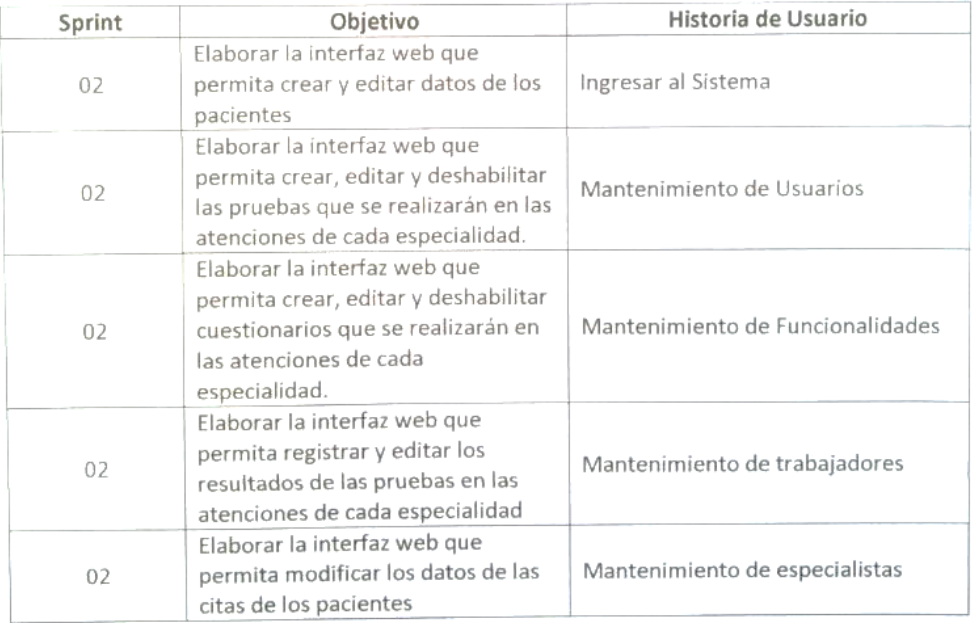

to Bohorquez

Lu product QWAENIVa CEP 74074

#### ACTA DE REUNCIÓN N°004 - CIERRE DEL SPRINT 02

#### **DATOS**

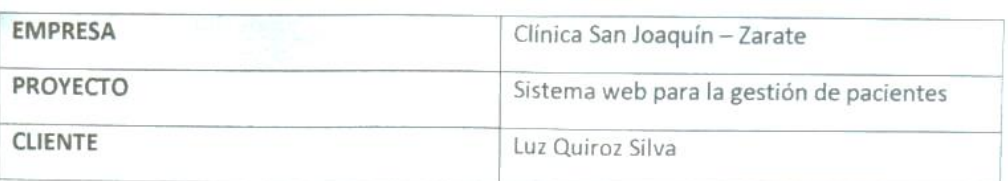

#### **PARTICIPANTES**

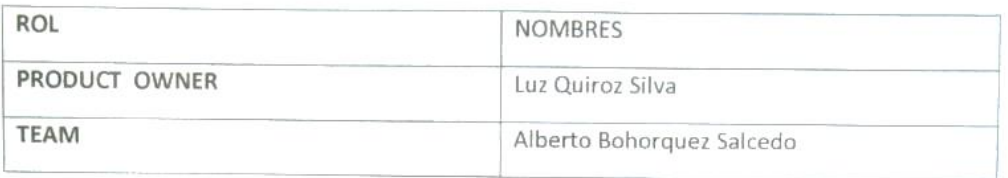

#### **ACUERDOS**

Mediante el presente documento se deja evidencia que el equipo SCRUM entrego los puntos acordados de las Historias de Usuario en las fechas pactadas como menciona el acta de reunión 003 de esta manera se da el cierre al sprint 02 sobre el desarrollo del sistema web para la gestión de pacientes en la clínica San Joaquín. A continuación, se detallan los entregables del Sprint 02:

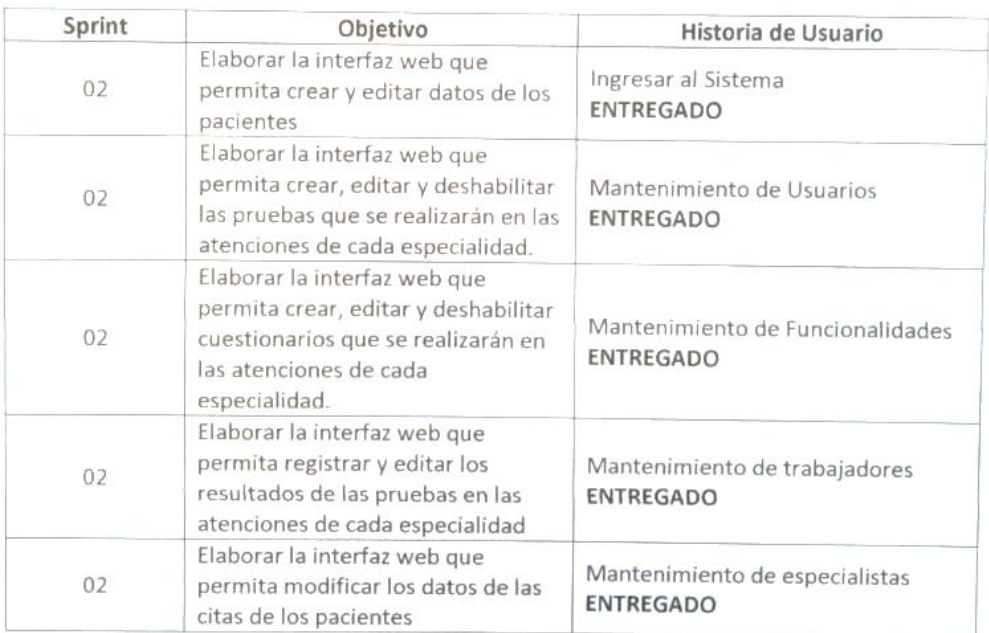

Alberto Bohorquez

LE Proddet Contore Silva **CEP 74074** 

## **Ejecución del SPRINT 03**

Antes de iniciar la fase de diseño es necesario comprender lo más certero posible lo que el

sistema web debe realizar, por ello, se realiza un análisis que se enfoca en lo que se solicita en las historias de usuarios. Para el Sprint 03 el usuario debe ingresa al sistema e interactuar con los módulos de: pacientes para poder así crear la información relevante para el funcionamiento correcto del sistema web.

**Requerimiento RF12:** El sistema web debe mostrar un listado de todos pacientes con opciones de filtros.

# **Diseño**

# Prototipo RF12

En la figura 141 se puede observar el prototipo de la interface web para el listado de pacientes presentado al product owner el cual fue trabajado en coordinación con el equipo de trabajo.

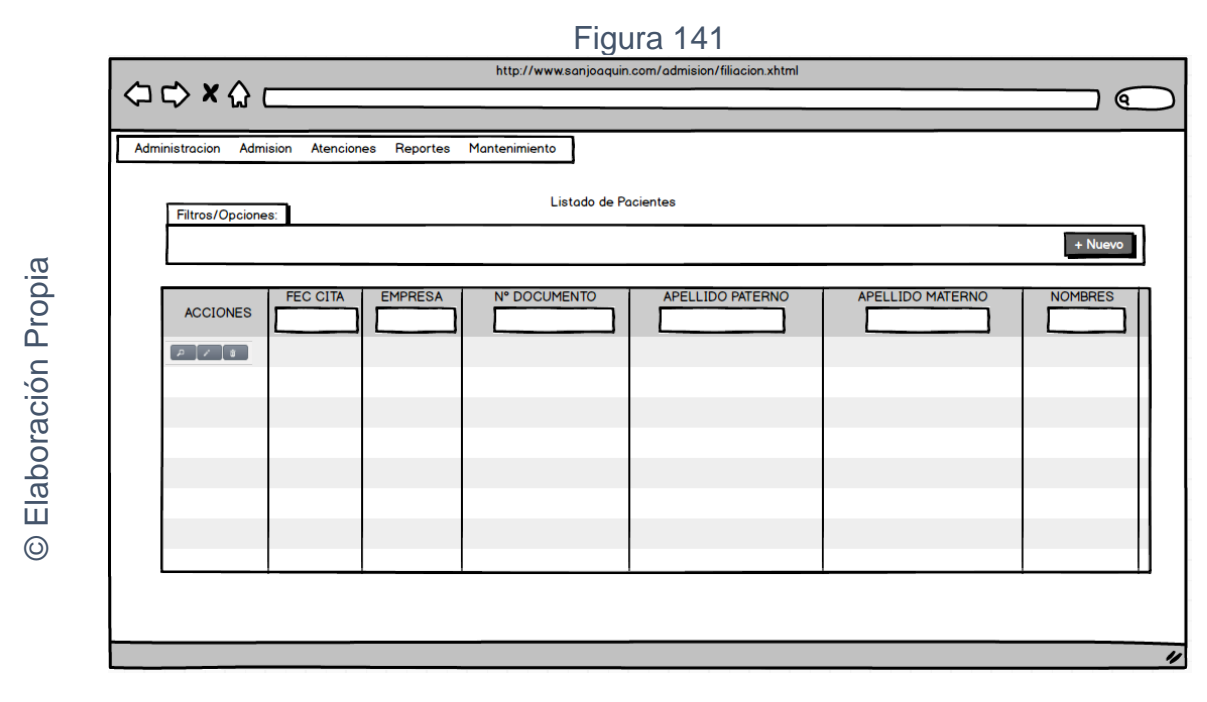

Interfaz gráfica RF12 listado de pacientes

# **CODIGO INTERFAZ GRAFICA**

La figura 142 muestra el código de la interface gráfica para el listado de Pacientes.

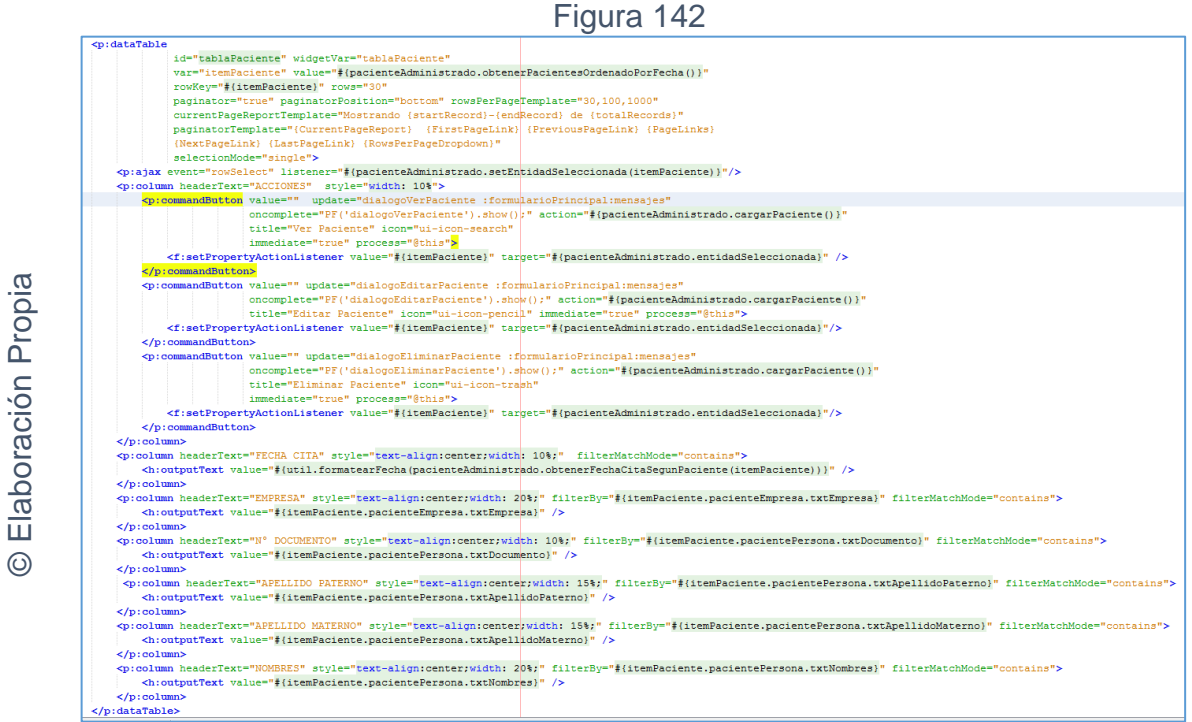

Código interfaz gráfica RF12 listado de pacientes

# **CODIGO CONTROLADOR**

La figura 143 muestra el código del método del controlador para el listado de pacientes.

## Figura 143

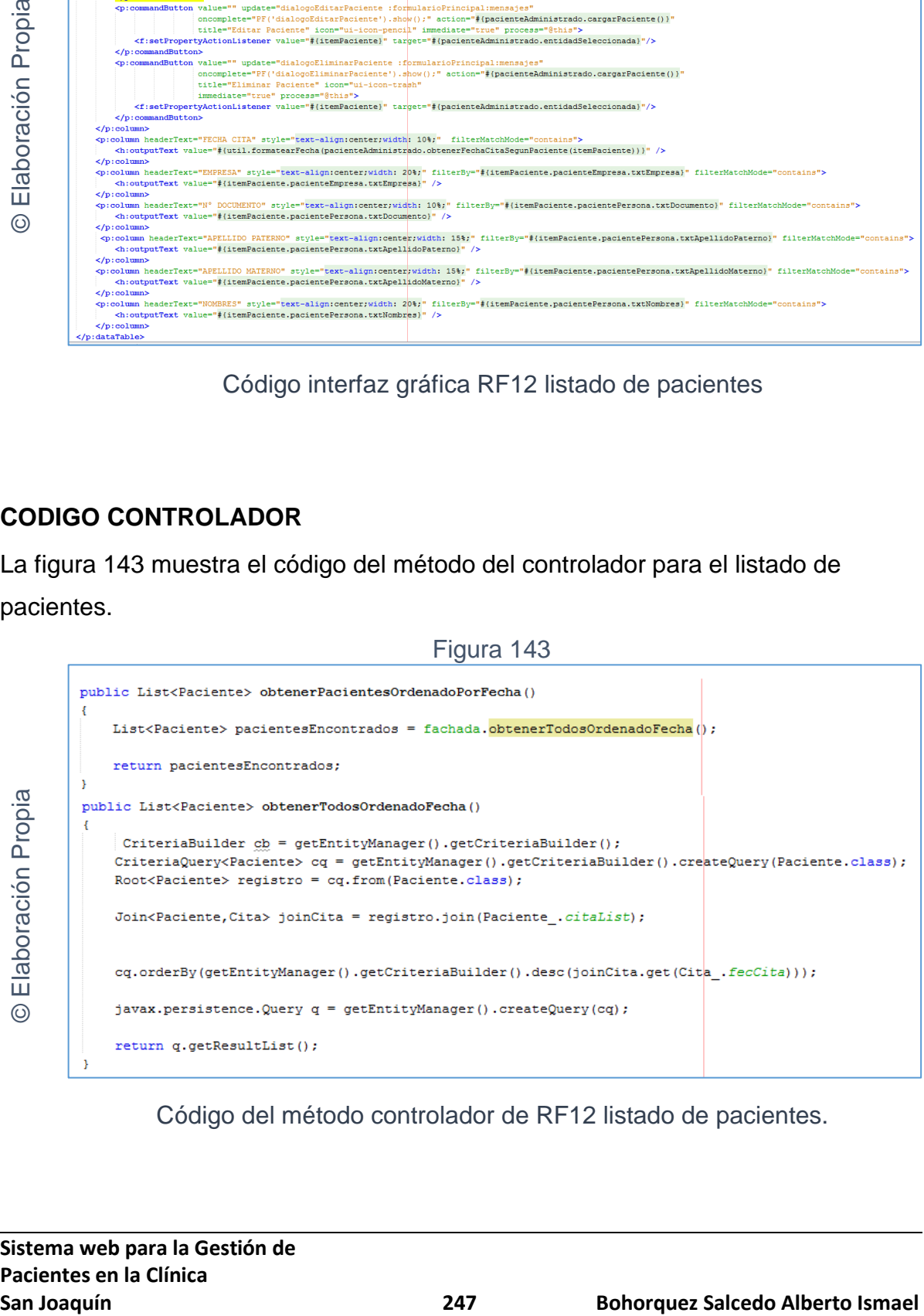

Código del método controlador de RF12 listado de pacientes.

# **Implementación**

En la figura número 144 se muestra la interfaz gráfica de "listado de pacientes" definida por el product owner y desarrollada por el equipo de trabajo.

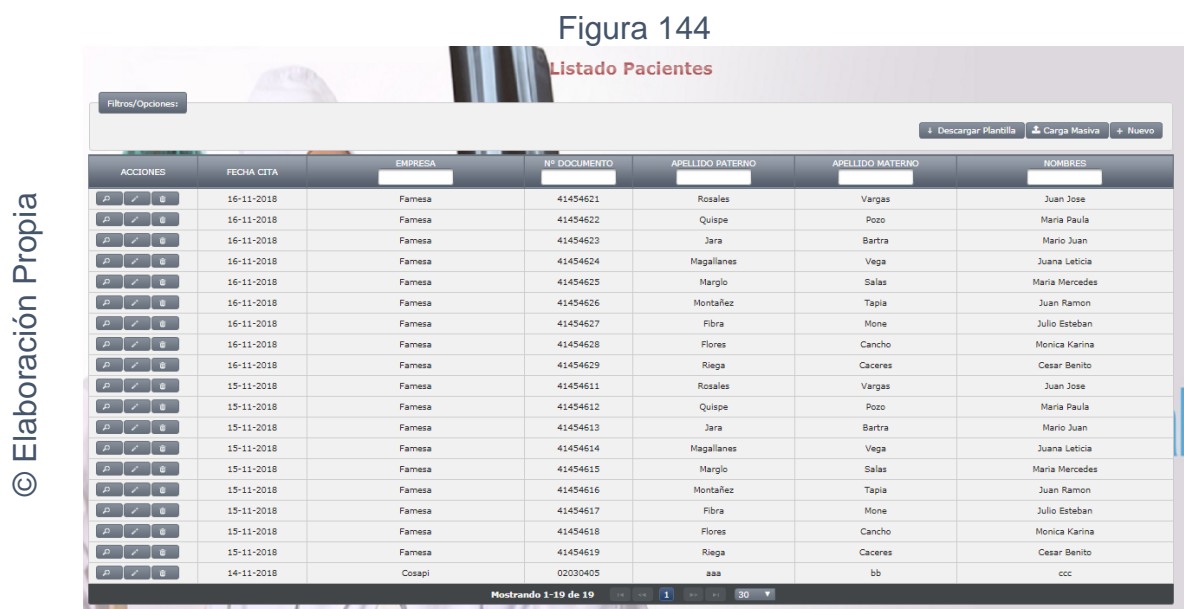

Interfaz gráfica implementada del RF12 listado de pacientes.

**Requerimiento RF13:** El sistema web debe permitir la carga masiva de pacientes.

# **Diseño**

Prototipo RF13

En la figura 145 y 146 se puede observar el prototipo de la interface web para carga masiva de pacientes y el log de resultados presentado al product owner el cual fue trabajado en coordinación con el equipo de trabajo.

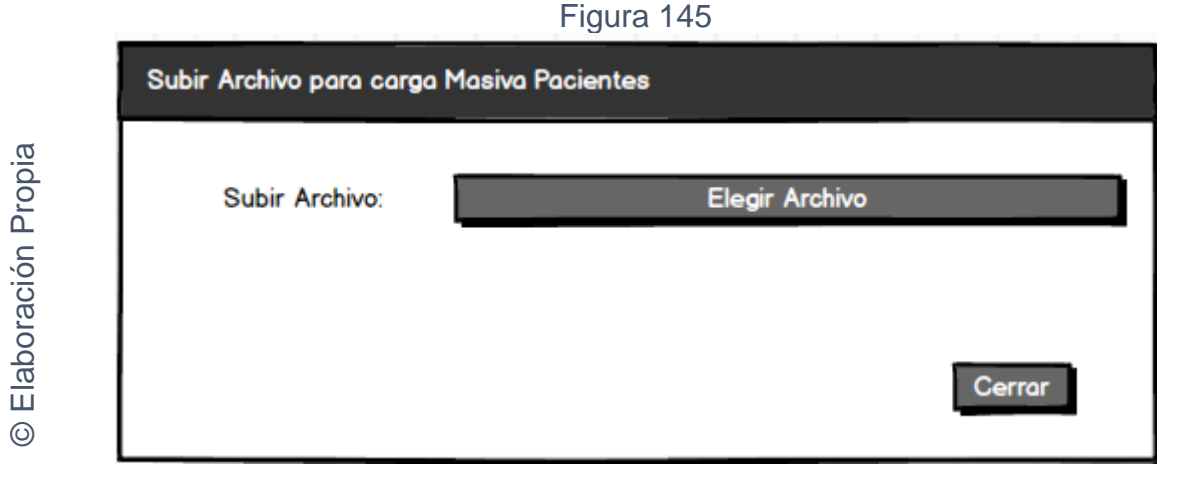

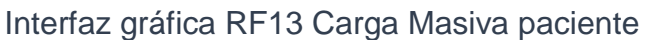

Figura 146

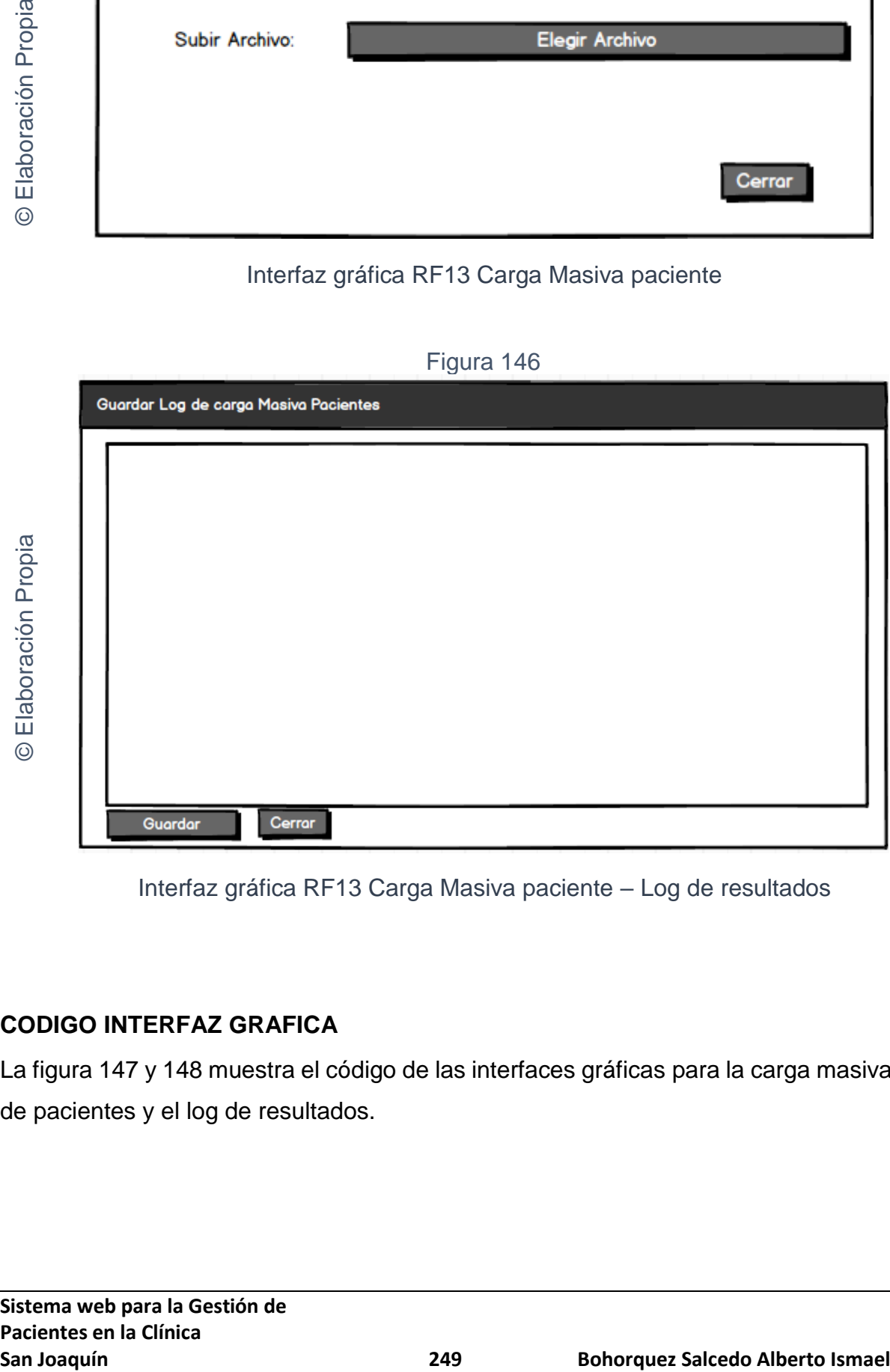

Interfaz gráfica RF13 Carga Masiva paciente – Log de resultados

# **CODIGO INTERFAZ GRAFICA**

La figura 147 y 148 muestra el código de las interfaces gráficas para la carga masiva de pacientes y el log de resultados.

#### Figura 147

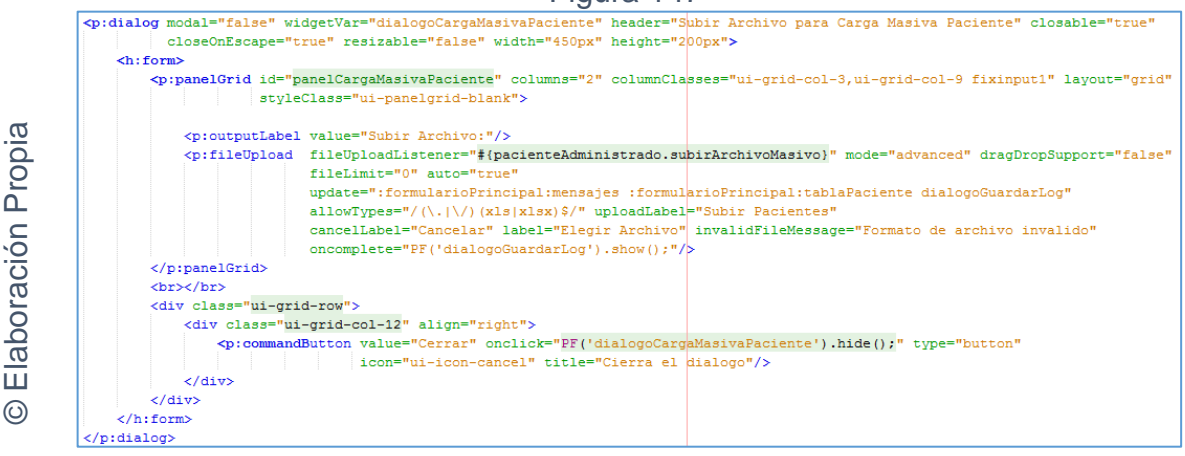

Código interfaz gráfica RF13 Carga Masiva paciente

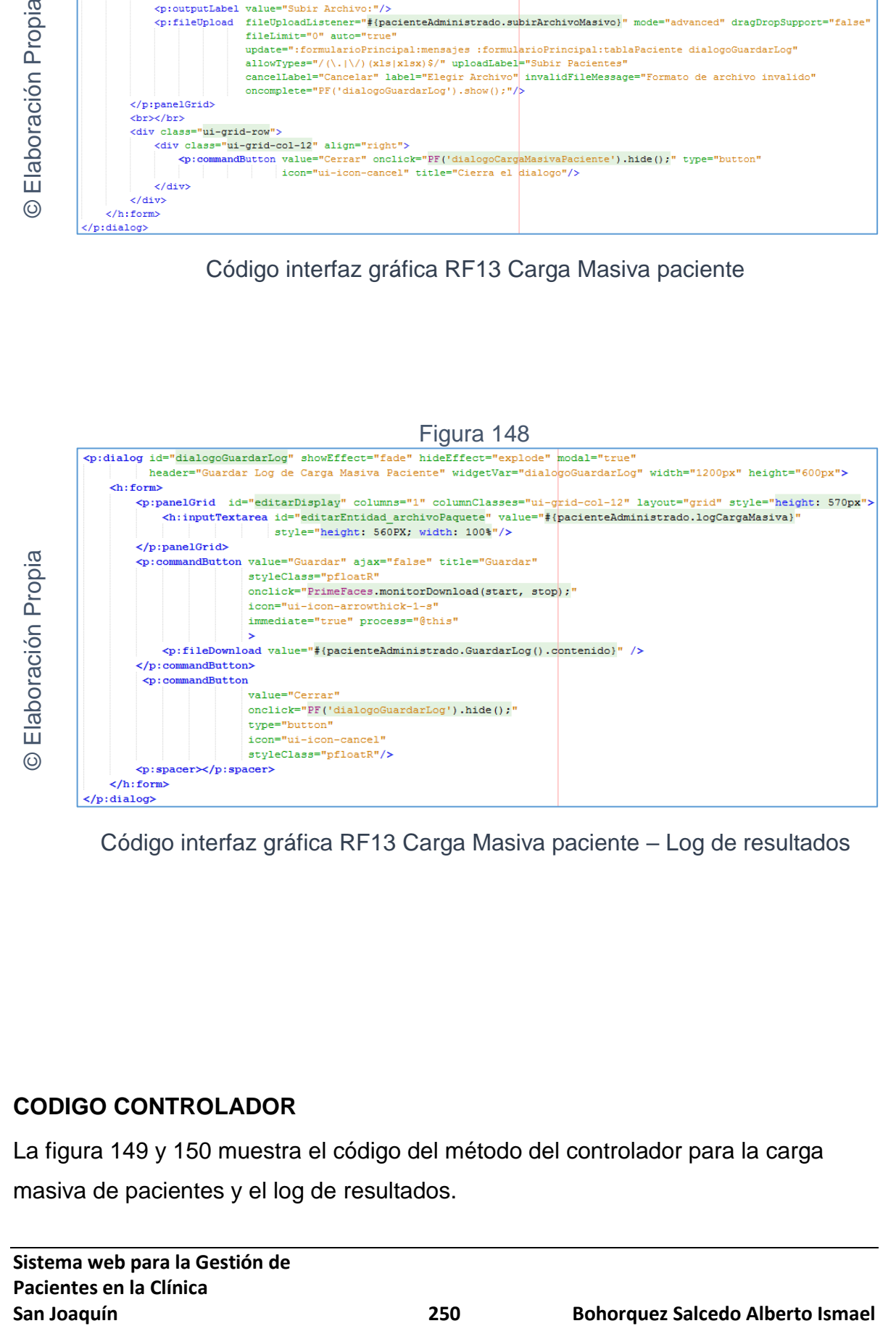

Código interfaz gráfica RF13 Carga Masiva paciente – Log de resultados

# **CODIGO CONTROLADOR**

La figura 149 y 150 muestra el código del método del controlador para la carga masiva de pacientes y el log de resultados.
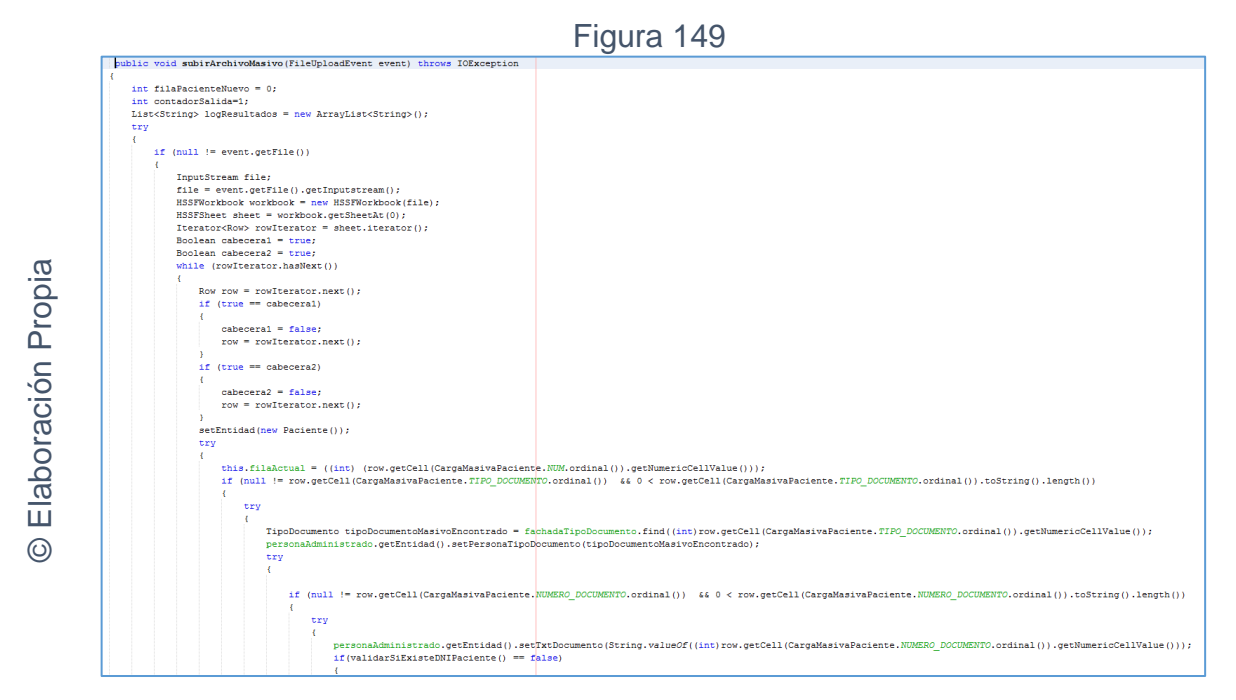

Código del método controlador de RF13 Carga Masiva paciente.

Figura 150

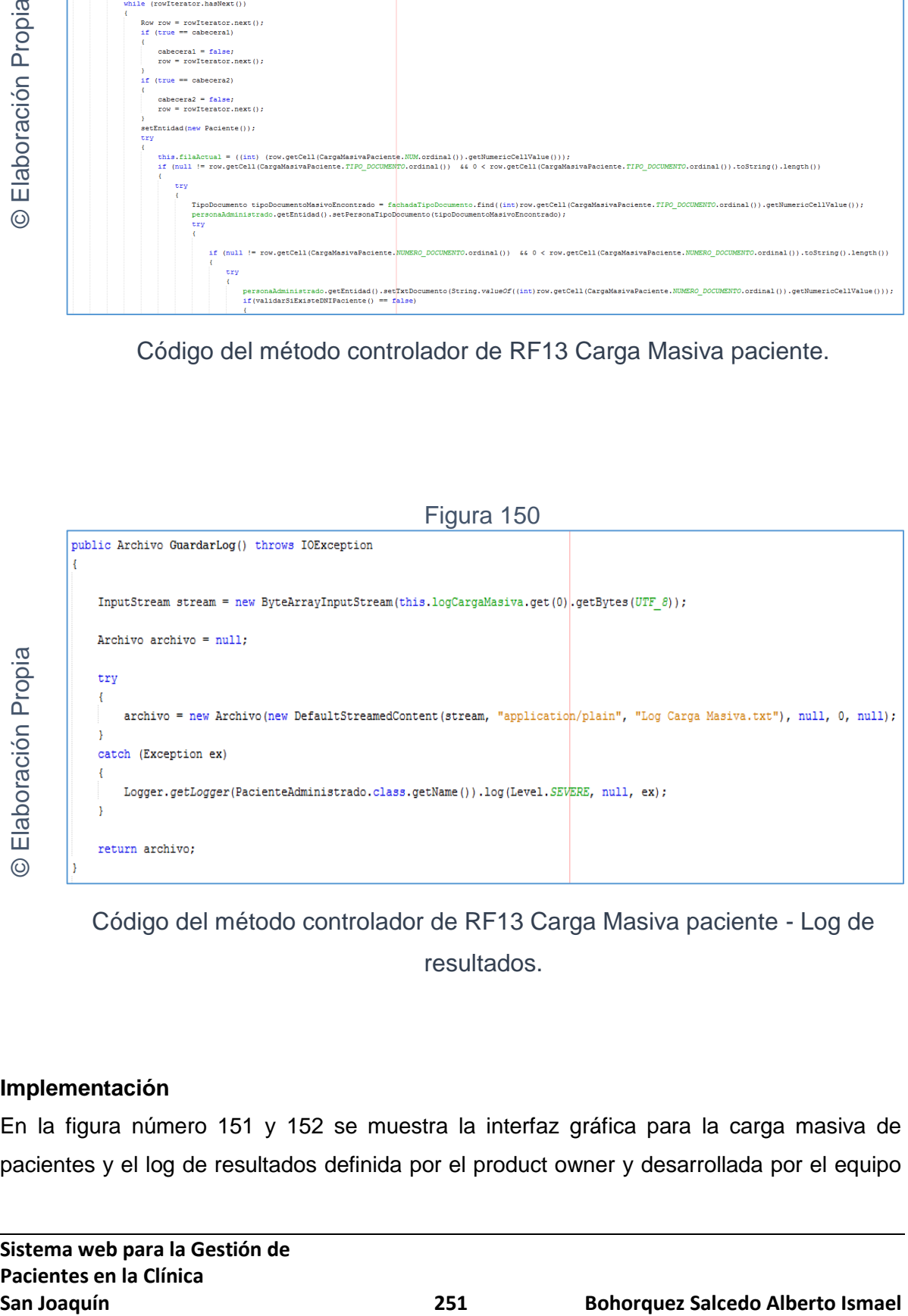

Código del método controlador de RF13 Carga Masiva paciente - Log de resultados.

## **Implementación**

En la figura número 151 y 152 se muestra la interfaz gráfica para la carga masiva de pacientes y el log de resultados definida por el product owner y desarrollada por el equipo de trabajo.

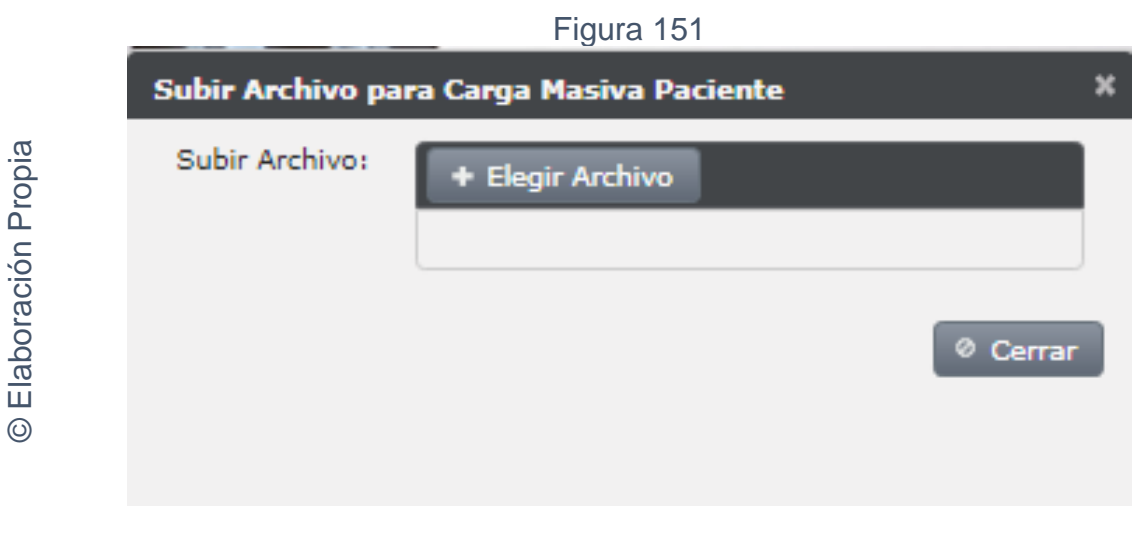

Interfaz gráfica implementada del RF13 Carga Masiva paciente.

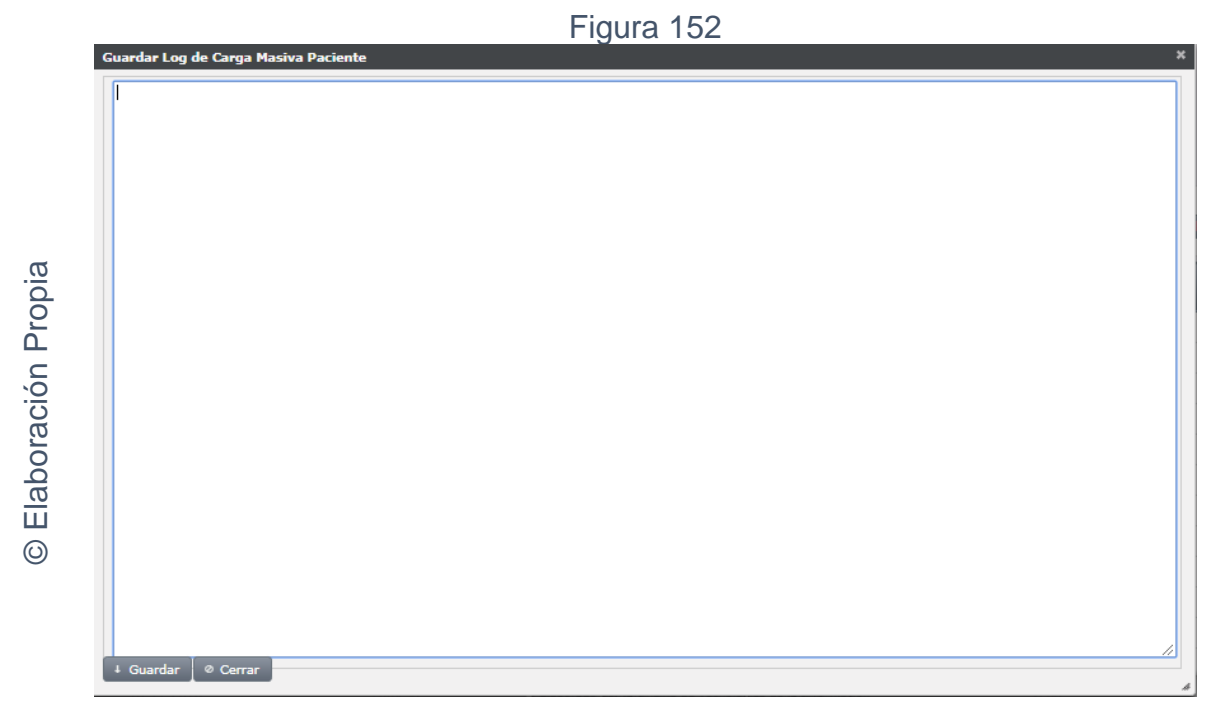

Interfaz gráfica implementada del RF13 Carga Masiva paciente - Log de resultados.

**Requerimiento RF14:** El sistema web debe generar PDFs de los pacientes por especialidad.

## **Diseño**

Prototipo RF13

En la figura 153 se puede observar el prototipo de la interface web para generar PDF de pacientes presentado al product owner el cual fue trabajado en coordinación con el equipo de trabajo.

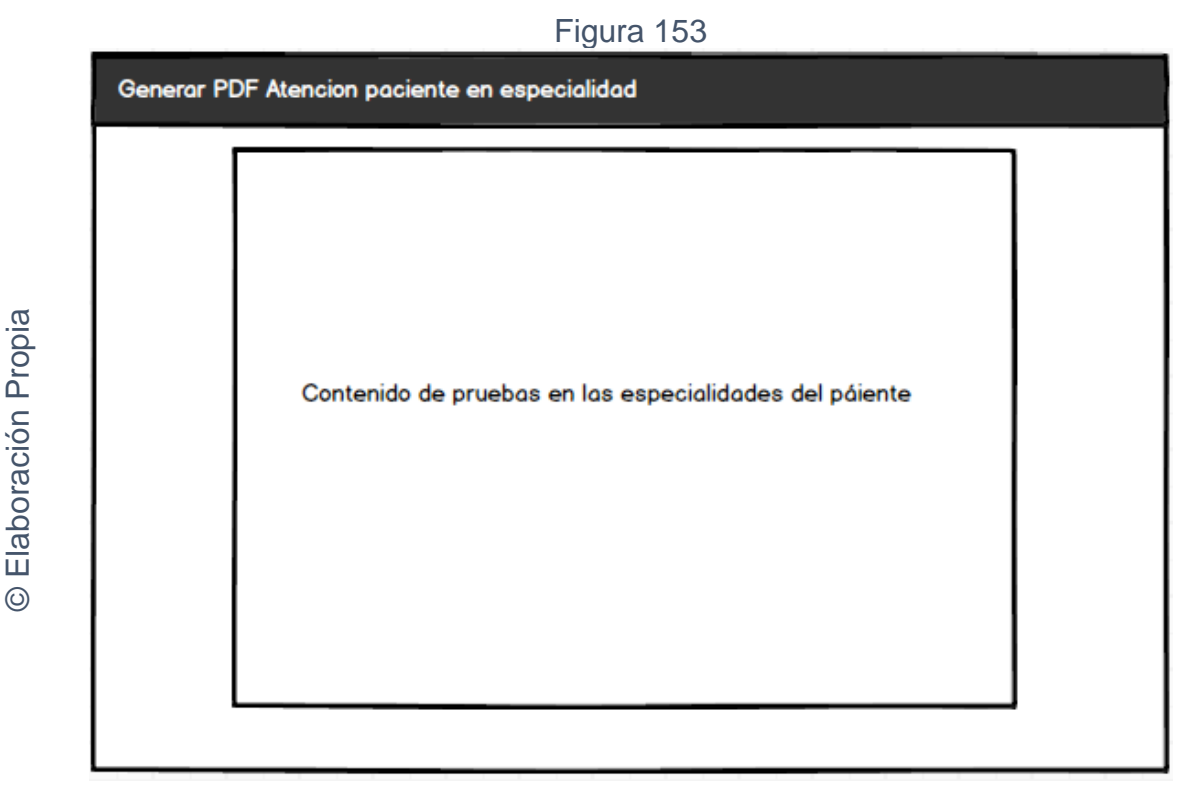

Interfaz gráfica RF14 Generar PDF paciente

## **CODIGO INTERFAZ GRAFICA**

La figura 154 muestra el código de las interfaces gráficas para generar PDF de pacientes.

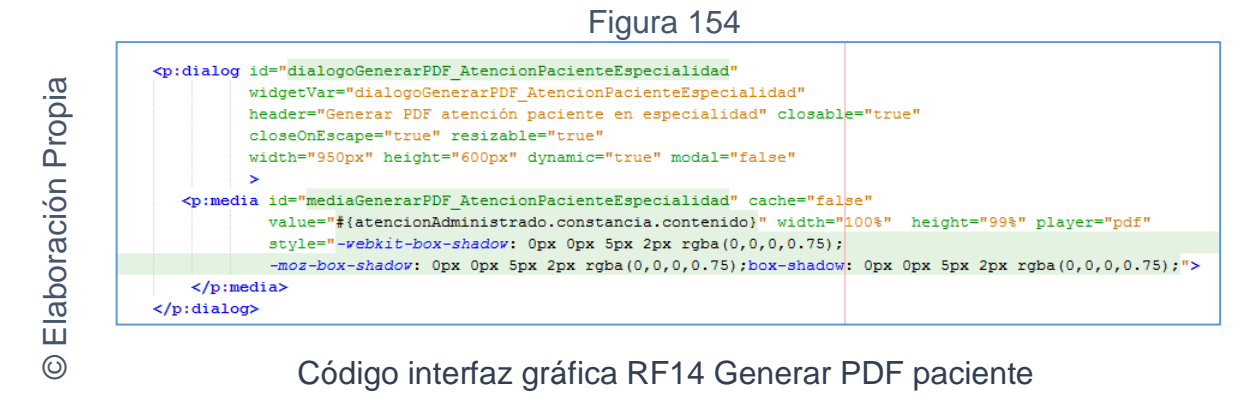

## **CODIGO CONTROLADOR**

La figura 155 muestra el código del método del controlador para generar el PDF de paciente.

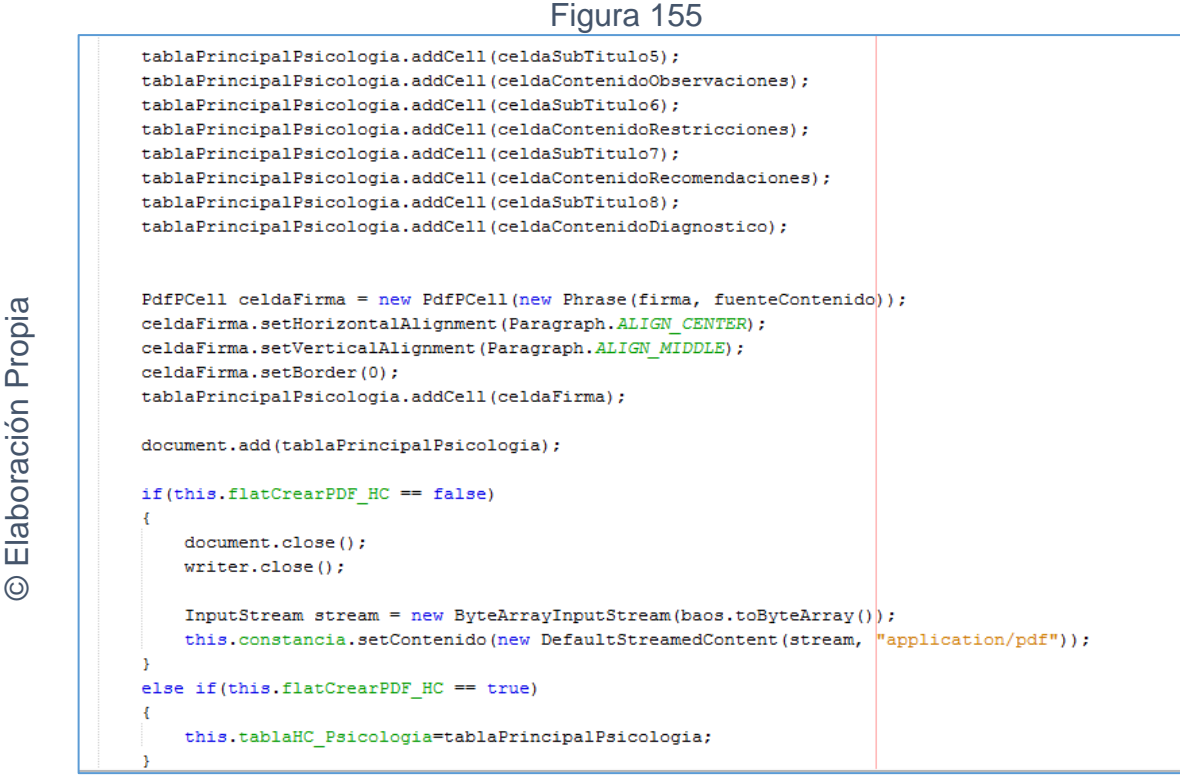

Código del método controlador de RF14 Generar PDF paciente.

## **Implementación**

En la figura número 156 se muestra la interfaz gráfica para la carga generar PDF de pacientes definida por el product owner y desarrollada por el equipo de trabajo.

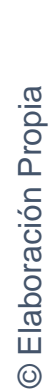

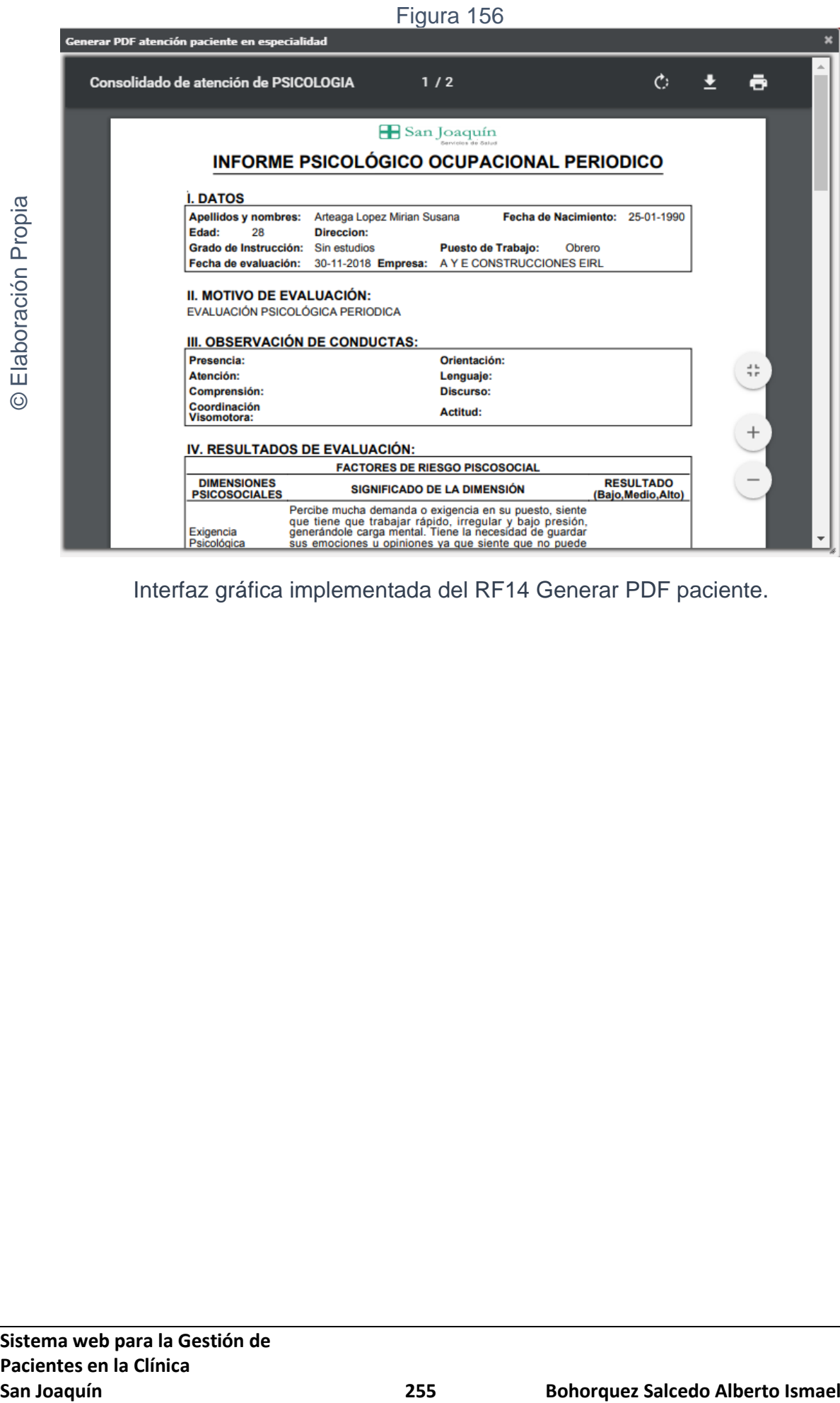

Interfaz gráfica implementada del RF14 Generar PDF paciente.

En la figura N° 157 de la gráfica burn down del sprint 03, donde se aprecia que se lograron finalizar los entregables en los tiempos propuestos en el cronograma de actividades.

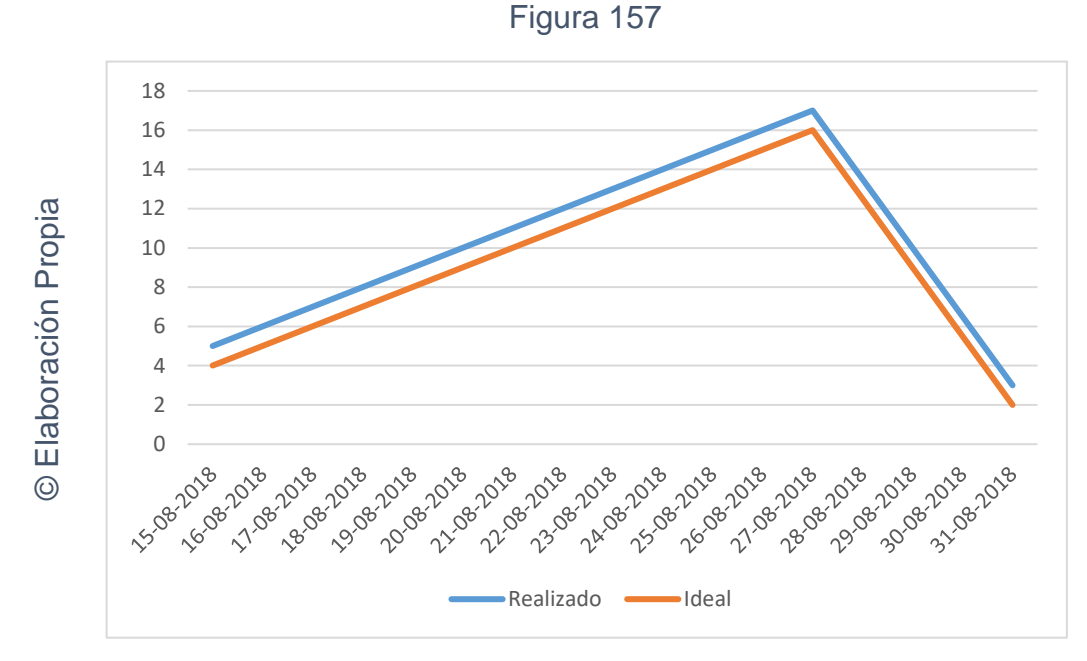

Burn down para el Sprint 03

## **Retrospectiva Sprint 03**

Al finalizar el sprint 03, se realizó una reunión por parte del equipo con el Scrum Master para tener conocimiento de la conformidad o no conformidad de los entregables hasta la fecha. No se presentaron problemas y el cliente estaba conforme.

## ACTA DE REUNCIÓN N°005 - APERTURA DEL SPRINT 03

#### **DATOS**

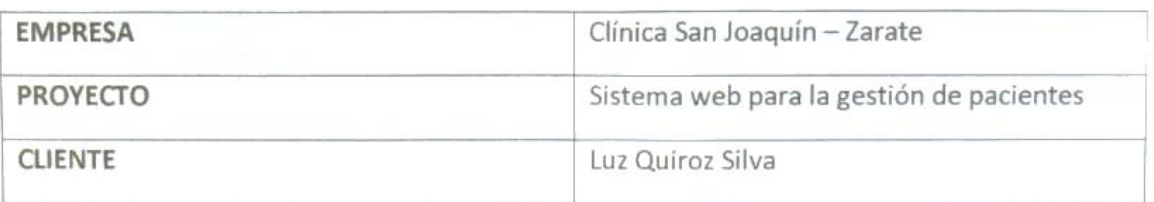

#### **PARTICIPANTES**

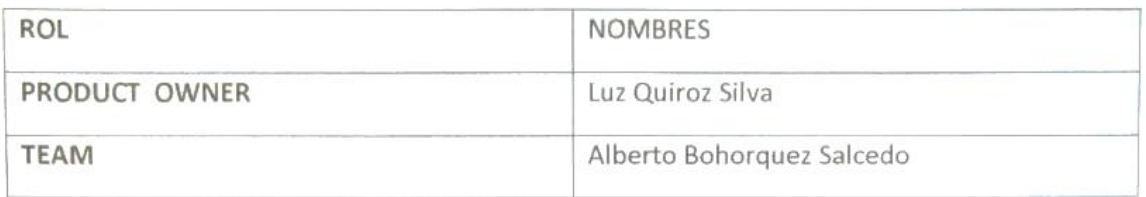

#### **ACUERDOS**

Mediante el presente documento se deja evidencia que el equipo SCRUM estableció los requerimientos funcionales establecidos en Historias de Usuario que se realizarán en el Sprint 03 para el desarrollo del sistema web para la gestión de pacientes en la clínica San Joaquín. A continuación, se detallan los objetivos planteados por cada pila del Sprint 03:

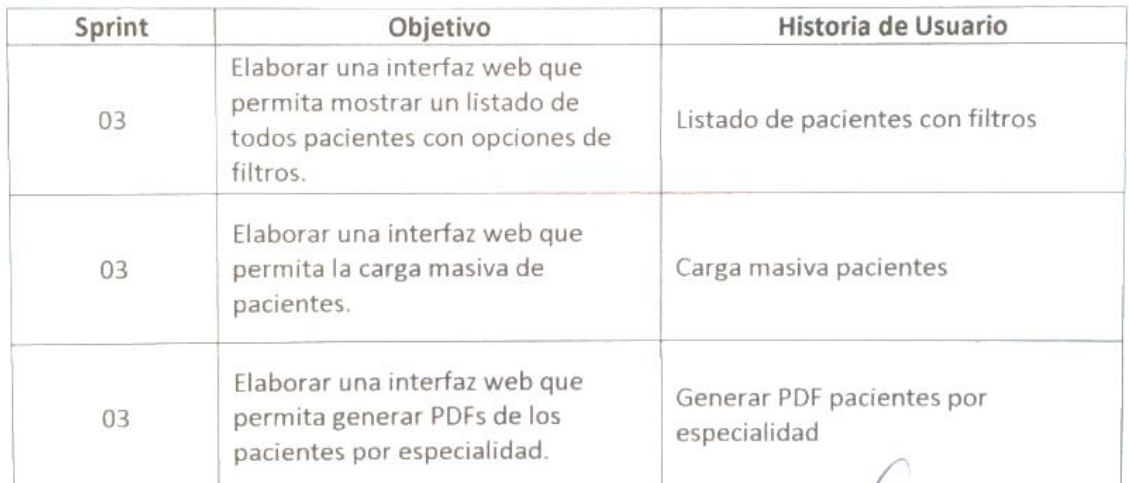

Alberto Bohorquez

Auroz Silva 74074

Product Owner

#### ACTA DE REUNCIÓN N°006 - CIERRE DEL SPRINT 03

#### **DATOS**

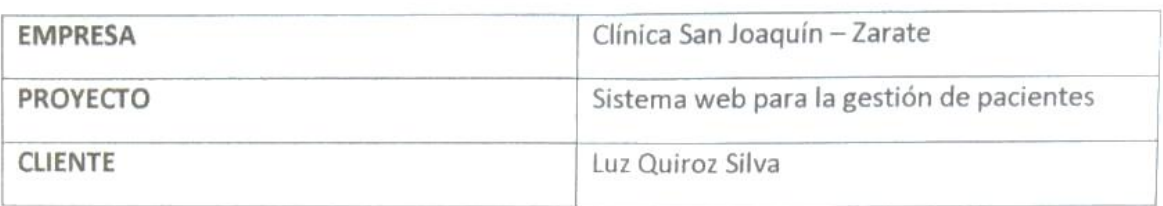

#### **PARTICIPANTES**

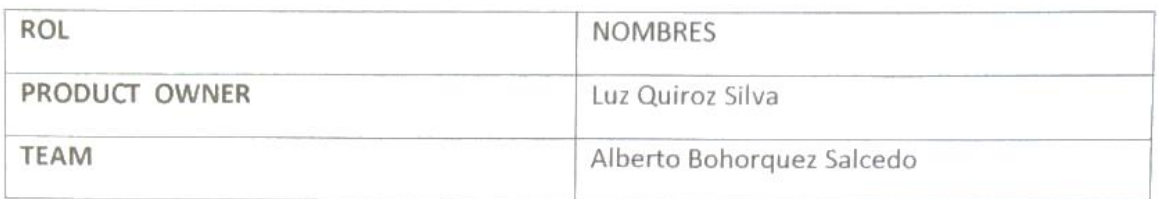

#### **ACUERDOS**

Mediante el presente documento se deja evidencia que el equipo SCRUM entrego los puntos acordados de las Historias de Usuario en las fechas pactadas como menciona el acta de reunión 005 de esta manera se da el cierre al sprint 03 sobre el desarrollo del sistema web para la gestión de pacientes en la clínica San Joaquín. A continuación, se detallan los entregables del Sprint 03:

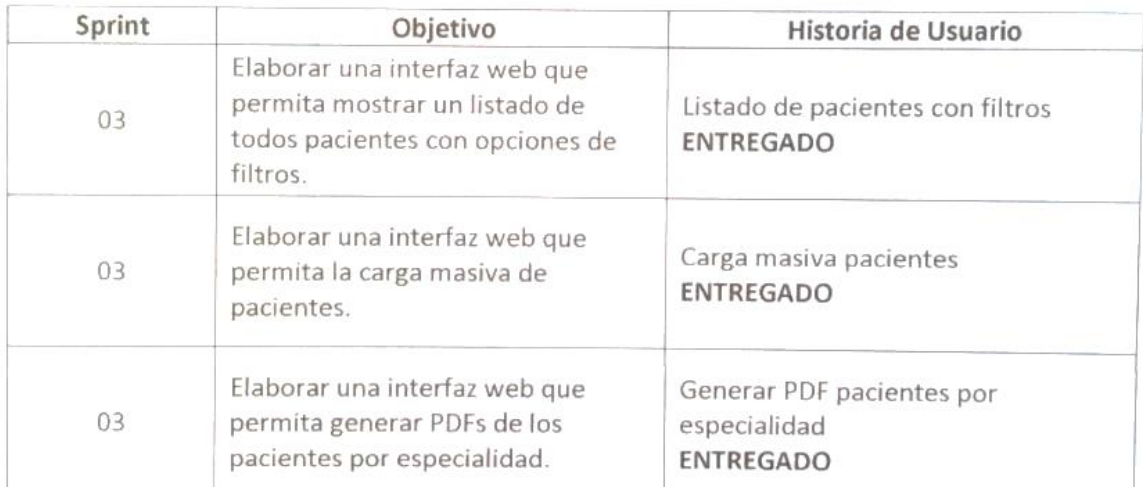

Bohorquez

Luc. Luz A. Quiroz Su **CEP 74074** 

Product Owner

## **Ejecución del SPRINT 03**

Antes de iniciar la fase de diseño es necesario comprender lo más certero posible lo que el sistema web debe realizar, por ello, se realiza un análisis que se enfoca en lo que se solicita en las historias de usuarios. Para el Sprint 04 el usuario debe ingresa al sistema e interactuar con los módulos de: pacientes, reportes y estadísticas para poder así crear la información relevante para el funcionamiento correcto del sistema web.

**Requerimiento RF15:** El sistema web debe generar PDFs de las Historias Clínicas.

## **Diseño**

Prototipo RF15

En la figura 158 se puede observar el prototipo de la interface web para generar PDF de Historias Clínicas presentado al product owner el cual fue trabajado en coordinación con el equipo de trabajo.

Figura 158

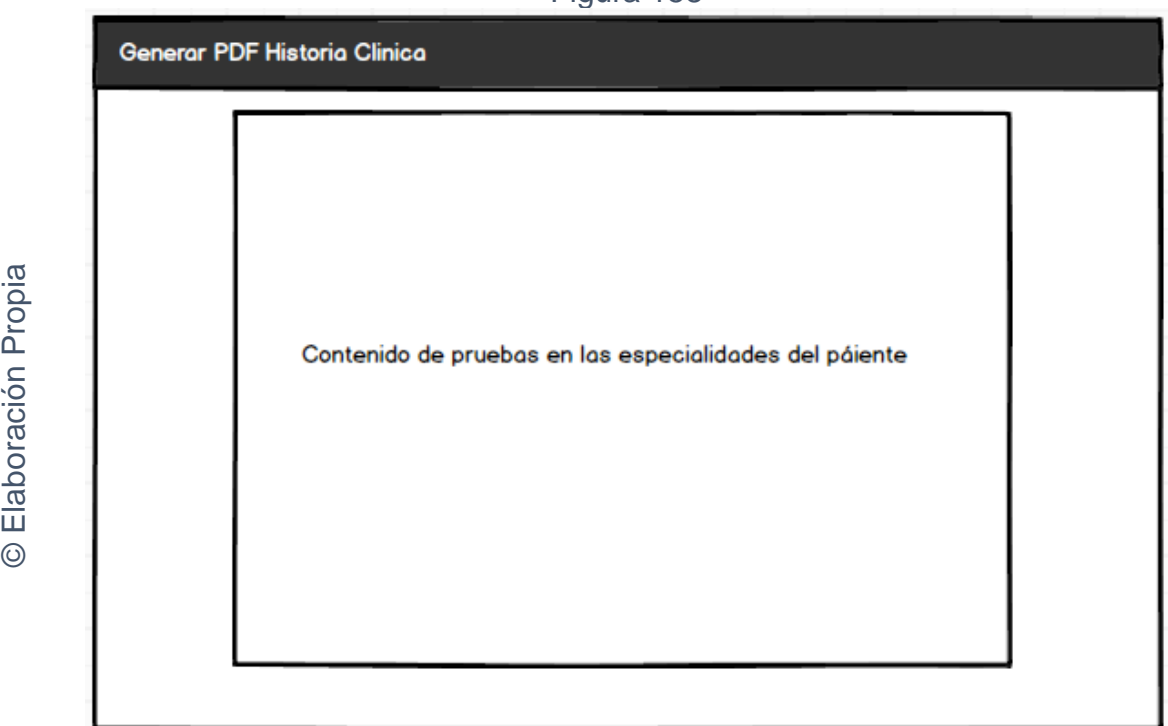

Interfaz gráfica RF15 Generar PDF Historias Clínicas

## **CODIGO INTERFAZ GRAFICA**

La figura 159 muestra el código de las interfaces gráficas para generar PDF de Historias Clínicas.

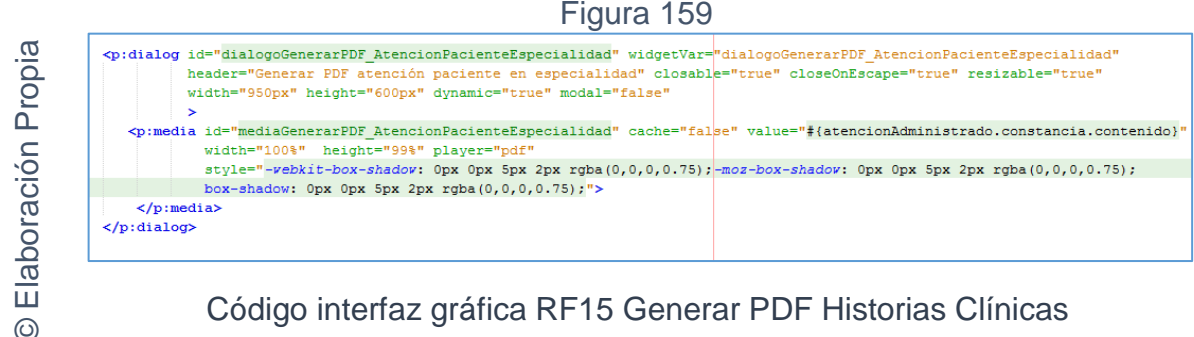

## **CODIGO CONTROLADOR**

La figura 160 muestra el código del método del controlador para generar PDF de Historias Clínicas.

Figura 160

```
San Joaquín Computer Computer Computer Computer Computer Computer Computer Computer Computer Computer Computer Computer Computer Computer Computer Computer Computer Computer Computer Computer Computer Computer Computer Co
© Elaboración Propia
```
Código del método controlador de RF15 Generar PDF Historias Clínicas.

## **Implementación**

En la figura número 161 se muestra la interfaz gráfica para generar PDF de Historias Clínicas definida por el product owner y desarrollada por el equipo de trabajo.

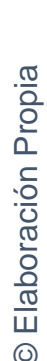

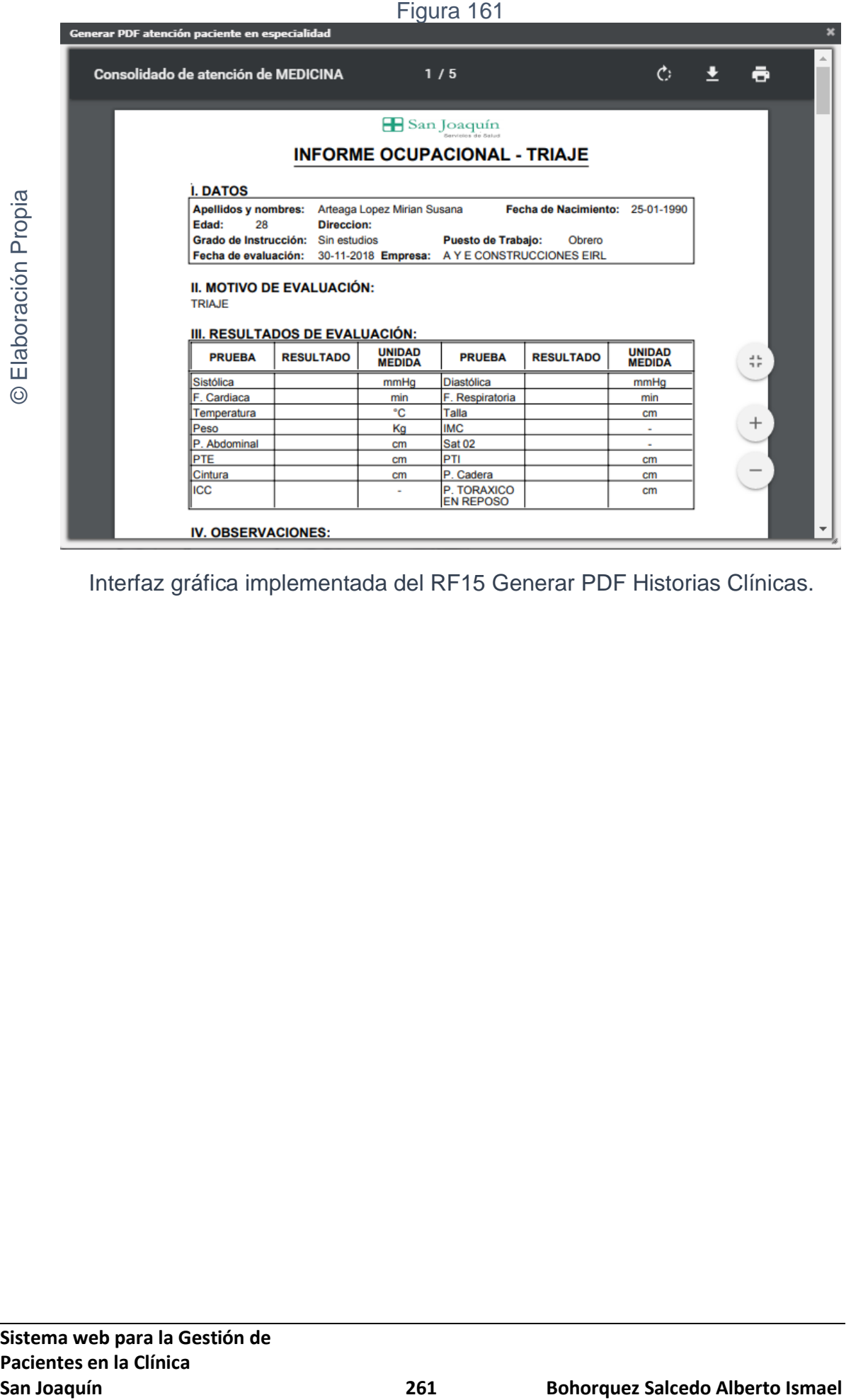

Interfaz gráfica implementada del RF15 Generar PDF Historias Clínicas.

**Requerimiento RF16:** El sistema web debe generar reporte de pacientes.

## **Diseño**

© Elaboración Propia

© Elaboración Propia

## Prototipo RF16

En la figura 162 y 163 se puede observar el prototipo de la interface web para generar Reporte de pacientes y su grafica presentado al product owner el cual fue trabajado en coordinación con el equipo de trabajo.

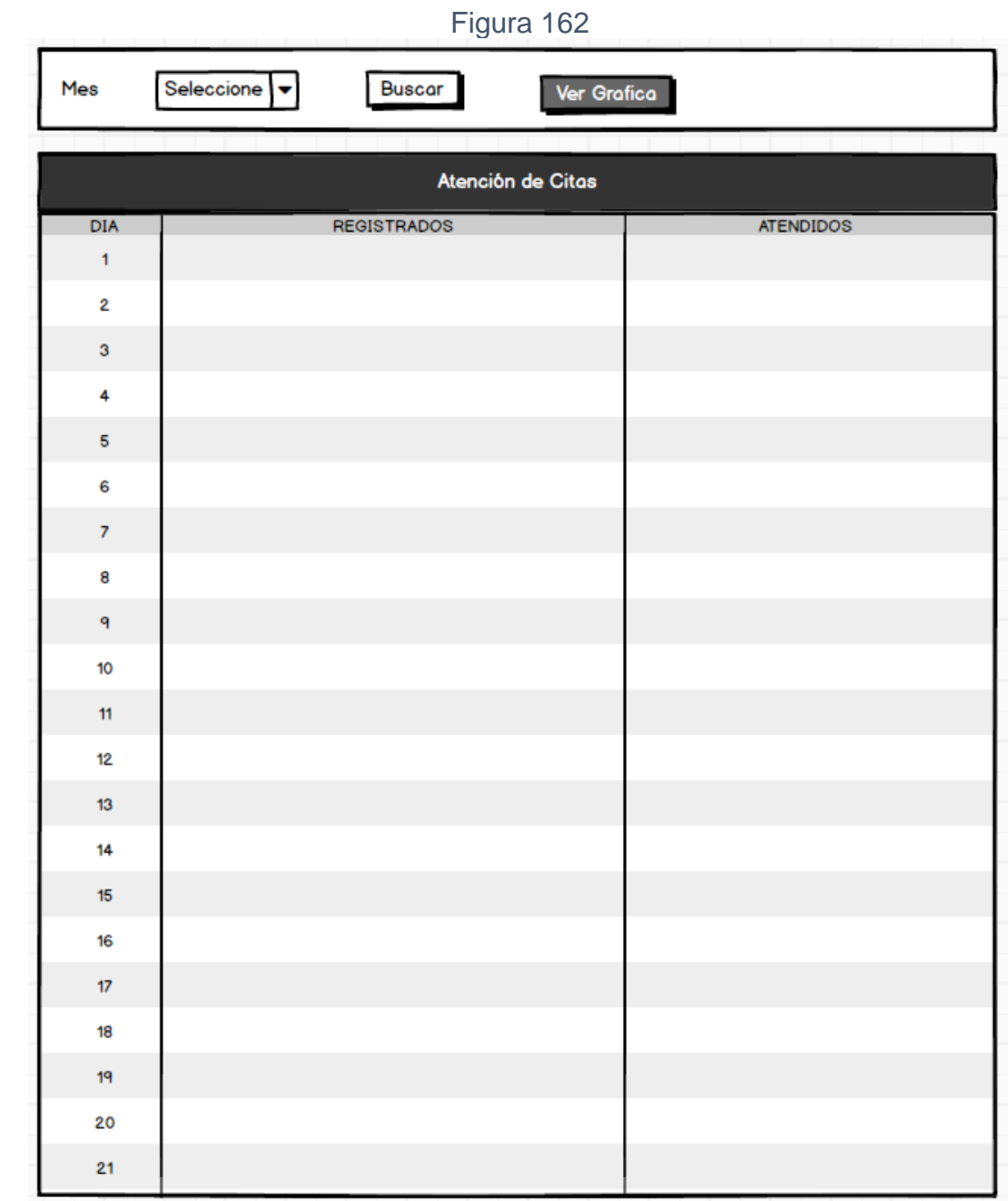

Interfaz gráfica RF16 Generar Reporte pacientes

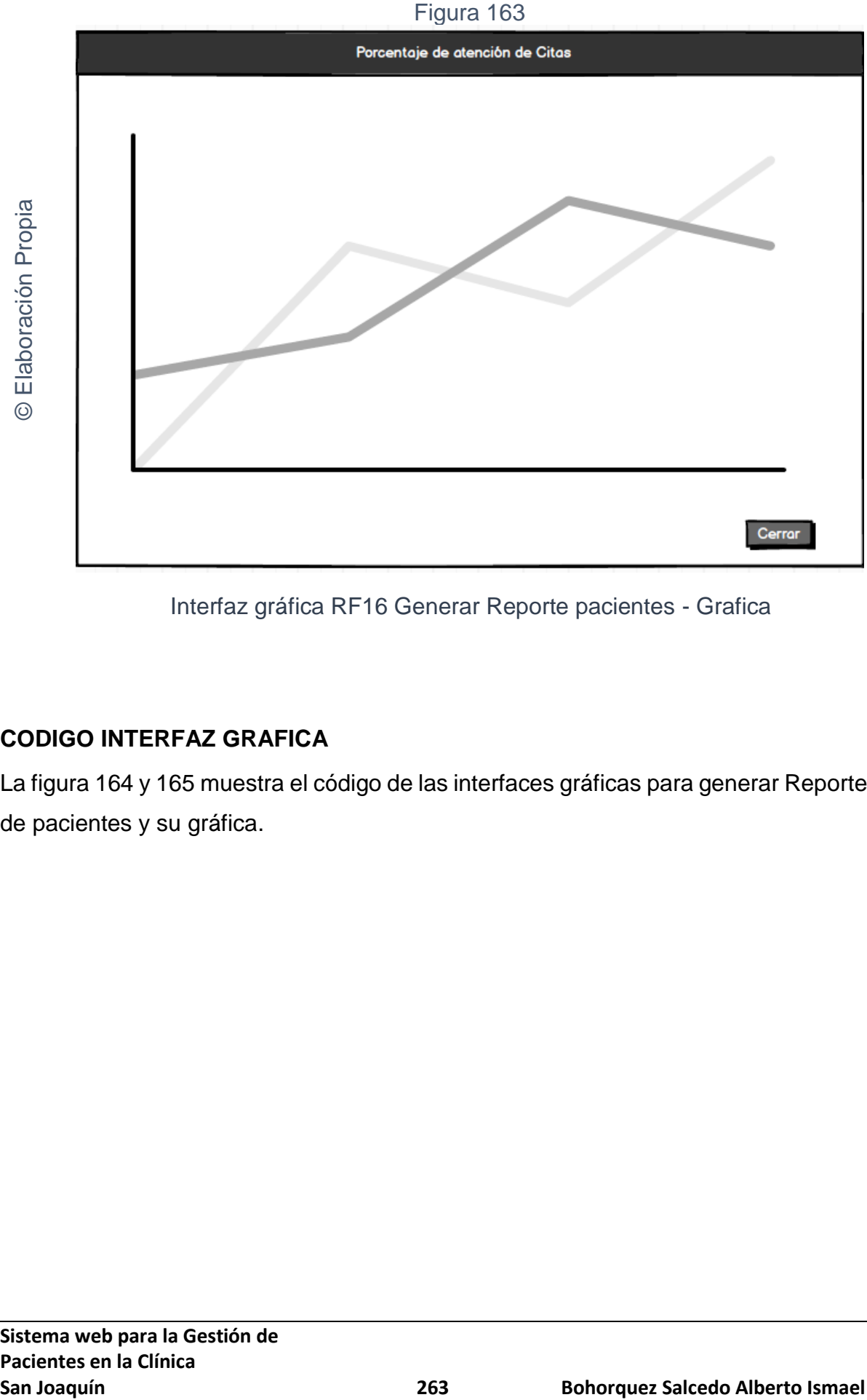

## Interfaz gráfica RF16 Generar Reporte pacientes - Grafica

## **CODIGO INTERFAZ GRAFICA**

La figura 164 y 165 muestra el código de las interfaces gráficas para generar Reporte de pacientes y su gráfica.

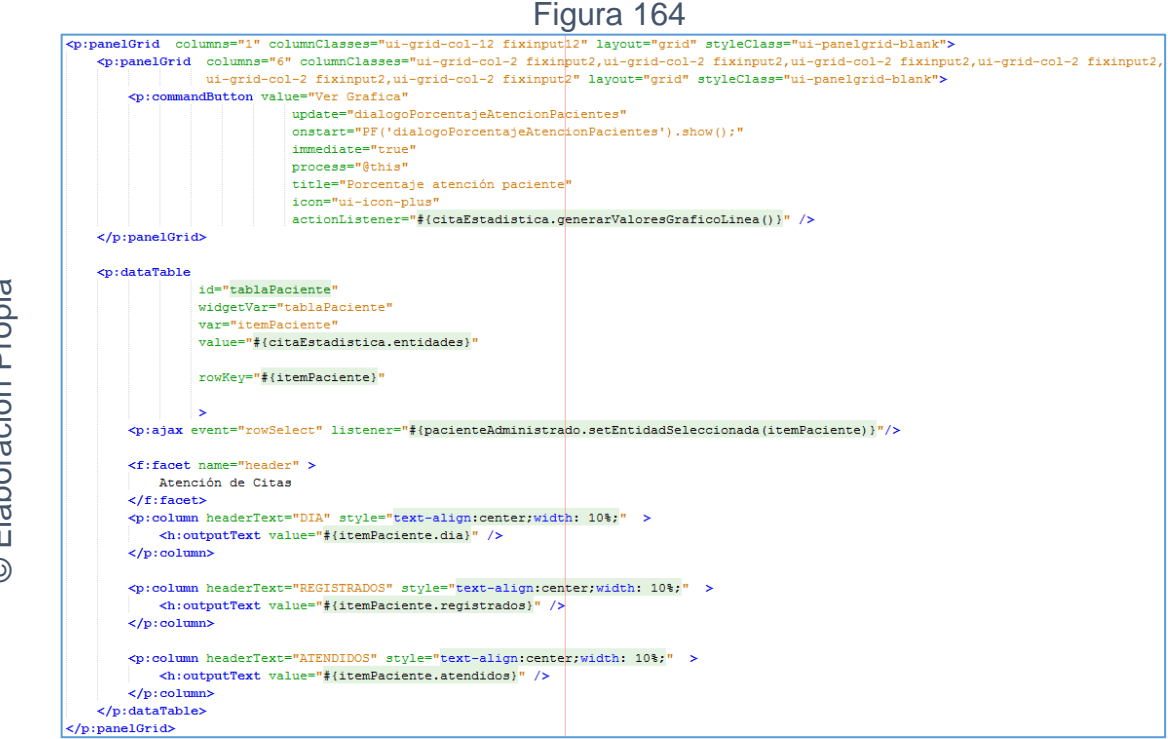

Código interfaz gráfica RF16 Generar Reporte pacientes

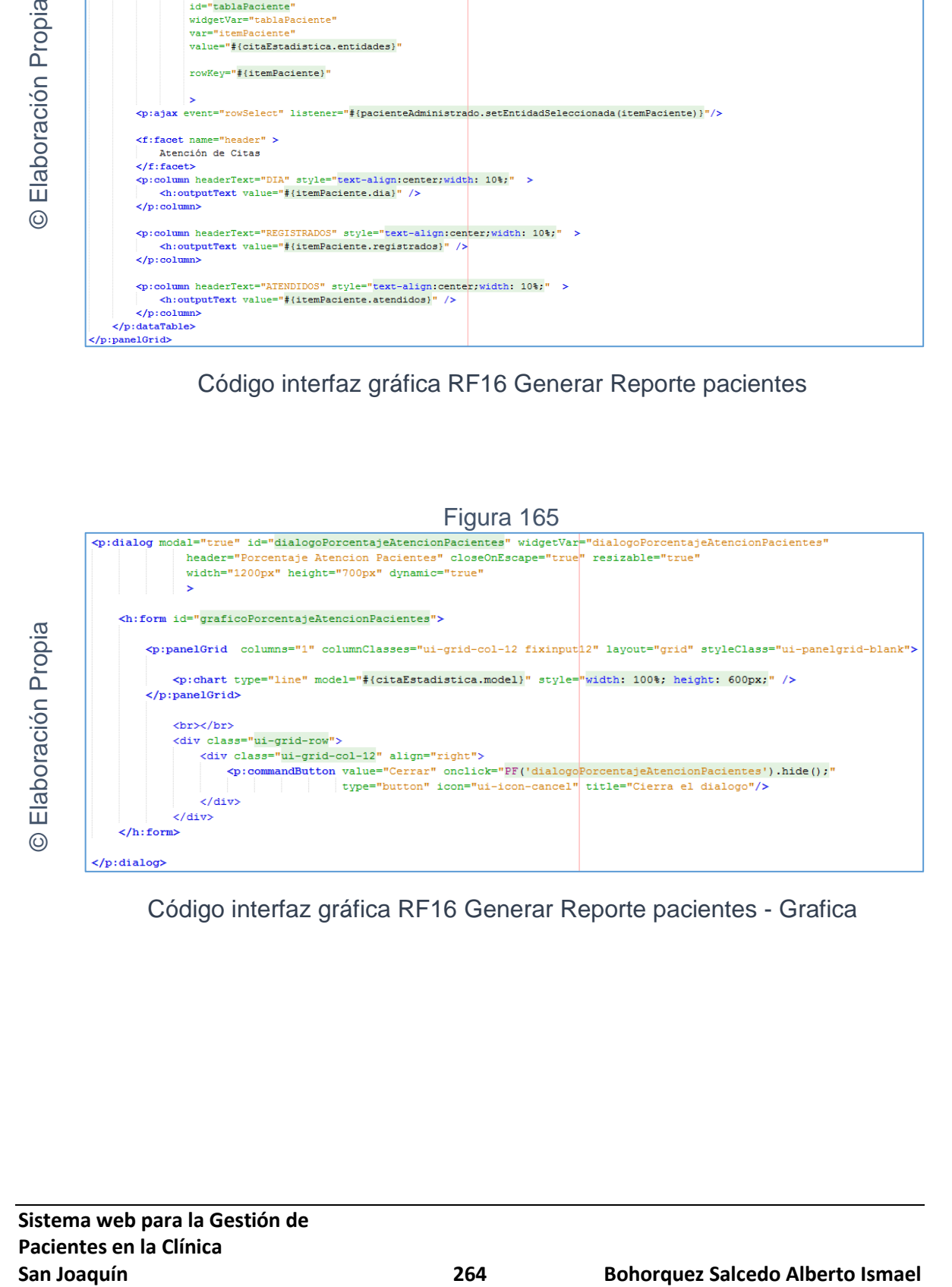

Código interfaz gráfica RF16 Generar Reporte pacientes - Grafica

## **CODIGO CONTROLADOR**

La figura 166 y 167 muestra el código del método del controlador para generar Reporte de pacientes y su gráfica.

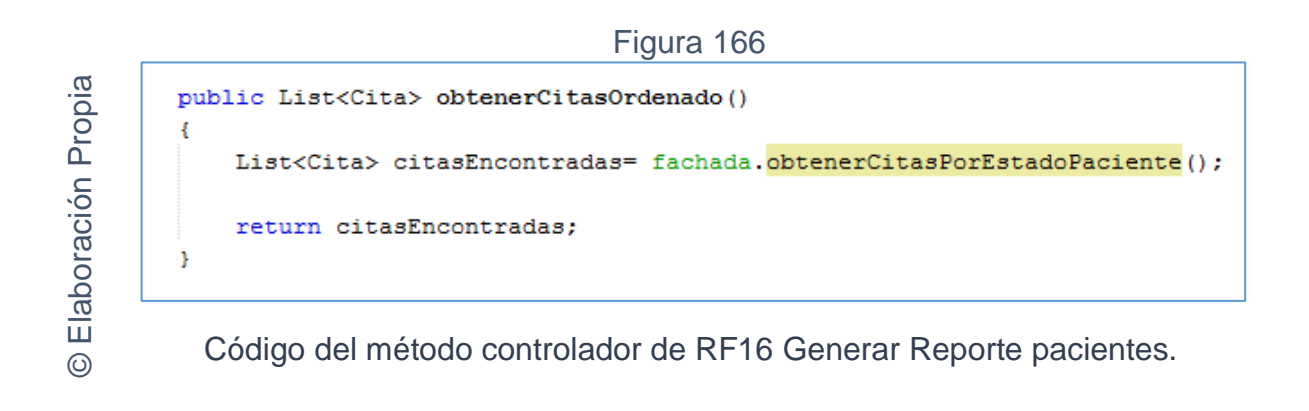

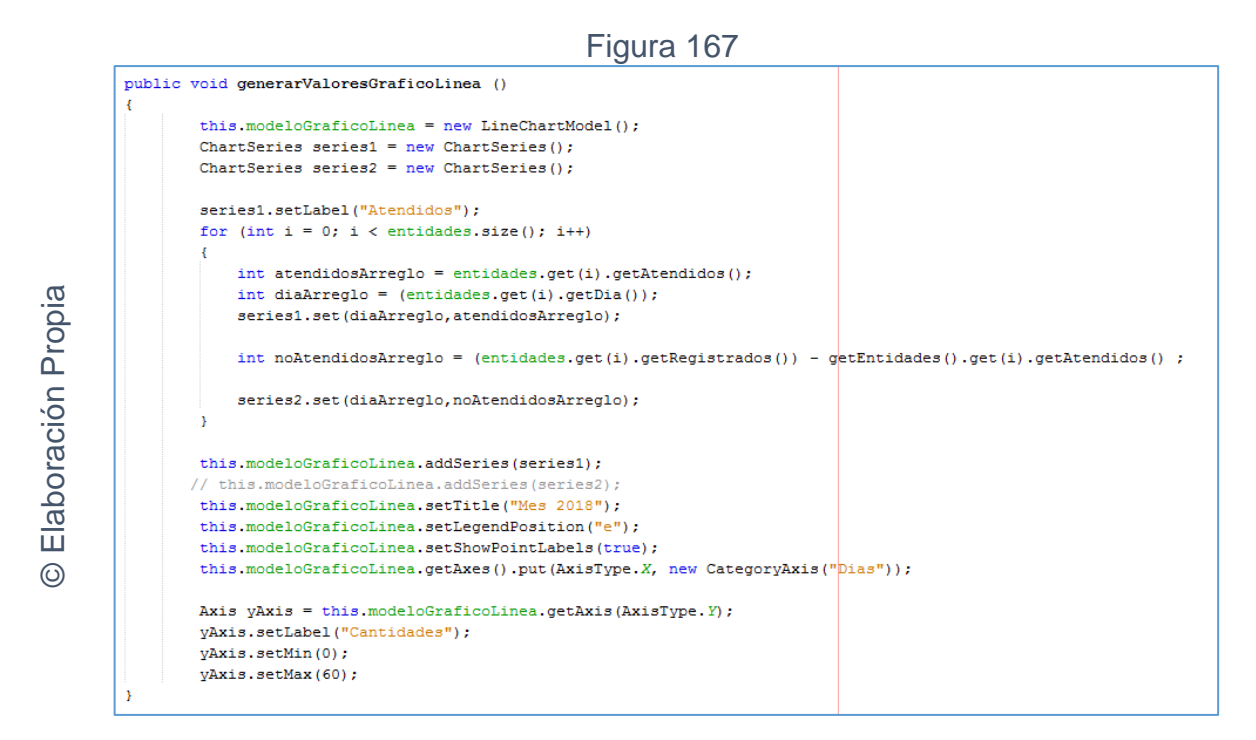

Código del método controlador de RF16 Generar Reporte pacientes - grafica.

## **Implementación**

En la figura número 168 y 169 se muestra la interfaz gráfica para generar Reporte de pacientes y su grafica definida por el product owner y desarrollada por el equipo de trabajo.

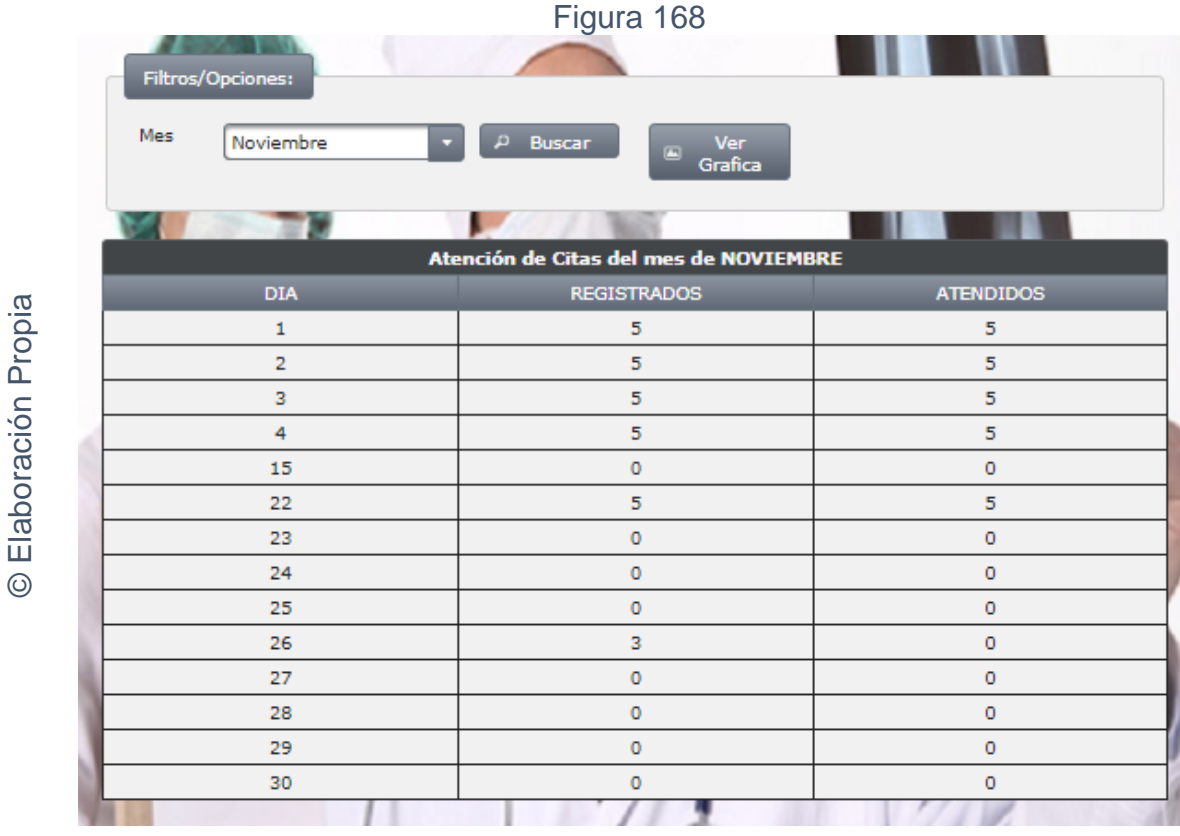

Interfaz gráfica implementada del RF16 Generar Reporte pacientes.

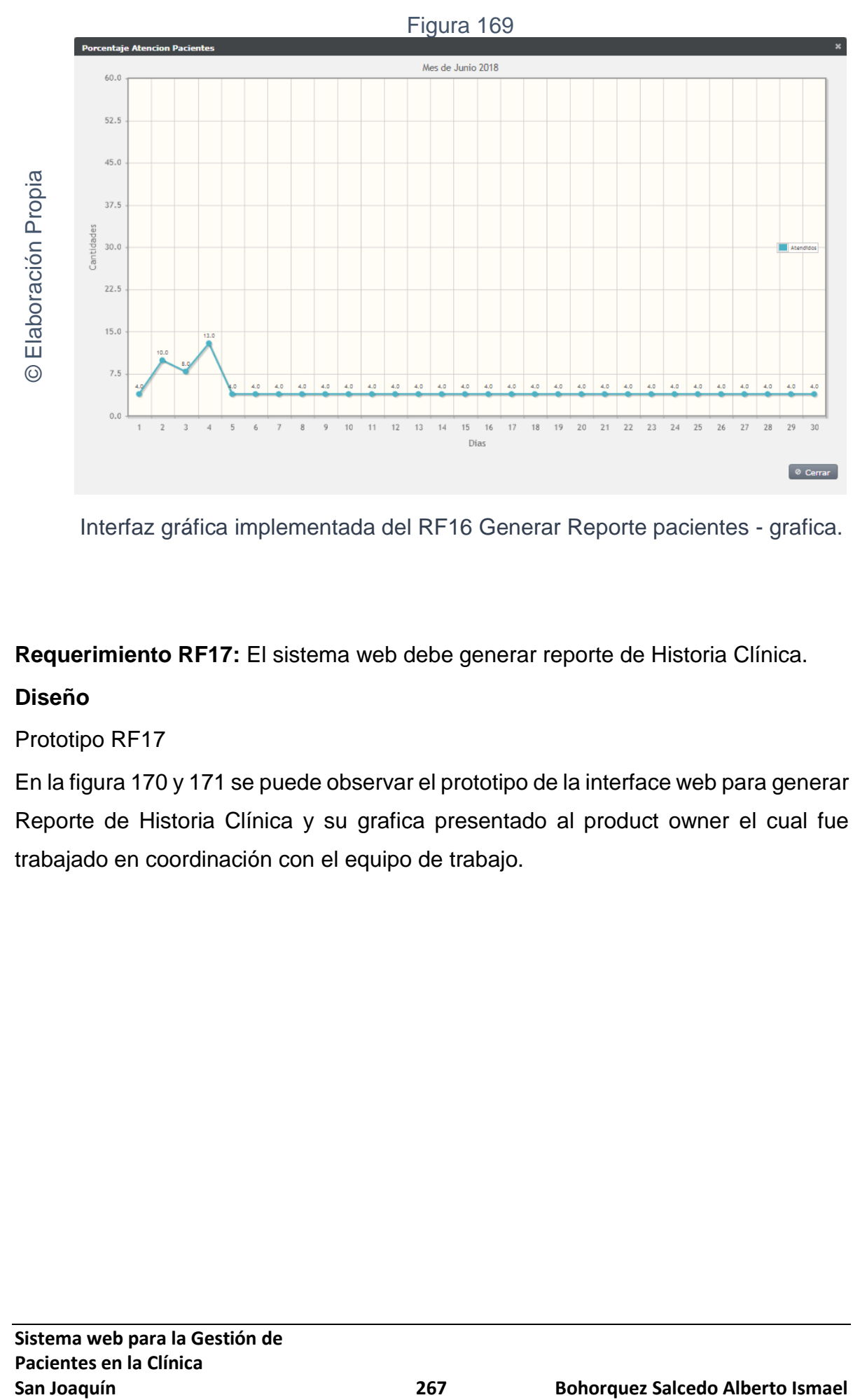

Interfaz gráfica implementada del RF16 Generar Reporte pacientes - grafica.

**Requerimiento RF17:** El sistema web debe generar reporte de Historia Clínica.

## **Diseño**

## Prototipo RF17

En la figura 170 y 171 se puede observar el prototipo de la interface web para generar Reporte de Historia Clínica y su grafica presentado al product owner el cual fue trabajado en coordinación con el equipo de trabajo.

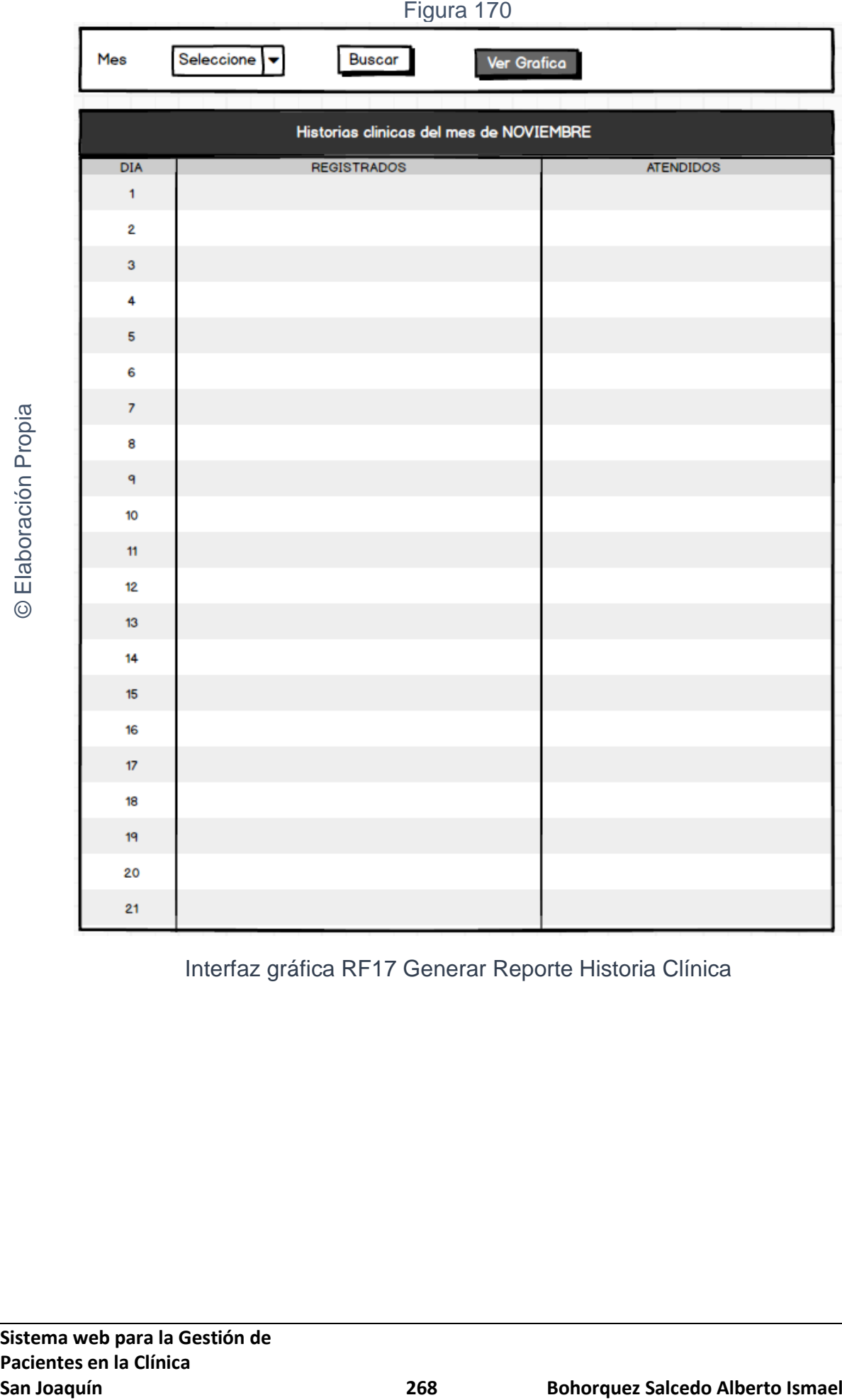

Interfaz gráfica RF17 Generar Reporte Historia Clínica

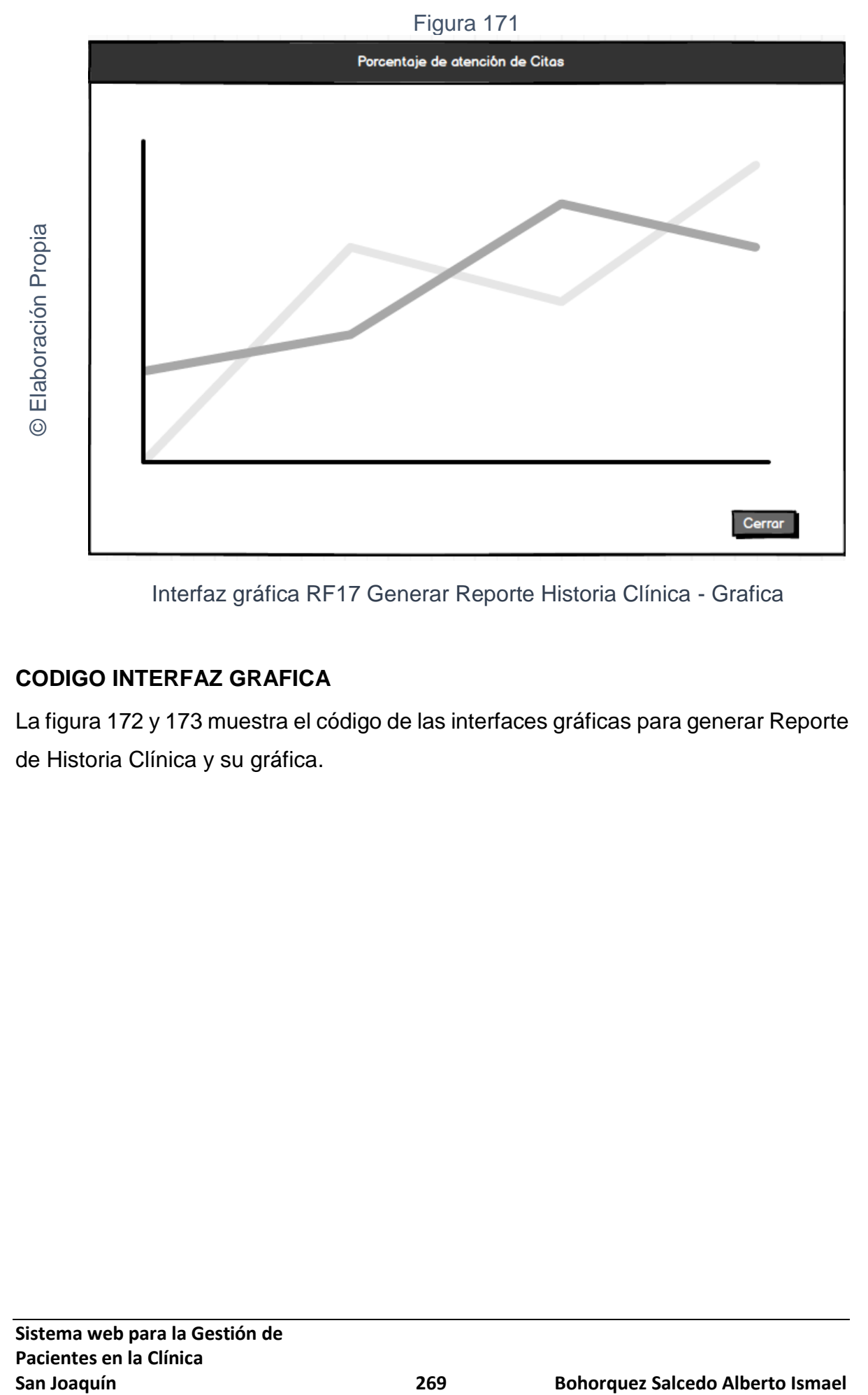

Interfaz gráfica RF17 Generar Reporte Historia Clínica - Grafica

## **CODIGO INTERFAZ GRAFICA**

La figura 172 y 173 muestra el código de las interfaces gráficas para generar Reporte de Historia Clínica y su gráfica.

# p:panelGrid columns="1" columnClasses="ui-grid-col-12 fixinput|2" layout="grid" styleClass="ui-panelgrid-blank"><br><p:panelGrid columns="6" columnClasses="ui-grid-col-2 fixinput2,ui-grid-col-2 fixinput2,ui-grid-col-2 fixinpu andButton value="Ver Grafica" u=-ver oranica<br>| update="dialogoPorcentajeAtencionPacientes"<br>| onstart="PF('dialogoPorcentajeAtencionPacientes').show();" immediate="true"<br>process="@this" title="Porcentaje atención paciente"  $\langle$ /p:panelGrid> <p:dataTable

Código interfaz gráfica RF17 Generar Reporte Historia Clínica

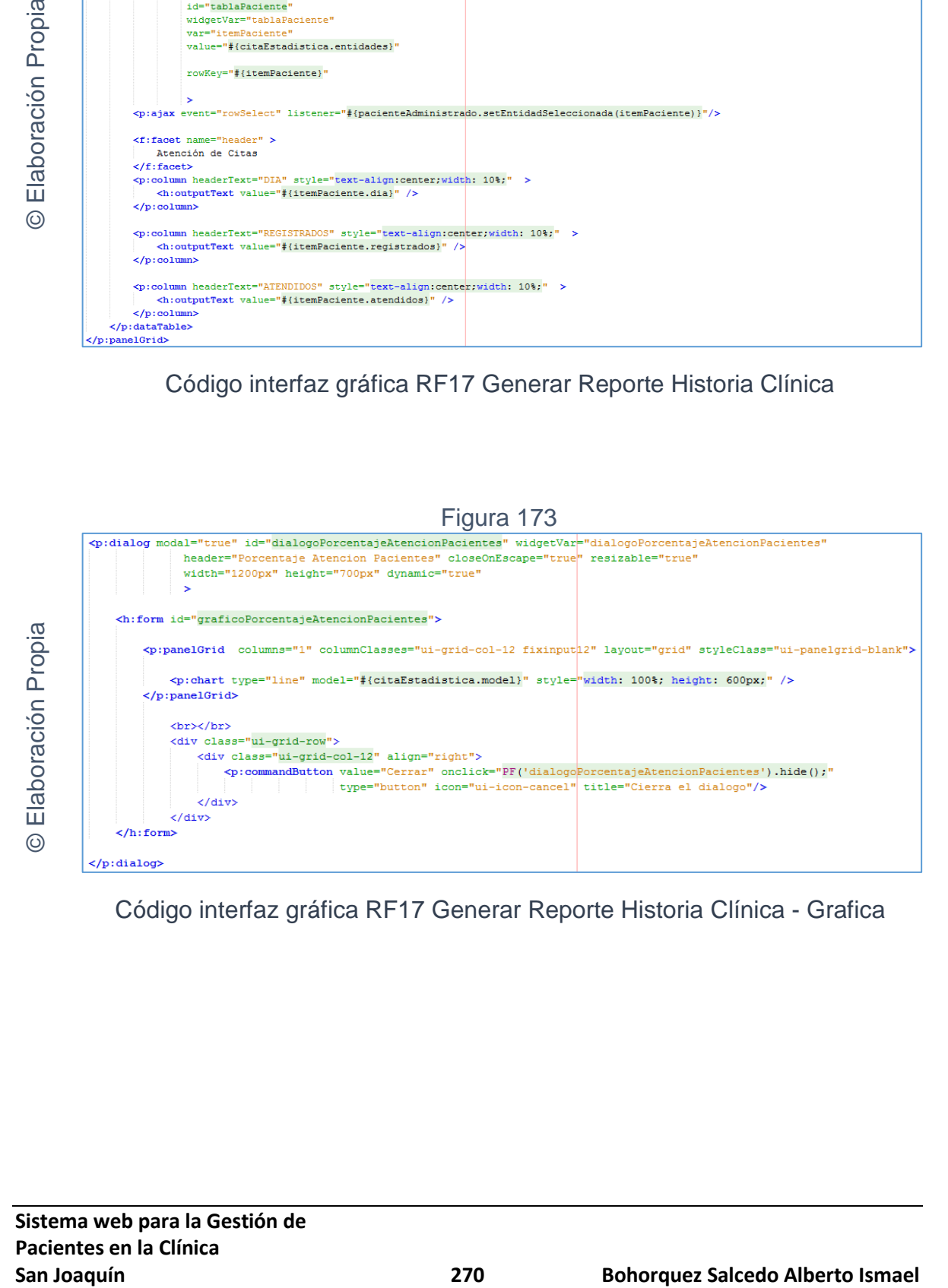

Código interfaz gráfica RF17 Generar Reporte Historia Clínica - Grafica

## **CODIGO CONTROLADOR**

La figura 174 y 175 muestra el código del método del controlador para generar Reporte de Historia Clínica y su gráfica.

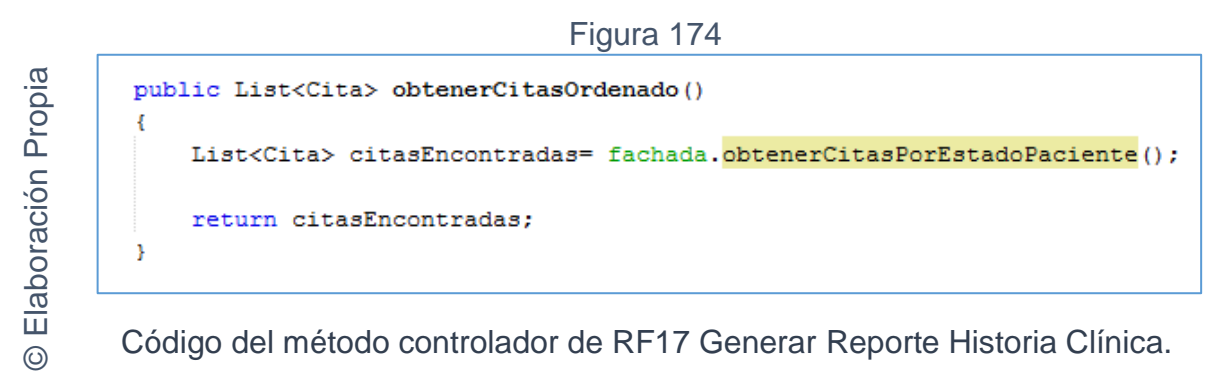

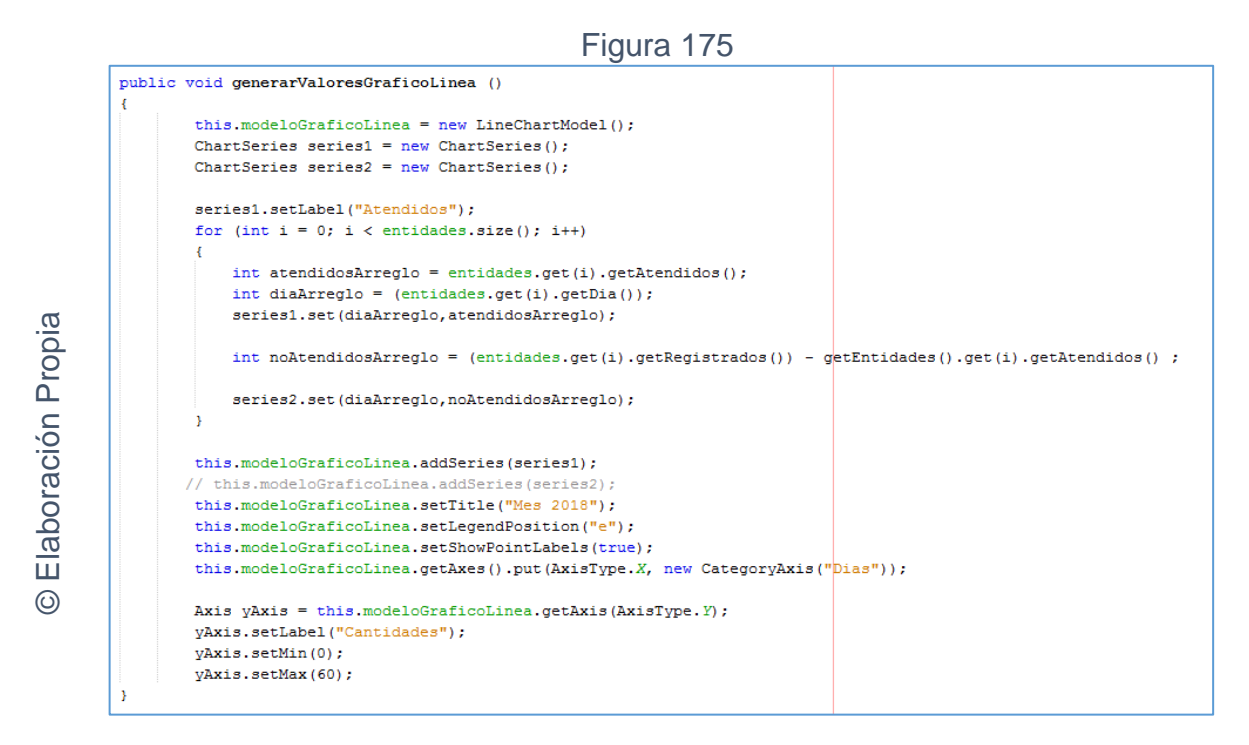

Código del método controlador de RF17 Generar Reporte Historia Clínica -

grafica.

## **Implementación**

En la figura número 176 y 177 se muestra la interfaz gráfica para generar Reporte de Historia Clínica y su grafica definida por el product owner y desarrollada por el equipo de trabajo.

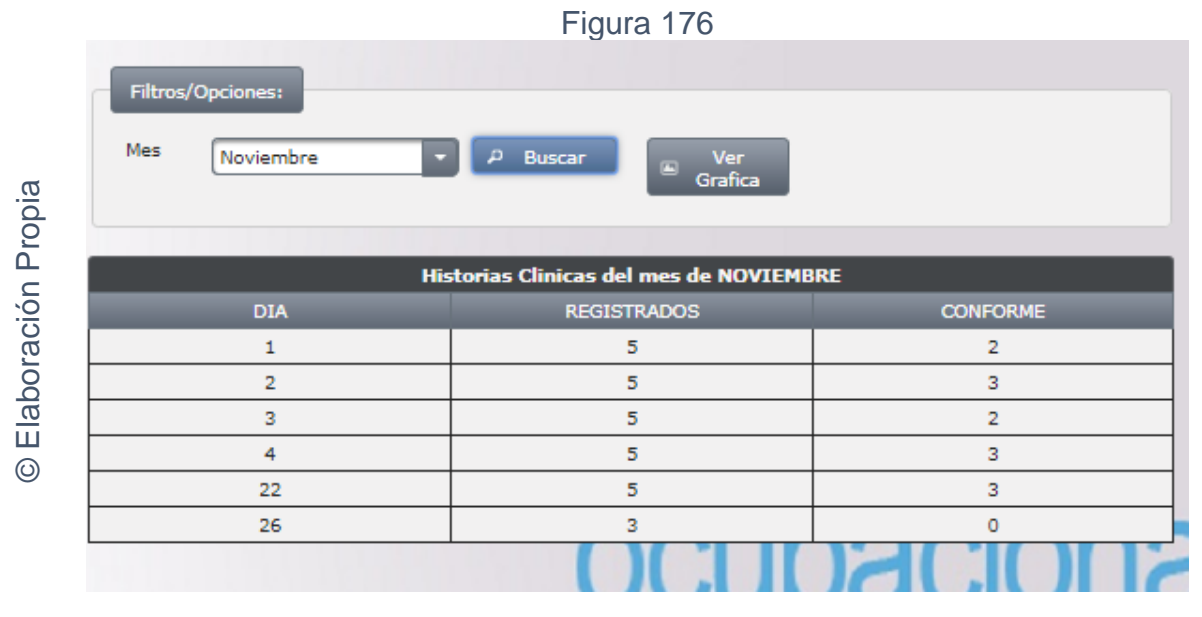

Interfaz gráfica implementada del RF17 Generar Reporte Historia Clínica.

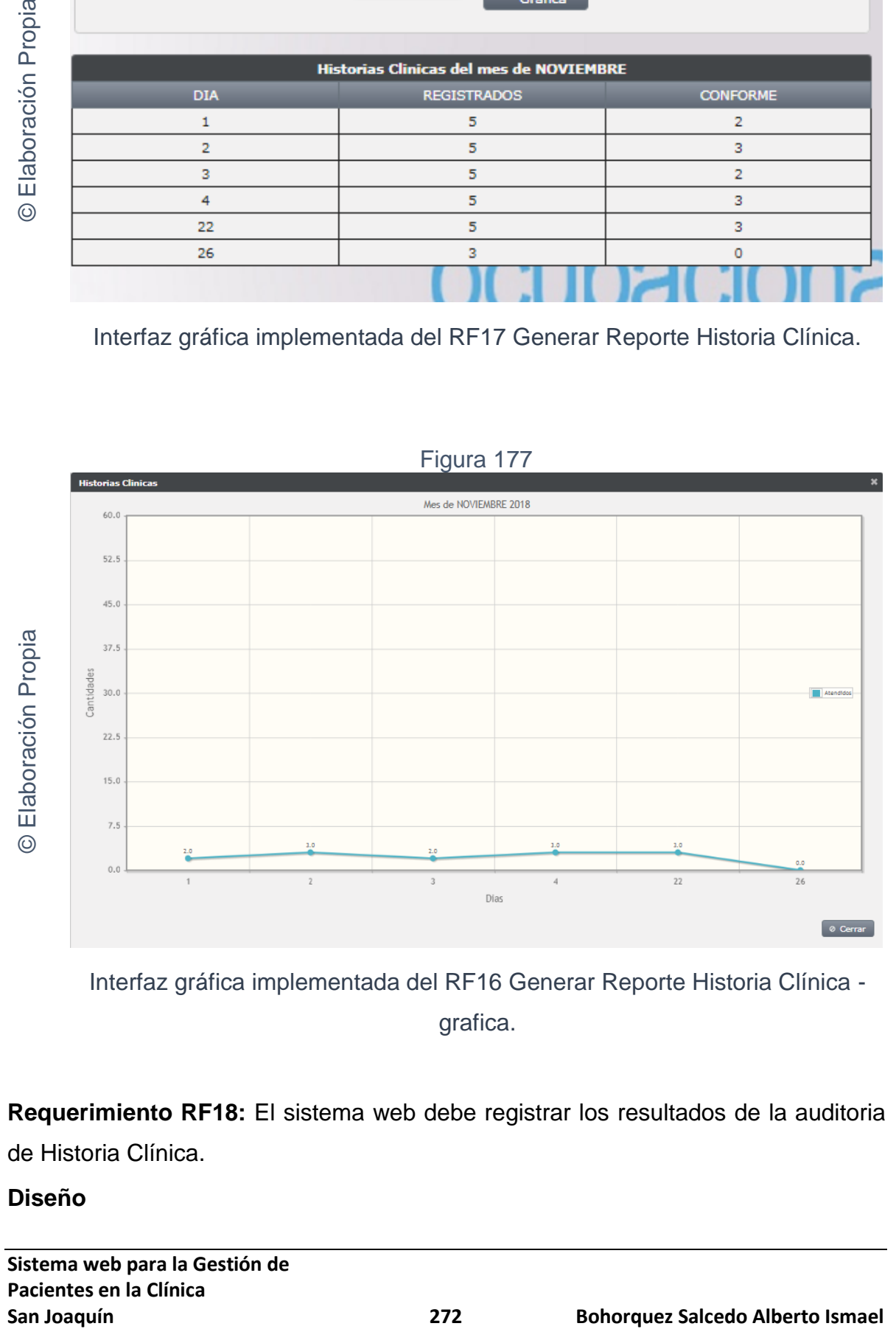

Interfaz gráfica implementada del RF16 Generar Reporte Historia Clínica grafica.

**Requerimiento RF18:** El sistema web debe registrar los resultados de la auditoria de Historia Clínica.

## **Diseño**

**Sistema web para la Gestión de Pacientes en la Clínica**

Prototipo RF18

En la figura 178 se puede observar el prototipo de la interface web para registrar los resultados de la auditoria presentado al product owner el cual fue trabajado en coordinación con el equipo de trabajo.

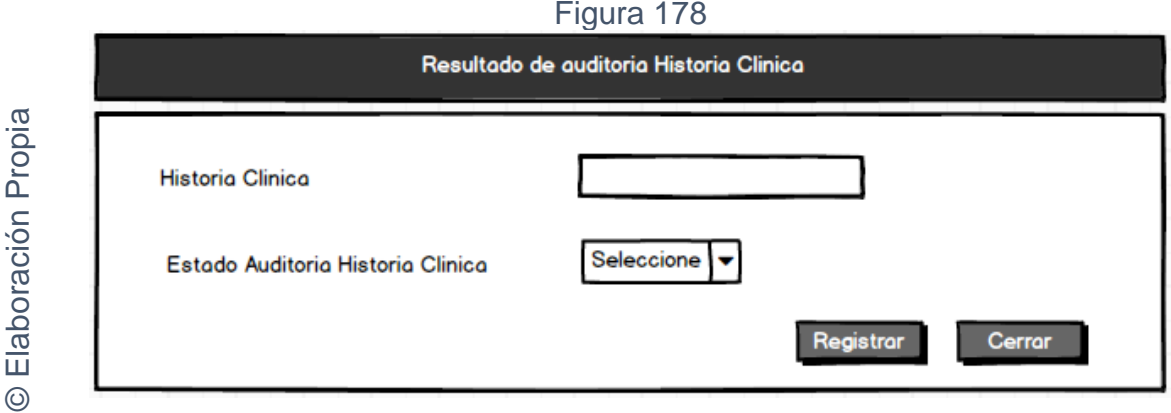

Interfaz gráfica RF18 registrar los resultados de la auditoria

## **CODIGO INTERFAZ GRAFICA**

La figura 179 muestra el código de las interfaces gráficas para registrar los resultados de la auditoria.

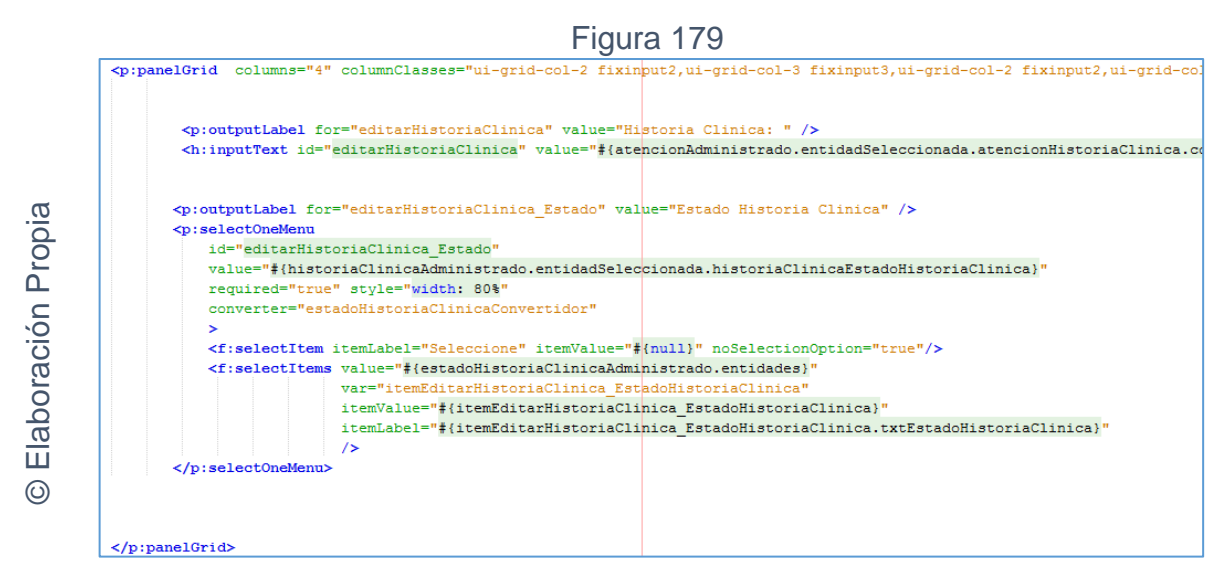

Código interfaz gráfica RF18 registrar los resultados de la auditoria

## **CODIGO CONTROLADOR**

La figura 180 muestra el código del método del controlador para registrar los resultados de la auditoria.

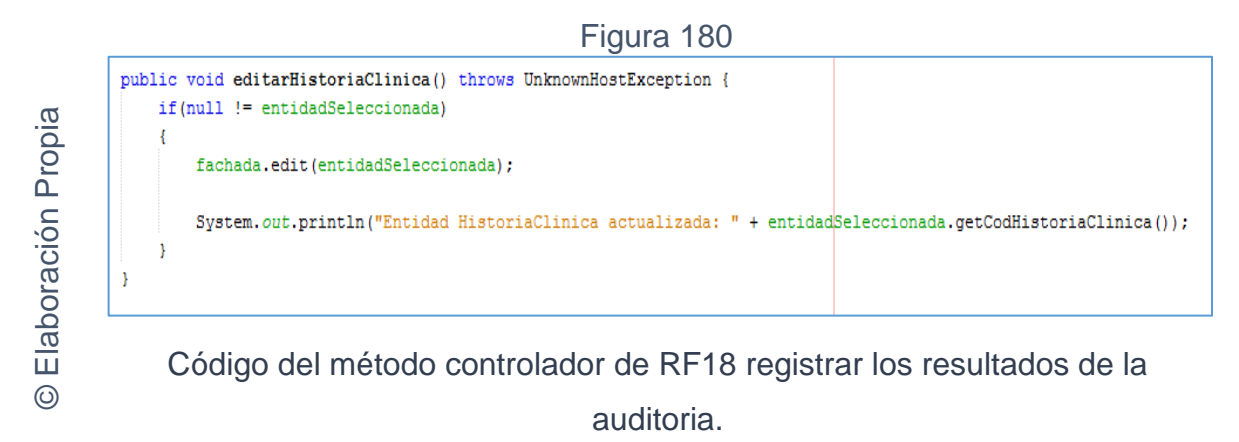

## **Implementación**

**Editar Historia Clini** 

 $\odot$ 

En la figura número 181 se muestra la interfaz gráfica para registrar los resultados de la auditoria definida por el product owner y desarrollada por el equipo de trabajo.

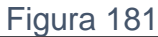

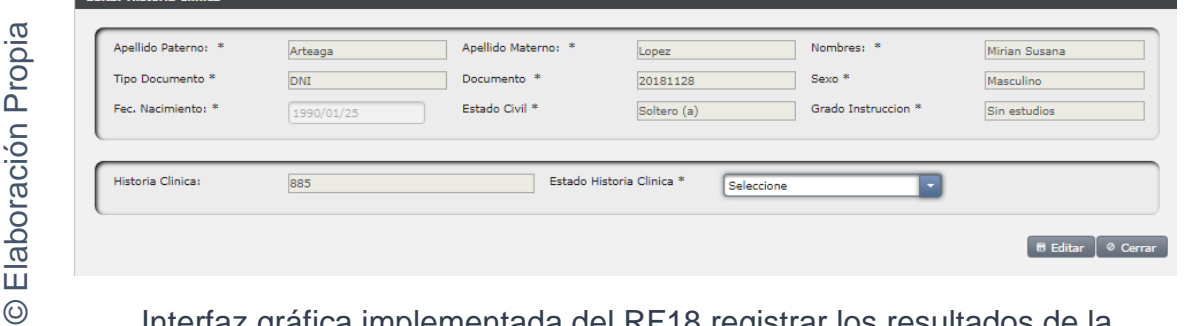

Interfaz gráfica implementada del RF18 registrar los resultados de la auditoria.

En la figura N° 182 de la gráfica burn down del sprint 04, donde se aprecia que se lograron finalizar los entregables en los tiempos propuestos en el cronograma de actividades.

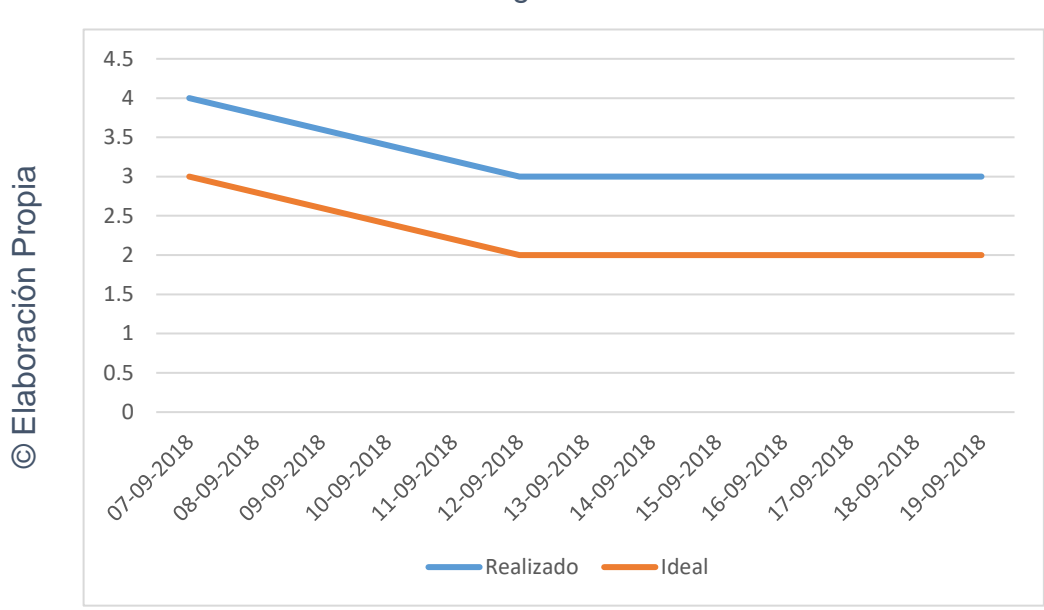

Figura 182

Burn down para el Sprint 04

## **Retrospectiva Sprint 04**

Al finalizar el sprint 04, se realizó una reunión por parte del equipo con el Scrum Master para tener conocimiento de la conformidad o no conformidad de los entregables hasta la fecha. No se presentaron problemas y el cliente estaba conforme.

#### ACTA DE REUNCIÓN N°007 - APERTURA DEL SPRINT 04

**DATOS** 

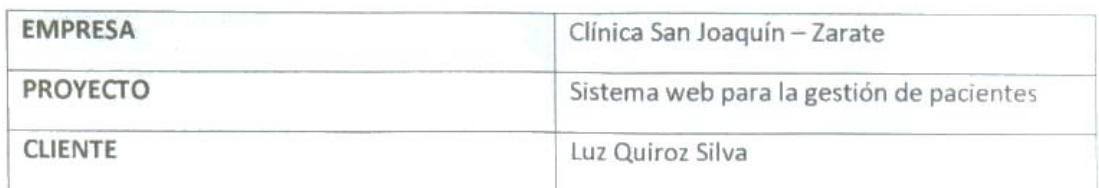

#### PARTICIPANTES

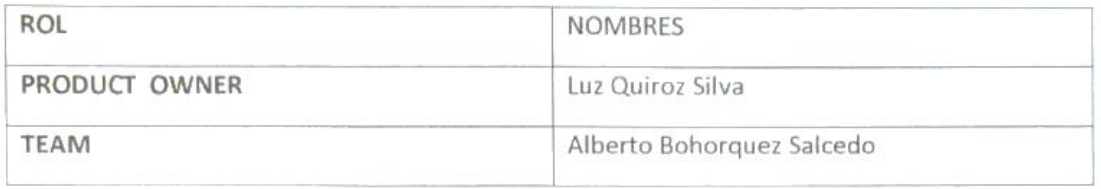

#### **ACUERDOS**

Mediante el presente documento se deja evidencia que el equipo SCRUM estableció los requerimientos funcionales establecidos en Historias de Usuario que se realizarán en el Sprint 04 para el desarrollo del sistema web para la gestión de pacientes en la clínica San Joaquín. A continuación, se detallan los objetivos planteados por cada pila del Sprint 04:

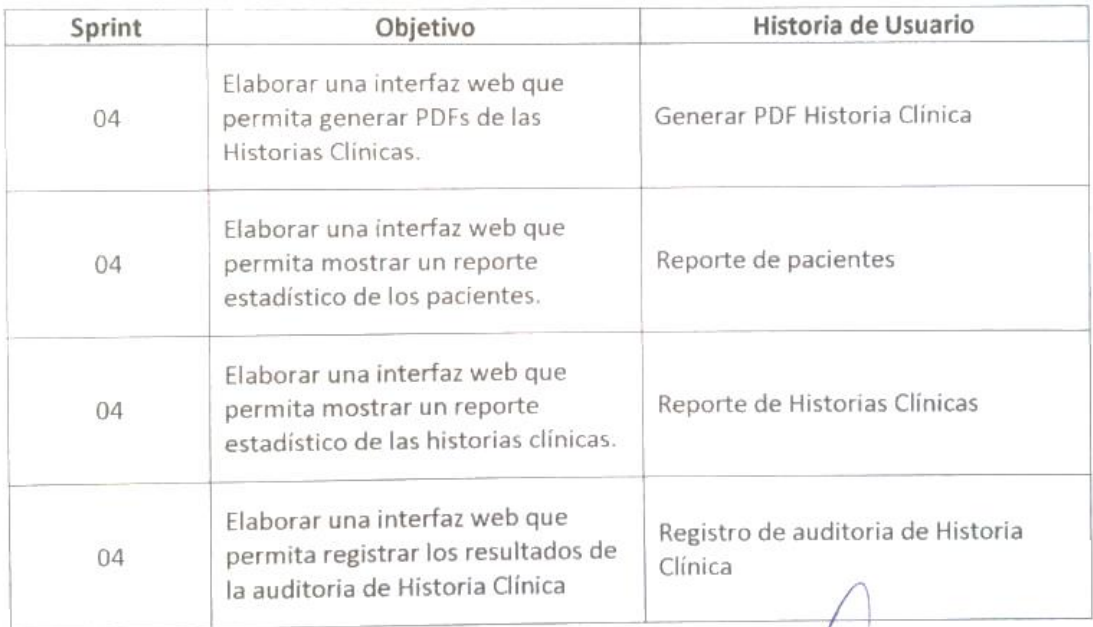

**Bohorquez** 

Luc. Luz A. Quiroz Silva **CEP 74074** Product Owner

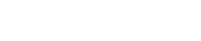

## ACTA DE REUNCIÓN N°008 - CIERRE DEL SPRINT 04

#### **DATOS**

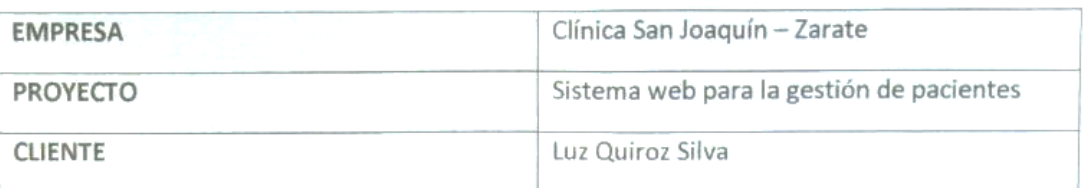

#### **PARTICIPANTES**

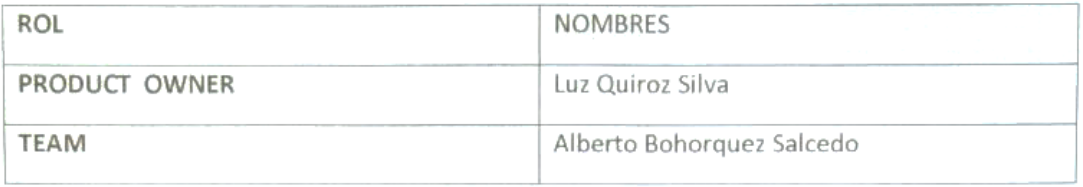

#### **ACUERDOS**

Mediante el presente documento se deja evidencia que el equipo SCRUM entrego los puntos acordados de las Historias de Usuario en las fechas pactadas como menciona el acta de reunión 007 de esta manera se da el cierre al sprint 04 sobre el desarrollo del sistema web para la gestión de pacientes en la clínica San Joaquín. A continuación, se detallan los entregables del Sprint 04:

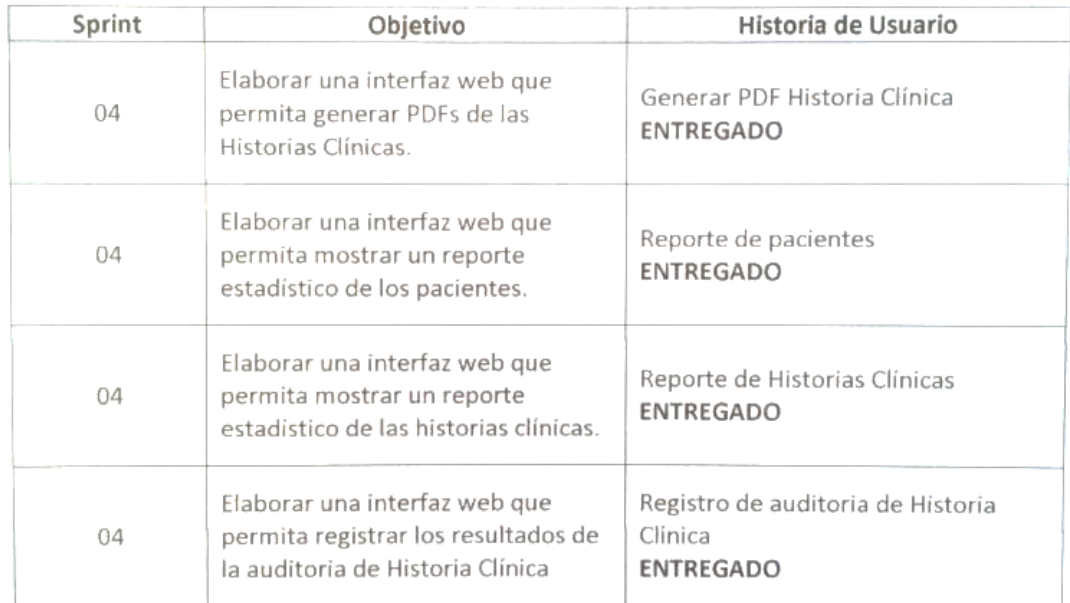

Alberto Bohorquez

Luc. Luz A. Quiroz Silva CEP 74074 Product Owner

**Sistema web para la Gestión de Pacientes en la Clínica**

## **Ejecución del SPRINT 05**

Antes de iniciar la fase de diseño es necesario comprender lo más certero posible lo que el sistema web debe realizar, por ello, se realiza un análisis que se enfoca en lo que se solicita en las historias de usuarios. Para el Sprint 05 el usuario debe ingresa al sistema e interactuar con los módulos de: pacientes, empresas, mantenimientos de tablas maestras, y mantenimiento de tablas de ubigeo para poder así crear, editar, visualizar y eliminar la información relevante para el funcionamiento correcto del sistema web.

**Requerimiento RF19:** El sistema web debe permitir la eliminación de pacientes.

## **Diseño**

Prototipo RF19

En la figura 183 se puede observar el prototipo de la interface web para Eliminar paciente presentado al product owner el cual fue trabajado en coordinación con el equipo de trabajo.

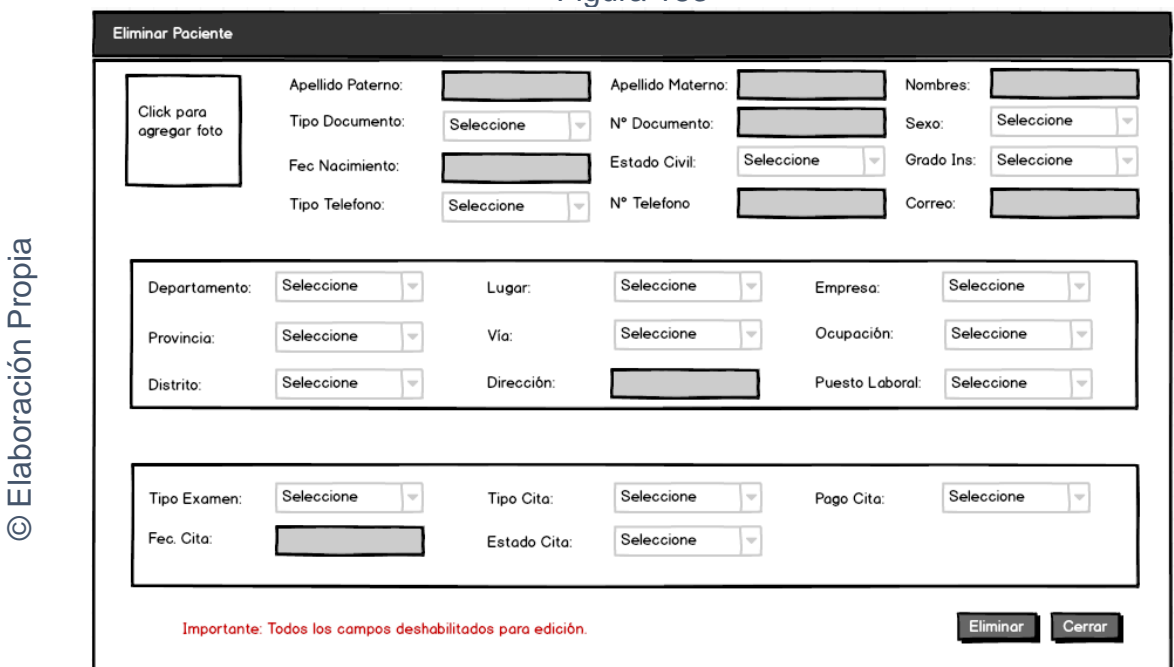

Figura 183

Interfaz gráfica RF19 Eliminar paciente

## **CODIGO INTERFAZ GRAFICA**

La figura 184 muestra el código de la interface gráfica para Eliminar paciente.

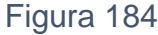

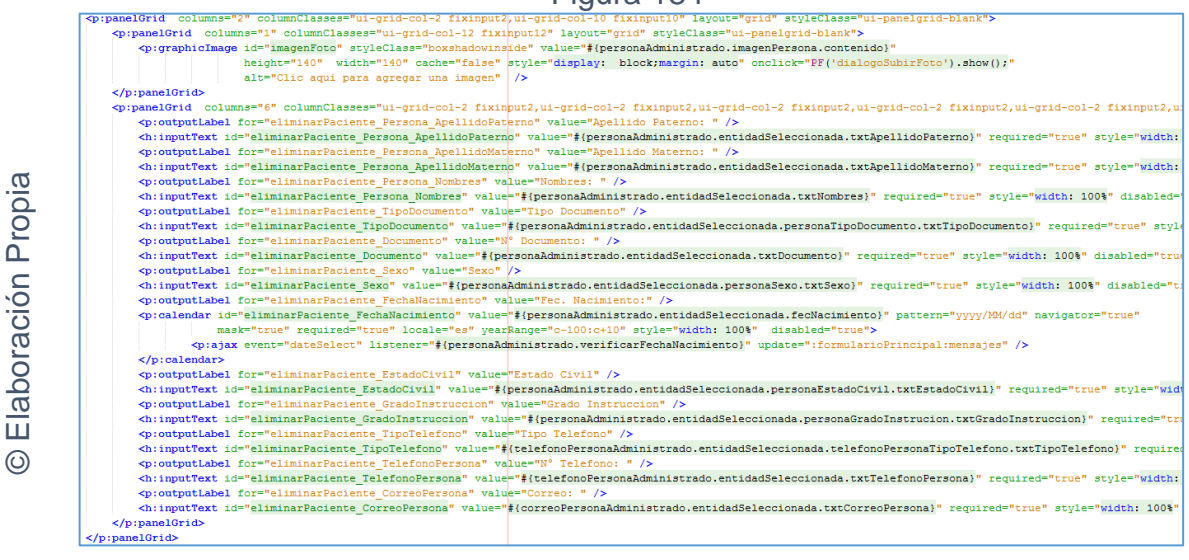

Código interfaz gráfica RF19 Eliminar paciente

#### **CODIGO CONTROLADOR**

La figura 185 muestra el código del método del controlador para Eliminar paciente.

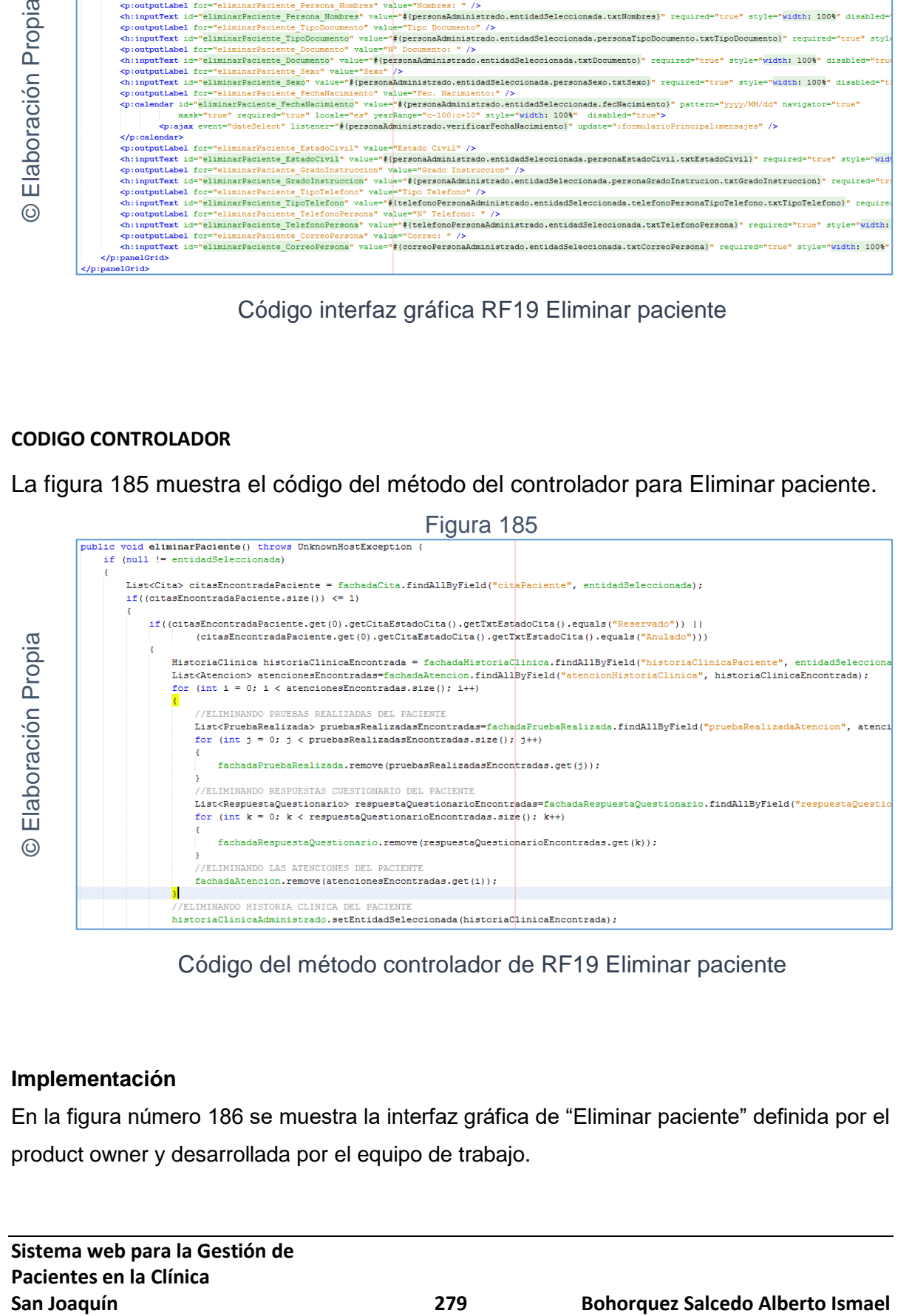

## Código del método controlador de RF19 Eliminar paciente

#### **Implementación**

En la figura número 186 se muestra la interfaz gráfica de "Eliminar paciente" definida por el product owner y desarrollada por el equipo de trabajo.

#### Figura 186

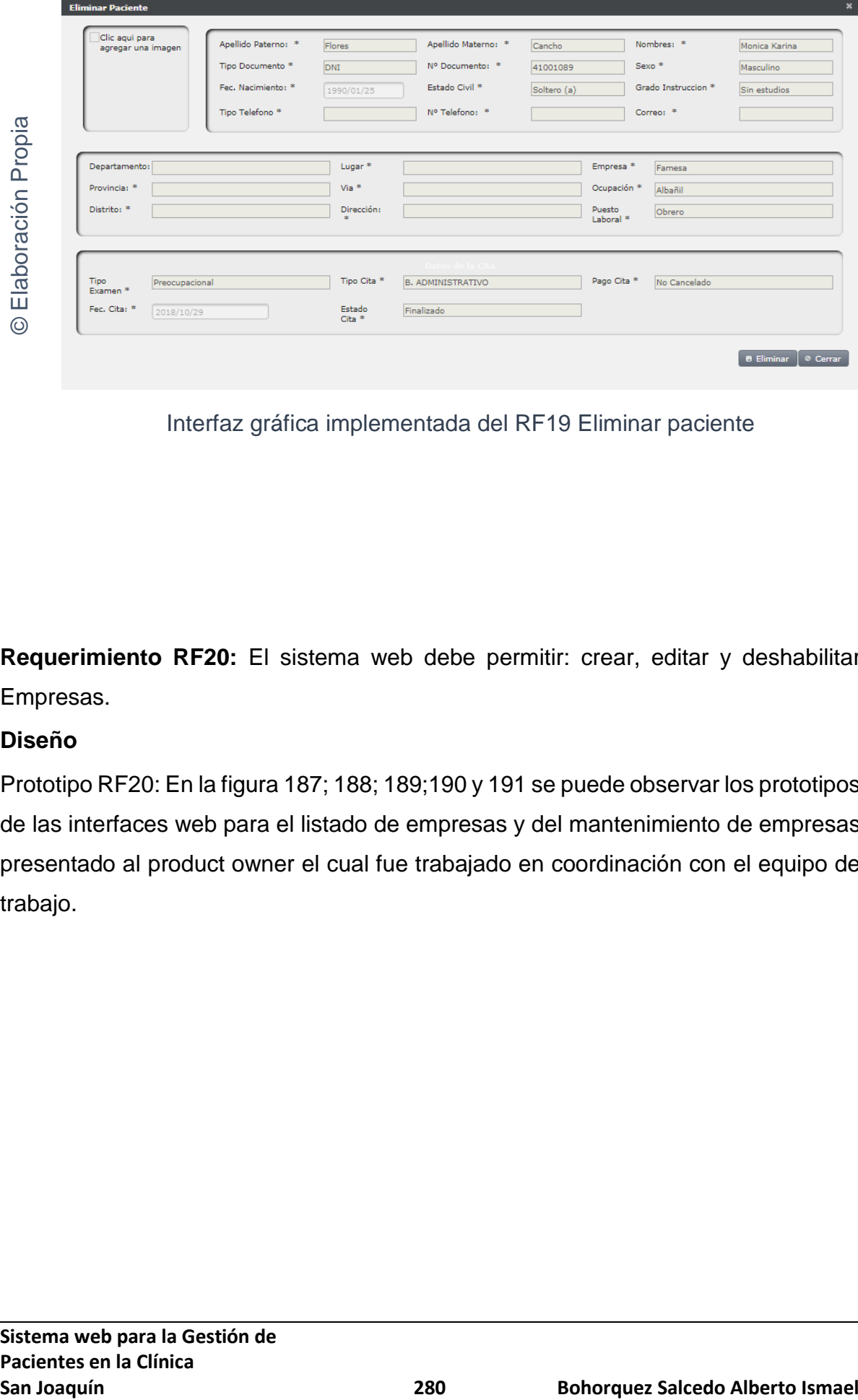

Interfaz gráfica implementada del RF19 Eliminar paciente

**Requerimiento RF20:** El sistema web debe permitir: crear, editar y deshabilitar Empresas.

## **Diseño**

Prototipo RF20: En la figura 187; 188; 189;190 y 191 se puede observar los prototipos de las interfaces web para el listado de empresas y del mantenimiento de empresas presentado al product owner el cual fue trabajado en coordinación con el equipo de trabajo.

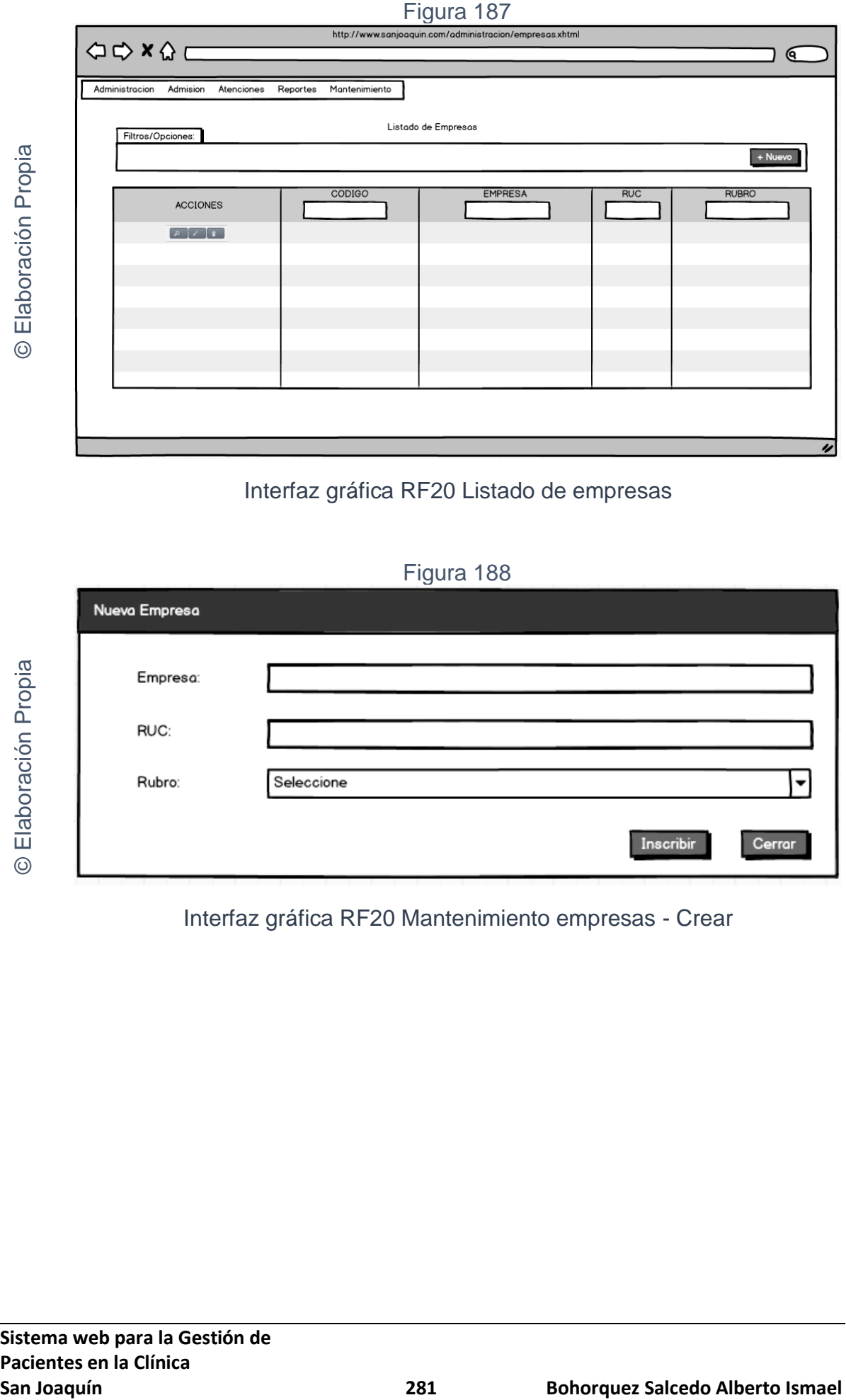

## Interfaz gráfica RF20 Listado de empresas

## Figura 188

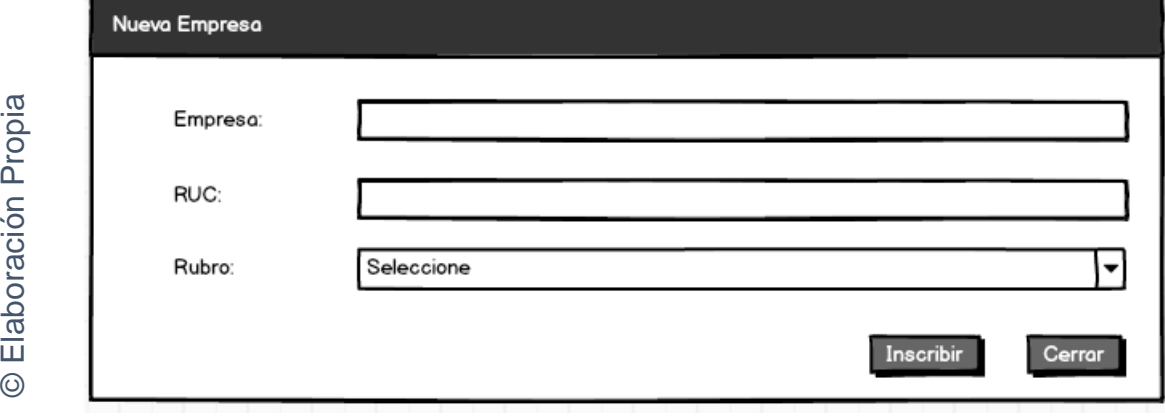

Interfaz gráfica RF20 Mantenimiento empresas - Crear

Figura 189

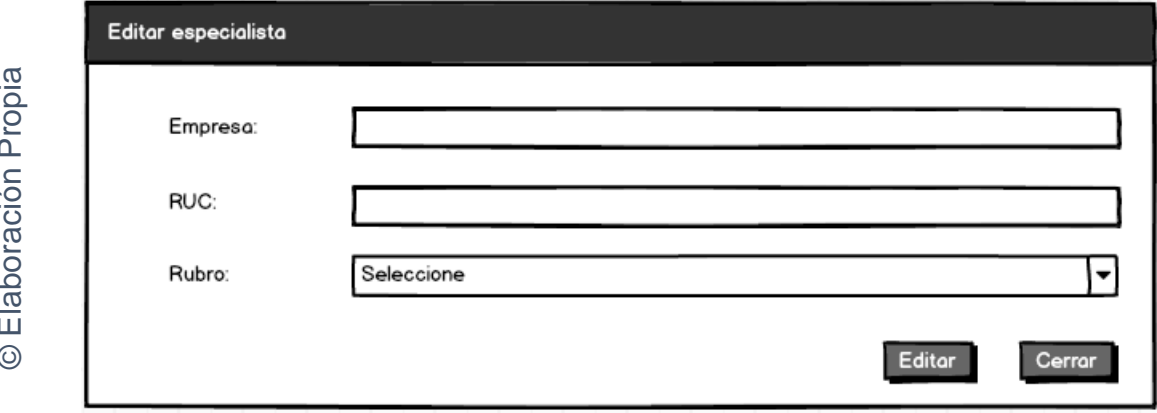

Interfaz gráfica RF20 Mantenimiento empresas - Editar

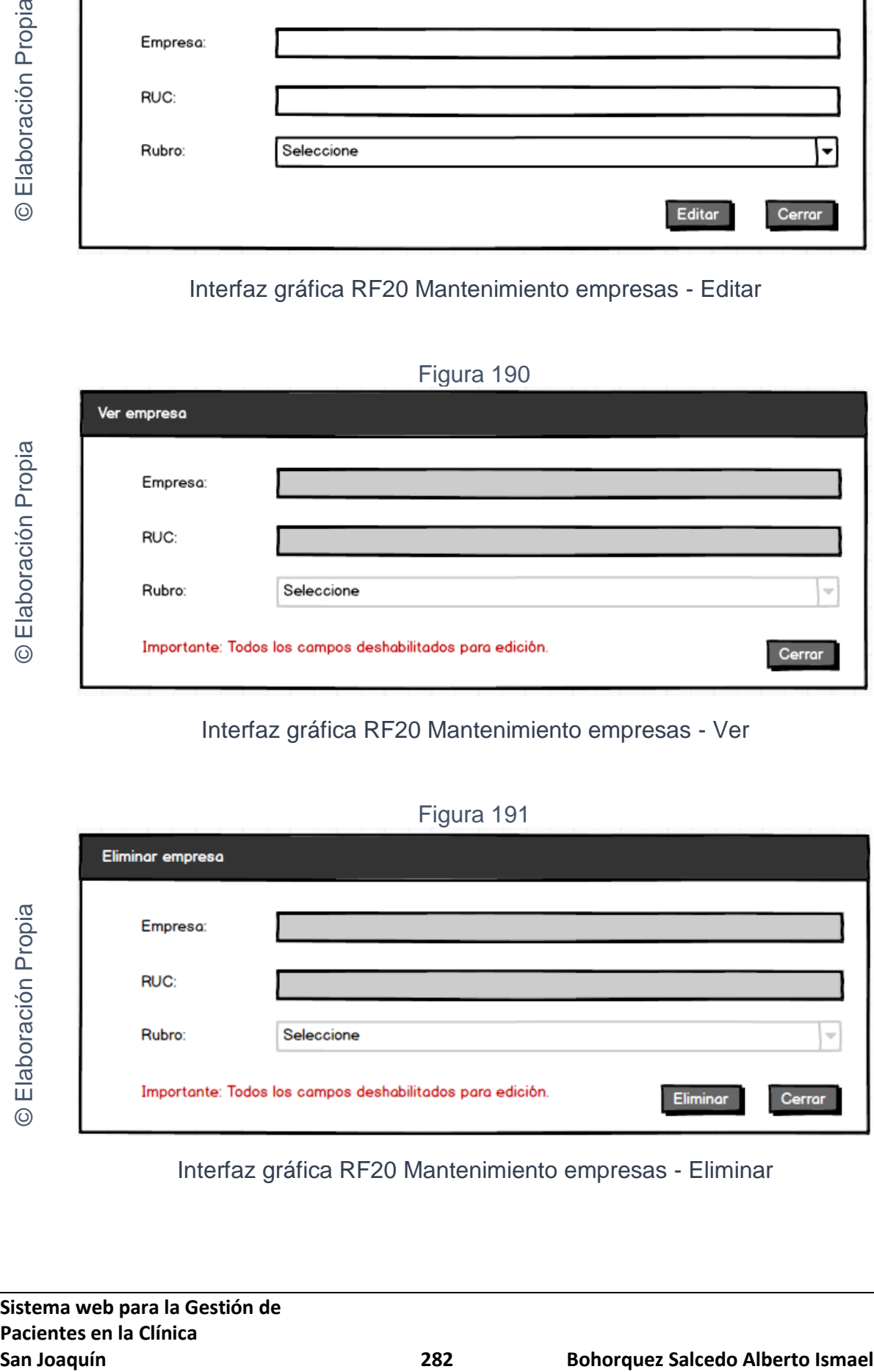

Interfaz gráfica RF20 Mantenimiento empresas - Ver

Figura 191

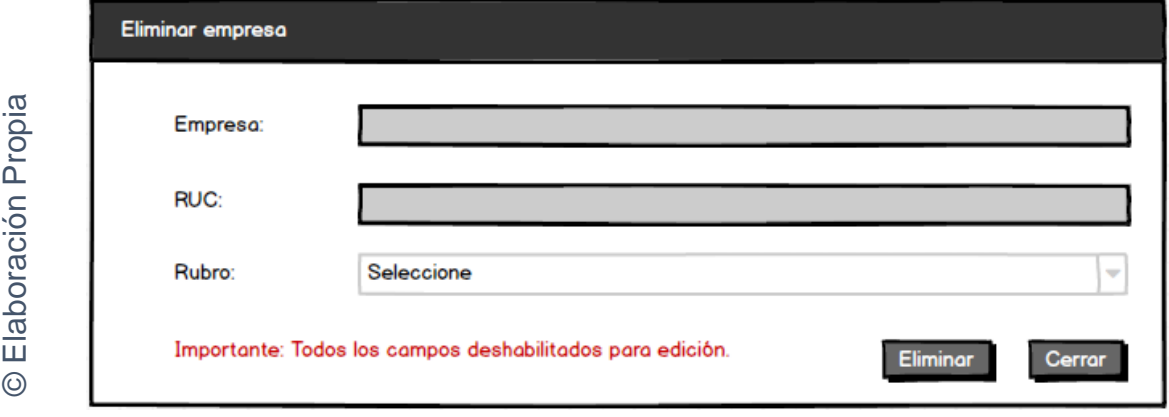

Interfaz gráfica RF20 Mantenimiento empresas - Eliminar

## **CODIGO INTERFAZ GRAFICA**

La figura 192; 193; 194; 195 y 196 muestran el código de las interfaces gráficas para el listado de empresas y para el mantenimiento de empresas.

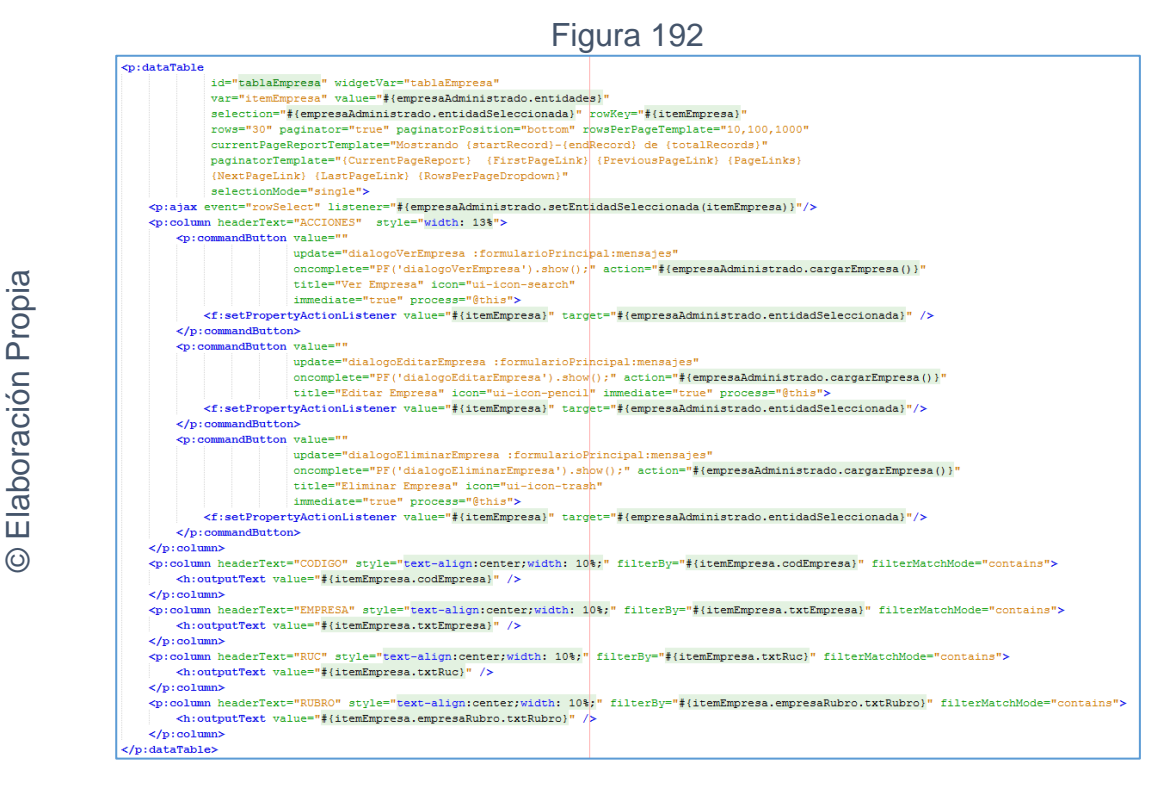

## Código interfaz gráfica RF20 Listado de empresas

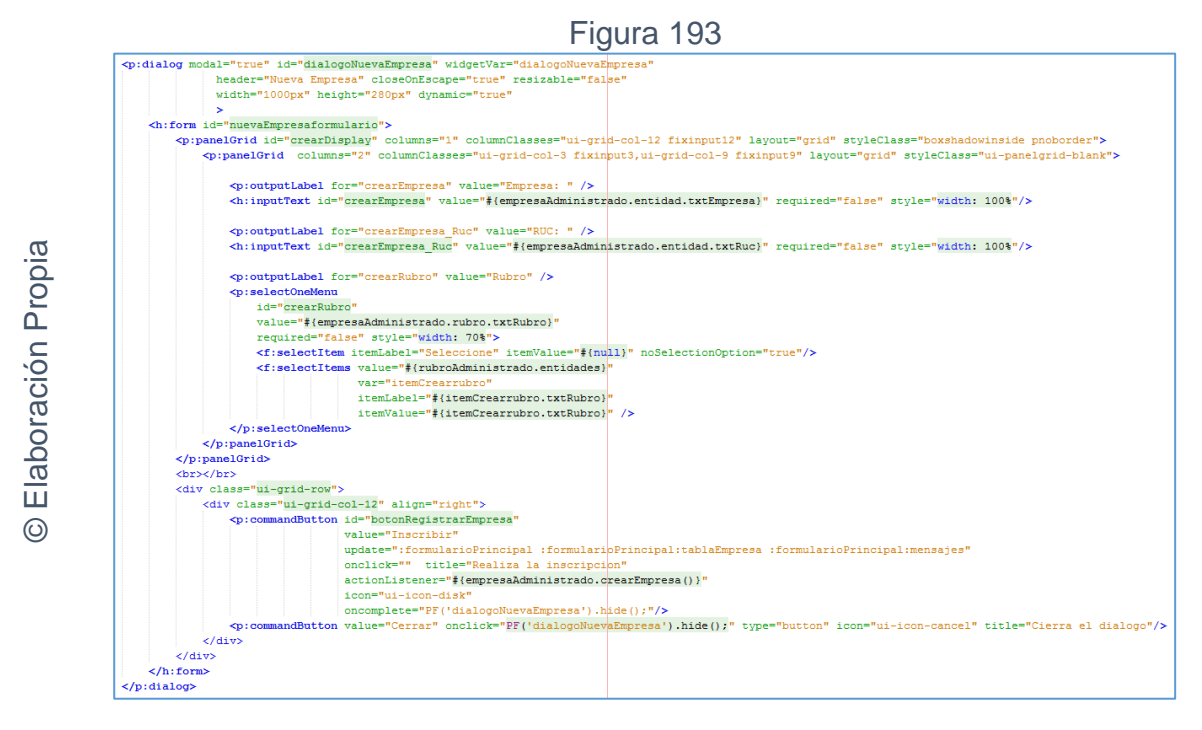

Código interfaz gráfica RF20 Mantenimiento empresas - Crear

Figura 194

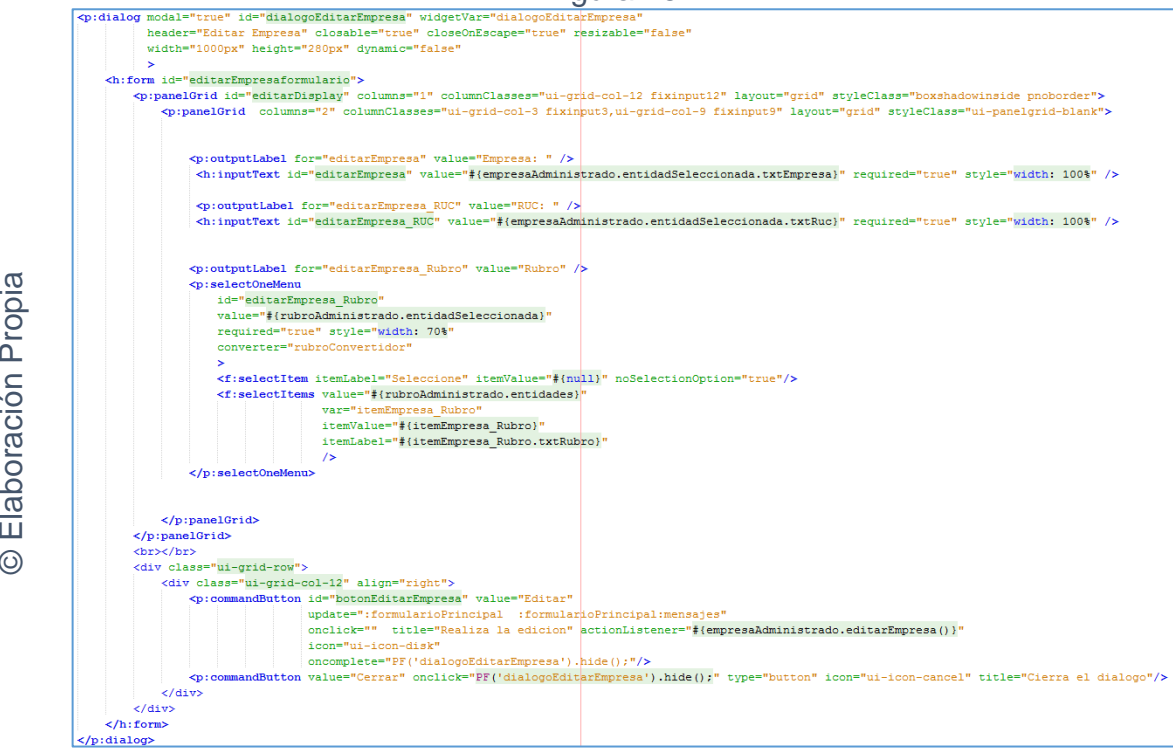

Código interfaz gráfica RF20 Mantenimiento empresas - Editar

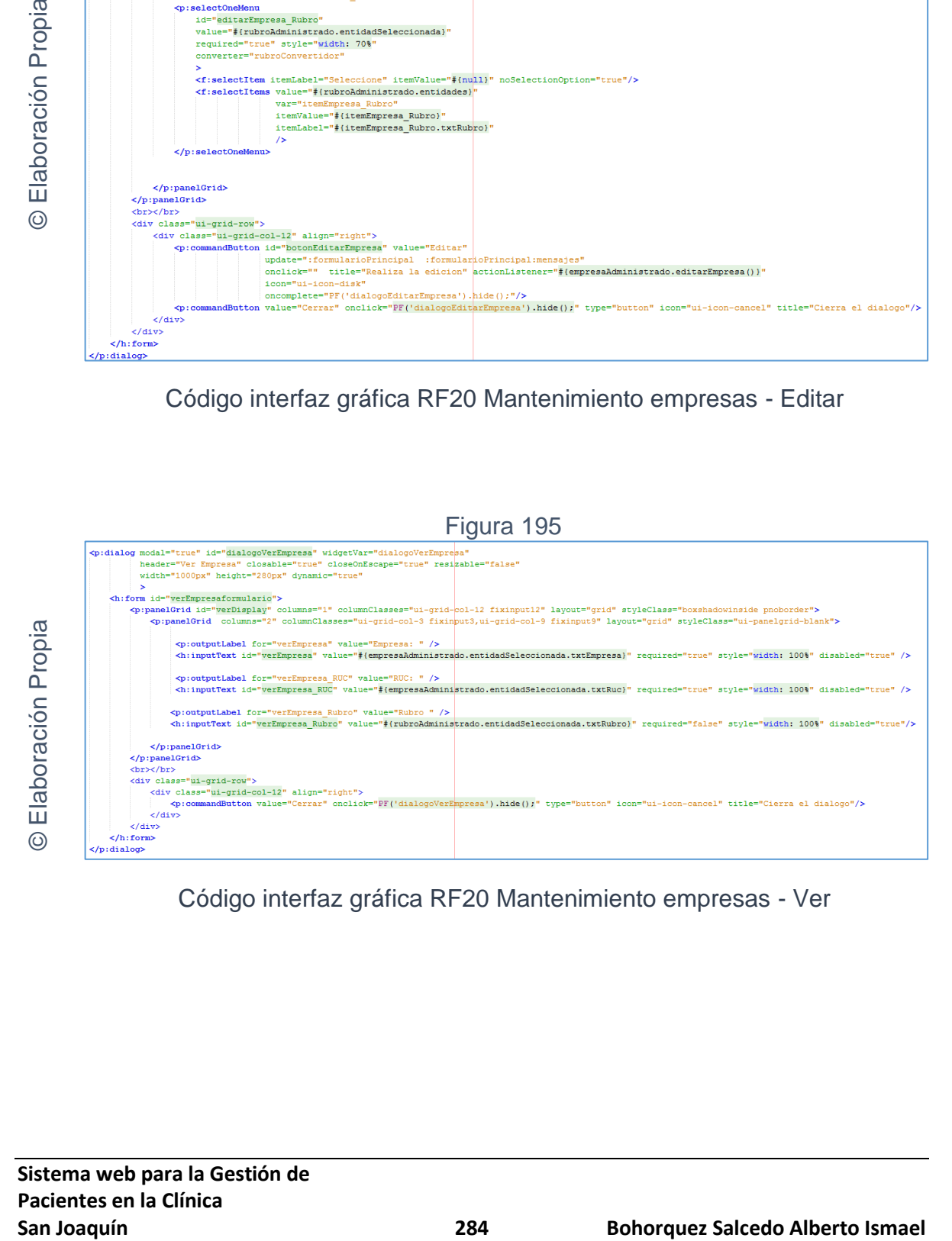

Código interfaz gráfica RF20 Mantenimiento empresas - Ver

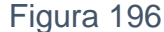

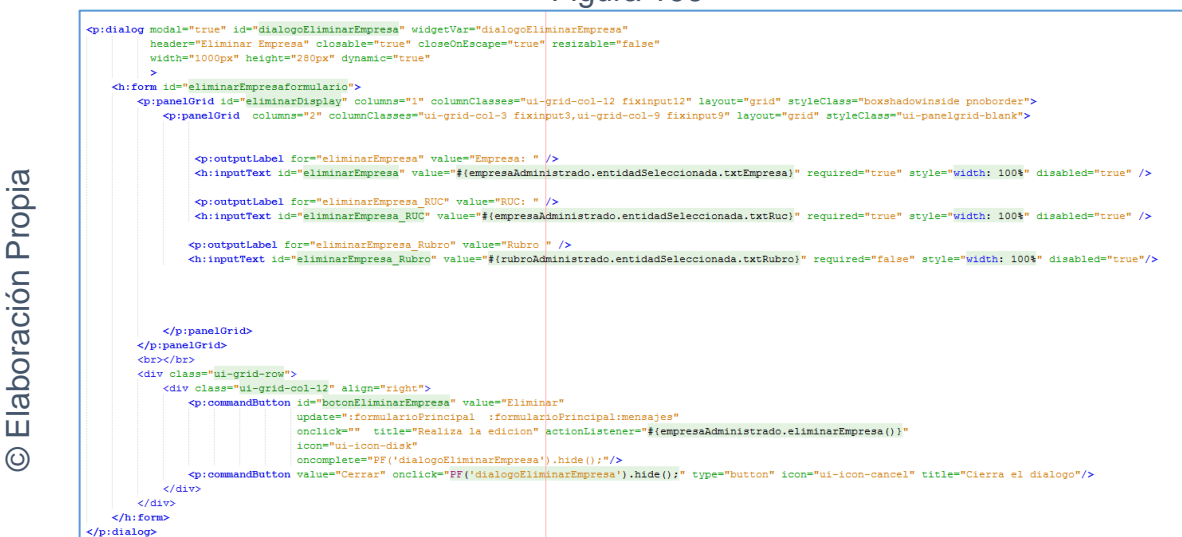

Código interfaz gráfica RF20 Mantenimiento empresas - Eliminar

## **CODIGO CONTROLADOR**

La figura 197 muestra el código de los métodos de los controladores para el mantenimiento de empresas.

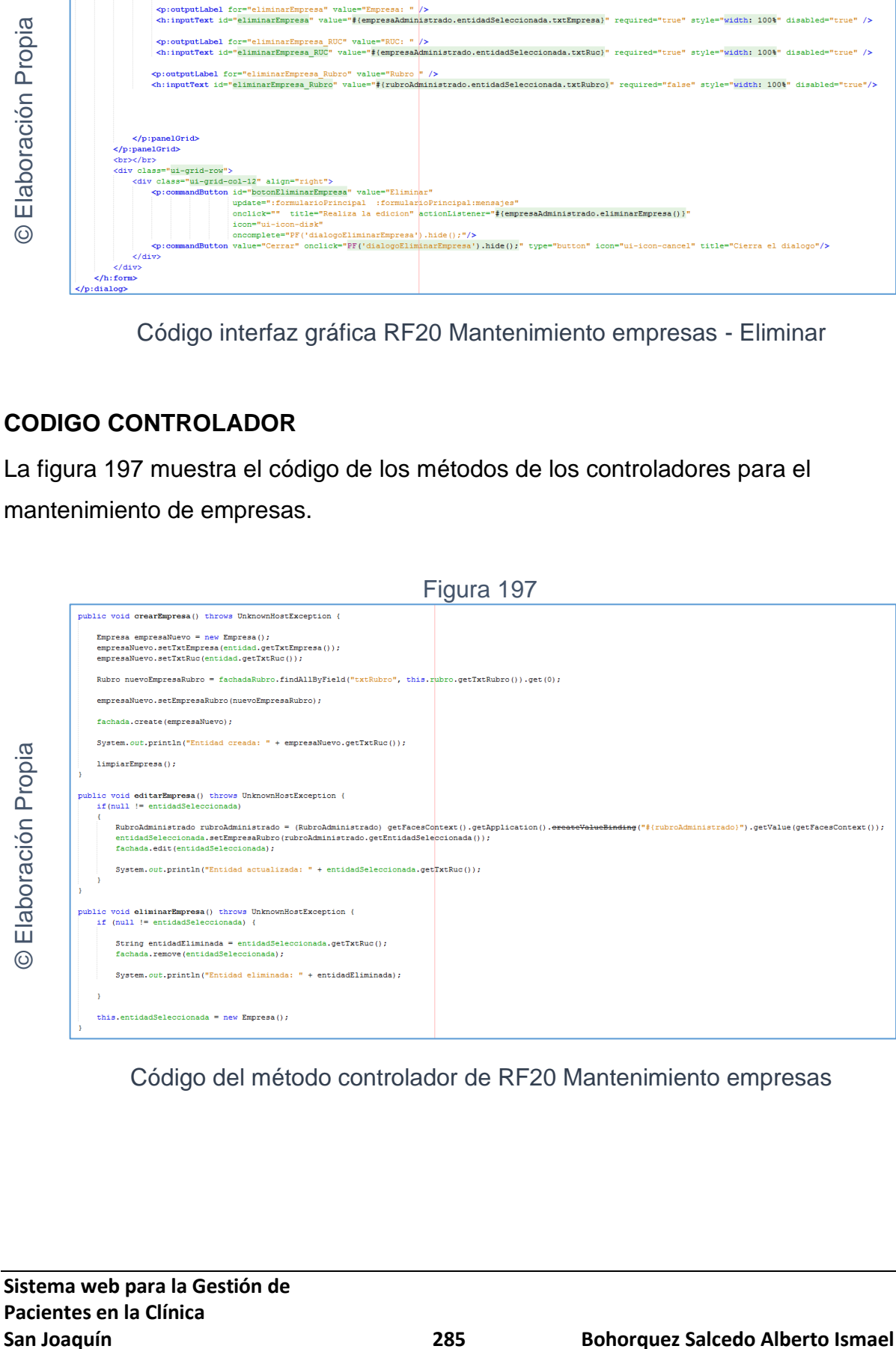

Código del método controlador de RF20 Mantenimiento empresas

## **Implementación**

 $\odot$ 

En la figura número 198; 199; 200; 201 y 202 se muestra la interfaz gráfica de "Mantenimiento empresas" definida por el product owner y desarrollada por el equipo de trabajo.

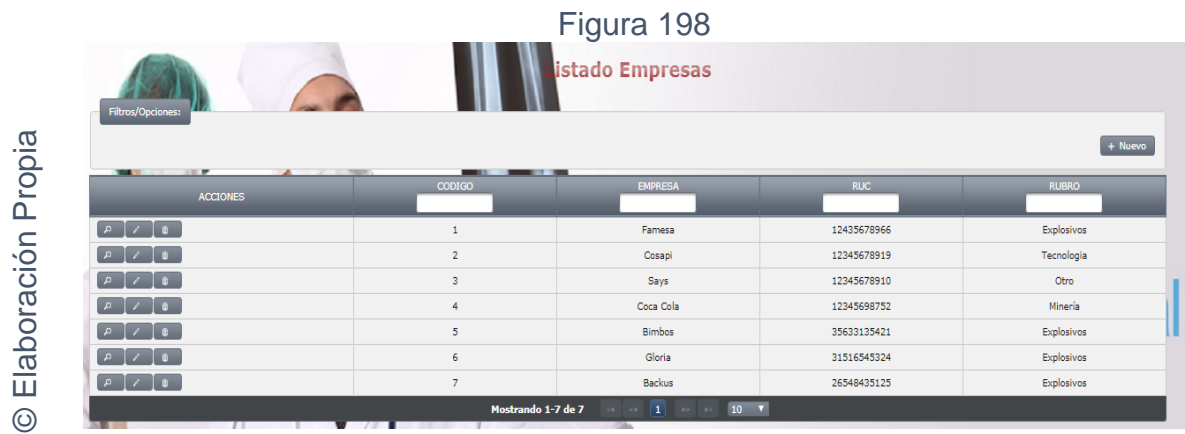

Interfaz gráfica implementada del RF20 Mantenimiento empresas - Listado

## Figura 199

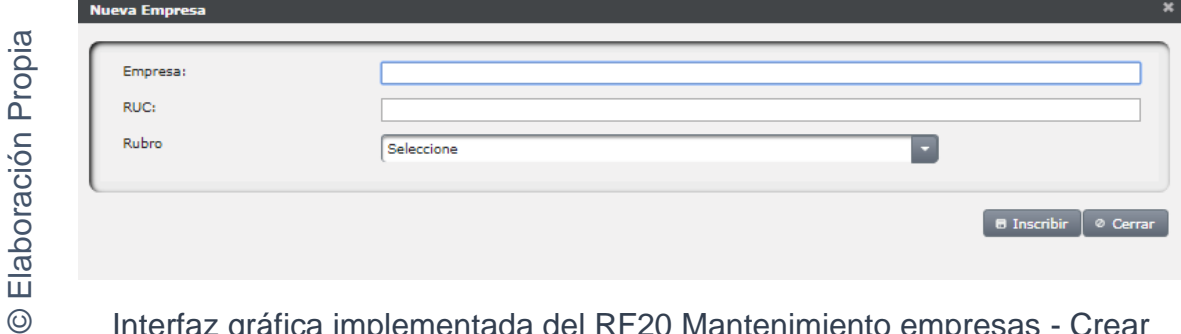

Interfaz gráfica implementada del RF20 Mantenimiento empresas - Crear

#### Figura 200 **Editar Empre** Elaboración Propia © Elaboración Propia Empresa: ſ RUC: \* Rubro<sup>4</sup>  $\Box$ Seleccione **B** Editar │ ⊘ Cerrar  $\odot$ Interfaz gráfica implementada del RF20 Mantenimiento empresas - Editar
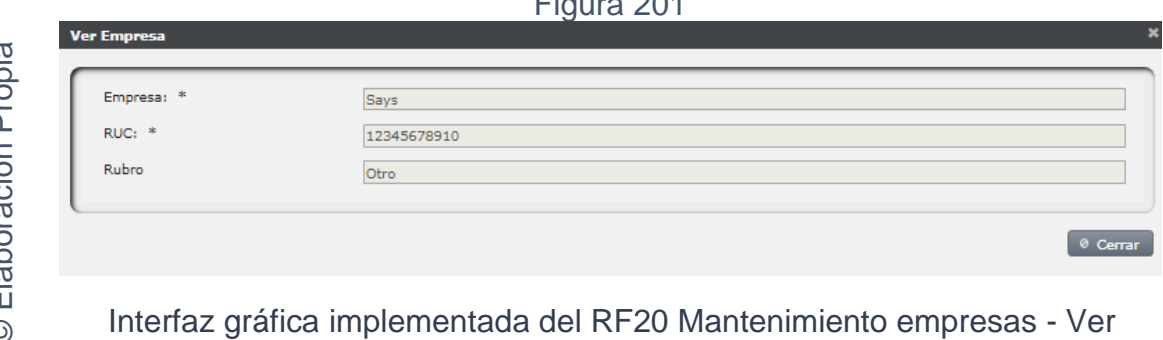

 $F: \ldots \to O(1)$ 

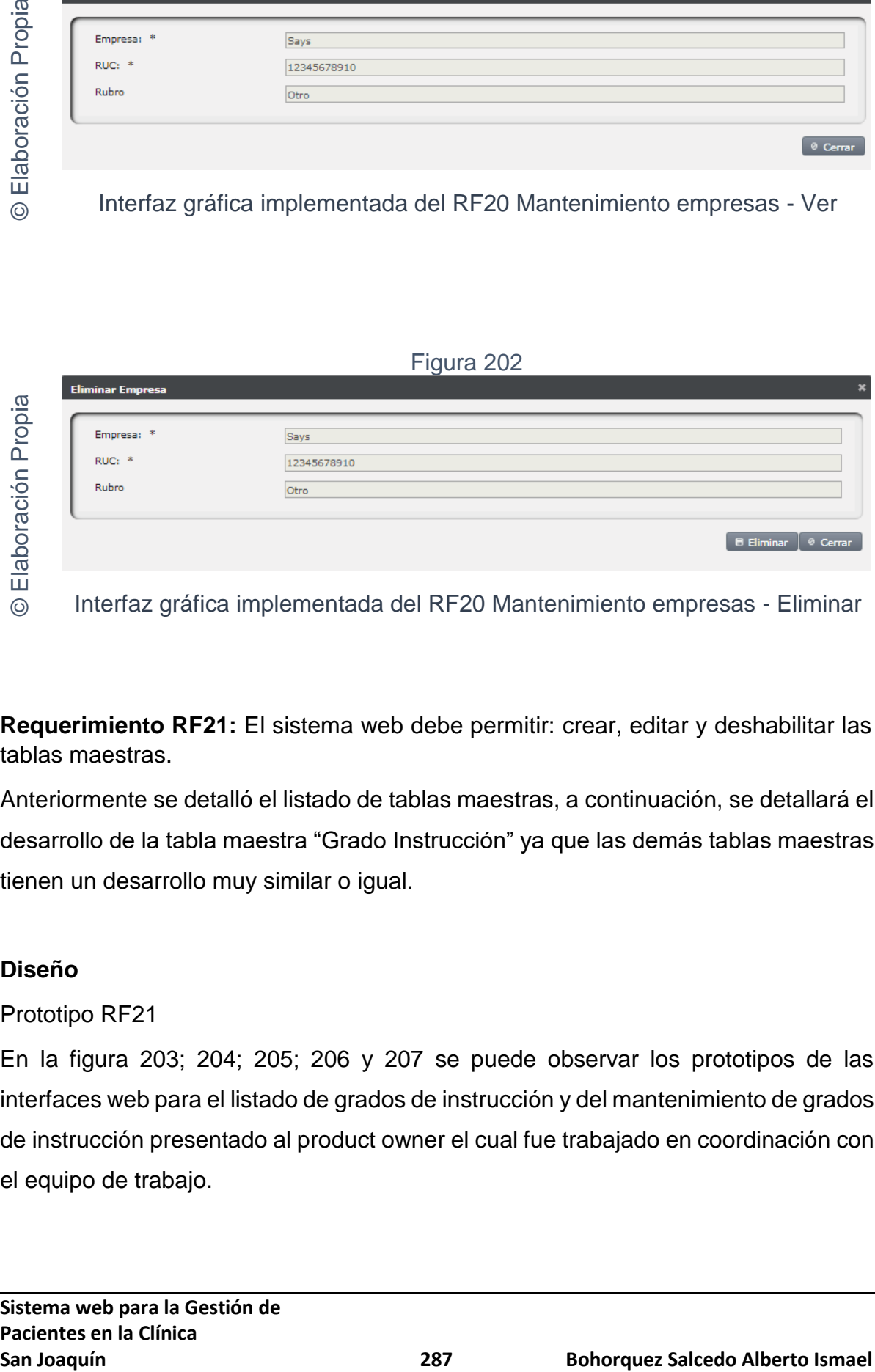

**Requerimiento RF21:** El sistema web debe permitir: crear, editar y deshabilitar las tablas maestras.

Anteriormente se detalló el listado de tablas maestras, a continuación, se detallará el desarrollo de la tabla maestra "Grado Instrucción" ya que las demás tablas maestras tienen un desarrollo muy similar o igual.

# **Diseño**

# Prototipo RF21

En la figura 203; 204; 205; 206 y 207 se puede observar los prototipos de las interfaces web para el listado de grados de instrucción y del mantenimiento de grados de instrucción presentado al product owner el cual fue trabajado en coordinación con el equipo de trabajo.

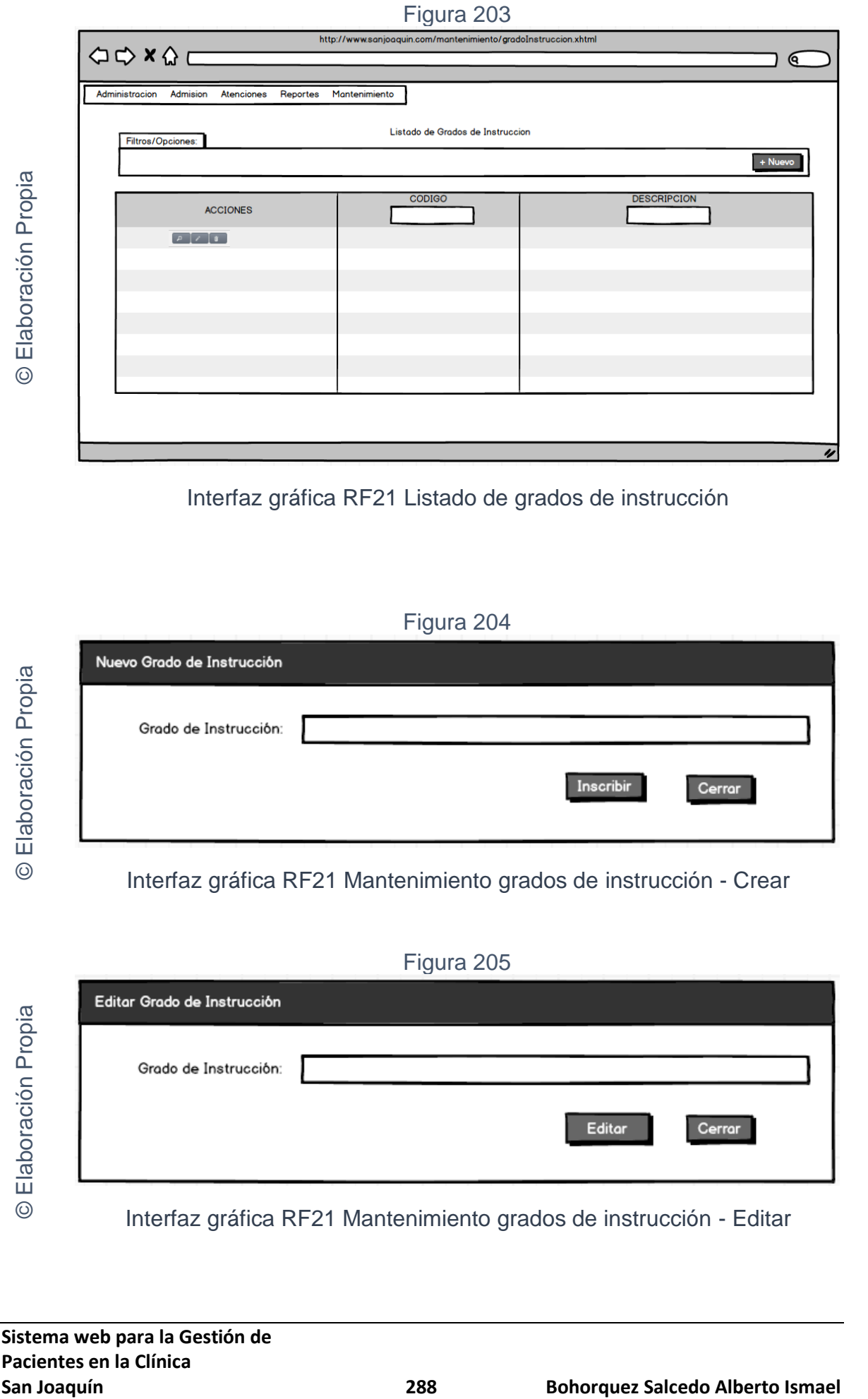

Interfaz gráfica RF21 Listado de grados de instrucción

Figura 204

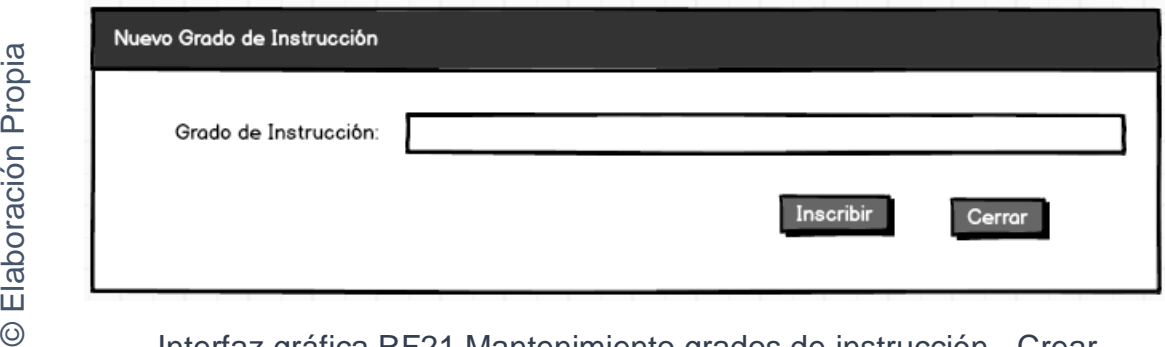

Interfaz gráfica RF21 Mantenimiento grados de instrucción - Crear

Figura 205

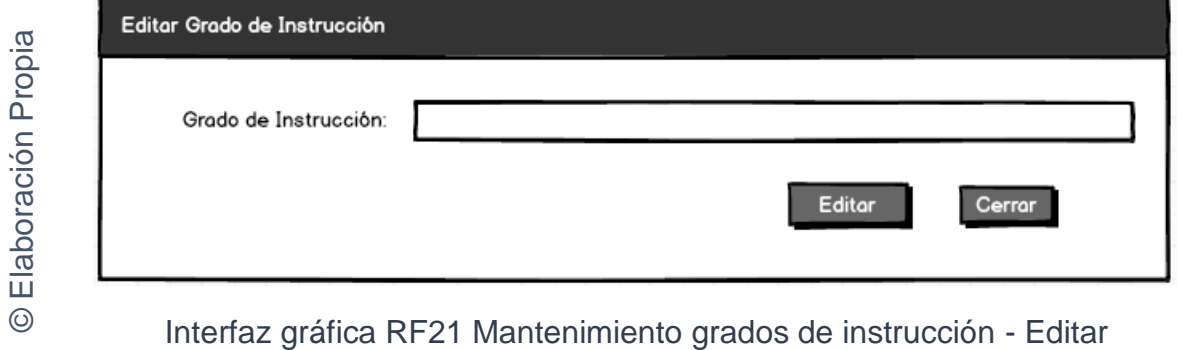

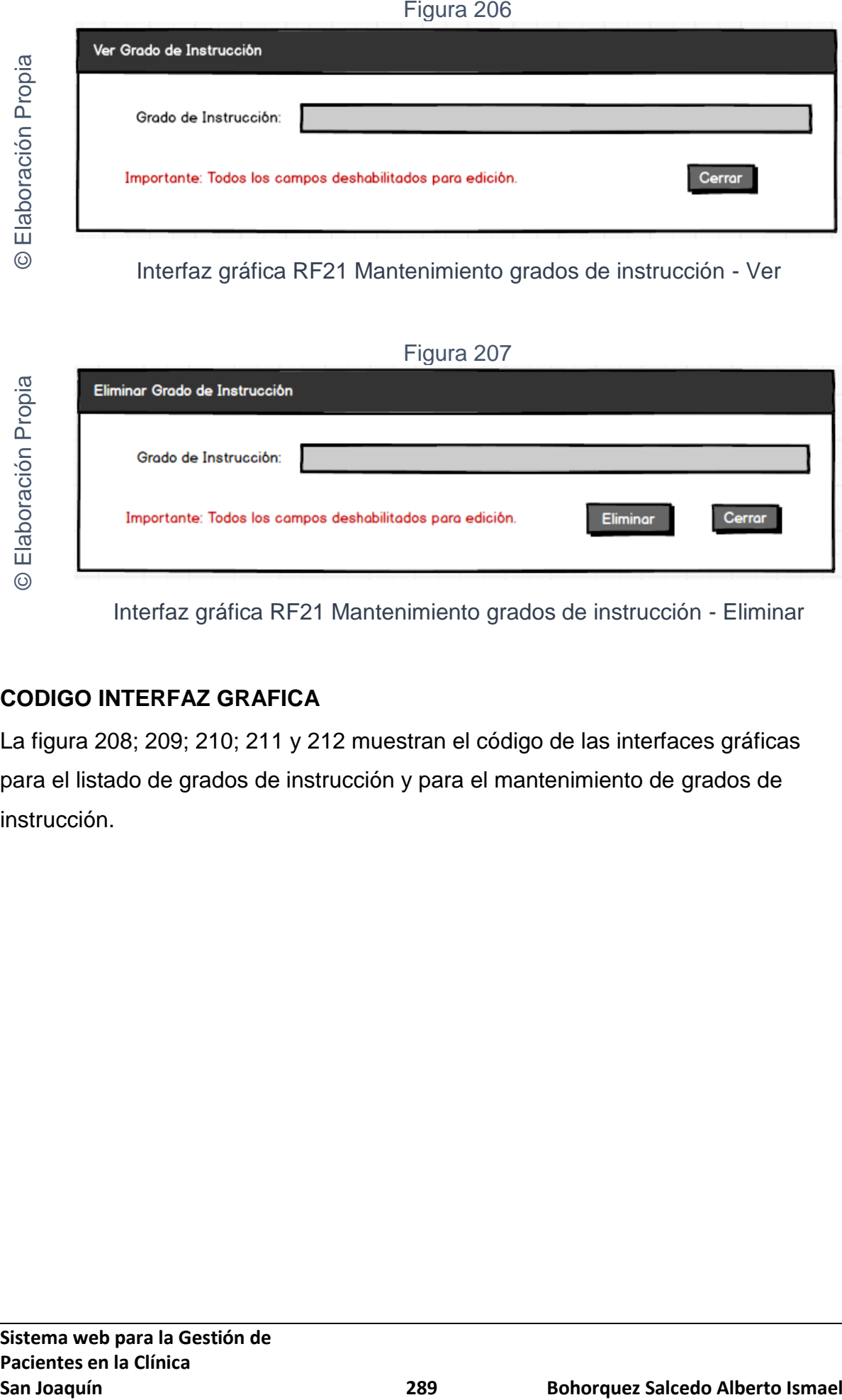

Interfaz gráfica RF21 Mantenimiento grados de instrucción - Eliminar

# **CODIGO INTERFAZ GRAFICA**

La figura 208; 209; 210; 211 y 212 muestran el código de las interfaces gráficas para el listado de grados de instrucción y para el mantenimiento de grados de instrucción.

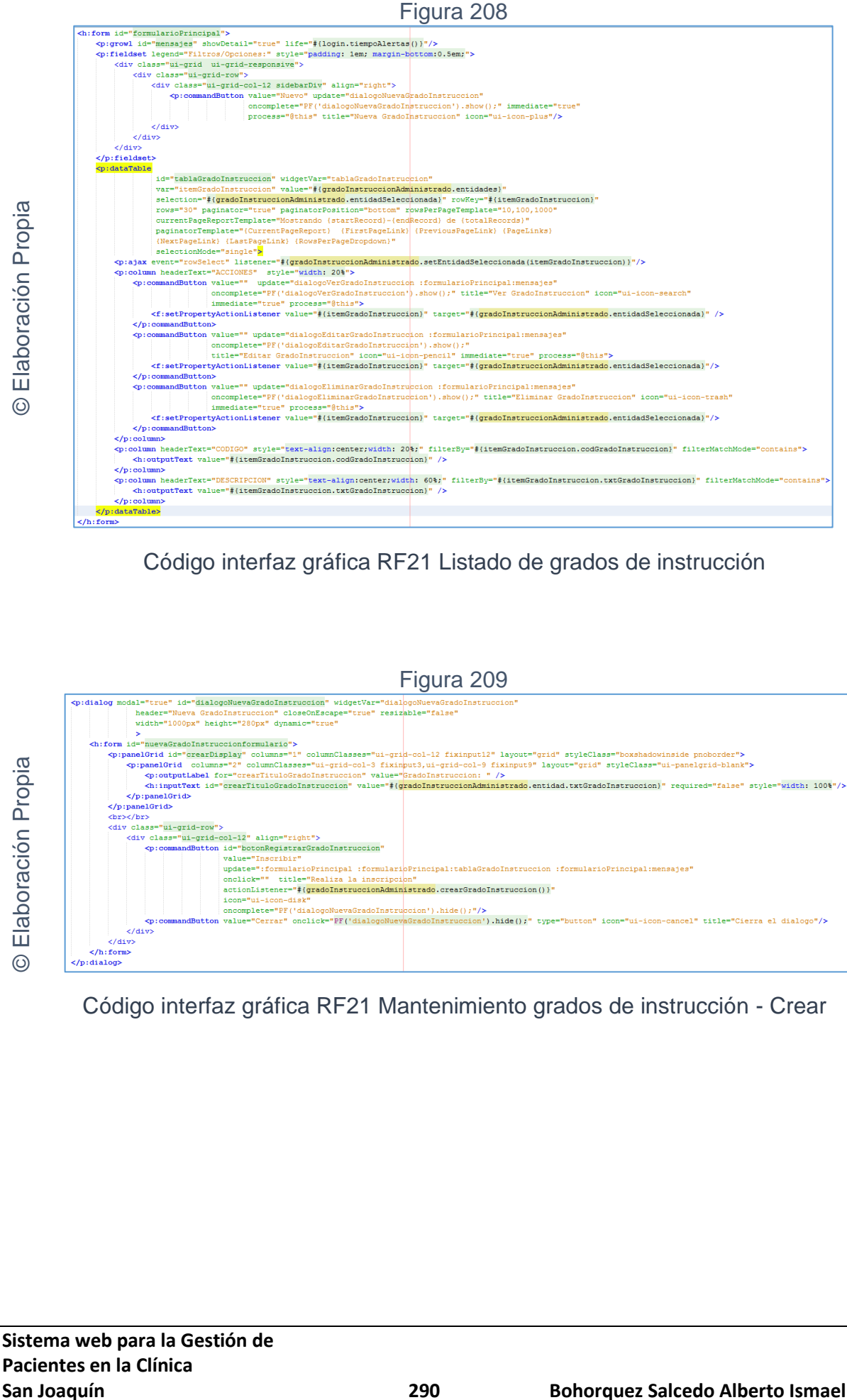

Código interfaz gráfica RF21 Listado de grados de instrucción

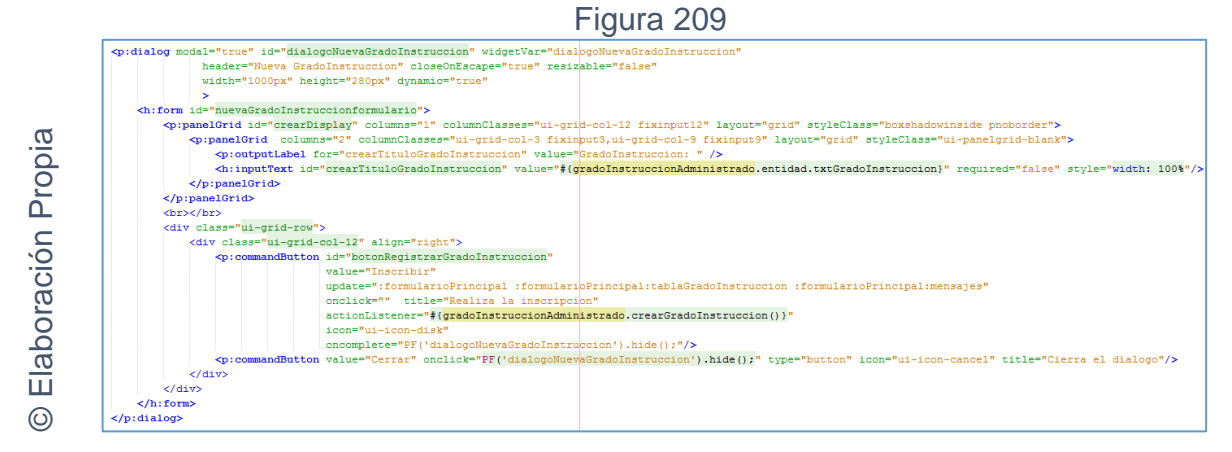

Código interfaz gráfica RF21 Mantenimiento grados de instrucción - Crear

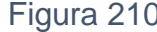

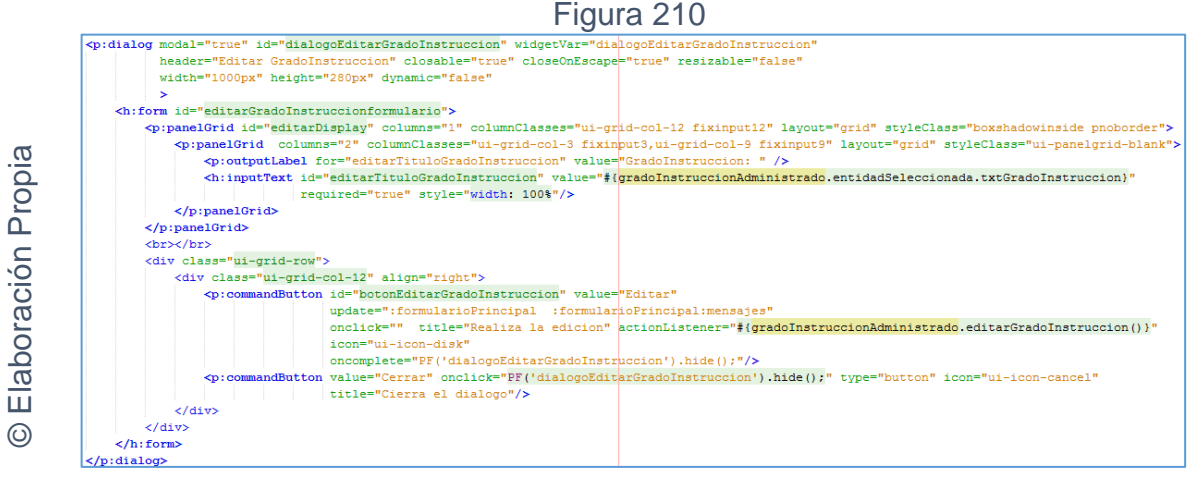

Código interfaz gráfica RF21 Mantenimiento grados de instrucción - Editar

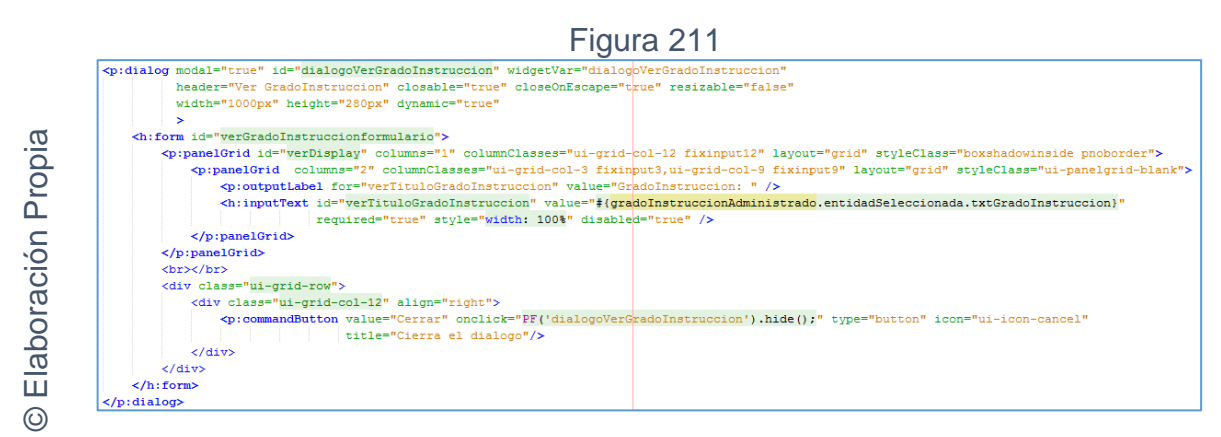

Código interfaz gráfica RF21 Mantenimiento grados de instrucción - Ver

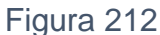

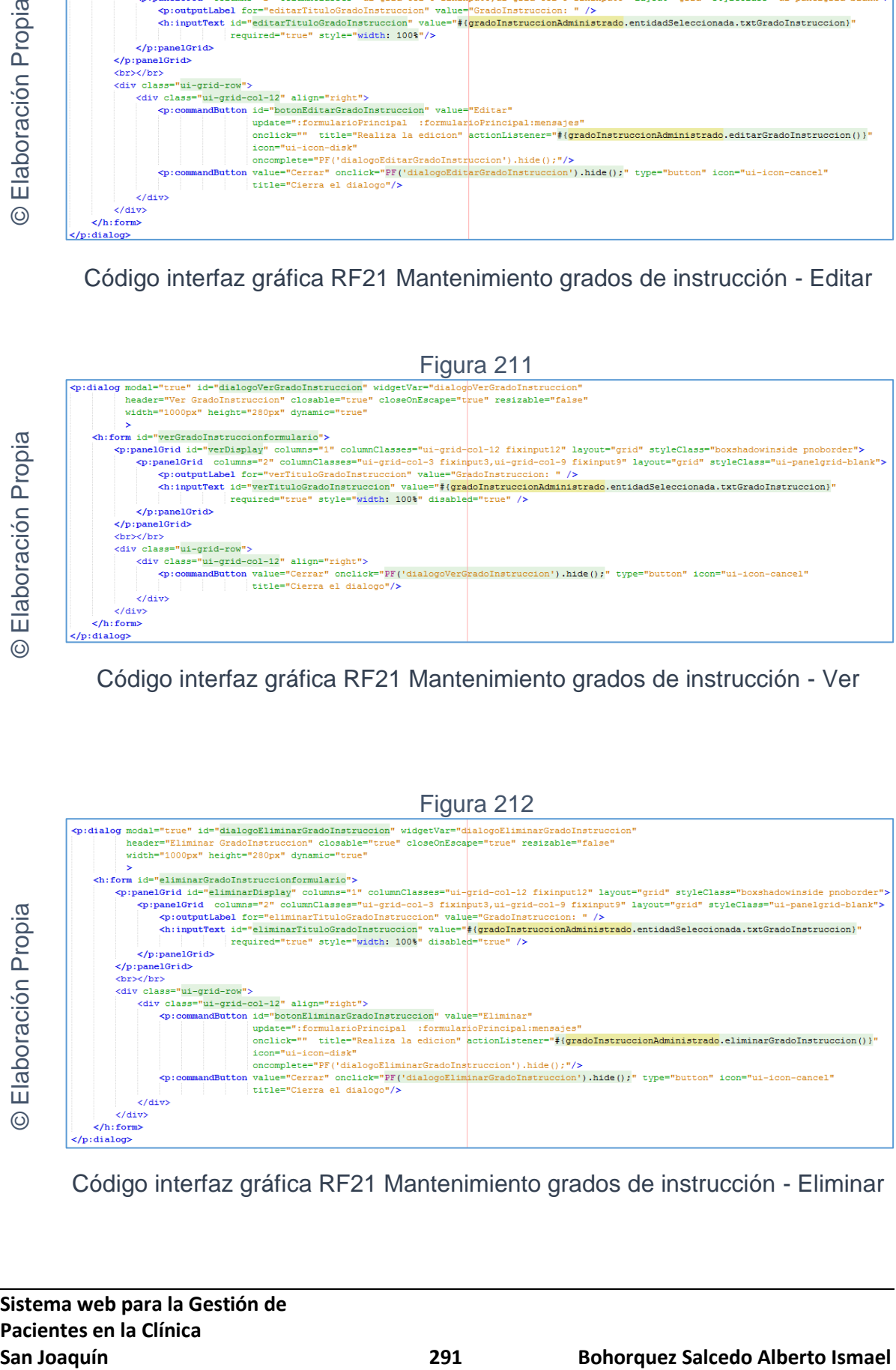

Código interfaz gráfica RF21 Mantenimiento grados de instrucción - Eliminar

# **CODIGO CONTROLADOR**

La figura 213 muestra el código de los métodos de los controladores para el mantenimiento de grados de instrucción.

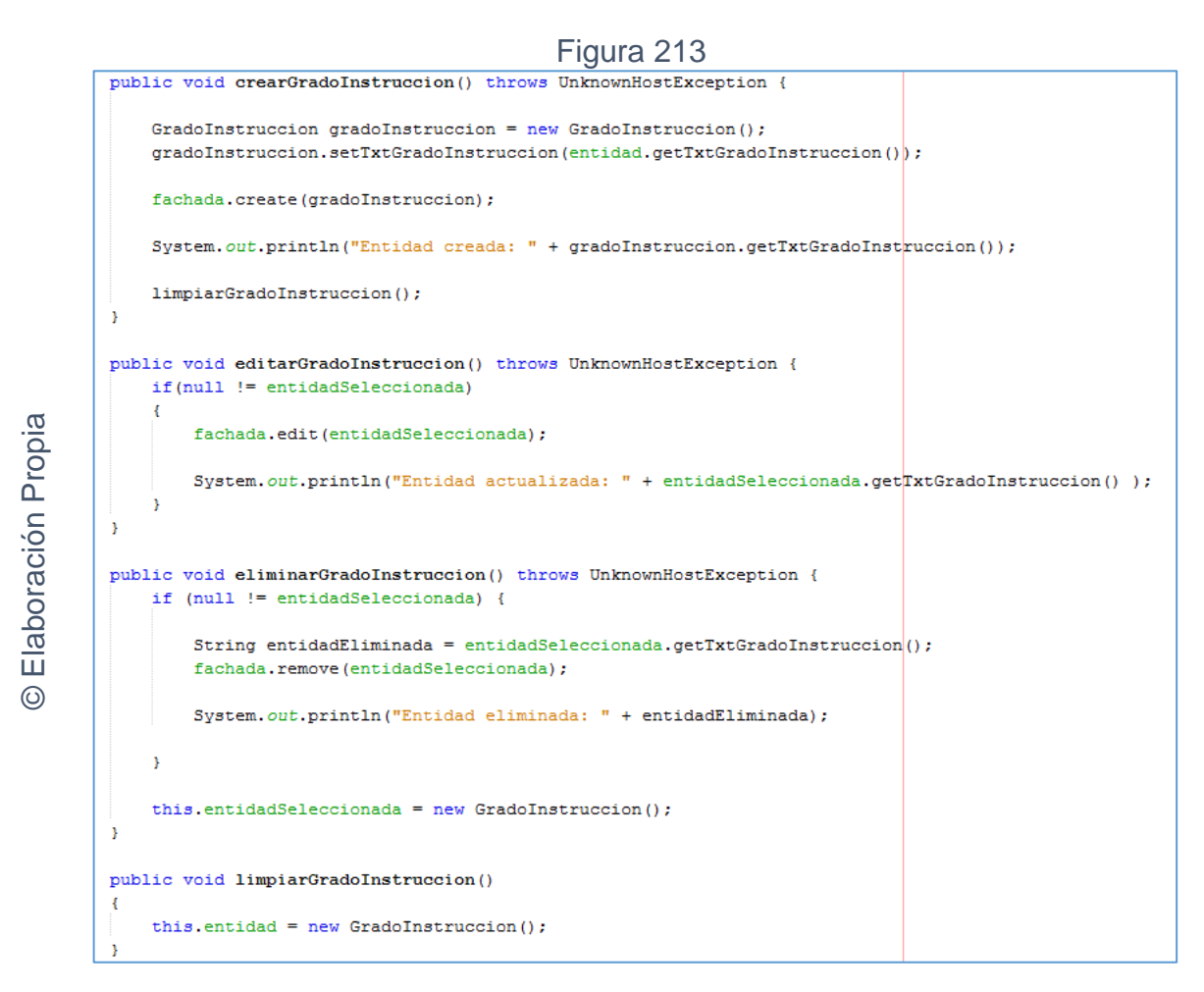

Código del método controlador de RF21 Mantenimiento grados de instrucción

# **Implementación**

En la figura número 214; 215; 216; 217 y 2018 se muestra la interfaz gráfica de "Mantenimiento grados de instrucción" definida por el product owner y desarrollada por el equipo de trabajo.

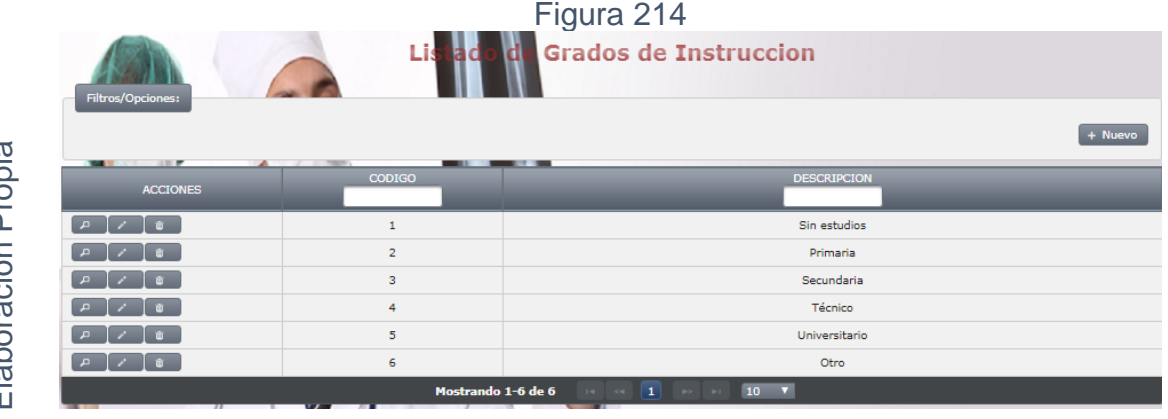

Interfaz gráfica implementada del RF21 Mantenimiento grados de instrucción - Listado

**San Joaquín**<br> **San Joaquín Carlos Control Carlos Control Carlos Control Carlos Control Carlos Control Carlos Control Carlos Control Carlos Control Carlos Control Carlos Control Carlos Control Carlos Control Carlos Control** © Elaboración Propia Figura 215 Interfaz gráfica implementada del RF21 Mantenimiento grados de instrucción

- Crear

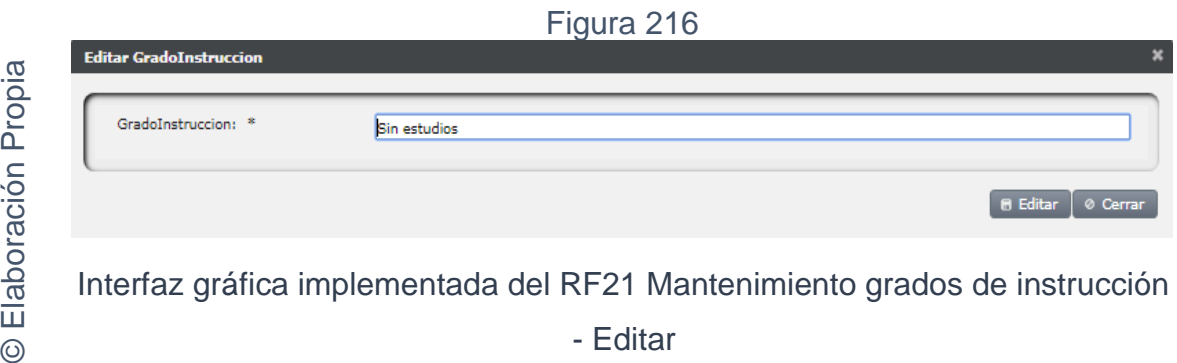

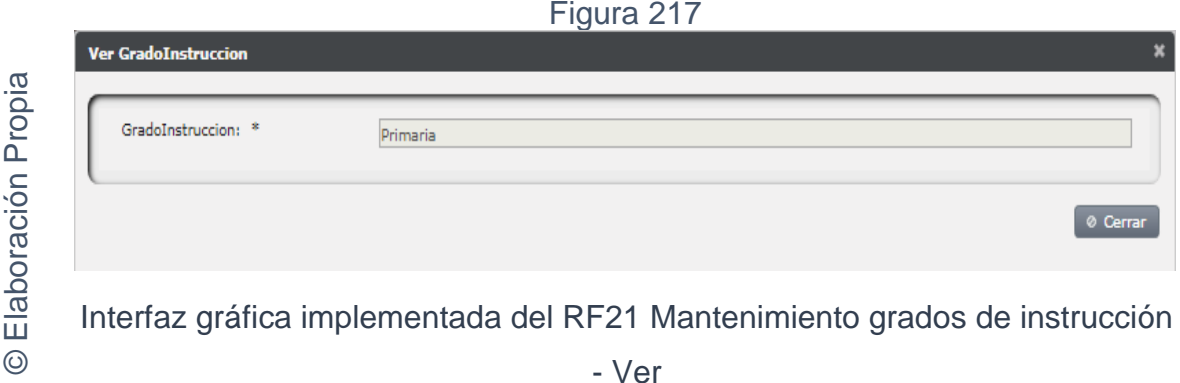

Figura 218

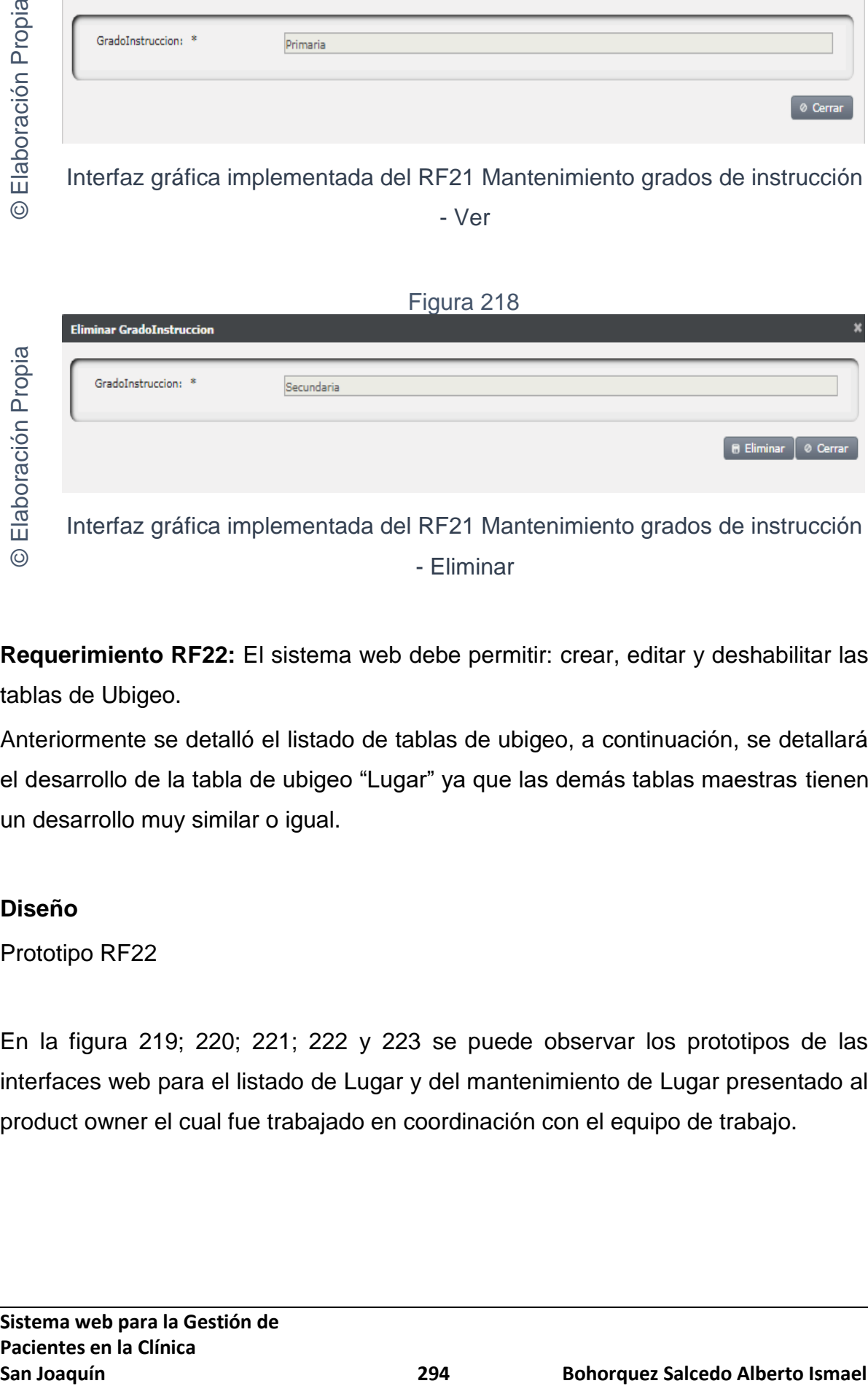

**Requerimiento RF22:** El sistema web debe permitir: crear, editar y deshabilitar las tablas de Ubigeo.

- Eliminar

Anteriormente se detalló el listado de tablas de ubigeo, a continuación, se detallará el desarrollo de la tabla de ubigeo "Lugar" ya que las demás tablas maestras tienen un desarrollo muy similar o igual.

# **Diseño**

Prototipo RF22

En la figura 219; 220; 221; 222 y 223 se puede observar los prototipos de las interfaces web para el listado de Lugar y del mantenimiento de Lugar presentado al product owner el cual fue trabajado en coordinación con el equipo de trabajo.

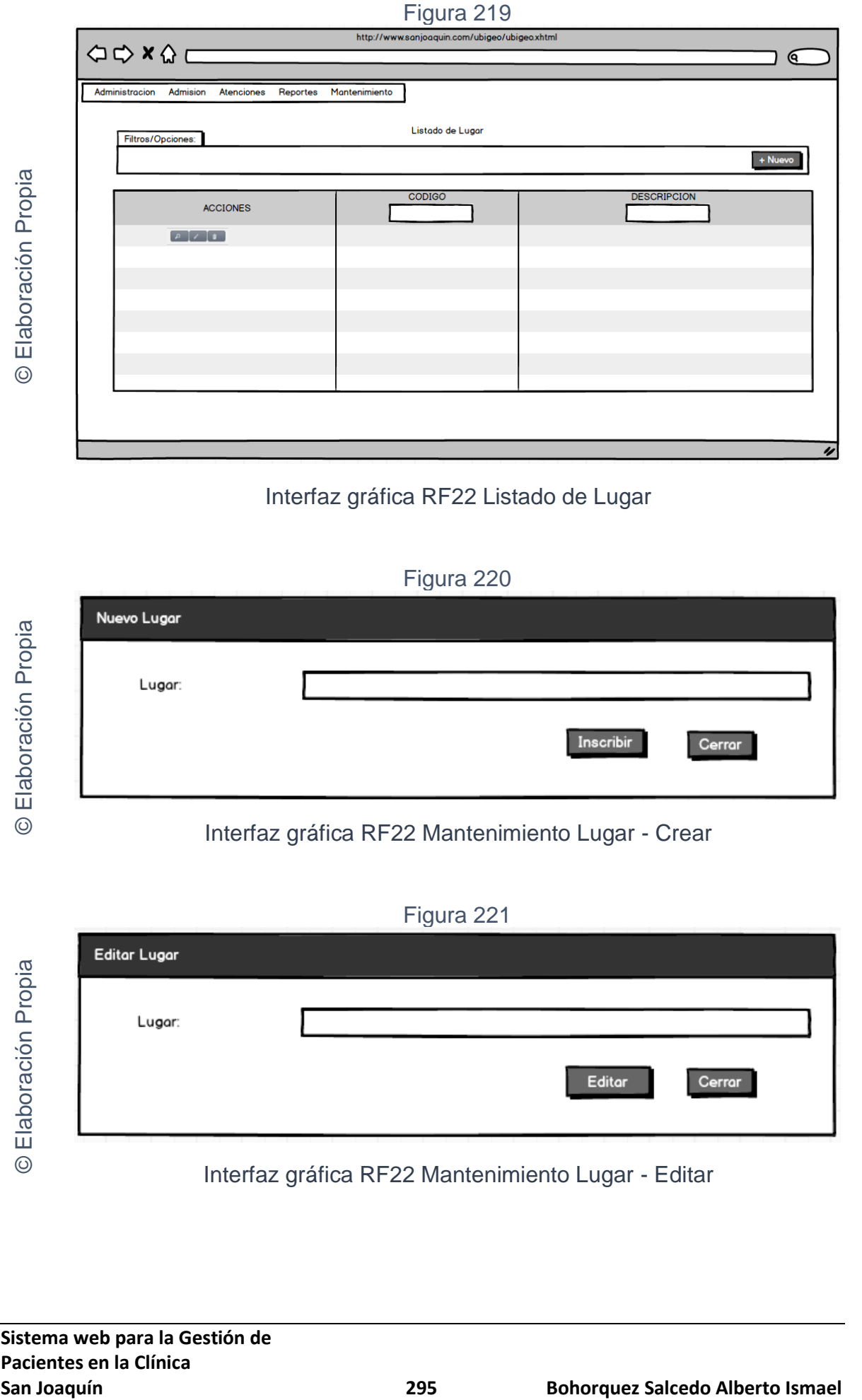

# Interfaz gráfica RF22 Listado de Lugar

# Figura 220

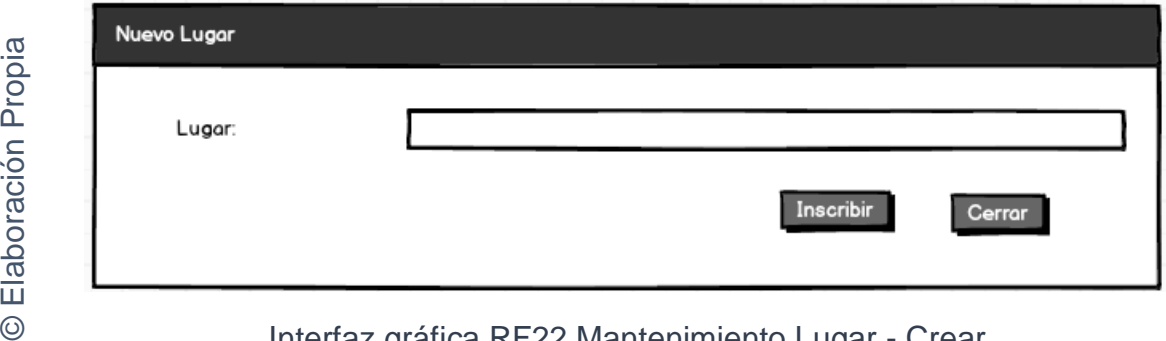

# Interfaz gráfica RF22 Mantenimiento Lugar - Crear

Figura 221

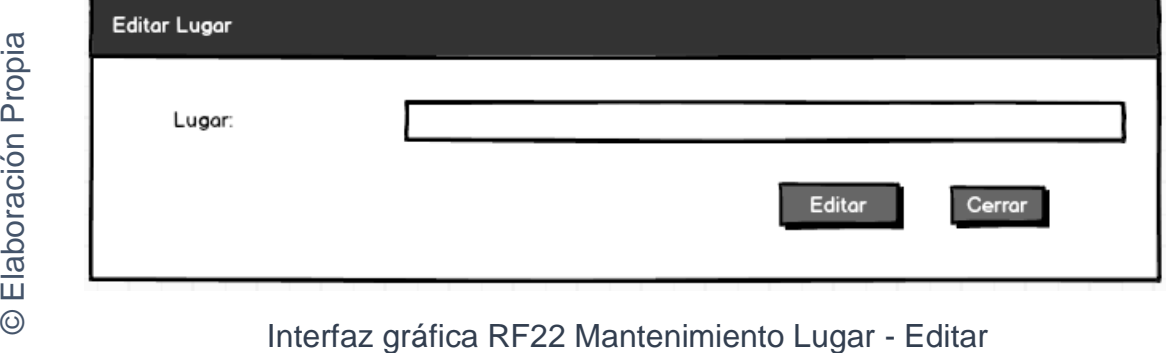

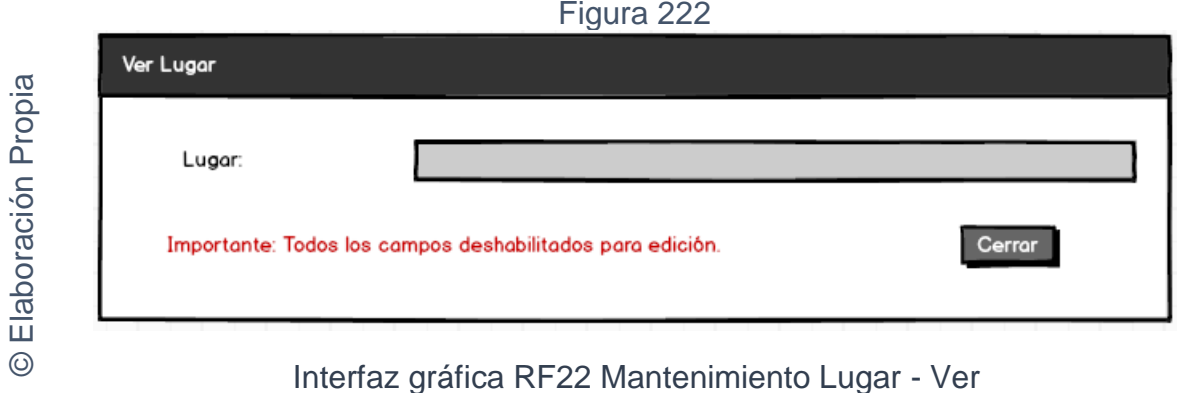

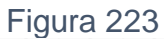

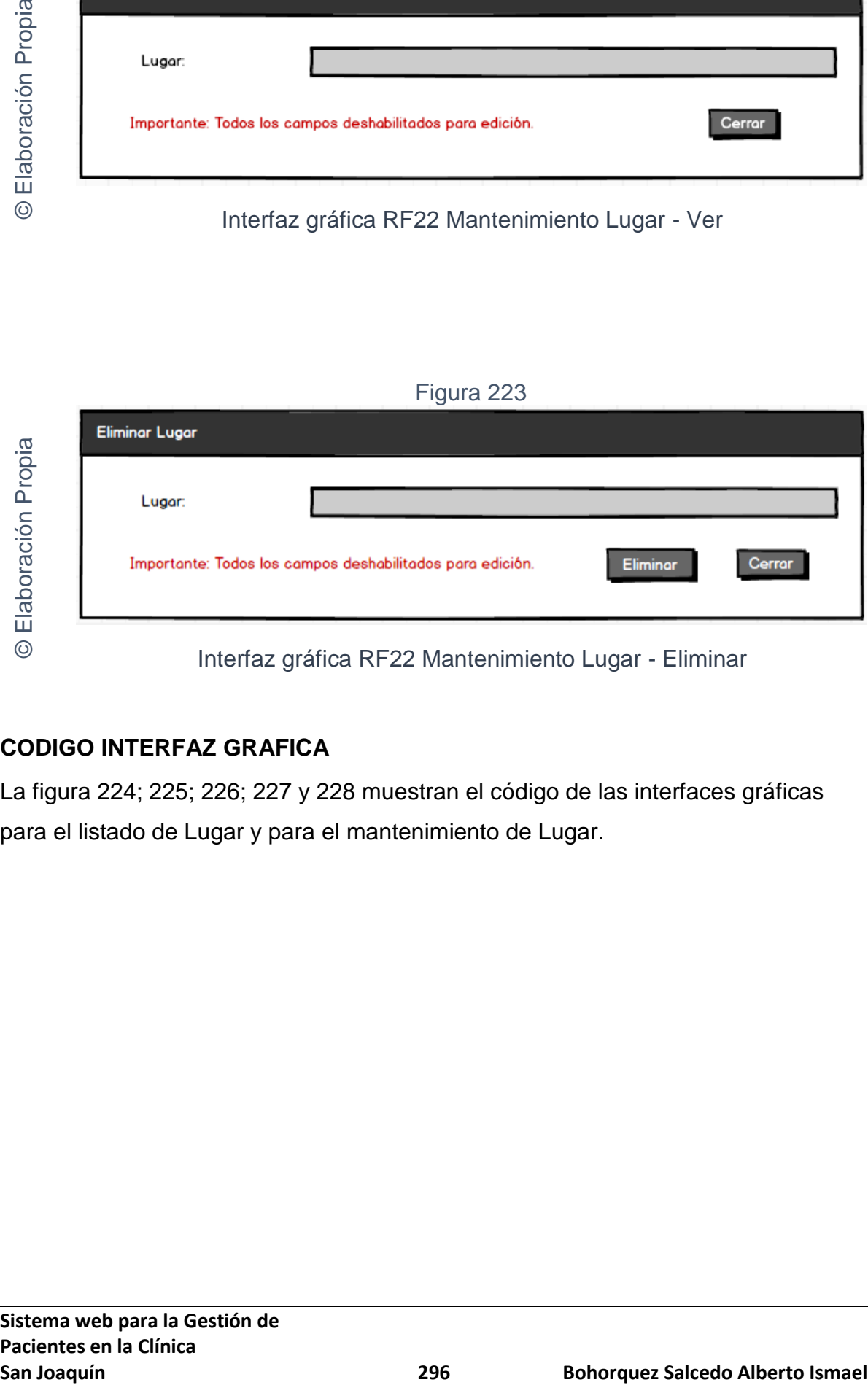

# **CODIGO INTERFAZ GRAFICA**

La figura 224; 225; 226; 227 y 228 muestran el código de las interfaces gráficas para el listado de Lugar y para el mantenimiento de Lugar.

Figura 224

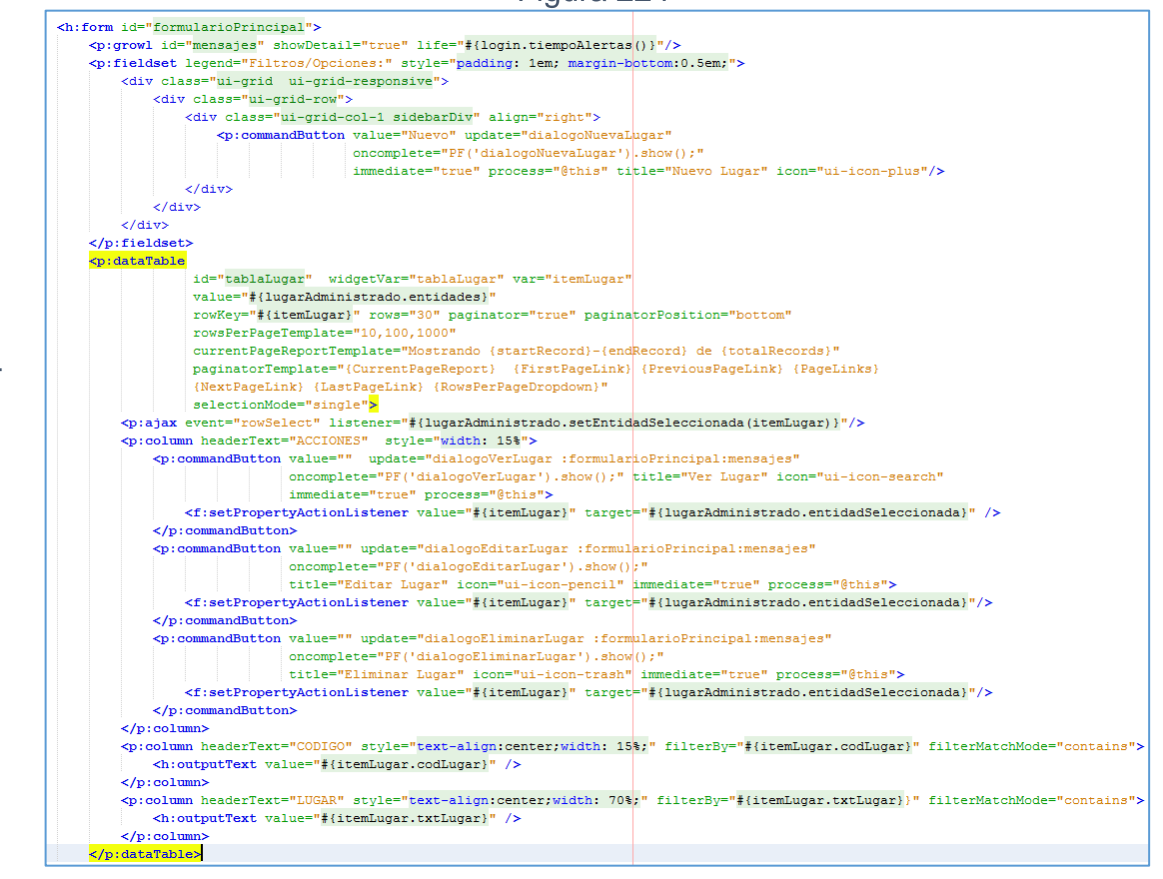

Código interfaz gráfica RF22 Listado de Lugar

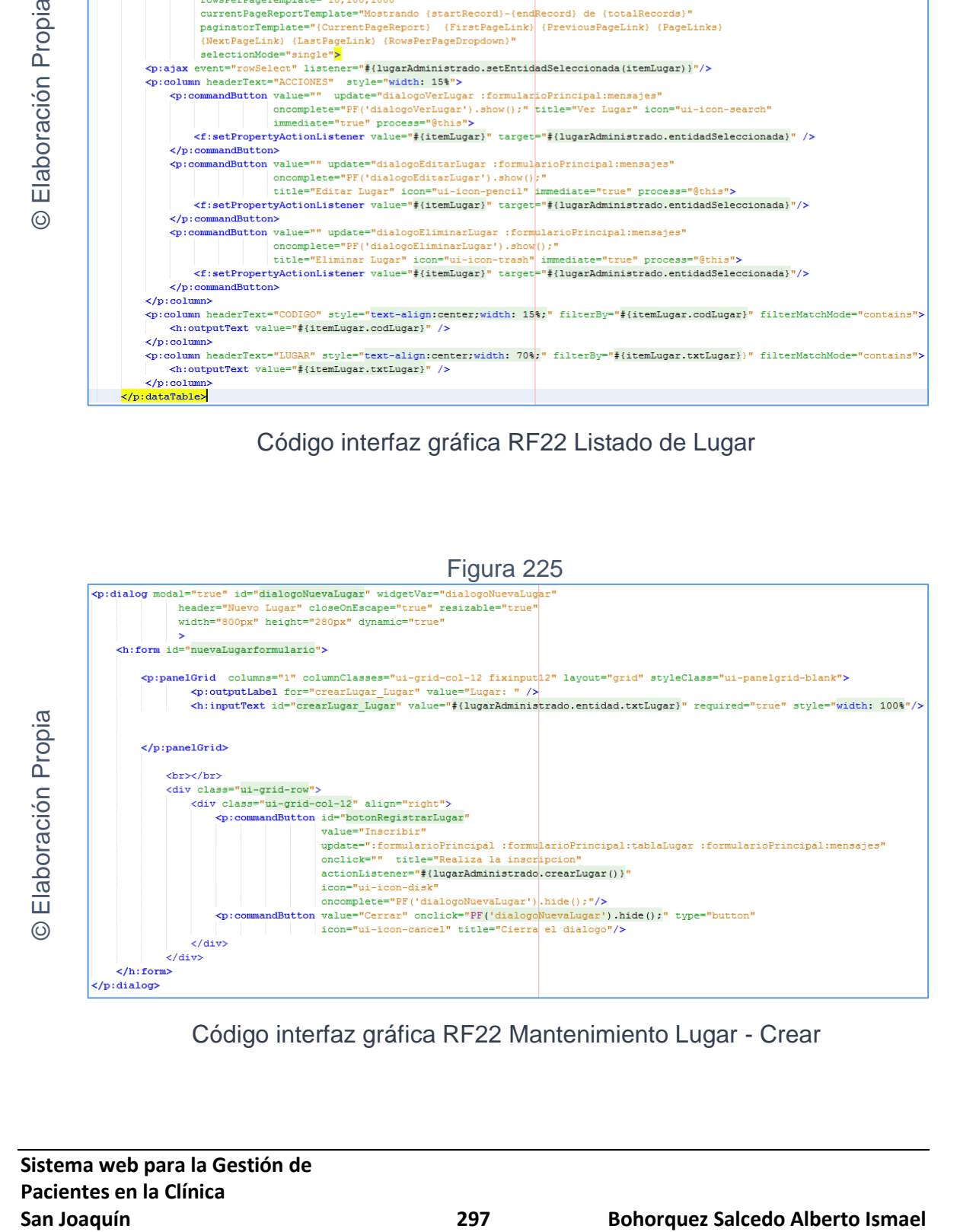

Código interfaz gráfica RF22 Mantenimiento Lugar - Crear

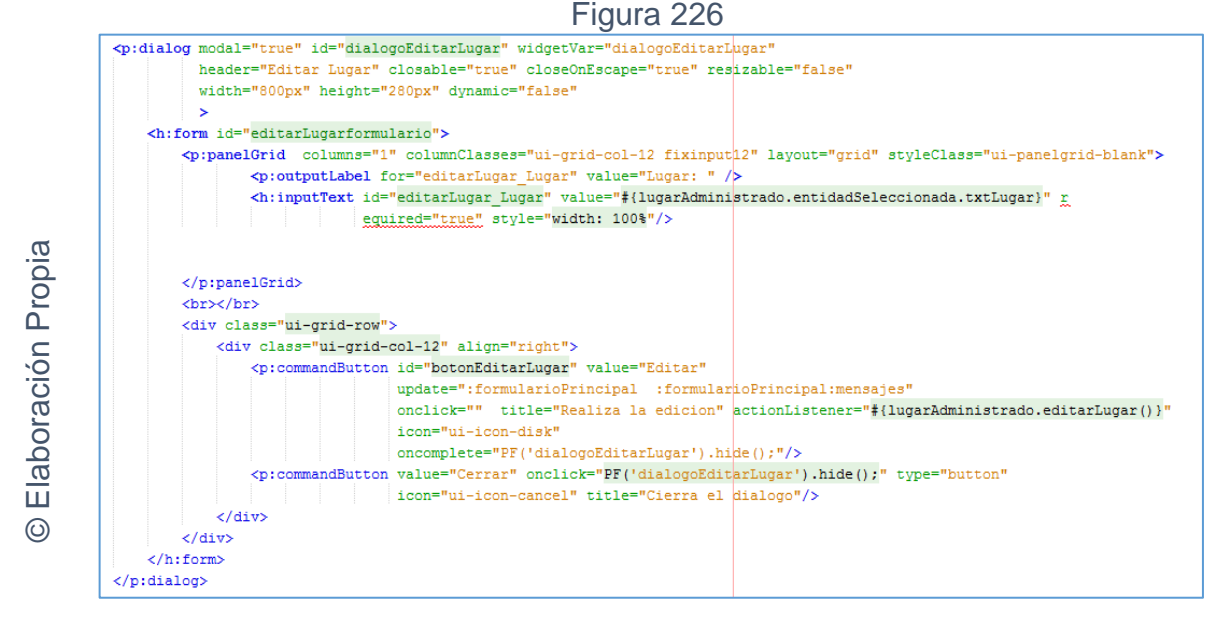

Código interfaz gráfica RF22 Mantenimiento Lugar - Editar

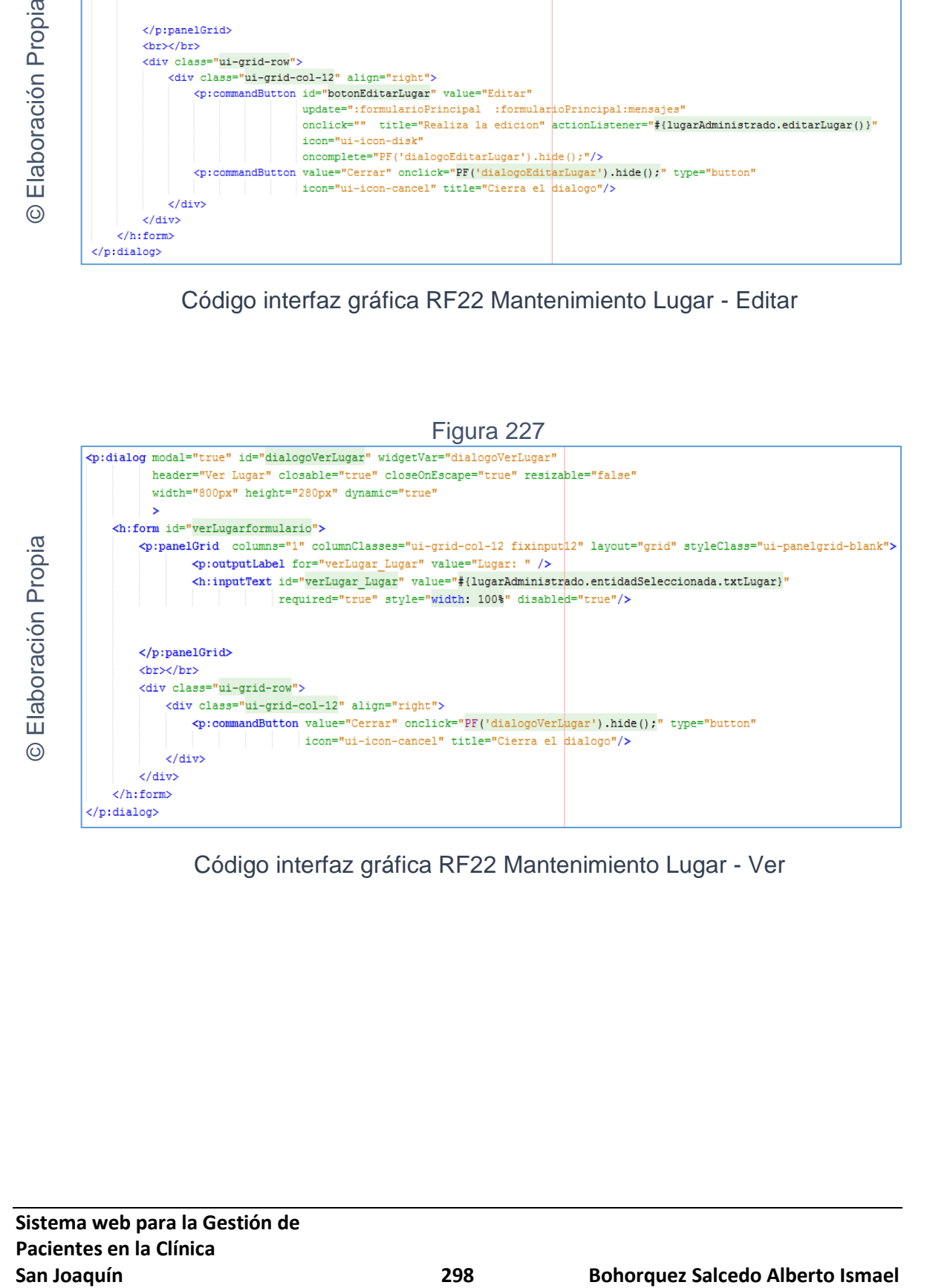

Código interfaz gráfica RF22 Mantenimiento Lugar - Ver

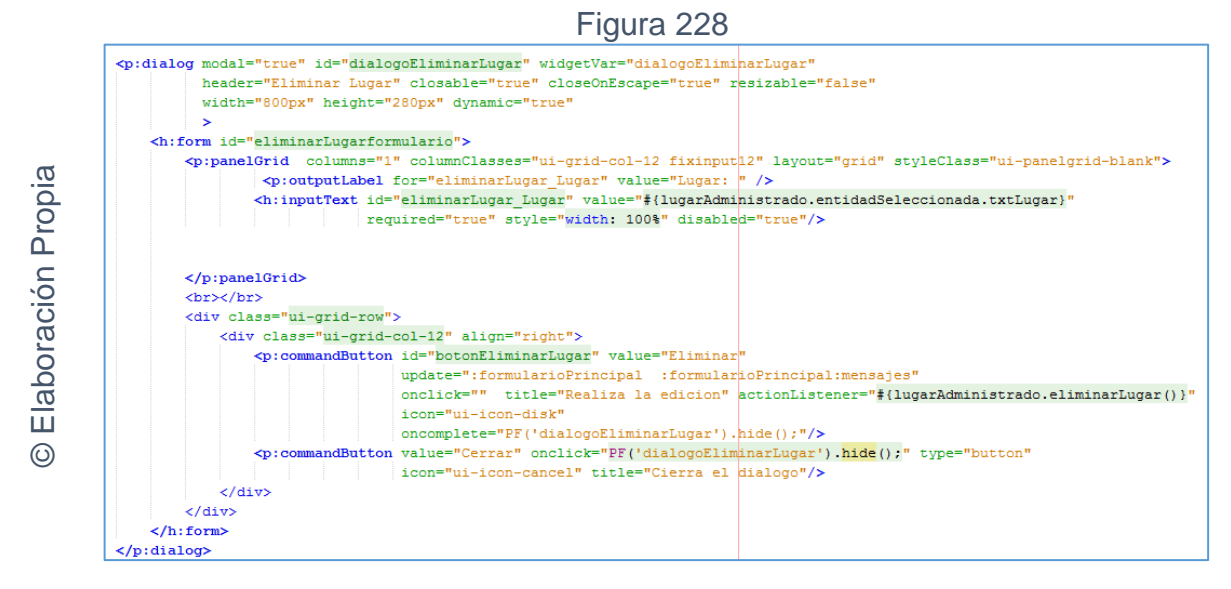

Código interfaz gráfica RF22 Mantenimiento Lugar - Eliminar

# **CODIGO CONTROLADOR**

La figura 229 muestra el código de los métodos de los controladores para el mantenimiento de Lugar.

```
Figura 229
```

```
San Joaquín (2008)<br>
San Joaquín Control Control Control Control Control Control Control Control Control Control Control Control Control Control Control Control Control Control Control Control Control Control Control Con
```
Código del método controlador de RF22 Mantenimiento Lugar

© Elaboración Propia

# **Implementación**

En la figura número 230; 231; 232; 233 y 234 se muestra la interfaz gráfica de "Mantenimiento Lugar" definida por el product owner y desarrollada por el equipo de trabajo.

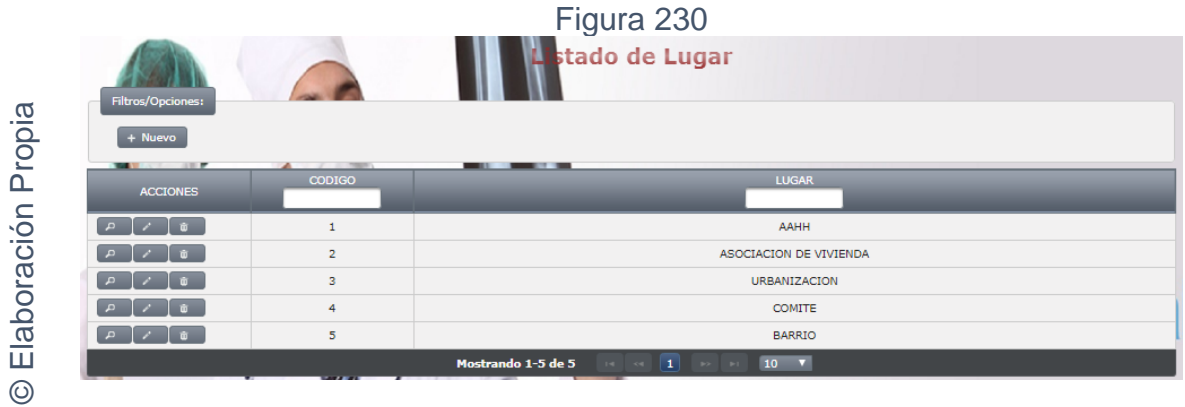

Interfaz gráfica implementada del RF22 Mantenimiento Lugar - Listado

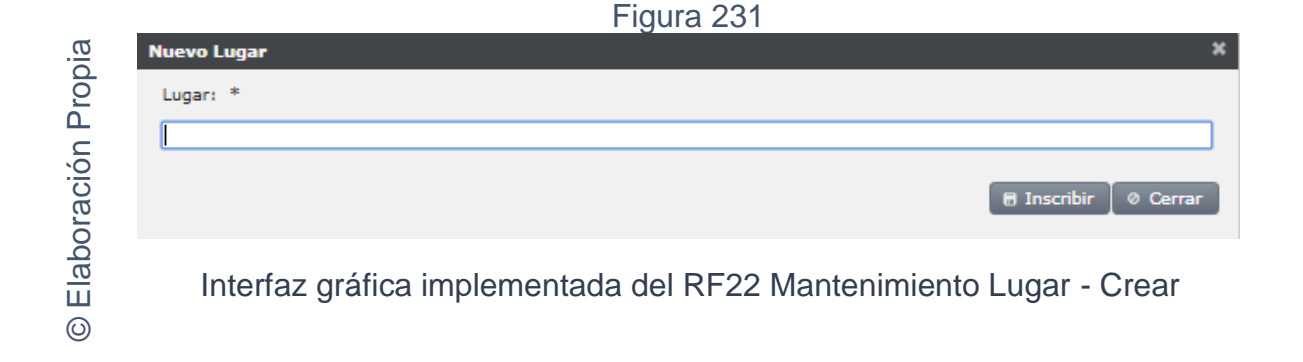

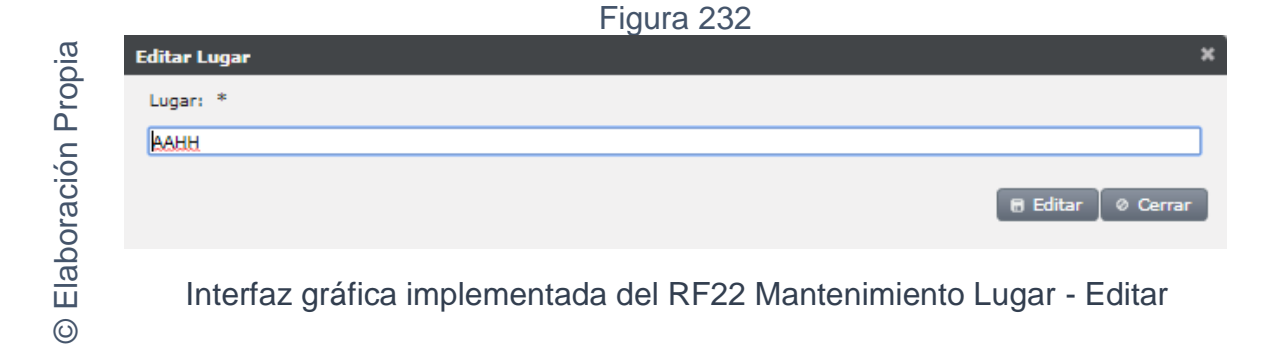

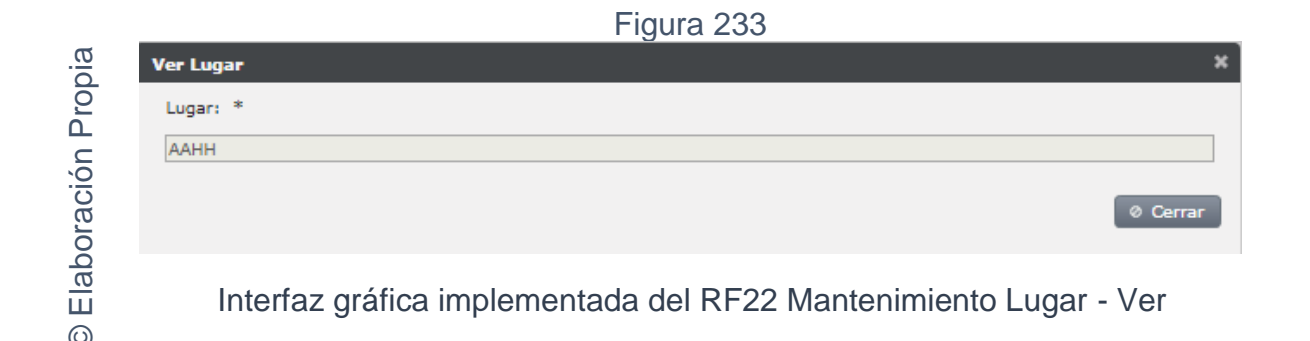

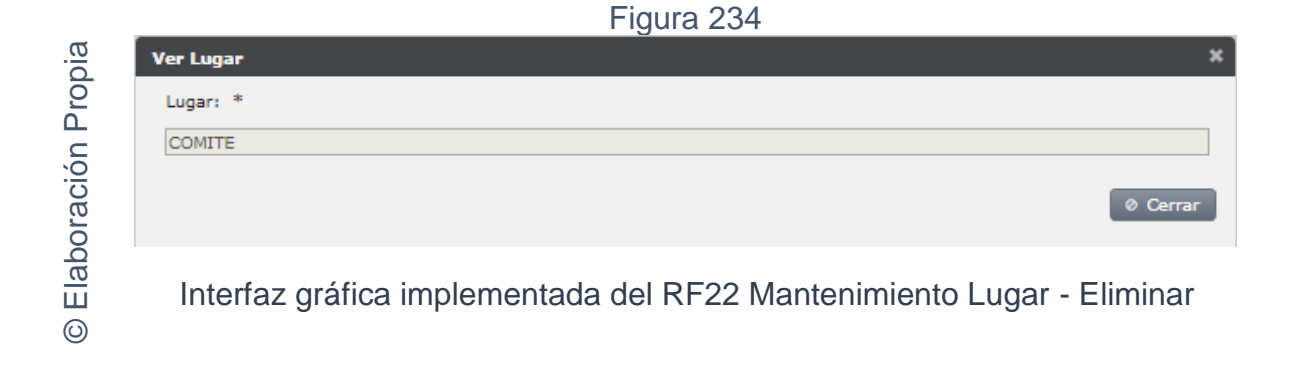

En la figura N° 235 de la gráfica burn down del sprint 05, donde se aprecia que se lograron finalizar los entregables en los tiempos propuestos en el cronograma de actividades.

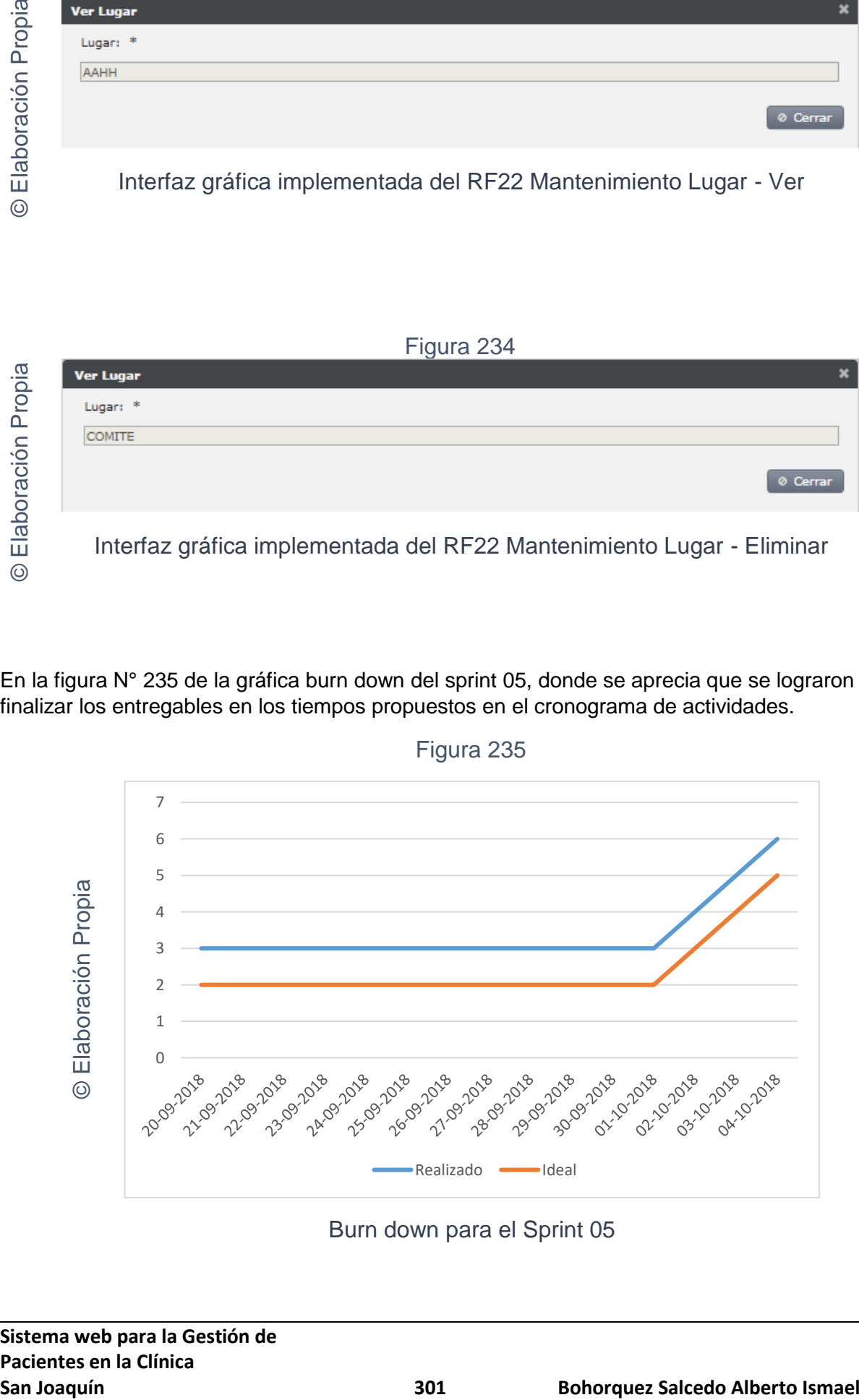

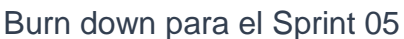

## **Retrospectiva Sprint 05**

Al finalizar el sprint 05, se realizó una reunión por parte del equipo con el Scrum Master para tener conocimiento de la conformidad o no conformidad de los entregables hasta la fecha. No se presentaron problemas y el cliente estaba conforme

## ACTA DE REUNCIÓN N°009 - APERTURA DEL SPRINT 05

#### **DATOS**

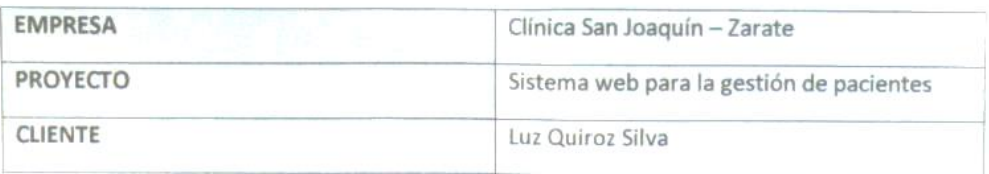

#### PARTICIPANTES

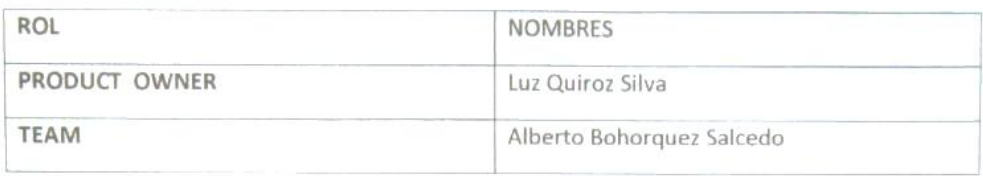

#### **ACUERDOS**

Mediante el presente documento se deja evidencia que el equipo SCRUM estableció los requerimientos funcionales establecidos en Historias de Usuario que se realizarán en el Sprint 05 para el desarrollo del sistema web para la gestión de pacientes en la clínica San Joaquin. A continuación, se detallan los objetivos planteados por cada pila del Sprint 05:

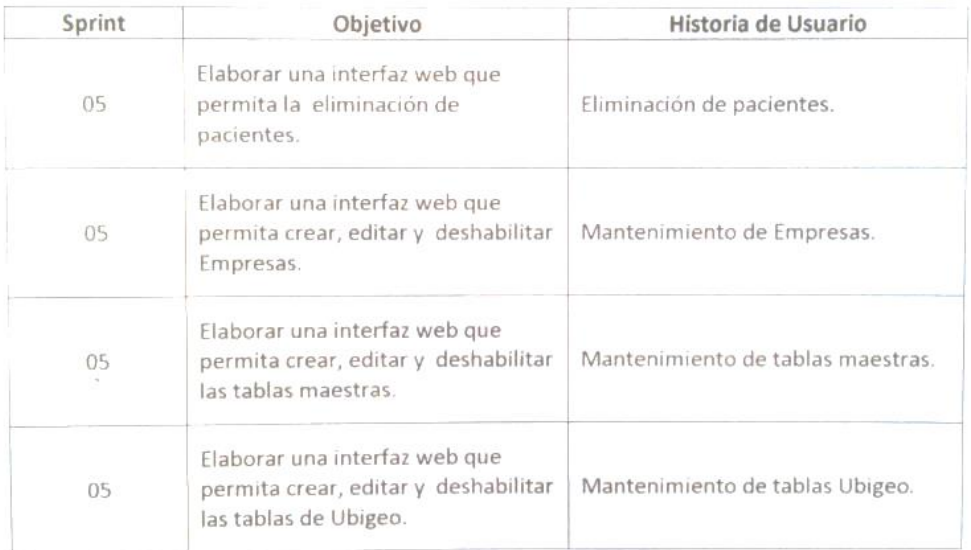

to Bohorquez

Lic. Luz A. Ouiroz Silva **CEP 74074** Product Owner

## ACTA DE REUNCIÓN N°010 - CIERRE DEL SPRINT 05

**DATOS** 

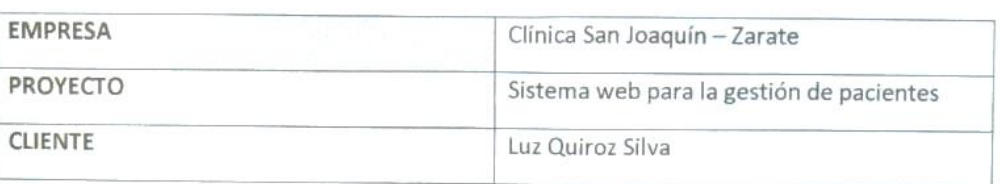

#### **PARTICIPANTES**

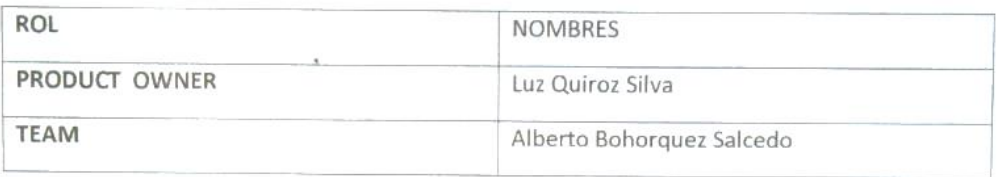

### **ACUERDOS**

Mediante el presente documento se deja evidencia que el equipo SCRUM entrego los puntos acordados de las Historias de Usuario en las fechas pactadas como menciona el acta de reunión 009 de esta manera se da el cierre al sprint 05 sobre el desarrollo del sistema web para la gestión de pacientes en la clínica San Joaquín. A continuación, se detallan los entregables del Sprint 05:

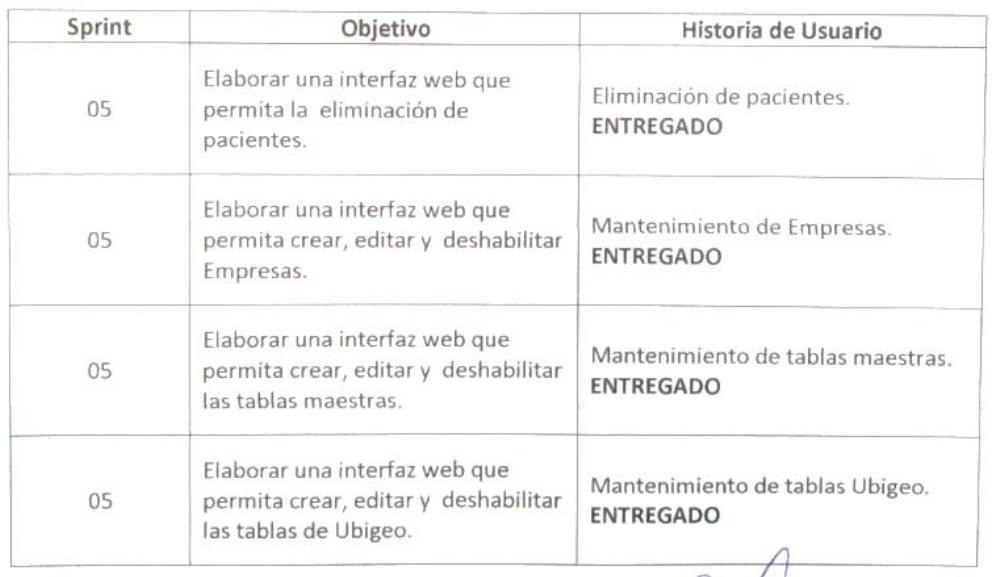

to Bohorquez

Luc Luz A. Quiroz Silva Product divide